# **Pro Java Programming, Second Edition**

BRETT SPELL

**Apress**<sup>®</sup>

#### **Pro Java Programming, Second Edition**

#### **Copyright © 2005 by Brett Spell**

All rights reserved. No part of this work may be reproduced or transmitted in any form or by any means, electronic or mechanical, including photocopying, recording, or by any information storage or retrieval system, without the prior written permission of the copyright owner and the publisher.

ISBN (pbk): 1-59059-474-6

Printed and bound in the United States of America 9 8 7 6 5 4 3 2 1

Trademarked names may appear in this book. Rather than use a trademark symbol with every occurrence of a trademarked name, we use the names only in an editorial fashion and to the benefit of the trademark owner, with no intention of infringement of the trademark.

Lead Editor: Steve Anglin Technical Reviewer: Kunal Mittal Editorial Board: Steve Anglin, Dan Appleman, Ewan Buckingham, Gary Cornell, Tony Davis, Jason Gilmore, Jonathan Hassell, Chris Mills, Dominic Shakeshaft, Jim Sumser Assistant Publisher: Grace Wong Project Manager: Beth Christmas Copy Edit Manager: Nicole LeClerc Copy Editor: Kim Wimpsett Production Manager: Kari Brooks-Copony Production Editor: Katie Stence Compositor: Molly Sharp, ContentWorks Proofreader: April Eddy Indexer: Broccoli Information Management Artist: Kinetic Publishing Services, LLC Cover Designer: Kurt Krames Interior Designer: Van Winkle Design Group Manufacturing Manager: Tom Debolski

Distributed to the book trade in the United States by Springer-Verlag New York, Inc., 233 Spring Street, 6th Floor, New York, NY 10013, and outside the United States by Springer-Verlag GmbH & Co. KG, Tiergartenstr. 17, 69112 Heidelberg, Germany.

In the United States: phone 1-800-SPRINGER, fax 201-348-4505, e-mail orders@springer-ny.com, or visit http://www.springer-ny.com. Outside the United States: fax +49 6221 345229, e-mail orders@springer.de, or visit http://www.springer.de.

For information on translations, please contact Apress directly at 2560 Ninth Street, Suite 219, Berkeley, CA 94710. Phone 510-549-5930, fax 510-549-5939, e-mail info@apress.com, or visit http://www.apress.com.

The information in this book is distributed on an "as is" basis, without warranty. Although every precaution has been taken in the preparation of this work, neither the author(s) nor Apress shall have any liability to any person or entity with respect to any loss or damage caused or alleged to be caused directly or indirectly by the information contained in this work.

The source code for this book is available to readers at http://www.apress.com in the Downloads section.

*To Ashleigh and Kaitlin, from Daddy.*

# Contents at a Glance

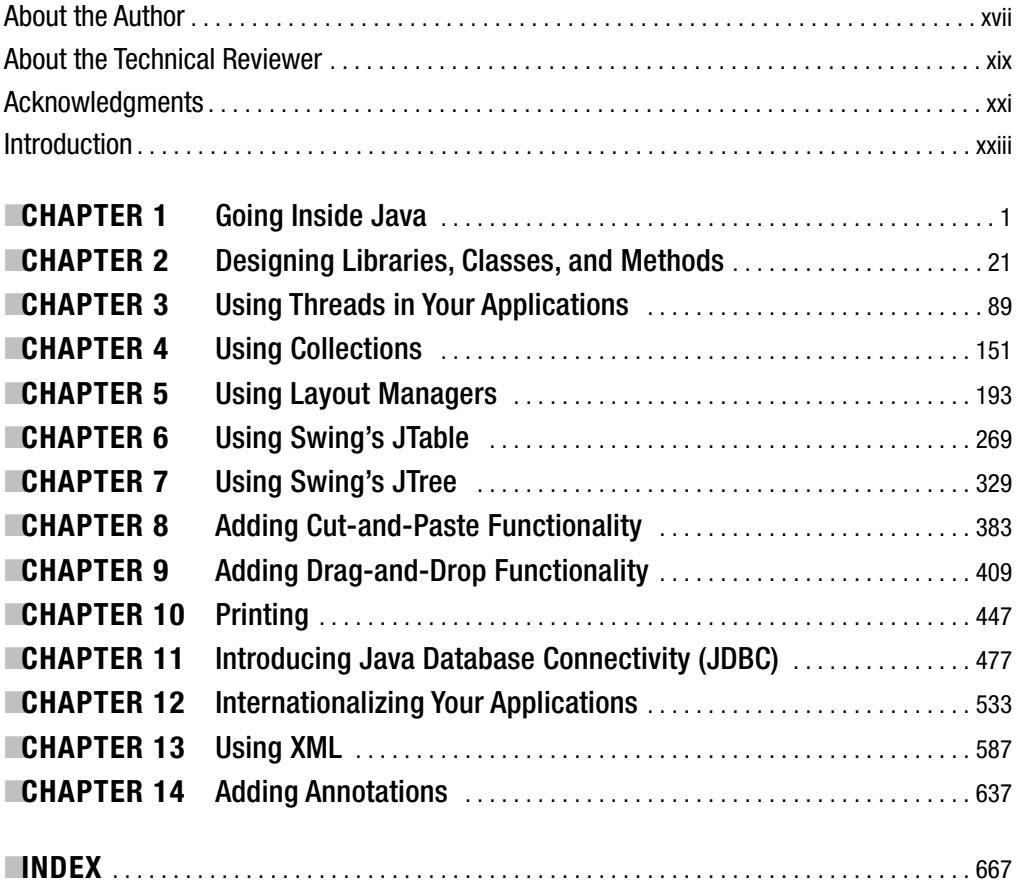

# **Contents**

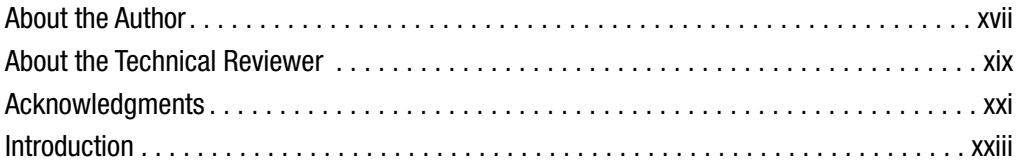

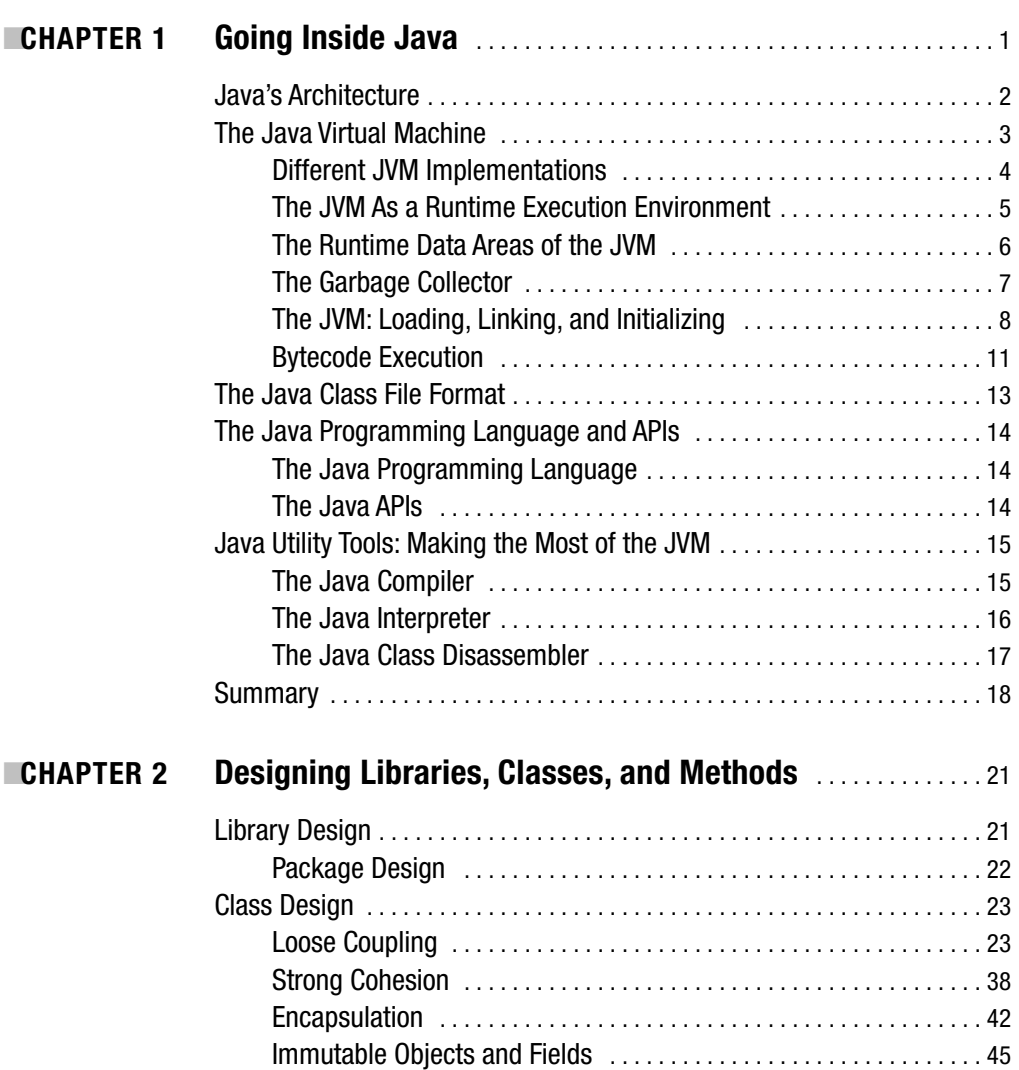

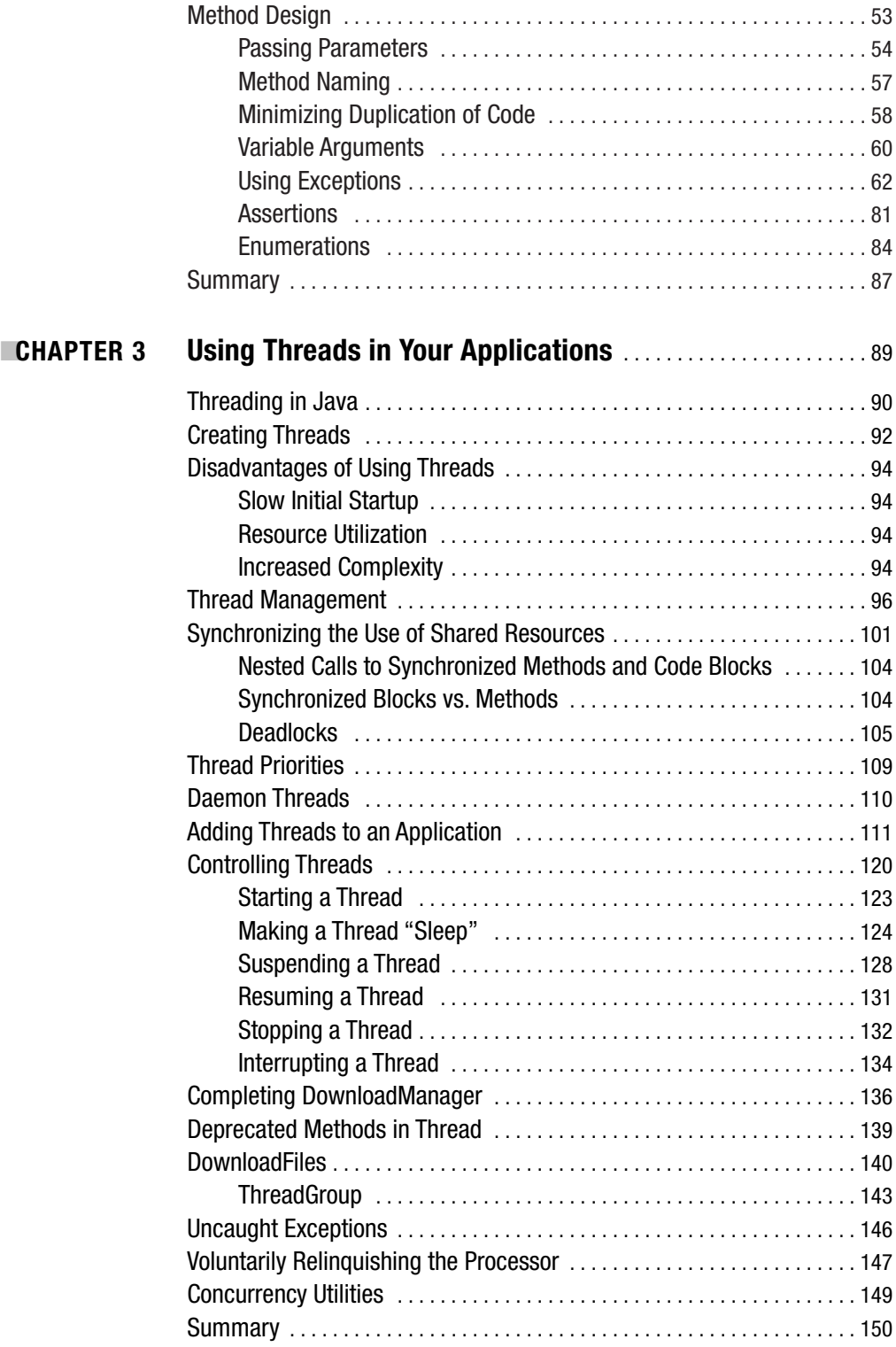

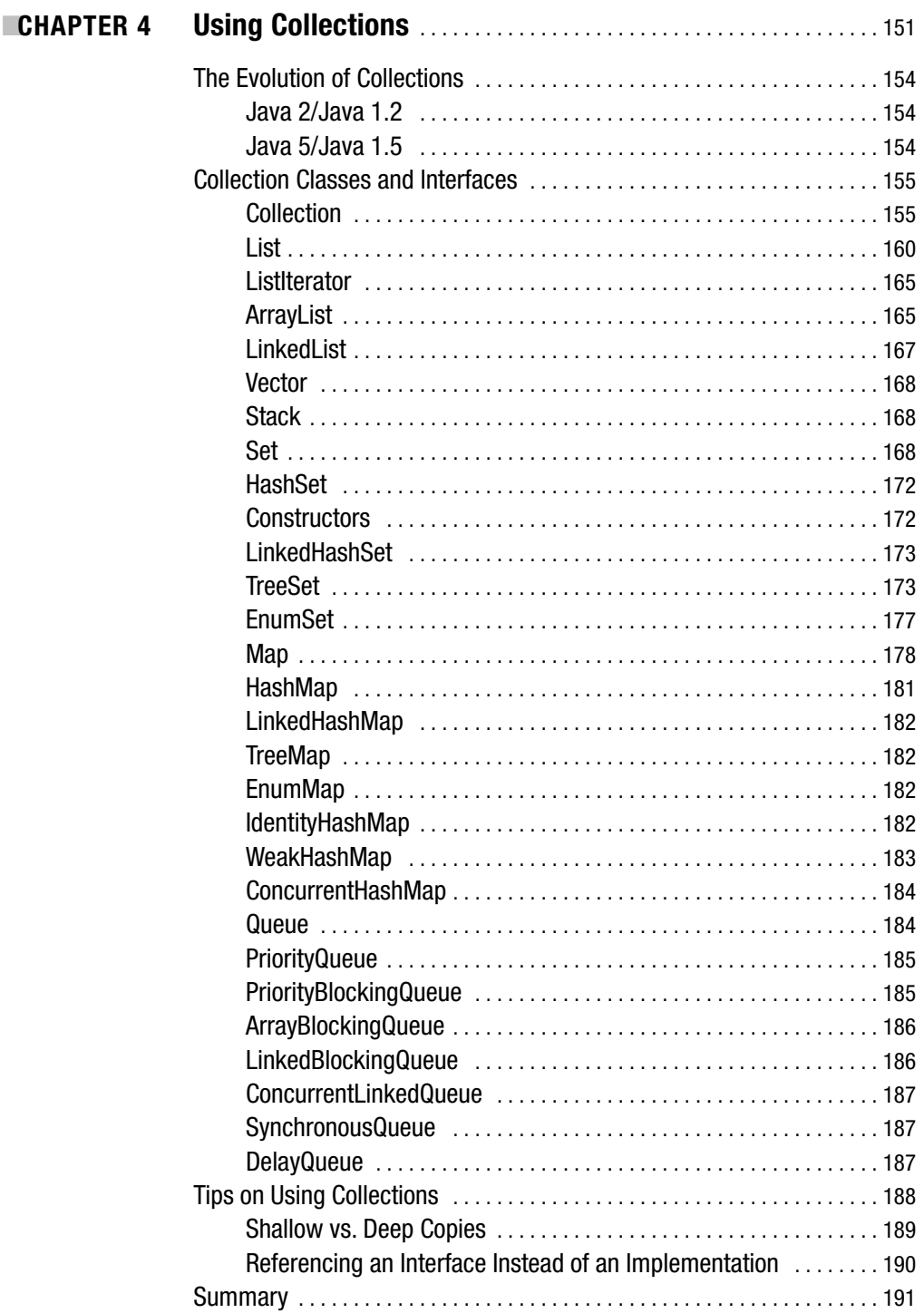

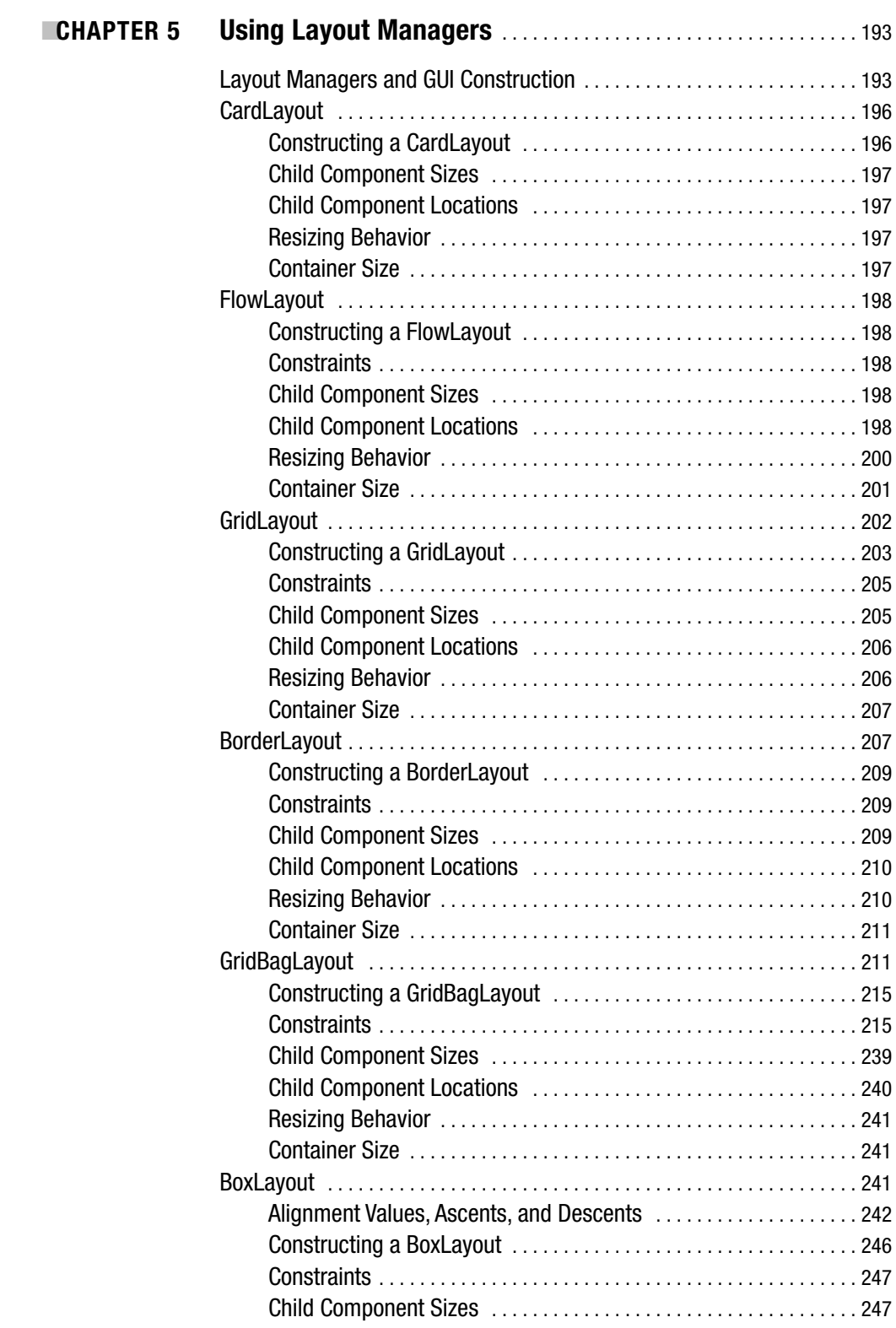

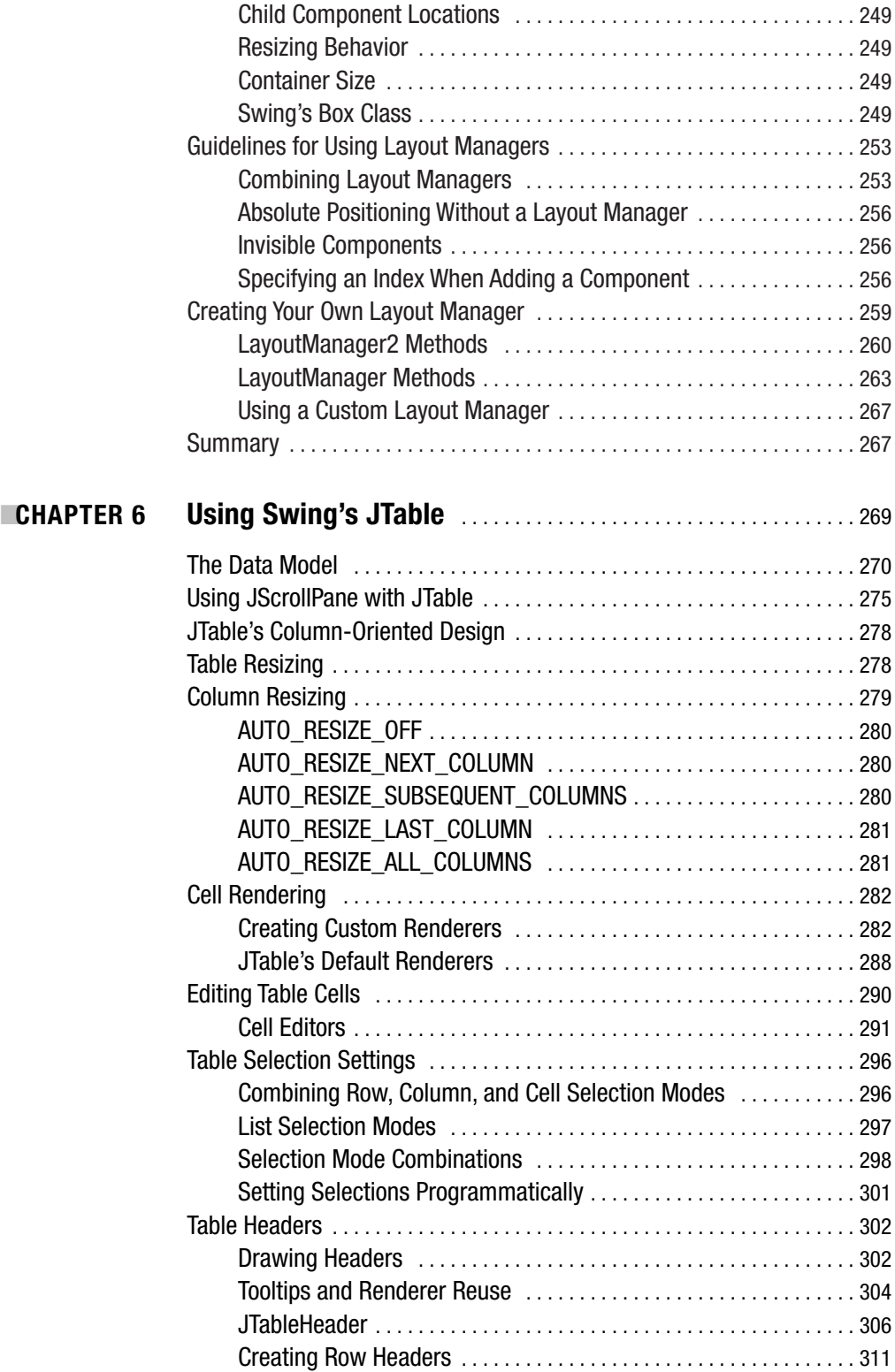

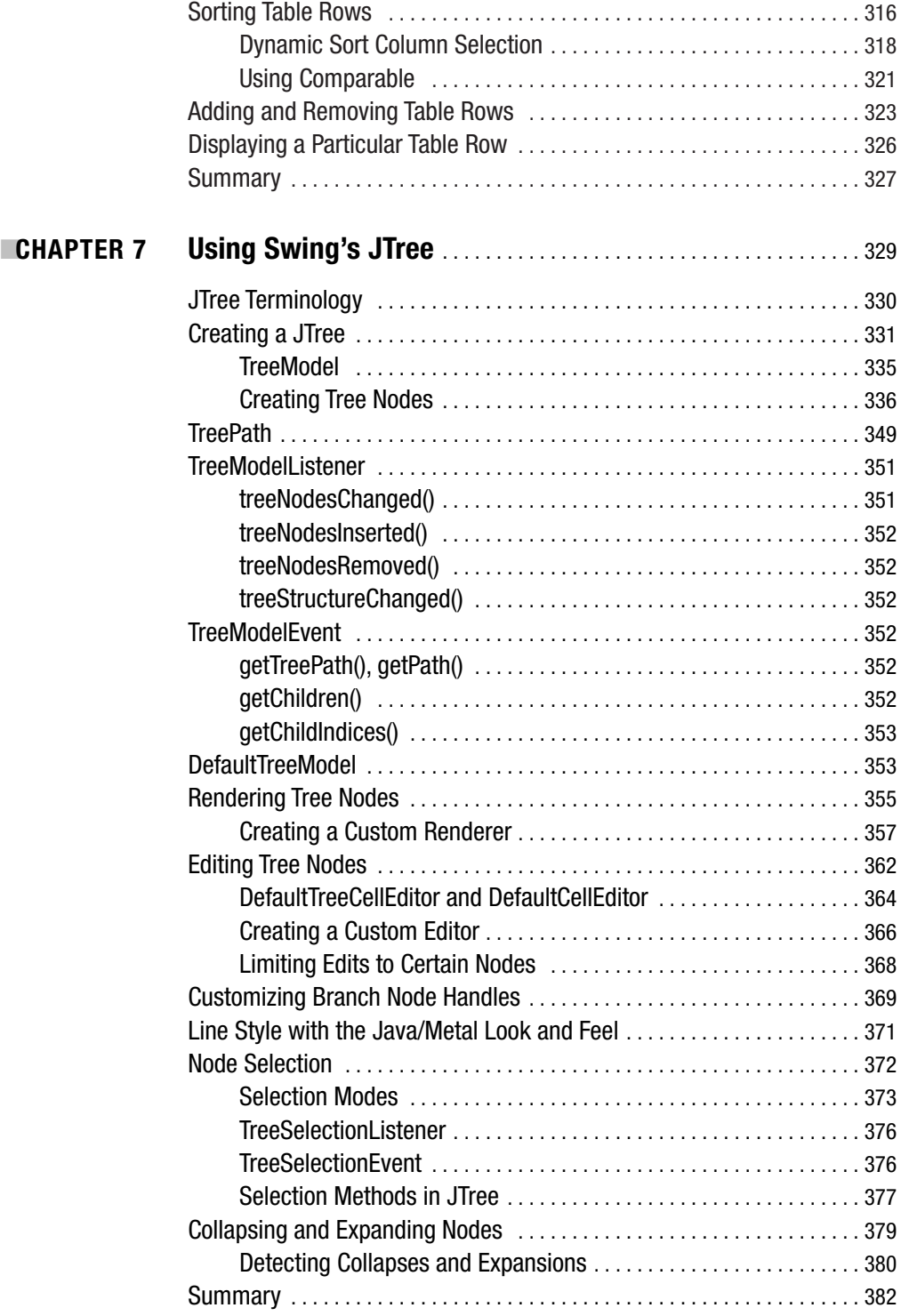

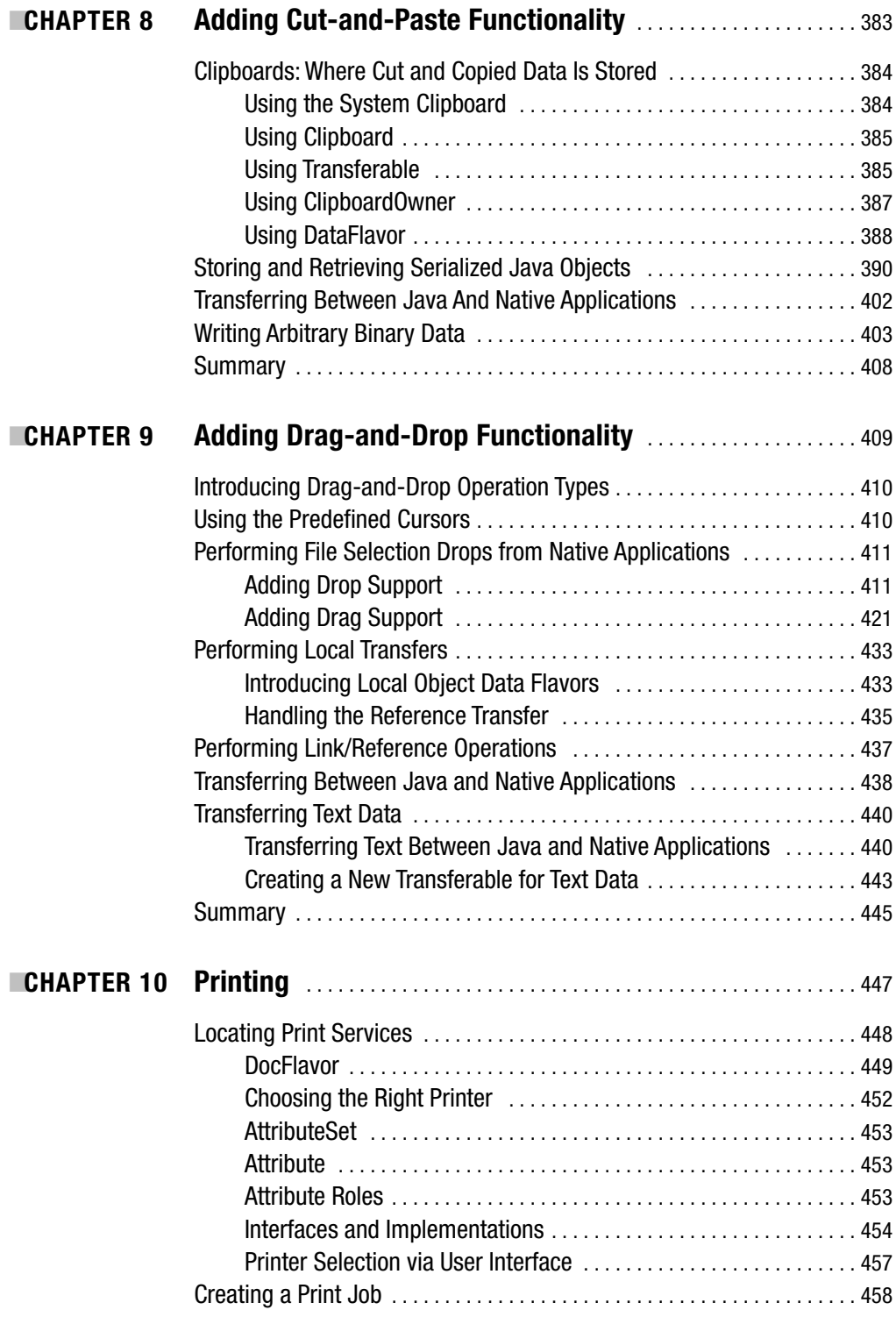

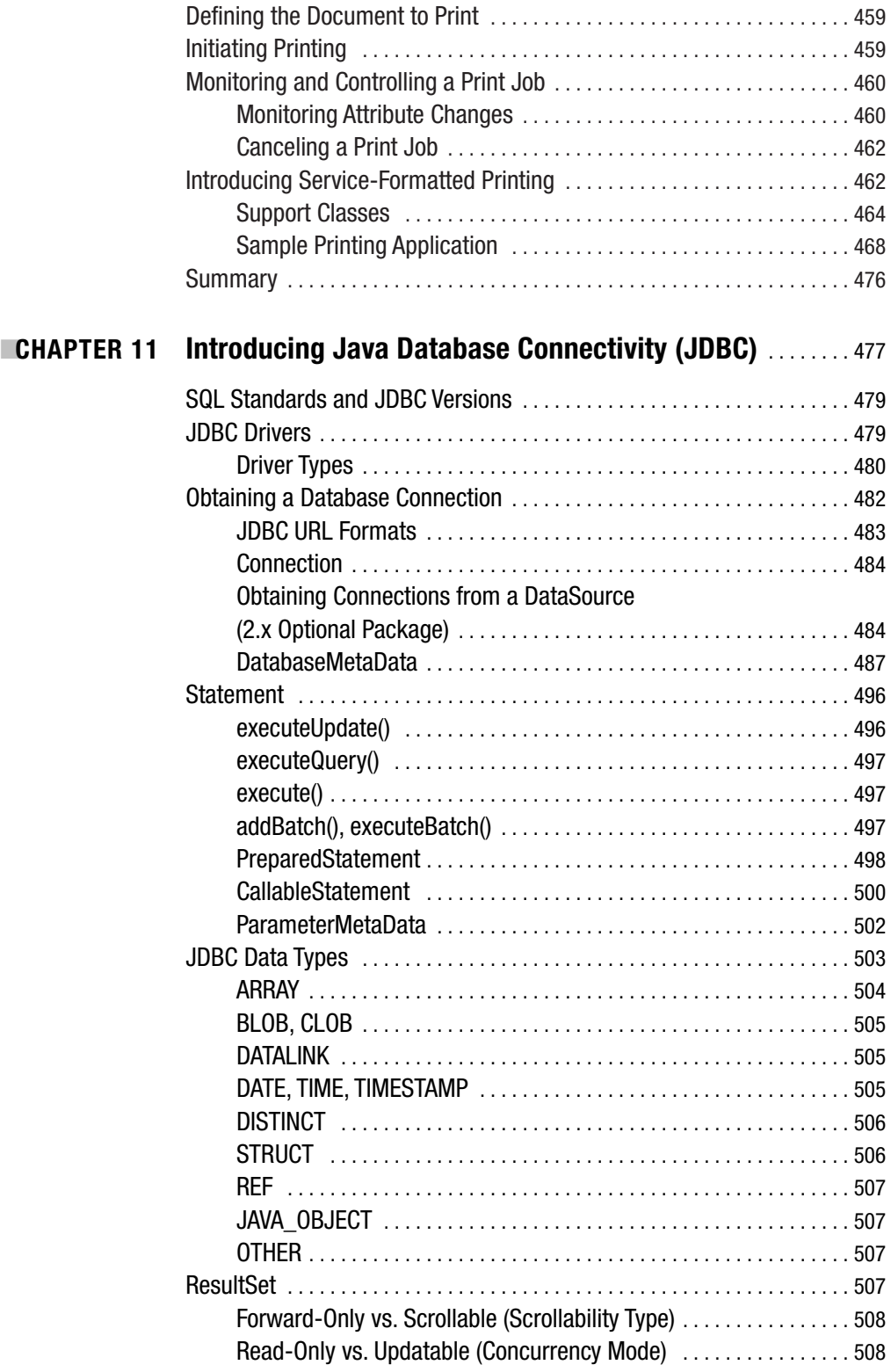

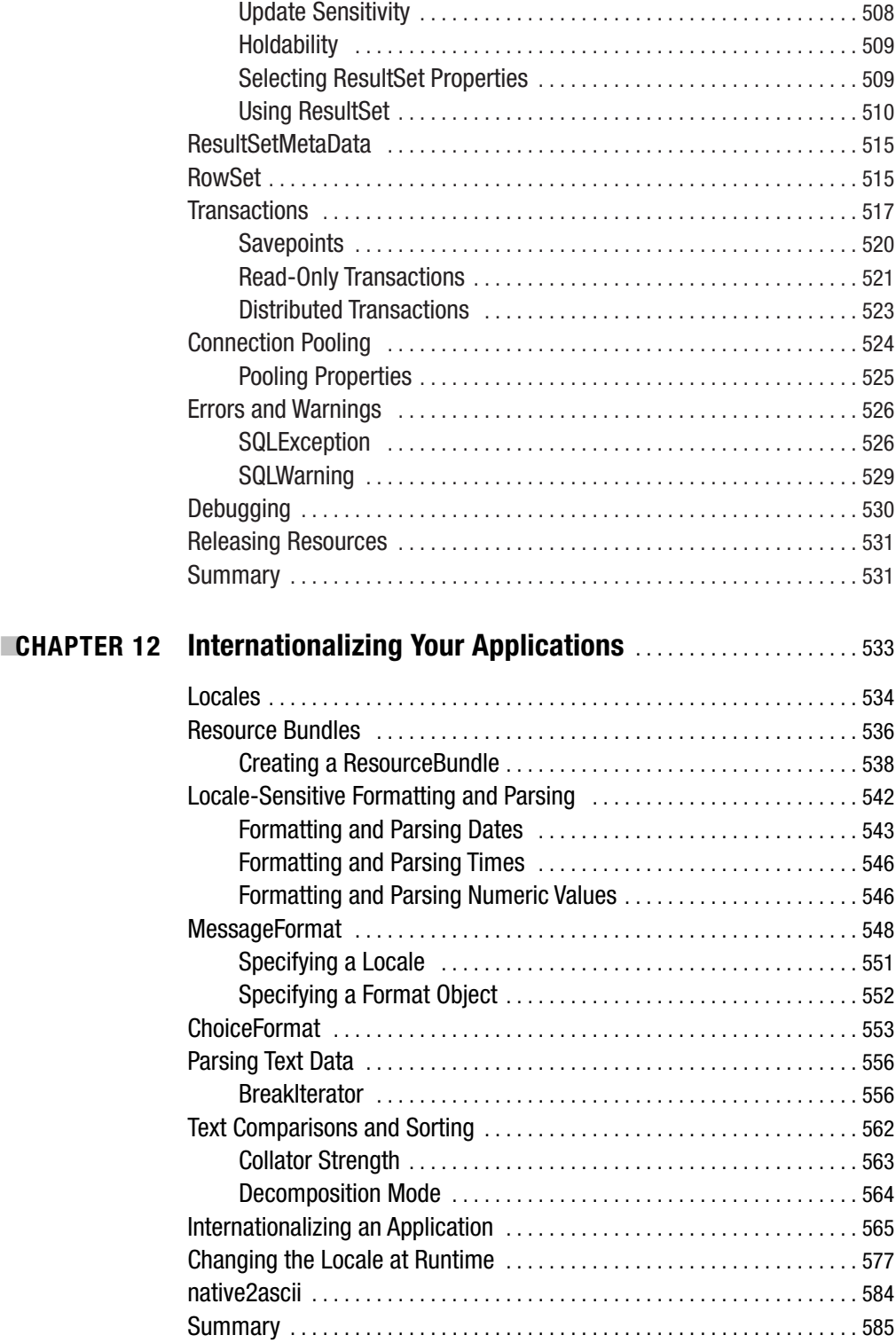

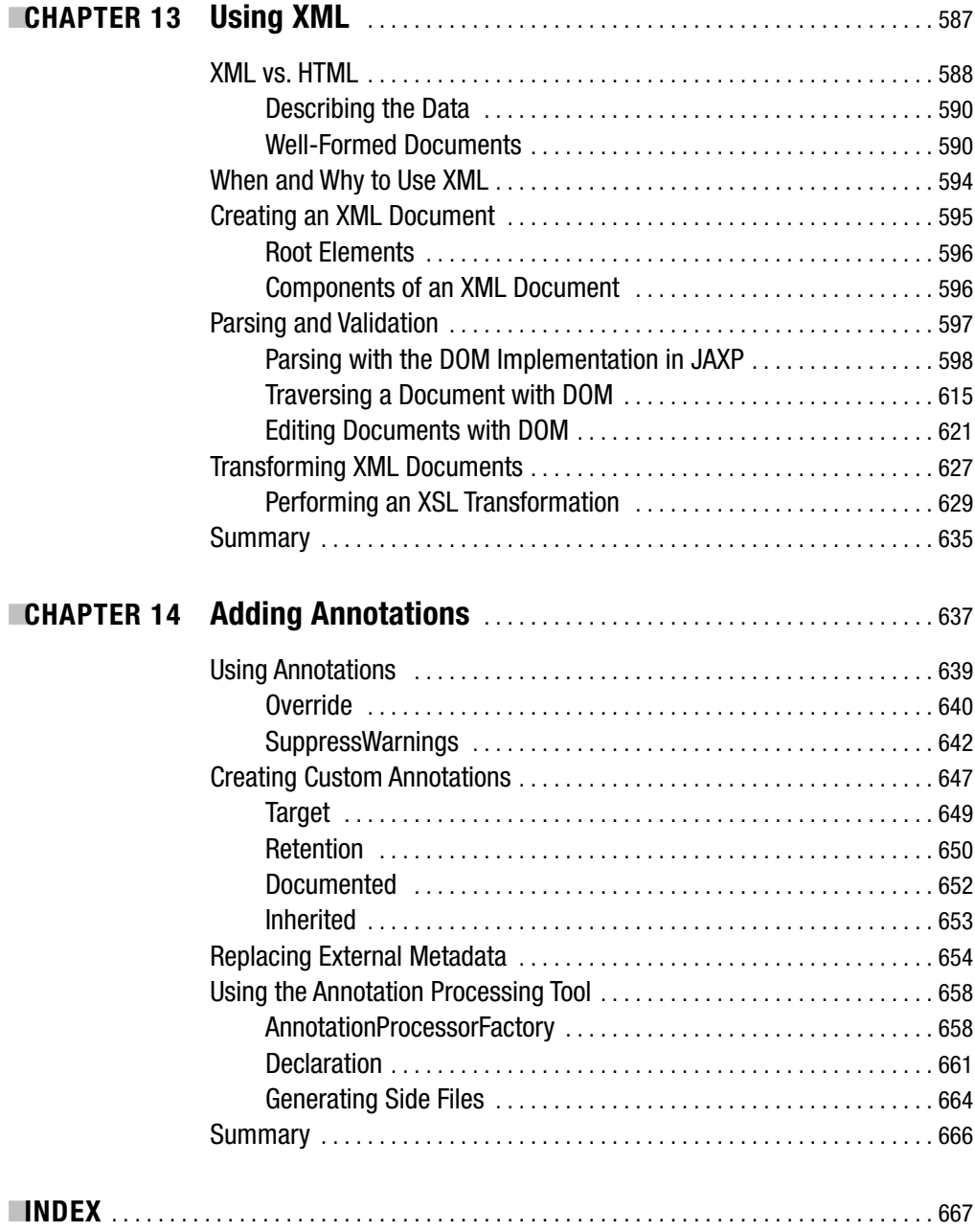

# About the Author

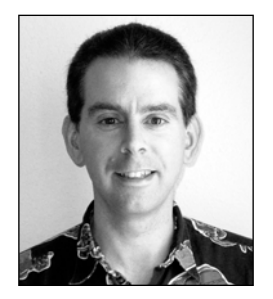

**BRETT SPELL** has been programming professionally in Java since 1996 and is a Sun-certified Java programmer, developer, and architect. Brett is a regular contributor to *Java Pro* magazine and former columnist on design patterns for the Intel Developer Services web site. He currently lives in Plano, Texas, with his wife, Shari, and daughters, Ashleigh and Kaitlin.

# About the Technical Reviewer

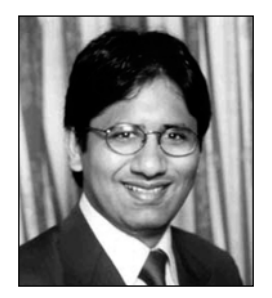

**EXUNAL MITTAL** is a consultant specializing in Java, J2EE, web services, and SOA technologies. He has coauthored and contributed to several books on these topics. He's currently working on a portal project for Sony Pictures Entertainment and writing a book about Apache Beehive that will be published in the fall of 2005. For more information, visit his web site (http://www.soaconsultant.com).

# Acknowledgments

**I**'ve learned many things in the process of writing this book, one of which is just how many people it takes to get a title published. Although I didn't work directly with each of them, I certainly appreciate their combined efforts. I did have the pleasure of interacting with Steve Anglin, Beth Christmas, Gary Cornell, Kunal Mittal, Katie Stence, and Kim Wimpsett, and I'd like to extend a special thank you to each of them.

# Introduction

With so many Java books already on the market, what's the point in writing another one? Well, for one thing, what we call *Java* is so large and complex that there are still areas of it that haven't been written about extensively, even some that are commonly used or needed by Java developers. In addition, you'll need to be familiar with many different areas to develop a large Java application, and that's what this book is intended to help you do. If this book's chapters have a common theme, it's that each of them represents an area you're likely to need to be familiar with when working as a professional Java developer. Although some of the chapters are related to technology traditionally used with the Java 2 Standard Edition (J2SE), most of them are at least equally relevant to the Java 2 Enterprise Edition (J2EE) and the development of web applications.

This book doesn't assume you have a great deal of Java knowledge, but it also isn't intended for nonprogrammers. You'll find that it's more useful if you already have some background with software development and a basic understanding of object-oriented programming concepts. Also, given the variety of topics covered, this book isn't intended to be a definitive reference to those topics. Areas such as XML, threading, and database programming are much too complex to be fully covered in a single chapter, but you'll find that each chapter provides enough information to allow you to effectively develop Java code related to the topic covered.

Keep in mind too that some of the capabilities described within this book were introduced in Java 1.5 (also known as Java 5), so you won't be able to use those features with an earlier version. However, I've attempted to ensure that those aspects of Java that are specific to newer releases are clearly identified as such, so I hope you won't be surprised or disappointed if you try to use those features with an older version.

If you have questions or comments, feel free to e-mail me at tbspell@verizon.net. In the meantime, I hope you find the book informative and valuable.

## CHAPTER 1

### ■ ■ ■

# Going Inside Java

**A**ccording to Sun Microsystems, Java is "a simple, robust, object-oriented, platformindependent, multithreaded, dynamic, general-purpose programming environment." This relatively simple definition has allowed Java to grow and expand into so many niches that it's almost unrecognizable from how it first started. Today, you can find Java just about anywhere you can find a microprocessor. It's used in the largest of enterprises to the smallest of devices, and it's used in devices from humble cell phones to huge, lumbering, supercooled mainframes. For Java to support such a wide range of environments, an almost bewildering array of application programming interfaces (APIs) and versions have been developed, though they're built around a common set of core classes.

Despite this, in order to become a good Java programmer, it's important to be able to do the basics well. Being able to produce a highly complex user interface is all very well, but if your code is bloated, memory hungry, and inefficient, your users won't be happy. This book isn't about the huge array of development options available to you as a Java developer but about how to do the common tasks that as a Java developer you'll encounter again and again. Over the course of the book, I'll concentrate on some of the core language features, such as threading and memory management, that can really make the difference in a professionalquality Java application.

At the core of Java's adaptability, and hence popularity, is that it's platform-independent. Its "write once, run anywhere" (WORA) capability stems from the way Java itself operates and in particular from the use of an abstract execution environment that allows Java code to be separated from the underlying operating system. Whereas the rest of this book will be about exploring the programming language and APIs of Java, in this chapter you'll look at the foundations of how Java really operates under the hood, with the Java Virtual Machine (JVM). Understanding the inner workings of Java will give you as a programmer a better understanding of the language, which should make you a better programmer.

In this chapter, I'll cover the following:

- The various components of the Java platform
- How the JVM allows Java to be platform-independent
- What happens when you run a Java program
- What a Java class file really contains
- The key tools needed to work with a JVM

First, then, let's take apart what Java actually is. **<sup>1</sup>**

# **Java's Architecture**

It's easy to think of Java as merely the programming language with which you develop your applications—writing source files and compiling them into bytecode. However, Java as a programming language is just one component of Java, and it's the underlying architecture that gives Java many of its advantages, including platform independence.

The complete Java architecture is actually the combination of four components:

- The Java programming language
- The Java class file format
- The Java APIs
- The JVM

So, when you develop in Java, you're writing with the Java programming language, which is then compiled into Java class files, which in turn are executed in the JVM.

The combination of the JVM and the core classes form the Java platform, also known as the Java Runtime Environment (JRE), which sits on whatever operating system is being used. Figure 1-1 shows how different aspects of Java function relative to one another, to your application, and to the operating system.

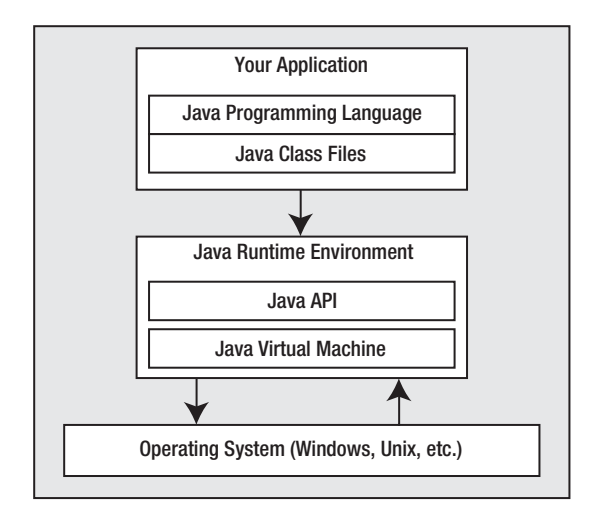

**Figure 1-1.** *An overview of Java's role*

The Java API is prewritten code organized into packages of similar topics. The Java API is divided into three main platforms:

- **Java 2 Platform, Standard Edition (J2SE)**: This platform contains the core Java classes and the GUI classes.
- **Java 2 Platform, Enterprise Edition (J2EE)**: This package contains the classes and interfaces for developing web-based applications; it contains the servlet, JavaServer page, and Enterprise JavaBean classes, among others.
- **Java 2 Platform, Micro Edition (J2ME)**: In this package, Java goes back to its roots. It provides an optimized runtime environment for consumer products such as pagers, cellular phones, and car navigation systems.

# **The Java Virtual Machine**

Before I cover the various aspects of writing powerful Java applications, in this section I'll spend some time discussing the engine that makes this possible. That engine is the JVM, which is an abstract computing machine that interprets compiled Java programs.

With other programming languages such as C or C++, a compiler, which is specific to the processor and often also the operating system, compiles the source code into an executable. This executable is then self-sufficient and can be run on the machine.

One drawback of this is the lack of portability: code compiled under one operating system can't be run on another operating system but must be recompiled on every different system on which it is to run. In addition, because of vendor-specific compiler features, code compiled under a certain operating system for a certain processor family (for example, Intel x82, SPARC, or Alpha) probably won't run on a different type of processor that runs on the same operating system. For example, C code compiled on an Alpha workstation running Windows NT will probably not work on an Intel PC that's also running NT.

This problem was particularly serious for the people who began writing applications for the Internet. Their applications were intended for people running many different operating systems on many different platforms through various different browsers. The only way to resolve this problem was to develop a platform-independent language.

In the early 1990s, developers at Sun Microsystems were working on a platformindependent language for use in consumer electronic devices, which unfortunately was somewhat ahead of its time and was therefore shelved. With the advent of the Internet, these developers saw a much greater potential for the language they had created and therefore Java was born.

The key to the portability of the Java language is that the output of the Java compiler isn't standard executable code. Instead, the Java compiler generates an optimized set of instructions called a *bytecode* program. Bytecodes are sequences of bytes that follow a documented pattern, and I'll cover them in more detail later. The bytecode program is interpreted by the runtime system, otherwise known as the JVM, and a bytecode program generated on one platform can be run on any other platform that has a JVM installed.

This is generally true even though some specifics of the JVM may differ from platform to platform. In other words, a Java program that's compiled on a Unix workstation can be run on a PC or a Mac. The source code is written in a standard way in the Java language and compiled into a bytecode program, and each JVM interprets the bytecode into native calls specific to its platform (that is, into a language that the specific processor can understand). This abstraction is the way various operating systems achieve such operations as printing, accessing files, and handling hardware in a consistent manner across platforms.

One feature (and some would say disadvantage) of bytecode is that it's not executed directly by the processor of the machine on which it's run. The bytecode program is run through the JVM, which interprets the bytecode, and that's why Java is referred to as an *interpreted language*. Being an interpreted language is what allows Java to be platform-independent, but this also results in slower performance compared to a standard executable-type code. However, since the release of the Java Software Development Kit (JSDK) version 1.3, the speed difference between Java programs and those written using other programming languages has been essentially eliminated.

Table 1-1 lists compiled vs. interpreted languages.

| Language | <b>Compiled or Interpreted?</b> | <b>Portable Code?</b> | <b>Minimal Execution Overhead?</b> |
|----------|---------------------------------|-----------------------|------------------------------------|
| $C++$    | Compiled                        | No                    | Yes                                |
| Java     | Interpreted                     | Yes                   | No                                 |

**Table 1-1.** *Compiled vs. Interpreted Languages*

It's also worth noting that Java includes an API for interfacing with native applications (those written in non-Java languages such as C and C++). This API is the Java Native Interface (JNI) API and allows developers to call code written in a non-Java language from Java code, and vice versa. JNI accomplishes two things, one of which is to allow your application to take advantage of operating system–specific features that wouldn't be available directly through Java. More to the point, JNI allows you to use a compiled language such as C or C++ for functions used by your Java application where performance is critical. Using JNI does, however, negate some of the platform independence of Java, as the native code will suffer from platformdependence, and therefore the Java code will suffer indirectly as well if it relies on the native code to provide some functionality.

For machine portability to work, the JVM must be fairly tightly defined, and that's achieved by the JVM *specification*. That specification, developed and controlled by Sun Microsystems, dictates the format of the bytecode recognized by the JVM as well as features and functionality that must be implemented by the JVM. The JVM specification is what ensures the platform independence of the Java language; you can find it on the Sun web site at http://java.sun.com/j2se/1.5.0/docs/index.html.

Therefore, when I talk about a JVM, I can in fact mean three different things:

- An abstract specification
- A concrete implementation of the specification
- A runtime execution environment

## **Different JVM Implementations**

The Sun web site lists companies that are Java technology licensees; these companies support Java on their particular computer and operating system platforms. The companies include IBM, Data General, Sequent Computer Systems, Hewlett-Packard, Silicon Graphics, Blackdown.com,

Apple, Novell, Compaq, SCO, Wind River Systems, and Digital Equipment Corporation. These companies embed a version of the JVM into their web browsers, servers, and operating systems.

Why do different versions of the JVM exist? Remember, the JVM specification sets down the required functionality for a JVM but doesn't mandate how that functionality should be implemented. In an attempt to maximize the use of Java, Sun gave third parties some flexibility to be creative with the platform. The important thing is that whatever the implementation, a JVM must adhere to the guidelines defined by the Java specification. In terms of platform independence, this means a JVM must be able to interpret bytecode that's correctly generated on any other platform.

### **The JVM As a Runtime Execution Environment**

Every time you run a Java application, you're in fact running your application within an instance of the JVM, and each separate application you run will have its own JVM instance. So far you've seen that Java uses an interpreted form of source code called *bytecode*, but how do the instructions you code in the Java programming language get translated into instructions that the underlying OS can understand?

The JVM specification defines an abstract internal architecture for this process. You'll learn about the components of this internal architecture in a moment, but at a high level, class files (compiled Java files have a .class extension and are referred to as *class files*) are loaded into the JVM where they're then executed by an execution engine. When executing the bytecodes, the JVM interacts with the underlying OS through means of native methods, and it's the implementation of those native methods that tie a particular JVM implementation to a particular platform (see Figure 1-2).

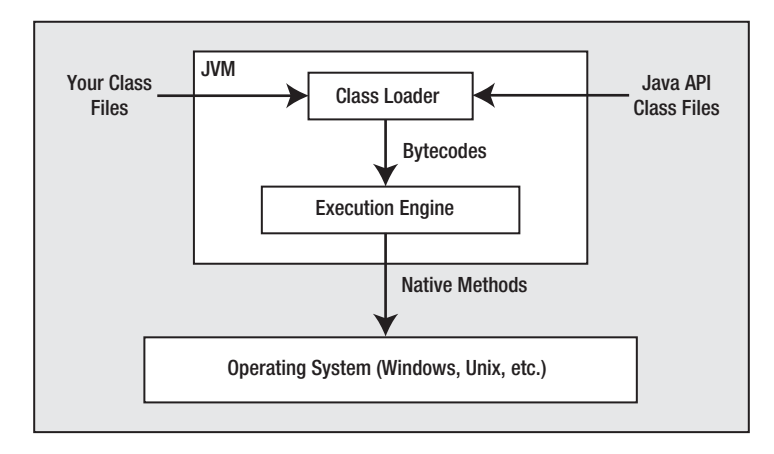

**Figure 1-2.** *Role of the JVM*

In addition to the previous components, a JVM also needs memory in order to store temporary data related to code execution, such as local variables, which method is executing, and so on. That data is stored within the runtime data areas of the JVM, as explained next.

### **The Runtime Data Areas of the JVM**

Although the individual implementations may differ slightly from platform to platform, every JVM must supply the runtime components shown in Figure 1-3.

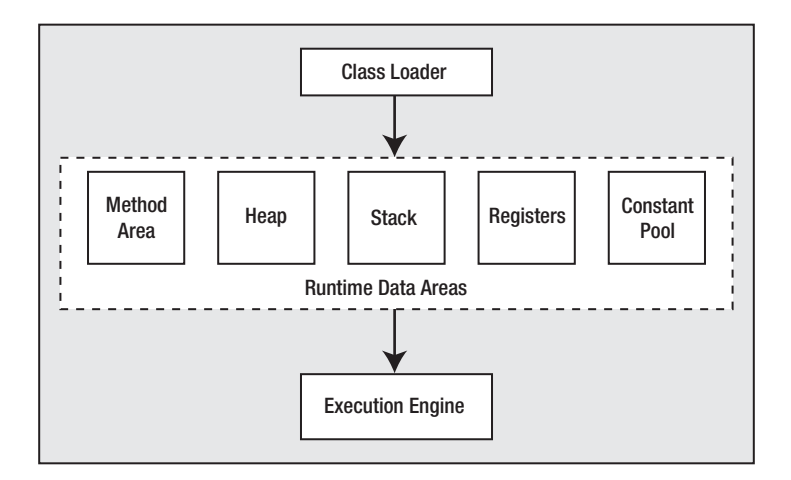

**Figure 1-3.** *Runtime data area*

#### The Heap

The *heap* is a region of free memory that's often used for dynamic or temporary memory allocation. The heap is the runtime data area that provides memory for class and array objects. When class or array objects are created in Java, the memory they require is allocated from the heap, which is created when the JVM starts. Heap memory is reclaimed when references to an object or array no longer exist by an automatic storage management system known as the *garbage collection*, which you'll learn more about later.

The JVM specification doesn't dictate how the heap is implemented; that's left up to the creativity of the individual implementations of the JVM. The size of the heap may be constant, or it may be allowed to grow as needed or shrink if the current size is unnecessarily large. The programmer may be allowed to specify the initial size of the heap; for example, on the Win32 and Solaris systems, you can do this with the –mx command-line option. Heap memory doesn't need to be contiguous. If the heap runs out of memory and additional memory can't be allocated to it, the system will generate an OutOfMemoryError exception.

#### The Stack

A Java *stack frame* stores the state of method invocations. The stack frame stores data and partial results and includes the method's execution environment, any local variables used for the method invocation, and the method's operand stack. The operand stack stores the parameters and return values for most bytecode instructions. The execution environment contains pointers to various aspects of the method invocation.

*Frames* are the components that make up the JVM stack. They store partial results, data, and return values for methods. They also perform dynamic linking and issue runtime exceptions. A frame is created when a method is invoked and destroyed when the method exits for any reason. A frame consists of an array of local variables, an operand stack, and a reference to the runtime constant pool of the class of the current method.

When the JVM runs Java code, only one frame, corresponding to the currently executing method, is active at any one time. This is referred to as the *current frame*. The method it represents is the current method, and the class that includes that method is the current class. When a thread invokes a method (each thread has its own stack), the JVM creates a new frame, which becomes the current frame, and pushes it onto the stack for that thread.

As with the heap, the JVM specification leaves it up to the specific implementation of the JVM how the stack frames are implemented. The stacks either can be of fixed size or can expand or contract in size as needed. The programmer may be given control over the initial size of the stack and its maximum and minimum sizes. Again, on Win32 and Solaris, this is possible through the command-line options –ss and –oss. If a computation requires a larger stack than is possible, a StackOverflowError exception is generated.

#### Method Area

The *method area* is a common storage area shared among all JVM threads. It's used to store such things as the runtime constant pool, method data, field data, and bytecode for methods and constructors. The JVM specification details only the general features of the method area but doesn't mandate the location of the area or dictate how the area is implemented. The method area may be a fixed size, or it may be allowed to grow or shrink. The programmer may be allowed to specify the initial size of the method area, and the area doesn't need to be contiguous.

#### Registers

The *registers* maintained by the JVM are similar to registers on other computer systems. They reflect the current state of the machine and are updated as bytecode is executed. The primary register is the program counter (the pc register) that indicates the address of the JVM instruction that's currently being executed. If the method currently being executed is native (written in a language other than Java), the value of the pc register is undefined. Other registers in the JVM include a pointer to the execution environment of the current method, a pointer to the first local variable of the currently executing method, and a pointer to the top of the operand stack.

#### Runtime Constant Pool

The *runtime constant pool* is similar to a symbol table used in other programming languages. As the name suggests, it contains constants including numeric literals and field constants. The memory for each runtime constant pool is allocated from the method area, and the runtime constant pool is constructed when the JVM loads the class file for a class or interface.

### **The Garbage Collector**

Older languages such as C require the programmer to explicitly allocate and release memory. Memory is allocated when needed and released when no longer needed by the application.

Unfortunately, this approach often causes "memory leaks," where memory is allocated and for one reason or another never released. When that takes place repeatedly, the application will eventually run out of memory and terminate abnormally or at least no longer be able to function. In contrast, Java never requires the programmer to explicitly allocate or release memory, preventing many of the problems that can occur. Instead, Java automatically allocates memory when you create an object, and Java will release the memory when references to the object no longer exist.

Java uses what's known as a *garbage collector* to monitor a Java program while it runs and automatically releases memory used by objects that are no longer in use. Java uses a series of *soft pointers* to keep track of object references and an object table to map those soft pointers to the object references. The soft pointers are so named because they don't point directly to the object but instead point to the object references themselves. Using soft pointers allows Java's garbage collector to run in the background using a separate thread, and it can examine one object at a time. The garbage collector can mark, remove, move, or examine objects by changing the object table entries.

The garbage collector runs on its own, and explicit garbage collector requests are generally not necessary. The garbage collector performs its checking of object references sporadically during the execution of a program, and when no references to an object exist, the memory allocated to that object can be reclaimed. You can request that the garbage collector run by invoking the static gc() method in the System class, though there's no guarantee that a given object will be garbage collected at any given time.

### **The JVM: Loading, Linking, and Initializing**

For the JVM to interpret a Java bytecode, it must perform three steps for the required classes and interfaces:

- **1. Loading**: When the JVM loads a class, it finds a binary representation of a class or interface and creates a Class object from that binary representation (usually a class file created by a Java compiler). A Class object encapsulates the runtime state of a class or interface.
- **2. Linking**: Linking is the process of taking the loaded class or interface and combining it with the runtime of the JVM, preparing it for execution.
- **3. Initializing**: Initialization occurs when the JVM invokes the class or interface initialization method.

#### The First Step

The first thing the JVM does when a stand-alone Java application starts is create an additional Class object representing the Java class that contains the public static void main(String[] args) method. The JVM links and initializes this class and invokes the main() method, and that method drives the loading, linking, and initializing of any additional classes and interfaces that are referenced.

#### Loading

The loading process itself is carried out by a class loader, which is an object that's a subclass of ClassLoader; the class loader will do some of its own verification checks on the class or interface it's loading. An exception is thrown if the binary data representing the compiled class or interface is malformed, if the class or interface uses an unsupported version of the class file format, if the class loader couldn't find the definition of the class or interface, or if circularity exists. Class circularity occurs if a class or interface would be its own superclass.

Two general types of class loader exist: the one supplied by the JVM, which is called the *bootstrap class loader*, and user-defined class loaders. User-defined class loaders are always subclasses of Java's ClassLoader class and can be used to create Class objects from nonstandard, user-defined sources, such as for security purposes. For instance, the Class object could be extracted from an encrypted file. A loader may delegate part or all of the loading process to another loader, but the loader that ultimately creates the Class object is referred to as the *defining loader*. The loader that begins the loading process is known as the *initiating loader*.

The loading process using the default bootstrap loader is as follows: The loader first determines if it has already been recorded as the initiating loader of a class corresponding to the desired class file. If it has, the Class object already exists, and the loader stops. (You should note here that loading a class isn't the same as creating an instance of it; this step merely makes the class available to the JVM.) If it's not already loaded, the loader searches for the class file and, if found, will create the Class object from that file. If the class file isn't found, a NoClassDefFounderror exception is generated.

When a user-defined class loader is used, the process is somewhat different. As with the bootstrap loader, the user-defined loader first determines if it has already been recorded as the initiating loader of a class file corresponding to the desired class file. If it has, the Class object already exists and the loader stops, but if it doesn't already exist, the user-defined loader invokes the loadClass() method. The return value of that method is the desired class file, and the loadClass() method assembles the array of bytes representing the class into a ClassFile structure. It then calls the defineClass() method, which creates a Class object from the ClassFile structure; alternatively, the loadClass() method can simply delegate the loading to another class loader.

#### Linking

The first step in the linking process is verifying the class file to be linked.

#### **Java Class File Verification**

Because the JVM is completely separate from the Java compiler, the JVM, which interprets the class file, has no guarantee that the class file is properly formed or that it was even generated by a Java compiler. Another problem arises with inheritance and class compatibility. If a given class file represents a class that inherits from a superclass represented by another class file, the JVM must make sure the subclass class file is compatible with the superclass class file.

The JVM verifies that each class file satisfies the constraints placed on it by the Java language specification, although the Java class verifier is independent of the Java language. Programs written in certain other languages can also be compiled into the class file format and (if everything has been done correctly) pass the verification process.

The verification process itself happens in four steps:

- **1.** In the first step, the class file is loaded by the JVM and checked to make sure it adheres to the basic format of a class file. The class file must be the correct length. The magic number (which identifies a class file as really being a class) is checked. The constant pool must not contain any unrecognizable information, and the length of each attribute is checked to be sure it's the correct length.
- **2.** The second step in the verification process occurs when the file is linked. The actions performed in this step include ensuring that the final keyword constraint is preserved. This means final classes can't be subclassed and final methods can't be overridden. The constant pool is checked to make sure the elements don't violate any language constraints. All field and method references in the constant pool are validated, and every class except the Object class is checked to see if it has a direct superclass.
- **3.** The third verification step also occurs during the linking phase. Every method referenced in the class file is checked to ensure it adheres to the constraints placed on methods by the Java language. The methods must be invoked with the correct number and type of arguments. The operand stack must always be the same size and contain the same types of values. Local variables must contain an appropriate value before they're accessed. Fields must be assigned values of the proper type only.
- **4.** The final step in the verification looks at events that occur the first time a method is invoked and ensures that everything happens according to the specification. The checks include ensuring that a referenced field or method exists in a given class, verifying that the referenced field or method has the proper descriptor, and ensuring that a method has access to the referenced method or field when it executes.

#### **Preparation**

Once the class file has been verified, the JVM prepares the class for initialization by allocating memory space for the class variables and also sets them to the default initial values. These are the standard default values, such as 0 for int, false for Boolean, and so on. These values will be set to their program-dependent defaults during the initialization phase.

#### **Resolution**

At this (optional) step, the JVM resolves the symbolic references in the runtime constant pool into concrete values.

### Initialization

Once the linking process is complete, any static fields and static initializers are invoked. Static fields have values that are accessible even when there are no instances of the class; static initializers provide for static initialization that can't be expressed in a single expression. All these initializers for a type are collected by the JVM into a special method. For example, the collected initializers for a class become the initialization method <clinit>.

However, when initializing a class, not only must the class initialization method be invoked by the JVM (only the JVM can call it) but in addition any superclasses must also be initialized (which also involves the invocation of <clinit> for those classes). As a result, the first class that will always be initialized is Object. The class containing the main( ) method for an application will always be initialized.

## **Bytecode Execution**

The bytecode from a class file consists of a series of 1-byte opcode instructions specifying an operation to be performed. Each opcode is followed by zero or more operands, which supply arguments or data used by that operation. The JVM interpreter essentially uses a do...while loop that loads each opcode and any associated operands and executes the action represented by the opcode. The bytecode is translated into an action according to the JVM instruction set, which maps bytecode to operations represented by the bytecode as specified by the JVM specifications. This process continues until all the opcode has been interpreted.

For reasons of compactness (at the expense of some performance), JVM opcodes consist of single-byte entities. Using 1-byte opcode minimizes the required size of the JVM instruction set, and data that requires a size larger than 1 byte is constructed at runtime from one or more single-byte entities.

The first set of instructions in the JVM instruction set involves basic operations performed on the primitive data types and on objects. The nomenclature used is generally the data type followed by the operation. For instance, the iload instruction (iload is merely a mnemonic representation of the actual instruction) represents a local variable that's an int being loaded onto the operand stack. The fload instruction is for loading a local variable that's a float onto the operand stack, and so on. There are a series of instructions to store a value of a certain data type from the operand stack into a local variable, to load a constant onto the operand stack, and to gain access to more than one local variable.

The second set in the instruction set concerns arithmetic operations, and the arithmetic operation generally involves two values currently on the operand stack, with the result of the operation being pushed onto the operand stack. The nomenclature is the same as before; for instance, the iadd operation is for adding two integer values, and the dadd operation is for adding two double values.

Similarly, some operations represent basic mathematical functions (add, subtract, multiply, and divide), some represent logical operations (bitwise OR, bitwise AND, and bitwise NOT), and some specialized functions including remainder, negate, shift, increment, and comparison.

The JVM adheres to the IEEE 754 standards when it comes to things such as floatingpoint number operations and rounding toward zero. Some integer operations—divide by zero, for instance—can throw an ArithmeticException, while the floating-point operators don't throw runtime exceptions but instead will return a NaN ("Not a Number"—the result is an invalid mathematical operation) if an overflow condition occurs.

The JVM instruction set includes operations for converting between different types. The JVM directly supports widening conversions (for instance, float to double). The naming convention is the first type, then 2, and then the second type. For example, the instruction i2l is for conversion of an int to a long. The instruction set also includes some narrowing operations, the conversion of an int to a char, for instance. The nomenclature for these operations is the same as for the widening operation.

Instructions exist for creating and manipulating class and array objects. The new command creates a new class object, and the newarray, anewarray, and multilinearray instructions create

array objects. Instructions also exist to access the static and instance variables of classes, to load an array component onto the operand stack, to store a value from the operand stack into an array component, to return the length of an array, and to check certain properties of class objects or arrays.

The JVM instruction set provides the invokevirtual, invokeinterface, invokespecial, and invokestatic instructions that are used to invoke methods, where invokevirtual is the normal method dispatch mode. The other instructions are for methods implemented by an interface, methods requiring special handling such as private or superclass methods, and static methods. Method return instructions are also defined for each data type.

Finally, there's a collection of miscellaneous instructions for doing various other operations, including managing the operand stack, transferring control, throwing exceptions, implementing the finally keyword, and synchronizing.

For example, consider the following simple Java class:

```
class Hello {
  public static void main(String[] args) {
    System.out.println("Hello World!");
  }
}
```
If you compile this class and then use the javap utility with the –c switch (covered later) to disassemble the class file, you can get a mnemonic version of the bytecode:

```
Compiled from Hello.java
class Hello extends java.lang.Object {
 Hello();
  public static void main(java.lang.String[]);
  }
Method Hello()
   0 aload_0
   1 invokespecial #1 <Method java.lang.Object()>
   4 return
Method void main(java.lang.String[])
   0 getstatic #2 <Field java.io.PrintStream out>
   3 ldc #3 <String "Hello World!">
   5 invokevirtual #4 <Method void println(java.lang.String)>
   8 return
```
The main set of mnemonics I'm interested in consists of the three lines under the main() method, which translate the single System.out.println("Hello World"); line I wrote in Java.

The first instruction, getstatic, retrieves a PrintStream object from the out field of the java.lang.System object and places it onto the operand stack. The next line, ldc, pushes the String "Hello World!" onto the operand stack. Finally, invokevirtual executes a method, in this case println (on the java.io.PrintStream class). For that method to successfully execute, it expects there to be a String and an instance of java.io.PrintStream in the stack, in that order. Upon execution these items are removed from the stack.

# **The Java Class File Format**

The JVM can't interpret the Java programming language directly, so when Java code is compiled, the result is one or more class files that it can interpret. A class file contains bytecode, a symbol table, and other information for one class or interface. The class file structure is a precisely defined binary format that ensures any JVM can load and interpret any class file, no matter where the class file was produced.

The class file itself consists of a stream of 8-bit bytes. All higher-bit quantities (16, 32, or 64 bits) are created by reading in a combination of 8-bit bytes, and multibyte quantities are stored in big-endian order (the high bytes come first). The Java language provides I/O streams (supported by the DataInput, DataInputStream, DataOutput, and DataOutputStream interfaces from the java.io package) that can read and write class files.

The data types in the class file are unsigned 1-, 2-, or 4-byte quantities. These are denoted by the syntax u1, u2, and u4. The class file can also contain a series of contiguous fixed-size items that can be indexed like an array. These are designated using square brackets  $([$ ].

The class format contains a single ClassFile structure, and that structure contains all the information about the class or interface that the JVM needs to know. The general structure of the ClassFile is as follows:

```
ClassFile {
```
}

```
u4 magic;
u2 minor version;
u2 major_version;
u2 constant pool count;
cp info constant pool[constant pool count – 1];
u2 access_flags;
u2 this_class
u2 super class;
u2 interfaces count;
u2 interfaces[interfaces count];
u2 fields count;
field info fields[fields count];
u2 methods count;
method info methods[methods count];
u2 attributes count;
attribute into attributes[attributes count];
```
The magic parameter is the magic number assigned to the class file format. This will have the value 0xCAFEBABE and identifies the code as being a class file.

The major\_version and minor\_version items are the major and minor versions of the class file format. To the JVM, the version numbers indicate the format to which the class file adheres. JVMs can generally load class files only within a certain version range (for example, within a single major version but a range of minor versions).

The constant pool count item is equal to the number of elements contained in the constant pool plus one. This variable determines if a constant\_pool index is valid. The constant  $pool[$  item is a table of  $cp$  info structures containing information on the elements in the constant pool.

The access flags item is a mask of flags reflecting whether the file is a class or interface and the access permissions of the class or interface. The mask will be off or will be a combination of public, final, super, interface, or abstract flags.

The this class parameter points to a CONSTANT Class infor structure in the constant pool table representing the class or interface defined by this class file. The super\_class item points to a similar element in the constant\_pool representing the direct superclass or interface or zero if no superclass exists.

The interfaces count parameter represents the number of direct superinterfaces for the class or interface. The interfaces[] item contains the location of those superinterfaces in the constant\_pool table.

The fields count variable gives the number of field info structures contained in the ClassFile. The field\_info structures represent all fields, both static and instance, declared by the class or interface. The methods  $\lceil$  item is a table containing the method info structures.

Finally, the attributes count variable gives the number of attributes in the attributes table of the class or interface. The attributes[] item is a table containing the attributes' structure.

# **The Java Programming Language and APIs**

All that I've covered so far happens transparently from the perspective of an application developer. In fact, you don't really have to know any details of Java's internal architecture to program in Java. However, what you do need to know is how to use Java as a programming language and also how to use the various APIs that come with the different platforms to communicate with the underlying software and operating system. In fact, this is essentially what the remainder of the book will be about—how to develop effectively with Java.

## **The Java Programming Language**

Although knowledge of the various APIs is essential to really achieving anything with Java, a solid foundation in the core Java language is also highly desirable to make the most effective use of the APIs. In this book, you'll explore the following features of core Java programming:

**Method, interface, and class design**: Writing the main building blocks of your applications with Java objects can be simultaneously quite straightforward and hideously complex. However, if you take the time to follow some basic guidelines for creating methods, classes, and libraries, it's not too difficult to develop classes that not only provide the required functionality but that are also reliable, maintainable, and reusable.

**Threading**: Java includes built-in support for multithreaded applications, and you'll often find it necessary or desirable to take advantage of this. To do so, you should be familiar with Java's multithreading capabilities and know how to implement threads correctly within an application.

### **The Java APIs**

As I discussed earlier in the chapter, three different versions of the Java 2 platform exist, and each consists of some significantly different APIs. In this book, I'll concentrate on some (although not all) of the APIs that form the Standard Edition. More specifically, I'll cover the following:

**User interface components**: I'll take an in-depth approach to show two of the more complex user interface components, JTable and JTree; you'll also learn how to use a layout manager to arrange components within an interface.

**The data transfer API**: Closely related to providing the user interface for your application is the need to provide cut-and-paste and drag-and-drop capabilities.

**The printing API**: Another common feature often required is the ability to print, which you'll examine through the use of Java's printing capabilities.

**JDBC**: All but the most trivial of applications require data to be loaded, manipulated, and stored in some form or another, and the relational database is the most common means for storing such data. The Java Database Connectivity (JDBC) API is provided for that purpose; I'll discuss it in detail.

**Remote Method Invocation**: If your application layers are distributed across more than one physical machine, you'll normally need some way for them to communicate with one another across a network, whether it be the Internet, a local area network, or some other configuration. Java's APIs include Remote Method Invocation (RMI), which is provided specifically for that purpose, so I'll cover how you can use it.

**Internationalization**: Most commercial applications and those developed for internal use by large organizations are used in more than one country and need to support more than one language. This requirement is sometimes overlooked and treated as an implementation detail, but to be done successfully, internationalization should be considered as part of an application's design. To create a successful design that includes internationalization support, you should be familiar with Java's capabilities in that area, and I'll discuss them in detail in this book.

**Metadata**: Beginning with J2SE 5.0, Java provides the ability to easily associate data with classes, interfaces, methods, and fields. Java also includes an API that allows the metadata to be read programmatically and used by tools to provide various useful functions such as code generation.

# **Java Utility Tools: Making the Most of the JVM**

J2SE comes with a number of development tools that you can use to compile, execute, and debug Java programs; I'll discuss some of the tools that relate to the JVM in the next sections. You can find a description of all the utility tools on the Sun web site at http://java.sun.com/ j2se/1.5.0/docs/tooldocs/index.html.

## **The Java Compiler**

The compiler that comes with the J2SE is named javac; it reads class and interface definition files and converts these into bytecode files. The command to run the Java compiler is as follows:

```
javac [options] [source files] [@file list]
```
The options are command-line options. If the number of source files to be compiled is sufficiently short, the files can just be listed one after another. However, if the number of files is large, a file containing the names of the files to be compiled can be used preceded by the @ character. Source code filenames must end with the . java suffix.

You can use the command-line options described in Table 1-2 to include additional functionality in the standard compile command.

**Table 1-2.** *Standard Options Supported by Java Compilers*

| <b>Option</b> | <b>Description</b>                                                                                                    |  |
|---------------|----------------------------------------------------------------------------------------------------|--|
| -classpath    | This command, followed by a user-specific class path, overrides the system<br>CLASSPATH environment variable.                                                                                                    |  |
| $-d$          | This command, followed by a directory path, sets the destination directory<br>for the class files generated by the compiler.                                                                                                    |  |
| -deprecation  | This command displays a description of any deprecated methods or classes<br>used in the source code.                                                                                                    |  |
| -encoding     | This command sets the source file encoding name. Otherwise, the default<br>encoding is used.                                                                                                    |  |
| $-g$          | This command provides more complete debugging information, including<br>local variable information.                                                                                                    |  |
| $-g:$ none    | This command turns off all debugging information.                                                                                                    |  |
| -g:keyword    | This command allows the user to specify the type of debugging information<br>provided. Valid keyword options are source, lines, and vars.                                                                                                    |  |
| $-help$       | This command displays information about the compiler utility options.                                                                                                    |  |
| -nowarn       | This command prevents warning messages from being displayed. Warnings<br>occur when the compiler suspects something is wrong with the source code<br>but the problem isn't severe enough to stop compilation.                                                 |  |
| -source       | This command indicates that features added after the specified release<br>aren't supported. For example, specifying -source 1.3 will cause the<br>compiler to fail if it encounters the assert keyword, since assertions weren't<br>available until Java 1.4. |  |
| -sourcepath   | This command, followed by a source path, specifies the path that the<br>compiler will use to search for source code files.                                                                                                    |  |
| -verbose      | This command produces additional information about the classes that are<br>loaded and the source files that were compiled.                                                                                                    |  |
| $-X$          | This command displays information about nonstandard options.                                                                                                    |  |

### **The Java Interpreter**

The java utility launches a Java application by loading and running the class file containing the main method of the application. The java utility will interpret the bytecode contained in that file and any other class files that are part of the application. The general command syntax for the java utility is as follows:

```
java [options] class [arguments]
```
Alternatively, you can run it as follows:

```
java [options] –jar file.jar [arguments]
```
You can provide the initial class file as a separate file or as part of a Java Archive (JAR) file. The options are command-line options for the JVM, and the class is the name of the class file containing the main() method to execute. The arguments are any arguments that need to be passed to main().

Table 1-3 describes the standard options for the java utility.

| <b>Option</b>                   | <b>Description</b>                                                                                             |  |  |
|---------------------------------|----------------------------------------------------------------------------------------------------|--|--|
| $-c$ lient                      | This command specifies that the Java HotSpot Client<br>Virtual Machine should be used. This is the default.    |  |  |
| -server                         | This command specifies that the Java HotSpot Server<br>Virtual Machine should be used.                         |  |  |
| -classpath or-cp                | This command, followed by a user-specified class path,<br>overrides the system CLASSPATH environment variable. |  |  |
| -Dproperty=value                | This command provides a system property with a value.                                                          |  |  |
| -enableassertions or-ea         | This command enables assertions, which are disabled by<br>default.                                             |  |  |
| -disableassertions or-da        | This command disables assertions.                                                                              |  |  |
| -enablesystemassertions or-esa  | This command enables assertions in all system classes.                                                         |  |  |
| -disablesystemassertions or-dsa | This command disables assertions in all system classes.                                                        |  |  |
| $-$ help or $-$ ?               | This command displays information about the java utility.                                                      |  |  |
| -jar                            | This command executes a program contained in a JAR file,<br>as shown previously.                               |  |  |
| -showversion                    | This command shows version information and continues<br>running.                                               |  |  |
| -verbose                        | This command provides information about each class<br>that's loaded.                                           |  |  |
| -verbose:gc                     | This command reports garbage collection events.                                                                |  |  |
| -verbose:jni                    | This command displays information about native<br>methods and other JNI activity.                              |  |  |
| -version                        | This command shows version information and then exits.                                                         |  |  |
| -showversion                    | This command shows the version number and then<br>continues.                                                   |  |  |
| $-X$                            | This command displays information about nonstandard<br>options and then exits.                                 |  |  |

**Table 1-3.** *Standard Options Supported by JVM Implementations*

## **The Java Class Disassembler**

You can use the javap utility to look inside a class file. The standard command lists declarations of nonprivate and nonstatic fields, methods, constructors, and static initializers for a specific

class file. You can also use the javap utility to provide a printout of the JVM instructions that are executed for each method. The basic syntax for the javap command is as follows:

javap [options] class

The options are command-line options for the javap utility (see Table 1-4).

**Table 1-4.** *Some of the Options Supported by the javap Utility*

| <b>Option</b>  | <b>Description</b>                                                                                                    |  |
|----------------|----------------------------------------------------------------------------------------------------|--|
| $-b$           | This command ensures backward compatibility with earlier versions of<br>javap.                                                                                             |  |
| -bootclasspath | This command, followed by a path, specifies the path from which to load<br>the bootstrap classes. Normally these would be classes contained in the<br>/lib/rt.jar archive. |  |
| $-c$           | This command prints the JVM instructions for the execution of each<br>method. This tells you what the bytecode for each method actually does.                              |  |
| -classpath     | This command, followed by a user-specified class path, overrides the<br>system CLASSPATH environment variable.                                                             |  |
| -extdirs       | This command, followed by a directory, overrides the location the system<br>searches for installed extensions. The default location is /lib/ext.                           |  |
| $-help$        | This command prints information about the javap utility.                                                                                                    |  |
| $-Jflag$       | This command passes the specified flag directly to the runtime system.                                                                                                    |  |
| $-1$           | This command displays line and local variables.                                                                                                    |  |
| -package       | This command shows only package, protected, and public classes and<br>members. This is the default.                                                                        |  |
| -private       | This command shows information about all classes and members.                                                                                                    |  |
| -protected     | This command displays information about protected and public classes<br>and members only.                                                                                  |  |
| $-public$      | This command shows information only about public classes and<br>members.                                                                                                   |  |
| $-S$           | This command prints internal type signatures.                                                                                                    |  |
| -verbose       | This command prints additional information for each method including<br>stack size, local variable information, and arguments.                                             |  |

# **Summary**

This chapter has been a bit of a whirlwind tour inside Java, poking in the corners of Java's internal architecture that don't get explored all that often. You should now have a better appreciation of what's actually going on when you type java MyClass at the command prompt.
I've covered the following:

- The components of Java's architecture
- What the JVM is and how it functions
- The internals of the JVM architecture
- The Java class file format

Now that you've taken a bit of time to explore the foundations of Java, you're ready to start the main work of learning how to use all the different components of the Java platform in detail, starting with library, class, and method design.

# CHAPTER 2

### ■ ■ ■

# Designing Libraries, Classes, and Methods

Inderstanding the mechanics of creating Java code is relatively easy, but creating a good object-oriented design is much more complex. In this context, *good* means that the code works correctly and is reasonably easy to understand, maintain, extend, and reuse. This chapter describes some guidelines that can help you create code with those characteristics.

Reusability is an important goal and is one of the primary advantages of using objectoriented programming languages. Creating reusable code saves time and effort by avoiding the duplication that occurs when software must be created that's similar or identical to something that was written previously.

Although creating reusable code should always be your goal, the reality is that it's sometimes impossible or impractical to make code reusable. Some classes are good candidates for reuse while others aren't, and creating reusable software usually requires more work in the short term than creating "throwaway" code. However, as you become more experienced in creating good object-oriented designs, you'll learn to recognize good candidates for reuse and become better at creating classes, interfaces, and packages that aren't tied too closely to a single application. This chapter provides some of the basic concepts that will help you learn those skills.

# **Library Design**

Since it's almost certain that some of the code you write won't be reusable, it's a good idea to maintain two sets of packages when building an application. One set should contain reusable code, and the other should contain classes and interfaces that are likely to remain applicationspecific. By doing this, you can begin to assemble a library of reusable classes and can easily import them into another application. You should try to treat these reusable classes the same way most programmers do the Java core classes—as code that can't (or at least shouldn't) be changed. To avoid making changes, you must put a great deal of thought into the initial design of a class. In particular, you should think about how it might need to be used differently in the future than the initial use you have in mind.

### **Package Design**

Perhaps the first question to be answered concerning packages is, when do you define them? Ideally, you should define packages early in the design phase, prior to creating class definitions. In practice, however, it's usually easier to create packages once your design is at least partially complete. At that point, it's more evident what sort of logical groupings you can create, and those groupings should be the basis for your package design.

A package should be kept reasonably focused and have some type of "theme" or consistency to the classes assigned to it. If the package grows large and contains a subset of classes that can be separated from the main package, you should consider using subpackages. For example, the javax.swing package contains many classes and interfaces that define visual components and otherwise provide support for creating graphical user interface (GUI) code. In addition, several classes are responsible for drawing borders around other components. Instead of adding these border-related classes to javax.swing, which would further increase that package's size, the border classes are in the javax.swing.border subpackage. As this example illustrates, selecting a package is as much a matter of knowing where a class doesn't belong as it is a matter of knowing where it should reside. An example of a class that should probably not have been included in javax.swing is Timer, a class that can be used to send notifications at arbitrary intervals or a single notification at some specific point in time. That functionality isn't inherently tied to visual components and is a likely candidate for use by nonvisual portions of an application. Therefore, javax.swing is arguably a poor location for this class, and in fact, a completely new and separate Timer class is included in the java.util package in Java 1.3.

The recommended approach for package hierarchies is to use something resembling a reverse domain name. For example, if you're writing code for the Acme Corporation whose domain name is www.acme.com, your packages should begin with com.acme and include as many other levels as are necessary to support an effective division of classes. For example, if you're writing code for a project referred to as the *CRM project*, you might use a base package of com.acme.crm with appropriate sublevels below that base.

If you don't have a registered domain name, you can always choose to use geography or other criteria for selecting your base package hierarchy. For example, I might use us.tx.plano.bspell as the base package for code I write. The important point to keep in mind is that packages are primarily intended to prevent naming "collisions" where two classes exist in the same package with the same name. If you're never going to share your code with anyone, you can use any package-naming convention you want or none at all. There's no technical reason you can't define classes in a package such as com.sun or com.microsoft, but doing so may confuse people who want to use your code or even make it difficult for them to use it if they're already using code with the same package/class name combination.

Another guideline you should follow concerning package design is that you should prevent your packages from being cluttered with too many small, simple classes that provide little functionality. Doing so can make it difficult for someone who is reviewing the classes in your package to remember the responsibilities of each class. One way you can reduce the number of trivial classes visible in a package is to use inner classes. However, you should limit their use to cases where you're reasonably sure the potential inner class won't need to be referenced outside the class that defines it. In particular, you should use anonymous inner classes as event handlers when there's a limited amount of functionality in the event handling method(s).

# **Class Design**

An important part of being a professional object-oriented programmer is the ability to create well-designed classes. Practice is an important ingredient in mastering this skill, but some simple principles can help you become more effective. Class design is largely a matter of assigning responsibility, where you identify the functions that must be implemented and assign each one to the class or classes best suited to perform that function. Alternatively, if there's no existing class that's appropriate, you may decide to create a new class. Some classes are identified in the analysis phase and correspond to real-world entities, and others (called *pure abstractions*) exist solely to provide needed functionality while allowing you to create a better design. To promote reusability, your classes should have two general characteristics: loose coupling and strong cohesion. A class should also encapsulate its data in an effective manner, and I'll now discuss each of these points as they relate to class design.

# **Loose Coupling**

*Coupling* refers to the degree to which classes depend upon one another, and two classes that are highly dependent upon each other are considered tightly (or highly) coupled. Coupling is inevitable in some cases, because classes must maintain references to one another and perform method calls. However, when you implement a class that's a good candidate for reuse, you should limit its dependencies on other classes as much as possible. It's often not obvious how to do this, since you usually can't simply eliminate the interaction between classes. In many cases, it's possible to create a pure abstraction that handles the interaction between two classes or to shift the responsibility for the interaction to an existing class that you don't intend to make reusable.

As an example, suppose you need to create a graphical component that allows you to select font properties, enter some sample text, and have that sample text displayed using the selected font properties. When the font or the sample text changes, the display should update to display the sample text value using the current font settings.

To satisfy these requirements, you might first create a class similar to the one in Listing 2-1, which defines a panel that allows you to select the font properties (name, size, bold, italic). See Figure 2-1 below.

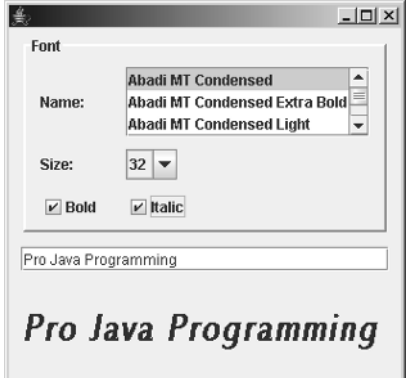

**Figure 2-1.** *Font Testing Application Interface*

```
Listing 2-1. The Initial FontPropertiesPanel Code
import java.awt.*;
import java.awt.event.*;
import javax.swing.*;
import javax.swing.event.*;
public class FontPropertiesPanel extends JPanel {
 protected JList nameList;
 protected JComboBox sizeBox;
 protected JCheckBox boldBox;
 protected JCheckBox italicBox;
 protected SampleTextFrame frame;
 public final static int[] fontSizes = \{10, 12, 14, 18, 24, 32, 48, 64\};public FontPropertiesPanel(SampleTextFrame stf) {
    super();
    frame = stf;
    createComponents();
    buildLayout();
  }
 protected void buildLayout() {
    JLabel label;
    GridBagConstraints gbc = new GridBagConstraints();
    GridBagLayout gbl = new GridBagLayout();
    setLayout(gbl);
    gbc.anchor = GridBagConstraints.WEST;
    gbc.insets = new Insets(5, 10, 5, 10);gbc.gridx = 0;label = new JLabel("Name:", JLabel.LEFT);
    gbl.setConstraints(label, gbc);
    add(label);
    label = new JLabel("Size:", JLabel.LEFT);
    gbl.setConstraints(label, gbc);
    add(label);
    gbl.setConstraints(boldBox, gbc);
    add(boldBox);
    gbc.gridx++;
    nameList.setVisibleRowCount(3);
    JScrollPane jsp = new JScrollPane(nameList);
    gbl.setConstraints(jsp, gbc);
    add(jsp);
```

```
gbl.setConstraints(sizeBox, gbc);
  add(sizeBox);
  gbl.setConstraints(italicBox, gbc);
  add(italicBox);
}
protected void createComponents() {
  GraphicsEnvironment ge =
     GraphicsEnvironment.getLocalGraphicsEnvironment();
  String[] names = ge.getAvailableFontFamilyNames();
  nameList = new JList(names);
  nameList.setSelectedIndex(0);
  nameList.setSelectionMode(ListSelectionModel.SINGLE_SELECTION);
  nameList.addListSelectionListener(new ListSelectionListener() {
   public void valueChanged(ListSelectionEvent event) {
      handleFontPropertyChange();
   }
  }
  );
  Integer sizes[] = new Integer[fontSizes.length];
  for (int i = 0; i < sizes.length; i++) {
    sizes[i] = new Integer(fontSizes[i]);}
  sizeBox = new JComboBox(sizes);
  sizeBox.addActionListener(new ActionListener() {
    public void actionPerformed(ActionEvent event) {
     handleFontPropertyChange();
    }
  }
  );
  boldBox = new JCheckBox("Bold");
  boldBox.addActionListener(new ActionListener() {
    public void actionPerformed(ActionEvent event) {
      handleFontPropertyChange();
    }
  }
  );
  italicBox = new JCheckBox("Italic");
  italicBox.addActionListener(new ActionListener() {
   public void actionPerformed(ActionEvent event) {
     handleFontPropertyChange();
    }
  }
  );
}
protected void handleFontPropertyChange() {
  frame.refreshDisplayFont();
}
```

```
public String getSelectedFontName() {
    return (String)(nameList.getSelectedValue());
  }
 public int getSelectedFontSize() {
    return ((Integer)(sizeBox.getSelectedItem())).intValue();
  }
 public boolean isBoldSelected() {
    return boldBox.isSelected();
  }
 public boolean isItalicSelected() {
    return italicBox.isSelected();
  }
}
```
Next, you might create a class similar to the one shown in Listing 2-2 that contains an instance of FontPropertiesPanel, contains a text field that allows you to type the sample text, and contains a label that displays that text using the specified font.

**Listing 2-2.** *The Initial SampleTextFrame Class*

```
import java.awt.*;
import javax.swing.*;
import javax.swing.border.*;
import javax.swing.event.*;
import javax.swing.text.*;
public class SampleTextFrame extends JFrame {
  protected FontPropertiesPanel propertiesPanel;
  protected JTextField sampleText;
  protected JLabel displayArea;
  public static void main(String[] args) {
    SampleTextFrame stf = new SampleTextFrame();
    stf.setDefaultCloseOperation(JFrame.EXIT ON CLOSE);
    stf.setVisible(true);
  }
  public SampleTextFrame() {
    super();
    createComponents();
    createDocumentListener();
    buildLayout();
    refreshDisplayFont();
    pack();
  }
```

```
protected void createComponents() {
  propertiesPanel = new FontPropertiesPanel(this);
  sampleText = new JTextField(20);
  displayArea = new JLabel("");
  displayArea.setPreferredSize(new Dimension(200, 75));
  displayArea.setMinimumSize(new Dimension(200, 75));
}
protected void createDocumentListener() {
  Document document = sampleText.getDocument();
  document.addDocumentListener(new DocumentListener() {
    public void changedUpdate(DocumentEvent event) {
      handleDocumentUpdate();
    }
    public void insertUpdate(DocumentEvent event) {
      handleDocumentUpdate();
    }
    public void removeUpdate(DocumentEvent event) {
      handleDocumentUpdate();
    }
  }
  );
}
protected void buildLayout() {
  Container pane = getContentPane();
  GridBagConstraints gbc = new GridBagConstraints();
  GridBagLayout gbl = new GridBagLayout();
  pane.setLayout(gbl);
  gbc.insets = new Insets(5, 10, 5, 10);
  gbc.fill = GridBagConstraints.HORIZONTAL;
  gbc.weightx = 1;gbc.gridx = 0;
  BevelBorder bb = new BevelBorder(BevelBorder.RAISED);
  TitledBorder tb = new TitledBorder(bb, "Font");
  propertiesPanel.setBorder(tb);
  gbl.setConstraints(propertiesPanel, gbc);
  pane.add(propertiesPanel);
  gbl.setConstraints(sampleText, gbc);
  pane.add(sampleText);
  gbl.setConstraints(displayArea, gbc);
  pane.add(displayArea);
}
```

```
protected void handleDocumentUpdate() {
    displayArea.setText(sampleText.getText());
  }
  public void refreshDisplayFont() {
    displayArea.setFont(getSelectedFont());
  }
  public Font getSelectedFont() {
    String name = propertiesPanel.getSelectedFontName();
    int style = 0;
    style += (propertiesPanel.isBoldSelected() ? Font.BOLD : 0);
    style += (propertiesPanel.isItalicSelected() ? Font.ITALIC : 0);
    int size = propertiesPanel.getSelectedFontSize();
    return new Font(name, style, size);
  }
}
```
As you can see from this code, FontPropertiesPanel maintains a reference to its parent SampleTextFrame and, when a font property changes, calls the frame's refreshDisplayFont() method. At first glance this may appear to be an acceptable design, but it has a significant drawback: neither class can be used independently of the other. In other words, SampleTextFrame and FontPropertiesPanel are tightly coupled and as a result are poor candidates for reuse. If you wanted to use FontPropertiesPanel as part of some user interface component other than SampleTextFrame, you'd be unable to do so in its present form, as the current design allows it to operate only in conjunction with an instance of SampleTextFrame. Figure 2-2 shows the relationship between these two classes.

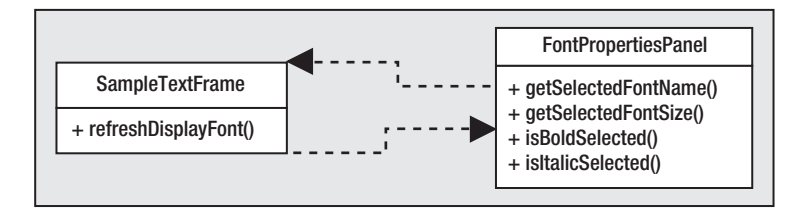

**Figure 2-2.** *FontPropertiesPanel's dependency upon SampleTextFrame greatly limits the reuse potential of the former class.*

Since it provides functionality that might be useful in another context, FontPropertiesPanel appears to be a good candidate for reuse if it can be decoupled from SampleTextFrame. The existing dependence is because FontPropertiesPanel calls refreshDisplayFont() directly. Consequently, FontPropertiesPanel depends not only upon the existence of SampleTextFrame but also upon it implementing the refreshDisplayFont() method. Obviously, changes to the font must be communicated to the text display somehow but in a way that allows FontPropertiesPanel and SampleTextFrame to be loosely coupled.

One solution to this problem is to use a technique that's simple but powerful: couple a class to an interface instead of another class. For example, you might create an interface called FontListener that defines a single fontChanged() method, which is called when the font property value changes. In fact, you can use this technique to reduce SampleTextFrame's dependence upon FontPropertiesPanel as well. Notice that currently when a property changes, SampleTextFrame is responsible for extracting the font properties from FontPropertiesPanel and using that information to construct an instance of Font. This is a poor design not only because it makes the two classes more tightly coupled but also because it actually requires more code than building a Font instance inside of FontPropertiesPanel, which has all the information needed to do so.

This illustrates another important point related to class design: functionality should usually be assigned to the class that contains the information needed to perform the function. So, to make these two classes more loosely coupled, we'll specify that the listener's fontChanged() method should be passed a reference to a new font that was built using the newly selected properties. The following is an implementation of such an interface:

```
public interface FontListener {
  public void fontChanged(java.awt.Font newFont);
}
```
Next, you'll implement the previous interface in SampleTextFrame and have it update the label's font when it receives a message from the FontPropertiesPanel instance (see Listing 2-3).

#### **Listing 2-3.** *Implementing the FontListener Interface*

```
import java.awt.*;
import javax.swing.*;
import javax.swing.border.*;
import javax.swing.event.*;
import javax.swing.text.*;
```
**public class SampleTextFrame extends JFrame implements FontListener {**

```
protected FontPropertiesPanel propertiesPanel;
protected JTextField sampleText;
protected JLabel displayArea;
public static void main(String[] args) {
  SampleTextFrame stf = new SampleTextFrame();
  stf.setDefaultCloseOperation(JFrame.EXIT_ON_CLOSE);
  stf.setVisible(true);
}
public SampleTextFrame() {
  super();
  createComponents();
  createDocumentListener();
  buildLayout();
  displayArea.setFont(propertiesPanel.getSelectedFont());
  propertiesPanel.setFontListener(this);
```

```
pack();
}
protected void createComponents() {
  propertiesPanel = new FontPropertiesPanel();
  sampleText = new JTextField(20);
  displayArea = new JLabel("");
  displayArea.setPreferredSize(new Dimension(200, 75));
  displayArea.setMinimumSize(new Dimension(200, 75));
}
protected void createDocumentListener() {
  Document document = sampleText.getDocument();
  document.addDocumentListener(new DocumentListener() {
    public void changedUpdate(DocumentEvent event) {
      handleDocumentUpdate();
    }
    public void insertUpdate(DocumentEvent event) {
      handleDocumentUpdate();
    }
    public void removeUpdate(DocumentEvent event) {
      handleDocumentUpdate();
    }
  }
  );
}
protected void buildLayout() {
  Container pane = getContentPane();
  GridBagConstraints gbc = new GridBagConstraints();
  GridBagLayout gbl = new GridBagLayout();
  pane.setLayout(gbl);
  gbc.insets = new Insets(5, 10, 5, 10);
  gbc.fill = GridBagConstraints.HORIZONTAL;
  gbc.weightx = 1;gbc.gridx = 0;BevelBorder bb = new BevelBorder(BevelBorder.RAISED);
  TitledBorder tb = new TitledBorder(bb, "Font");
  propertiesPanel.setBorder(tb);
  gbl.setConstraints(propertiesPanel, gbc);
  pane.add(propertiesPanel);
```

```
gbl.setConstraints(sampleText, gbc);
   pane.add(sampleText);
   gbl.setConstraints(displayArea, gbc);
   pane.add(displayArea);
 }
 protected void handleDocumentUpdate() {
   displayArea.setText(sampleText.getText());
 }
// public void refreshDisplayFont() {
// displayArea.setFont(getSelectedFont());
// }
// public Font getSelectedFont() {
// String name = propertiesPanel.getSelectedFontName();
// int style = 0;
// style += (propertiesPanel.isBoldSelected() ? Font.BOLD : 0);
// style += (propertiesPanel.isItalicSelected() ? Font.ITALIC : 0);
// int size = propertiesPanel.getSelectedFontSize();
// return new Font(name, style, size);
// }
 public void fontChanged(Font newFont) {
   displayArea.setFont(newFont);
 }
}
```
Finally, you can modify FontPropertiesPanel so it no longer maintains a reference to SampleTextFrame but instead keeps a reference to a FontListener. You can also implement a getSelectedFont() method that can be used to create a new Font instance using the currently selected properties (see Listing 2-4).

**Listing 2-4.** *Decoupling FontPropertiesPanel and SampleTextFrame*

```
import java.awt.*;
import java.awt.event.*;
import javax.swing.*;
import javax.swing.event.*;
public class FontPropertiesPanel extends JPanel {
  protected JList nameList;
  protected JComboBox sizeBox;
```

```
protected JCheckBox boldBox;
 protected JCheckBox italicBox;
// protected SampleTextFrame frame;
 protected FontListener listener;
  public final static int[] fontSizes = \{10, 12, 14, 18, 24, 32, 48, 64\};
 public FontPropertiesPanel() {
    super();
   createComponents();
    buildLayout();
  }
  protected void buildLayout() {
    JLabel label;
   GridBagConstraints gbc = new GridBagConstraints();
   GridBagLayout gbl = new GridBagLayout();
    setLayout(gbl);
    gbc.anchor = GridBagConstraints.WEST;
    gbc.insets = new Insets(5, 10, 5, 10);gbc.gridx = 0;label = new JLabel("Name:", JLabel.LEFT);
    gbl.setConstraints(label, gbc);
    add(label);
    label = new JLabel("Size:", JLabel.LEFT);
    gbl.setConstraints(label, gbc);
    add(label);
    gbl.setConstraints(boldBox, gbc);
    add(boldBox);
    gbc.gridx++;
    nameList.setVisibleRowCount(3);
    JScrollPane jsp = new JScrollPane(nameList);
    gbl.setConstraints(jsp, gbc);
    add(jsp);
    gbl.setConstraints(sizeBox, gbc);
    add(sizeBox);
    gbl.setConstraints(italicBox, gbc);
    add(italicBox);
  }
 protected void createComponents() {
    GraphicsEnvironment ge =
```

```
GraphicsEnvironment.getLocalGraphicsEnvironment();
  String[] names = ge.getAvailableFontFamilyNames();
  nameList = new JList(names);
  nameList.setSelectedIndex(0);
  nameList.setSelectionMode(ListSelectionModel.SINGLE_SELECTION);
  nameList.addListSelectionListener(new ListSelectionListener() {
    public void valueChanged(ListSelectionEvent event) {
      handleFontPropertyChange();
    }
  }
  );
  Integer sizes[] = new Integer[fontSizes.length];
  for (int i = 0; i < sizes.length; i++) {
    sizes[i] = new Integer(fontSizes[i]);
  }
  sizeBox = new JComboBox(sizes);
  sizeBox.addActionListener(new ActionListener() {
    public void actionPerformed(ActionEvent event) {
      handleFontPropertyChange();
    }
  }
  );
  boldBox = new JCheckBox("Bold");
  boldBox.addActionListener(new ActionListener() {
    public void actionPerformed(ActionEvent event) {
      handleFontPropertyChange();
    }
  }
  );
  italicBox = new JCheckBox("Italic");
  italicBox.addActionListener(new ActionListener() {
    public void actionPerformed(ActionEvent event) {
      handleFontPropertyChange();
    }
  }
  );
}
public void setFontListener(FontListener fl) {
  listener = fl;
}
protected void handleFontPropertyChange() {
  listener.fontChanged(getSelectedFont());
}
```

```
public Font getSelectedFont() {
    String name = (String)(nameList.getSelectedValue());
    int style = 0;
    style += (boldBox.isSelected() ? Font.BOLD : 0);
    style += (italicBox.isSelected() ? Font.ITALIC : 0);
    int size = ((Integer)(sizeBox.getSelectedItem())).intValue();
    return new Font(name, style, size);
  }
// public String getSelectedFontName() {
// return (String)(nameList.getSelectedValue());
// }
// public int getSelectedFontSize() {
// return ((Integer)(sizeBox.getSelectedItem())).intValue();
// }
// public boolean isBoldSelected() {
// return boldBox.isSelected();
// }
// public boolean isItalicSelected() {
// return italicBox.isSelected();
// }
}
```
Figure 2-3 illustrates the relationships between the two classes and the new interface after these changes have been made.

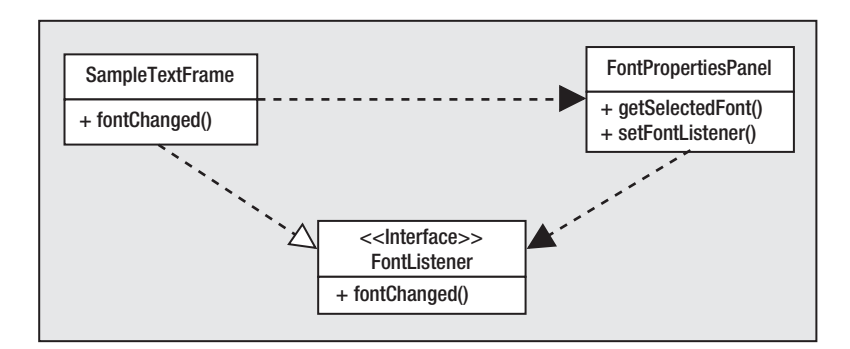

**Figure 2-3.** *Reducing dependencies can also result in improved reuse.*

Although the design is slightly more complex than the original one, it's much more desirable from a reuse standpoint. FontPropertiesPanel is now dependent only upon FontListener and isn't coupled to SampleTextFrame. Any user interface component that needs to incorporate FontPropertiesPanel can do so and must simply implement the FontListener interface (and its fontChanged() method) in a class that's responsible for monitoring the font properties. In this case, the method was implemented with just a single line of code that refreshes the display so that it uses the updated font properties.

Although SampleTextFrame isn't as good a candidate for reuse as FontPropertiesPanel, you can make it more reusable by eliminating its dependence upon FontPropertiesPanel. You've already removed one dependency by preventing SampleTextFrame from building a new Font instance based on the properties in the panel, but dependencies still exist. For example, in the createComponents() method, an instance of FontPropertiesPanel is created. In addition, the SampleTextFrame constructor makes calls to the panel's getSelectedFont() and getFontListener() methods.

Let's assume that SampleTextFrame will always contain a JPanel subclass called propertiesPanel but that you don't want to couple it specifically to FontPropertiesPanel. This would allow you to use other panel types and greatly reduce the coupling between these two classes, but how can you achieve this?

Another helpful guideline for creating reusable classes is to divide the functionality into two segments: functionality that's common and reusable and functionality that's specific to one application and isn't reusable. Given this division, you can improve reusability by putting the common functionality in a superclass and the application-specific logic in a subclass. For example, in this case, you can eliminate SampleTextFrame's references to the FontPropertiesPanel class and move them into a subclass of SampleTextFrame. Listing 2-5 shows the modified SampleTextFrame.

**Listing 2-5.** *SampleTextFrame, Modified*

```
import java.awt.*;
import javax.swing.*;
import javax.swing.border.*;
import javax.swing.event.*;
import javax.swing.text.*;
```
public class SampleTextFrame extends JFrame implements FontListener {

```
// protected FontPropertiesPanel propertiesPanel;
  protected JPanel propertiesPanel;
  protected JTextField sampleText;
  protected JLabel displayArea;
  public static void main(String[] args) {
    SampleTextFrame stf = new SampleTextFrame();
    stf.setDefaultCloseOperation(JFrame.EXIT_ON_CLOSE);
    stf.setVisible(true);
  }
  public SampleTextFrame() {
    super();
```

```
createComponents();
    createDocumentListener();
    buildLayout();
// displayArea.setFont(propertiesPanel.getSelectedFont());
// propertiesPanel.setFontListener(this);
   pack();
  }
 protected void createComponents() {
// propertiesPanel = new FontPropertiesPanel();
    sampleText = new JTextField(20);
    displayArea = new JLabel("");
    displayArea.setPreferredSize(new Dimension(200, 75));
    displayArea.setMinimumSize(new Dimension(200, 75));
  }
 protected void createDocumentListener() {
    Document document = sampleText.getDocument();
    document.addDocumentListener(new DocumentListener() {
     public void changedUpdate(DocumentEvent event) {
        handleDocumentUpdate();
     }
     public void insertUpdate(DocumentEvent event) {
        handleDocumentUpdate();
      }
     public void removeUpdate(DocumentEvent event) {
        handleDocumentUpdate();
     }
    }
   );
  }
  protected void buildLayout() {
    Container pane = getContentPane();
    GridBagConstraints gbc = new GridBagConstraints();
    GridBagLayout gbl = new GridBagLayout();
    pane.setLayout(gbl);
    gbc.insets = new Insets(5, 10, 5, 10);
    gbc.fill = GridBagConstraints.HORIZONTAL;
    gbc.weightx = 1;gbc.gridx = 0;BevelBorder bb = new BevelBorder(BevelBorder.RAISED);
```

```
TitledBorder tb = new TitledBorder(bb, "Font");
  propertiesPanel.setBorder(tb);
  gbl.setConstraints(propertiesPanel, gbc);
  pane.add(propertiesPanel);
  gbl.setConstraints(sampleText, gbc);
  pane.add(sampleText);
  gbl.setConstraints(displayArea, gbc);
  pane.add(displayArea);
}
protected void handleDocumentUpdate() {
  displayArea.setText(sampleText.getText());
}
public void fontChanged(Font newFont) {
  displayArea.setFont(newFont);
}
```
Listing 2-5 removes all explicit references to FontPropertiesPanel, which can be added to a new subclass of SampleTextFrame (see Listing 2-6).

#### **Listing 2-6.** *The FontPropertiesFrame Subclass*

}

```
public class FontPropertiesFrame extends SampleTextFrame {
 public static void main(String[] args) {
    FontPropertiesFrame fpf = new FontPropertiesFrame();
    fpf.setVisible(true);
  }
  public FontPropertiesFrame() {
    super();
    FontPropertiesPanel fontPanel = (FontPropertiesPanel)propertiesPanel;
    displayArea.setFont(fontPanel.getSelectedFont());
    fontPanel.setFontListener(this);
  }
 protected void createComponents() {
    propertiesPanel = new FontPropertiesPanel();
    super.createComponents ();
  }
}
```
Figure 2-4 illustrates the relationship between these components.

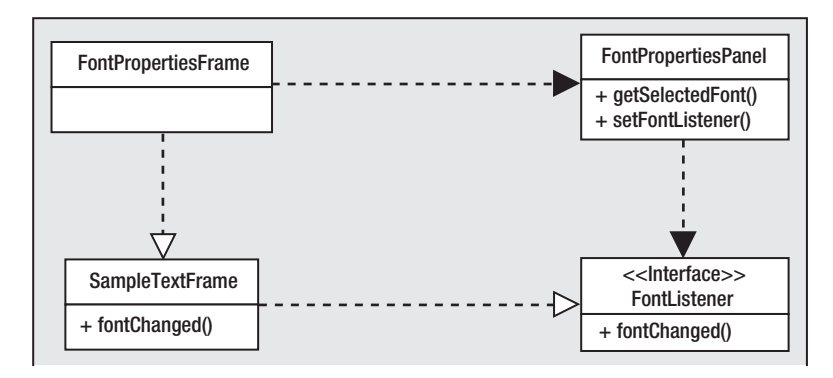

**Figure 2-4.** *Class diagrams such as this one illustrate the dependencies between classes and can be helpful in identifying design weaknesses.*

Although it was necessary to create a small class (FontPropertiesFrame) and an interface (FontListener), you've now converted two tightly coupled and practically impossible to reuse classes into good candidates for a reusable code library.

### **Strong Cohesion**

In addition to loosely coupling classes, another characteristic of good class design is a high level of cohesion. If a class is highly cohesive, it means its responsibilities are closely related and that it's complete. In other words, the class isn't cohesive if it contains methods that perform unrelated functions or if some set of closely related functions is split across that class and one or more others. You saw an example of this in the application just described, where the original implementation of FontPropertiesPanel didn't contain a method to create an instance of Font based on the selected property settings.

Cohesion most commonly becomes a problem when too much functionality is added to a single class. To avoid that problem, a good rule of thumb is to keep the responsibilities of a class limited enough that they can be outlined with a brief description. For another example of classes that aren't cohesive, suppose you're given the code in Listing 2-7, which is part of a larger application. StudentReport is responsible for printing out students' reports.

#### **Listing 2-7.** *StudentReport*

```
public class StudentReport {
  public void printStudentGrades(Student[] students) {
    TestScore[] testScores;
    TestScore score;
    Student student;
    int total;
```

```
for (int i = 0; i < students.length; i++) {
      student = students[i];
     testScores = student.getTestScores();
     total = 0:
     for (int j = 0; j < testScores.length; j++) {
        score = testScores[j];
        total += score.getPercentCorrect();
      }
     System.out.println("Final grade for " + student.getName() + " is " +
                         total / testScores.length);
   }
  }
}
```
Student holds a student's name and an array containing their test results:

```
public class Student {
 protected TestScore[] testScores;
  protected String name;
 public String getName() {
    return name;
  }
 public TestScore[] getTestScores() {
    return testScores;
  }
}
    Finally, TestScore is as follows:
```
public class TestScore { int percentCorrect; public int getPercentCorrect() { return percentCorrect; }

}

This code will function correctly but is an example of poor design. StudentReport is responsible for printing a list of students and the average of their grades, but it has also been assigned responsibility for calculating the average. It's coupled both to Student and to TestScore, because TestScore contains the information needed to calculate the averages. Figure 2-5 illustrates the relationships among these three classes.

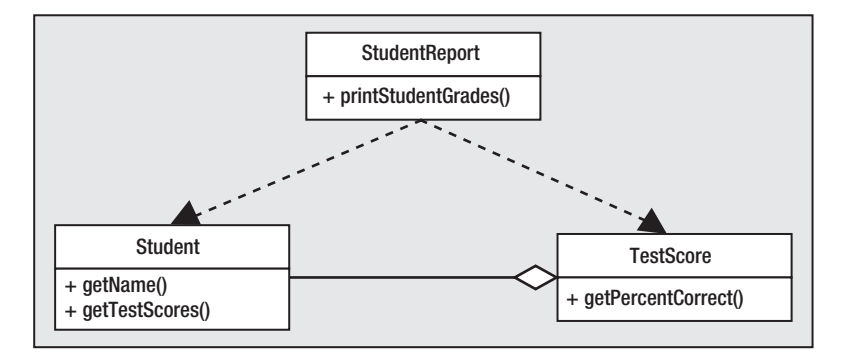

**Figure 2-5.** *This diagram illustrates the relationship between the StudentReport, TestScore, and Student classes.*

Notice that both StudentReport and Student depend upon TestScore. This code is poorly designed because it violates both of the guidelines outlined previously:

- The classes are tightly coupled because of an unnecessary dependency (specifically StudentReport's dependency upon TestScore).
- StudentReport suffers from weak cohesion, because it performs two functions: printing a report and calculating each student's average.

This poor design is a result of the decision to assign StudentReport the responsibility for calculating averages. A better design would involve assigning responsibility for the calculation to Student and creating a method that allows StudentReport to obtain the information from that class. StudentReport's printStudentGrades() method is therefore much simpler:

```
public class StudentReport {
```

```
public void printStudentGrades(Student[] students) {
    Student student;
    for (int i = 0; i \lt students.length; i++) {
      student = students[i];
      System.out.println("Final grade for " + student.getName() +
          " is " + student.getAverage());
    }
 }
}
   And Student gains a getAverage() method:
public class Student {
```
protected TestScore[] testScores;

```
protected String name;
 public String getName() {
    return name;
  }
 public TestScore[] getTestScores() {
    return testScores;
  }
 public int getAverage() {
    int total = 0;
    for (int i = 0; i < testScores.length; i++) {
      total += testScores[i].getPercentCorrect();
    }
   return total / testScores.length;
  }
}
```
TestScore is unchanged. This code is not only more readable but is also more reusable, since there are fewer dependencies, as illustrated in Figure 2-6.

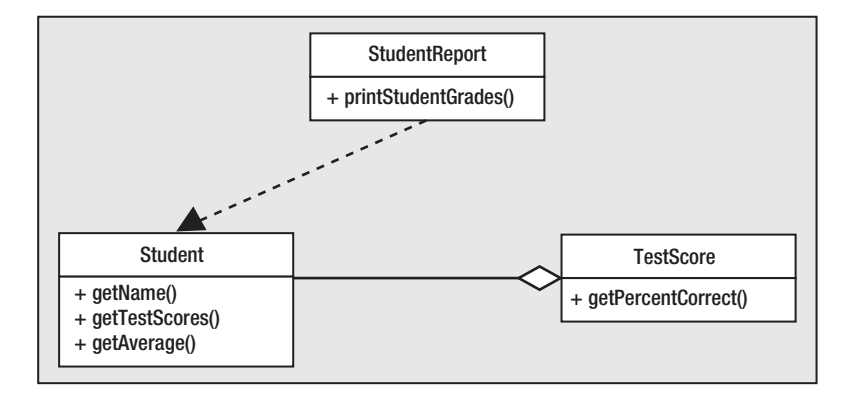

**Figure 2-6.** *Modifying the classes results in fewer dependencies, which in turn results in application code that's easier to understand and support.*

In general, you should assign responsibilities carefully and minimize the number of dependencies among different classes. As mentioned earlier, you should usually assign responsibility for manipulating data to the class that has access to it. In this case, Student had access to all the necessary information while StudentReport didn't, which made Student a better choice for performing the task of calculating an average.

# **Encapsulation**

One of the most basic ways of ensuring good class design is to provide good encapsulation of your data. For example, suppose you create a class called Employee that contains all the information an application needs to describe an individual:

```
public class Employee {
 public int employeeID;
  public String firstName;
 public String lastName;
```
}

Since the three fields are public, it's possible to access them from any other class, such as in the following code segment:

```
Employee emp = new Employee();
emp.employeeID = 123456;
emp.firstName = "John";
emp.lastName = "Smith";
```
Although Java allows you to read and modify fields this way, you shouldn't normally do so. Instead, change the visibility of the fields to limit their accessibility and create a pair of accessor (get) and mutator (set) methods for each field that will allow you access to it, as in Listing 2-8.

**Listing 2-8.** *Adding Accessor and Mutator Methods*

```
public class Employee {
  protected int employeeID;
  protected String firstName;
  protected String lastName;
 public int getEmployeeID() {
   return employeeID;
  }
 public void setEmployeeID(int id) {
    employeeID = id;
  }
 public String getFirstName() {
    return firstName;
  }
  public void setFirstName(String name) {
    firstName = name;
  }
```

```
public String getLastName() {
    return lastName;
  }
 public void setLastName(String name) {
    lastName = name;
  }
}
```
Encapsulation and object-oriented "purity" are nice concepts, but this approach also has some practical advantages. First, if it becomes necessary for Employee to be made thread-safe (which I'll discuss in detail in Chapter 3), then it's relatively easy to do so if access to its fields is controlled this way. In fact, making a class thread-safe is often as simple as adding the synchronized keyword to the method signatures.

Second, encapsulation simplifies the task of converting an existing class into a class that's used to create distributed (or *remote*) objects. A distributed object normally resides on a server machine, and its methods can be called by applications that reside on different machines (in other words, can be called across the network). Since a distributed object usually is on a separate machine from the caller, the fields it contains can't be accessed directly as can be done with a "local" object. However, if you've defined accessor and mutator methods for those fields, the caller can call them remotely, making the location of the object largely transparent.

Another advantage of using accessor and mutator methods is that they insulate you from changes to a property's implementation. For example, you could change employeeID from an int to a String without affecting other classes, as long as you perform the appropriate conversions in the accessor and mutator methods, as shown in Listing 2-9.

#### **Listing 2-9.** *Encapsulation Hides Implementation Details*

```
public class Employee {
```

```
protected String employeeID;
protected String firstName;
protected String lastName;
public int getEmployeeID() {
  return Integer.parseInt(employeeID);
}
public void setEmployeeID(int id) {
  employeeID = Integer.toString(id);
}
public String getFirstName() {
  return firstName;
}
```

```
public void setFirstName(String name) {
    firstName = name;
  }
 public String getLastName() {
    return lastName;
  }
  public void setLastName(String name) {
    lastName = name;
  }
}
```
Although the implementation of employeeID changed, other classes that read or modify it won't see any change in its behavior, because the change in implementation is concealed by the accessor and mutator methods.

Finally, encapsulating the class properties this way allows you to define derived values that can be made accessible. For example, you might define a getFullName() method in Employee that returns the first and last name together as a single string:

```
public String getFullName() {
  return firstName + " " + lastName;
}
```
Of course, it's possible to obtain derived values without creating an accessor method, but often that means duplicating the code that derives the value. For example, to derive the "full name" property in several places within your application, you'd have to copy the implementation (firstName + " " + lastName) to each of those places. This has the same disadvantage that always accompanies duplicated code: if the implementation ever changes, you'll need to change every place in the code that relied upon the old implementation. If you decided to include a middle name, for instance, using a getFullName() method would allow you to make the change in a single place within your code.

#### Visibility

In this example, the fields were protected and the methods public. As a rule, you should assign fields and methods the most restrictive visibility possible while still providing the functionality you need (see Table 2-1). The methods in Employee are public because it's assumed it should be possible for any other class in any package to be able to access and manipulate the state of an Employee instance. What might be less obvious is why the fields were defined as protected, since we established that access to them should be controlled through accessor and mutator methods, so private might seem like a better choice.

| <b>Visibility</b> | <b>Description</b>                                                     |
|-------------------|------------------------------------------------------------------------|
| public            | Accessible by all classes                                              |
| protected         | Accessible by subclasses and by other classes within the same package  |
| (Default)         | Accessible by classes within the same package                          |
| private           | Not accessible from any class other than the one in which it's defined |

**Table 2-1.***Variable and Method Scope*

I selected protected visibility so subclasses could access these fields directly, which is often necessary. In general, if you're certain a field or method won't need to be accessed or overridden by a subclass, then you should make it private. Otherwise, you should assume that the class will be extended and make the members protected. While making a member protected also makes it accessible to all classes in the same package, you shouldn't exploit this feature. In other words, only a subclass should ever directly access members that aren't public within a class. One case where it's more acceptable to relax this rule is in the case of immutable fields. To understand what an immutable field is, let's first review what's meant by an *immutable object*.

# **Immutable Objects and Fields**

To say that an object is *immutable* means that its state can't be changed once it has been instantiated. Some examples of this are the wrapper classes defined in the java.lang package (for example, Integer, Float, and Boolean), which are called *wrapper classes* because they "wrap" functionality around a primitive type. String instances are probably the most commonly used type of immutable object, even though it might appear on the surface that you're able to modify them. For example, the following three lines will compile and run successfully:

```
String myString = "Hi";
System.out.println(myString);
//...
myString = "Hello";
System.out.println(myString);
myString += " there";
System.out.println(myString);
```
Running this code segment will produce the following output:

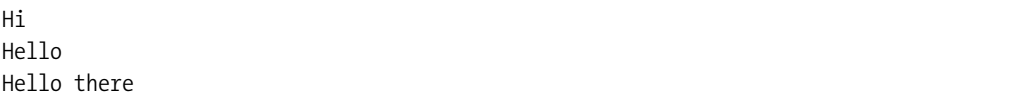

From this example, it may seem that the object instance referenced by myString was modified twice after it was initially created: once when it was assigned a new value of "Hello" and a second time when "there" is appended. In reality, an entirely new String instance was

created in each case, and the reference was changed to point to the new instance. In other words, the object wasn't modified, but a new object was created and the old one discarded. Any references to the original string that existed before the two "changes" would still refer to the original "Hi" text.

Just as the value of an immutable object can't be changed after it's instantiated, the value of an immutable field can't be modified after the object that contains it has been created. To create an immutable field, you must declare it as a blank final (in other words, a final field that isn't assigned a value in its declaration) and initialize its value in each constructor. For example, if you were to decide that it shouldn't be possible to modify an instance of Employee after it has been created, you could make all its fields immutable, as in the following code:

```
public class Employee {
```

```
public final int employeeID;
public final String firstName;
public final String lastName;
public Employee(int id, String first, String last) {
  employeeID = id;
  firstName = first;
  lastName = last;
}
```
}

It's important to understand the difference between an immutable field and an immutable object, because a subtle distinction exists. An immutable field prevents you from changing which object the field references, but it doesn't prevent you from changing that object's state.

For example, if firstName and lastName were defined as instances of StringBuffer (which are mutable), then the states of those objects (the contents of the StringBuffers) could be changed at any time. However, you couldn't store a reference to a different StringBuffer into firstName or lastName after an Employee instance is created. In other words, you can't change which object an immutable field references, but you can change the state of the object if it allows you to do so (in other words, if it's a mutable object).

As mentioned earlier, using accessor and mutator methods provides you with an easy way to make access to properties thread-safe. In some cases, however, you may instead choose to provide thread safety by using immutable fields and/or objects, which we'll discuss in more detail in Chapter 3.

# **Overriding Object Methods**

The java.lang.Object class is the direct or indirect superclass of all Java classes, and it's often necessary or desirable to override some of the methods in Object. The following sections cover the methods that are commonly overridden, along with a description of how each one is used and what information you need to know before overriding it.

#### clone()

This method returns a copy of the object instance, assuming that the class implements the Cloneable interface. Cloneable is a tag interface—that is, it's an interface that doesn't define any methods but is used to mark instances of a class as having some property. In this case, the interface indicates it's acceptable to create a *clone*, or copy, of an instance of the class. The following code checks to see whether the object unknown implements Cloneable, and it displays a message indicating whether that's the case:

```
Object unknown = getAnObject();
if (unknown instanceof Cloneable) {
 System.out.println("I can create a clone of this object");
} else {
  System.out.println("I can't create a clone of this object");
}
```
The default implementation of clone() defined in Object creates a *shallow copy* of the object. A shallow copy is a copy of the object that contains references to the same objects to which the original contained references. For example, suppose that the Employee class defined earlier had implemented Cloneable:

```
public class Employee implements Cloneable {
```

```
public int employeeID;
public String firstName;
public String lastName;
```

```
}
```
Let's also suppose that an instance of this class is created and initialized, and the clone() method is called to create a copy of it. Note that because Object's implementation of clone() is protected, so you must either call it from a subclass or class in the same package, or you must override it and make it public:

```
Employee original = new Emplove();
original.employeeID = 123456;
original.firstName = "John";
original.lastName = "Smith";
Employee myClone = (Employee)(original.clone());
```
In this code segment, a shallow copy of the Employee instance is created, and a reference to it is stored in myClone. Since it's only a shallow copy, the object references in the clone will point to the same objects—not copies of those objects—that are referenced in the original. Figure 2-7 illustrates this. Both the original and the clone have their own copy of employeeID, since it's a primitive (integer) value and primitives are always copied by value instead of by reference. Note, however, that the other (object) fields contain references to the same object instances.

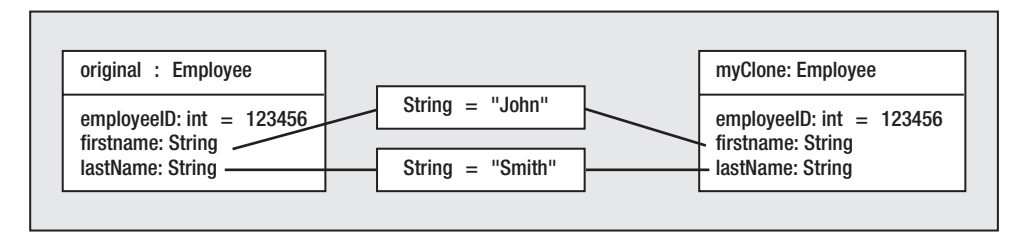

**Figure 2-7.** *A shallow copy of an object is one that shares with the original object references to the same instances of other referenced objects.*

Shallow copies are sometimes acceptable, but not in all cases. For example, when you create a clone of an object, you'll often do so intending to modify the contents of the clone without changing the original. In that case, a shallow copy may not be sufficient. For example, suppose you're using the following class:

```
public class MailMessage implements Cloneable {
```

```
protected String sender;
  protected String recipient;
  protected StringBuffer messageText;
  public MailMessage(String from, String to, String message) {
    sender = from;
   recipient = to;
   messageText = new StringBuffer(message);
  }
 public StringBuffer getMessageText() {
    return messageText;
  }
}
```
If you use clone() to create a duplicate instance of this class, then you'll have a shallow copy that points to the same object instances as the original. If you then make changes to the StringBuffer instance referenced by messageText, your changes will affect both the original MailMessage instance and its cloned copy. For example:

```
// Create a new instance of MailMessage
MailMessage original = new MailMessage("bspell", "jsmith",
                                       "This is the original text");
// Create a shallow copy
MailMessage shallowCopy = (MailMessage)(original.clone());
// Get a reference to the copy's message text
StringBuffer text = shallowCopy.getMessageText();
```
// Modify the message text using the clone/shallow copy text.append(" with some additional text appended");

```
// Now print out the message text using the original MailMessage
System.out.println(original.getMessageText().toString());
```
Running this code segment results in the following message being displayed:

This is the original text with some additional text appended

To prevent this from happening, you must override the clone() method in MailMessage so it creates a "deep" copy. For example:

```
public class MailMessage implements Cloneable {
  protected String sender;
  protected String recipient;
  protected StringBuffer messageText;
  public MailMessage(String from, String to, String message) {
    sender = from;
    recepient = to;
   messageText = new StringBuffer(message);
  }
 public StringBuffer getMessageText() {
    return messageText;
  }
 protected Object clone() CloneNotSupportedException {
    MailMessage mm = (MailMessage)(super.clone());
    mm.messageText = new StringBuffer(messageText.toString());
    return mm;
 }
}
```
Note that although it was necessary to create a new StringBuffer for messageText, it wasn't necessary to create new objects for either sender or recipient. This is because those two fields point to instances of String, which are immutable objects. Since their state can't be changed, it's usually acceptable for the original and the clone to reference the same object instance.

As these examples illustrate, it's generally true that shallow copies are acceptable for objects that contain references to immutable objects and/or to primitives, while more complicated object structures usually require deep copies. When a deep copy is needed, it's your responsibility to implement the functionality yourself.

#### equals()

This method returns a boolean value (true or false) and determines whether two object instances should be considered equal to one another. What determines equality between two instances is left entirely up to the programmer to decide, and this method can be overridden to perform any type of comparison that's useful to you. The default implementation provided in Object tests to see whether the two objects being compared are actually the same object instance and, if so, returns true. However, if you define a class for which instances will be compared to one another, you'll often want to use some other criteria.

For example, you might decide that two instances of Employee should be considered equal if the value of employeeID is the same in both instances. In that case, you'd add a method similar to the following to the class:

```
public boolean equals(Object obj) {
  if ((obj != null) && (obj instanceof Employee)) {
    Employee emp = (Employee)obj;
   if (this.employeeID == emp.employeeID) {
      return true;
    }
  }
 return false;
}
```
This method first checks to ensure that the parameter passed to the equals() method isn't null and is an instance of Employee and, if so, casts it to a reference of that type. It then checks to see whether the employeeID field in both instances contains the same value and, if so, returns a value of true, indicating that the two instances are equal. Although this simple example uses only a single field to determine equality, you can use any criteria that are meaningful to your application when overriding equals() in your own classes.

#### finalize()

The garbage collector calls this method when it determines there are no more references to the instance but before the object is destroyed. The most common use of this method is to ensure that any resources held by the instance are released.

Java makes no guarantees about when or even if this method will ever be called for an instance, so you shouldn't use it for normal cleanup.

Instead, provide a separate method that releases active resources, and encourage programmers who use the class to call that method to perform the cleanup. Listing 2-10 shows an example.

**Listing 2-10.** *Using the finalize() Method*

```
public class MyFinalizeTest {
```

```
private boolean resourcesInUse;
```

```
public synchronized void allocateResources() {
    performAllocate();
    resourcesInUse = true;
  }
  public synchronized void releaseResources() {
    performRelease();
    resourcesInUse = false;
  }
  /**
   * If we're still holding resources, release them now
   */
  protected synchronized void finalize() throws Throwable {
    if (resourcesInUse) {
     releaseResources();
    }
  }
  // Allocate resources here
  protected void performAllocate() {
  }
  // Release resources here
 protected void performRelease() {
  }
}
```
#### hashCode()

An object's hash code value is used primarily to improve the performance of some collection classes, such as java.util.Hashtable. It's not necessary for each instance of a class to return a different hash code from every other instance, but you should attempt to make them as unique as possible. This will improve the performance of the classes that use hash codes, since they rely on an object returning a different hash code from most other objects. The following are the two requirements for values returned from this method:

- Two instances that are considered equal when compared using the equals() method should return the same hash code value.
- When this method is invoked on an object two or more times during a single execution of an application, the method should return the same value. However, this requirement doesn't need to be met if the object's state changes in such a way that the object would no longer be considered equal to an instance to which it was previously equal.

For example, given the previously defined Employee class, you might choose to simply use the employeeID field as the hash code for each instance. This is an appropriate choice since it could be expected to provide a reasonable degree of uniqueness from one instance to the next:

```
public int hashCode() {
  return employeeID;
}
```
This would satisfy the first requirement mentioned previously because the value of employeeID would be used to determine equality and would be used as the hash code value. In other words, two instances that have the same employeeID value are considered equal to one another, and they will return the same hash code value. The second requirement is also satisfied, because as long as the employeeID value remains unchanged, the hashCode() method will return the same result each time it's called.

In general, the default implementation of hashCode() will return values that are largely unique, and you won't find it necessary to override this method. However, when you override the equals() method, you should normally also override hashCode() to ensure it meets the two requirements listed previously.

#### toString()

This method returns a string representation of the object instance. You can call this method explicitly whenever it's useful to do so (such as while debugging), but it's also called implicitly whenever you specify an object reference as part of a string expression. For example, if you create an instance of MailMessage and include it in a string expression, the toString() method is called to obtain its string representation:

```
MailMessage message = new MailMessage("bspell", "jsmith", "This is a test");
System.out.println("Calling toString(): " + message);
```

```
// The following line is equivalent to the previous one and would produce
// exactly the same output if it were compiled and executed:
// System.out.println("Calling toString(): " + message.toString());
```
The default implementation of this method in Object simply displays the name of the object's class and the object's hash code value, separated by the at (@) symbol:

MailMessage@71eaddc4

Since this information usually isn't very helpful, you'll normally want to override toString() so it returns more useful information. Typically, that information should include a partial or complete description of the object's state. For example, you might choose to add the following method to MailMessage:

```
public String toString() {
  return "MailMessage[sender=" + sender + ", recipient=" + recipient +
         ", messageText=" + messageText + "]";
}
```
With this implementation of toString(), running the code segment shown previously will result in the following output:

```
MailMessage[sender=bspell, recipient=jsmith, messageText=This is a test]
```
You can use this information when debugging or at any other time when you need to obtain a string representation of an object's state.

# **Method Design**

Many of the guidelines previously mentioned for classes also apply to methods. For example, methods should be loosely coupled and strongly cohesive, with each method having a single responsibility that can be easily described, and should be independent of other methods as much as possible.

One indication that a method may not be cohesive is the existence of many levels of code blocks, which are easy to identify if the blocks are properly indented. For example:

```
public void doSomethingComplex(int a, int b, Object c, int d) {
 if (a < b) {
    if (c instanceof Number) {
     for (int i = 0; i < count; i++) {
        if (getSomeData(i) == null) {
          while (d < 5) {
            if (d == 0) {
              handleSpecialCase();
            }
         }
       }
    }
   }
 }
}
```
It's sometimes necessary to create such complex logical constructs. However, it's never necessary to include the entire construct in a single method, and splitting it into two or more methods can make the code much easier to understand. Most people find it difficult to follow more than a few levels of logic and would probably find the following implementation more readable:

```
public void doSomethingComplex(int a, int b, Object c, int d) {
  if (a < b) {
    if (c instanceof Number) {
      for (int i = 0; i < count; i++) {
        doPartOfSomethingComplex(i, d);
      }
   }
 }
}
```

```
public void doPartOfSomethingComplex(int i, int d) {
  if (getSomeData(i) == null) {
   while (d < 5) {
      if (d == 0) {
        handleSpecialCase();
      }
   }
 }
}
```
Although this may not be the best implementation for these methods, it illustrates that by separating pieces of functionality from a method, you can make its responsibilities simpler and clearer. In addition to greater clarity, structuring your code this way can also make it easier to enhance and debug.

One basic but extremely important point worth mentioning concerning method design is the use of an obscure, complex algorithm when a simpler alternative exists. Although the more complicated approach may provide minor benefits such as slightly faster execution, that advantage is usually outweighed by the added complexity involved in maintenance and debugging of the code. Stated more simply, readability, extensibility, and reliability are important, and you should be hesitant to sacrifice those qualities for an algorithm that seems elegant and clever unless doing so provides some important advantage to your application.

# **Passing Parameters**

When deciding what parameters to pass to a method, you should avoid using "flags" or "control" parameters that tell the method how to perform its function. For example, assume you're responsible for a Roster class that maintains a list of students. In addition, let's assume a limit exists to the number of students that can normally be included on the roster. However, in some cases, you want to be able to override that maximum, so you might create a class like the one shown in Listing 2-11.

#### **Listing 2-11.** *Initial Roster Implementation*

```
import java.util.Vector;
public class Roster {
 protected int capacity;
  protected Vector students;
  public Roster(int max) {
    capacity = max;
    students = new Vector();
  }
  /**
```

```
* Attempts to add the student name to the Vector that is used to
* maintain the list. There is a capacity value that normally will
* limit the number of students that can be on the list, but the
* caller can override that constraint if the student has been
* given permission from their advisor to add the class even though
* it's already full.
 *
* @param name Student to add to the list.
* @param allowExcess Override capacity check when adding student
* @return <code>true</code> if the student was added
* to the list, <code>false</code> otherwise.
*/
public boolean addStringToVector(String name, boolean allowExcess) {
 if (!allowExcess) {
   if (students.size() >= capacity) {
     return false;
   }
 }
 students.addElement(name);
 return true;
}
```
At first glance, this method may appear to be reasonably well-designed, but in fact, it possesses a number of undesirable characteristics. For one thing, it requires callers to pass a parameter that indicates whether the student should be added when the capacity value has already been reached. This makes the method less cohesive, because it not only has responsibility for adding the student's name to the Vector but it also must determine whether it's acceptable to add the student.

Given that the method isn't cohesive, how can you improve it? Well, you should eliminate the allowExcess flag, since it's used as a way for the caller to communicate with the method concerning how the method should operate. You should avoid using parameters for that purpose, since they tend to make the function of your method less clear and cohesive. In this example, a better solution is to create a separate method that always ignores the capacity value and remove the allowExcess flag, as shown in Listing 2-12.

```
Listing 2-12. Eliminating Flag Usage
```
}

```
import java.util.Vector;
public class Roster {
  protected int capacity;
  protected Vector students;
```
```
public Roster(int max) {
   capacity = max;students = new Vector();
 }
  /**
  * Adds the student name to the Vector that is used to maintain the
  * list.
   *
  * @param name Student to add to the list.
  */
 public void addStringToVector(String name) {
   students.addElement(name);
 }
  /**
  * Attempts to add the student name to the Vector that is used to
  * maintain the list. There is a capacity value that normally will
  * limit the number of students that can be on the list, but the
  * caller can override this check if desired.
  *
  * @param name Student to add to the list.
  * @return <code>true</code> if the student was added
  * to the list, <code>false</code> otherwise.
  */
 public boolean conditionalAddStringToVector(String name) {
   if (students.size() >= capacity) {
     return false;
   }
   addStringToVector(name);
   return true;
 }
}
```
This is an improvement over the original design, as there's more cohesion in these two methods than in the original one. Instead of passing a flag to the method as in the previous implementation, the caller can now call the method that provides the desired behavior. Notice that conditionalAddStringToVector() doesn't actually add the student but instead calls addStringToVector(). Since the "add" operation requires just a single line of code, it might be tempting to copy the contents of addStringToVector() to conditionalAddStringToVector(). However, not doing so makes the code more cohesive, and the lack of code duplication makes the class easier to maintain.

# **Method Naming**

One final point to make about the addStringToVector() and conditionalAddStringToVector() methods in the previous example is that they're poorly named. You should avoid names that describe the method implementation and instead use names that describe what the method does conceptually. For example, these method names imply that the purpose of the method is to add a String to a Vector, which is true in this implementation. However, this approach has two problems. First, the names don't provide any useful information that couldn't be obtained from a quick glance at the code, and naming these methods enrollstudent Conditionally() and enrollStudent() provides the reader with valuable information about the responsibilities of these methods.

Second, choosing a name that describes a method's implementation is bad because the implementation may change over time. For example, if the student names were to be sorted, you might modify the code so that it stores them in a TreeSet instead of a Vector. In that case, you either must change every occurrence of the method names or resign yourself to having method names that no longer describe the implementation, which is at best confusing to programmers who read your code. Listing 2-13 shows an improved version of the Roster class.

```
Listing 2-13. Roster Class, Improved
```

```
import java.util.Vector;
public class Roster {
  protected int capacity;
  protected Vector students;
  public Roster(int max) {
    capacity = max;
    students = new Vector();
  }
  /**
     Enrolls the student in this course.
   *
   * @param name Name of the student to enroll.
   */
  public void enrollStudent(String name) {
    students.addElement(name);
  }
  /**
   * Attempts to enroll a student in this course. The student is added
     * only if the capacity limit for the course has not been reached.
   *
   * @param name Name of the student to enroll.
```

```
* @return <code>true</code> if the student was added
  * to the list, <code>false</code> otherwise.
  */
 public boolean enrollStudentConditionally(String name) {
   boolean isEnrolled = false;
   if (students.size() < capacity) {
   enrollStudent(name);
   isEnrolled = true;
   }
   return isEnrolled;
 }
}
```
# **Minimizing Duplication of Code**

In the previous example, you placed the logic for adding a student in one method and called that method from a different one that needed the same functionality. Minimizing duplication is an important step in creating maintainable code, as it prevents you from having to make identical changes to many methods when some implementation detail must be modified. This is particularly important when multiple programmers are involved in creating an application and applies not only to methods but also to constructors, since you can call one constructor from another. For example, the following class shows an example of how duplication can occur in constructors:

```
public class DuplicationSample {
  protected int firstValue;
  protected String secondValue;
  protected Integer thirdValue;
  public DuplicationSample(int first, String second, Integer third) {
    firstValue = first;
    secondValue = second;
    thirdValue = third;
  }
  public DuplicationSample(int first, String second) {
    firstValue = first;
    secondValue = second;
   thirdValue = new Integer(0);
  }
}
```
Only the last statement differs in these two constructors, and you can eliminate the duplicate code without changing the behavior of the constructors by modifying the class, as follows:

```
public class DuplicationSample {
  protected int firstValue;
 protected String secondValue;
  protected Integer thirdValue;
  public DuplicationSample(int first, String second, Integer third) {
    firstValue = first;
    secondValue = second;
    thirdValue = third;
  }
 public DuplicationSample(int first, String second) {
    this(first, second, new Integer(0));
  }
```

```
}
```
Similarly with methods, it's often helpful to use overloading and identify a method implementation that contains a superset of the functionality defined in the other implementations. The following example illustrates this point:

```
public class AddingMachine {
  /**
   * Adds two integers together and returns the result.
   */
  public static int addIntegers(int first, int second) {
    return first + second;
  }
  /**
   * Adds some number of integers together and returns the result.
   */
 public static int addIntegers(int[] values) {
    int result = 0;
   for (int i = 0; i < values.length; i++) {
     result += values[i];
    }
   return result;
  }
}
```
Although there's no code duplication here, there's duplicate functionality, and eliminating that duplication will make the class simpler and more maintainable. Both methods add numbers together, and it's necessary to decide which one should retain that functionality. One of the methods adds two numbers together, and the other adds zero or more numbers together. In other words, the first method provides a subset of the functionality of the second one. Since that's the case, you can eliminate the duplication by delegating responsibility for adding the two numbers to the more flexible method. The following is an alternative implementation:

```
public class AddingMachine {
  /**
   * Adds two integers together and returns the result.
   */
 public static int addIntegers(int first, int second) {
    return addIntegers(new int[] {first, second});
  }
  /**
   * Adds some number of integers together and returns the result.
   */
  public static int addIntegers(int[] values) {
    int result = 0;
    for (int i = 0; i < values.length; i++) {
     result += values[i];
    }
   return result;
  }
}
```
This simplistic example illustrates an important point concerning something that's common in method design. Specifically, you can often reduce code or functional duplication by identifying a method that represents a "special case" of some other method and delegating the request to the more generic implementation.

# **Variable Arguments**

As you just saw, one way of reducing code duplication is by creating a single method that contains the logic that would otherwise be duplicated and by calling that method from others with different signatures. In Java 1.5, a new feature was introduced called *variable arguments*, or *varargs*, that makes this even easier by creating what amounts to a template for the method signature. In other words, instead of explicitly identifying each individual argument, varargs allow you to indicate that one or more arguments of a particular type can be specified. The following is an example of how you can declare such a method:

```
/**
 * Adds some number of integers together and returns the result.
 */
```

```
public static int addIntegers(int... values) {
  int result = 0;
  for (int i = 0; i < values.length; i++) {
   result += values[i];
  }
 return result;
}
```
Given this method signature, you can call the method with any number of integer values as in the following example:

```
int result = addInteger(37, 23);
```
or in the following example:

```
int result = addInteger(37, 23, 59, -2, 0);
```
Notice that the code inside the method didn't change from the implementation you saw earlier where an array of integers was passed. This is because varargs internally are represented as arrays, so you can access an integer from the "values" argument simply by referencing its position within the argument list.

It may not be entirely clear at first glance why the method signature that uses varargs is an improvement over the one that accepted an array. After all, the only thing that has really changed here is that the parameter type changed from int[] to int… in the method signature and is arguably less intuitive than it was before. While it's true that the varargs version of the method allows you to avoid explicitly creating a new integer array, that's not a particularly compelling advantage.

Where the usefulness of varargs really comes in is when you have a method that can accept a variety of arbitrary data types. For example, as you'll see in a later chapter, Java's MessageFormat class defined in java.text allows you to specify an array of values and have those values used to format fields within a message. The following is an example of this:

```
String customerName = "Justin Playfair";
int customerNumber = 123456789;
Date lastUpdated = new Date();
String pattern = "Record for ''{0}'' (customer #{1}) was updated on {2}";
```
To use MessageFormat in a version of Java prior to 1.5 would require that the integer value in the previous code be encapsulated within an Integer wrapper object and that the parameter values be stored in an array as follows:

```
Object[] parms = new Object[]
        {customerName, new Integer(customerNumber), lastUpdated};
String message = MessageFormat.format(pattern, parms);
```
Prior to 1.5, the method signature for the format() method required you to pass an array of objects as follows:

```
public static String format(String pattern, Object[] arguments);
```
However, in 1.5, the arguments parameter was changed from an object array to a vararg as follows:

```
public static String format(String pattern, Object... arguments);
```
This new signature allows you to call the method by simply passing the arguments as follows, with no need to explicitly create an array or any wrapper objects:

```
String message = MessageFormat.format(
        pattern, customerName, customerNumber, lastUpdated);
```
Part of the reason this is possible is because Java 1.5 also includes a feature called *autoboxing* that automatically encapsulates primitive values in their wrapper equivalent when appropriate. Although the functionality of your code doesn't change, this combination of autoboxing and varargs allows you to write code that's more readable and maintainable, since you no longer are required to "manually" encapsulate the format() method argument before calling it.

Varargs have one limitation: you can have only one vararg entry in a method signature. So, for example, the following isn't a valid method signature:

public void doSomething(String... firstList, int myNumber, String... secondList);

# **Using Exceptions**

Exceptions provide a useful capability, and properly using exceptions is an important part of good method design in Java. However, a number of questions arise when designing a class:

- When should an exception be thrown?
- What type of exception should be thrown?
- When should a new exception subclass be created, and what should its superclass be?
- What information should be included in the exceptions that are thrown?
- Where should exceptions be caught and handled?

#### When to Throw an Exception

In general, your method should throw an exception when some sort of condition is detected that the method can't or shouldn't handle. It's usually obvious when a method can't handle an exception, but it might seem like circular logic to say that a method should throw an exception when it shouldn't handle some condition. What this really means is that although the method may be able to handle the condition, it isn't the best candidate for doing so. For example, suppose you define a simple user interface that allows the user to enter a name and an age. Let's also assume that your interface provides a button that ends the application when pressed, as illustrated in Figure 2-8.

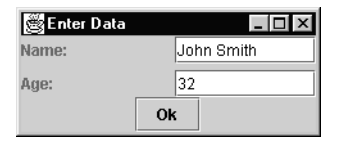

**Figure 2-8.** *A simple application with an interface that prompts the user to enter some basic information*

The following two classes provide this functionality; the DataFrame class displays a frame with a button and an instance of DataPanel (see Listing 2-14).

**Listing 2-14.** *Initial DataFrame Implementation*

```
import java.awt.*;
import java.awt.event.*;
import javax.swing.*;
public class DataFrame extends JFrame {
 public static void main(String[] args) {
    DataFrame df = new DataFrame();
    df.setVisible(true);
  }
 public DataFrame() {
    super("Enter Data");
    buildLayout();
    pack();
  }
  protected void buildLayout() {
    Container pane = getContentPane();
    pane.setLayout(new BorderLayout());
    pane.add(new DataPanel(), BorderLayout.CENTER);
    JButton button = new JButton("Ok");
    button.addActionListener(new ActionListener() {
      public void actionPerformed(ActionEvent event) {
        System.exit(0);
      }
    }
    );
    JPanel panel = new JPanel();
    panel.setLayout(new FlowLayout(FlowLayout.CENTER, 0, 0));
    panel.add(button);
    pane.add(panel, BorderLayout.SOUTH);
  }
}
```
The DataPanel class defines the text fields that allow the user to enter a name and an age (see Listing 2-15).

**Listing 2-15.** *Initial DataPanel Implementation*

```
import java.awt.GridLayout;
import javax.swing.*;
public class DataPanel extends JPanel {
  protected JTextField nameField;
  protected JTextField ageField;
 public DataPanel() {
    buildDisplay();
  }
  protected void buildDisplay() {
    setLayout(new GridLayout(2, 2, 10, 5));
    JLabel label = new JLabel("Name:");
    add(label);
    nameField = new JTextField(10);add(nameField);
    label = new JLabel("Age:");
    add(label);
    ageField = new JTextField(10);add(ageField);
  }
```
}

Now let's assume the requirements change after these two classes have been created, and it's now required that the user must enter valid data before exiting the application. Specifically, the Name field shouldn't be blank, and the Age field should contain a positive integer. In addition, let's specify that if either of these two conditions isn't met, then an error dialog should be displayed and the input focus should be set to the field that contains invalid data.

Given these requirements, you must decide where to assign responsibility for the new functionality. The design guidelines covered previously indicate that the responsibility for validation belongs in DataPanel, since it already has access to the data being validated. The other new responsibility that must be assigned is the error message display, and DataFrame stands out as the more desirable choice, because putting the error display logic into DataPanel would make it less cohesive and less flexible. For example, another application might need to reuse DataPanel but not want to use dialogs to display validation errors.

This scenario provides an example of what was referred to previously as an error that a method shouldn't handle. The validation method in DataPanel shouldn't be responsible for displaying the error dialog because doing so would make it less cohesive, flexible, and extensible. Instead, it should throw an exception and let its caller in DataFrame display the error.

#### Choosing the Exception Type

Now that you've determined an exception will be thrown, what type of exception should be used? Many subclasses of Exception are defined with the Java core classes, and it's acceptable for applications to create and throw instances of those. In fact, nothing prevents you from throwing an exception that's totally unrelated to the problem that has occurred. For example, when the validation routine determines that the user has entered a non-numeric age value, it could throw any type of exception, such as a NullPointerException, a SocketException, or an InterruptedException. However, it shouldn't do so, because these exceptions are normally used to indicate specific problems that have no relationship to our user interface validation. While it's possible to use the exception classes defined as part of Java, you should do so only if the exception is an appropriate choice for signaling the type of error your application experienced. Otherwise, you should instead create your own Exception subclasses and throw instances of those. Besides a situation where no existing exception class accurately describes the condition that has occurred, there's at least one other case where you'll want to create a custom exception class. Specifically, you'll do so when you need to return more information than a simple text message to the caller that's responsible for handling the exception; you'll see an example of this later in the chapter.

#### Choosing a Superclass for a Custom Exception Class

When creating your own exception classes, you'll normally want to extend one of two classes: either Exception or RuntimeException. Most of the time, you'll subclass Exception, which results in your exception being classified as a checked exception. A checked exception is one that must be declared when you create a method that can throw the exception, while unchecked exceptions (subclasses of RuntimeException) need not be declared or caught.

For example, the doSomething() method in the class shown in Listing 2-16 can throw either MyFirstException or MySecondException, but only MyFirstException must be identified, because it's a checked exception (in other words, it subclasses Exception).

#### **Listing 2-16.** *ExceptionSampler Implementation*

```
public class ExceptionSampler {
  /**
   * Not declaring that this method can throw MyFirstException will
   * cause the Java compiler to generate an error message when this
   * class is compiled. However, declaring MySecondException is
  * optional.
   */
  public void doSomething(boolean throwFirst) throws MyFirstException {
    if (throwFirst) {
     throw new MyFirstException();
    } else {
     throw new MySecondException();
    }
  }
  class MyFirstException extends Exception {
  }
```

```
class MySecondException extends RuntimeException {
}
```
}

The factor that determines which type of exception to create is usually the nature of the error or errors than can cause the exception to be thrown. You normally should throw an unchecked exception when you encounter a condition that seems to indicate some sort of programming error. For example, if you call a method that should return only a positive integer value and it instead returns a negative or zero value, then it's probably appropriate to throw an unchecked exception. In general, you should throw unchecked exceptions any time you don't want to force callers to handle or declare them. Keep in mind, however, that using an unchecked exception partially defeats the purpose of throwing an exception in the first place. One of the main benefits of Java's exception handling facility is that it forces programmers to recognize and handle exceptional conditions that can occur, but this is true only for checked exceptions. By using an unchecked exception, you allow a programmer who's calling a method you created to ignore the error condition, which can decrease the stability of the application. Therefore, you should use unchecked exceptions sparingly, throwing them only in cases where the condition should theoretically not occur.

It's appropriate to violate this guideline in one case, but it doesn't usually apply to applications: an exception that can be thrown from an extremely large number of different places. The exception that's probably thrown more frequently than any other is NullPointerException, which can occur any time you attempt to use an object reference to access a field or method. If NullPointerException were a checked exception, you'd be forced to throw it from virtually all methods or to catch it at hundreds or even thousands of places within a single application. Since it's an unchecked exception, you can selectively choose when (or if) to catch it, which makes code less tedious to write and easier to understand. However, NullPointerException is really something of a special case, and if you find yourself tempted to make an exception unchecked simply to avoid handling it in many places, what may really be needed is a redesign of your application. Most of the time, you'll subclass Exception and throw checked exceptions instead. In the case of my input validation routine for DataFrame and DataPanel, I'll create a checked exception and call it InputValidationException:

```
public class InputValidationException extends Exception {
}
```
#### **Using a Common Superclass for Different Exception Types**

Another issue you'll commonly need to address regarding exceptions occurs when you throw exceptions for different but related types of error conditions. For example, suppose you create a method called attemptLogon() that can throw a LogonFailedException if either the username or password specified is invalid. It's possible to use only a single LogonFailedException class in both cases and simply create an appropriate message that describes which type of condition caused the exception to be thrown. Alternatively, you may consider creating subclasses of that exception (perhaps calling them InvalidUseridException and InvalidPasswordException) and throwing instances of those subclasses instead of an instance of LogonFailedException.

To determine which is the better approach, you need to consider how the exceptions will be handled. If you intend to create error handling for the entry of an invalid password that's different from the handling for an invalid username, you should create the two subclasses and

throw instances of those. However, if your application will simply display the message encapsulated within the exception object and it doesn't care which type of error occurred, you should create and use only a single exception class. For example, the following code illustrates how you might just display the error message contained within the exception class:

```
String userid, password;
// ...
try {
 attemptLogon(userid, password);
} catch (LogonFailedException lfe) {
  System.out.println("Logon failed: " + lfe.getMessage());
}
```
In contrast, the following code assumes that the InvalidPasswordException is handled differently from other errors (for example, InvalidUseridException):

```
String userid, password;
// ...
try {
  attemptLogon(userid, password);
}
// Handle the case where the password was invalid
catch (InvalidPasswordException ipe) {
 // Log the logon attempt and possibly lock the userid
 // to prevent more logon attempts
 recordFailedLogon(userid);
 System.out.println("Logon failed: " + ipe.getMessage());
}
// Handle all other types of errors
catch (LogonFailedException lfe) {
  System.out.println("Logon failed: " + lfe.getMessage());
}
```
Although it's not necessary to make InvalidUseridException and InvalidPasswordException share a single superclass, doing so has a significant advantage. Instead of specifying that it throws both types of exception, the attemptLogon() method can be defined to throw instances of LogonFailedException as follows:

```
public void attemptLogon(String userid, String password)
    throws LogonFailedException {
```
instead of the following:

```
public void attemptLogon(String userid, String password)
    throws InvalidUseridException, InvalidPasswordException {
```
Besides making your code slightly simpler, the first approach shown also makes it possible for you to modify attemptLogon() so it throws additional exception types without also changing the code that calls the method. As long as the new exception type is a subclass of a type that's already declared (for example, LogonFailedException), you can throw the new type without modifying any other code in your application. For example, you might change

attemptLogon() so it also throws an exception called AlreadyLoggedOnException. As long as that new exception type is a subclass of LogonFailedException, you're not required to make any changes to the code that calls attemptLogon().

#### Adding Information to an Exception

When creating your exception, you should include a message that describes the nature of the error that occurred, along with any information that exception handlers will need. Keep in mind that exceptions are a mechanism for communicating with your method's callers, and any information that's needed to process the error should be included. In the case of the input validation, the validation routine should pass back to the handler two pieces of information: an error message and a reference to the field that contains invalid information. The Exception class inherits the ability to store a message from its parent, so the only additional field you need to define is a reference to the component associated with the error. By returning a reference to the component, you make it possible for the frame to move the input focus to that component as a convenience for the user:

```
import java.awt.Component;
```

```
public class InputValidationException extends Exception {
```

```
protected Component errorSource;
  public InputValidationException(String message, Component source) {
    super(message);
    errorSource = source;
  }
}
```
Now that the exception class is created, you can implement the validation routine in DataPanel and make it throw an exception when it encounters an error, as shown in Listing 2-17.

**Listing 2-17.** *Throwing InputValidationException*

```
import java.awt.GridLayout;
import javax.swing.*;
public class DataPanel extends JPanel {
  protected JTextField nameField;
  protected JTextField ageField;
  public DataPanel() {
    buildDisplay();
  }
  public void validateInput() throws InputValidationException {
    String name = nameField.getText();
    if (name.length() == 0) {
```

```
throw new InputValidationException("No name was specified",
                                         nameField);
  }
  String age = ageField.getText();
  try {
   int value = Integer.parseInt(age);
   if (value <= 0) {
     throw new InputValidationException("Age value must be " +
                                          "a positive integer",
                                          ageField);
   }
  }
  catch (NumberFormatException e) {
   throw new InputValidationException("Age value is missing " +
                                        "or invalid", ageField);
 }
}
protected void buildDisplay() {
  setLayout(new GridLayout(2, 2, 10, 5));
  JLabel label = new JLabel("Name:");
  add(label);
  nameField = new JTextField(10);
  add(nameField);
  label = new JLabel("Age:");add(label);
  ageField = new JTextField(10);add(ageField);
}
```
}

Notice that there are three cases where you throw InputValidationException: when the Name field is empty, when the Age field is less than or equal to zero, and when the Age field isn't a valid integer. It's easy to create more than one exception class, such as one for a missing name and one for an invalid age, as shown in Figure 2-9.

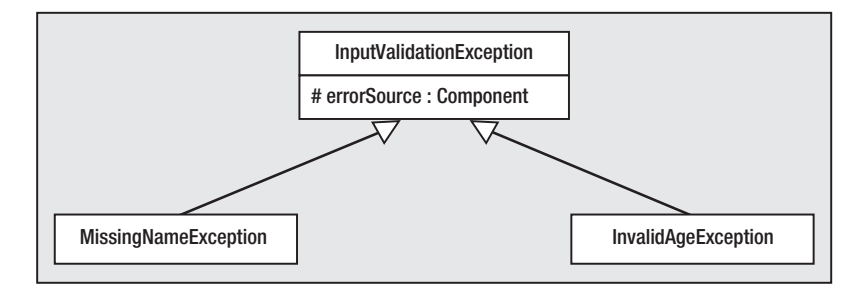

**Figure 2-9.** *Creating more granular exception classes gives you more control over exception processing.*

However, the only time you should do this is when there are multiple possible error conditions and some of them are handled differently from others. This example has three different error conditions, but they're all handled the same way and by the same caller. Therefore, you have no need to define more than one new Exception subclass.

Finally, you must modify DataFrame so that it catches any validation errors and displays them in a dialog (see Listing 2-18).

```
Listing 2-18. Handling the Exception
```

```
import java.awt.*;
import java.awt.event.*;
import javax.swing.*;
public class DataFrame extends JFrame {
 protected DataPanel panel = new DataPanel();
  public static void main(String[] args) {
    DataFrame df = new DataFrame();
    df.setVisible(true);
  }
 public DataFrame() {
    super("Enter Data");
    buildLayout();
   pack();
  }
 protected void buildLayout() {
    Container pane = getContentPane();
    pane.setLayout(new BorderLayout());
    pane.add(panel, BorderLayout.CENTER);
    JButton button = new JButton("Ok");
    button.addActionListener(new ActionListener() {
      public void actionPerformed(ActionEvent event) {
        onOk();
      }
    }
    );
    JPanel panel = new JPanel();
    panel.setLayout(new FlowLayout(FlowLayout.CENTER, 0, 0));
    panel.add(button);
    pane.add(panel, BorderLayout.SOUTH);
  }
 protected void onOk() {
    try {
```

```
panel.validateInput();
      System.exit(0);
    }
    catch (InputValidationException ive) {
      ive.errorSource.requestFocus();
      JOptionPane.showMessageDialog(this, ive.getMessage(),
                                     "Validation Error",
                                     JOptionPane.ERROR_MESSAGE);
   }
  }
}
```
#### When to Catch Exceptions

I need to make two final points concerning where exceptions should be caught and handled. As mentioned earlier, the main factor that will determine where to catch an exception is often simply a matter of good class design. In other words, your choice of where to handle an exception should be one that maintains the cohesiveness and flexibility of the classes involved. However, when no particular class stands out as an appropriate place to handle an exception, a rule of thumb is that you should catch the exception as early as possible. For example, suppose you have the following nested calls:

```
Method A() calls method B()
 Method B() calls method C()
   Method C() calls method D()
     Method D() calls method E(), which can throw SomeException
```
In this scenario, if method  $E()$  can throw SomeException, it's better to catch that exception as far down the call stack as possible. For example, if SomeException can be handled appropriately in method D() while still maintaining cohesion and loose coupling, then do so. This will prevent you from having to declare that SomeException can be thrown from  $A()$ ,  $B()$ , or  $C()$ , which simplifies your code. Depending upon the nature of the exception condition and the design of your application, it may be necessary to allow the exception to propagate back to method A(). However, you should do so only if handling the exception earlier would cause you to violate object-oriented design principles such as cohesion and loose coupling. In other words, throw exceptions as often as necessary but handle them as early as possible.

Lastly, you'll often find yourself creating a block of code that contains multiple statements that can throw exceptions, either a particular type of exception or several different types. In this situation, you should enclose all the statements within a single try/catch instead of creating a separate one for each statement. For example, suppose you've created the following segment of code that creates a database connection and uses it to execute and process the results of a query:

```
Connection conn = DriverManager.getConnection(url, userid, password);
Statement stmt = conn.createStatement();
ResultSet rset = null;
rset = stmt.executeQuery("SELECT * FROM CUSTOMERS WHERE CUSTID = 123");
```

```
if (rset.next()) {
 String custname = rset.getString("CUSTNAME");
 System.out.println(custname.toUpperCase());
}
```
The majority of the statements in this code segment are capable of throwing SQLException, but enclosing each one within its own try/catch block would be tedious and result in code that's difficult to read. Although it may be necessary to do so if your application needs to know specifically which statement caused the exception, it's often appropriate to simply enclose all of the statements in a single try/catch block as follows:

```
try {
```

```
Connection conn = DriverManager.getConnection(url, userid, password);
 Statement stmt = conn.createStatement();
  ResultSet rset = null;
 rset = stmt.executeQuery("SELECT * FROM CUSTOMERS WHERE CUSTID = 123");
  if (rset.next()) {
    String custname = rset.getString("CUSTNAME");
    System.out.println(custname.toUpperCase());
  }
} catch (SQLException sqle) {
  // Handle exception thrown by one of the statements
}
```
## Using a finally Block

One of the more useful features of Java's exception handling facility is the ability to include a finally block, which is simply a section of code that's always entered, regardless of what happens within the try block. For example, suppose you create the following code segment:

```
String value;
\frac{1}{1}...
try {
  int intValue = Integer.parseInt(value);
  System.out.println("Is a valid integer value");
}
catch (NumberFormatException nfe) {
  System.out.println("Not a valid integer value");
}
finally {
  System.out.println("This is always executed");
}
```
If the value string in the previous code represents a valid integer value, the try block will complete successfully and the following two messages will be displayed:

Is a valid integer value This is always executed

In contrast, if the value string doesn't represent a valid integer, the parseInt() call will cause the try block to be exited, the catch block to be entered, and the following messages to be displayed:

Not a valid integer value This is always executed

The most common reason for using a finally block is to ensure that cleanup occurs regardless of what happens within the try block. For example, suppose you've used JDBC to perform a database query and you want to access the information returned by the query and then release the ResultSet that encapsulates the data. Since most ResultSet methods can throw SQLException, you might do this by creating code like this:

```
ResultSet rset = null;
\frac{1}{2}...
try {
 rset = stmt.executeQuery("SELECT * FROM CUSTOMERS WHERE CUSTID = 123");
 if (rset.next()) {
    String custname = rset.getString("CUSTNAME");
    System.out.println(custname.toUpperCase());
  }
} catch (SQLException sqle) {
  System.out.println("Error performing or processing query: " +
                     sqle.getMessage());
}
```
What's missing is a call to the ResultSet object's close() method that will cause the resources associated with that ResultSet to be released. Placing the close() call inside the try block will work only as long as no errors occur, but executeQuery(), next(), and getString() can all throw SQLException. Putting the call to close() inside the catch block is even more inappropriate, since it will then be invoked only if an error does occur. On the surface, it might appear that the best approach is to call close() from outside the try/catch block as follows:

```
try {
 rset = stmt.executeQuery("SELECT * FROM CUSTOMERS WHERE CUSTID = 123");
 if (rset.next()) {
    String name = rset.getString("CUSTNAME");
    System.out.println(name.toUpperCase());
  }
} catch (SQLException sqle) {
 System.out.println("Error performing or processing query: " +
                     sqle.getMessage());
}
rset.close();
```
While this approach will work in most cases, it doesn't ensure that the close() method will be called. For example, if the getString() method returns a null value, a NullPointerException will be thrown when toUpperCase() is called for the object referenced by name. Since NullPointerException isn't handled by the try/catch block, execution of this code segment will be terminated and the call to the ResultSet's close() method will never be executed.

A better approach is to create a finally block that's responsible for closing the ResultSet as follows:

```
try {
 rset = stmt.executeQuery(
    "SELECT * FROM CUSTOMERS WHERE CUSTID = 123");
 if (rset.next()) {
    String name = rset.getString("CUSTNAME");
    System.out.println(name.toUpperCase());
  }
} catch (SQLException sqle) {
 System.out.println(
      "Error performing or processing query: " +
     sqle.getMessage());
} finally {
 rset.close();
}
```
Note that the close() method will now be called even if the try block terminates prematurely with a NullPointerException. In fact, the finally block will be entered even if a return, break, or continue is placed within the try block (and/or the catch block) as in the following code:

```
try {
 rset = stmt.executeQuery(
    "SELECT * FROM CUSTOMERS WHERE CUSTID = 123");
 if (rset.next()) {
    String name = rset.getString("CUSTNAME");
    System.out.println(name.toUpperCase());
  }
 return;
} catch (SQLException sqle) {
  System.out.println("Error performing or processing query: " +
                     sqle.getMessage());
 return;
} finally {
 rset.close();
}
```
In practice, you should try to define only a single exit point (in other words, return statement) inside a method, which would result in more structured and readable code, but this example illustrates an important point. Specifically, you can ensure your cleanup code will be executed regardless of what happens within the try and catch blocks by placing the code within a finally block.

#### Discarded Exceptions

At this point, it's worth considering what will happen in the previous code if the call to executeQuery() doesn't complete successfully but throws an exception. If that occurs, the catch block will be executed, followed by the finally block, but the finally block will attempt to call the ResultSet object's close() method. However, since the rset variable will contain a null value in that scenario, the close() attempt will result in a NullPointerException. The question then becomes, what happens to the original SQLException? The answer is that it will be discarded, and the code segment will be terminated with a NullPointerException with no indication that the original error ever occurred. One way to avoid this particular problem is to ensure that the rset variable contains a reference to a ResultSet instead of a null value:

```
} finally {
 if (rset != null) {
    rset.close();
 }
}
```
Although this minor change allows you to avoid the problem, it's not appropriate in all cases, since you may want take some action if the close() call itself throws an exception. In addition, the potential for exceptions to be discarded exists even when you're not using finally but can also occur when an exception is thrown from inside a catch block. For example, let's suppose that instead of simply displaying error messages using System.out.println() that you instead want to write the messages to a disk file, in which case you might create code like this:

```
try {
 rset = stmt.executeQuery(
    "SELECT * FROM CUSTOMERS WHERE CUSTID = 123");
 if (rset.next()) {
    String name = rset.getString("CUSTNAME");
    System.out.println(name.toUpperCase());
  }
} catch (SQLException sqle) {
  FileWriter fw = new FileWriter("errors.txt");
 PrintWriter pw = new PrintWriter(fw);
  pw.println("Error performing or processing query: " +
     sqle.getMessage());
 pw.close();
} finally {
 rset.close();
}
```
Unfortunately, the FileWriter constructor can throw an IOException, and the original SQLException being handled by the previous catch block will be discarded if that occurs. The most obvious solution is to enclose the construction of the FileWriter object within its own try/catch block (in other words, by nesting one try/catch block within another):

```
} catch (SQLException sqle) {
 FileWriter fw = null;
 try {
    fw = new FileWriter("errors.txt");
  } catch (IOException ioe) {
  }
 PrintWriter pw = new PrintWriter(fw);pw.println("Error performing or processing query: " +
             sqle.getMessage());
  pw.close();
} finally {
```
Although this approach prevents the original problem of the SQLException being discarded, the problem of how to handle the second (IOException) error remains an issue. It's likely you'd not want your application to ignore either exception, but it may not be apparent how you can communicate to the caller that both errors occurred. To understand how this problem can be solved, keep in mind that each exception is nothing more than an object instance, and objects can maintain references to one another. Therefore, to address this problem, you can simply define a new class that allows you to create an exception that maintains a reference to another exception. The following LoggingException class is an example of how you can do this:

```
public class LoggingException extends Exception {
  protected Exception originalException;
  public LoggingException(String message, Exception trigger) {
    super(message);
    originalException = trigger;
  }
 public Exception getOriginalException() {
    return originalException;
  }
}
```
Notice that in additional to the traditional error message this class also maintains a reference to another Exception object. Using this new class, you can throw an instance of LoggingException that contains the information from the IOException as well as a reference to the exception that describes the original error:

```
} catch (SQLException sqle) {
 FileWriter fw;
  try {
```

```
fw = new FileWriter("errors.txt");
  } catch (IOException ioe) {
    throw new LoggingException(ioe.getMessage(), sqle);
  }
  PrintWriter pw = new PrintWriter(fw);pw.println("Error performing or processing query: " +
      sqle.getMessage());
 pw.close();
} finally {
```
When the LoggingException is thrown, the caller can retrieve information on both exceptions: the IOException that occurred when attempting to write the error message and the SQLException that represents the original error.

#### Nested Exceptions, Stack Traces, and Message Text

When an exception class is instantiated, a stack trace is created and associated with the exception object. A stack trace is nothing more than information that describes the path of execution of a thread at some point in time, including the name of each method that was called, the class in which each method is defined, and in most cases the line number within the class. It's the stack trace information that's displayed when you execute an application that terminates with an exception. For example, suppose you create a class like the following one that attempts to read the contents of a file:

```
import java.io.*;
public class ShowStack {
    public static void main(String[] args) throws IOException {
        ShowStack ss = new ShowStack();
    }
    public ShowStack() throws IOException {
        initialize();
    }
    protected void initialize() throws IOException {
        readFileData();
    }
    protected void readFileData() throws IOException {
        File f = new File("test.txt");
        FileReader fr = new FileReader(f);BufferedReader br = new BufferedReader(fr);
        String line = br.readLine();
    }
```
If the file doesn't exist, this application will terminate by displaying a stack trace like this one:

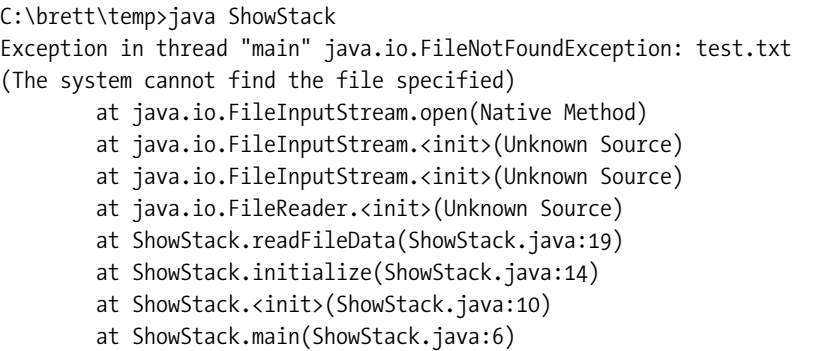

This information indicates that the exception was generated from within the native open() method defined in the FileInputStream class. Prior to that method being called, several levels of constructors were invoked, which is indicated by the <init> entries. The original FileReader constructor was called as part of the instantiation that's found on line 19 of the ShowStack class, which is a statement within the readFileData() method.

By examining the stack trace entries, you can determine the complete execution path of the thread that generated an exception, which in this case began with the execution of the static main() method in StackTrace. The information is obviously extremely useful for debugging purposes, but it raises the question of how to handle the stack trace information in the case of a nested exception. For example, if a LoggingException is thrown, which stack trace should be displayed: the one from the LoggingException or the one from the original exception to which it contains a reference? The answer is that the original exception's stack trace should appear, since it identifies the source of the problem, and to ensure that the correct stack trace is displayed, printStackTrace() should be overridden in LoggingException. As its name implies, printStackTrace() is responsible for displaying the stack trace, and it's overloaded with three implementations. Two of those implementations allow you to specify a PrintStream or a PrintWriter object that indicates where the stack trace output should be sent, and the third simply sends the information to standard output.

The default printStackTrace() displays the class name and message text associated with the exception, followed by the stack trace information, which is appropriate for most exceptions but not for nested exception classes such as LoggingException. Instances of that class should use the default printStackTrace() behavior when they don't encapsulate another exception, but when they do, that nested exception's stack trace information should be displayed instead of the trace for the LoggingException. You can do this easily by making the modifications shown in Listing 2-19 to the custom exception class.

#### **Listing 2-19.** *Displaying the Stack Trace*

```
public class LoggingException extends Exception {
```

```
protected Exception originalException;
```

```
public LoggingException(String message, Exception trigger) {
  super(message);
  originalException = trigger;
}
public Exception getOriginalException() {
  return originalException;
}
public void printStackTrace(java.io.PrintStream ps) {
  if (originalException == null) {
    super.printStackTrace(ps);
  } else {
    ps.println(this);
    originalException.printStackTrace(ps);
  }
}
public void printStackTrace(java.io.PrintWriter pw) {
  if (originalException == null) {
    super.printStackTrace(pw);
  } else {
    pw.println(this);
    originalException.printStackTrace(pw);
  }
}
public void printStackTrace() {
  printStackTrace(System.err);
}
```
}

This custom exception class is now largely complete, but it has one problem: when it encapsulates another exception, it will print its own message text but will print the stack trace associated with the exception so that it encapsulates (in other words, the original exception). This behavior would be extremely confusing for a programmer trying to debug a problem associated with the original exception, because the stack trace would direct the developer to a location in code that doesn't throw the type of exception being generated. For example, if an IOException were the original cause of the exception condition, the programmer would see a LoggingException being thrown, but the stack trace associated with that exception would point to code that throws an IOException. Fortunately, there's a simple solution to this problem: modify the LoggingException's getMessage() method so it indicates that it represents a nested exception and prints both its own message text and that of the original exception. Listing 2-20 shows an example of how you can do this.

```
Listing 2-20. Overriding getMessage()
```

```
public class LoggingException extends Exception {
 protected Exception originalException;
 public LoggingException(String message, Exception trigger) {
    super(message);
    originalException = trigger;
  }
 public Exception getOriginalException() {
    return originalException;
  }
 public void printStackTrace(java.io.PrintStream ps) {
    if (originalException == null) {
     super.printStackTrace(ps);
    } else {
     ps.println(this);
     originalException.printStackTrace(ps);
    }
  }
 public void printStackTrace(java.io.PrintWriter pw) {
    if (originalException == null) {
     super.printStackTrace(pw);
    } else {
     pw.println(this);
     originalException.printStackTrace(pw);
   }
  }
 public void printStackTrace() {
    printStackTrace(System.err);
  }
 public String getMessage() {
    if (originalException == null) {
     return super.getMessage();
    } else {
     return super.getMessage() + "; nested exception is: \n\t" +
        originalException.toString();
   }
  }
}
```
As mentioned, creating nested exceptions without overriding the printStackTrace() and getMessage() methods can make debugging more difficult. Therefore, you should ensure you provide implementations similar to the ones shown here if you create a custom nested exception class.

#### Avoiding Exceptions

Sometimes it's common not to use exceptions at all when an "error" occurs but to pass back a special value that indicates that such an error occurred. For example, suppose you define a method that performs a search and returns a value, as in the following case:

```
public Student findStudent(int studentID) {
 // ...
}
```
In this case, if the method could reasonably be expected to fail to find a Student instance that matches the specified criteria, it might return a null value instead of throwing an exception. Similarly, if you define a method that returns some integer value that should always be positive or zero, then returning a negative value could be used in place of an exception to indicate an error. For example, the indexOf() method in the String class does just that if it can't find an occurrence of the character you specify:

```
String test = "Hello";
// Prints the index of the first occurrence of 'e', in this case 1
System.out.println(test.indexOf('e'));
// Prints -1, since the character 'z' isn't found in the string
System.out.println(test.indexOf('z'));
```
You should use this technique for a single error condition per method only. In other words, don't define a method that returns -1 for one type of error, -2 for another type, and so on. If you find yourself tempted to do this, then you should either rewrite the method or start using exceptions to signal which error has occurred. What are the advantages of using this approach instead of throwing an exception? Besides being slightly simpler, it provides faster execution, because there's some overhead associated with throwing an exception. However, the overhead is reasonably small, and fast execution isn't usually a critical factor when an error has occurred, so exceptions are an appropriate choice in most situations.

In some cases, such as the two described in this section, what constitutes an error can be subjective. Is it really an error at all when a given character isn't found in a string? Maybe, and maybe not—it depends upon the context. If the application were designed in such a way that the character should be found, most people would classify the results as an error. Otherwise, it's just one possible outcome of the method call, in which case you should avoid throwing exceptions.

## **Assertions**

Java 1.4 and later releases include support for a feature called *assertions*. Assertions are related to exception processing but with some important differences. Before we examine how assertions are to be used, let's examine how to add an assertion to your code. The format is quite

simple, with the assert followed by either a single boolean argument or a boolean and an expression separated by a colon, as follows:

```
boolean systemValid;
.
.
.
assert systemValid;
```
Alternatively, it's as follows:

```
assert systemValid : "Invalid System State";
```
In both cases, if systemValid is false, an AssertionError is thrown, and if the expression is specified as with the "Invalid System State" message shown previously, the string representation of that expression is used as the message for the AssertionError.

So, what's the advantage of using an assertion instead of throwing an exception directly? One advantage is that assertions can be enabled and disabled without making any code changes. Assertions are disabled by default and must be explicitly enabled using the –enableassertions command-line option or its abbreviated –ea equivalent as follows:

#### java –enableassertions MyClass

If you don't enable assertions, any assert statements in your code will be ignored at execution time. For this reason, you shouldn't include in an assertion's boolean expression any functionality that must be executed for your code to work correctly. For example, let's suppose you have a method that updates a database and returns a boolean value indicating whether it was successful. If you use the following code, that code will ever be executed only when assertions are enabled:

```
assert updateDatabase(parms);
```
In most cases, what you'll want is to perform the operation unconditionally (that is, whether assertions are enabled) and then check the results of the update operation, generating an assertion if the operation failed to complete successfully. You can easily accomplish this with the following code:

```
boolean success = updateDatabase(parms);
assert success;
```
For essentially the same reason, you also shouldn't use assertions for checking the validity of parameters passed to public methods. In other words, checking the validity of those parameters is something you should do whether or not assertions are enabled, and for that purpose, you should use the existing exception classes such as IllegalArgumentException and NullPointerException.

So, what are some situations where it's appropriate to use assertions? A good place is any section of code that theoretically should never be executed, such as an if/else that shouldn't be reached, as in the following example:

```
int age;
.
.
.
if ((age > 12) && (age < 20)) {
 // Handle teenagers here
}
else if (age >= 65) {
 // Handle seniors here
}
else if (age >= 0) {
 // Handle all other valid ages here
}
else {
 assert false;
}
```
Similarly, another good candidate is the default block of a select statement as in the following example:

```
public class processPassenger(Passenger passenger) {
    int cabinClass = passenger.getCabinClass();
    switch (cabinClass) {
        case TYPE_COACH:
            processCoachPassenger(passenger);
            break;
        case TYPE_BUSINESS:
            processBusinessPassenger(passenger);
            break;
        case TYPE_FIRST_CLASS:
            processFirstClassPassenger(passenger);
            break;
        default:
            assert false;
    }
}
```
Another possible use of assertions is to verify that an object is in a state that's valid and/or adequate for the application to continue execution. For example, as you'll see in another chapter, the interfaces that Java uses for database access such as Connection, Statement, and ResultSet contain methods called getWarnings() and clearWarnings(). Those methods are provided because some of their "sibling" methods can result in warnings being quietly attached to the object when called. For example, calling the getInt() method for a ResultSet can cause a warning to be added to the ResultSet if there was a loss of precision when the value retrieved is returned as an integer.

In this scenario, you might use assertions at some point in your code to ensure that no warnings exist for the object, as in the following example:

```
ResultSet rset;
.
.
.
// Create a passenger object from the current row of the ResultSet
Passenger passenger = createPassenger(rset);
// See if any warnings were generated for the ResultSet
assert (passenger.getWarnings() == null);
```
If you do decide to use assertions with a Java 1.4 compiler, be aware that you must explicitly enable the compiler to compile them by specifying the –source 1.4 command-line option, as in the following example. You need not specify the -source option with a Java 1.5 compiler because assertion support is enabled by default with that version. If you try to compile code that contains assertions but you don't specify that option, the compiler will generate an error:

javac –source 1.4 MyClass.java

## **Enumerations**

In the switch statement you just saw that was an example of how assertions can be used, an integer was expected to have a value that corresponds to one of several valid categories, and being assigned any other value was considered to be an incorrect state. This is a situation that's encountered often; you can use several different approaches to handle it. The problem with the technique used previously is that it's easy for errors to occur because there's no way to ensure that a particular parameter represents a valid value. For example, let's suppose you define a Passenger class with a constructor that takes a string and an integer and that the integer should correspond to one of the constants in the following class:

```
public class TicketType {
    public int TYPE COACH = 1;
    public int TYPE BUSINESS = 2;
    public int TYPE FIRST CLASS = 3;
}
```
Given these values, there's nothing to prevent a Passenger object from being created with a constructor like this one:

```
Passenger passenger = new Passenger("Del Griffith", -1);
```
Although it's technically possible for the Passenger object to perform error checking on its parameters, it's not really desirable to do so. For example, suppose you implemented the constructor as follows:

```
public class Passenger {
    private String name;
```

```
private int cabinClass;
public Passenger(String nm, int type) {
    name = nm:
   switch (type) {
        case TicketType.TYPE_COACH:
        case TicketType.TYPE_BUSINESS:
        case TicketType.TYPE_FIRST_CLASS:
            break;
        default:
            assert false;
    }
   cabinClass = type;
}
```
The problem with this approach is that the Passenger constructor is now tightly coupled to the list of valid values, and the Passenger class would have to change if a new value is added to the application or an existing one is removed. An alternative is to add a method to the TicketType class that checks the validity of a value and call that method from the previous constructor, but an even better approach is to simply ensure that an invalid value can't be passed to the constructor at all. The traditional way of implementing this in Java is to define a single private constructor for the relevant class (TicketType in this case) and then create a public instance for each valid state as follows:

```
public class TicketType {
```

```
public static final TicketType TYPE COACH = new TicketType();
public static final TicketType TYPE BUSINESS = new TicketType();
public static final TicketType TYPE FIRST CLASS = new TicketType();
private TicketType() {
}
```
}

}

Since the available selections are now represented as instances of the TicketType class instead of integer values, you'd also need to make the corresponding changes to Passenger:

```
public class Passenger {
    private String name;
    private TicketType cabinClass;
    public Passenger(String nm, TicketType type) {
        name = nm:
        cabinClass = type;
    }
```

```
public TicketType getCabinClass() {
    return cabinClass;
}
```
}

Although this prevents a Passenger from being constructed with an invalid type, there's one potential problem: it's possible for multiple instances of the TicketType class to be created that correspond to the same type. Without going into the details of how that can occur, suffice it to say that with the current code, there's no guarantee the following code will be evaluated as true even if both variables represent the same type:

```
if (oldPassenger.getCabinClass() == newPassenger.getCabinClass())
```
Java 1.5 and later releases support a better option called *enumerations*, which allow you to define a class-like structure that identifies a finite list of valid instances/values. To define an enumeration for your TicketType class, create code like this:

```
public enum TicketType {
    TYPE_COACH,
    TYPE_BUSINESS,
    TYPE_FIRST_CLASS
}
```
Once you've defined an enumeration this way, you can access the values the same way they were accessed with the class implementation shown earlier:

```
TicketType type = TicketType.TYPE_COACH;
```
Despite this simplistic example, enumerations aren't limited to simply being instantiated; you can define attributes, methods, and constructors just as you would in a standard class. For example, suppose you wanted to associate each type in the previous example with a numeric value so you could store a representation of the type in a database (for example,  $\text{coach} = 1$ , business  $= 2$ , and so on) In that case, you could simply add a property and corresponding accessor method to the enumeration, specifying a different value for each enumeration instance as follows:

```
public enum TicketType {
    TYPE COACH(1),
    TYPE_BUSINESS(2),
    TYPE FIRST CLASS(3);
    private int value;
    private TicketType(int intValue) {
        value = intValue;
    }
```

```
public int getValue() {
    return value;
}
```
}

As you can see, enumerations are similar to classes in terms of the functionality that's available. However, they offer a more reliable way of defining a finite set of values from which you can choose, and doing so makes your code simpler and more maintainable.

# **Summary**

In this chapter, I covered a number of issues related to the design of packages, classes, and methods, including the following:

- You can make a library of classes more manageable by organizing the classes into packages.
- Creating classes, interfaces, and packages with loose coupling and strong cohesion tends to make those items more reusable.
- Encapsulation provides many advantages, including the ability to hide implementation details, and provides insulation from changes in implementation.
- Immutable objects and fields can simplify an object-oriented design.
- The Object class contains a number of important methods that it may be necessary or helpful to override.
- Method design and naming are an important part of a good design. Method design greatly influences the reusability of your code, while naming is an important part of making your code intuitive and easy to understand.
- Minimizing code duplication not only saves time but also makes your code more reliable and maintainable.
- Java's exception handling mechanism is a powerful, flexible facility that can handle conditions that require attention during the executing of your application.
- Assertions can improve your code's correctness by checking for a condition that you expect to be true under normal circumstances.
- Enumerations are useful when defining a finite set of values that are used to identify a selection or some kind of state.

# CHAPTER 3

## ■ ■ ■

# Using Threads in Your Applications

**I**f you're like most users, you probably have more than one application running on your computer most of the time. In addition, you probably sometimes initiate a long-running task on one application and switch to another application while waiting for that task to complete. For example, you might start downloading a file from the Internet, or begin a search that scans your disk drive for files matching a particular pattern, and then read your e-mail while the download or search is in progress. Having multiple applications run simultaneously (or at least appear to do so) is called *multitasking*, and each application is usually referred to as a *process*.

In reality, of course, your computer probably has one processor, and the operating system makes it appear that the applications are running at the same time by dividing the processor's time between them. One reason that this behavior is useful is that it makes efficient use of processor time that would otherwise be wasted. In both of the examples mentioned (downloading and searching), the processor would spend much of its time simply waiting for I/O operations to complete unless it has other work to do. From a user's perspective, this multitasking behavior is desirable because it allows you to continue to use your computer while some background task is being executed.

Although this scenario refers to different processes/applications, the same concept is relevant within the context of a single application. For example, a word processor can automatically check your spelling and grammar while it allows you to perform some other task such as entering text. Similarly, if your application performs a long-running task such as downloading a large file from the Internet, it's usually desirable to provide a user interface that can respond to a user's request to cancel the download. Java provides built-in support for simultaneous (concurrent) tasks within a single application through its threading capabilities, where a *thread* is simply a unit of execution.

In this chapter, I'll cover the following topics related to using threads in Java:

- I'll discuss common reasons for using threads and some of the advantages and disadvantages of using them.
- I'll provide examples that illustrate how to create threads and manage their execution.
- I'll provide tips on how to synchronize access to resources that are used by multiple threads, and I'll provide information on how to prevent problems from occurring.
- I'll explain changes that occurred to the Thread class in Java 2, and I'll provide sample code that shows how to create or modify your applications to take into account those changes.
- I'll explain thread pooling, a technique that's used to reduce the overhead associated with creating threads, and I'll show an example of how you can implement it.

# **Threading in Java**

It's likely you've built a multithreaded application in Java, even if you didn't do so explicitly. When you execute a Java application, the main() method is executed by a thread, although that fact is largely transparent. In addition, applications that provide a GUI (as most do) will implicitly cause another thread to be created and used: the AWT event thread.

Despite its name, the AWT event thread is active for both AWT- and Swing-based user interfaces and is responsible for painting lightweight components and for performing event notifications. If you create an interface that includes a JButton instance, the AWT event thread paints the button when it's made visible and will call the actionPerformed() method for each of the button's listeners when it's clicked.

The fact that the AWT event thread is responsible for both painting and event notification provides the motivation behind one of the most common uses of threads in Java. As long as the thread is busy with event handling, it can't repaint the user interface, and if you create an event handler that performs some long-running function, the interface may remain unpainted long enough to produce undesirable results.

For example, the code shown in Listing 3-1 calls the performDatabaseQuery() method from actionPerformed(). The called method simulates a long-running query by calling the sleep() method, causing the currently running thread to pause for five seconds before continuing execution. Since actionPerformed() will be called by the AWT event thread, that thread will be busy until the query completes, which prevents it from repainting the user interface during that time. Therefore, the user interface will appear to "hang" during the query, as shown in Figure 3-1.

This type of confusing display can occur when one window is temporarily overlaid by another and the first window isn't repainted after the second one is hidden or removed.

#### **Listing 3-1.** *Simulating a Long-Running Query*

```
import java.awt.*;
import java.awt.event.*;
import javax.swing.*;
public class ButtonPress extends JFrame {
  public static void main(String[] args) {
    ButtonPress bp = new ButtonPress();
    bp.setSize(400, 300);
    bp.setVisible(true);
  }
```

```
public ButtonPress() {
    JMenuBar jmb = new JMenuBar();
    JMenu menu = new JMenu("Execute");
    jmb.add(menu);
    JMenuItem jmi = new JMenuItem("Database Query");
    menu.add(jmi);
    jmi.addActionListener(new ActionListener() {
      public void actionPerformed(ActionEvent event) {
        performDatabaseQuery();
      }
    });
    setJMenuBar(jmb);
  }
 protected void performDatabaseQuery() {
    // Simulate long-running database query
   try {
     Thread.sleep(5000);
    } catch (Exception e) {}
    ;
  }
}
```
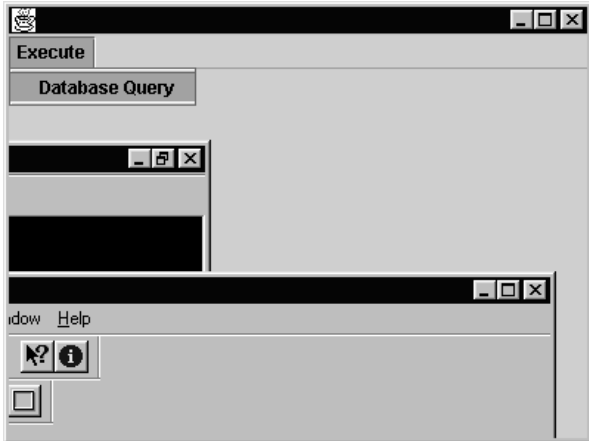

**Figure 3-1.** *Blocking the AWT event thread prevents your UI from being repainted/refreshed, which makes the application look as though it's "hung up" or is otherwise malfunctioning.*

# **Creating Threads**

Java provides built-in support for multithreaded applications, and creating a new thread is simple. Each thread is represented by an instance of the java.lang.Thread class, and to create a new instance, you simply define a class that extends Thread or implements the java.lang.Runnable interface.

You'll often want to create a class with code that runs in its own thread, but if that class extends Thread, it can't inherit functionality from any other class since Java doesn't support multiple inheritance. Extending Thread doesn't provide any functional advantage over implementing Runnable, and neither approach is significantly easier than the other one, so the latter approach (implementing Runnable) is usually preferable.

The only method defined in Runnable is run() which is called when the thread executes. Once the thread exits run() (either normally or because of an uncaught exception), it's considered dead and can't be restarted or reused. In effect, the run() method serves the same purpose in a thread that the main() method does when executing a Java application: it's the initial entry point into your code. As with the main() method, you shouldn't normally call run() explicitly. Instead, you'll pass an instance of Runnable to a Thread constructor, and the thread will call run() automatically when it's started. For example, to make the ButtonPress application multithreaded, you could create a DatabaseQuery class like the following one that implements Runnable:

class DatabaseQuery implements Runnable {

```
public void run() {
  performDatabaseQuery();
}
```

```
}
```
To use this class, all that's necessary is to create a new instance of Thread, passing its constructor a DatabaseQuery instance, and call the Thread's start() method to begin execution. Calling start() indicates that the newly created thread should begin execution, and it does so by calling the object's run() method as mentioned previously:

```
Thread t = new Thread(new DatabaseQuery());
t.start();
```
An even easier way is to define an anonymous inner class that implements Runnable, as shown in the modified DatabaseQuery code (see Listing 3-2).

#### **Listing 3-2.** *DatabaseQuery, Modified*

```
import java.awt.*;
import java.awt.event.*;
import javax.swing.*;
public class ButtonPress extends JFrame {
```
```
public static void main(String[] args) {
    ButtonPress bp = new ButtonPress();
    bp.setSize(400, 300);
    bp.setVisible(true);
  }
  public ButtonPress() {
    JMenuBar jmb = new JMenuBar();
    JMenu menu = new JMenu("Execute");
    jmb.add(menu);
    JMenuItem jmi = new JMenuItem("Database Query");
    menu.add(imi);
    jmi.addActionListener(new ActionListener() {
      public void actionPerformed(ActionEvent event) {
        Thread t = new Thread(new Runnable() {
          public void run() {
            performDatabaseQuery();
          }
        });
        t.start();
      }
    });
    setJMenuBar(jmb);
  }
 protected void performDatabaseQuery() {
    // Simulate long-running database query
    try {
      Thread.sleep(50000);
    } catch (Exception e) {}
    ;
  }
}
```
When this code is executed and the menu item activated, the AWT event thread will call the actionPerformed() method and create a new thread, and then that new thread will call performDatabaseQuery(). This allows the AWT event thread to return from actionPerformed() quickly and to repaint the user interface.

In addition to the constructor used here that accepts a single Runnable parameter, Thread also provides constructors that allow you to specify a name (in the form of a String) for the thread and to identify the ThreadGroup with which the Thread should be associated. I'll describe thread groups in more detail later in this chapter; they allow you to create logical groupings of threads. A thread's name has no functional significance but may allow you to more easily distinguish one thread from another while debugging a multithreaded application.

## **Disadvantages of Using Threads**

As you can see from the previous example, it's extremely easy to create a thread in Java, but you should avoid doing so when possible. Although not obvious from this simple example, using multiple threads within your applications has several disadvantages, as described in the following sections.

### **Slow Initial Startup**

Although not apparent from the previous ButtonPress class, creating and starting a new thread is a relatively slow operation on some platforms, and in an application where performance is critical, this can be a significant drawback. However, thread pooling provides a reasonably simple solution to this problem, and pools are often used by applications that perform many concurrent operations, especially when those operations can be completed quickly. Thread pooling is conceptually similar to database connection pooling, which is a topic that's described in Chapter 11. I'll discuss thread pooling in detail later in this chapter.

### **Resource Utilization**

Each thread is allocated its own *stack*, which is an area of storage used to contain local variable values and other information related to execution. Other system resources are used in addition to the stack, although the specific amount and type of those resources used varies from one Java Virtual Machine to the next. Although it's usually possible to create a large number of threads, the platform you're using may limit the number that can be created. Even if the platform doesn't explicitly limit the number of threads you can create, there's usually a practical limit determined by the speed of your processor and the amount of available memory on your system.

Although you can't eliminate this problem, you can control it through thread pooling. In addition to eliminating the overhead penalty associated with creating a new thread, you can use thread pools to limit the number of threads that are created. This assumes, of course, that your application voluntarily allows a thread pool manager to control when to create threads and how many to create. Java doesn't include an implementation of a thread pool manager, but as you'll see later in the chapter, it's easy to create one.

## **Increased Complexity**

By far the biggest disadvantage of using threads within your application is the complexity that it adds. For example, if you're debugging a single-threaded application, it's relatively easy to observe your application's flow of execution, but it can be significantly more difficult to do so when using multiple threads.

Thread safety usually involves designing the object so that its data can't be read or written by one thread while another thread is in the process of modifying that data. In this context, *data* refers to the information encapsulated by the object, and a single data item can consist of a field or collection of fields within the object. An example of a data item is a person's name, which might be contained within a single String field or within several fields (for example, first, middle, and last names).

An even more complex problem is the matter of sharing resources among multiple threads. In this context, a resource is any entity that can be used by more than one thread simultaneously, and in most cases, you're responsible for coordinating their use by the threads. For example, Swing components aren't inherently thread-safe, so you're responsible for coordinating how they're used by your application's thread(s) and the AWT event thread. This is usually done using the invokeAndWait() and invokeLater() methods in SwingUtilities to delegate modifications to visible components to the AWT event thread.

In general, if you create an object that contains data that can be modified, and the object is accessible by more than one thread, you're responsible for making that object thread-safe. *Thread safety* refers to ensuring that no partial or otherwise inappropriate modifications can be made to an object's state because of two or more threads attempting to update the state simultaneously; you'll see shortly how this can occur when an object isn't thread-safe.

#### Sharing Resources

Before discussing how to coordinate using shared resources among threads, I'll first cover which resources are shared. Variables defined locally within a method aren't accessible outside that method and are therefore not shared when multiple threads execute the same method for some object. For example, suppose you run the following application, which creates two threads that use the same Runnable object instance:

public class ThreadShare implements Runnable {

```
public static void main(String[] args) {
  ThreadShare ts = new ThreadShare();
  Thread t1 = new Thread(ts);
  Thread t2 = new Thread(ts);
  t1.start();
  t2.start();
}
public void run() {
  int nonSharedValue = 100;
  nonSharedValue += 100;
  System.out.println("Value: " + nonSharedValue);
}
```
}

Since the nonSharedValue variable is defined inside the run() method, it's local to that method and isn't shared by the two threads. Since each thread will get its own copy of nonSharedValue, running this application will always produce the following output:

Value: 200 Value: 200

However, if the application is modified so that the run() method increments an instance variable, that variable will be a shared resource:

public class ThreadShare implements Runnable {

```
int sharedValue = 100;
public static void main(String[] args) {
  ThreadShare ts = new ThreadShare();
  Thread t1 = new Thread(ts);
  Thread t2 = new Thread(ts);
 t1.start();
 t2.start();
}
public void run() {
  sharedValue += 100;
  System.out.println("Value: " + sharedValue);
}
```
}

If you modify and execute this application, it will probably produce the following results:

Value: 200 Value: 300

However, it's also possible that the output could match the following:

Value: 300 Value: 300

It's even possible for the program to produce these results:

Value: 300 Value: 200

To understand why the output can vary, it's necessary to have some knowledge of how threads are managed by operating systems, since Java's threading support uses the native thread capabilities of the platform on which the Java Virtual Machine executes.

## **Thread Management**

For multiple operations to be executed concurrently by a single microprocessor, it's necessary at some point to transfer control of the processor from one thread to another, which is called *context switching*. Context switching can occur when a thread voluntarily gives up

control of the processor, and that approach is known as *cooperative multitasking*. In cooperative multitasking, a thread must execute some instruction or call a method to indicate that it's willing to relinquish control over the processor to another thread. Unfortunately, if a programmer deliberately or accidentally creates a thread that doesn't periodically give up control of the processor, that thread can easily cause the application to "hang" and/or prevent other threads from running. Windows 3.1 and other older operating systems use cooperative multitasking, and it's possible for one thread to "lock up" an application or even the entire operating system if that thread doesn't occasionally release control of the processor.

A better approach is *preemptive multitasking*, where control of the processor is arbitrarily transferred from one thread to another, usually after some amount of time has elapsed. Preemptive multitasking has two advantages over cooperative multitasking:

- It can prevent a thread from monopolizing the processor.
- It removes from the programmer the burden of deciding when to perform a context switch, shifting that responsibility to the operating system.

With preemptive multitasking, a programmer doesn't need to be concerned with how or when to perform a context switch, but that convenience comes at a price. Although the programmer doesn't need to be concerned with the details of context switching, it becomes necessary to coordinate the use of resources that are shared by multiple threads.

In the previous example of the ThreadShare class, you saw that the results of running the application could vary. The reason for this is that no effort was made to coordinate the use of the shared resource, specifically the sharedValue variable. In most cases, the sequence of events will proceed as follows, where t1 represents the first thread and t2 the second:

```
t1 enters the run() method
t1 adds 100 to sharedValue, setting it equal to 200
t1 prints the value of sharedValue
t2 enters the run() method
t2 adds 100 to sharedValue, setting it equal to 300
t2 prints the value of sharedValue
```
However, if the native platform uses preemptive multitasking, it's possible that the sequence of steps can be performed slightly differently. In fact, from an application perspective, it's not possible to predict when a context switch will occur, so you must assume a worst-case scenario. In this case, for example, it's possible for the sequence of steps to occur as follows:

```
t1 enters the run() method
t1 adds 100 to sharedValue, setting it equal to 200
(Context switch occurs here and t2 is allowed to run)
t2 enters the run() method
t2 adds 100 to sharedValue, setting it equal to 300
t2 prints the value of sharedValue
(Context switch occurs and t1 is allowed to resume execution)
t1 prints the value of sharedValue
```
This is just one of the possible combinations that can occur, which means the results of the application are unpredictable. This type of situation, where the order in which threads execute can affect the results of running an application, is called a *race condition*. Since unpredictability is obviously not desirable in a software application, it's important to avoid race conditions, and the following code illustrates that point. The application creates two instances of CustomerAccount representing a customer's savings and checking accounts. Once the accounts have been created and initialized so that each one contains \$1,000, two threads are created that transfer random amounts of money between the two accounts.

In the case of the ThreadShare application, it wasn't clear what the correct output should be because the purpose behind the code's design wasn't stated, but it should be more obvious here. In this case, the intent is clearly to transfer money between two accounts while still maintaining the same total value. To allow you to determine whether that's actually the case, the sum of the two account balances is printed both before and after the transfers take place. Listing 3-3 shows the initial AccountManager implementation.

#### **Listing 3-3.** *Initial AccountManager Implementation*

```
public class AccountManager {
  protected CustomerAccount savings;
  protected CustomerAccount checking;
  public final static int SAVINGS_ACCOUNT = 1;
  public final static int CHECKING_ACCOUNT = 2;
 public static void main(String[] args) {
    int transfers = 1000000;
    try {
     transfers = Integer.parseInt(args[0]);
    } catch (Exception e) {}
   AccountManager am = new AccountManager(transfers);
  }
  public AccountManager(int transfers) {
    savings = new CustomerAccount(SAVINGS ACCOUNT, 1000);
    checking = new CustomerAccount(CHECKING_ACCOUNT, 1000);
    java.text.NumberFormat formatter =
        java.text.NumberFormat.getCurrencyInstance(
        java.util.Locale.US);
    System.out.println("Total balance before transfers: " +
        formatter.format(savings.getBalance() +
        checking.getBalance()));
    TransferManager tm1 = new TransferManager(checking,
        savings, transfers);
    TransferManager tm2 = new TransferManager(savings,
        checking, transfers);
```

```
// Create two threads
  Thread t1 = new Thread(tm1);
 Thread t2 = new Thread(tm2);
  // Initiate execution of the threads
 t1.start();
  t2.start();
  // Wait for both threads to complete execution
 try {
   t1.join();
   t2.join();
  } catch (Exception e) {};
  System.out.println("Total balance after transfers: " +
      formatter.format(savings.getBalance() +
      checking.getBalance()));
}
class TransferManager implements Runnable {
  protected CustomerAccount fromAccount;
  protected CustomerAccount toAccount;
  protected int transferCount;
  public TransferManager(CustomerAccount fromacct,
     CustomerAccount toacct, int transfers) {
   fromAccount = fromacct;
   toAccount = toacct;
   transferCount = transfers;
  }
  public void run() {
   double balance;
   double transferAmount;
   for (int i = 0; i \lt transferCount; i++) {
     balance = fromAccount.getBalance();
     transferAmount = (int)(balance * Math.random());
     balance -= transferAmount;
      fromAccount.setBalance(balance);
     balance = toAccount.getBalance();
     balance += transferAmount;
      toAccount.setBalance(balance);
   }
  }
}
```

```
class CustomerAccount {
  protected int accountType;
  protected double balance;
  public CustomerAccount(int type, double bal) {
   accountType = type;
   balance = bal;
  }
  public int getAccountType() {
   return accountType;
  }
  public double getBalance() {
   return balance;
  }
  public void setBalance(double newbal) {
   balance = newbal;
  }
}
```
Regardless of how many transfers take place or what the amounts of those transfers are, the total value of the two accounts should be equal to \$2,000 once the application completes. In fact, if you compile and execute this application, it will correctly display the following results in most cases:

Total balance before transfers: \$2,000.00 Total balance after transfers: \$2,000.00

}

However, it's also possible that it will display results like these:

```
Total balance before transfers: $2,000.00
Total balance after transfers: $41.00
```
This variation occurs for the same reason that ThreadShare's output was unpredictable. Specifically, the two threads that are modifying the account balances sometimes produce a conflict as follows, where t1 represents one thread and t2 represents the other:

```
t1 gets the current checking account balance (e.g. $1000).
t1 calculates the transfer amount (e.g. $15)
```

```
t1 subtracts the transfer amount from the checking balance (1000 - 15 = $985)
(Context switch occurs)
t2 calculates the transfer amount (e.g. $27)
t2 gets the current savings account balance (e.g. $1000).
t2 subtracts the transfer amount from the savings balance (1000 - 27 = $973)
t2 saves the new savings balance (973) in the CustomerAccount object
t2 gets the current checking account balance ($1000)
t2 adds the transfer amount (27) to the checking balance (1000 + 27 = 1027)t2 saves the new checking balance ($1027) in the CustomerAccount object
(Context switch occurs)
t1 saves the new checking balance ($985) in the CustomerAccount object
t1 gets the current savings account balance ($973)
t1 adds the transfer amount ($15) to the savings balance (973 + 15 = $988)
t1 saves the new savings balance ($988) in the CustomerAccount object
```
After this sequence of steps, the checking balance is \$985 and the savings balance is \$988. Although the total of the two account balances should still be \$2,000, their total is only \$1,973. In effect, \$27 was lost because of context switching and the failure to prevent the two threads from making inappropriate updates to the resources they share.

## **Synchronizing the Use of Shared Resources**

In the previous example, you saw that it's possible for data to effectively become corrupted when it's modified by more than one thread simultaneously. However, Java's synchronized keyword provides an easy way for you to prevent this from happening by allowing you to define methods and blocks of code that can be executed by only one thread at a time. In effect, the synchronized keyword locks the method or block of code while it's being executed by one thread so that no other threads are allowed to enter until the first thread has exited the method or block.

Each instance of java.lang.Object or one of its subclasses (in other words, every Java object) maintains a lock (or monitor), and the synchronized keyword is always implicitly or explicitly associated with an instance of Object (primitives can't be used). Before a thread can enter a synchronized method or section of code, it must obtain the monitor of the object associated with that code. If one thread obtains an object's monitor and a second thread attempts to do so, the second thread becomes blocked and its execution is suspended until the monitor becomes available. In addition to the monitor, each object maintains a list of threads that are blocked because they're waiting on the object's monitor. If a thread can't obtain an object's monitor, it's automatically put on the list, and once the monitor becomes available, one of the threads in the list will be given the monitor and allowed to continue execution. This behavior occurs when you use the synchronized keyword, and you don't need to explicitly obtain or release an object's monitor. Instead, it will be automatically obtained (if possible) when a thread enters a synchronized method or block of code and released when the thread exits that code block or method.

In the following code segment, a synchronized block of code is created that requires a thread to obtain the studentList object's monitor before entering the block:

```
public class StudentRoster {
  protected java.util.Vector studentList;
  public void addStudentToList(Student st) {
    synchronized (studentList) {
      studentList.addElement(st);
    }
    st.setEnrolled(true);
  }
 public void removeStudentFromList(Student st) {
    studentList.removeElement(st);
  }
}
```
In this case, the object that's used for synchronization is an instance of Vector, but it can be an instance of any class. As in this example, it's common (but not necessary) for the synchronization to be performed using the object that's accessed or modified within the synchronized block. There's no technical requirement that you do so, but this approach provides an easy way for you to remember which object's monitor is used to control access to that object's data.

You can also use the synchronized keyword as a method modifier, in which case the entire method is synchronized as follows:

```
public class StudentRoster {
  protected java.util.Vector studentList;
  public synchronized void addStudentToList(Student st) {
    studentList.addElement(st);
    st.setEnrolled(true);
  }
  public void removeStudentFromList(Student st) {
    studentList.removeElement(st);
  }
}
```
Since it was mentioned earlier that synchronized is always associated with an instance of Object, you may be wondering which object that is in this case. When synchronized is used with an instance (in other words, nonstatic) method, the object that will be used is the object against which the method was invoked. For example, if you create an instance of the StudentList class and then call its synchronized addStudent() method, the thread that calls the method must obtain the monitor of the StudentList object instance. In other words, the following code is functionally identical to calling removeStudentFromList() after adding synchronized to that method's definition:

```
StudentRoster sr = new StudentRoster();
Student st = new Student();
.
.
// Putting the call to removeStudentFromList() in a code block that's
// synchronized on the instance of StudentList is functionally equivalent
// to adding the synchronized keyword to the method definition.
synchronized (sl) {
  sr.removeStudentFromList(st);
}
```
When you define a class (in other words, static) method that's synchronized, calls to that method will be synchronized on the Class object associated with the class. For example, suppose that a static method is added to StudentRoster:

```
public class StudentRoster {
  protected java.util.Vector studentList;
  public synchronized void addStudentToList(Student st) {
    studentList.addElement(st);
    st.setEnrolled(true);
  }
  public void removeStudentFromList(Student st) {
    studentList.removeElement(st);
  }
 public static synchronized StudentRoster getNewInstance() {
    return new StudentRoster();
  }
}
```
Calls to getNewInstance() will be synchronized on the Class object associated with StudentRoster, so specifying synchronized with the getNewInstance() method definition is equivalent to calling that method using the following code:

```
StudentRoster sr;
.
.
// The following code is equivalent to adding synchronized to the
// removeStudentFromList() method's definition, because it causes
// the running thread to attempt to obtain the lock of the Class
// object associated with StudentList.
synchronized (StudentRoster.class) {
 sr = StudentRoster.getNewInstance();
}
```
As these examples illustrate, you can use the synchronized keyword to make code threadsafe that wouldn't be otherwise. However, as you'll see later in the chapter, thread safety often isn't as simple as adding this modifier to one or more method signatures. You need to be aware of some potential problems that can occur in multithreaded applications, and synchronizing methods and code blocks is just part of what you need to do to make your application function appropriately.

## **Nested Calls to Synchronized Methods and Code Blocks**

As mentioned earlier, a thread becomes blocked if it tries to enter a synchronized method or section of code while some other thread owns the associated object's monitor. However, you may be wondering what happens if a thread attempts to enter a synchronized method when it already owns the associated object's monitor. For example, you might have two synchronized methods in a class where one of them calls the other as follows:

```
public synchronized void performFirstFunction() {
  // Some functionality performed here
  .
  performSecondFunction()
}
public synchronized void performSecondFunction() {
  // Some other functionality performed here
```
}

When a thread enters the performFirstFunction() method, it obtains the monitor for the object for which the method is called. Once performSecondFunction() is called, there's no need to obtain the object's monitor because the thread is already the owner of that monitor, so the thread is allowed to continue executing normally.

Each time a thread successfully enters a method or section of code that's synchronized on some object, a count value associated with the object is incremented, and when the thread exits that method or block, the value is decremented.

A thread releases an object's monitor only when the count value associated with the object is zero, which ensures that the thread keeps the monitor until it exits the code that originally caused it to obtain the monitor. In this case, for example, when a thread enters performFirstFunction(), it obtains the object's monitor and increments the count value to one. When the call to performSecondFunction() occurs, the count value is incremented to two but will be decremented back to one when the thread exits performSecondFunction(). Finally, when the thread exits performFirstFunction(), the count value returns to zero, and the object's monitor is released by the thread.

### **Synchronized Blocks vs. Methods**

As you've seen, it's possible to synchronize both an entire method and a section of code within a method, and you may wonder which one you should use. To understand which is appropriate in a given situation, it's important to consider what synchronization really provides.

Stated simply, synchronization allows you to prevent multithreaded execution of certain portions of a multithreaded application. In other words, synchronization reduces the concurrency of your application's threads and, if used too extensively, defeats the purpose of using

multiple threads. A good rule of thumb is to include as few lines of code as possible within synchronized methods or blocks but only to the extent that you haven't sacrificed thread safety.

Adding the synchronized keyword to a method definition is a simple, readable way to provide thread safety, but it's sometimes not necessary and may be undesirable. For example, if only one or two lines of code within the method really need to be synchronized, you should enclose that code within its own synchronized block instead of synchronizing the entire method. This is particularly true if much of the time devoted to executing that method is spent on code that doesn't need to be synchronized. In other words, if you synchronize too much of your code, you'll prevent threads from running when they should be able to run.

### **Deadlocks**

Once you've synchronized access to the shared resources within your application, you may encounter a deadlock. For example, returning to the AccountManager application as an example, let's suppose you decide to synchronize access to the resources (in other words, the CustomerAccount objects) that are used by multiple threads, as shown in Listing 3-4.

```
Listing 3-4. Synchronizing Code Sections
```

```
class TransferManager implements Runnable {
  protected CustomerAccount fromAccount;
  protected CustomerAccount toAccount;
  protected int transferCount;
  public TransferManager(CustomerAccount fromacct,
     CustomerAccount toacct, int transfers) {
    fromAccount = fromacct;
    toAccount = toacct;
    transferCount = transfers;
  }
  public void run() {
    double balance;
    double transferAmount;
    for (int i = 0; i < transferCount; i++) {
      synchronized (fromAccount) {
        balance = fromAccount.getBalance();
        transferAmount = (int)(balance * Math.random());
        balance -= transferAmount;
        fromAccount.setBalance(balance);
        synchronized (toAccount) {
          balance = toAccount.getBalance();
          balance += transferAmount;
          toAccount.setBalance(balance);
        }
     }
   }
 }
}
```
Although these modifications do fix one potential problem, they introduce the possibility of another: deadlock. The first thread that's started in the CustomerAccount application transfers money from the checking account to the savings account, and the second thread transfers money from savings into checking. Therefore, for each of the first thread's iterations through the run() method, it will obtain the checking account object's monitor and then the savings account monitor. The second thread competes for the same two monitors, but it attempts to obtain them in the reverse order.

Now suppose during an iteration of the run() method that the first thread is interrupted after it obtains the checking account monitor but before it has gotten the savings account monitor. If the second thread then begins executing the loop, it will successfully obtain the savings account monitor, but it will be blocked when it attempts to obtain the checking account monitor. At that point, each thread has successfully obtained one of the two monitors, and each will wait indefinitely for the other monitor to become available, which is an example of deadlock.

Deadlock conditions are common in multithreaded applications and often result in the application becoming "hung." Fortunately, you have at least two ways of preventing this problem, neither of which is terribly complex: high-level synchronization and lock ordering.

#### High-Level Synchronization

In Listing 3-4, each CustomerAccount's monitor was used to synchronize access to that CustomerAccount instance. Since a transfer operation involved obtaining two locks, it was possible for deadlock to occur if a thread obtained one of the locks but not the other. However, since this form of deadlock can't occur if only one lock is involved, high-level synchronization offers a potential solution to the problem.

As mentioned earlier, it's customary when adding synchronization to your application to cause an operation to synchronize on the object being accessed or modified, but there's no technical reason you must do so. In this case, for example, the application synchronizes access to each CustomerAccount object using that instance's monitor, but it's entirely acceptable to synchronize access to those objects using some other object.

In high-level synchronization, you simply select a single object that synchronizes access to all shared resources that are involved in some operation. In the case of a transfer operation, for example, you can select an existing object or create a new object that will be used to control access to all instances of CustomerAccount. You can do this by creating a new object explicitly for that purpose, as shown in the following variable declaration that might be added to CustomerAccount:

```
protected final static Object synchronizerObject = new Object();
```
This new object is defined as a class variable because it will be used to synchronize access to all instances of CustomerAccount as follows:

```
public void run() {
 double balance;
  double transferAmount;
  for (int i = 0 ; i < transferCount; i++) {
    synchronized (synchronizerObject) {
      balance = fromAccount.getBalance();
```

```
transferAmount = (int)(balance * Math.random());
     balance -= transferAmount;
      fromAccount.setBalance(balance);
     balance = toAccount.getBalance();
     balance += transferAmount;
     toAccount.setBalance(balance);
    }
 }
}
```
In effect, you've eliminated the deadlock problem by reducing the number of monitors that a thread must own from two to one. However, the problem with this approach is that it reduces the concurrency of the application, since only one transfer can ever be in progress at any given time. In other words, even a transfer involving two completely separate and unrelated CustomerAccount objects would be blocked while a thread is executing the code inside this synchronized block.

#### Lock Ordering

As you saw earlier, the deadlock condition occurred because the two threads attempt to obtain the objects' monitors in a different order. The first thread attempts to obtain the checking account monitor and then the savings account monitor, while the second thread attempts to obtain the same two monitors but in the reverse order. This difference in the order in which the monitors are obtained lies at the root of the deadlock problem, and you can address the problem by ensuring that the monitors are obtained in the same order by all threads.

You can accomplish this by creating an if statement that switches the order in which the locks are obtained based on the results of some comparison. In other words, when locking two objects, there must be some way to compare those objects to determine which one's monitor should be obtained first. In this case, the CustomerAccount instances provide a convenient way of doing so, since each one maintains an account type (in other words, checking or savings) that's stored as an integer value. Listing 3-5 shows an example of how you could implement this.

#### **Listing 3-5.** *Implementing Lock Ordering*

```
class TransferManager implements Runnable {
  protected CustomerAccount fromAccount;
  protected CustomerAccount toAccount;
  protected int transferCount;
  public TransferManager(CustomerAccount fromacct,
     CustomerAccount toacct, int transfers) {
    fromAccount = fromacct;
    toAccount = toacct;
    transferCount = transfers;
  }
```

```
public void run() {
  double balance;
  double transferAmount;
  for (int i = 0; i < transferCount; i++) {
    balance = fromAccount.getBalance();
    transferAmount = (int)(balance * Math.random());
    transferFunds(fromAccount, toAccount, transferAmount);
  }
}
protected void transferFunds(CustomerAccount account1,
    CustomerAccount account2, double transferAmount) {
  double balance;
  CustomerAccount holder = null;
  // We want to always synchronize first on the account with the
  // smaller account type value. If it turns out that the "second"
  // account actually has a larger type value, we'll simply
  // switch the two references and multiply the amount being
  // transferred by -1.
  if (account1.getAccountType() > account2.getAccountType()) {
    holder = account1;
    account1 = account2;
    account2 = holder;
    transferAmount *= -1;
  }
  synchronized (account1) {
    synchronized (account2) {
      balance = account1.getBalance();
      balance -= transferAmount;
      account1.setBalance(balance);
      balance = account2.getBalance();
      balance += transferAmount;
      account1.setBalance(balance);
    }
  }
}
```
}

Since the savings account's type value (1) is less than the checking account type (2), a savings account's monitor will always be obtained first by this code, regardless of the type of transfer being performed. In this case, you obtain the monitor of the account with a lower type value, but this code would run equally well if it were modified to first obtain the monitor of the account with the higher type value. In other words, it's not the order in which the monitors are obtained that's important: it's simply necessary to ensure that both threads consistently obtain the monitors in the same order.

# **Thread Priorities**

Each Thread is assigned a priority, which is a value between 1 and 10 (inclusive) that's an indication of when a thread should run relative to other threads. In general, a thread's priority determines whether it's given preference by the processor when there are two or more *runnable threads*. A runnable thread is one that's able to execute instructions, which means it has been started, hasn't yet died, and isn't blocked for any reason.

When a context switch occurs, the processor typically selects the runnable thread with the highest priority, which means that higher-priority threads will usually run before and/or more frequently than lower-priority threads. If two or more threads with the same priority are runnable, it's more difficult to predict which one will be allowed to run.

In fact, the factors that determine how long and how often a thread runs are specific to the platform on which it's running and to the Java Virtual Machine implementation in use. One operating system might always select the first available runnable thread with the highest priority, while another system may schedule threads with the same priority in a "round-robin" fashion. In addition, while Java supports ten priorities, the underlying operating system's threading architecture may support a lesser or greater number of priorities. When that's the case, the Java Virtual Machine is responsible for mapping the priority value assigned to the Thread object to an appropriate native priority.

Given these differences between platforms, Java doesn't make any guarantees concerning how priority affects a thread's execution. Therefore, you should avoid making assumptions about the effects of thread priorities on your application or at least test its effects on each platform on which your code will be deployed.

When one Thread creates another, that new Thread (sometimes called the *child thread*) is given the same priority value as the one that created it (the *parent thread*). However, you can explicitly set a Thread's priority by calling its setPriority() method and specifying an int parameter value between 1 and 10. The Thread class provides three constants that correspond to low, medium, and high thread priorities; MIN\_PRIORITY, NORM\_PRIORITY, and MAX\_PRIORITY correspond to values of 1, 5, and 10, respectively. For example, to create a thread and assign it the lowest possible priority, you could use code similar to the following:

Runnable myRunnable;

.

```
.
.
Thread t = new Thread(myRunnable);t.setPriority(Thread.MIN_PRIORITY);
```
The specific priority you assign to a thread will depend primarily on the nature of the function(s) performed by the thread. For example, if a thread will spend most of its time waiting for input and it performs a task that must be completed quickly, it should normally be assigned a high priority. Conversely, a thread that performs some type of noncritical background task (particularly one that takes a long time to complete) should be given a low priority. The word processor used to create this book, for instance, performs automatic spell checking, but that function is performed in a low-priority thread, at least until the application receives an explicit request to spell check the document.

When selecting thread priorities, be aware that it may be possible for a long-running thread with a high priority to monopolize the processor, even when preemptive multitasking is being used. Therefore, you should use caution in assigning higher priorities and will usually do so only for threads that can be counted on to periodically relinquish control of the processor voluntarily.

# **Daemon Threads**

Each thread is classified as either a daemon thread or a user thread, and Thread's setDaemon() method allows you to specify the thread's type. To use setDaemon(), you must call it before a thread is started, and passing a boolean value of true indicates that the thread should be a daemon thread, while false (the default) indicates it should be a user thread.

The only difference between a daemon thread and a user thread is that one type (user) prevents the Java Virtual Machine from exiting, while the other (daemon) doesn't. For example, if you compile and execute the following application, the JVM will terminate after executing the main() method:

```
public class Test {
 public static void main(String[] args) {
   Test t = new Test();
  }
 public Test() {
    System.out.println("Hello world.");
  }
}
```
However, if you create a similar application that displays a visual component such as a frame or dialog, as shown in Listing 3-6, the JVM doesn't exit.

**Listing 3-6.** *Displaying a Visual Component in Test*

```
import java.awt.*;
import java.awt.event.*;
import javax.swing.*;
public class Test {
 protected JFrame frame;
  public static void main(String[] args) {
    Test t = new Test();
  }
```

```
public Test() {
  frame = new JFrame("Hello World");
  frame.addWindowListener(new WindowAdapter() {
    public void windowClosing(WindowEvent event) {
      frame.setVisible(false);
      frame.removeWindowListener(this);
      frame.dispose();
      frame = null;
    }
  });
  Container pane = frame.getContentPane();
  pane.setLayout(new FlowLayout());
  pane.add(new JLabel("Hello world."));
  frame.setSize(400, 300);
  frame.setVisible(true);
}
```
}

Although the modified Test class shown in Listing 3-6 performs all the appropriate cleanup operations, the JVM doesn't exit when the window is closed and the resources are released. This is because a JVM will not automatically terminate as long as there are any live user threads, even if it may not be obvious which user thread is active. In this case, the user thread preventing the JVM from exiting is the AWT event thread, which is started automatically when the JFrame is created so that rendering and event notification services can be provided. If you want to force the JVM to exit despite that one or more user threads are still executing, you must call the static exit() method in the System class as follows:

```
System.exit(0);
```
Daemon threads are often used for background tasks that run continuously and that don't need to perform any cleanup tasks before the JVM terminates execution; an example of this is the thread that performs garbage collection. If it's important for a thread to perform some cleanup task(s) before the Java Virtual Machine exits, that thread should be made a user thread. Otherwise, it's appropriate for the thread to run as a daemon thread.

# **Adding Threads to an Application**

I'll now show how to create an application that can benefit from the use of threads and cover some of the issues you'll face when doing so. This application allows you to specify the URL of a file and downloads it, writing the file to disk. Figure 3-2 illustrates how the application will appear during the download.

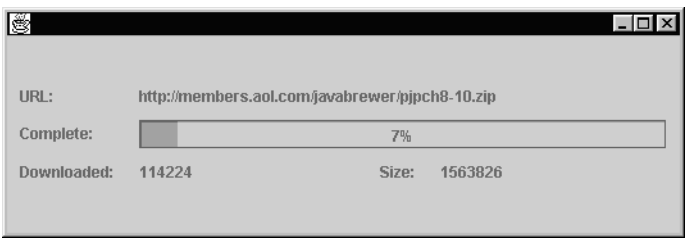

**Figure 3-2.** *The Downloader class allows you to download a file and displays the progress of the download.*

To run this application by itself, you must specify two parameters on the command line: the URL of the file to download and the output file to which the contents of that URL should be written. When you do so, the component will appear in a frame like the one shown in Figure 3-2, and the portion of the file downloaded will be displayed visually through the progress bar. For example, to download the home page from the JavaSoft web site and store its contents in C:/brett/temp/javahome.html, you could enter the following command:

java Downloader http://www.javasoft.com/index.html C:/brett/temp/javahome.html

Listing 3-7 shows the initial implementation of this code. The main() method defined here creates an instance of the Downloader visual component, places it in a frame, displays that frame, and initiates the download by calling performDownload().

#### **Listing 3-7.** *Initial Downloader Implementation*

```
import java.awt.*;
import java.io.*;
import java.net.*;
import javax.swing.*;
public class Downloader extends JPanel {
 protected URL downloadURL;
 protected InputStream inputStream;
 protected OutputStream outputStream;
  protected byte[] buffer;
 protected int fileSize;
  protected int bytesRead;
  protected JLabel urlLabel;
  protected JLabel sizeLabel;
  protected JLabel completeLabel;
  protected JProgressBar progressBar;
```

```
public final static int BUFFER_SIZE = 1000;
protected boolean stopped;
public static void main(String[] args) throws Exception {
  Downloader dl = null;
  if (args.length \langle 2 \rangle {
    System.out.println("You must specify the URL of the file " +
        "to download and the name of the local file to " +
        "which its contents will be written.");
    System.exit(0);
  }
  URL url = new URL(args[0]);FileOutputStream fos = new FileOutputStream(args[1]);
  try {
    dl = new Downloader(url, fos);
  } catch (FileNotFoundException fnfe) {
    System.out.println("File '" + args[0] + "' does not exist");
    System.exit(0);
  }
  JFrame f = new JFrame();
  f.getContentPane().add(dl);
  f.setSize(600, 400);
  f.setVisible(true);
  dl.performDownload();
}
```
The following portion of the code is passed a URL that identifies the file to be downloaded and an OutputStream that represents the location to which the file's contents will be written. In this case, it will be a FileOutputStream, causing the contents to be written to a local disk file.

```
public Downloader(URL url, OutputStream os) throws IOException {
  downloadURL = url;
  outputStream = os;
  bytesRead = 0;
  URLConnection urlConnection = downloadURL.openConnection();
  fileSize = urlConnection.getContentLength();
  if (fileSize == -1) {
   throw new FileNotFoundException(url.toString());
  }
  inputStream = new BufferedInputStream(
      urlConnection.getInputStream());
  buffer = new byte[BUFFER_SIZE];
  buildLayout();
  stopped = false;
}
```
The following section of the code simply builds the interface that's used to provide feedback to the user on the status of the download and consists of labels and a JProgressBar:

```
protected void buildLayout() {
 JLabel label;
 setLayout(new GridBagLayout());
 GridBagConstraints gbc = new GridBagConstraints();
 gbc.fill = GridBagConstraints.HORIZONTAL;
 gbc.insets = new Insets(5, 10, 5, 10);gbc.gridx = 0;label = new JLabel("URL:", JLabel.LEFT);
  add(label, gbc);
 label = new JLabel("Complete:", JLabel.LEFT);
 add(label, gbc);
 label = new JLabel("Downloaded:", JLabel.LEFT);
 add(label, gbc);
 gbc.gridx = 1;gbc.gridwidth = GridBagConstraints.REMAINDER;
 gbc.weightx = 1;urlLabel = new JLabel(downloadURL.toString());
  add(urlLabel, gbc);
 progressBar = new JProgressBar(0, fileSize);
  progressBar.setStringPainted(true);
  add(progressBar, gbc);
 gbc.gridwidth = 1;
  completeLabel = new JLabel(Integer.toString(bytesRead));
 add(completeLabel, gbc);
 gbc.gridx = 2;gbc.weightx = 0;gbc.anchor = GridBagConstraints.EAST;
 label = new JLabel("Size:", JLabel.LEFT);
 add(label, gbc);
 gbc.gridx = 3;gbc.weightx = 1;sizeLabel = new JLabel(Integer.toString(fileSize));
  add(sizeLabel, gbc);
}
```
As its name implies, the performDownload() method, shown next, is responsible for performing the download. It does this by repeatedly reading a portion of the file into a buffer, writing the contents of that buffer to the output destination, and updating the user interface so that it illustrates the progress of the download.

```
public void performDownload() {
  int byteCount;
  while ((bytesRead < fileSize) && (!stopped)) {
   try {
      byteCount = inputStream.read(buffer);
      if (byteCount == -1) {
        stopped = true;
        break;
      }
      else {
        outputStream.write(buffer, 0,
            byteCount);
        bytesRead += byteCount;
        progressBar.setValue(bytesRead);
        completeLabel.setText(
            Integer.toString(
            bytesRead));
      }
    } catch (IOException ioe) {
      stopped = true;
      JOptionPane.showMessageDialog(this,
          ioe.getMessage(),
          "I/O Error",
          JOptionPane.ERROR_MESSAGE);
      break;
    }
  }
  try {
   outputStream.close();
    inputStream.close();
  } catch (IOException ioe) {};
}
```
}

One problem with this initial implementation of Downloader is that there's no way to control the download process. Downloading starts immediately when the application is executed and can't be suspended or canceled. This is particularly undesirable since downloading a large file can be time-consuming, especially when the download occurs over a low-bandwidth network connection.

The first step in allowing a user to control the download process is to create a thread that exists specifically to perform the download (see Listing 3-8). By making this change, it will be possible to integrate an instance of Downloader into a user interface that will allow the download process to be controlled (in other words, started, suspended, and stopped) through components such as buttons.

#### **Listing 3-8.** *Creating a Download Thread*

```
import java.awt.*;
import java.io.*;
import java.net.*;
import javax.swing.*;
```
**public class Downloader extends JPanel implements Runnable {**

```
protected URL downloadURL;
protected InputStream inputStream;
protected OutputStream outputStream;
protected byte[] buffer;
protected int fileSize;
protected int bytesRead;
protected JLabel urlLabel;
protected JLabel sizeLabel;
protected JLabel completeLabel;
protected JProgressBar progressBar;
public final static int BUFFER_SIZE = 1000;
protected boolean stopped;
protected Thread thisThread;
public static void main(String[] args) throws Exception {
  Downloader dl = null;
  if (args.length \langle 2 \rangle {
    System.out.println("You must specify the URL of the file " +
        "to download and the name of the local file to which " +
        "its contents will be written.");
    System.exit(0);
  }
  URL url = new URL(args[0]);FileOutputStream fos = new FileOutputStream(args[1]);
  try {
    dl = new Downloader(url, fos);
```

```
} catch (FileNotFoundException fnfe) {
   System.out.println("File '" + args[0] + "' does not exist");
   System.exit(0);
  }
  JFrame f = new JFrame();
  f.getContentPane().add(dl);
  f.setSize(600, 400);
 f.setVisible(true);
  dl.thisThread.start();
}
public Downloader(URL url, OutputStream os) throws IOException {
  downloadURL = url;
  outputStream = os;
  bytesRead = 0;
  URLConnection urlConnection = downloadURL.openConnection();
  fileSize = urlConnection.getContentLength();
  if (fileSize == -1) {
   throw new FileNotFoundException(url.toString());
  }
  inputStream = new BufferedInputStream(
     urlConnection.getInputStream());
  buffer = new byte[BUFFER_SIZE];
  thisThread = new Thread(this);
  buildLayout();
  stopped = false;
}
protected void buildLayout() {
  JLabel label;
  setLayout(new GridBagLayout());
  GridBagConstraints gbc = new GridBagConstraints();
  gbc.fill = GridBagConstraints.HORIZONTAL;
  gbc.insets = new Insets(5, 10, 5, 10);gbc.gridx = 0;label = new JLabel("URL:", JLabel.LEFT);
  add(label, gbc);
  label = new JLabel("Complete:", JLabel.LEFT);
  add(label, gbc);
  label = new JLabel("Downloaded:", JLabel.LEFT);
  add(label, gbc);
```

```
gbc.gridx = 1;gbc.gridwidth = GridBagConstraints.REMAINDER;
  gbc.weightx = 1;urlLabel = new JLabel(downloadURL.toString());
  add(urlLabel, gbc);
  progressBar = new JProgressBar(0, fileSize);
  progressBar.setStringPainted(true);
  add(progressBar, gbc);
  gbc.gridwidth = 1;
  completeLabel = new JLabel(Integer.toString(bytesRead));
  add(completeLabel, gbc);
  gbc.gridx = 2;gbc.weightx = 0;gbc.anchor = GridBagConstraints.EAST;
  label = new JLabel("Size:", JLabel.LEFT);
  add(label, gbc);
  gbc.gridx = 3;gbc.weightx = 1;sizeLabel = new JLabel(Integer.toString(fileSize));
  add(sizeLabel, gbc);
}
public void run() {
  performDownload();
}
public void performDownload() {
  int byteCount;
  while ((bytesRead < fileSize) && (!stopped)) {
    try {
      byteCount = inputStream.read(buffer);
      if (byteCount == -1) {
        stopped = true;
        break;
      }
      else {
        outputStream.write(buffer, 0,
            byteCount);
        bytesRead += byteCount;
        progressBar.setValue(bytesRead);
        completeLabel.setText(
            Integer.toString(
            bytesRead));
      }
```

```
} catch (IOException ioe) {
        stopped = true;
        JOptionPane.showMessageDialog(this,
            ioe.getMessage(),
            "I/O Error",
            JOptionPane.ERROR MESSAGE);
        break;
      }
    }
    try {
      outputStream.close();
      inputStream.close();
    } catch (IOException ioe) {};
  }
}
```
Although this application appears correct on the surface, it has one small problem. Specifically, the AWT event thread and the thread that performs the download share two resources that are not synchronized: the JProgressBar and the JTextField that are updated to provide feedback on the download operation's progress. This is actually a common problem with multithreaded applications, but Java's SwingUtilities class provides a simple solution. When you create a multithreaded application that needs to modify components after they've been made visible, you can use the invokeLater() and invokeAndWait() methods in SwingUtilities.

These methods allow you to pass a Runnable object instance as a parameter, and they cause the AWT event thread to execute the run() method of that object. The invokeLater() method represents an asynchronous request, which means it may return before the event thread executes the object's run() method. In contrast, invokeAndWait() represents a synchronous request, meaning that the method waits until the AWT event thread has completed execution of the object's run() method before returning. In the case of Downloader, there's no reason it should wait for the user interface to be updated before it continues downloading, so invokeLater() can be used.

Making this modification solves the problem of having two different threads sharing the same resources, since only a single thread (in other words, the AWT event thread) will access JProgressBar and JTextField once they've been made visible.

```
public void performDownload() {
  int byteCount;
 Runnable progressUpdate = new Runnable() {
    public void run() {
      progressBar.setValue(bytesRead);
      completeLabel.setText(
          Integer.toString(
          bytesRead));
    }
  };
 while ((bytesRead < fileSize) && (!stopped)) {
   try {
```

```
byteCount = inputStream.read(buffer);
    if (byteCount == -1) {
      stopped = true;
      break;
    }
    else {
      outputStream.write(buffer, 0,
          byteCount);
      bytesRead += byteCount;
      SwingUtilities.invokeLater(
          progressUpdate);
    }
  } catch (IOException ioe) {
    stopped = true;
    JOptionPane.showMessageDialog(this,
        ioe.getMessage(),
        "I/O Error",
        JOptionPane.ERROR MESSAGE);
    break;
  }
}
try {
  outputStream.close();
  inputStream.close();
} catch (IOException ioe) {};
```
# **Controlling Threads**

}

It's acceptable in some cases to start a thread and simply allow it to die once it exits the run() method. However, for various reasons, you'll often want to terminate a thread before it exits the run() method, or you may simply want to suspend its execution and allow it to resume later. In the latter case, you may want to suspend its execution for some particular length of time, or you may want it to be suspended until some condition has been met. To provide the functions just described, you can create a new subclass of JPanel that defines five buttons (as shown in Figure 3-3):

- A Start button that causes the download thread to begin execution
- A Sleep button that causes the download thread to suspend its execution for a specific length of time, which is for five seconds in this case
- A Suspend button that causes the thread to suspend its execution indefinitely
- A Resume button that causes the thread to resume execution after the Suspend button was previously clicked
- A Stop button that effectively kills the thread by causing it to exit the run() method

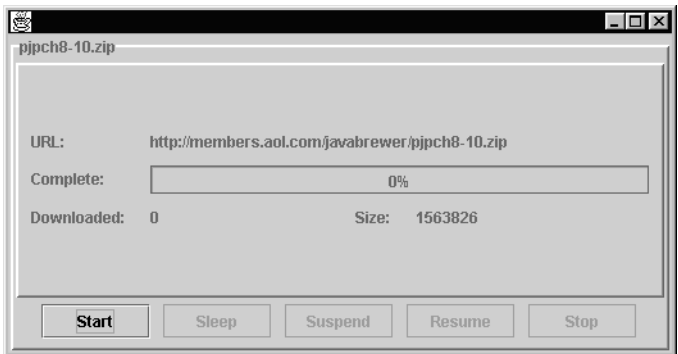

**Figure 3-3.** *The download code becomes more useful when you add buttons that allow you to control the process.*

The DownloadManager class shown in Listing 3-9 displays an instance of Downloader and creates the buttons just described that will be used to control the execution of the Downloader's thread. It takes the same two parameters as the Downloader class, but unlike that class, DownloadManager allows you to interact with the thread performing the download by clicking one of the buttons that are displayed. It does that by adding action listeners to each of the buttons, and you'll see shortly how to create the code needed for each button to perform the function requested.

**Listing 3-9.** *Initial DownloadManager Implementation*

```
import java.awt.*;
import java.awt.event.*;
import java.io.*;
import java.net.URL;
import javax.swing.*;
import javax.swing.border.*;
public class DownloadManager extends JPanel {
 protected Downloader downloader;
  protected JButton startButton;
  protected JButton sleepButton;
  protected JButton suspendButton;
  protected JButton resumeButton;
  protected JButton stopButton;
  public static void main(String[] args) throws Exception {
    URL url = new URL(args[0]);FileOutputStream fos = new FileOutputStream(args[1]);
    JFrame f = new JFrame();
    DownloadManager dm = new DownloadManager(url, fos);
```

```
f.getContentPane().add(dm);
  f.setSize(600, 400);
  f.setVisible(true);
}
public DownloadManager(URL source, OutputStream os)
    throws IOException {
  downloader = new Downloader(source, os);
  buildLayout();
  Border border = new BevelBorder(BevelBorder.RAISED);
  String name = source.toString();
  int index = name.lastIndexOf('');
  border = new TitledBorder(border,
      name.substring(index + 1));
  setBorder(border);
}
protected void buildLayout() {
  setLayout(new BorderLayout());
  downloader.setBorder(new BevelBorder(BevelBorder.RAISED));
  add(downloader, BorderLayout.CENTER);
  add(getButtonPanel(), BorderLayout.SOUTH);
}
protected JPanel getButtonPanel() {
  JPanel outerPanel;
  JPanel innerPanel;
  innerPanel = new JPanel();innerPanel.setLayout(new GridLayout(1, 5, 10, 0));
  startButton = new JButton("Start");
  startButton.addActionListener(new ActionListener() {
    public void actionPerformed(ActionEvent event) {
    }
  });
  innerPanel.add(startButton);
  sleepButton = new JButton("Sleep");
  sleepButton.setEnabled(false);
  sleepButton.addActionListener(new ActionListener() {
    public void actionPerformed(ActionEvent event) {
    }
  });
  innerPanel.add(sleepButton);
```

```
suspendButton = new JButton("Suspend");
  suspendButton.setEnabled(false);
  suspendButton.addActionListener(new ActionListener() {
    public void actionPerformed(ActionEvent event) {
    }
  });
  innerPanel.add(suspendButton);
  resumeButton = new JButton("Resume");
  resumeButton.setEnabled(false);
  resumeButton.addActionListener(new ActionListener() {
    public void actionPerformed(ActionEvent event) {
    }
  });
  innerPanel.add(resumeButton);
  stopButton = new JButton("Stop");
  stopButton.setEnabled(false);
  stopButton.addActionListener(new ActionListener() {
    public void actionPerformed(ActionEvent event) {
    }
  });
  innerPanel.add(stopButton);
  outerPanel = new JPanel();
  outerPanel.add(innerPanel);
  return outerPanel;
}
```
}

I'll now show how to create the functionality needed for each of these buttons and will then return to the DownloadManager source code to have each button activate the appropriate functionality.

## **Starting a Thread**

As you've seen, starting the execution of a thread is trivial and simply requires that you call the Thread instance's start() method. Calling start() doesn't necessarily cause the thread to run immediately but simply makes the thread eligible for execution (in other words, makes it runnable). Once that occurs, the thread will be executed by the processor at the first available opportunity, although when that occurs is platform-dependent and is affected by many factors. However, unless the processor is very busy executing other applications or other threads within the Java Virtual Machine, the thread will usually begin executing almost immediately when its start() method is called.

You can easily modify the Downloader class to provide a startDownload() method that starts the thread's execution, as shown in the following code, and that method will be called when the Start button in a DownloaderManager instance is clicked. For now, however, you'll simply define the startDownload() method and wait until the methods for all five buttons have been defined before going back and calling those methods from the buttons' action event handlers.

```
public void startDownload() {
 thisThread.start();
}
```
## **Making a Thread "Sleep"**

The static sleep() method defined in Thread causes the currently executing thread to temporarily stop executing (in other words, to "sleep") for some specific length of time. You can specify that length of time either as long representing some number of milliseconds or as a combination of milliseconds and an int value representing nanoseconds. However, milliseconds provide enough resolution for most situations, so you'll typically be able to use the simpler implementation of sleep(). For example, to cause the current thread to pause for two seconds, you could use the following code:

```
Thread.sleep(2 * 1000);
```
Similarly, to sleep for 100 nanoseconds, you could use the following code:

```
Thread.sleep(0, 100);
```
Note that both of these methods can throw an InterruptedException if the sleeping thread is interrupted, a scenario that will be discussed shortly. Since sleep() affects only the thread that's currently executing, it must be executed by the thread that should sleep, and that thread can't be "forced" to sleep by any other thread. For example, when the Sleep button is clicked, the actionPerformed() method will be called by the AWT event thread. Since the event thread can't force the download thread to sleep, it must instead send a sleep request to the download thread, and the code executed by the download thread must be designed to recognize and comply with the request. The easiest way to do so is simply to define a boolean flag inside Downloader that's set to true to signal the download thread that it should sleep, and once the download thread wakes up, it can clear the flag. These steps will be taken each time the Downloader is about to read another portion of the file being downloaded, as shown in the bold code of the run() method in Listing 3-10.

#### **Listing 3-10.** *Implementing the Sleep Function*

```
import java.awt.*;
import java.io.*;
import java.net.*;
import javax.swing.*;
public class Downloader extends JPanel implements Runnable {
  protected URL downloadURL;
  protected InputStream inputStream;
```

```
protected OutputStream outputStream;
protected byte[] buffer;
protected int fileSize;
protected int bytesRead;
protected JLabel urlLabel;
protected JLabel sizeLabel;
protected JLabel completeLabel;
protected JProgressBar progressBar;
public final static int BUFFER_SIZE = 1000;
protected boolean stopped;
protected boolean sleepScheduled;
public final static int SLEEP_TIME = 5 * 1000; // 5 seconds
protected Thread thisThread;
public static void main(String[] args) throws Exception {
  Downloader dl = null;
  if (args.length \langle 2 \rangle {
    System.out.println("You must specify the URL of the file to download and "+
        "the name of the local file to which its contents will be written.");
    System.exit(0);
  }
  URL url = new URL(args[0]);FileOutputStream fos = new FileOutputStream(args[1]);
  try {
    dl = new Downloader(url, fos);
  } catch (FileNotFoundException fnfe) {
    System.out.println("File '" + args[0] + "' does not exist");
    System.exit(0);
  }
  JFrame f = new JFrame();
  f.getContentPane().add(dl);
  f.setSize(400, 300);
  f.setVisible(true);
  dl.thisThread.start();
}
public Downloader(URL url, OutputStream os) throws IOException {
  downloadURL = url;
  outputStream = os;
  bytesRead = 0;
  URLConnection urlConnection = downloadURL.openConnection();
```

```
fileSize = urlConnection.getContentLength();
  if (fileSize == -1) {
    throw new FileNotFoundException(url.toString());
  }
  inputStream = new BufferedInputStream(
      urlConnection.getInputStream());
  buffer = new byte[BUFFER_SIZE];
  thisThread = new Thread(this);
  buildLayout();
  stopped = false;
  sleepScheduled = false;
}
protected void buildLayout() {
  JLabel label;
  setLayout(new GridBagLayout());
  GridBagConstraints gbc = new GridBagConstraints();
  gbc.fill = GridBagConstraints.HORIZONTAL;
  gbc.insets = new Insets(5, 10, 5, 10);gbc.gridx = 0;label = new JLabel("URL:", JLabel.LEFT);
  add(label, gbc);
  label = new JLabel("Complete:", JLabel.LEFT);
  add(label, gbc);
  label = new JLabel("Downloaded:", JLabel.LEFT);
  add(label, gbc);
  gbc.gridx = 1;gbc.gridwidth = GridBagConstraints.REMAINDER;
  gbc.weightx = 1;urlLabel = new JLabel(downloadURL.toString());
  add(urlLabel, gbc);
  progressBar = new JProgressBar(0, fileSize);
  progressBar.setStringPainted(true);
  add(progressBar, gbc);
  gbc.gridwidth = 1;
  completeLabel = new JLabel(Integer.toString(bytesRead));
  add(completeLabel, gbc);
  gbc.gridx = 2;
```

```
gbc.weightx = 0;gbc.anchor = GridBagConstraints.EAST;
  label = new JLabel("Size:", JLabel.LEFT);
  add(label, gbc);
  gbc.gridx = 3;gbc.weightx = 1;sizeLabel = new JLabel(Integer.toString(fileSize));
  add(sizeLabel, gbc);
}
public void startDownload() {
  thisThread.start();
}
public synchronized void setSleepScheduled(boolean doSleep) {
  sleepScheduled = doSleep;
}
public synchronized boolean isSleepScheduled() {
  return sleepScheduled;
}
public void run() {
  performDownload();
}
public void performDownload() {
  int byteCount;
  Runnable progressUpdate = new Runnable() {
    public void run() {
      progressBar.setValue(bytesRead);
      completeLabel.setText(
          Integer.toString(
          bytesRead));
    }
  };
  while ((bytesRead < fileSize) && (!stopped)) {
   try {
      if (isSleepScheduled()) {
        try {
          Thread.sleep(SLEEP_TIME);
          setSleepScheduled(false);
        }
        catch (InterruptedException ie) {
        }
      }
```

```
byteCount = inputStream.read(buffer);
    if (byteCount == -1) {
      stopped = true;
      break;
    }
    else {
      outputStream.write(buffer, 0,
          byteCount);
      bytesRead += byteCount;
      SwingUtilities.invokeLater(
          progressUpdate);
    }
  } catch (IOException ioe) {
    stopped = true;
    JOptionPane.showMessageDialog(this,
        ioe.getMessage(),
        "I/O Error",
        JOptionPane.ERROR MESSAGE);
    break;
 }
}
try {
 outputStream.close();
  inputStream.close();
} catch (IOException ioe) {};
```
Note that the setSleepScheduled() and isSleepScheduled() methods are synchronized, which is necessary since two threads access a resource. Specifically, that resource is the sleepScheduled flag that will be set by the AWT event thread (when the Sleep button is clicked) and that will be both set and queried by the download thread.

## **Suspending a Thread**

}

}

As you just saw, you can suspend a thread's execution for some length of time using the sleep() method. Similarly, you'll often want to suspend a thread for an indefinite length of time, usually until some condition is met and the wait() method defined in Object allows you to do so. However, before a thread can call an object's wait() method, it must own that object's monitor, or an IllegalMonitorStateException will be thrown.

The following modifications to Downloader illustrate how wait() can be used to suspend a thread's execution indefinitely; I'll later show how to modify the DownloadManager class so that it calls the setSuspended() method to suspend the download thread. Here, too, a boolean flag value provides a way for the AWT event thread to communicate with the download thread when one of the DownloadManager buttons (in other words, Suspend) is clicked.
First, add a new member variable:

```
protected boolean stopped;
protected boolean sleepScheduled;
protected boolean suspended;
```
Second, modify the constructor to set this suspended variable to false:

```
public Downloader(URL url, OutputStream os) throws IOException {
  downloadURL = url;
  outputStream = os;
  bytesRead = 0;
 URLConnection urlConnection = downloadURL.openConnection();
  fileSize = urlConnection.getContentLength();
 if (fileSize == -1) {
    throw new FileNotFoundException(url.toString());
  }
  inputStream = new BufferedInputStream(
     urlConnection.getInputStream());
 buffer = new byte[BUFFER_SIZE];
  thisThread = new Thread(this);
  buildLayout();
  stopped = false;
  sleepScheduled = false;
  suspended = false;
}
```
Third, add accessor and mutator methods that allow the suspended flag to be set and queried:

```
public synchronized void setSuspended(boolean suspend) {
  suspended = suspend;
}
public synchronized boolean isSuspended() {
  return suspended;
}
```
Finally, modify the performDownload() method as appropriate. This code checks the suspended flag and calls wait() if the flag is assigned a value of true, causing the thread to be suspended. Later, I'll show how to add the ability to resume a suspended thread, and when the thread is resumed, it will clear the suspended flag so that it continues execution unless explicitly suspended again.

```
public void performDownload() {
  int byteCount;
  Runnable progressUpdate = new Runnable() {
    public void run() {
```

```
progressBar.setValue(bytesRead);
    completeLabel.setText(
        Integer.toString(
        bytesRead));
  }
};
while ((bytesRead < fileSize) && (!stopped)) {
 try {
    if (isSleepScheduled()) {
      try {
        Thread.sleep(SLEEP_TIME);
        setSleepScheduled(false);
      }
      catch (InterruptedException ie) {
      }
    }
    byteCount = inputStream.read(buffer);
    if (byteCount == -1) {
      stopped = true;
      break;
    }
    else {
      outputStream.write(buffer, 0,
          byteCount);
      bytesRead += byteCount;
      SwingUtilities.invokeLater(
          progressUpdate);
    }
  } catch (IOException ioe) {
    stopped = true;
    JOptionPane.showMessageDialog(this,
        ioe.getMessage(),
        "I/O Error",
        JOptionPane.ERROR_MESSAGE);
    break;
  }
  synchronized (this) {
    if (isSuspended()) {
      try {
        this.wait();
        setSuspended(false);
      }
      catch (InterruptedException ie) {
      }
   }
 }
}
```

```
try {
    outputStream.close();
    inputStream.close();
  } catch (IOException ioe) {};
}
```
}

In this case, the object that's used for synchronization is the instance of Downloader, and that object's wait() method is called to suspend the download thread. The download thread is able to invoke wait() because it will implicitly obtain the object's lock when it enters the synchronized block of code containing the call to wait().

When a thread calls the wait () method and is suspended, it's added to a list of waiting threads that's maintained for each instance of Object. In addition, calling wait() causes the thread to release control of the object's monitor, which means that other threads are able to obtain the monitor for that object. For example, if one thread is blocked because it's waiting to obtain an object's monitor and the thread that owns the monitor calls wait(), the first thread will be given the monitor and allowed to resume execution.

In this case, the wait() method was called with no parameters, which will cause the download thread to wait indefinitely until another thread wakes it up; the following section describes how to do so. However, you may sometimes want to have the thread wait for some finite period of time, in which case you can specify that length of time on the wait() method. Like sleep(), wait() provides one method that accepts a long value representing some number of milliseconds and another implementation that also allows you to specify an int nanosecond value. You can take advantage of these methods to cause a thread to "time out" when it's waiting for some resource to become available and that resource doesn't become available within the desired length of time.

### **Resuming a Thread**

Since calling wait() with no parameters causes a thread to be suspended indefinitely, you may be wondering how you can cause the thread to resume execution. To do so, simply have another thread call either  $notify()$  or  $notifyAll(),$  both of which are methods defined in Object. As with wait(), a thread must own the object's monitor before it can call notify() or notifyAll(), and if one of those methods is called by a thread that doesn't own the monitor, an IllegalMonitorStateException is thrown.

In this case, you can make the download thread "wake up" after it invokes wait() by having the AWT event thread call notify() or notifyAll() when the Resume button in DownloadManager is clicked. To accommodate this functionality, you can add a resumeDownload() method to Downloader as follows:

```
public synchronized void resumeDownload() {
  this.notify();
}
```
Notice that the resumeDownload() method is synchronized, even though it doesn't modify any resources that are shared between the AWT event thread and the download thread. You want to do this so that the event thread will obtain the Downloader object's monitor, which is necessary for the event thread to be able to call the object's notify() method successfully.

Also note that calling notify() or notifyAll() doesn't cause the waiting thread to immediately resume execution. Before any thread that was waiting can resume execution, it must again obtain the monitor of the object on which it was synchronized. In this case, for example, when the AWT event thread calls notify() by invoking resumeDownload(), the download thread is removed from the Downloader object's wait list. However, you should recall that when the download thread invoked the wait() method, it implicitly gave up ownership of the monitor, and it must regain ownership of the monitor before it can resume execution. Fortunately, that will happen automatically once the monitor becomes available, which in this case will occur when the AWT event thread exits the resumeDownload() method.

Up to this point, I've implied that  $notify()$  and  $notifyAll()$  are interchangeable, which is true in this case, but there's a difference between those two methods that's important for you to understand. In this application, there will only ever be one thread (the download thread) on the object's wait list, but you'll sometimes create applications that allow multiple threads to call wait() for a single object instance. Calling notifyAll() causes all threads that are waiting to be removed from the wait list, while calling notify() results in only a single thread being removed. Java doesn't specify which thread will be removed when notify() is called, and you shouldn't make any assumptions in that respect, since it can vary from one JVM implementation to the next. It may intuitively seem that the first thread that called wait() should be removed from the list, but that may or may not be the case. Since you can't cause a specific thread to be resumed using  $\text{notify}()$ , you should use it only when you want to wake up a single waiting thread and don't care which one is awakened.

### **Stopping a Thread**

Most of the code that's needed to stop the download thread is already present, since a stopped flag was previously defined. The download thread tests that flag as it performs the download, and once the flag is set to true, the download thread exits the run() method and dies. However, you'll also want to allow the AWT event thread to set the flag when a DownloadManager's Stop button is clicked. Once you make that change, the flag has effectively become a shared resource that can be used by multiple threads, so access to it must be synchronized through accessor and mutator methods, making it thread-safe, as shown in Listing 3-11.

**Listing 3-11.** *Adding Stop Support*

```
public synchronized void setStopped(boolean stop) {
  stopped = stop;
}
public synchronized boolean isStopped() {
  return stopped;
}
public void run() {
  int byteCount;
  Runnable progressUpdate = new Runnable() {
    public void run() {
      progressBar.setValue(bytesRead);
```

```
completeLabel.setText(
        Integer.toString(
        bytesRead));
  }
};
while ((bytesRead < fileSize) && (!isStopped())) {
  try {
    if (isSleepScheduled()) {
      try {
        Thread.sleep(SLEEP_TIME);
        setSleepScheduled(false);
      }
      catch (InterruptedException ie) {
      }
    }
    byteCount = inputStream.read(buffer);
    if (byteCount == -1) {
      setStopped(true);
      break;
    }
    else {
      outputStream.write(buffer, 0,
          byteCount);
      bytesRead += byteCount;
      SwingUtilities.invokeLater(
          progressUpdate);
    }
  } catch (IOException ioe) {
    setStopped(true);
    JOptionPane.showMessageDialog(this,
        ioe.getMessage(),
        "I/O Error",
        JOptionPane.ERROR MESSAGE);
    break;
  }
  synchronized (this) {
    if (isSuspended()) {
      try {
        this.wait();
        setSuspended(false);
      }
      catch (InterruptedException ie) {
      }
    }
  }
}
```

```
try {
      outputStream.close();
      inputStream.close();
    } catch (IOException ioe) {};
  }
}
```
While this implementation will work, it has one weakness: the download thread can't be stopped while it's suspended or sleeping. For example, suppose you start the download operation and decide to suspend the download. If you then decide to terminate the download completely after having suspended it, you're forced to resume the download (in other words, click the Resume button) and then stop the download. Ideally, it should be possible to stop a download that was suspended without first resuming the download; the interrupt() method defined in Thread allows you to do so.

## **Interrupting a Thread**

Each thread maintains a flag that indicates whether the thread has been interrupted, and when you call a thread's interrupt() method, that flag is set to true. In addition, if interrupt() is called while the thread is blocked by a method such as sleep() or wait(), that method will terminate with an InterruptedException. However, in some cases such as when a thread is blocked because it's waiting for an I/O operation to complete, the interrupt flag is set "quietly" (in other words, no exception is thrown) and the thread's execution isn't affected.

To determine whether interrupt() will cause a blocking method to terminate with an exception, you should examine the API documentation for that method. For example, the read() method defined in java.io.InputStream can block a thread, but it doesn't throw InterruptedException. In contrast, the waitForAll() method in java.awt.MediaTracker blocks and will result in an InterruptedException being thrown if the thread that called waitForAll() is interrupted while blocked.

Since some blocking methods throw an InterruptedException and others don't, you'll sometimes need to explicitly test the interrupted flag to determine whether the thread was interrupted. To accomplish this, you can use either the static interrupted() method or the nonstatic isInterrupted(). The interrupted() method returns a boolean value that identifies the state of the currently executing thread's interrupted flag and clears that flag if it was set. The isInterrupted() method similarly returns the value of a thread's interrupted flag but doesn't change the state of the flag. Therefore, interrupted() is appropriate if you want to both test and clear the flag, while isInterrupted() is often a better choice, particularly if you prefer to leave the flag unchanged. Either is acceptable in many cases, and the choice of which one to use will depend upon your application. By making the changes in bold in Listing 3-12, you can interrupt the download thread (and cancel the download) by the AWT event thread, regardless of the state of the download thread.

**Listing 3-12.** *Supporting the Cancel Function*

```
public void stopDownload() {
  thisThread.interrupt();
}
```

```
public void performDownload() {
  int byteCount;
  Runnable progressUpdate = new Runnable() {
    public void run() {
      progressBar.setValue(bytesRead);
      completeLabel.setText(
          Integer.toString(
          bytesRead));
    }
  };
  while ((bytesRead < fileSize) && (!isStopped())) {
    try {
      if (isSleepScheduled()) {
        try {
          Thread.sleep(SLEEP_TIME);
          setSleepScheduled(false);
        }
        catch (InterruptedException ie) {
          setStopped(true);
          break;
        }
      }
      byteCount = inputStream.read(buffer);
      if (byteCount == -1) {
        setStopped(true);
        break;
      }
      else {
        outputStream.write(buffer, 0,
            byteCount);
        bytesRead += byteCount;
        SwingUtilities.invokeLater(
            progressUpdate);
      }
    } catch (IOException ioe) {
      setStopped(true);
      JOptionPane.showMessageDialog(this,
          ioe.getMessage(),
          "I/O Error",
          JOptionPane.ERROR MESSAGE);
      break;
    }
    synchronized (this) {
      if (isSuspended()) {
        try {
          this.wait();
          setSuspended(false);
```

```
}
          catch (InterruptedException ie) {
            setStopped(true);
            break;
          }
        }
      }
      if (Thread.interrupted()) {
        setStopped(true);
        break;
      }
    }
    try {
      outputStream.close();
      inputStream.close();
    } catch (IOException ioe) {};
  }
}
```
# **Completing DownloadManager**

You've now added all the necessary functionality to Downloader and can tie that functionality to the buttons previously defined in DownloadManager by making the changes shown in Listing 3-13. With these changes in place, you can use those buttons to start, suspend/sleep, resume, and stop the download that's in progress (see Figure 3-4).

#### **Listing 3-13.** *Enabling the Function Buttons*

```
import java.awt.*;
import java.awt.event.*;
import java.io.*;
import java.net.URL;
import javax.swing.*;
import javax.swing.border.*;
public class DownloadManager extends JPanel {
 protected Downloader downloader;
  protected JButton startButton;
  protected JButton sleepButton;
  protected JButton suspendButton;
  protected JButton resumeButton;
  protected JButton stopButton;
```

```
public static void main(String[] args) throws Exception {
  URL url = new URL(args[0]);FileOutputStream fos = new FileOutputStream(args[1]);
  JFrame f = new JFrame();
  DownloadManager dm = new DownloadManager(url, fos);
  f.getContentPane().add(dm);
  f.setSize(400, 300);
  f.setVisible(true);
}
public DownloadManager(URL source, OutputStream os)
    throws IOException {
  downloader = new Downloader(source, os);
  buildLayout();
  Border border = new BevelBorder(BevelBorder.RAISED);
  String name = source.toString();
  int index = name.lastIndexOf('/');
  border = new TitledBorder(border,
      name.substring/index + 1);
  setBorder(border);
}
protected void buildLayout() {
  setLayout(new BorderLayout());
  downloader.setBorder(new BevelBorder(BevelBorder.RAISED));
  add(downloader, BorderLayout.CENTER);
  add(getButtonPanel(), BorderLayout.SOUTH);
}
protected JPanel getButtonPanel() {
  JPanel outerPanel;
  JPanel innerPanel;
  innerPanel = new JPanel();innerPanel.setLayout(new GridLayout(1, 5, 10, 0));
  startButton = new JButton("Start");
  startButton.addActionListener(new ActionListener() {
    public void actionPerformed(ActionEvent event) {
      startButton.setEnabled(false);
      sleepButton.setEnabled(true);
      resumeButton.setEnabled(false);
      suspendButton.setEnabled(true);
      stopButton.setEnabled(true);
      downloader.startDownload();
    }
```

```
});
innerPanel.add(startButton);
sleepButton = new JButton("Sleep");
sleepButton.setEnabled(false);
sleepButton.addActionListener(new ActionListener() {
  public void actionPerformed(ActionEvent event) {
    downloader.setSleepScheduled(true);
  }
});
innerPanel.add(sleepButton);
suspendButton = new JButton("Suspend");
suspendButton.setEnabled(false);
suspendButton.addActionListener(new ActionListener() {
  public void actionPerformed(ActionEvent event) {
    suspendButton.setEnabled(false);
    resumeButton.setEnabled(true);
    stopButton.setEnabled(true);
    downloader.setSuspended(true);
  }
});
innerPanel.add(suspendButton);
resumeButton = new JButton("Resume");
resumeButton.setEnabled(false);
resumeButton.addActionListener(new ActionListener() {
  public void actionPerformed(ActionEvent event) {
    resumeButton.setEnabled(false);
    suspendButton.setEnabled(true);
    stopButton.setEnabled(true);
    downloader.resumeDownload();
  }
});
innerPanel.add(resumeButton);
stopButton = new JButton("Stop");
stopButton.setEnabled(false);
stopButton.addActionListener(new ActionListener() {
  public void actionPerformed(ActionEvent event) {
    stopButton.setEnabled(false);
    sleepButton.setEnabled(false);
    suspendButton.setEnabled(false);
   resumeButton.setEnabled(false);
    downloader.stopDownload();
  }
});
```

```
innerPanel.add(stopButton);
    outerPanel = new JPanel();
    outerPanel.add(innerPanel);
    return outerPanel;
  }
}
```
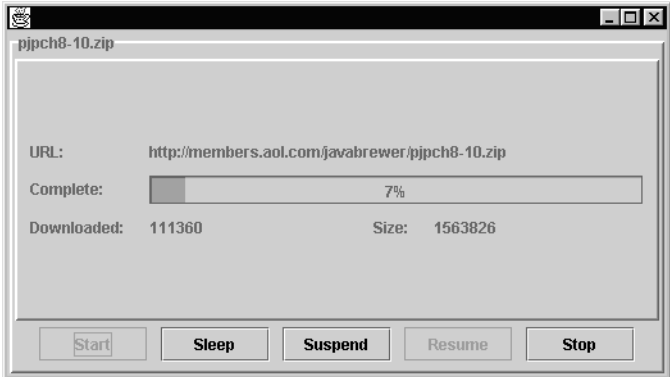

**Figure 3-4.** *The completed application allows you to start, delay, suspend, resume, and stop the file download.*

# **Deprecated Methods in Thread**

You've now seen how to add code to an application that will suspend, resume, and stop a running thread, but if you review the API documentation for the Thread class, you'll see that it includes suspend(), resume(), and stop() methods, even though they're now deprecated. You can probably guess (correctly) from this fact that those functions were handled "manually" within the application to avoid using the deprecated methods, but it may not be as obvious why they're deprecated.

When one thread wants to stop or suspend another thread, the first thread usually can't know whether the second thread is in a state that's appropriate for it to be suspended. For example, suppose you're running the AccountManager example that was defined earlier in this chapter, where money is transferred between two accounts. If a thread is stopped after it has removed money from one account but before it has increased the balance in the other account, that money will again be lost. Similarly, if a thread is suspended while it owns the monitor of some object, it will be impossible for other threads to obtain that object's monitor while the owning thread is suspended.

In effect, suspend() and stop() allow a thread to be suspended or stopped even while it's in a state where such an action is inappropriate. Therefore, instead of using those deprecated methods, you should instead send a request to a thread that will cause it to suspend or stop itself at an appropriate point. For example, an AccountManager thread should allow itself to be stopped or suspended before or after a transfer is performed but not while one is in progress. Similarly, if some resources may be needed by other threads, the thread being suspended can release the monitor(s) of those resources before it's suspended. This reduces the likelihood of deadlock, which is a common problem with multithreaded applications, as I discussed previously.

# **DownloadFiles**

The existing implementations of Downloader and DownloadManager provide a great deal of flexibility and functionality, but they have one limitation: you can't initiate multiple downloads without running each one in a separate Java Virtual Machine process. To address that limitation, I'll now show how to create a new DownloadFiles class that allows you to create instances of DownloadManager by entering URLs in a text field, as shown in Figure 3-5.

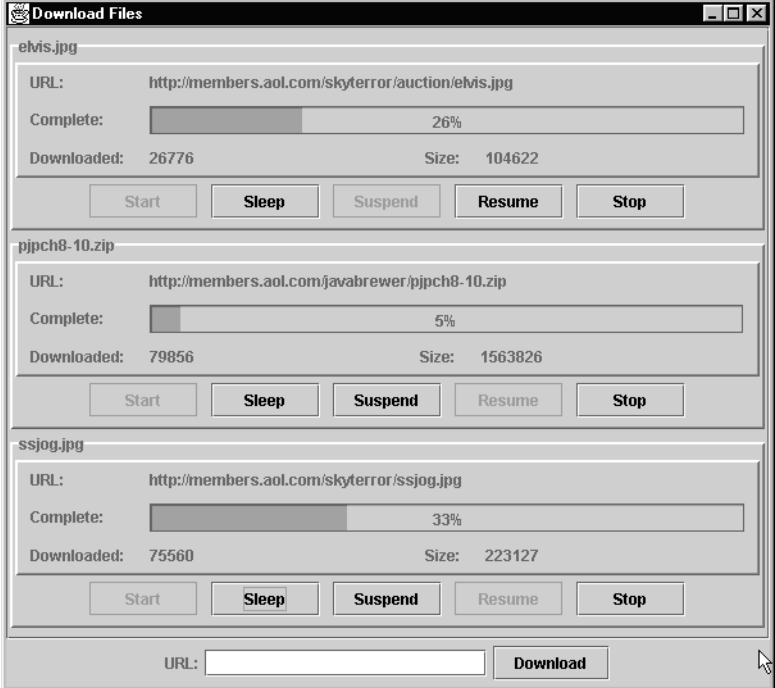

**Figure 3-5.** *The DownloadFiles class allows you to use multiple download managers so that multiple files can be downloaded simultaneously.*

The code shown in Listing 3-14 provides the desired functionality. It creates a user interface like the one shown in Figure 3-5 and creates a new DownloadManager instance when the user enters a URL in the text field and presses Enter (or clicks the Download button). To use the application, simply compile and execute it and enter the URL of each file you want to download into the text field. You can then control the downloads using the buttons previously defined in the DownloadManager class, and each file will be written to the local drive using the filename portion of its URL.

**Listing 3-14.** *Initial DownloadFiles Implementation*

```
import java.awt.*;
import java.awt.event.*;
import java.io.*;
import java.net.*;
import javax.swing.*;
public class DownloadFiles extends JPanel {
  protected JPanel listPanel;
  protected GridBagConstraints constraints;
  public static void main(String[] args) {
    JFrame f = new JFrame("Download Files");
    DownloadFiles df = new DownloadFiles();
    for (int i = 0; i < args.length; i++) {
     df.createDownloader(args[i]);
    }
    f.getContentPane().add(df);
    f.setSize(600, 400);
    f.setVisible(true);
  }
  public DownloadFiles() {
    setLayout(new BorderLayout());
    listPanel = new JPanel();
    listPanel.setLayout(new GridBagLayout());
    constraints = new GridBagConstraints();
    constraints.gridx = 0;
    constraints.weightx = 1;
    constraints.fill = GridBagConstraints.HORIZONTAL;
    constraints.anchor = GridBagConstraints.NORTH;
    JScrollPane jsp = new JScrollPane(listPanel);
    add(jsp, BorderLayout.CENTER);
    add(getAddURLPanel(), BorderLayout.SOUTH);
  }
 protected JPanel getAddURLPanel() {
    JPanel panel = new JPanel();
    JLabel label = new JLabel("URL:");
    final JTextField textField = new JTextField(20);
    JButton downloadButton = new JButton("Download");
```

```
ActionListener actionListener = new ActionListener() {
    public void actionPerformed(ActionEvent event) {
      if (createDownloader(textField.getText())) {
        textField.setText("");
        revalidate();
      }
    }
  };
  textField.addActionListener(actionListener);
  downloadButton.addActionListener(actionListener);
  panel.add(label);
  panel.add(textField);
  panel.add(downloadButton);
  return panel;
}
protected boolean createDownloader(String url) {
  try {
    URL downloadURL = new URL(url);
    URLConnection urlConn = downloadURL.openConnection();
    int length = urlConn.getContentLength();
    if (length \langle 0 \rangle throw new Exception(
        "Unable to determine content " +
        "length for '" + url + "'');
    int index = url.lastIndexOf('/');FileOutputStream fos = new FileOutputStream(
        url.substring(index + 1));
    BufferedOutputStream bos =
        new BufferedOutputStream(fos);
    DownloadManager dm = new DownloadManager(
        downloadURL, bos);
    listPanel.add(dm, constraints);
    return true;
  }
  catch (Exception e) {
    JOptionPane.showMessageDialog(this, e.getMessage(),
        "Unable To Download",
        JOptionPane.ERROR MESSAGE);
  }
  return false;
}
```
}

Although this application provides an easy and convenient way to create instances of DownloadManager, there's currently no way to remove those instances once they've been added. To address that limitation, you might choose to add a button to DownloadFiles that performs the following operations:

- Interrupts each active thread, terminating its download
- Waits until all threads have died, which may take several seconds depending upon the speed of your network connection
- Removes all the Downloader instances from the user interface display

An easy way to perform the first operation described (interrupt the active threads) is to use a ThreadGroup.

### **ThreadGroup**

Just as packages allow you to organize your Java classes in a hierarchy, the ThreadGroup class allows you to create groups of associated threads and organize them hierarchically. Each ThreadGroup can have one parent and may have child ThreadGroup instances, and you can add a Thread to a particular ThreadGroup when the thread is created by passing a reference to that group to the thread's constructor:

```
Runnable runnable;
ThreadGroup myGroup = new ThreadGroup("My ThreadGroup");
.
.
.
Thread t = new Thread(myGroup, runnable);
```
ThreadGroup wouldn't be very useful if it simply allowed you to create a collection of associated threads, but it also provides a convenient way to control those threads. Specifically, you can use ThreadGroup's interrupt() to interrupt all its threads with a single method call, and you can specify the maximum priority that should be valid for a thread in the group. ThreadGroup also provides suspend(), resume(), and stop() methods that allow you to control the execution of the threads, but those methods have been deprecated for the reasons described earlier, so you shouldn't use them in your application.

As illustrated previously, you can add a Thread to a ThreadGroup by passing a reference to the group as a parameter when creating the Thread instance. As the following bold code illustrates, you can easily modify Downloader to define a ThreadGroup that will contain all download threads, which will allow you to interrupt them all with a single method call:

```
public static ThreadGroup downloaderGroup = new ThreadGroup(
    "Download Threads");
```

```
public Downloader(URL url, OutputStream os) throws IOException {
  downloadURL = url;
  outputStream = os;
  bytesRead = 0;
 URLConnection urlConnection = downloadURL.openConnection();
```

```
fileSize = urlConnection.getContentLength();
  if (fileSize == -1) {
    throw new FileNotFoundException(url.toString());
  }
  inputStream = new BufferedInputStream(
      urlConnection.getInputStream());
  buffer = new byte[BUFFER_SIZE];
 thisThread = new Thread(downloaderGroup, this);
  buildLayout();
  stopped = false;
  sleepScheduled = false;
  suspended = false;
}
```
Now that each thread associated with a Downloader instance is part of the same ThreadGroup, the threads can all be stopped with a single call to the ThreadGroup's interrupt() method. In this case, that will be done by a static method called cancelAllAndWait() within the Downloader class:

```
public static void cancelAllAndWait() {
  downloaderGroup.interrupt();
}
```
To obtain a list of the threads that were active before interrupt() was called, it's possible to use the ThreadGroup's activeCount() and enumerate() methods. As the names imply, activeCount() returns the number of active threads in the group, while enumerate() stores a reference to each active thread within a Thread array that's passed to it as a parameter:

```
public static void cancelAllAndWait() {
  int count = downloaderGroup.activeCount();
 Thread[] threads = new Thread[count];
  count = downloaderGroup.enumerate(threads);
  downloaderGroup.interrupt();
}
```
To wait for each thread to die, you can use the join() method defined in Thread. When one thread invokes another's join() method, the first thread will be blocked until the second thread dies or until the first thread's interrupt() method is called. In this case, the AWT event thread will call each download thread's join() method once the download threads have been interrupted.

As with wait() and sleep(), it's also possible to specify a particular length of time (in milliseconds and optionally in nanoseconds) that the caller should wait when calling a thread's join() method. However, if you don't do so, the caller waits indefinitely until the thread dies.

```
public static void cancelAllAndWait() {
  int count = downloaderGroup.activeCount();
  Thread\lceil threads = new Thread\lceil count\rceil;
  count = downloaderGroup.enumerate(threads);
  downloaderGroup.interrupt();
```

```
for (int i = 0; i < count; i++) {
   try {
     threads[i].join();
    } catch (InterruptedException ie) {};
 }
}
```
With the cancelAllAndWait() method available in Downloader, it's easy to add a button to DownloadFiles to use that method. When the new Clear All button is clicked, it will call cancelAllAndWait(), remove the DownloadManager instances, and refresh the user interface display (as shown in Figure 3-6). Listing 3-15 shows the code.

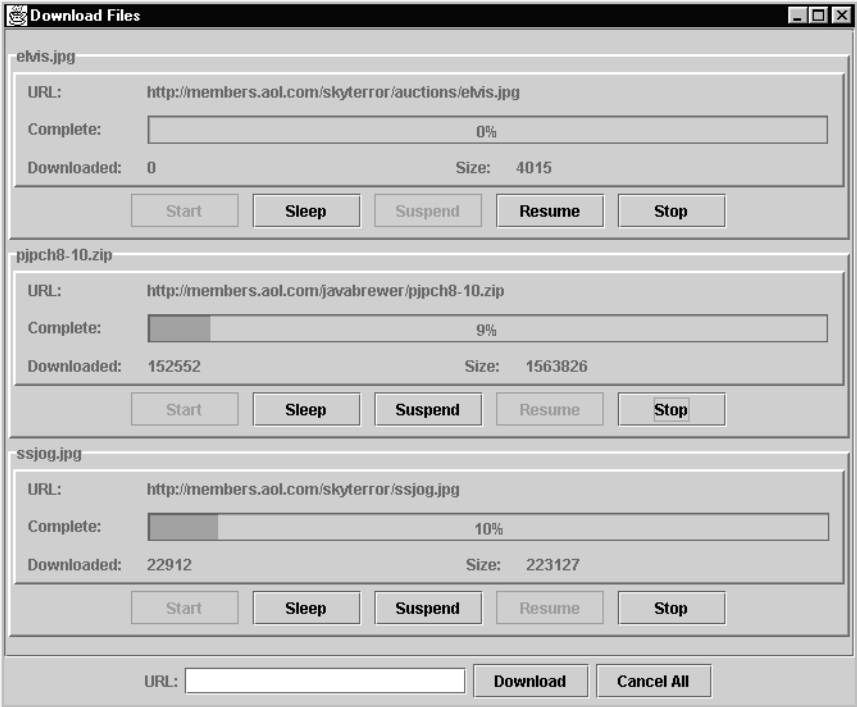

**Figure 3-6.** *This version of the user interface includes a button that allows you to cancel all the downloads that are in progress.*

**Listing 3-15.** *Implementing the Clear All Button Functionality*

```
protected JPanel getAddURLPanel() {
 JPanel panel = new JPanel();
 JLabel label = new JLabel("URL:");
 final JTextField textField = new JTextField(20);
  JButton downloadButton = new JButton("Download");
 ActionListener actionListener = new ActionListener() {
```

```
public void actionPerformed(ActionEvent event) {
    if (createDownloader(textField.getText())) {
      textField.setText("");
      revalidate();
    }
  }
};
textField.addActionListener(actionListener);
downloadButton.addActionListener(actionListener);
JButton clearAll = new JButton("Cancel All");
clearAll.addActionListener(new ActionListener() {
  public void actionPerformed(ActionEvent event) {
    Downloader.cancelAllAndWait();
    listPanel.removeAll();
    revalidate();
    repaint();
  }
});
panel.add(label);
panel.add(textField);
panel.add(downloadButton);
panel.add(clearAll);
return panel;
```
# **Uncaught Exceptions**

}

As mentioned earlier, a thread dies when it exits the run() method of the Runnable object with which it's associated. In most cases, this will occur when the thread has executed all the code within that method, but it can also occur if an exception is thrown that's not caught. For example, NullPointerException is perhaps the most common exception that's encountered by Java programmers, and it isn't typically caught and handled because there's usually no way for the application to recover when a NullPointerException is thrown. Assuming that a NullPointerException is thrown during execution of the run() method, either within that method itself or within other code it calls, and assuming that no attempt is made to catch the exception, it will cause the thread to die.

By default, an uncaught exception simply causes the thread's stack trace to be printed before the thread dies, but you can override this behavior using an uncaught exception handler. How you handle uncaught exceptions depends upon which version of Java you're using, with Java 5 and later releases offering more flexibility. Prior to Java 5, the only way to customize the handling of an uncaught exception was to override the uncaughtException() method in the ThreadGroup class, and that method accepts two arguments:

- The Thread object for which the uncaught exception has occurred
- The Throwable object that was thrown but not caught

Prior to Java 5, an uncaught exception would cause the uncaughtException() method to be called for the ThreadGroup associated with the thread that generated the exception, and the default implementation of that method simply displayed the thread's stack trace. This behavior is still the default in Java 5, but that release modified the Thread class to allow you to customize uncaught exception behavior for individual threads instead of all threads associated with a particular ThreadGroup. Specifically this was done by defining an UncaughtExceptionHandler interface within the Thread class and adding setUncaughtExceptionHandler() and getUncaughtExceptionHandler() accessor and mutator methods within that class. The UncaughtExceptionHandler interface defines an uncaughtException() method with a signature that's identical to the ThreadGroup method described previously, and the ThreadGroup class has been modified to implement that interface.

With the new implementation introduced in Java 5, the uncaughtException() method of the thread's UncaughtExceptionHandler is called when an exception isn't caught. This results in the same behavior that would occur in earlier releases since the default uncaught exception handler for a thread is the thread's own ThreadGroup object. However, this improved approach provides more flexibility by allowing you to change the thread's exception handler to an implementation of your own on a per-thread basis.

# **Voluntarily Relinquishing the Processor**

As you've seen, the specific details of how threads share the processor's time vary from one platform to the next. The operating system will sometimes ensure that each thread is eventually given a chance to run, but some platforms are more effective at this than others. Therefore, if you create a multithreaded application, it's possible that one or more threads won't be able to run if other threads of a higher priority are constantly executing. To prevent this from happening, you should be aware of situations where a high-priority thread may run for a long time, and you may want to cause it to periodically relinquish control of the processor voluntarily.

One way of making a thread give up control of the processor is to call the static yield() method defined in Thread:

#### Thread.yield();

This method causes the currently executing thread to signal that another thread of the same priority should be allowed to run. Conceptually, you can think of yield() as causing the current thread to be moved to the end of the list of runnable threads with the same priority. In theory, this should allow a different thread to run, but as you saw earlier, the mechanism used to select the next thread to run is undefined and platform-specific. Therefore, it's possible that the same thread that yielded control of the processor will be immediately reselected for execution, even if other runnable threads of the same priority are available. In other words, yield() isn't a completely reliable way to ensure that one thread doesn't monopolize the processor.

A more reliable method of ensuring that a thread is temporarily prevented from running is to use the sleep() method, but this approach has a serious drawback. If you use sleep(), you're effectively overriding the native platform's efforts to allocate the processor's time in an efficient and "fair" manner among the threads. For example, suppose you're given the simple application shown in Listing 3-16.

```
Listing 3-16. Minimum and Maximum Priority Threads
```

```
public class Test {
 public static void main(String[] args) {
   Test t = new Test();
  }
 public Test() {
    Runnable runner = new MyRunnable("First");
    Thread t = new Thread(runner);t.setPriority(Thread.MIN_PRIORITY);
    t.start();
    runner = new MyRunnable("Second");
    t = new Thread(runner);
    t.setPriority(Thread.MAX_PRIORITY);
   t.start();
  }
  class MyRunnable implements Runnable {
    protected String name;
    public MyRunnable(String tn) {
      name = tn;}
    public void run() {
      while (true) {
        System.out.println(name);
      }
    }
  }
}
```
On most platforms, the second thread will be given more of the processor's time because it's assigned a higher priority than the first, which is presumably the desired result. If you're concerned that the first thread might be prevented from ever running on some operating systems, you can modify the run() method as follows:

```
public void run() {
 while (true) {
   try {Thread.sleep(500);} catch (Exception e) {};
    System.out.println(name);
  }
}
```
The problem with this approach is that it has effectively rendered the two threads' priorities meaningless. Since each thread will sleep for half a second as it loops within the run() method, the result on most systems will be that each thread executes for approximately the same length of time.

While it's possible to use sleep() to control how threads are run, you should do so only with caution and understand that you may defeat the platform's attempts to execute the threads in an appropriate manner. In addition, using sleep() for this purpose may succeed on one platform but fail on another because of differences in the behavior of the operating systems. Fortunately, most operating systems do a reasonably good job of ensuring that each thread is given a chance to run, so you can and should normally use yield() instead.

Regardless of whether you use sleep() or yield() you should be aware that there's no way in Java to guarantee that low-priority threads will ever be run, at least not while higher-priority threads are also executing. Given this unpredictability and the increased complexity associated with scheduling threads of different priorities, you should use priorities with caution.

# **Concurrency Utilities**

As mentioned earlier, using threads complicates your application and has the potential to create problems. For example, creating and starting a new thread can be a relatively slow processing, and creating a large number of threads can degrade the performance of your application. However, thread pooling is a technique that's commonly used to address this problem, particularly in applications that repeatedly execute tasks that complete in a relatively short amount of time. By using a thread pool, you can avoid the overhead associated with creating a new thread by maintaining a group, or *pool*, of available threads and retrieving one from the pool when necessary. In other words, this technique allows you to reuse a single thread repeatedly instead of creating a new thread for each task and allowing it to be destroyed when the task completes.

Thread pooling is just one function that's often used by multithreaded applications, and in the past it was common for programmers to create and use their own implementations. However, Java 5 included a new set of packages containing interfaces and classes that support services such as a thread pooling that are commonly needed by multithreaded applications.

Pooling is supported by a number of the interfaces and classes in the java.util.concurrent package, one of which is the ScheduledThreadPoolExecutor class; the following shows an example of how it can be used:

```
ScheduledThreadPoolExecutor executor = new ScheduledThreadPoolExecutor(1);
```

```
.
.
.
Runnable runner = getNextTask();
executor.execute(runner);
```
The instance of ScheduledThreadPoolExecutor created in this sample code maintains a pool that initially contains a single thread, and each time its execute() method is called, it will either create a new thread or wait for an existing one to become available to execute the specified Runnable.

While the java.util.concurrent package contains general utility classes useful in multithreaded applications, the java.util.concurrent.atomic package contains classes that provide manipulation and comparison operations for various types of atomic (single-value) variables. For example, it contains classes called AtomicBoolean, AtomicInteger, and AtomicLong, and each of those classes in turn contains methods for examining and updating the encapsulated values in a thread-safe manner.

Another useful package is java.util.concurrent.locks, which contains classes that support locking capabilities. At a high level, the *locking* refers to resource locking that's conceptually similar to Java's synchronization capabilities but that provides more robust capabilities. For example, Java's synchronization mechanism provides for serialization of access to resources but doesn't directly provide a way for multiple threads to share a resource in a read-only manner while also facilitating write access to that resource. In contrast, the ReentrantReadWriteLock class, for example, provides that ability and much more.

# **Summary**

In this chapter, I cover the following topics:

- Common reasons for using threads and some of the advantages and disadvantages of using them
- How to create threads and manage their execution
- How to synchronize access to resources that are used by multiple threads and how to prevent problems from occurring
- Changes that occurred to the Thread class in Java 2 and how to modify your applications to take into account those changes
- Java 5's concurrency utilities

### CHAPTER 4

public class Student {

### ■ ■ ■

# Using Collections

**B**y definition, an object-oriented application is one that creates and uses objects, and most useful applications create and manage groups of objects. In fact, maintaining a group, or *collection*, of objects is done so often that Java's core library has always included classes designed specifically for that purpose.

To understand why collection classes are so important, let's briefly examine the alternative and what limitations existed. Before object-oriented programming became popular, procedural languages typically used arrays to maintain groups of related values. Arrays are, of course, supported by Java and heavily used within Java's core classes, but they do have limitations. To illustrate those limitations, let's first suppose your application includes the following class that maintains student information:

```
private int studentID;
private String firstName;
private String lastName;
public Student(int id, String fname, String lname) {
    studentID = id;
   firstName = fname;
   lastName = lname;
}
public int getStudentID() {
    return studentID;
}
public String getFirstName() {
    return firstName;
}
public String getLastName() {
    return lastName;
}
```

```
public String getFullName() {
    return getFirstName() + " " + getLastName();
}
```
}

Now let's also assume your application also uses a database that includes a table containing student information, with one row per student, and you want to retrieve the list of students from that table and load the list into memory using instances of the previous class. You'll obviously need some way to maintain that group of Student objects, and an array can easily be defined with a statement such as this one:

Student[] students;

The problem is that this statement hasn't really defined an array of Student objects but has merely created a pointer that can be used to reference such an array. To actually create an array, you'll need to include a statement like this one:

```
students = new Student[30];
```
Alternatively, you can replace both of the previous statements with a composite statement, such as the following one, that both defines the pointer and creates the array:

```
Student[] students = new Student[30];
```
In this case, I've arbitrarily decided that the array can reference up to 30 instances of Student. That may very well be a valid assumption for this example application, but explicitly specifying the array size this way means the code won't work correctly if you ever need to load more than 30 students at one time. That's because once you create an array, it can never increase or decrease in size; the array just created is always capable of holding 30 students no more and no less.

Of course, if you know that there will normally be 30 or fewer students but that occasionally the number will be as high as 50, you can simply make the array larger:

```
Student[] students = new Student[50];
```
This works because the array can technically contain fewer objects than its maximum size simply by not changing the default null value for some or all of the array's elements. For example, if you perform a database query that you know will normally return 30 or fewer students, you could store them in the array using code similar to the following:

```
Student[] students = new Student[50];
java.sql.ResultSet resultSet;
// Perform query
.
.
.
int index = 0:
while (resultSet.next()) {
    students[index++] = createStudent(resultSet);
}
```

```
.
.
.
// Creates and returns a Student from data in current row of the ResultSet
private Student createStudent(ResultSet resultSet) throws SQLException {
```
Assuming you were to execute the previous code and assuming that the query returns fewer than 50 students, the array will effectively contain fewer than 50 students simply because it doesn't reference that number of objects. Although this addresses the potential problem of having more than 30 students by increasing the array size, this solution isn't perfect. For one thing, if your requirements suddenly change again so the maximum number of students is now 100, you'll be forced to modify and recompile your code for it to work correctly. Of course, you could simply choose an extremely large array size that you're certain will never need to be exceeded, such as in the following code:

```
Student[] students = new Student[100000];
```
Although this change would allow the code to work with up to 100,000 students, it also wastes memory. When you create the array, an amount of memory is allocated that's sufficient to maintain a number of object references that corresponds to the size of the array. In other words, if you allocate an array using the previous code but then store references to only 30 students in it, the other 99,970 entries represent wasted memory. Ideally, you'd like for an array to be able to shrink and grow so that it uses only as much memory as it needs to maintain the number of objects it contains, but arrays just don't work that way. Although arrays are definitely useful, they don't offer as much flexibility as you'd probably like, and this is why Java includes classes and interfaces used for managing collections. Figure 4-1 shows a class diagram with many of the collection classes and interfaces.

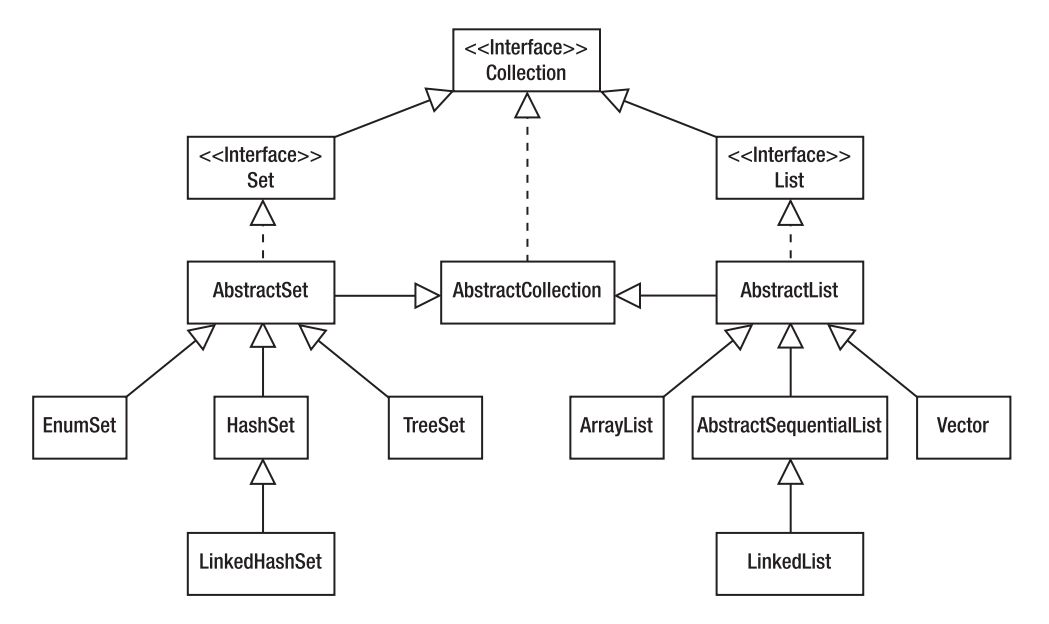

**Figure 4-1.** *Java's collection API includes a wide variety of interfaces and classes.*

# **The Evolution of Collections**

In the earliest versions of Java, the only three collection classes were Vector, Hashtable, and Stack. Although they provided basic collection capabilities, they weren't a completely satisfactory solution. For one thing, they didn't offer enough flexibility to provide programmers with the functionality that's needed in many cases. For another, all the methods were synchronized to make them thread-safe, but that synchronization also caused a performance penalty that's present even in single-threaded situations.

### **Java 2/Java 1.2**

Most of the collection classes that are now part of Java's core libraries were added in Java 2, and it's those classes that I'll cover in this chapter. Unlike the older classes, however, these new classes weren't designed to be inherently thread-safe, so if you create a collection object that's used by more than one thread, you'll need to take steps to serialize access to the collection.

### **Java 5/Java 1.5**

Another major change occurred in Java 5, when support for new features was added that effectively changed the syntax related to using collection classes. In other words, code that was written for prior versions of Java will by default generate errors when you attempt to compile it with a Java 5 or later compiler. In addition, source code written using the Java 5 syntax can't be compiled using an earlier version of Java. Most of this chapter will use the Java 5 syntax since it's the new standard, but you should be aware of the differences in case you need to work with code written using an earlier version:

Prior to Java 5, you couldn't directly add a primitive value to a collection. For example, an int value could be added only if it was first encapsulated in an instance of the corresponding Integer wrapper. However, Java 5 introduced a feature called *autoboxing*/*unboxing* that allows you to write source code that appears to add primitives to and retrieve them from collection objects. In reality, the objects are still being encapsulated in wrappers while they're inside the collection, but the conversion between primitives and objects is handled automatically and is concealed from the programmer.

Before Java 5, all objects stored in collections were treated as instances of Object, and you had no restrictions on the type of object you could add to a collection. It was the responsibility of the programmer to cast an Object to a more specific type when retrieving it from a collection, and a ClassCastException would occur if you made an incorrect assumption about the class of object. However, Java 5 introduced a feature called *generics* that encourages you to indicate what specific class of objects a collection will hold and uses that information at compile time to ensure that you add instances of only that class.

#### **GENERICS**

Programmers had requested adding generics to Java for years; generics serve two purposes, both of which you'll see in detail later. One advantage of generics is that they eliminate some of the tedious casting that's otherwise necessary, which results in code that's simpler and more readable. The bigger advantage of generics is that they allow some types of errors to be detected at compile time instead of at runtime, which improves reliability when the code runs because of the potential errors that were eliminated.

I'll review in detail later how these changes affect your use of collection classes, but the important point to understand for now is that the syntax of Java 5 and later releases is incompatible with that of earlier releases, and vice versa.

# **Collection Classes and Interfaces**

Before you examine the classes and interfaces that make up Java's collection library, let's review some of the concepts and terminology you need to understand. An object that has been added to a collection is referred to as an *element*; some collection classes allow duplicate elements, and others don't. In this context, two elements are considered duplicates if a value of true is returned when they're compared using the equals() method. For example, the following two objects are duplicate elements:

```
String first = "Hello";
String second = "Hello";
```
Some differences between collection classes, besides whether they support duplicate elements, are whether the elements are ordered and whether the class allows null elements to be added. The functionality your application requires will determine which class you use; however, some classes are used often, and others are rarely needed.

### **Collection**

At the top of the class hierarchy is the Collection interface, which defines methods that are common to most class implementations. Note, however, that some of the methods aren't applicable to some collection implementations, so just because a method is defined in Collection doesn't necessarily mean it's valid in a given implementation. If you try to call a method that isn't valid, an UnsupportedOperationException will be thrown, indicating that the method isn't meaningful for that object. Table 4-1 describes some of the most commonly used methods that are defined in Collection.

| <b>Method</b>    | <b>Description</b>                                                                             |
|------------------|------------------------------------------------------------------------------------------------|
| add(Object o)    | Adds the specified object to the collection                                                    |
| remove(Object o) | Removes the specified object from the collection                                               |
| clear()          | Removes all elements from the collection                                                       |
| size()           | Returns an integer that indicates how many elements are currently in the<br>collection         |
| iterator()       | Returns an object that can be used to retrieve references to the elements<br>in the collection |

**Table 4-1.** *Commonly Used Methods Defined in Collection*

Even without the descriptions, you could probably correctly guess what general behavior to expect from most of these methods, but to illustrate the points made earlier about changes in Java 5, let's look at examples of how the methods were used before and after that release. Suppose you want to create and use an instance of a class that implements the Collection interface. One of the most frequently used classes is ArrayList, and I'll discuss it in depth later, but for now let's say you simply want to create and use an instance using its no-argument constructor.

#### Using Collection Implementations Prior to Java 5

Prior to Java 5, you'd create an instance of a collection object in the same way you'd create any other object; the following example shows how to do this:

```
Collection collection = new ArrayList();
```
Now let's also assume you have a method that reads from a database and creates instances of Student until there are no more to be read. If you wanted to add those objects to the collection, you could use code like this:

```
Student student = getNextStudent();
while (student != null) {
    collection.add(student);
}
```
Notice that all you did was call the add() method mentioned previously, and this particular code is unchanged between Java 5 and its earlier releases. As you'll see, what changed between releases is primarily how you go about creating collection objects and how you retrieve objects from a collection.

Now that you've created the collection object and added student information to it, how can you go about retrieving references to those student objects? Table 4-1 mentioned an iterator() method that allows you to access the elements in a collection, and the documentation for that method indicates it returns an object that implements the Iterator interface defined in the java.util package. In other words, the iterator() method returns an Iterator object, which is simply an object that provides methods that allow you to access the objects in a collection one at a time. In fact, Iterator is a simple interface and includes only the three methods described in Table 4-2.

| Method    | <b>Description</b>                                                                                     |
|-----------|----------------------------------------------------------------------------------------------------|
| next()    | Returns a reference to the next Object in the collection                                               |
| hasNext() | Indicates whether the iterator has already returned references to all the objects in<br>the collection |
| remove()  | Removes from the collection the object most recently returned by the next () method                    |

**Table 4-2.** *Iterator's Methods*

Now let's suppose you want to print the first and last name of each Student in the collection, which you can begin to implement by calling the collection's iterator() method and looping through the list of elements:

```
Student student;
Iterator iterator = collection.iterator();
while (iterator.hasNext()) {
}
```
The only thing that's missing is to retrieve a reference to each Student and print the name for each one. To accomplish that, keep in mind you're currently looking at how this would be done prior to Java 5 and that I mentioned earlier that in those earlier releases everything in a collection was treated as an instance of Object. Since you know (or at least think) that your collection contains only Student instances and since the next() method is defined to return an instance of Object, you'll need to cast the return value as a Student, as follows:

```
Student student;
Iterator iterator = collection.iterator();
while (iterator.hasNext()) {
    student = (Student)(iterator.next());
    System.out.println(student.getFullName());
}
```
One point worth noting is that if your collection somehow contained an object other than an instance of Student, the previous code would generate a ClassCastException when executed. The problem with treating everything in a collection as an Object is that it becomes more likely that some type of object other than the one you're expecting will be added, and you have no way at compile time to prevent that from occurring.

Another limitation in the collection classes prior to Java 5 was that you could add primitive values to a collection only by first encapsulating them in their corresponding wrapper classes. For example, let's suppose you wanted to create a collection containing a group of random integers. In that case, you'd be required to explicitly create an Integer for each one and add that wrapper to the collection as follows:

```
Integer integer;
Random random = new Random();
Collection collection = new ArrayList ();
for (int i = 0; i < 10; i++) {
    integer = new Integer (random.nextInt());
    collection.add(integer);
}
```
Similarly, retrieving the objects from the collection would require you to cast the return value to an Integer and then call the intValue() method:

```
Integer integer;
int total = 0;
Iterator iterator = collection.iterator();
while (iterator.hasNext()) {
    integer = (Integer)(iterator.next());
    total += integer.intValue();
}
```
While encapsulating primitive values within wrappers isn't a serious inconvenience, it'd certainly be preferable to be able to add and retrieve primitive values directly.

#### Using Collection Implementations in Java 5

Java 5 introduced two new language features that addressed the limitations just discussed related to collection classes. Generics address the need to explicitly cast objects retrieved from collections and also reduce runtime errors by detecting more potential problems at compile time, and autoboxing/unboxing allows you to treat primitives like objects.

To understand generics, it's first helpful to realize that, within a well-designed application, a collection object should almost always be homogenous in terms of the class of objects it contains. For example, if the Student class were the superclass of the PartTimeStudent and FullTimeStudent classes, it might be appropriate to add instances of those subclasses to a single collection, but it'd probably not be appropriate to store both Student and Integer objects in the same collection. In practice, you'll almost never have a reason to store two very different types of object in the same collection; when that does occur, it's more often a mistake rather than done intentionally. However, as long as collections are simply treated as holding Object instances, you have no way to ensure at compile time that a given collection is being used appropriately.

Java 5 addresses this by having you specify in your source code the type of object that your collection will hold when you create an instance of a collection class. You do this by specifying the class name between less-than  $\langle \cdot \rangle$  and greater-than  $\langle \cdot \rangle$  characters when you specify the variable class and the class that's being instantiated, as follows:

```
Collection<Student> collection = new ArrayList<Student>();
```
As you'd expect, this new syntax can't be successfully compiled by a pre–Java 5 compiler, but keep in mind a point that may be less intuitive: the old (pre–Java 5) syntax will not by default compile successfully with a Java 5 compiler. For example, suppose you try to compile the following code:

```
Collection collection = new ArrayList ();
```
This code fails to compile because Java 5 expects you to specify the type of objects to be stored in the array. However, if you specify the –source 1.4 command-line option, the Java 5 compiler will process the code just as a 1.4 compiler would have without requiring you to specify the class of objects to be stored in the collection. For example, if the code were found within a class called StudentProcessor, you could compile it using a command like this:

javac –source 1.4 StudentProcessor

You've now seen how creating a collection object changes in 1.5 to accommodate support for generics, but how is the collection used differently after that? The call to the add() method doesn't change, but the most useful feature of generics is that it provides more error checking at compile time. Let's now suppose you attempt to write code that adds an Integer to the collection of Student objects, something I've already established isn't desirable in a well-designed application:

```
collection.add(new Integer (12345));
```
Although the previous line would compile successfully in Java 1.4, it won't compile in Java 5 (assuming the collection was defined to hold instances of Student) because it represents an attempt to add an object of the wrong type to the collection. This ability to recognize problems at compile time prevents you from accidentally adding the wrong type of object to a collection and is the biggest advantage associated with generics.

Another useful feature of generics is that since the type of object a collection holds is now known by the compiler, it's not necessary for you to explicitly cast the collection objects back to the type you expect. Instead, you can simply indicate that the Iterator generates references to the expected type and then omit the explicit cast to the code that retrieves a reference:

```
Student student;
Iterator<Student> iterator = collection.iterator();
while (iterator.hasNext()) {
    student = iterator.next();
}
```
This approach results in code that's more readable and maintainable than the Java 1.4 equivalent because it's necessary to specify the object type in only one place in Java 5, specifically when you obtain the Iterator reference. After that, you don't need to specify the type again regardless of how many different places within the code retrieve objects from the Iterator.

#### **AUTOBOXING AND UNBOXING**

Another improvement in Java 5 was the introduction of autoboxing and unboxing, which eliminates the need to explicitly encapsulate primitive values within wrapper objects and to retrieve them from those objects when the primitives are to be stored within a collection. The result is that you can now simplify your code by eliminating the portions that perform the encapsulation and extraction. In reality, the encapsulation is still being done, but it's handled by the Java compiler rather than being explicitly included in your code. Autoboxing is the process of performing the encapsulation before a primitive is stored in a collection, and the following is an example of how this can improve your code:

```
Random random = new Random();
Collection<Integer> collection = new ArrayList<Integer>();
```

```
for (int i = 0; i < 10; i++) {
    collection.add(random.nextInt());
}
```
Similarly, *unboxing* is the process of extracting the primitive value from its corresponding wrapper object when retrieving data from a collection:

```
int total = 0;
Iterator<Integer> iterator = collection.iterator();
while (iterator.hasNext()) {
    total += iterator.next();
}
```
Java 5 contains one other feature that's useful in this context: an enhanced for loop that allows you to iterate through the objects in a collection using a simplified for statement. To take advantage of this, you simply specify the class of the objects in the collection, a variable name to assign to each instance, and the name of the variable that references the collection, as follows:

```
for (Student student : collection) {
    System.err.println(student.getFullName());
}
```
As you can see, this version of the loop is significantly simpler than the original version that was required in earlier versions of Java. In fact, it not only eliminates several lines of code but also allows you to avoid directly using the Iterator interface, simplifying your code further.

Now that you've seen the basics of how to use the Collection methods, let's continue to examine the other interfaces and classes that make up Java's collection API.

### **List**

One of the characteristics of a collection class is whether it maintains a meaningful order for the elements it contains, and the List interface defines such an implementation. In other words, when you use an implementation of List and retrieve references to the elements, those elements will be returned in a predictable sequence. The sequence is defined by the element's position within the collection, and you specify that position either explicitly or implicitly when you add the element. Besides accessing the elements serially as you did earlier using the Iterator and Java 5's abbreviated for syntax, a List also allows you to directly reference a particular element by specifying its zero-based position within the collection. For example, the first element in a collection corresponds to position 0, the second element to 1, and so on.

To better understand how this works, let's assume you're using an implementation of List to maintain a collection of Student objects and you use the add() method defined in Collection:

```
List<Student> students = new ArrayList<Student>();
students.add(new Student(12345, "John", "Smith");
students.add(new Student(67890, "Jane", "Smith");
```
In this case, the object representing the student John Smith occupies the first position (index 0) within the list, and Jane Smith occupies the second. In other words, when you use the add() method and don't explicitly specify a position for the element being added, the element is added to the end of the list. Alternatively, if you want to add an element to an arbitrary position within the List, you can use the add() method defined in the List interface that includes an index position. For example, continuing the previous code segment, suppose that you executed the following line:

```
students.add(1, new Student(13579, "Adam", "Smith");
```
The first argument specified in this call to the overloaded add() method indicates that the specified Student object should be inserted into the list at the position corresponding to an index of 1, a position that was previously occupied by the Jane Smith object. The result of executing this line of code will be that the newly added object will be inserted between the two originally stored in the collection, and the index of the Jane Smith object effectively becomes 2.

An alternative to add() is the set() method, which performs a similar function; however, while add() inserts the specified object into the collection at the given index, set() replaces the object currently stored at that position with the one specified. For example, the following code would result in only two Student objects being stored in the list, the one for John Smith and the one for Adam Smith, because the object associated with Jane Smith would be replaced as part of the call to set():

```
List<Student> students = new ArrayList<Student>();
students.add(new Student(12345, "John", "Smith");
students.add(new Student(67890, "Jane", "Smith");
students.set(1, new Student(13579, "Adam", "Smith");
```
#### Removing Elements from a List

Just as List defines an add() method that accepts an index position, the interface also includes a remove() method that allows you to specify the index of the object to be removed. Continuing with the previous example, let's suppose you execute the following line of code:

```
students.remove(0);
```
This removes the object at index position 0, which corresponds to the John Smith object added earlier. With that first element in the collection removed, the indices of the remaining objects shift downward to reflect the removal, resulting in Jane Smith becoming the first object and Adam Smith becoming the second object in the collection, with positions of 0 and 1, respectively.

The fact that index positions aren't constant for a given object in a List is an important point to remember; forgetting it can cause you to write code that doesn't work correctly. For example, suppose you have a List of objects and an array of integers identifying index positions of objects that you want to remove from the array and that those index positions are sorted from lowest to highest in the array. Your first thought might be to write code like this:

```
int[] deleteIndices;
List myList;
// Populate list, get indices of objects to be deleted
```

```
.
.
.
for (int i = 0; i < deleteIndices.length; i++) {
    myList.remove(deleteIndices[i]);
}
```
The problem with this approach is that it will work correctly only as long as there's no more than one index in the deletion array. That's because as soon as you remove the first entry, the other indices in the array effectively become invalid because they no longer refer to the same elements. To understand this, let's assume you have a list that contains five elements and your deletion array contains two entries, one with a value of 1 and the other with a value of 3, indicating that the second and fourth entries should be deleted.

Once you delete the element corresponding to the position of 1 within the array, the other index no longer refers to the object you intended to delete but instead corresponds to the one that follows it in the list. The result will be that on the second (and later) iterations the code shown previously will remove the wrong objects from the list.

An easy way to address this problem is to simply traverse the index list in reverse order, starting from the last and ending with the first one. Since removing an element affects only the index of the elements that follow it in the list, this approach will ensure that the correct objects are removed from the list:

```
for (int i = deleteIndices.length - 1; i > = 0; i -) {
    myList.remove(deletedIndices[i]);
}
```
#### **Searching for Objects**

Although I didn't really discuss it, you may recall that the Collection interface includes a remove() method that takes a single Object argument. Although you can use that method, doing so may limit the scalability of your application; to understand why that's the case, you need to understand how List implementations handle that remove() method.

Internally, a List is nothing more than a sequentially arranged group of objects that isn't really designed for quick searching. It's intended to allow you to easily add and remove elements, to maintain those elements in a particular order, and to access an element at an arbitrary location, as you've just seen. However, what a List isn't designed to do is to allow you to quickly search for a particular object within the collection. As you'll see later, certain other collection objects do a better job of that, but the ability to quickly search for a given element isn't something that List implementations do efficiently. To illustrate this point, let's suppose you have a reference to a List object and you want to remove an object from it that was added earlier. You can use the remove() method that accepts a single 0bject parameter, as follows:

```
List list;
Object objectToRemove;
// Initialize list, add some objects to it, get reference to object to remove
.
.
.
list.remove(objectToRemove);
```
When the remove() method is called, the entire list will be searched sequentially by comparing each element in the list to the object passed to the remove() method. This will happen quickly if the List contains a reasonably small number of elements and/or the element to be removed is near the front. However, if the List is large and the element to be removed isn't near the beginning of the list, many iterations and comparisons will be needed to locate the object to be removed, and the removal will therefore be relatively slow. In addition, this applies not only to the remove() method but also to any method that needs to locate a particular object within a List that's given a reference to that object. For example, the same limitation affects the contains() method defined in the Collection interface and the indexOf() method defined in List.

Although this may seem like a severe limitation, the truth is that many times searching for an arbitrary object within a large collection isn't needed, in which case a List may be an appropriate choice for your application. As you'll see throughout the course of this chapter, the key is to be aware of the strengths and weaknesses of each collection implementation so you can make an appropriate choice.

#### **Using the equals() Method in Collections**

Before moving on, it's worthwhile to make one final point about how List implementations locate an object. I already established that they do this by iterating through the objects in the collection and comparing each one to the parameter, such as the one referenced in the call to remove() in the previous example, but how exactly are they compared to one another? As you might expect, the equals() method defined in the Object class is used to compare two objects, which has important implications if you intend to add an instance of a class you've created to a List collection. To understand those implications, let's suppose you execute the following code:

```
List<Student> list = new ArrayList<Student>();
Student s1 = new Student(12345, "John", "Smith");
Student s2 = new Student(12345, "John", "Smith");
list.add(s1);
list.remove(s2);
System.out.println(list.size());
```
As you can see, this segment creates two objects with identical state, adds the first one to a List, and then attempts to remove the second one, after which it prints the number of elements stored in the array. If you guessed that the value printed is 1 (that is, that the first Student remains an element of the collection even after the remove() method is called), you're correct. However, in practice, you'll typically want two objects with identical state to be treated as if they're both an instance of the same object; in any case, it's helpful to understand what happens here.

The implementation of equals() that's defined on the Object class returns a value of true only if the object passed to the equals() method is the same object as the one for which the method was called. In other words, no attempt is made to compare the state of the two objects, but they're considered "equal" if and only if the two objects are actually the same object instance. Having just said that this often isn't the desired behavior, how can you change it? You can override the equals() method so that it considers two objects equal based on their state. In this case, for example, you might decide that two Student objects should be equal if the identifier value is the same for both, so you might add a method like the following one to the Student class:

```
public boolean equals(Object o) {
    boolean isEqual = false;
    if ((o != null) && (o instanceof Student)) {
        Student target = (Student)o;
        isEqual = (target.getStudentID() == this.getStudentID());}
   return isEqual;
}
```
After adding this method to Student, running the code segment listed earlier returns a zero because the reference to the first Student object is removed from the List when the call to remove() is passed a reference to the second Student with identical state.

### Understanding Other List Characteristics

You need to be aware of these other characteristics of List implementations that will help you determine whether one of those implementations is the right choice for your application:

- Unlike some other types of collections, a List normally allows duplicate elements.
- List implementations normally support null elements.

The ability to support duplicate elements means you can have two or more elements equal to one another stored in the List. Those elements could be references to the same object that has been added more than once, or, as in the previous example, they could be two different objects that simply have the same state. For example, if you run the following code segment, it will display a value of 2 to reflect that the same object occurs twice in the List:

```
List<String> list = new ArrayList<String>();
String test = "Testing";
list.add(test);
list.add(test);
System.out.println(list.size());
```
In addition, adding the following bold line will cause the code segment to display a value of 3:

```
list.add(test);
list.add(null);
System.out.println(list.size());
```
As you'll see later, some collection types don't allow duplicate elements or null values, but List does support them.
#### **ListIterator**

Earlier you saw that the Collection interface defines an iterator() method that returns an implementation of Iterator, and that interface in turn defines methods for accessing the objects in a collection and for removing the most recently retrieved object. As Figure 4-1 showed, ListIterator is a subinterface of List, and, as you might expect, ListIterator defines some additional methods that are appropriate for iterating through List collections. These methods primarily are related to the characteristics of a list, namely, that the objects in the collection are assigned a specific order and by extension that each one is associated with a particular index. So, while the basic Iterator interface allows a forward-only approach to accessing the object, ListIterator provides both forward and backward movement through the collection and allows you to retrieve the appropriate index values, as shown in Table 4-3.

| <b>Method</b>   | <b>Description</b>                                                    |  |  |
|-----------------|-----------------------------------------------------------------------|--|--|
| hasNext()       | Returns true if additional forward traversal of the list is possible  |  |  |
| hasPrevious()   | Returns true if additional backward traversal of the list is possible |  |  |
| next()          | Returns the next element in the list                                  |  |  |
| previous()      | Returns the previous element in the list                              |  |  |
| nextIndex()     | Returns the index of the next element in the list                     |  |  |
| previousIndex() | Returns the index of the previous element in the list                 |  |  |

**Table 4-3.** *ListIterator's Methods for Iterating Through a List Implementation*

To retrieve a ListIterator for a List implementation, simply call the listIterator() method that's defined in the List interface instead of the iterator() method defined in Collection.

#### **ArrayList**

Even though I haven't previously discussed its characteristics, I used the ArrayList class in some of the examples, and you'll find that in practice it's a class you'll use often. As its name implies, ArrayList's approach to implementing the List interface is simply to define an Object array and increase the size of that array as necessary to support the number of elements contained within the collection.

If you understand the functionality defined by the methods in the Collection and List interfaces, you don't need to know much else to use ArrayList since it's simply an implementation of those interfaces. However, when considering ArrayList, keep in mind the following characteristics that have been discussed before and that apply to this class:

- An ArrayList can contain duplicate elements.
- You can add null values to an ArrayList.
- ArrayList isn't an inherently thread-safe class, so if you create an instance that's to be used by multiple threads, you're responsible for synchronizing modifications to the list.

#### Thread Safety

In practice, the need to synchronize access to ArrayList applies only to cases where multiple threads are referencing it while elements are being added or removed. However, if you simply create and populate an ArrayList within a single thread, it's safe to have multiple threads retrieving values from that ArrayList. If you do modify the contents of an ArrayList through its methods while an iterator is being used to retrieve the contents of the list, the iterator will in most cases throw a ConcurrentModificationException the next time you attempt to use it.

In practice, thread safety is usually not necessary, but as you'll see later, Java provides classes that are thread-safe for those situations where that feature is needed.

#### **Constructors**

As you've already seen, ArrayList provides a no-argument constructor you can use to create an instance of the class, but it also provides two other constructors you should know. One of the other two allows you to pass a Collection object to the constructor, and using that constructor will cause the ArrayList to be initially populated with the same elements that are stored in that other Collection.

The other constructor that ArrayList provides allows you to specify the collection's "initial capacity." To understand what that means, remember that an ArrayList uses an array to maintain the references to the elements in the collection. The capacity of an ArrayList is simply the size of the array it has allocated to hold those references, although the capacity can change as needed. For example, suppose that an ArrayList has a capacity of ten and it has reached full capacity, meaning the collection already contains ten elements. If you add another element to the ArrayList, it will increase its capacity so it's able to store a reference to the additional element. As you saw at the beginning of the chapter, a capacity that's extremely large (or an array far larger than is needed to maintain the object references) wastes memory, so ideally you'd like the capacity of an ArrayList to be as small as possible.

If you know exactly how many elements an ArrayList will hold, you can specify that number on the constructor, as follows. In this case, you know that the collection will contain exactly ten elements, so you can specify the capacity on construction.

```
List<Student> list = new ArrayList<Student>(10);
```
On the other hand, if you've already created an ArrayList and then obtain an estimate of the capacity it needs or an exact amount, it can be helpful to call the ensureCapacity() method before adding the elements to the list. In this scenario, imagine that you've previously constructed an ArrayList but know the number of elements it will contain; therefore, you call ensureCapacity() to set its capacity accordingly:

```
public void populateStudentCollection(ArrayList studentList) {
    studentList.clear();
    int count = getNumberOfStudents();
    studentList.ensureCapacity(count);
    for (int i = 0; i < count; i++) {
        studentList.set(i, getNextStudent());
    }
}
```
Keep in mind that you're never required to set or update the capacity of an ArrayList; if you don't, the capacity will be increased for you automatically. However, if you know or have an estimate of the capacity that will be needed, specifying it as I've shown here will in many cases cause the ArrayList to use less memory than it would if it changes the capacity itself.

## **LinkedList**

The LinkedList implementation of the List interface doesn't provide any behavior that's visibly different from ArrayList, but LinkedList is different in terms of how the list is maintained. Just as the name of the ArrayList class correctly implies that it uses an array, the LinkedList class uses a double linked list to manage the collection of objects. What this means is that each node in the list contains a pointer to the node that precedes it and one to the node that follows it, which in turn means the list can be traversed in either direction (that is, both forward and backward). A *node* is simply an object created by the LinkedList when you add an object to the collection, and the nodes are linked to one another in a way that maintains the proper sequence for the objects in the list.

The advantages and disadvantages of linked lists are well documented, and in theory inserting and removing an element to the beginning or end of a linked list should offer a significant performance advantage over the same operation performed using (for example) an ArrayList. In practice, however, the performance advantage is negligible, and the LinkedList is actually slower in cases where an entry is added to the end and the ArrayList hasn't reached full capacity. The reason for this is to a great extent because operations performed on the middle of a linked list are relatively slow because the nodes must be traversed to reach that location within the list. In other words, assuming you have a List that contains one million elements, the following code will execute far more slowly with a LinkedList than with an ArrayList:

Object value = list.get(500000); // Get an element near the middle

To execute this line of code, a linked list will need to start with either the first node or the last node and iterate through the list until it reaches the node that corresponds to the specified index. In other words, the amount of time a LinkedList takes to access a given node is proportional to that node's distance from the beginning or end of the list. In contrast, accessing an element in the middle of an ArrayList is no faster or slower than accessing one at any other location.

In addition to generally providing better performance, ArrayList presents another advantage over LinkedList: it uses less memory. That's because it's necessary to create a node object for each element that's added to a LinkedList. On the other hand, an ArrayList needs to maintain only a single object array, and the only time it needs to create a new object is when the capacity needs to increase. The object creation associated with a LinkedList not only results in it using more memory but also is another reason why LinkedList is generally slower than ArrayList, since object creation is a relatively time-consuming process.

The one scenario where you may see a performance improvement when using a LinkedList is when you're adding many entries to the beginning of the list. However, this is relatively rare, and the performance improvement isn't great, so as a general rule, you should use ArrayList when you need a List with the characteristics that it and LinkedList provide.

#### **Vector**

As mentioned earlier, Vector is one of the few collection classes that have existed since the first release of Java, and Vector is similar in terms of behavior to ArrayList. Like ArrayList, Vector is an implementation of List, but List didn't exist when Vector was originally defined. However, when Java's collection library expanded in Java 1.2/Java 2, the Vector class was retrofitted to become an implementation of List to make it consistent with the other collection classes. Like ArrayList, Vector is able to contain duplicate elements and null values. In fact, the biggest difference between ArrayList and Vector is that Vector is inherently thread-safe and ArrayList isn't.

Although thread safety is a desirable feature, it's simply not needed in many cases, and synchronizing is a relatively slow process. In other words, if you use a synchronized collection class when you don't need one, your application may be unnecessarily slow. Even if you do need some level of synchronization, you probably can do a better job of providing it based on how you know the collection will be used by your application. Vector by necessity takes a "worst-case" approach to synchronization, which causes its performance to suffer. For this reason, Vector isn't often used. (However, you'll sometimes still see it used by long-time Java coders and in code written to run on early releases.)

Perhaps the one advantage that Vector does have over ArrayList is that Vector not only allows you to specify the capacity on construction and change it later but it also allows you to specify the amount that will be automatically added to its capacity when an increase is needed.

#### **Stack**

This is another one of the original collection classes; it extends Vector, and Stack is effectively just a wrapper around Vector that provides operations that make its behavior match that of a stack. Instead of the concept of a beginning or end, the stack's elements are considered to be accessible from the "top" to the "bottom." Elements can be added only to the top of the stack, and the most recently added one is the only one that's accessible at any given time. In other words, this is an implementation of a last-in-first-out (LIFO) algorithm.

For the most part, this is just a matter of defining methods that match the terminology associated with a stack and having those methods function appropriately. For example, while you'd call add() to add an element to a Vector, you'd call push() to "push" an object onto the top of the stack. Similarly, while remove() is used to remove an object from a Vector, you can use pop() to remove the object currently at the top of the stack and retrieve a reference to it.

Although applications do sometimes need the functionality of a stack, it can easily be accomplished using a more commonly used implementation such as ArrayList. The fact that the Stack class provides the more academically correct terminology is of questionable value and may even be confusing to someone who isn't familiar with the concepts or doesn't remember the terminology. In addition, because it's simply a thin wrapper around Vector, the Stack's operations are synchronized and therefore will execute more slowly than one of the newer classes. Given these disadvantages, you'll rarely get any real benefit from using the Stack class, but I mention it here for the sake of completeness.

#### **Set**

Now let's examine another major branch of the collection class hierarchy, specifically the Set interface and associated subinterfaces and implementing classes. As its name implies, Set is intended to roughly mimic the idea of a mathematical "set" containing a group of distinct values. In contrast to the List interface, implementations of Set generally have the following characteristics:

- They can't contain duplicate elements.
- The elements may or may not have a predictable order.
- Since the elements can't be assumed to be in a particular order, no mechanism is provided for accessing an element based on its index position.

To better illustrate these points, let's assume you've created a code segment like the following one that creates an instance of ArrayList and calls its add() method four times, with one instance of Student being added twice:

```
Collection<Student> collection = new ArrayList<Student>();
Student s1 = new Student(12345, "John", "Smith");
Student s2 = new Student(67890, "Jane", "Smith");
Student s3 = new Student(13579, "Adam", "Smith");
collection.add(s1);
collection.add(s1);
collection.add(s2);
collection.add(s3);
for (Student student : collection) {
    System.out.println(student.getFullName());
}
```
Running this code produces the following results displayed, with "John Smith" being displayed two times because that Student was added to the collection twice:

John Smith John Smith Jane Smith Adam Smith

However, let's now suppose you make one small change to the code segment, creating an instance of HashSet instead of ArrayList:

```
Collection<Student> collection = new HashSet<Student>();
Student s1 = new Student(12345, "John", "Smith");
Student s2 = new Student(67890, "Jane", "Smith");
Student s3 = new Student(13579, "Adam", "Smith");
collection.add(s1);
collection.add(s1);
collection.add(s2);
collection.add(s3);
for (Student student : collection) {
    System.out.println(student.getFullName());
}
```
Now the results are very different. For one thing, the names aren't necessarily displayed in the same order in which they were added to the collection, and for another, "John Smith" is displayed only one time:

John Smith Adam Smith Jane Smith

The fact that the names are displayed in a different order shouldn't be surprising since I already established that the elements in a Set don't necessarily have a predictable sequence. In addition, I said that duplicates aren't allowed, so only one John Smith object in the Set is also the expected behavior.

As you saw earlier, the way the definition of a duplicate element in the context of a List is determined is by whether two objects are considered equal based upon the results of the equals() method. Assuming that the equals() method you added to Student earlier is present, let's extend the code segment with the following changes, noting that you're now adding two Student objects to the collection that will return true when compared using equals(). Specifically, the Jane Smith and Tom Jones objects both have identifier values of 67890, which will cause their equals() methods to return true when compared to one another:

```
Collection<Student> collection = new HashSet<Student>();
Student s1 = new Student(12345, "John", "Smith");
Student s2 = new Student(67890, "Jane", "Smith");
Student s3 = new Student(13579, "Adam", "Smith");
Student s4 = new Student(67890, "Tom", "Jones");
collection.add(s1);
collection.add(s2);
collection.add(s3);
collection.add(s4);
for (Student student : collection) {
    System.out.println(student.getFullName());
}
```
Running this code segment will produce results similar to the following (although the order in which the names will be displayed could vary):

John Smith Adam Smith Jane Smith Tom Jones

Obviously, simply overriding the equals() method isn't enough to make two elements be considered duplicates in the context of a Set implementation. In fact, one additional step is necessary that's actually documented in the equals() method of the java.lang.Object class: you also need to override hashCode().

#### Using Collection Objects, Hash Codes, and equals()

If you review the API documentation for the equals() method defined in Object, you'll find the following:

*Note that it is generally necessary to override the hashCode method whenever this method is overridden, so as to maintain the general contract for the hashCode method, which states that equal objects must have equal hash codes.*

Since you now know you need to override hashCode(), and since that method must return the same integer value for objects that are considered equal, an appropriate implementation of hashCode() can easily be added to the Student class by returning the identifier value:

```
public int hashCode(){
    return studentID;
}
```
This implementation works well because it satisfies the contract of the hashCode() method and will return a different hash code value for any two instances of Student that are considered to be unequal. If you now run the code segment listed earlier, the results now include only the following three entries:

Adam Smith John Smith Jane Smith

You might have expected the Tom Jones object to replace the Jane Smith object when it's added to the collection, but this obviously didn't happen. The reason is that when you attempt to add an object that's considered to be a duplicate, the newer duplicate object is merely discarded instead of replacing the one already in the collection that it appears to duplicate.

Overriding the hashCode() method in Student solved the problem, but it raises the question of why two objects considered duplicates in a List weren't treated as duplicates in a Set. The reason for this is because List simply uses the hashCode() method when locating elements. Remember, when trying to locate an element for a call such as contains(), the List iterates through its elements and uses the equals() method to compare the object it's looking for to each one it contains. In contrast, when you call a method such as contains() for a Set to determine whether it contains an object, the Set uses that object's hash code to determine whether it contains the object or a duplicate of that object. In other words, if you add an object with a hash code of 24680 to a set that doesn't already contain an object with that same hash code, that new object will be added even if its equals() method would return true when compared to one or more other objects within the set.

#### Understanding Buckets

To better understand why this works the way it does, it helps to understand that hash codes provide functionality in Set implementations similar to that of index values stored in a relational database. When an object is added to the Set, its hash code is used to choose a "bucket" into which to place the object. Objects that aren't equal may have different hash codes and still wind up in the same bucket, but two objects that are considered equal should always wind up in the same bucket. The reason this is important is that when the Set goes to determine whether it contains a particular object, it will use that object's hash code to determine which bucket the object should be stored in and iterate through the objects in that bucket, using the equals() method to determine whether the bucket contains the object. Stated another way, the hashCode() method is used to derive a subset of objects in which a particular instance should occur, and the equals() method is used to examine that subset to determine whether the object is found there.

This concept of how hashCode() and equals() methods are used is an important one, not only for using instances of Set but also for using implementations of the Map interface you'll examine later in the chapter. Overriding hashCode() and equals() isn't an issue when you're using system classes that are part of Java such as String, Date, or the numeric wrappers (Integer, Float, and so on). However, once you begin adding instances of custom classes like Student to a Set or a Map, you need to ensure that the equals() and hashCode() methods will function appropriately, or your code may produce unexpected results.

## **HashSet**

Now that you're already familiar with the basic behavior of Set implementations, you don't need to know much else to understand and use the HashSet class. As previously indicated is the case for Set implementations, HashSet has the following characteristics:

- No guarantee is made concerning the order in which the elements will be returned when you're iterating through them.
- No duplicate elements are allowed, where "duplicate" elements are two objects that have the same hash code and that return true when compared using the equals() method.
- The Set is allowed to contain a null element.

#### **Constructors**

Although the basic behavior of a HashSet may now be well understood, the constructors provided may be slightly confusing. Aside from the no-argument constructor used in an earlier example, constructors exist that allow you to specify an "initial capacity" and a "load factor." In reality, those values aren't used directly by the HashSet class itself but by an instance of another collection class that HashSet uses called HashMap. You'll examine the HashMap class in detail later in this chapter, but for now all that's important for you to understand is that HashSet is really just a wrapper around an instance of HashMap. In other words, most of the code that provides the functionality of a HashSet is actually defined in HashMap and its related classes. The reason it's important to know this is because the initial capacity and load factor are used by HashSet only when it's creating the instance of HashMap that it will use; you'll examine their usage in detail later in this chapter.

#### **LinkedHashSet**

This class provides functionality similar to that of HashSet but with one important difference: the elements are returned in a predictable order, specifically in the same order in which they were added to the set. This can be useful when fast lookups are needed to determine whether an object is contained within a Set and when it's also important to be able to retrieve the elements and have them returned in the same sequence in which they were added to the set.

#### **TreeSet**

TreeSet allows elements to be retrieved in a predictable order, but in this case the elements are maintained and returned based upon a sorting algorithm instead of the order in which they were added to the table. That algorithm can be in one of two places, and the constructor you use when creating a TreeSet will determine which location performs the sorting.

#### Using Comparable and Natural Order

In many cases, the objects you add to a Set will have what's known as a *natural order*, which means the object implements the Comparable interface defined in the java.lang package. This means for the given class there's a way of sorting instances that's intuitive and appropriate for many or most situations. For example, the natural order for instances of a numeric wrapper class, a String or a Date, is from lowest to highest. To illustrate this point, let's suppose you execute the following code segment:

```
TreeSet<Integer> set = new TreeSet<Integer>();
set.add(new Integer (100));
set.add(new Integer (50));
set.add(new Integer (75));
set.add(new Integer (0));
for (Integer i : set) {
    System.out.println(i);
}
```
The results will appear exactly as follows:

0 50 75 100

The numbers are sorted and returned in ascending order because the Integer class implements the Comparable interface, and the TreeSet is able to take advantage of that. Comparable defines a single method that returns an integer that identifies the value of an object relative to some other object, as follows:

```
public int compareTo(Object o)
```
If the object for which this method is called is less than the one it's being compared to (represented by the local variable called o), a value less than zero will be returned. Similarly, if it's greater than the one it's being compared to, then it will return a value greater than zero, and if the two are equal, then a value of zero is returned. In other words, when the Integer containing a value of 75 is compared to the one containing 50, a positive (greater than zero) value is returned, and comparing the Integer containing 75 to the one containing 100 causes a negative (less than zero) to be returned.

The Comparable interface is already implemented in Java's system classes where a meaningful and intuitive order exists, but what about user-defined classes such as the Student class you've been using? To be able to sort Students, you can easily implement the Comparable interface in that class to assign a natural order so instances of Student can be sorted by TreeSet. When implementing Comparable, the main question that needs to be answered is, how will users of the class want instances sorted most often? In this case, sorting the students in ascending order by last name and then by first name would seem to be the most useful (or "natural") arrangement.

You can begin your implementation by creating an assertion that the object passed to the compareTo() method is also an instance of Student. Given Java 5's support for generics, this is likely to be a valid assumption, and if not, there probably isn't going to be a meaningful value that can be returned anyway. In other words, it's reasonable to assume that instances of Student will be compared only to other instances of Student and not to instances of (for example) Date or Integer or some other unrelated class.

```
public int compareTo(Object o) {
    assert (o instanceof Student);
}
```
You can now assume that the object passed to your method isn't an instance of some other class, but what about a null value? Although it's technically possible to add a null value to most collections, and by extension possible to compare one to an instance of Student, it's not common in practice for this to occur, so expand your assertion state as follows:

```
public int compareTo(Object o) {
    assert ((o instanceof Student) && (o != null));
}
```
Now that you've established that the object passed presumably isn't a null and is an instance of Student, you can cast it to the appropriate class:

```
public int compareTo(Object o) {
    assert ((o instanceof Student) && (o != null));
    Student s = (Student)o;
```
}

Now that you have a reference to the Student, you can begin the name comparison with the last name. Since the String class already implements Comparable, you can take advantage of that by simply delegating the comparisons to the object that contains the student's last name:

```
public int compareTo(Object o) {
    assert ((o instanceof Student) && (o != null));
```

```
Student s = (Student)o;
int relativeValue = lastName.compareTo(s.getLastName());
return relativeValue;
```
}

This code alone is sufficient for cases where the two students' last names are different, but what about those where they both have the same last name but a different first name? In that case, the call to compareTo() you just added will return a value of 0, meaning that the two last name String values are equal; when that occurs, you need to then perform the same comparison using the students' first names:

```
public int compareTo(Object o) {
    assert ((o instanceof Student) && (o != null));
    Student s = (Student)o;
    int relativeValue = lastName.compareTo(s.getLastName());
    if (relativeValue == 0) {
        relativeValue = firstName.compareTo(s.getFirstName());
    }
    return relativeValue;
}
```
The implementation of the compareTo() method in Student is now complete. The only thing that remains is to indicate that the class now implements Comparable:

```
public class Student implements Comparable {
```
Once you've completed these changes, you could test them using a code segment like this:

```
Collection<Student> collection = new TreeSet<Student>();
Student s1 = new Student(12345, "John", "Smith");
Student s2 = new Student(24680, "Jane", "Smith");
Student s3 = new Student(13579, "Adam", "Smith");
Student s4 = new Student(67890, "Tom", "Jones");
collection.add(s1);
collection.add(s2);
collection.add(s3);
collection.add(s4);
for (Student student : collection) {
    System.out.println(student.getFullName());
}
```
As expected, running this code will print the names of the students in alphabetical order by last name and then by first name, as follows:

Tom Jones Adam Smith Jane Smith John Smith

#### Using Comparator

As you've now seen, it's easy to use a TreeSet to sort objects based on their natural order. In fact, no code is required at all as long as the objects to be sorted were created from a class that implements Comparable. However, sometimes this might not be possible or appropriate. For example, you might need to sort instances of a class that you can't modify and that doesn't implement Comparable. Even if the class implements Comparable, what about situations where you want to sort the objects using something other than their natural order? In the example you just used, for instance, what if you wanted to sort the students in descending order instead of ascending order?

Fortunately, Java's collection library provides an easy way for you to sort objects in any way you want regardless of whether they implement Comparable. It does this by defining an interface called Comparator that allows you to write comparison code that's external to a given class. Comparator defines just two methods: an equals() method with a signature matching the one defined in the java.lang.Object class and a compare() method that takes two Object arguments and returns an integer value. That integer value serves exactly the same function as the value returned by Comparable's compareTo() method but in this case indicates the value of the first object relative to the second one.

To see how easily you can use Comparator, let's suppose you want to sort the Student objects based on their student identification number instead of the name values. You could easily create a class like the following one that performs the comparison:

```
class StudentComparator implements Comparator<Student> {
    public int compare(Student s1, Student s2) {
        int relativeValue = s1.getStudentID() - s2.getStudentID();
        return relativeValue;
    }
```
}

With this class defined, you can now pass an instance of it to the TreeSet constructor to have the TreeSet use the Comparator implementation when sorting the students, instead of using the Student objects' natural order as defined by the Comparable implementation. In addition, note that the line that displays the list of students has been modified to also display the identification number, which makes it easier to verify that the code worked as expected:

```
Collection<Student> collection = new TreeSet<Student>(new StudentComparator());
Student s1 = new Student(12345, "John", "Smith");
Student s2 = new Student(24680, "Jane", "Smith");
Student s3 = new Student(13579, "Adam", "Smith");
Student s4 = new Student(67890, "Tom", "Jones");
collection.add(s1);
collection.add(s2);
collection.add(s3);
collection.add(s4);
```

```
for (Student student : collection) {
    System.out.println(student.getStudentID() + " " + student.getFullName());
}
```
Running the modified code produces the following results with the students sorted based on their identification numbers:

12345 John Smith 13579 Adam Smith 24680 Jane Smith 67890 Tom Jones

#### Comparable vs. Comparator

As this example illustrates, you should use the Comparable interface to implement comparison code that can appropriately be stored inside a given class and when there's a "natural" order for instances of that class that users can intuitively expect to represent the default order. In contrast, Comparator is appropriate when the information needed to perform the sorting isn't available within the object itself and in other situations where it may not be feasible or appropriate to embed the sorting logic within the class.

I should make one final point concerning TreeSet that has to do with whether it supports adding a null element. I didn't mention this before because its ability to support a null value primarily depends upon whether you use natural ordering or a Comparator implementation. A null value isn't allowed in a TreeSet if you use natural ordering because the null value can't compare itself to other objects within the set. However, if you specify a Comparator object, that object can be designed to compare the null value with a non-null value and return a value that will cause the null to be sorted in whatever way is appropriate. In that case, when you've used a Comparator and the implementation is designed to handle the null value, the TreeSet will be able to contain a null value.

#### **EnumSet**

This implementation of Set has a unique function: to serve as a collection for a group of enumeration values from a single enumeration type that has been defined using Java 5's enumeration syntax. By combining this collection with the new variable argument feature that was also included in Java 5, you can easily define a set that contains an arbitrary group of enumeration values. For example, let's suppose you've defined an enumeration that defines the days of the week as follows:

```
public enum DayOfWeek {
```
Sunday, Monday, Tuesday, Wednesday, Thursday, Friday, Saturday;

}

Given that enumeration, you could easily create a set containing only the weekdays by using a single line of code as follows. This is possible because one implementation of the overloaded of() method allows you to specify a variable number of arguments.

```
EnumSet<DayOfWeek> schoolDays = EnumSet.of(DayOfWeek.Monday, DayOfWeek.Tuesday,
        DayOfWeek.Wednesday, DayOfWeek.Thursday, DayOfWeek.Friday);
```
You can further verify that this creates a set containing only the weekday values by adding code like this:

```
for (DayOfWeek day : schoolDays) {
    System.out.println(day);
}
```
This loop results in the following values being displayed:

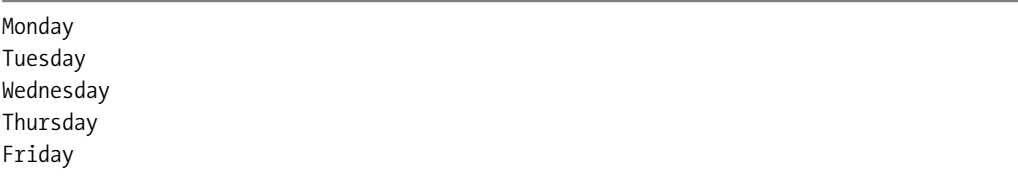

As these results suggest, the order in which the elements of an EnumSet are returned corresponds to the order in which they're defined within the enumeration. In addition, an EnumSet can't contain any null elements, which makes it somewhat different in that respect from other Set implementations.

Although EnumSet instances can be used in a relatively static manner, it's entirely possible to add and remove enumeration elements just as other collections allow you to add and remove objects:

```
schoolDays.add(DayOfWeek.Saturday);
```
In summary, an EnumSet is simply a Set implementation created specifically for use with enumeration values, and its elements are guaranteed to have an order that corresponds to the sequence in which they're defined within the enumeration.

#### **Map**

In Figure 4-1 you saw a class diagram with many of the collection interfaces and classes in it. The Map interface is also part of the collection API, but it was omitted from that diagram partly because it doesn't extend Collection or otherwise share a common superinterface, as shown in Figure 4-2.

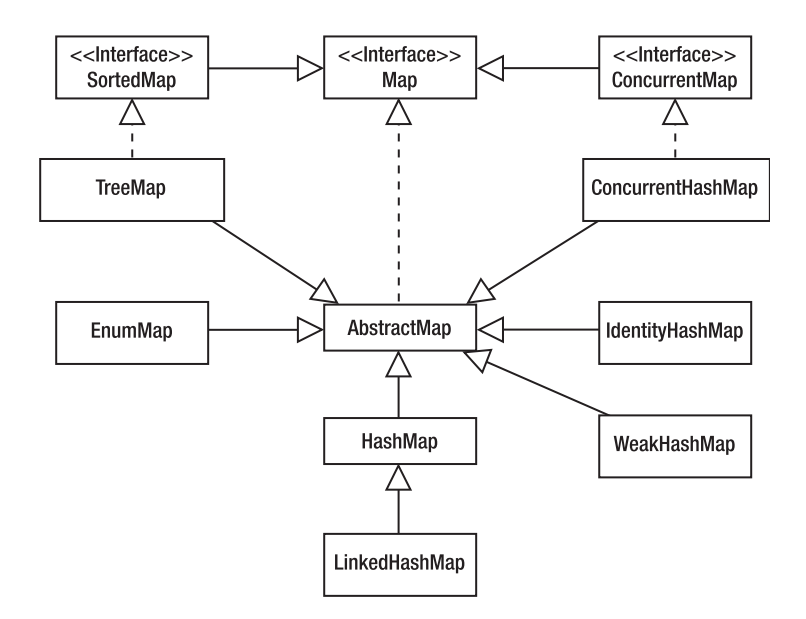

**Figure 4-2.** *The Map interface and its associated classes aren't part of the same hierarchy as the other components you've seen.*

Since the Map interface doesn't extend Collection, you might think that Map is different from any of the classes and interfaces I've discussed up to this point. Although that's partly correct in some ways, Map implementations actually have a great deal in common in terms of their behavior with Set classes. That shouldn't be entirely surprising, since I already mentioned that most of the behavior of a HashSet is actually provided by that class's use of a HashMap object. In fact, many of the most commonly used set interfaces and classes correspond to equivalent map definitions, as shown in Table 4-4.

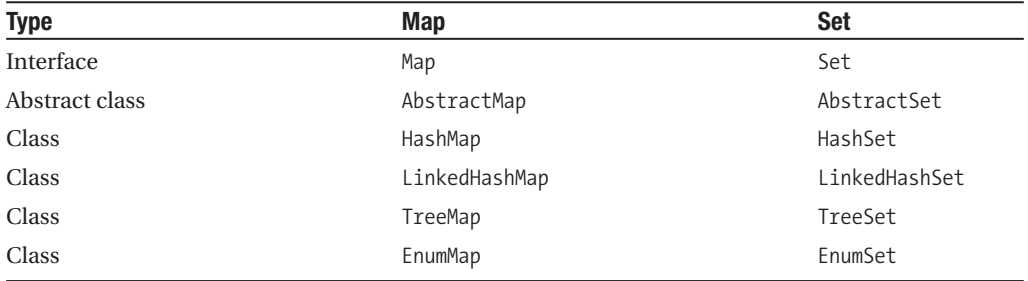

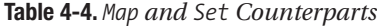

So how is it that a Map and a Set are so different that they don't share a common interface ancestor (Collection) but are so similar that they have implementations that mimic one another? The answer is that while a Set is simply a collection of objects, a Map is a collection of objects with each one having a corresponding value. In other words, a map represents a group of key/value pairs, with the keys being analogous to the elements in a set. Because the functionality of a Map is largely a superset of the functionality defined for a Set, HashSet and TreeSet use HashMap and TreeMap, respectively, to provide most of their functionality.

Since a Map doesn't contain a single data type but instead includes key/value pairs, the syntax that's used to support generics is slightly different. Instead of specifying a single class, you must specify two classes: one for the keys and one for the corresponding values. For example, to create an instance of HashMap, you might use code like this:

```
HashMap<Integer,Student> map = new HashMap<Integer,Student>();
```
This code creates a HashMap that allows you to use Integer instances for the keys and Student objects for the corresponding values. Adding an entry to a Map is simple, but instead of calling add() and specifying a single object, you call put() and specify two arguments, the first representing the key and the second representing the value. For example, let's suppose you plan to store instances of Student in your newly created HashMap and you want to use each Student object's identifier value as the key. In that case, you could use code like this:

```
HashMap<Integer,Student> map = new HashMap<Integer,Student>();
Student s1 = new Student(12345, "John", "Smith");
Student s2 = new Student(24680, "Jane", "Smith");
Student s3 = new Student(13579, "Adam", "Smith");
Student s4 = new Student(67890, "Tom", "Jones");
map.put(s1.getStudentID(), s1);
map.put(s2.getStudentID(), s2);
map.put(s3.getStudentID(), s3);
map.put(s4.getStudentID(), s4);
```
Although the student identifier returned by the getStudentID() method is an integer primitive, autoboxing support automatically converts it into an instance of the Integer wrapper before it's stored in the map.

Once you've stored a key/value pair in the map, you can retrieve the value by passing the key value to the get() method. By far the most useful feature of a Map, and arguably the most useful feature of any collection class, is the ability to retrieve a value given the appropriate key. For example, if you have the student identifier and want to retrieve the corresponding Student for it, you could execute code like the following:

```
Student s0 = map.get(13579);
```
This code searches the map for a key equal to 13579 and returns the corresponding Student value if there's one or null if no such key exists. This ability to perform an object lookup is extremely useful, partly because unlike List searches, retrieving an object from a Map using a key value doesn't require iteration through the list of keys in the map. Instead, the key's hash code locates the corresponding value in a "bucket" as described earlier, which means Map lookups can be very fast even with extremely large collections.

To maximize the speed of such lookups, you should try to ensure to as great an extent as possible that two objects that aren't equal to one another return different hash code values.

It's technically possible to have every instance of a given class return the same hash code value, and Map (and Set) implementations will still work correctly in that case. However, their performance will be seriously degraded because all objects will be placed in the same "bucket" because of having identical hash code values. As mentioned earlier, searches are first done by determining which "bucket" an object should be placed in given its hash code, and then a linear search of all objects within that bucket takes place until one that matches the desired value is found.

While the List and Set implementations allow you to retrieve iterators that return the element values, Map instances allow you to retrieve both the list of keys (through the keySet() method that returns a Set containing all keys) and the values (through the appropriately named values() method that returns a Collection containing all values). For example, the following code shows how you can retrieve the set of key values and then iterate through the set, displaying each key and retrieving its corresponding values:

```
Student student;
Set<Integer> keys = map.keySet();
for (Integer i : keys) {
    student = map.get(i);
    System.out.println("Key: " + i + " Value:" + student.getFullName());
}
```
Aside from the variations discussed here, Map implementations function very much like their corresponding Set classes described earlier.

#### **HashMap**

Earlier in the chapter I covered the HashSet class and briefly discussed that it included a constructor that accepts an integer representing an initial capacity and a floating-point number representing a load factor. However, I deferred a meaningful examination of those values since those arguments are in fact not used directly by the HashSet code but by the HashMap that the HashSet creates to maintain its list of elements.

So, how does HashMap use the initial capacity and load factor? If the words *initial capacity* sound familiar, it's because I previously discussed a parameter by the same name that can be used when constructing an ArrayList, and as you'd expect, it represents essentially the same thing here. In this case, the initial capacity is the number of "buckets" that are created for use by the collection. Once again, it's best to specify on construction the number of elements that will be stored in the collection if you know it, because doing so will minimize the amount of memory used by the collection.

While the capacity is an integer value, the load factor is a floating-point number that essentially represents a percentage value indicating how many elements can be added to the HashSet before the capacity will be automatically increased. For example, if the capacity is set to 100 and the load factor to 0.5, you can add up to 50 elements before the capacity will be increased  $(10 \times .5 = 50)$ . Once you add the 51st element, for example, the capacity will automatically be roughly doubled, and this process will be repeated as many times as needed. In effect, the load factor represents the relative importance to your application of speed vs. memory usage: a low value means that you're more concerned with lookup speed, while a high value is appropriate when saving memory is expected to be more important.

# **LinkedHashMap**

The behavior of LinkedHashMap is essentially the same as HashMap with the exception that it maintains its entries in a predictable sequence, specifically, the order in which they were added to the map. In other words, if you add entries to a LinkedHashMap and then retrieve them through an iterator, they will be returned in the same order in which they were added.

# **TreeMap**

This class maintains its keys in a sorted order either by using their natural order or by using an implementation of the Comparator interface. The behavior of TreeMap with respect to its key values is identical to the behavior previously described for the elements in a TreeSet.

# **EnumMap**

Instances of EnumMap allow you to use enumeration values from a single type as keys in the map. The keys (and by extension their associated values) are maintained in the order in which the values are defined in the enumeration.

# **IdentityHashMap**

This implementation of the Map interface is different from all others in terms of how it determines key equality. Like the other Map implementations, it doesn't allow duplicate entries, but it's the way that duplicates are identified within an IdentityHashMap that makes it unique. Instead of using the equals() method to compare entries, IdentityHashMap compares them using the == operator. What this means from a functional standpoint is that no two object references are considered equal unless they're references to the same object instance. With other implementations, the state of the objects is used to determine equality, but in this case an object's identity is the only criteria used to determine uniqueness. To illustrate how this affects the behavior of the map, consider the following code:

```
IdentityHashMap<Integer,Student> map = new IdentityHashMap<Integer,Student>();
map.put(new Integer (123), null);
map.put(new Integer (123), null);
for (Integer i : map.keySet()) {
    System.out.println(i);
}
```
If you run this code segment, it will display the value "123" twice. Any other map implementation besides IdentityHashMap would have displayed it only once, because the second Integer would have been considered a duplicate and wouldn't have been added. However, because the IdentityHashMap ignores object state and considers every instance distinct from every other instance, it can contain entries that would be considered duplicates of one another (and therefore discarded) in other Map implementations.

Since IdentityHashMap's behavior is so different from other maps, it may be helpful to provide one more example to illustrate an important point. Given the following code segment, consider what you'd expect the output to be when it's executed:

```
IdentityHashMap<Integer,Student> map = new IdentityHashMap<Integer,Student>();
Student s1 = new Student(12345, "John", "Smith");
map.put(s1.getStudentID(), s1);
map.put(s1.getStudentID(), s1);
for (Student s : map.values()) {
    System.out.println(s.getStudentID() + " " + s.getFullName());
}
```
If you compile and execute this code, the results will be as follows:

12345 John Smith 12345 John Smith

These results may come as a surprise even to someone with an understanding of how IdentityHashMap works, because at first glance it would appear that the map contains a duplicate key. The map indeed contains two references to the same Student object, but in fact each one has a distinct key value that references it. The student identifier is actually a primitive value, and as you may recall from earlier in the chapter, Java's autoboxing feature simply creates wrappers around primitive values when they're specified. Therefore, the previous two lines of code that add the Student to the map twice are functionally identical to the following:

```
map.put(new Integer (s1.getStudentID()), s1);
map.put(new Integer (s1.getStudentID()), s1);
```
As this illustrates, a separate object is being created for each key value, which explains why the IdentityHashMap was able to hold what initially appeared to be duplicates even by its own very restrictive definition.

#### **WeakHashMap**

WeakHashMap is another implementation of the Map interface that's unique, and to fully understand it, one needs to be aware of how Java's garbage collection mechanism works, in particular with respect to references to objects being maintained. Suffice it to say, though, it's usually the case that an object will not be garbage collected (the memory it uses reclaimed) as long as there's at least one reference to the object remaining. However, Java 2 introduced the concept of a *weak reference*, which simply means a reference that by itself doesn't prevent an object from being garbage collected. An object can have both weak and "strong" (normal) references, and as long as at least one strong reference exists, the referenced object can never be garbage collected. Once an object has no references or has only weak references, it becomes eligible for garbage collection.

Although all other map implementations in the java.util package use strong references, instances of WeakHashMap use only weak references to their key values. What this means is that at any given time, a particular key that was added to the map might effectively be removed, but only if no strong references exist to that object. To illustrate this point, you can run the following code:

```
WeakHashMap<Integer,Student> map = new WeakHashMap<Integer,Student>();
Student s1 = new Student(12345, "John", "Smith");
```

```
Student s2 = new Student(24680, "Jane", "Smith");
Student s3 = new Student(13579, "Adam", "Smith");
Student s4 = new Student(67890, "Tom", "Jones");map.put(s1.getStudentID(), s1);
map.put(s2.getStudentID(), s2);
map.put(s3.getStudentID(), s3);
map.put(s4.getStudentID(), s4);
System.out.println("The map initially contained " + map.size() + " entries");
System.gc();
System.out.println("The map now contains " + map.size() + " entries");
```
Although it's not possible to predict for certain what the garbage collector will do (if anything) when the System.gc() method is called, running the previous code may produce the following results:

The map initially contained 4 entries The map now contains 0 entries

What happened in this case is that the call to the System.gc() method prompted the garbage collector to run. Since it found only weak references to the keys associated with the four Student values, it removed them from the system and by extension from the WeakHashMap.

Understanding how WeakHashMap works also illustrates how it can be valuable. It allows you to provide a caching mechanism for data without forcing you to explicitly remove items from the cache to ensure that your application doesn't run out of memory. Instead, items will be removed automatically when they're garbage collected.

#### **ConcurrentHashMap**

In most respects, the ConcurrentHashMap is identical to the Hashtable class: it doesn't allow duplicates or a null value for the key, its elements aren't returned in a predictable order, and it's thread-safe. However, unlike Hashtable, the ConcurrentHashMap doesn't implement thread safety by using Java's synchronization/locking abilities and therefore provides better performance than a Hashtable. In addition, ConcurrentHashMap allows you to optimize its performance if you know in advance how many different threads will be updating its contents. You do this by specifying the *concurrency level* parameter when constructing an instance of the class, but you can't change it after instantiation.

Unlike the other Map implementations you've examined, ConcurrentHashMap isn't defined in the java.util package but instead can be found in the java.util.concurrent package that was added in Java 5. That package contains a variety of classes and interfaces that can be used by multithreaded applications, including some other collection implementations discussed later in this chapter.

# **Queue**

This interface was added to the collection API in Java 5, and its implementations are used to define various types of queues. Queues have a great deal in common with lists; in fact, the LinkedList class I discussed earlier in the chapter implements both the List and Queue interfaces. In addition, a queue that provides LIFO behavior is usually known as a *stack*, and as described earlier, the java.util package includes a Stack class that also implements the List interface.

As its similarity to a List implies, implementations of the Queue interfaces maintain their elements in a predictable order although the order can vary across implementations. For example, with a LIFO queue, or stack, the first element in the collection (also known as the *head*) is the one that was most recently added. In contrast, the head of a first-in, first-out (FIFO) queue is the element that was added the earliest. Either type (LIFO or FIFO) can easily be simulated with a linear collection such as an ArrayList or other List implementation, but Java provides some helpful Queue implementations, as you'll see later in the chapter.

Even though its behavior is similar to that of a List, the Queue interface defines methods with names that are very different from those of the other collection interfaces and classes. However, the number of methods defined in Queue is small, and Table 4-5 describes them.

| <b>Method</b> | <b>Description</b>                                                                                                    |  |  |  |  |
|---------------|----------------------------------------------------------------------------------------------------|--|--|--|--|
| element()     | Returns a reference to the head element without removing it, throwing an<br>exception if the queue is empty.                 |  |  |  |  |
| peek()        | Returns a reference to the head element without removing it, returning null if<br>the queue is empty.                        |  |  |  |  |
| offer()       | Adds an element to the queue. Some implementations may reject the addi-<br>tion, in which case a value of false is returned. |  |  |  |  |
| remove()      | Retrieves a reference to the head element and removes it from the queue,<br>throwing an exception if the queue is empty.     |  |  |  |  |
| poll()        | Retrieves a reference to the head element and removes it from the queue,<br>returning null if the queue is empty.            |  |  |  |  |

**Table 4-5.** *Queue Methods*

#### **PriorityQueue**

Even though it implements the Queue interface, a PriorityQueue is really more like a TreeSet or a TreeMap in that its elements are ordered based upon their "priority," which is really just either their natural order or their sequence as determined by an instance of Comparator. In other words, unlike most Queue implementations, the order of the elements in a PriorityQueue isn't affected by the order in which they were added but only by their priorities relative to one another.

#### **PriorityBlockingQueue**

This class isn't a subclass of PriorityQueue, but the two function in a similar manner, with one important difference: as the name implies, this class represents a blocking queue. A *blocking queue* is one that causes the calling thread to be blocked if the queue is empty, and the thread will remain blocked until at least one element is added to the queue.

As you saw in the earlier method descriptions, the typical behavior for a Queue implementation is to return a null value or throw an exception if an attempt is made to retrieve an element when none exists in the queue. However, it's common for applications to create threads that simply wait for some type of event or information to be received and then take some action based on that. This type of behavior is where blocking behavior is useful; a thread can simply request the next element from the queue and will wait until one becomes available. In effect, the thread acts as a consumer of the elements added to the queue, while the thread or threads adding elements to the queue represent producers.

This class is defined in the concurrency (java.util.concurrent) package introduced in Java 5 and is inherently thread-safe. That package defines interfaces and implementations of those interfaces that represent functionality often needed by multithreaded applications. Prior to Java 5, it was necessary for an application to include or create its own implementations of many different types of thread-related classes, but this package includes a robust set of classes that an application can use directly.

#### **ArrayBlockingQueue**

This class represents a blocking queue that uses an array to maintain its elements, and those elements are returned in FIFO manner. As its name implies, this queue is implemented using an array, and it has an important difference from many of the other collection classes you've examined. Specifically, you're required to specify a capacity when creating an instance of this class, and that capacity can never been exceeded. Attempting to add an element to an ArrayBlockingQueue that's already "full" (that is, it's at capacity) will cause the thread attempting to add the element to become blocked until an existing element is removed. This class is defined in the concurrency (java.util.concurrent) package introduced in Java 5 and is inherently thread-safe.

An example of when you might use this class is when threads are creating tasks that need to be processed and all the tasks are considered to be of equal priority. In other words, you want the first task added to the queue to be the first one that's processed regardless of what other tasks may be added afterward. In addition, since instances of this class have a fixed capacity, this is an appropriate choice only when it's acceptable for *producer* threads (those adding elements to the queue) to be blocked without causing your application to function incorrectly.

#### **LinkedBlockingQueue**

This is a blocking queue that uses a linked list to maintain its elements, which are returned in FIFO order. Like ArrayBlockingQueue, this class can be used as a *bounded* queue, or one where a fixed capacity is used and attempts to add elements beyond that capacity will cause the producer thread to become blocked. What's different with this class is that you aren't required to specify a capacity, and if you don't do so, the instance is considered to be unbounded. In other words, if you specify a capacity, then an instance of LinkedBlockingQueue behaves similarly to an ArrayBlockingQueue. However, if you create an instance of LinkedBlockingQueue using one of the constructors that doesn't include a capacity argument, there will be no limit to the number of elements that can be added to the queue.

This class is defined in the concurrency (java.util.concurrent) package introduced in Java 5 and is inherently thread-safe. This class is a good choice when your application needs a FIFO queue implementation that should block when retrieving an element but not when adding elements.

#### **ConcurrentLinkedQueue**

ConcurrentLinkedQueue represents a queue that returns its elements in FIFO order but doesn't block. It's defined in the concurrency (java.util.concurrent) package introduced in Java 5 and is inherently thread-safe; it's a good choice for applications that need a thread-safe FIFO queue that doesn't block.

#### **SynchronousQueue**

This is a blocking queue that can't contain any elements; instead, it blocks each request to add an element to the queue until it receives a request to retrieve an element from the queue, and vice versa. It's defined in the concurrency (java.util.concurrent) package introduced in Java 5 and is inherently thread-safe.

A typical use for this class is in an application that contains the type of producer and consumer threads I've discussed before but that wants to block the producer until an element it adds to the queue has been retrieved by the consumer. When you have this type of producer/consumer relationship, it's typically desirable for the producer to generate elements as quickly as it can and allow elements to simply wait until the consumer is able to process them. In other cases, however, it's more appropriate to ensure that there are no "waiting" elements.

Given its behavior, SynchronousQueue doesn't really represent what you'd intuitively expect from a queue implementation but instead provides a way to facilitate the transfer of an element from one thread to another.

#### **DelayQueue**

Only objects that implement the Delayed interface can be added to this queue, which orders its elements based upon the amount of time remaining before they can be removed from the queue. That time is identified by calling the getDelay() method of the Delayed interface. An object can be retrieved from the queue only once it has expired (its remaining delay is 0) and, if no expired objects exist, attempts to retrieve an object from the queue will fail. For example, a call to the poll() method would return null.

This class is useful when you have a group of elements that are time sensitive. That is, instead of being ordered by their priority/importance or by the order in which they were added to the queue, a specific target time is associated with each element. An example of where this might be useful is if you had a series of reminders to send to users and each one was associated with a particular point in time, you could add those reminders to a DelayQueue and create a consumer thread that retrieves each one from the queue once its target deadline has been reached. This is an example of how you could implement this:

public class DelayedReminder implements Delayed {

```
private String reminderText;
private long delayInSeconds;
```
}

```
public DelayedReminder(String reminder, long seconds) {
    reminderText = reminder;
    delayInSeconds = seconds;
}
public String getReminderText() {
   return reminderText;
}
public long getDelay(TimeUnit timeUnit) {
    return TimeUnit.SECONDS.convert(delayInSeconds, timeUnit);
}
public int compareTo(Delayed delayed) {
    return (int)(delayInSeconds - delayed.getDelay(TimeUnit.SECONDS));
}
```
Given this implementation of the Delayed interface, you could use it in code like the following to add time-sensitive reminders to a DelayQueue:

```
DelayQueue queue = new DelayQueue();
DelayedReminder reminder = new DelayedReminder("Wake me up in 60 seconds", 60);
queue.add(reminder);
reminder = new DelayedReminder("Wake me up in 30 seconds", 30);
queue.add(reminder);
```
In this example, the second element added to the queue would actually be returned first because its delay expires prior to that of the first element.

# **Tips on Using Collections**

Now that you've looked at the various collection classes and how they function, I can make some generalizations about how to use them. For example, you should use a List when you want to maintain a collection of objects that need to be referenced in a sequence or that will be referenced based upon their position within the collection. A Map is useful when you want to be able to quickly locate a particular object using a corresponding key, while a Set is helpful when you simply want a collection of unique objects and need to be able to quickly establish whether a given object is a member of that collection. Table 4-6 summarizes some of the collection characteristics and indicates whether the specified characteristic is applicable to each of the classes I've discussed.

| <b>Class</b>          | <b>Sequential</b><br>Access? | <b>Random</b><br>Access? | Thread-<br>Safe? | <b>Allows</b><br><b>Duplicates?</b> | Sorted?        |
|-----------------------|------------------------------|--------------------------|------------------|-------------------------------------|----------------|
| ArrayList             | Yes                          | Yes                      | No               | Yes                                 | N <sub>0</sub> |
| LinkedList            | Yes                          | Yes                      | No               | Yes                                 | No             |
| Vector                | Yes                          | Yes                      | Yes              | Yes                                 | No             |
| Stack                 | Yes                          | Yes                      | Yes              | Yes                                 | No             |
| HashSet               | N <sub>0</sub>               | Yes                      | No               | No                                  | No             |
| LinkedHashSet         | N <sub>0</sub>               | Yes                      | N <sub>0</sub>   | N <sub>0</sub>                      | N <sub>0</sub> |
| TreeSet               | N <sub>0</sub>               | Yes                      | N <sub>0</sub>   | N <sub>0</sub>                      | Yes            |
| EnumSet               | N <sub>0</sub>               | Yes                      | N <sub>0</sub>   | No                                  | No             |
| HashMap               | N <sub>o</sub>               | Yes                      | N <sub>0</sub>   | No                                  | No             |
| LinkedHashMap         | No                           | Yes                      | No               | No                                  | No             |
| TreeMap               | No                           | Yes                      | No               | No                                  | Yes            |
| EnumMap               | No                           | Yes                      | No               | No                                  | No             |
| IdentityHashMap       | No                           | Yes                      | No               | No                                  | No             |
| WeakHashMap           | No                           | Yes                      | No               | No                                  | No             |
| ConcurrentHashMap     | N <sub>0</sub>               | Yes                      | Yes              | No                                  | N <sub>0</sub> |
| PriorityQueue         | Yes                          | N <sub>0</sub>           | Yes              | Yes                                 | Yes            |
| PriorityBlockingQueue | Yes                          | N <sub>0</sub>           | Yes              | Yes                                 | Yes            |
| ArrayBlockingQueue    | Yes                          | No                       | Yes              | Yes                                 | No             |
| LinkedBlockingQueue   | Yes                          | N <sub>0</sub>           | Yes              | Yes                                 | No             |
| ConcurrentLinkedQueue | Yes                          | No                       | Yes              | Yes                                 | No             |
| SychronousQueue       | Yes                          | No                       | Yes              | Yes                                 | No             |
| DelayQueue            | Yes                          | N <sub>0</sub>           | Yes              | Yes                                 | Yes            |

**Table 4-6.** *Collection Class Characteristics*

#### **Shallow vs. Deep Copies**

Some of the collection classes provide a clone() method that the documentation says creates a *shallow* copy of the collection. This means the object that's created results in only a copy of the collection itself and not the objects it contains. Instead, a collection is created with references to the same objects that are contained within the collection that was cloned. This is an important concept to understand, particularly if the objects in the collection have state that can be changed. In that situation, a programmer might create a clone of a collection and modify objects in the newly created collection without realizing that they were also modifying the objects in the original collection. If you need to create a *deep* copy of a collection where the collection and its elements are both copied, then you must implement the code yourself that will make copies of the elements and store them in the new collection. To better understand the implications of shallow vs. deep copies and how to implement each, you should refer to Chapter 2.

#### **Referencing an Interface Instead of an Implementation**

When you create a new collection object, it's necessary to explicitly identify the class for which you want to create an instance. However, you can improve the maintainability of your code in many cases by maintaining a reference to only the interface the class implements rather than the class itself. For example, let's suppose you've created this code:

```
HashSet<Student> students = new HashSet<Student>();
displayAllStudents(students);
.
.
.
private void displayAllStudents(HashSet<Student> students) {
    for (Student s : students) {
        System.out.println(s.getFullName());
    }
}
```
If you reference an object using its class as shown here, your code is less maintainable than it could be; to illustrate this point, let's suppose you decide to change the HashSet to a TreeSet so its elements will be sorted using their natural order. You'd now need to change not only the line of code that creates the collection but also the places where that collection's class is explicitly referenced, which in this case includes the signature of the displayAllStudents() method.

A better approach is to simply define the object as an instance of Set or even Collection if possible, as follows:

#### **Collection<Student> students = new HashSet<Student>();**

```
displayAllStudents(students);
.
.
.
private void displayAllStudents(Collection<Student> students) {
    for (Student s : students) {
        System.out.println(s.getFullName());
    }
}
```
Notice that with this new approach, changing the code to create and use a TreeSet would require that the code be changed in only one place, since it's simply treated as a Collection when passed to the displayAllStudents() method. The effect can be even more significant in a real-world application where you might have many references to a given collection object. In this simplistic example, it was possible to treat the object as a Collection, but in practice, you'll often need one or more of the methods defined in the subinterface. When that's the case, it's not usually better to use the more specific interface such as Set instead of the more generic one (Collection); otherwise, you're likely to be forced to simply cast the object to a more specific type in many places.

Keep in mind that this guideline isn't specific to collection objects but is applicable to object-oriented programming in general. It's always better to refer to a less specific type when possible, but collections are one area where you'll often have the opportunity to reference an interface such as List instead of a specific implementation such as ArrayList, and doing so makes your code more maintainable.

# **Summary**

In this chapter, you've examined several important topics related to collections:

- Why they're needed
- The history of Java's collection API
- How the List, Set, and Map interfaces and their implementations work
- Some general guidelines for using collection objects

#### CHAPTER 5

#### ■ ■ ■

# Using Layout Managers

**I**n Java, you can use the java.awt.Container class and its subclasses to display groups of components. For example, you might use a JPanel to display a related set of buttons or add components to a JFrame. *Layout managers* are classes that control the size and location of each component that's added to a container, and in most cases a layout manager is also responsible for determining the sizes returned from the container's getMinimumSize(), getPreferredSize(), and getMaximumSize() methods. Layout managers are important because they simplify the task of positioning and sizing components and because they allow you to create flexible user interfaces.

Java provides a number of layout managers that you should be familiar with, and each one has advantages and disadvantages. Some are easy to use but provide limited flexibility, and others are flexible but also much more difficult to use. When none of the layout managers provided with Java suits your needs, you can easily create your own, but it's not often necessary to do so if you're familiar with those already available.

# **Layout Managers and GUI Construction**

To assign a layout manager to a container, you must create an instance of the manager and pass it to the setLayout() method defined in Container. For example, the following code provides an example of how to create an instance of BorderLayout and assign it to a JPanel:

```
JPanel panel = new JPanel();
panel.setLayout(new BorderLayout());
```
You can use the overloaded add() method defined in Container to add a Component to a container, which then becomes known as the component's parent container. Similarly, the component added is referred to as a *child component* of the container.

Although Container defines a number of different implementations of add(), the following are the two used most often:

- add(Component comp)
- add(Component comp, Object constraints)

In both cases, a reference to the child component is sent to the Container. However, the second implementation also includes a constraints parameter that provides information normally used by the layout manager to determine where the component should be placed

and/or what its size should be. The specific subclass of Object used for this parameter depends upon what type of layout manager is involved. For example, if you're using a GridBagLayout, the constraints parameter must be an instance of the java.awt.GridBagConstraints class; other layout managers require you to pass a String value.

Some layout managers don't support constraints and instead use the order in which components are added to their parent container to determine their positions. When you're using a layout manager that doesn't accept constraints, you should use the simpler add() method shown previously that takes only a single Component parameter. Doing so is equivalent to passing a null value for the constraint parameter, which means the following two lines of code are functionally identical to one another:

```
myContainer.add(someComponent);
myContainer.add(someComponent, null);
```
On the other hand, using code like this with a layout manager that does support constraints will cause the layout manager to assign some default constraint information to the component. Therefore, unless you're certain that the default information will produce the results you want, you should always explicitly specify a constraints parameter when using a layout manager that supports constraints.

When add() is called, the container adds the component to a list that it maintains and calls the layout manager's addLayoutComponent() method. That method is passed references to the component being added and to the constraints object specified, and this allows the layout manager to save the constraint information and associate it with the component for later use.

When a layout manager's layoutContainer() method is called, it's passed a reference to the container for which components should be arranged. The layout manager obtains the list of child components by calling the container's getComponents() method and sets the size and location for each visible child using Component methods such as setSize(), setLocation(), and setBounds(). If the layout manager supports constraints, it will use them to determine each component's size and location, but if it doesn't, it will arrange the components based on the order in which they occurred in the list returned by getComponents().

To determine what a component's size should be, the layout manager usually also considers the container's size and may call each component's getPreferredSize(), getMinimumSize(), or getMaximumSize() methods. However, the layout manager isn't required to respect the values returned by those methods, and in some cases, Java's layout managers ignore them.

Each container has inset values that indicate the number of pixels around the container's edges that are reserved and can't be used to display child components. Those values are encapsulated by an instance of java.awt.Insets, which defines four int values, each corresponding to one side of the container: top, left, bottom, and right. Those values usually describe the width of the border on the sides of the container, but in some cases, additional space may be reserved. For example, JDialog and JFrame both include a title bar along their top edges; you can reserve that space by setting the top inset value appropriately.

When a layout manager calculates the amount of space available in a container, it subtracts the container's left and right insets from its width and subtracts the top and bottom insets from the height. In addition, when the layout manager arranges the child components, it positions them inside the container's inset area so that none of the components overlays the reserved portion of space around the container's edges.

It's possible to create your own layout manager class, and this chapter describes how to do so, but the Java core classes include a number of layout managers that are flexible enough to meet the needs of most applications. The following list identifies the layout manager classes that are provided with Java; the classes are listed in what's arguably their order of complexity starting with the least complex and ending with the most complicated one:

- CardLayout
- FlowLayout
- GridLayout
- BorderLayout
- GridBagLayout
- BoxLayout

When you create an instance of a Container subclass that's provided with Java (for example, JPanel, JFrame, JDialog, and so on), that object will automatically be assigned a layout manager. Table 5-1 lists some of the classes you might use and also identifies the default layout manager type for each one.

| <b>Component</b>       | <b>Default Layout Manager</b> |  |  |
|------------------------|-------------------------------|--|--|
| JPanel                 | FlowLayout                    |  |  |
| JFrame (content pane)  | BorderLayout                  |  |  |
| JDialog (content pane) | BorderLayout                  |  |  |
| JApplet (content pane) | BorderLayout                  |  |  |
| Box                    | BoxLayout                     |  |  |

**Table 5-1.** *Layout Managers Used by Default for Various Component Subclasses*

This chapter examines the capabilities of the layout managers that are provided with Java and specifically examines the following characteristics of each one:

- How a layout manager instance is constructed
- The constraints that can be specified when adding a child component
- How each child component's size is calculated
- How each child component's position is calculated
- What happens when the container has more or less space than it needs to display its child components
- How the values returned by a container's getMinimumSize(), getPreferredSize(), and getMaximumSize() methods are calculated by the layout manager

# **CardLayout**

CardLayout allows you to add multiple components to a container, and each component is added and displayed in the same location. However, only one of the components is visible at any given time, and you can specify which one that should be by calling the  $first()$ , last(), next(), and previous() methods defined in CardLayout. Those methods refer to the components added to the container, and they display the component that was added in the order corresponding to the method name. For example, first() causes the component added first to appear, last() causes the most recently added one to appear, and next() and previous() allow you to iterate through the components in a forward or backward direction. In addition, the show() method allows you to specify that a particular component should be displayed, regardless of the order in which it was added to the container relative to the other components.

The CardLayout class is arguably the least useful of the layout managers included with Java. Prior to the introduction of Swing, CardLayout was envisioned as a way to create a tabbed user interface, but the JTabbedPane provides a much better mechanism for doing so. However, CardLayout may still be useful in some cases, such as when constructing a Windows-style "wizard" interface that displays a series of panels one at a time.

#### **Constructing a CardLayout**

You can specify horizontal and vertical gap values when you create a new instance of CardLayout, and these gaps will be placed around the edges of the component displayed in the container. Specifically, the horizontal gap appears on the left and right sides of the component, and the vertical gap appears at the top and bottom of the component to separate it from the edge of the container. Listing 5-1 shows a simple example of how to use CardLayout.

```
Listing 5-1. Simple CardLayout Test
```

```
import java.awt.*;
import javax.swing.*;
public class CardTest extends JFrame {
 protected CardLayout layout;
 public static void main(String[] args) {
    CardTest ct = new CardTest();
    ct.setDefaultCloseOperation(JFrame.EXIT_ON_CLOSE);
    ct.displayTab("Green Tab");
    ct.setSize(400, 300);
    ct.setVisible(true);
  }
 public CardTest() {
    JPanel tab;
    Container pane = getContentPane();
```

```
layout = new CardLayout();
    pane.setLayout(layout);
    tab = new JPanel();tab.setBackground(Color.red);
    pane.add(tab, "Red Tab");
    tab = new JPanel();tab.setBackground(Color.green);
    pane.add(tab, "Green Tab");
    tab = new JPanel();tab.setBackground(Color.blue);
    pane.add(tab, "Blue Tab");
  }
  public void displayTab(String name) {
    layout.show(this.getContentPane(), name);
  }
}
```
#### **Child Component Sizes**

Only a single child component is ever visible when a CardLayout is used, and that component's size is set to the container's available display area. The available display area is defined as the container's dimensions minus its insets and any horizontal and vertical gaps that should be placed around the edges of the child components.

#### **Child Component Locations**

The single visible child component always fills the entire available display area of the parent container, so its location is implicitly defined to be the upper-left corner of the parent.

#### **Resizing Behavior**

The size of the component displayed is set to the container's available display area. If the container's size increases or decreases, a corresponding change occurs to the size of the displayed component.

# **Container Size**

CardLayout identifies the preferred size of its container as the largest preferred width and largest preferred height of any child component. Similarly, the minimum size is equal to the largest minimum width and height values returned by any of the container's child components. The maximum size is effectively set to infinity, since CardLayout's maximumLayoutSize() method returns Integer. MAX VALUE for both the maximum width and maximum height, where Integer.MAX\_VALUE is a constant that represents the largest possible integer (in other words, int or Integer) value.

# **FlowLayout**

FlowLayout arranges the components in rows from left-to-right and top-to-bottom order based on the order in which they were added to the container, allowing each component to occupy as much or as little space as it needs. This layout manager is useful when you want to create a collection of adjacent components that are all allowed to be displayed using their default sizes.

# **Constructing a FlowLayout**

When creating a new FlowLayout instance, you can specify the alignment that should be used when positioning the child components. The alignment value should correspond to one of the constants defined in FlowLayout; specifically, this is LEFT, CENTER, or RIGHT. As mentioned previously, FlowLayout arranges components in rows, and the alignment specifies the alignment of the rows. For example, if you create a FlowLayout that's left aligned, the components in each row will appear next to the left edge of the container.

The FlowLayout constructors allow you to specify the horizontal and vertical gaps that should appear between components, and if you use a constructor that doesn't accept these values, they both default to 5. Note that unlike the gaps used by some other layout managers, the gaps generated by a FlowLayout appear not only between adjacent components but also between components and the edge of the container.

To construct a FlowLayout that's right aligned and uses a horizontal gap of 10 pixels and vertical gap of 5 pixels between components, you can use the following code:

FlowLayout  $f1$  = new FlowLayout(FlowLayout.RIGHT, 10, 5);

#### **Constraints**

FlowLayout doesn't use any constraints to determine a component's location or size, and you should use the simple add(Component) method when adding components to a FlowLayoutmanaged container.

# **Child Component Sizes**

Components managed by a FlowLayout are always set to their preferred size (both width and height), regardless of the size of the parent container.

# **Child Component Locations**

Components added to a FlowLayout-managed container are displayed in rows in left-to-right and top-to-bottom order based on when each component was added to the container relative to the others. For example, the first component appears at the top of the container to the left of other components in the row.

A component's specific location depends upon three factors: the alignment value used by the FlowLayout, the size of the component, and the size of the other components that were added to the layout before it. A FlowLayout instance includes as many components as it can on each row until the width of the row would exceed the size of the container. In Figure 5-1, five components have been added to a container that uses a FlowLayout.

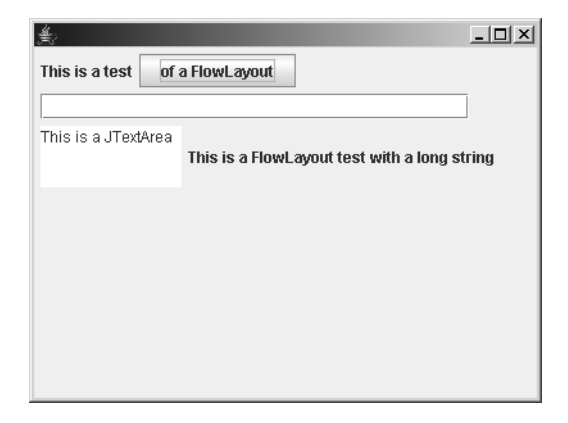

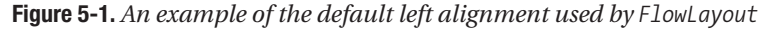

Listing 5-2 shows the code you can use to create this display.

```
Listing 5-2. FlowLayout Behavior
```

```
import java.awt.*;
import javax.swing.*;
public class FlowTest extends JFrame {
 public static void main(String[] args) {
    FlowTest ft = new FlowTest();
    ft.setDefaultCloseOperation(JFrame.EXIT ON CLOSE);
   ft.setSize(400, 300);
    ft.setVisible(true);
  }
  public FlowTest() {
    super();
    Container pane = getContentPane();
    pane.setLayout(new FlowLayout(FlowLayout.LEFT));
    pane.add(new JLabel("This is a test"));
    pane.add(new JButton("of a FlowLayout"));
    pane.add(new JTextField(30));
    pane.add(new JTextArea("This is a JTextArea", 3, 10));
    pane.add(new JLabel("This is a FlowLayout test with a long string"));
  }
```
}

In this case, the container is sufficiently wide to allow the first two components to be placed on the first row. However, the third component appears on the next row by itself, and the fourth and fifth components appear together on another row. The first row appears at the top of the container, and each subsequent row occurs immediately below the previous one,

with the height of a row determined by the height of the tallest component in that row. Each component within a row is centered vertically within the row, as shown in Figure 5-1.

A component's horizontal position within a row is determined partly by when it was added to the container and is affected by the alignment value used by the FlowLayout instance. In Figure 5-1, the components are left aligned, but in Figure 5-2 and Figure 5-3 you can see the displays that are generated when the components are right aligned and center aligned, respectively.

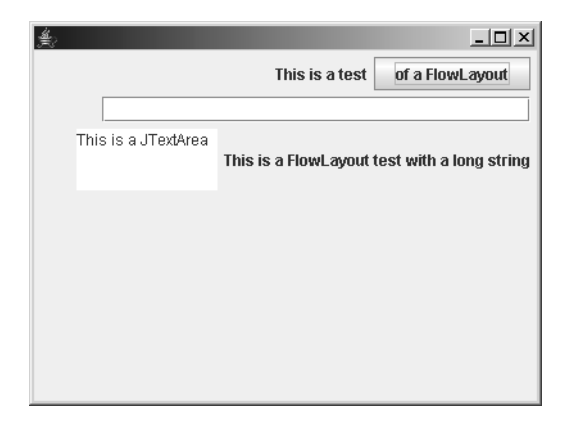

**Figure 5-2.** *An example of how components appear when right aligned with FlowLayout*

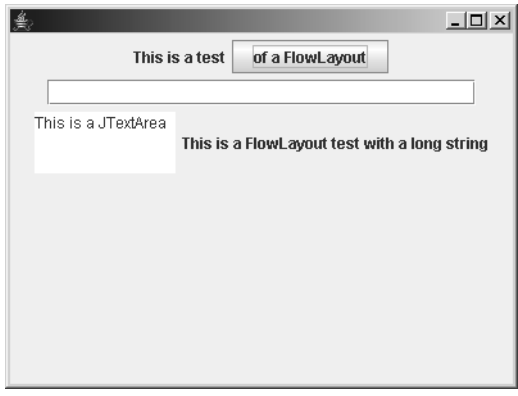

**Figure 5-3.** *An example of how components appear when center aligned with FlowLayout*

#### **Resizing Behavior**

Reducing the width of a container managed by a FlowLayout causes the rows to shrink in size, which may cause some components to be moved to a new or different row. If you reduce the width of the frame further, then portions of the wider components begin to disappear, as shown in Figure 5-4.

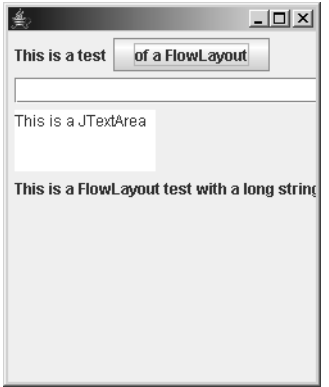

**Figure 5-4.** *FlowLayout uses components' preferred widths even when there isn't enough horizontal room to display the entire component.*

Similarly, if you reduce the frame's vertical size so that there's not enough vertical space to display all rows, some of the components will become partially or completely inaccessible (see Figure 5-5).

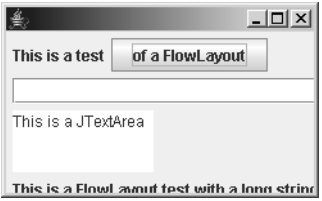

**Figure 5-5.** *FlowLayout uses components' preferred heights even when there isn't enough room to display the entire component.*

#### **Container Size**

When calculating the preferred and minimum size values for a container, FlowLayout can't make any assumptions about the width of the container or about how many rows of components should be created. Instead, the size values are calculated so the container will be wide enough to contain all child components in a single row. For example, the preferred width value returned by a FlowLayout is determined by adding three values:

- The left and right inset values of the container
- The amount of space needed to provide horizontal gaps
- The sum of all child components' preferred widths

In other words, a FlowLayout's preferred width is the amount of horizontal space needed to display all its child components from end to end on a single row using their preferred sizes.
To determine the container's preferred height, FlowLayout first identifies the preferred height of the tallest component in the container. The container's preferred height is then calculated as the sum of the largest component height, the number of pixels needed to provide vertical gaps at the top and bottom edges of the container, and the container's top and bottom inset values.

The value returned for a container's minimum size by a FlowLayout is calculated in essentially the same way as the preferred size but by using the minimum sizes of the components in the container instead of their preferred sizes.

# **GridLayout**

The GridLayout layout manager divides the available space into a grid of cells, evenly allocating the space among all the cells in the grid and placing one component in each cell. For example, in Listing 5-3, four buttons are added to a container that uses a GridLayout.

**Listing 5-3.** *Sample GridLayout Application*

```
import java.awt.*;
import javax.swing.*;
public class GridSizeTest extends JFrame {
  public static void main(String[] args) {
    GridSizeTest gst = new GridSizeTest();
    gst.setDefaultCloseOperation(JFrame.EXIT_ON_CLOSE);
    gst.pack();
    gst.setVisible(true);
  }
  public GridSizeTest() {
    Container pane = getContentPane();
    pane.setLayout(new GridLayout(2, 2));
    JButton button = new JButton("First");
    pane.add(button);
    button = new JButton("Second with a very long name");
    pane.add(button);
    button = new JButton("Hi");
    button.setFont(new Font("Courier", Font.PLAIN, 36));
    pane.add(button);
    button = new JButton("There");
    pane.add(button);
  }
}
```
When this code is compiled and executed, it produces a display like the one shown in Figure 5-6. Notice that all the buttons are allocated the same amount of space, even though one button's label is wider than the others and another has a label that's much taller than the rest.

| 黨            | 그미                           |
|--------------|------------------------------|
| <b>First</b> | Second with a very long name |
|              | <b>There</b>                 |

**Figure 5-6.** *GridLayout distributes both horizontal and vertical space evenly to the components regardless of their preferred sizes.*

As this example illustrates, GridLayout is useful when some rectangular portion of your interface contains adjacent components that should all be assigned the same size and when the amount of space between those components is consistent. For instance, you might use a GridLayout to create a panel that contains a row of buttons that are all the same size and that have the same amount of space between one another.

# **Constructing a GridLayout**

When you create an instance of GridLayout, you normally will specify the number of rows and columns that you want it to provide, and you may choose to specify the amount of horizontal and vertical space that should appear between adjacent components. However, you can choose to set any of these values after construction using the setRows(), setColumns(), setHgap(), and setVgap() methods. Listing 5-4 shows an example of creating a GridLayout and assigning it to a container. This application parses the command-line parameters to determine how many rows and columns should be available, creates 20 JButton instances, and adds each button to the container.

```
Listing 5-4. Creating Rows of Buttons
```

```
import java.awt.*;
import javax.swing.*;
public class GridTest extends JFrame {
  public static void main(String[] args) {
    if (args.length \langle 2 \rangle {
      System.out.println("You must enter a row count and a column count");
      return;
    }
    int rows = Integer.parseInt(args[0]);
    int cols = Integer.parseInt(args[1]);
    GridTest gt = new GridTest(rows, cols);
    gt.setDefaultCloseOperation(JFrame.EXIT_ON_CLOSE);
    gt.pack();
    gt.setVisible(true);
  }
  public GridTest(int rows, int cols) {
```

```
Container pane = getContentPane();
    pane.setLayout(new GridLayout(rows, cols));
    for (int i = 0; i < 20; i++) {
      JButton button = new JButton(Integer.toString(i + 1));
      pane.add(button);
    }
  }
}
```
When you create a GridLayout, you can specify a value of 0 for either the row count or the column count, but not both. If you set the number of rows to 0, GridLayout creates as many rows as it needs to display all the components using the specified number of columns. For example, Figure 5-7 illustrates what will be displayed when 0 is specified for the number of rows and 3 for the number of columns.

| $\overline{\phantom{a}}$<br>ے |    |    |  |  |
|-------------------------------|----|----|--|--|
| 1                             | 2  | 3  |  |  |
| 4                             | 5  | 6  |  |  |
| 7                             | 8  | 9  |  |  |
| 10                            | 11 | 12 |  |  |
| 13                            | 14 | 15 |  |  |
| 16                            | 17 | 18 |  |  |
| 19                            | 20 |    |  |  |

**Figure 5-7.** *You can force GridLayout to use a specific number of columns by specifying a column count but no row count.*

Similarly, if you set the number of columns to 0, the layout manager creates as many columns as it needs to display the child components using the specified number of rows. In Figure 5-8, the column count was set to 0 and the row count to 3.

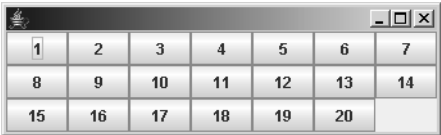

**Figure 5-8.** *You can force GridLayout to use a specific number of rows by specifying a row count but no column count.*

It's important to understand that the row and column counts you specify are considered suggestions, and the GridLayout may not actually create the number you request. In most cases it will, but some exceptions exist. For example, if you specify a nonzero value for both the row and column count, the column count is effectively ignored, and the layout manager creates as many columns as it needs using the requested number of rows. In other words,

specifying both a row and column count produces the same result as specifying 0 for the column count.

If you specify a value of 3 for the number of rows and 100 for the number of columns using the GridTest class, the result is the same as shown in Figure 5-8 for zero columns and three rows. This behavior might seem undesirable, but it happens this way for a reason. Specifically, it allows the layout manager to handle cases where the number of components in the container is greater than the product of the row count by the column count. For example, if you specify a row count of 2 and a column count of 2 but then proceed to add six components to the container, GridLayout simply adds another column to the grid so it can display all six components.

As you can see, the number of rows and columns created by a GridLayout isn't necessarily equal to the number you request. In fact, the number actually created is calculated with a simple formula that uses the number of child components in the container (which I'll call childComponentCount), the requested number of rows (requestedRows), and the requested number of columns (requestedColumns). If the requested number of rows is nonzero, the GridLayout determines the number of rows and columns using the following equations:

```
actualRows = requestedRows
actualColumns = (childComponentCount + requestedRows - 1) / requestedRows
```
Note that this formula can lead to a situation where more rows are created than are needed to display all the components. When that happens, an empty space will appear at the bottom of the container that represents the unused rows. Since that's not usually the desired behavior, you should be aware of this possibility when deciding how many rows to request when creating a GridLayout. On the other hand, if the requested number of rows (requestedRows) is zero, then GridLayout uses the following equations instead of the ones shown previously:

```
actualColumns = requestedColumns
actualRows = (childComponentCount + requestedColumns - 1) / requestedColumns
```
In most cases, these equations result in the GridLayout creating the number of rows and columns you specified, but as you've seen, that's not always the case.

# **Constraints**

GridLayout doesn't use any constraints to determine a component's location or size, and you should use the add(Component) method when adding components to a GridLayout-managed container.

# **Child Component Sizes**

Each cell in a GridLayout is assigned the same width and height, and each child component is compressed or stretched to fill a single cell. The specific height and width values for the cells are determined by calculating the available display area and dividing the width by the actual column count and the height by the actual row count. The available display area is defined as the dimensions of the container minus its insets and any space needed for the horizontal and vertical component gaps, as shown in the following equations:

```
availableWidth = totalWidth - leftInset -
                 rightInset - ((actualColumns - 1) * horizontalGap)
componentWidth = availableWidth / actualColumns
```
For example, if a component has a width of 400, has right and left insets of 5, has a horizontal gap value of 10 between the components in a row, and contains four columns, the width of each component will be the following:

availableWidth =  $400 - 5 - 5 - ((4 - 1) * 10) = 400 - 10 - 30 = 360$ componentWidth = 360 / 4 = 90 pixels

In this case, every component in the container will be 90 pixels wide, and a similar equation calculates the components' heights. Note that GridLayout doesn't respect the values returned by a component's getMinimumSize() and getMaximumSize() methods. In other words, a GridLayout may cause a component to be smaller than its "minimum" size or larger than its "maximum" size. You can see an example of this behavior by running the GridTest application defined earlier and resizing the frame that contains the buttons. As the frame's dimensions change, the button sizes will be increased or decreased to fill the available display area.

# **Child Component Locations**

GridLayout divides the container into a grid using the actual number of rows and columns that it calculates is needed. As components are added to the container, they're placed in the grid from left to right and from top to bottom based on when they were added to the container relative to one another. For example, the first component added to the container appears in the upper-left corner of the screen, and the second one appears to the right of the first (if the grid provides at least two columns). That continues until an entire row in the grid has been filled. After that, adding another component will cause it to appear on the second row in the first column, the next one appears in the second row and second column, and so on.

# **Resizing Behavior**

Since GridLayout forces all child components to fit within the container's display area, the component sizes may become very small if the container is allocated less space than it requests through its getPreferredSize() method. For example, Figure 5-9 illustrates what happens when the GridTest application runs and its window's height is reduced. In this case, the button labels have become vertically very small and are almost unreadable, illustrating the point made earlier that GridLayout doesn't respect a component's minimum size.

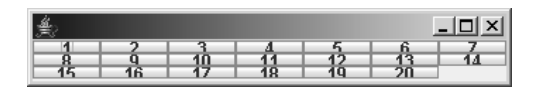

**Figure 5-9.** *GridLayout will shrink components if necessary to make them fit within the available space.*

Similarly, if a GridLayout-managed container is made larger than its requested size, the components within the container will be made sufficiently large to fill the container, regardless of their maximum size.

# **Container Size**

GridLayout calculates the size of its associated container by examining the dimensions of each child component within the container and recording the largest width and height values it finds. For example, when a GridLayout is asked for the container's preferred size, it calls getPreferredSize() for each child component and records the largest preferred height value returned by a component. That maximum preferred component height is then multiplied by the number of rows to be displayed and added to the container's top and bottom insets, along with the number of pixels needed to provide the vertical spacing between component rows. A similar calculation occurs for the container's width, as follows:

```
containerHeight = (largestComponentHeight * actualRows) +
                  ((actualRows - 1) * verticalGap) +(containerTopInset + containerBottomInset)
containerWidth = (largestComponentWidth * actualColumns) +
                 ((actualColumns - 1) * horizontalGap) +
                  (containerLeftInset + containerRightInset)
```
The same equation calculates a container's minimum size, but the largestComponentWidth and largestComponentHeight values are obtained by calling getMinimumSize() instead of getPreferredSize().

# **BorderLayout**

BorderLayout divides the container into five areas, and you can add a component to each area. The five regions correspond to the top, left, bottom, and right sides of the container, along with one in the center, as illustrated in Figure 5-10.

|       |        | $\Box$ |  |  |
|-------|--------|--------|--|--|
|       | North  |        |  |  |
| West  | Center | East   |  |  |
| South |        |        |  |  |

**Figure 5-10.** *BorderLayout divides the container into five areas: center, top ("north"), left ("west"), right ("east"), and bottom ("south").*

Listing 5-5 shows the code that produced this display. As the code and the button labels illustrate, each of the five areas is associated with a constant value defined in BorderLayout: NORTH, SOUTH, EAST, WEST, and CENTER for the top, bottom, right, left, and center regions, respectively.

```
Listing 5-5. A BorderLayout Example
```

```
import java.awt.*;
import javax.swing.*;
import javax.swing.border.BevelBorder;
public class BorderSample extends JFrame {
  public static void main(String[] args) {
    BorderSample bs = new BorderSample();
    bs.setDefaultCloseOperation(JFrame.EXIT ON CLOSE);
    Container pane = bs.getContentPane();
    pane.setLayout(new BorderLayout());
    Font f = new Font("Courier", Font.BOLD, 36);
    JLabel label = new JLabel("North", JLabel.CENTER);
    label.setFont(f);
    label.setBorder(BorderFactory.createBevelBorder(BevelBorder.RAISED));
    pane.add(label, BorderLayout.NORTH);
    label = new JLabel("South", JLabel.CENTER);
    label.setFont(f);
    label.setBorder(BorderFactory.createBevelBorder(BevelBorder.RAISED));
    pane.add(label, BorderLayout.SOUTH);
    label = new JLabel("East", JLabel.CENTER);
    label.setFont(f);
    label.setBorder(BorderFactory.createBevelBorder(BevelBorder.RAISED));
    pane.add(label, BorderLayout.EAST);
    label = new JLabel("West", JLabel.CENTER);
    label.setFont(f);
    label.setBorder(BorderFactory.createBevelBorder(BevelBorder.RAISED));
    pane.add(label, BorderLayout.WEST);
    label = new JLabel("Center", JLabel.CENTER);
    label.setFont(f);
    label.setBorder(BorderFactory.createBevelBorder(BevelBorder.RAISED));
    pane.add(label, BorderLayout.CENTER);
    bs.setSize(400, 300);
    bs.setVisible(true);
  }
}
```
Note that although five regions are available within a BorderLayout, it's not necessary to add a component to each one. Leaving an area empty doesn't affect the BorderLayout's behavior, but it may result in the CENTER component being made larger than it would have been otherwise.

# **Constructing a BorderLayout**

The only parameters you're allowed to pass to a BorderLayout constructor are the horizontal and vertical gaps used to separate adjacent components. The vertical gap is inserted below the NORTH component and above the SOUTH component, and the horizontal gap appears to the right of the WEST component and to the left of the EAST component. If you use the constructor that doesn't accept any parameters, no gaps are inserted.

# **Constraints**

When adding a component to a container that's using a BorderLayout, you should supply a constraint that identifies which area should contain the component. The constraint should be a reference to one of five constants defined in BorderLayout: NORTH, SOUTH, EAST, WEST, or CENTER. The following code is an example of adding a component to a container that uses a BorderLayout, where a JLabel instance is added to the NORTH (top) area of the container:

```
myContainer.add(new JLabel("Hello"), BorderLayout.NORTH);
```
You can use the simpler form of add() that accepts only a single Component parameter with no constraints, in which case the component will be added as if you had specified the CENTER area. However, since this form of add() doesn't explicitly identify which area the component is added to and may be confusing to someone reading your code, you should explicitly specify CENTER instead.

The last component you add to a region is the only one that will be displayed, so if you add a component and specify an area that's already occupied, the component that was previously added will not appear. However, you'll normally add a single component to a particular region, so you'll usually only encounter this behavior with code that was written incorrectly.

# **Child Component Sizes**

The size assigned to a child component by BorderLayout depends upon a number of factors, including the following: the component's preferred size, the region of the container in which the component is displayed, the preferred size of the other components within the container, and the size of the container:

- **North component**: The component displayed in the NORTH area is assigned a height equal to its preferred height and a width equal to the available width of the container. The available width is defined as the container's total width minus its right and left inset values.
- **South component**: Like the NORTH component, the component displayed in the SOUTH area is assigned a height equal to its preferred height and a width equal to the available width of the container.
- **East component**: The component displayed in the EAST area is assigned a width equal to its preferred width and a height equal to the available height of the container minus the vertical space occupied by the NORTH and SOUTH components. The available height of the container is defined as the container's total height minus its top and bottom inset values.
- **West component**: Like the EAST component, the component displayed in the WEST area is assigned a width equal to its preferred width. Its height is set to the available height of the container minus the vertical space occupied by the NORTH and SOUTH components.
- **Center component**: The CENTER component is allocated any space that's left over inside the container after the other four components have been allocated space as described previously. As a result, the CENTER component shrinks and expands to fill the remaining area, so its size depends upon the size of the container and how much of that space is taken up by the other components in the container.

# **Child Component Locations**

The location of each child component managed by BorderLayout is explicitly identified when it's added to the container. That is, the NORTH component appears at the top of the container, the SOUTH component at the bottom, the EAST component on the right, and the WEST component on the left. The CENTER component occupies any remaining area in the center of the container.

# **Resizing Behavior**

When BorderLayout manages a container's components, reducing the container's vertical size causes the EAST, CENTER, and WEST components to become "shorter" (smaller vertically) until there's only enough vertical space to display the NORTH and SOUTH components. Reducing the container's height so that it's smaller than the combined height of the NORTH and SOUTH components (which are always displayed using their preferred height values) causes those two components to overlap one another, as shown in Figure 5-11.

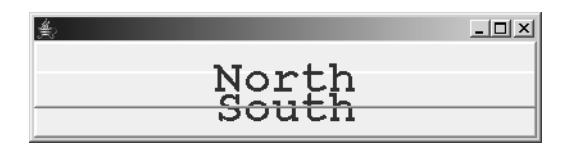

**Figure 5-11.** *BorderLayout vertically resizes the NORTH and SOUTH components as the container height changes.*

Reducing the width of a container managed by a BorderLayout initially causes the widths of the NORTH, CENTER, and SOUTH components to become smaller until the CENTER component eventually disappears completely. At that point, reducing the container's width further causes the EAST and WEST components to overlap, as shown in Figure 5-12.

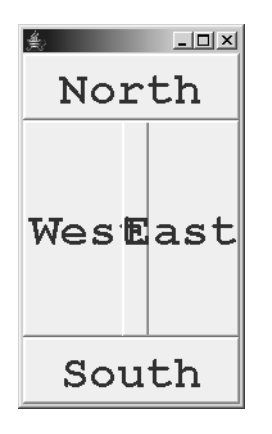

**Figure 5-12.** *BorderLayout horizontally resizes the EAST and WEST components as the container height changes.*

Increasing the size of a BorderLayout-managed container causes the CENTER component to become larger and can increase the widths of the NORTH and SOUTH components and the heights of the EAST and WEST components.

# **Container Size**

The minimum size defined for a container managed by a BorderLayout is calculated by calling the getMinimumSize() method for all components in the container. The minimum widths of the WEST, CENTER, and EAST components are added together (if they're present) along with the value needed to create a horizontal gap, and that sum is treated as a single value. The value is then compared to the minimum width of the NORTH component and the minimum width of the SOUTH component, and the largest value of the three is chosen as the container's minimum width. The minimum height of the container is selected using a similar approach, but the sequence of steps is slightly different. The minimum heights of the WEST, CENTER, and EAST components are compared, and the largest of those three values is selected. That value is then added to the minimum height of the NORTH and SOUTH components along with the space needed for vertical gaps, and that value is used as the container's minimum height.

The preferred size of a BorderLayout-managed container is calculated using the same approach described previously, except that the getPreferredSize() method is called for each component instead of getMinimumSize().

# **GridBagLayout**

GridBagLayout is by far the most flexible layout manager that's included with Java, but it doesn't enjoy widespread popularity among Java programmers because of its complexity and its sometimes nonintuitive behavior. However, GridBagLayout is often the only layout manager flexible enough to arrange components in a particular manner and is used frequently in spite of the difficulty involved.

As its name implies, GridBagLayout bears some similarity to GridLayout but only at a superficial level. Both divide the container's available display area into a grid of cells, but beyond that, GridBagLayout and GridLayout don't have much in common. Some of the important differences between them include the following:

- When using a GridLayout, a component's position within the grid is determined by the order in which it's added to the container relative to other components. With a GridBagLayout, you can explicitly define the component's location within the grid.
- Each component in a GridLayout occupies exactly one cell in the grid, but components managed by a GridBagLayout can span multiple rows and/or columns within the grid.
- GridLayout assigns each row the same height and each column the same width, which causes every cell in the grid to have the same dimensions. In contrast, GridBagLayout allows each row to have a separate height and every column its own width, so every cell in the grid can theoretically have a unique size.
- GridLayout doesn't support any constraints, while GridBagLayout allows you to specify a different set of constraint values for each component; those constraints allow you to customize the component's size and position within the grid.

If you're not already familiar with it, you may be wondering why GridBagLayout is considered so difficult to use by many Java programmers. Some of the possible reasons are as follows:

- **The number of constraints and their interactions**: GridBagConstraints encapsulates eleven constraint values, and each child component is assigned its own instance of GridBagConstraints. Although no single constraint is particularly difficult to understand, the way in which the constraints interact with one another and with the constraints of other components is somewhat complex.
- **Row height and column width**: GridBagLayout's ability to provide a separate height for each row and width for each column is one of its primary advantages, but that capability also adds a great deal of complexity to its use. In some cases, especially with complex layouts containing many components, it can be difficult to predict what a component's size or position will be, and it's easy to make mistakes that produce results that are different from what you expected.
- **Component location**: When you see a component inside a GridLayout, it's usually easy to identify which cell the component occupies without examining the source code. That's because all cells (and components) are the same size and because the cells are aligned with one another. In the case of a GridBagLayout, identifying which cell or cells a component occupies can be difficult, since cell widths and heights can vary and since a component can span multiple cells.
- **Component size**: Most other layout managers have simple rules that determine the size that a component is set to, but GridBagLayout provides much greater flexibility in this area, as well as more complexity.

Figure 5-13 provides a simple example of the type of problem that can be difficult to diagnose when using GridBagLayout. In this case, a frame was created, and a JLabel and a JTextField were added to it. However, a large gap exists between the label and text field, and since JLabel instances are transparent by default, there's no indication of whether the gap is because of the label's size or exists for some other reason. Most of the time, a component includes a border that's drawn around its edges, and that border provides you with an easy way to estimate the component's size. However, some frequently used components such as JLabel and JPanel don't include a border by default, and it can be more difficult to determine their sizes visually.

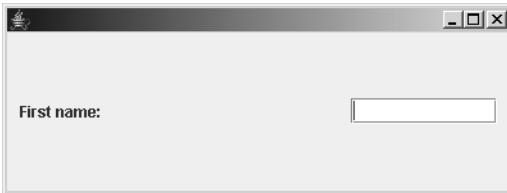

**Figure 5-13.** *Even if you're familiar with GridBagLayout, it's not always obvious why it doesn't produce the expected results.*

When you're designing a user interface using a GridBagLayout, this type of problem can cause a great deal of frustration. However, you can modify your code in some simple ways so it provides you with visual feedback on the size of your components and/or the cells that they occupy. For example, when working with a JLabel or JPanel, it can be helpful to temporarily add a border or set the component's background color so you can easily identify its edges. The following code sets the background color for the JLabel used in the previous example, and Figure 5-14 shows how this is reflected in the interface:

```
label.setBackground(Color.pink);
label.setOpaque(true);
```
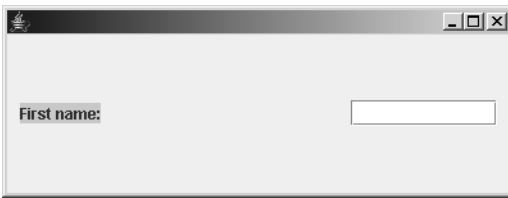

**Figure 5-14.** *Temporarily changing a component's background color is one way to determine what portion of a panel GridBagLayout has allocated to it.*

In this case, the color was set to green, but you can use any color that contrasts with the background color of the parent container. Note also that it was necessary to call the setOpaque() method, since a JLabel normally has a transparent background. Although setting the label's background color did establish that the label itself doesn't occupy the space between its text and the JTextField, it's still not clear why such a large gap appears between the two components.

Another way to provide helpful visual information is to create a JPanel subclass that overrides the paintComponent() method and uses information provided by GridBagLayout to draw the borders of each cell within the grid. The getLayoutDimensions() method returns a two-dimensional array of integer values that identifies the height of each row and width of each column in the grid. Listing 5-6 shows how this affects the interface when this technique is used.

**Listing 5-6.** *A Class That Puts Borders Around Layout Cells*

```
import java.awt.*;
import javax.swing.*;
public class GridBagCellPanel extends JPanel {
  public void paintComponent(Graphics g) {
    super.paintComponent(g);
    LayoutManager manager = getLayout();
    if ((manager != null) && (manager instanceof GridBagLayout)) {
     GridBagLayout layout = (GridBagLayout)manager;
     g.setColor(getForeground());
     Point p = layout.getLayoutOrigin();
     int[][] sizes = layout.getLayoutDimensions();
      int[] colWidths = sizes[0];
     int[] rowHeights = sizes[1];
     int width, height;
     int xpos = p.x;int ypos;
      for (int x = 0; x < colWidths.length; x++) {
       ypos = p.y;width = collwidths[x];for (int y = 0; y \lt rowHeights.length; y++) {
          height = rowHeights[y];g.drawRect(xpos, ypos, width - 1, height - 1);g.drawRect(xpos + 1, ypos + 1, width - 3,height -3);
          ypos += height;
        }
       xpos += width;
     }
   }
  }
}
```
If the user interface is added to an instance of the GridBagCellPanel class, a dark border appears around the edge of each cell in the grid, as shown in Figure 5-15. This illustrates that the column containing the label is very large, and the gap exists because the component is positioned on the left side of its cell.

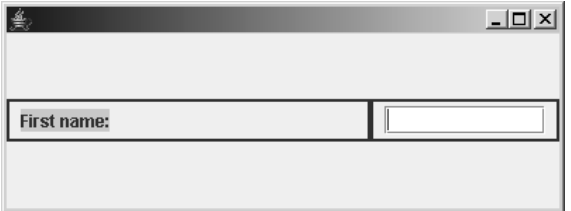

**Figure 5-15.** *Drawing borders around components makes it apparent how much space a GridBagLayout has allocated to a component's cell.*

This example illustrates another important point related to GridBagLayout: a component doesn't necessarily expand to completely fill the cell or cells that it occupies. A component's size is normally set to its preferred or minimum size, and in this case, the component's preferred width is considerably smaller than the width of the cell it occupies. It's important to keep in mind this distinction between a component's actual size and its display area or the area of the container reserved for that component. A component's display area is the rectangular region defined by the cell or cells assigned to the component. In this case, only a single cell was assigned to each component, but as mentioned earlier, a cell can span multiple rows and/or columns.

# **Constructing a GridBagLayout**

GridBagLayout provides only a single, no-argument constructor, so it's very simple to create one:

```
GridBagLayout gbl = new GridBagLayout();
```
# **Constraints**

Each component that's added to a container managed by a GridBagLayout has an associated set of constraint values, and those values are encapsulated by an instance of the GridBagConstraints class.

GridBagConstraints provides two constructors: one that accepts no parameters and another that accepts the eleven constraint values that are supported. Although you can use either constructor, code that passes many parameter values to a constructor can be difficult to understand, even for someone who's familiar with GridBagLayout, so you should avoid using that form. GridBagConstraints represents one of the few cases in Java where it's acceptable to access the fields within an object without using accessor and mutator methods. In fact, because GridBagConstraints doesn't provide accessor or mutator methods for its properties, you must set those properties directly by assigning them values:

```
GridBagConstraints gbc = new GridBagConstraints();
gbc.gridx = 0;gbc.gridy = 3;
```
When you add a component to a container managed by a GridBagLayout, you can use the add() method that accepts a Component and a constraint's Object, or you can use the simpler form that accepts only a Component reference. However, if you use the simpler form, you must call the setConstraints() method in GridBagLayout to associate the Component with a set of constraint values. For example, suppose you've created the following code:

```
GridBagLayout layout = new GridBagLayout();
setLayout(layout);
GridBagConstraints constraints = new GridBagConstraints();
JButton button = new JButton("Testing");
```
You can add the button to the container after first associating it with the set of constraints, as in the following code:

```
layout.setConstraints(button, constraints);
add(button);
```
Alternatively, you can use the form of the add() method that accepts a parameter representing constraint information:

```
add(button, constraints);
```
Both of these approaches are valid, but the second one is probably somewhat more intuitive for most people and requires slightly less code.

Although you'll typically add more than one component to a container and each component will usually have different constraint values from the others, you can use the same instance of GridBagConstraints for all components. That's because when you add a component to a container managed by a GridBagLayout, the layout manager uses the clone() method in GridBagConstraints to make a "deep copy" of the constraints. In other words, when you add a component, a copy is made of its associated GridBagConstraints object, and that copy is saved by the GridBagLayout for later reference. Therefore, you can use a single GridBagConstraints object repeatedly, since the layout manager uses it just long enough to create a copy of it.

## Fields Defined in GridBagConstraints

The following fields are defined in GridBagConstraints, most of which are int values. However, the insets field is a reference to an instance of the java.awt.Insets class, and weightx and weighty are double (floating-point) values.

## **gridx**

This constraint allows you to identify the first/leftmost column within the grid that should be assigned to the component's display area. The first column (the one at the left edge of the container) corresponds to a value of 0, the next column to a value of 1, and so on. For example, to

specify that a component should begin in the first column, you can add the following code to your application:

```
GridBagConstraints constraints = new GridBagConstraints();
constraints.gridx = 0;
```
By default, the gridx constraint value is set to GridBagConstraints.RELATIVE, which is discussed in a moment.

### **gridy**

This constraint allows you to identify the first/top row within the grid that should be assigned to the component's display area. The first row (the one at the top edge of the container) corresponds to a value of 0, the next row to a value of 1, and so on. For example, to specify that a component should begin in the third row, you can add the following code to your application:

```
GridBagConstraints constraints = new GridBagConstraints();
constraints.gridy = 2;
```
By default, the gridy constraint value is set to GridBagConstraints.RELATIVE.

### **Relative Positioning**

The two examples shown previously both use absolute position values. However, you can set gridx and/or gridy to the value defined by the RELATIVE constant in GridBagConstraints to indicate that the component should be positioned relative to some other component. If you specify RELATIVE for gridx and an absolute value for gridy, the component you add will be placed at the end of the row identified by the gridy value. For example, Listing 5-7 will create five JButton instances, adding three of them to the second row using relative positioning.

**Listing 5-7.** *Adding Components with a Relative X Position*

```
import java.awt.*;
import javax.swing.*;
public class RelativeX {
  public static void main(String[] args) {
    JFrame f = new JFrame();
    f.setDefaultCloseOperation(JFrame.EXIT_ON_CLOSE);
    Container pane = f.getContentPane();
    pane.setLayout(new GridBagLayout());
    GridBagConstraints gbc = new GridBagConstraints();
    gbc.gridy = 0;pane.add(new JButton("First row"), gbc);
    gbc.gridx = GridBagConstraints.RELATIVE;
    gbc.gridy = 1;
    pane.add(new JButton("Second row, first column"), gbc);
    pane.add(new JButton("Second row, second column"), gbc);
    pane.add(new JButton("Second row, third column"), gbc);
```

```
gbc.gridy = 2;pane.add(new JButton("Third row"), gbc);
    f.setSize(600, 300);
    f.setVisible(true);
  }
}
```
Figure 5-16 shows the display produced by this program.

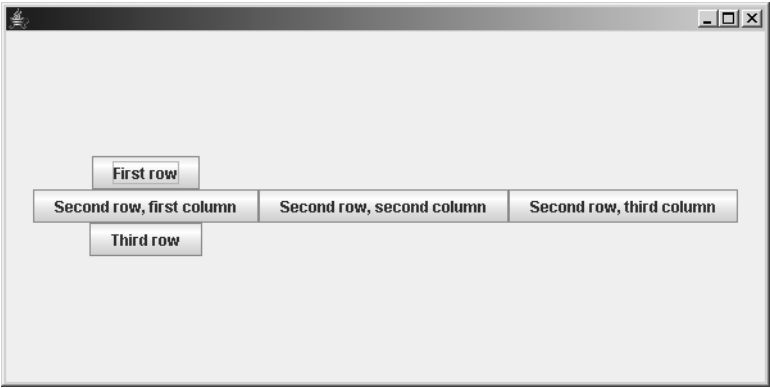

**Figure 5-16.** *Specifying an absolute Y position and a relative X position causes a component to appear to the right of the one most recently added for the same Y position.*

Similarly, specifying an explicit column/gridx value and RELATIVE for the row/gridy value causes components to be added on a top-to-bottom basis to the specified column. For example, Listing 5-8 will create five JButton instances, adding three of them to the second column using relative positioning.

**Listing 5-8.** *Adding Components with a Relative Y Position*

```
import java.awt.*;
import javax.swing.*;
public class RelativeY {
 public static void main(String[] args) {
    JFrame f = new JFrame();
    f.setDefaultCloseOperation(JFrame.EXIT_ON_CLOSE);
    Container pane = f.getContentPane();
    pane.setLayout(new GridBagLayout());
    GridBagConstraints gbc = new GridBagConstraints();
    gbc.gridx = 0;pane.add(new JButton("First column"), gbc);
```

```
gbc.gridx = 1;
  gbc.gridy = GridBagConstraints.RELATIVE;
  pane.add(new JButton("Second column, first row"), gbc);
  pane.add(new JButton("Second column, second row"), gbc);
  pane.add(new JButton("Second column, third row"), gbc);
  gbc.gridx = 2;pane.add(new JButton("Third column"), gbc);
  f.setSize(500, 300);
  f.setVisible(true);
}
```
}

This version produces the display shown in Figure 5-17.

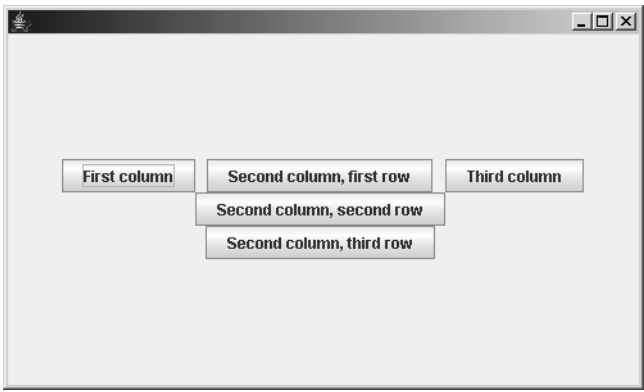

**Figure 5-17.** *Specifying an absolute X position and a relative Y position causes a component to appear below the one most recently added for the same X position.*

You can also specify RELATIVE for both gridx and gridy when adding a component to a container. If you do so, the component will be added to the end of the top row (row 0) in the grid, as in Listing 5-9.

**Listing 5-9.** *Adding Components with Relative X and Y Coordinates*

```
import java.awt.*;
import javax.swing.*;
public class RelativeXY {
 public static void main(String[] args) {
    JFrame f = new JFrame();
    f.setDefaultCloseOperation(JFrame.EXIT_ON_CLOSE);
    Container pane = f.getContentPane();
```

```
pane.setLayout(new GridBagLayout());
  GridBagConstraints gbc = new GridBagConstraints();
  gbc.gridx = 1;gbc.gridy = GridBagConstraints.RELATIVE;
  pane.add(new JButton("First row, first column"), gbc);
  pane.add(new JButton("Second row"), gbc);
  pane.add(new JButton("Third row"), gbc);
  gbc.gridx = GridBagConstraints.RELATIVE;
  pane.add(new JButton("First row, second column"), gbc);
  f.setSize(500, 300);
  f.setVisible(true);
}
```
}

That code results in the display shown in Figure 5-18.

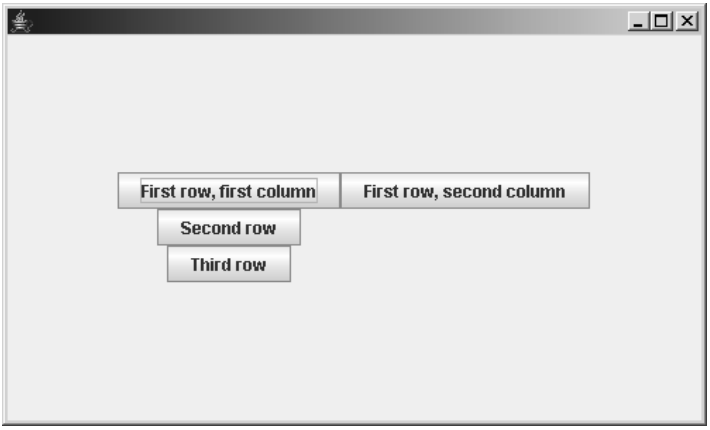

**Figure 5-18.** *Specifying RELATIVE for both the X and Y coordinates results in components being added to the end of the top row.*

## **fill**

By default, a component's size is set to either its preferred size or its minimum size, regardless of the size of the cell or cells reserved for it. At the beginning of this section on GridBagLayout, you saw a JLabel in a column that was much wider than the label's preferred width, so the label occupied only a small portion of its available display area. However, you can use the fill constraint to indicate that the component should be stretched to fill its available display area horizontally, vertically, or both. For example, Listing 5-10 creates three buttons, and the first two are displayed using their preferred sizes. However, the third button expands horizontally to fill the width of its column.

```
import java.awt.*;
import javax.swing.*;
public class Fill {
 public static void main(String[] args) {
    JFrame f = new JFrame();
    f.setDefaultCloseOperation(JFrame.EXIT_ON_CLOSE);
    Container pane = f.getContentPane();
    pane.setLayout(new GridBagLayout());
    GridBagConstraints gbc = new GridBagConstraints();
    gbc.gridx = 0;gbc.gridy = GridBagConstraints.RELATIVE;
    pane.add(new JButton("This button's preferred width " +
        "is large because its text is long"),
        gbc);
    pane.add(new JButton("Small centered button"), gbc);
    gbc.fill = GridBagConstraints.HORIZONTAL;
    pane.add(new JButton("Expands to fill column width"), gbc);
    f.setSize(400, 300);
    f.setVisible(true);
  }
```
**Listing 5-10.** *Effects of the fill Constraint*

}

Figure 5-19 shows the display produced by this example.

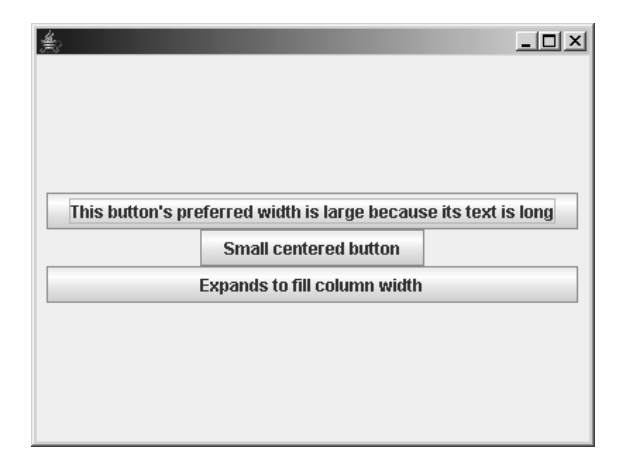

**Figure 5-19.** *You can make a component fill its entire cell vertically and/or horizontally.*

GridBagConstraints has four constants that you can use to set the fill value:

- HORIZONTAL: This expands the component horizontally to fill its display area.
- VERTICAL: This expands the component vertically to fill its display area.
- BOTH: This expands the component both horizontally and vertically to fill its display area.
- NONE: The component should be allowed to remain at its natural (preferred or minimum) size; this is the default value.

#### **gridwidth**

This constraint identifies the number of columns that the component spans, and its default value is 1. For example, in Figure 5-20, the button in the third row spans both columns.

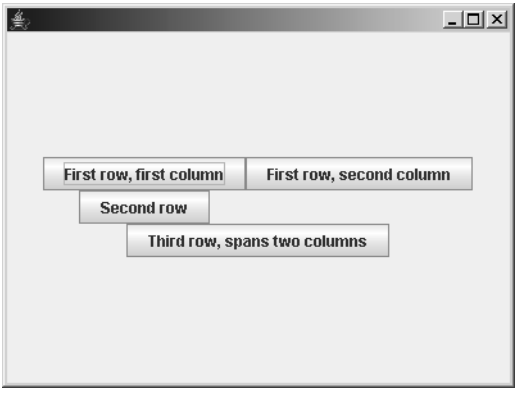

**Figure 5-20.** *Notice that the component in the third row spans two of the columns in the first row.*

Listing 5-11 shows the code to create this display.

**Listing 5-11.** *Effects of the gridwidth Constraint*

```
import java.awt.*;
import javax.swing.*;
public class ColumnSpan {
  public static void main(String[] args) {
    JFrame f = new JFrame();
    f.setDefaultCloseOperation(JFrame.EXIT_ON_CLOSE);
    Container pane = f.getContentPane();
    pane.setLayout(new GridBagLayout());
    GridBagConstraints gbc = new GridBagConstraints();
```

```
gbc.gridx = 1;
  gbc.gridy = GridBagConstraints.RELATIVE;
  pane.add(new JButton("First row, first column"), gbc);
  pane.add(new JButton("Second row"), gbc);
  gbc.gridwidth = 2;
  pane.add(new JButton("Third row, spans two columns"), gbc);
  gbc.gridwidth = 1;
  gbc.gridx = GridBagConstraints.RELATIVE;
  pane.add(new JButton("First row, second column"), gbc);
  f.setSize(400, 300);
  f.setVisible(true);
}
```
}

In this case, the button's size is set to its preferred width, and the button is centered horizontally within its display area. However, you can make it fill both columns by setting the fill value, as shown in Listing 5-12.

**Listing 5-12.** *Filling the Entire Column*

```
import java.awt.*;
import javax.swing.*;
public class ColumnSpan {
 public static void main(String[] args) {
    JFrame f = new JFrame();
    f.setDefaultCloseOperation(JFrame.EXIT_ON_CLOSE);
    Container pane = f.getContentPane();
    pane.setLayout(new GridBagLayout());
    GridBagConstraints gbc = new GridBagConstraints();
    gbc.gridx = 1;
    gbc.gridy = GridBagConstraints.RELATIVE;
    pane.add(new JButton("First row, first column"), gbc);
    pane.add(new JButton("Second row"), gbc);
    gbc.gridwidth = 2;
    gbc.fill = GridBagConstraints.HORIZONTAL;
    pane.add(new JButton("Third row, spans two columns"), gbc);
    gbc.gridwidth = 1;
    gbc.fill = GridBagConstraints.NONE;
    gbc.gridx = GridBagConstraints.RELATIVE;
    pane.add(new JButton("First row, second column"), gbc);
    f.setSize(400, 300);
    f.setVisible(true);
  }
```
With these alterations, the display now looks like Figure 5-21.

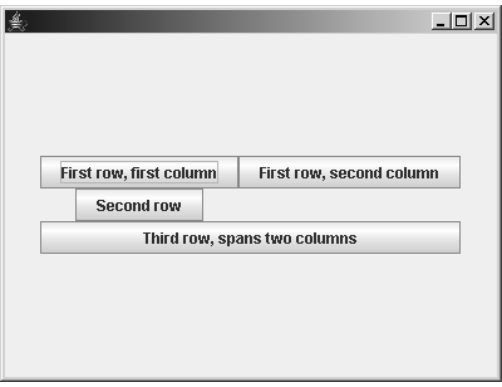

**Figure 5-21.** *The components in the top and bottom rows now expand to fill their entire cells.*

In addition to specifying an explicit number of columns to span, you can use the REMAINDER constant defined in GridBagConstraints. This indicates that the component's display area should begin with the column specified by the gridx value and that it should fill all the remaining columns to the right of that column. Figure 5-22 shows an example.

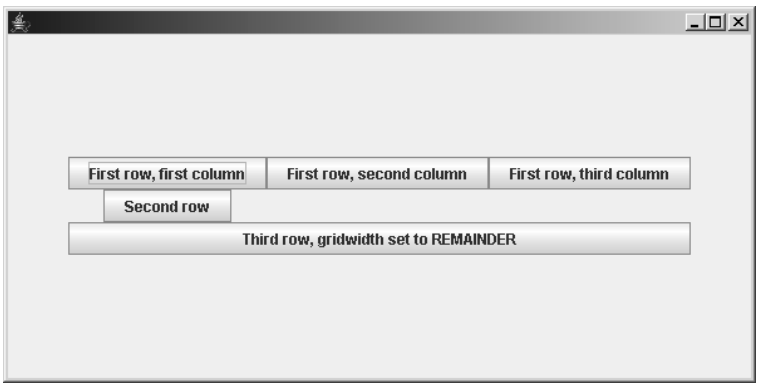

**Figure 5-22.** *Specifying REMAINDER for the width causes the cell's width to span the rest of the row.*

Listing 5-13 shows the code to produce this display.

**Listing 5-13.** *Using the REMAINDERValue for a Width*

```
import java.awt.*;
import javax.swing.*;
public class Remainder {
 public static void main(String[] args) {
```

```
JFrame f = new JFrame();
  f.setDefaultCloseOperation(JFrame.EXIT_ON_CLOSE);
  Container pane = f.getContentPane();
  pane.setLayout(new GridBagLayout());
  GridBagConstraints gbc = new GridBagConstraints();
  pane.add(new JButton("First row, first column"), gbc);
  pane.add(new JButton("First row, second column"), gbc);
  pane.add(new JButton("First row, third column"), gbc);
  gbc.gridx = 0;pane.add(new JButton("Second row"), gbc);
  gbc.gridwidth = GridBagConstraints.REMAINDER;
  gbc.fill = GridBagConstraints.HORIZONTAL;
  pane.add(new JButton(
    "Third row, gridwidth set to REMAINDER"), gbc);
  f.setSize(600, 300);
  f.setVisible(true);
}
```
}

You can also set a gridwidth value to RELATIVE, which is similar to REMAINDER. However, RELATIVE causes the component to span all remaining columns except the last one in the grid. For example, you might make the following modifications to the Remainder class defined earlier:

```
pane.add(new JButton("Second row"), gbc);
gbc.gridwidth = GridBagConstraints.RELATIVE;
gbc.fill = GridBagConstraints.HORIZONTAL;
pane.add(new JButton("Third row, gridwidth set to RELATIVE"), gbc);
```
If you compile and execute the code, it will produce a display like the one shown in Figure 5-23.

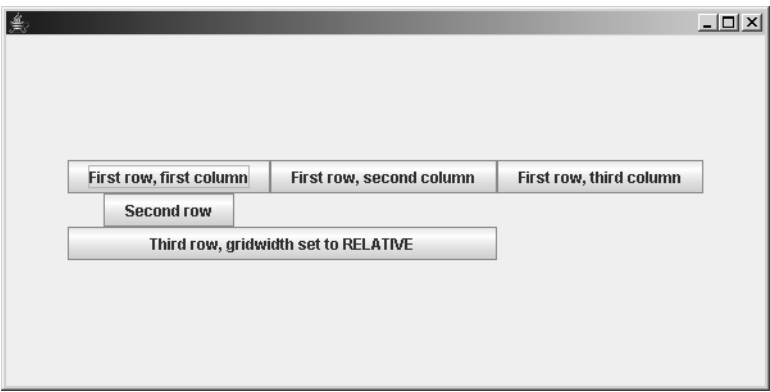

**Figure 5-23.** *Specifying RELATIVE for the width causes the cell's width to span the rest of the row except for the last column in the row.*

### **gridheight**

Just as gridwidth defines the number of columns that a component's display area spans, this constraint defines the number of rows allocated. As with gridwidth, you can specify RELATIVE, REMAINDER, or an absolute value. Listing 5-14 provides an example of this.

**Listing 5-14.** *Effects of the gridheight Constraint*

```
import java.awt.*;
import javax.swing.*;
public class GridHeight {
  public static void main(String[] args) {
    JFrame f = new JFrame();
    f.setDefaultCloseOperation(JFrame.EXIT_ON_CLOSE);
    Container pane = f.getContentPane();
    pane.setLayout(new GridBagLayout());
    GridBagConstraints gbc = new GridBagConstraints();
    pane.add(new JButton("First row, first column"), gbc);
    pane.add(new JButton("First row, second column"), gbc);
    gbc.gridheight = GridBagConstraints.REMAINDER;
    gbc.fill = GridBagConstraints.VERTICAL;
    pane.add(new JButton("First row, third column"), gbc);
    gbc.gridx = 0;gbc.gridheight = 1;
    gbc.fill = GridBagConstraints.NONE;
    pane.add(new JButton("Second row"), gbc);
    pane.add(new JButton("Third row"), gbc);
    f.setSize(600, 300);
    f.setVisible(true);
  }
}
```
Figure 5-24 illustrates the behavior of this new class.

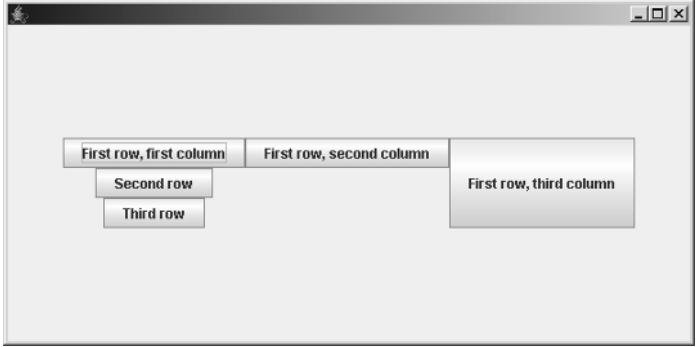

**Figure 5-24.** *Specifying REMAINDER for the height causes the cell to span the rest of the rows in the grid.*

The default value for gridheight is 1, which causes the component to occupy a single row in the grid.

#### **anchor**

You can use this constraint to identify how a component should be positioned within its display area when its size is smaller than that area. The anchor constraint should be set to one of the following nine values: CENTER, NORTH, NORTHEAST, EAST, SOUTHEAST, SOUTH, SOUTHWEST, WEST, or NORTHWEST. The default value (CENTER) causes the component to be centered both vertically and horizontally within its display area, and the other values define a corner or side of the area. For example, NORTHEAST causes the component to be placed in the upper-right corner of its display area, EAST causes it to be centered vertically and placed against the right side of its display area, and so on. To illustrate an example of this behavior, suppose you make the following additions to the GridHeight class defined previously:

```
gbc.fill = GridBagConstraints.NONE;
gbc.anchor = GridBagConstraints.EAST;
pane.add(new JButton("Second row"), gbc);
gbc.anchor = GridBagConstraints.CENTER;
pane.add(new JButton("Third row"), gbc);
```
This modification causes the button on the second row to appear in the "east"/right side of its display area, as shown in Figure 5-25. However, once that button has been added to the panel, the anchor property changes back to CENTER (the default value), so the button on the third row appears centered.

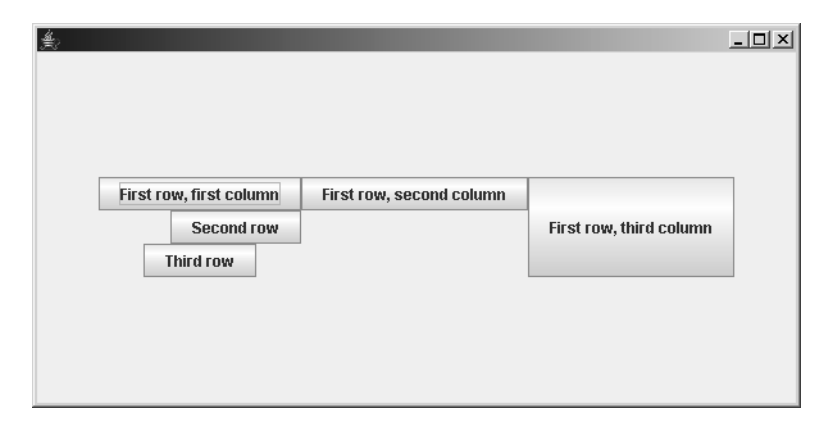

**Figure 5-25.** *The anchor constraint affects where and how components are aligned within their cells.*

### **insets**

The insets constraint is a reference to an instance of the Insets class and allows you to define some number of pixels that should be reserved around the four edges (top, left, bottom, and right) of the component's display area. You'll typically use this to provide whitespace between components in adjacent rows and columns, just as horizontal and vertical gap values are used

by other layout managers. However, GridBagLayout's approach is much more flexible, because you can specify a different gap size for every component and also specify a unique size for each side of the component.

To set the inset values for a component, you can create an instance of Insets or modify the one that's created automatically when a GridBagConstraints object is created. The following code segment illustrates how to set these values:

```
GridBagConstraints gbc = new GridBagConstraints();
gbc.insets = new Insets(5, 10, 5, 10);
```
You can also use the following:

```
GridBagConstraints gbc = new GridBagConstraints();
gbc.insets.top = 5;
gbc.insets.left = 10;
gbc.insets.bottom = 5;
gbc.insets.right = 10;
```
If you insert one of these two code segments into the GridHeight class defined earlier, compile the code, and execute it, it will produce a display like the one shown in Figure 5-26.

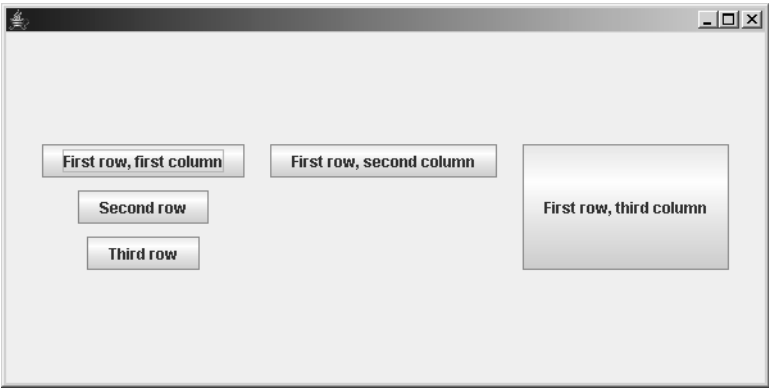

**Figure 5-26.** *Insets represent unused space between the outer edges of the components and their cells.*

One final point worth noting relative to insets is that a component is never allowed to overlay the inset portions of its display area, even if the fill constraint causes the component be stretched.

### **ipadx**

You can add this value to the component's preferred or minimum size to determine the width of the component, and the *i* refers to the fact that the pad value is added to the component's "internal" (in other words, preferred or minimum) width as opposed to its current (displayed) width. For example, if a component has a preferred width of 40 pixels and you specify a value of 10 for this constraint, the component will be 50 pixels wide when the components are displayed using preferred widths. You can also make components smaller than their preferred or minimum sizes by specifying negative pad values, so if you were to specify a value of -10 for this constraint in the previous example, the component would be assigned a width of 30 pixels instead of its preferred width of 40 pixels. The default value of this constraint is 0.

### **ipady**

Just as ipadx represents some number that's added to a component's preferred or minimum width, this value is added to the component's height before it's displayed. The default value of this constraint is 0.

#### **weightx**

This value determines how to resize the columns in the grid when the container is either wider or narrower than the area needed to display the components at their preferred or minimum widths. If all components in a grid have a weightx value of 0.0 (the default), any extra horizontal space is divided evenly between the left and right edges of the container. I provide a detailed description of how weights are used and how they interact with other constraints later.

#### **weighty**

This value determines how to resize the rows within the grid when the container's height is larger or smaller than the size needed to display the components using their preferred or minimum heights. If all components in a grid have a weighty value of 0.0 (the default), any extra vertical space is divided evenly between the top and bottom edges of the container.

### **Calculating Row Heights and Column Widths**

The initial calculation of the height of a row happens by determining the amount of space that's needed to display the tallest component in the row. The height of a particular component is the sum of its preferred or minimum height, the vertical pad value (ipady) specified for its constraints, and the top and bottom insets that should appear around the component.

Similarly, when calculating the width of a column, the width needed for each component is calculated, and the largest value is used as the column's width. A component's width is defined as the sum of its preferred or minimum width, its horizontal pad (ipadx) value, and its right and left inset values. For example, suppose you've created a container with nine child components, and those components have the width values specified in Table 5-2.

| <b>Column 1</b> | <b>Column 2</b> | Column <sub>3</sub> |
|-----------------|-----------------|---------------------|
| 35              | 50              | 32                  |
| 47              | 25              | 10                  |
| 28              | 30              | 28                  |

**Table 5-2.** *Preferred Widths of the Components in a Table with Three Rows and Three Columns*

Given these nine components and their preferred widths, the width of each of the three columns can easily be determined by selecting the largest preferred width from each column, as shown in Table 5-3. This assumes that the ipadx and left and right insets for all components are 0; otherwise, those values will be added to the appropriate component's width when determining the column width.

**Table 5-3.** *Column Widths for the Three Columns in the Table*

| <b>Column 1 Width</b> | <b>Column 2 Width</b> | <b>Column 3 Width</b> |  |  |
|-----------------------|-----------------------|-----------------------|--|--|
| 4                     | 50                    | າເ<br>ےر              |  |  |

### **Calculating Sizes When Components Span Multiple Cells**

The process of calculating a row height or column width is slightly more complex when it involves a component that spans multiple rows or columns. When calculating row heights and column widths, GridBagLayout processes the components in order of their gridwidth (for column widths) and gridheight (for row heights) values. For example, to calculate column widths, the layout manager will first examine the components that have a gridwidth of 1, then those with a gridwidth of 2, and so on.

When GridBagLayout needs to determine the size of a column and it encounters a component that spans multiple columns, it attempts to distribute the component's preferred width across those columns. The distribution occurs in left-to-right order, and any remaining width is distributed to the last column that the component occupies. For example, suppose you have the same components described earlier, but with a component on the second row that has a gridwidth value of 2 (in other words, it fills the first two columns). In that case, the column widths will be calculated as shown in Table 5-4. In this example, the first component in the second row spans the first two columns (that is, it has a grid width of 2).

| Column 1 |     | <b>Column 2</b> | Column <sub>3</sub> |
|----------|-----|-----------------|---------------------|
| 35       |     | 50              | 32                  |
|          | 109 |                 | 10                  |
| 28       |     | 30              | 28                  |

**Table 5-4.** *A Component That Spans Multiple Columns*

When the layout manager examines the components with a gridwidth value of 1, it establishes preliminary widths of 35, 50, and 32 for the three columns. However, when it examines components with a gridwidth of 2, it determines that the existing column widths aren't adequate to allow the components to be displayed properly. This is because of the component on the second row that spans the first two columns and has a width of 109 pixels. Since that component's width exceeds the sum of the preliminary widths for the columns it occupies  $(35 + 50 = 85)$ , the width of the second column is increased to 74 (109 – 35 = 74) so that the component's size can be accommodated. As Table 5-5 shows, the second column's width is expanded to 74 to accommodate the wide component in the first row that spans the first and second columns.

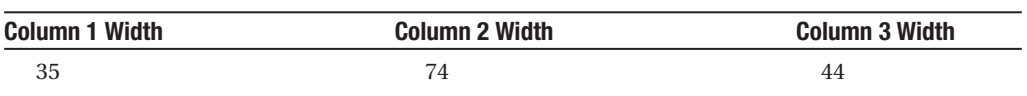

#### **Table 5-5.** *Derived Column Widths*

#### **Weight Values, Row Heights, and Column Widths**

One of the more confusing aspects of GridBagLayout is how components' weightx values affect column widths and how weighty values affect row heights. When a GridBagLayout attempts to organize the components in its container, it compares the amount of space it needs to the actual size of the container. If the two sizes aren't the same, the layout manager must decide where and by how much to increase or reduce the size of rows and columns, and it uses weight values for this purpose. Stated simply, the weight values you specify through GridBagConstraints assign each row and column a weight, and the amount of space taken from or added to a row or column is determined by its weight value.

### Distributing Extra Space

The following example illustrates how space is distributed, but for the sake of simplicity, it involves only weightx values and column width adjustments. However, the calculation of row heights using weighty values takes place in the same way, so the concepts are relevant to both column widths and row heights.

Let's assume you've created a container that uses a GridBagLayout to manage the size and position of its child components and that it needs a width of 400 pixels to display the components using their minimum sizes. However, let's also assume that when the layout manager prepares to arrange the components, it determines that the container is 600 pixels wide. In this case, the GridBagLayout must determine how to distribute the extra 200 pixels to its columns.

### **Calculating Column Weights**

The first step that the GridBagLayout must take is to calculate a weight for each column, and that weight will determine how many of the extra 200 pixels are distributed to the column. In the simplest case where each component has a gridwidth value of 1 (in other words, no component spans multiple columns), the weight of a column is defined as the largest weightx value of any component within that column. For example, suppose that Table 5-6 represents the weightx values of components in a container.

| <b>Column 2</b> | Column <sub>3</sub> |
|-----------------|---------------------|
| 10              | 15                  |
| 25              | 30                  |
| 50              | 10                  |
|                 |                     |

**Table 5-6.** *weightx Settings for the Components in the Respective Cells*

Since the weight of a column is defined as the maximum weightx value in that column, the weights of the three columns in this grid are 20, 50, and 30, respectively, as shown in Table 5-7. The weight of each column is equal to the largest weightx value selected from all the components in the column.

**Table 5-7.***Weights of the Three Columns*

| <b>Column 1 Weight</b> | <b>Column 2 Weight</b> | <b>Column 3 Weight</b> |  |  |
|------------------------|------------------------|------------------------|--|--|
|                        | 50                     |                        |  |  |

Note that although this example has been deliberately designed so that the sum of the column weights is 100, there's no technical reason why this is necessary: it was simply done that way here to simplify the example. In fact, as you'll see shortly, neither the weights' absolute values nor their sum is particularly important, but you may find it easier to work with round numbers.

In the case where a component spans multiple columns, the calculation of a column's weight value is slightly more complex. Using a different set of components in some other container, let's suppose three rows of components appear in the grid and that the second row contains a component that spans the second and third columns, as shown in Table 5-8. It's easy to guess the weight of the first column, since it's simply the maximum weightx value found in that column (1.0). However, it's probably not as obvious how the weight values of the remaining two columns are calculated.

| Column 1 | <b>Column 2</b> | Column 3 |
|----------|-----------------|----------|
| 0.33     | 0.25            | 0.5      |
| $1.0\,$  | 3.0             |          |
| 0.66     | 0.15            | 0.5      |

**Table 5-8.** *Calculating Weights When a Component Spans Two Columns*

Table 5-9 shows the weights calculated for the columns.

| <b>Column 1 Weight</b> | <b>Column 2 Weight</b> | <b>Column 3 Weight</b> |
|------------------------|------------------------|------------------------|
|                        |                        | $2.0\,$                |

**Table 5-9.** *Derived Weight Values*

To understand how the weight values were derived for the second and third columns, it's important to know that when GridBagLayout calculates column weights, it processes components in order based on their gridwidth values. In other words, GridBagLayout first examines the weightx values of all components that have a gridwidth value of 1, then those that have a value of 2, and so on. In this case, the layout manager's first iteration will process seven of the eight components in the container, initially ignoring the component on the second row that has a gridwidth of 2. In the process of doing so, it calculates a preliminary column weight of 0.25 for the second column and 0.5 for the third column.

On the GridBagLayout's next iteration, it processes the weightx of the component that spans the second and third columns and must distribute that value (3.0) across the two columns. It does this by distributing the amount proportionally based upon the preliminary weight values of the columns. Specifically, it adds together the preliminary column weight values and divides the weight value of each column by that sum to determine a percentage of the spanning component's weightx value that should be distributed to the column.

For example, in this case, the preliminary weight values of the second and third columns are 0.25 and 0.5, respectively, and the sum of these two values is 0.75. Dividing the preliminary weight of the second column by 0.75 produces a value of 0.33, and dividing the third column's preliminary weight by the total produces a value of 0.67. These values represent the percentage of the spanning component's weightx value that will be distributed to each column. Specifically, one-third (33 percent) will be assigned to the second column, and the remaining two-thirds (67 percent) will be assigned to the third column. Since the weight of the component that spans the two columns is 3, it represents a weight of  $1(3.0 * 0.33 = 1.0)$ for the second column and 2  $(3.0 * 0.67 = 2.0)$  for the third.

Since the component in the second row represents a weightx value of 1 for the second column and 2 for the third column, the second column's final weight value is 1 and the third column's final weight is 2.

### **Converting Weights to Percentages**

Now that a weight value has been assigned to each column, those values can determine the amount of extra space that should be allocated to each column. This happens by first calculating the sum of all column weight values and dividing each column's weight by that sum. In this case, the sum of all the weights is  $4(1.0 + 1.0 + 2.0 = 4)$ , and the first column is given onefourth (25 percent) of the extra space. Similarly, the second column is allocated one-fourth (25 percent) of the space, and the third and final column receives the remaining two-fourths (50 percent).

### **Distributing the Extra Space**

Having calculated the percentage of extra space that should be added to the width of each column, it's easy to determine the number of pixels that will be distributed in this example. Since there are 200 extra pixels, the first and second columns will be made wider by 50 pixels  $(200 * 0.25 = 50)$ , and the third column becomes 100 pixels wider  $(200 * 0.5 = 100)$ .

Although this example describes a situation where extra space was being added to columns, the same principles apply when you need to take away space. For example, if the container had been 200 pixels smaller than it needed to be instead of 200 larger, the three columns would have been reduced in size by 50, 50, and 100 pixels, respectively.

### General Guidelines for Setting Weights

As you can see, GridBagLayout's behavior with respect to weight values is somewhat complex. However, you can reduce the complexity in some cases by assigning weightx values only to the components in a single row and weighty values to those in a particular column. If you do so, you're effectively setting the weight value for the entire row or column when you specify it for the component, which makes it easier to predict how space will be added or taken away.

In addition, you may find it easier to use weight values that add up to some round number such as 1.0 or 100.0, allowing you to easily associate a weight value with a percentage. For example, given the previous grid, you could specify the weightx values only on the components in the first row, as shown in Table 5-10. In this scenario, weights are specified only for the components in the first row, resulting in the columns' weights being assigned the corresponding values from those components.

| Column <sub>1</sub> | <b>Column 2</b> | Column <sub>3</sub> |
|---------------------|-----------------|---------------------|
| 25.0                | 25.0            | 50.0                |
| 0.0                 |                 | 0.0                 |
| 0.0                 | 0.0             | 0.0                 |

**Table 5-10.** *Specifying Weights for Components in the First Row Only*

In this case, only the components in the first row were assigned weightx values, and the sum of those values is 100, making it much more obvious how space will be added or removed from the columns. Specifically, the first and second columns are allocated 25 percent of any extra space, and the third one is given the remaining 50 percent.

You may have noticed that in some examples, relatively large weight values (for example, 50, 10, 15, and so on) were used, while smaller ones were specified at other times. I did this deliberately to illustrate a point: the absolute size of weight values used is unimportant. What matters is how large those values are relative to one another. In other words, you can produce the same results using fractional values as you can by using very large numbers. For example, three columns with weights of 0.25, 0.25, and 0.50 have space distributed to them in the same amounts that they would if the columns had weights of 100, 100, and 200.

It's also important to remember that weights don't necessarily represent the relative sizes of the cells but rather the relative amount of space that will be added to or taken away from those cells. For example, if you create a grid with two columns and the second column is assigned a weight that's twice as large as the first, you shouldn't expect the second column to be twice as large. However, you can correctly assume that the second column will be given twice as much extra space as the first if excess space is distributed to them.

### **GridBagTester**

Even with a good understanding of GridBagLayout, it can be difficult to assign constraint values so that your user interface is displayed correctly, and you may find it necessary to repeatedly modify, compile, and execute your code. However, you can use the GridBagTester utility provided on the Apress web site to test your user interface classes that use GridBagLayout and to modify the constraint values graphically until they produce the desired results.

To use GridBagTester, you simply create an instance of it by passing its constructor a Container that's managed by a GridBagLayout, and GridBagTester will create a JFrame that displays the container. In addition, it provides other information that describes the components, their constraint values, and the rows and columns defined in the container grid:

A table at the top of the frame displays the width and weight of each column in the grid. It also displays a value that identifies what percentage of space will be added to or taken away from the column's width if the container is made wider or narrower than its current width.

A table on the left side of the frame displays the height and weight of each row in the grid. It also displays a value that identifies what percentage of space will be added to or taken away from the row's height if the container is made taller or shorter than its current height.

A table at the bottom of the frame displays information about each component in the container. Specifically, that information includes the component's name, location within the container, actual/current size, preferred size, minimum size, and constraint values assigned to the component. With the exception of the preferred and minimum size values, all the cells in this table are editable. You can dynamically change a component's constraints and immediately see the effect of your change upon its size and position, as well as the weight and size of any rows and columns it occupies.

GridBagTester relies on a class called NumericTextField that's used to allow entry of numeric values; you can also download that class from the web.

As an example of how GridBagTester may be useful, suppose you've created a layout similar to the one shown in Listing 5-15 that allows a first and last name to be entered, along with an address.

**Listing 5-15.** *A Simple Application That Uses GridBagTester*

```
import java.awt.*;
import javax.swing.*;
public class SimplePanel extends JPanel {
 public static void main(String[] args) {
    JFrame f = new JFrame();
    f.setDefaultCloseOperation(JFrame.EXIT_ON_CLOSE);
    f.getContentPane().add(new SimplePanel());
    f.setSize(400, 300);
    f.setVisible(true);
  }
  public SimplePanel() {
    super();
    GridBagConstraints constraints = new GridBagConstraints();
    GridBagLayout layout = new GridBagLayout();
    setLayout(layout);
    constraints.anchor = GridBagConstraints.WEST;
    constraints.gridy = 0;
    JLabel label = new JLabel("First name:");
    add(label, constraints);
    JTextField tf = new JTextField(8);
    add(tf, constraints);
```

```
label = new JLabel("Last name:");
  add(label, constraints);
  tf = new JTextField(8);add(tf, constraints);
  constraints.gridy = 1;
  label = new JLabel("Address:");
  add(label, constraints);
  tf = new JTextField(10);
  add(tf, constraints);
}
```
}

Initially, it produces a display like the one shown in Figure 5-27.

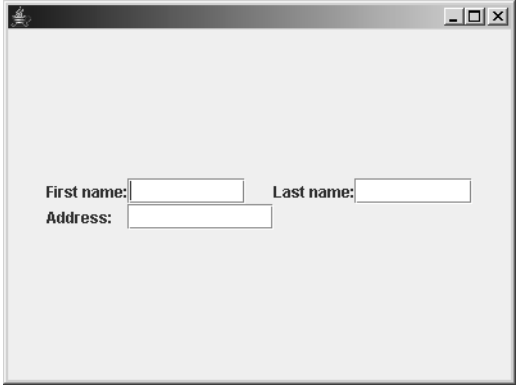

**Figure 5-27.***Window that results from running the initial implementation of the SimplePanel class*

Although this display is functional, it's not very user-friendly. You can improve it by repeatedly modifying, compiling, and executing your code, but doing so is tedious and timeconsuming. Alternatively, you can make a slight modification to the main() method that will allow you to view and modify the component's constraint information:

```
public static void main(String[] args) {
 // JFrame f = new JFrame();
 // f.setDefaultCloseOperation(JFrame.EXIT_ON_CLOSE);
 // f.getContentPane().add(new SimplePanel());
 // f.setSize(400, 300);
 // f.setVisible(true);
 GridBagTester gbt = new GridBagTester(new SimplePanel());
}
```
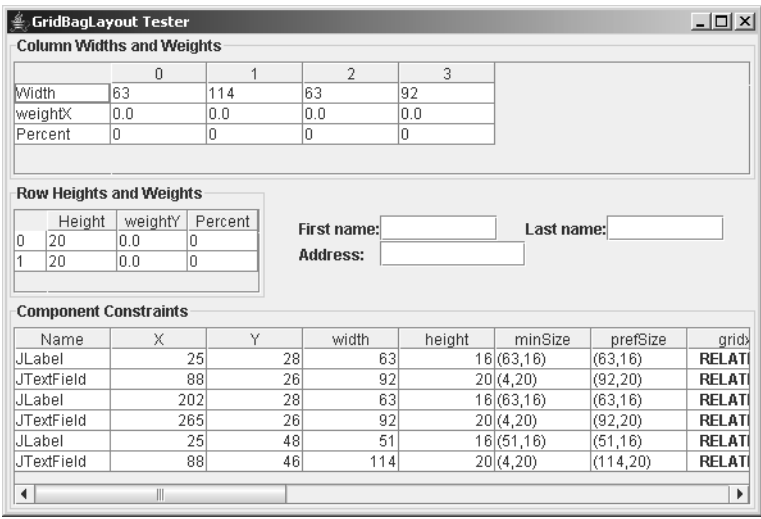

When the program runs now, the display is as shown in Figure 5-28.

**Figure 5-28.***Window that results from running the initial implementation of the SimplePanel class*

To test the utility, you might change the gridwidth value of the JTextField on the second row to REMAINDER and its fill value to HORIZONTAL, which produces the display shown in Figure 5-29.

| <b>GridBagLayout Tester</b><br>鱼 |                                  |                 |                 |                  |            | $ \Box$ $\times$ $\Box$ |             |    |
|----------------------------------|----------------------------------|-----------------|-----------------|------------------|------------|-------------------------|-------------|----|
|                                  | <b>Column Widths and Weights</b> |                 |                 |                  |            |                         |             |    |
|                                  | 0                                | 1               | $\overline{2}$  | 3                |            |                         |             |    |
| <b>Width</b>                     | 63                               | 92              | 63              | 92               |            |                         |             |    |
| weightX                          | 0.0                              | 0.0             | 0.0             | 0.0              |            |                         |             |    |
| Percent                          | o                                | o               | 0               | ۱o               |            |                         |             |    |
|                                  |                                  |                 |                 |                  |            |                         |             |    |
|                                  | <b>Row Heights and Weights</b>   |                 |                 |                  |            |                         |             |    |
|                                  |                                  |                 |                 |                  |            |                         |             |    |
| Height                           | weightY                          | Percent         |                 | First name:      |            | Last name:              |             |    |
| 20<br>0<br>20                    | 0.0<br>0.0                       | 0<br>0          | <b>Address:</b> |                  |            |                         |             |    |
|                                  |                                  |                 |                 |                  |            |                         |             |    |
|                                  |                                  |                 |                 |                  |            |                         |             |    |
|                                  | <b>Component Constraints</b>     |                 |                 |                  |            |                         |             |    |
| minSize                          | prefSize                         | gridx           | gridy           | gridwidth        | gridheight | fill                    | anchor      | ip |
| B.16)                            | (63, 16)                         | <b>RELATIVE</b> | $\bf{0}$        |                  |            | <b>NONE</b>             | WEST        |    |
| 20)                              | (92, 20)                         | <b>RELATIVE</b> | $\bf{0}$        |                  |            | <b>NONE</b>             | <b>WEST</b> |    |
| B.16)                            | (63, 16)                         | <b>RELATIVE</b> | 0               |                  |            | <b>NONE</b>             | WEST        |    |
| 20)                              | (92, 20)                         | <b>RELATIVE</b> | $\bf{0}$        |                  |            | <b>NONE</b>             | <b>WEST</b> |    |
| (16)                             | (51, 16)                         | <b>RELATIVE</b> |                 |                  |            | <b>NONE</b>             | WEST        |    |
| 20)                              | (114, 20)                        | <b>RELATIVE</b> | 1               | <b>REMAINDER</b> |            | <b>1HORIZONTAL</b>      | <b>WEST</b> |    |
| $\blacktriangleleft$             |                                  |                 | Ш               |                  |            |                         |             | Þ. |
|                                  |                                  |                 |                 |                  |            |                         |             |    |

**Figure 5-29.** *Changing the grid width value causes the address text field to span the entire row, resulting in a more usable and appealing interface.*
This improves the appearance of the display, but it still appears somewhat cluttered because no gaps appear between the components. To add space between them, you could change the inset values for all the components so there are 5 pixels above and below and 10 to the left and the right of each component, as shown in Figure 5-30.

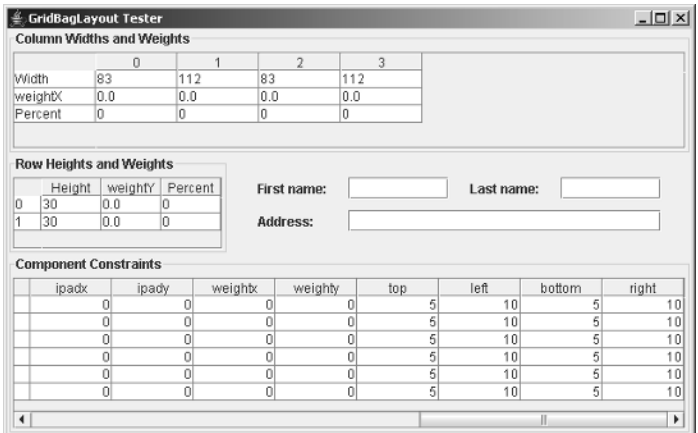

**Figure 5-30.** *Adding insets also improves the appearance of the container by adding whitespace between the child components.*

You may also find it helpful to use GridBagTester in addition to the GridBagCellPanel class defined earlier so that you can easily identify the edges of a cell, as shown in Figure 5-31.

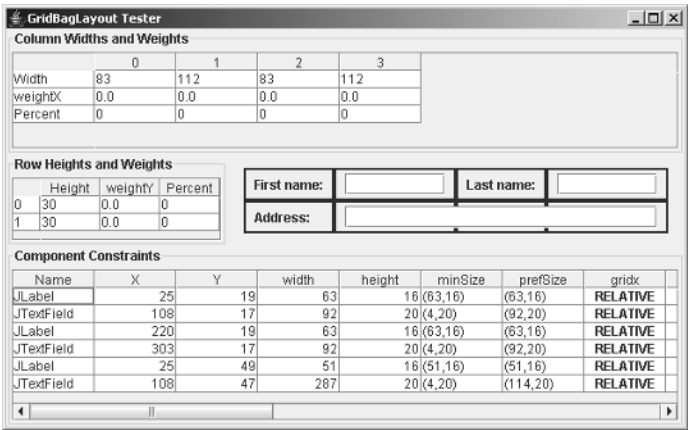

**Figure 5-31.** *Combining GridBagTester and GridBagCellPanel creates an interface that allows you to easily see the results of various constraint settings.*

For example, changing the superclass of SimplePanel from JPanel to GridBagCellPanel causes a border to be drawn around each cell in the grid:

public class SimplePanel extends GridBagCellPanel {

#### **Child Component Sizes**

The size of a child component in a GridBagLayout depends upon the constraint values specified for the child component as well as the size of the parent container. Specifically, the ipadx and ipady values are added to the component's preferred or minimum width and height, respectively, and the fill constraint can cause the component to be expanded to fill its available display area.

I've stated a number of times that GridBagLayout uses a component's preferred size or its minimum size without explaining the circumstances in which one is used and the other isn't. Very simply, GridBagLayout attempts to use the preferred sizes of the child components, but it does so only if the container is large enough to display all the child components using their preferred sizes. Otherwise, the GridBagLayout reformats the display using the components' minimum sizes. However, GridBagLayout respects minimum sizes and will never make a component smaller than that size unless you specify a negative value for either the ipadx property or the ipady property. In addition, it always adds the ipadx and ipady values to either the preferred size or the minimum size, depending upon which one is being used.

To illustrate this behavior, let's first review the components' sizes in Figure 5-31, paying particular attention to the JTextField instances. Notice that with the exception of the JTextField on the second row, which has been stretched to fill three columns, each of the components is displayed using its preferred size. You should also note that although the JLabel instances have the same values for preferred and minimum sizes, the JTextField instances don't. The JTextField minimum width values are much smaller than the preferred widths (for example, a minimum width of 4 pixels and a preferred width of 88 pixels). Since that's the case, you can expect that if the panel becomes too small to display the components using their preferred widths, the text fields will shrink to their minimum sizes. As shown in Figure 5-32, that's exactly what happens when the dialog is made slightly narrower, reducing the container's width as well. The second and fourth columns have been reallocated 24 pixels wide each, since they both contain a JTextField with a minimum width of 4 and left and right inset values of 10.

|         |                   | <b>GridBagLayout Tester</b>      |         |    |                |                 |            |           | $ \Box$ $\times$ |
|---------|-------------------|----------------------------------|---------|----|----------------|-----------------|------------|-----------|------------------|
|         |                   | <b>Column Widths and Weights</b> |         |    |                |                 |            |           |                  |
|         |                   | 0                                |         | 1  | $\overline{2}$ | 3               |            |           |                  |
|         | Width             | 83                               | 24      |    | 83             | 24              |            |           |                  |
|         | weightX           | 0.0                              | 0.0     |    | 0.0            | 0.0             |            |           |                  |
| Percent |                   | 0                                | O       |    | 0              | 0               |            |           |                  |
|         |                   |                                  |         |    |                |                 |            |           |                  |
|         |                   | <b>Row Heights and Weights</b>   |         |    |                |                 |            |           |                  |
|         | Height            | weightY                          | Percent |    |                | First name:     | Last name: |           |                  |
| o       | 30                | 0.0                              | 0       |    |                |                 |            |           |                  |
| 1       | 30                | 0.0                              | o       |    |                | <b>Address:</b> |            |           |                  |
|         |                   |                                  |         |    |                |                 |            |           |                  |
|         |                   | <b>Component Constraints</b>     |         |    |                |                 |            |           |                  |
|         | Name              | X                                |         | Y  | width          | height          | minSize    | prefSize  | gridd            |
|         | ULabel            |                                  | 94      | 19 | 63             |                 | 16 (63.16) | (63.16)   | RELAT            |
|         | <b>JTextField</b> |                                  | 177     | 17 | 4              |                 | 20(4,20)   | (92, 20)  | RELAT            |
|         | JLabel            |                                  | 201     | 19 | 63             |                 | 16 (63,16) | (63, 16)  | RELAT            |
|         | JTextField        |                                  | 284     | 17 | 4              |                 | 20(4, 20)  | (92, 20)  | RELAT            |
|         | JLabel            |                                  | 94      | 49 | 51             |                 | 16 (51,16) | (51, 16)  | RELAT            |
|         | JTextField        |                                  | 177     | 47 | 111            |                 | 20(4,20)   | (114, 20) | RELAT            |
| ∢       |                   | Ш                                |         |    |                |                 |            |           | Þ                |
|         |                   |                                  |         |    |                |                 |            |           |                  |

**Figure 5-32.** *Making the window narrower causes the text fields to "collapse" when they revert from their preferred widths to their minimum widths.*

This behavior is somewhat undesirable, since the text fields can shrink dramatically in size to the point of being unusable. One solution to the problem is to set the weightx values of the text fields so they don't shrink as much. For example, if you set the weightx for both of the JTextField instances in the first row to 0.5 and set their fill values to HORIZONTAL, they'll grow and shrink as the width of the container changes (see Figure 5-33). You could also use the ipadx values to ensure that the JTextField instances don't become unusable when set to their minimum sizes. However, doing so would also result in the specified number of pixels being added to the JTextField widths when they're displayed using their preferred sizes, causing them to be larger than necessary in that case and wasting screen space.

| $   \times$ $-$<br><b>GridBagLayout Tester</b> |                                                                 |   |                    |                 |  |       |             |         |
|------------------------------------------------|-----------------------------------------------------------------|---|--------------------|-----------------|--|-------|-------------|---------|
| <b>Column Widths and Weights</b>               |                                                                 |   |                    |                 |  |       |             |         |
| 1<br>$\theta$                                  |                                                                 |   |                    | $\overline{2}$  |  | 3     |             |         |
| Width                                          | 83                                                              |   | 89                 | 83              |  | 89    |             |         |
| weightX                                        | 0.0                                                             |   | 0.5                | 0.0             |  | 0.5   |             |         |
| Percent                                        | 0                                                               |   | 50                 | 0               |  | 50    |             |         |
|                                                |                                                                 |   |                    |                 |  |       |             |         |
|                                                | Row Heights and Weights                                         |   |                    |                 |  |       |             |         |
| Height                                         | weightY                                                         |   | Percent            | First name:     |  |       | Last name:  |         |
| 30<br>I٥                                       | 0.0                                                             | o |                    |                 |  |       |             |         |
| 30                                             | 0.0                                                             | o |                    | <b>Address:</b> |  |       |             |         |
|                                                | <b>Component Constraints</b>                                    |   |                    |                 |  |       |             |         |
| gridwidth                                      | gridheight                                                      |   | fill               | anchor          |  | ipadx | ipady       | weightx |
|                                                | 1                                                               | 1 | <b>NONE</b>        | <b>WEST</b>     |  |       | 0<br>0      | n       |
|                                                |                                                                 |   | <b>1HORIZONTAL</b> | <b>WEST</b>     |  |       | 0<br>0      | 0.5     |
|                                                |                                                                 | 1 | <b>NONE</b>        | <b>WEST</b>     |  |       | 0<br>0      | Λ       |
|                                                | 1                                                               |   | <b>1HORIZONTAL</b> | <b>WEST</b>     |  |       | 0           | 0 0.5   |
|                                                |                                                                 | 1 | <b>NONE</b>        | WEST            |  |       | 0<br>0<br>0 | 0       |
|                                                | <b>REMAINDER</b><br>0<br>0<br><b>1HORIZONTAL</b><br><b>WEST</b> |   |                    |                 |  |       |             |         |
| 4                                              |                                                                 |   |                    |                 |  | Ш     |             | Þ       |
|                                                |                                                                 |   |                    |                 |  |       |             |         |

**Figure 5-33.** *Text field behavior improves when the weightx and fill values are modified.*

The fill value also can affect a component's size, but it's applied only after the grid's row and column sizes have been calculated. In other words, the fill value can affect the size of a component within its display area, but unlike constraints such as ipadx, ipady, and insets, it's not used in calculating the size of that area. Similarly, the weight values are applicable only after the initial cell sizes have been calculated using the component sizes, pads, and inset values.

## **Child Component Locations**

The location of each child component in a GridBagLayout-managed container is determined primarily by the component's display area, which is identified by its gridx, gridy, gridwidth, and gridheight values. Those values define the rectangular region within the grid that make up the component's display area, and the component will be displayed somewhere inside that area.

In addition to the number and location of cells that the component occupies, its anchor constraint affects where a component is located within those cells. By default, a component is centered both vertically and horizontally within its display area.

## **Resizing Behavior**

If you shrink a container managed by a GridBagLayout so it can no longer display its components using their preferred sizes, it reformats the display using their minimum sizes. If the container continues to shrink until the components can't be displayed using their minimum sizes, then portions of the display will disappear from the panel, as shown in Figure 5-34.

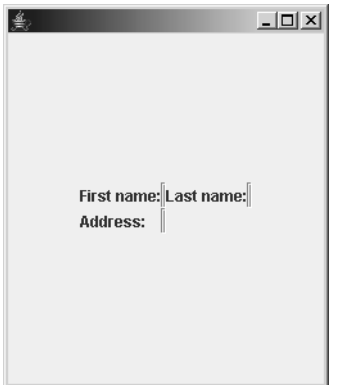

**Figure 5-34.** *GridBagLayout uses preferred sizes if enough space is available but reverts to the minimum size if necessary.*

## **Container Size**

To calculate the preferred width of a container, GridBagLayout adds the widths of all grid columns in the container, and those widths are calculated using the preferred width of each component in the column. The sum of those width values is added to the container's left and right inset values to obtain the container's preferred width, and its preferred height is calculated in the same manner using the components' preferred heights.

The container's minimum size is calculated in the same manner, except that it uses the components' minimum size values instead of their preferred sizes. GridBagLayout doesn't impose any maximum size limit on the container.

# **BoxLayout**

Each of the five layout managers discussed so far is defined in the java.awt package and has been available since Java 1.0. However, BoxLayout is a more recent addition to Java and is included in the javax.swing package. BoxLayout is an attempt to provide some of the flexibility of GridBagLayout without the complexity involved in its use.

A BoxLayout allows you to create either a single row or a single column of components. In other words, the components you add to a BoxLayout are arranged vertically from top to bottom or horizontally from left to right.

BoxLayout is different from the other layout managers in a number of ways, and it uses some properties defined in Component that the other layout managers ignore. For example,

BoxLayout respects a component's maximum size and will never make the component larger than the dimensions specified by that property. In addition, a BoxLayout that arranges its components vertically (or a "vertical BoxLayout") uses each component's alignment along the X axis, which is available through the getAlignmentX() method in Component. Similarly, BoxLayout uses the components' alignments along the Y axis (and the corresponding getAlignmentY() method) when it arranges them horizontally.

BoxLayout is different from the other layout managers in one other important way: it uses a component's maximum size to determine the amount of space that the component should occupy. In many cases, a component's maximum size is the same as or is close to its preferred size. However, as you'll see later, some components have large maximum size values, which can produce unexpected or undesirable results when used with a BoxLayout.

#### **Alignment Values, Ascents, and Descents**

Component alignment values play a major role in determining how components are positioned within a BoxLayout-managed container, but before I can cover how alignment values are used, it's necessary to define some terms.

A component's *alignment* is represented by a float value that can range from 0.0 to 1.0, and you may find it helpful to think of this number as a percentage value, with 0.0 representing 0 percent and 1.0 representing 100 percent. By default, a component's X and Y alignment values are both set to 0.5. The component's *ascent* value is calculated by multiplying one of its dimensions by one of its alignment values. For example, if you're using a horizontal BoxLayout, you could calculate the preferred height ascent for a component by multiplying the component's preferred height by its Y alignment value, as in the following equation:

```
Dimension prefSize = comp.getPreferredSize();
int ascent = (int)(prefSize.height * comp.getAlignmentY());
```
Similarly, a component's *descent* value is calculated by subtracting the component's ascent value from the size that was used to calculate the ascent, as follows:

```
int descent = prefSize.height - ascent;
```
In other words, the sum of the ascent and descent values is equal to the dimension that was used to calculate them, and they represent the portions of the component that lie on either side of an imaginary line. For example, suppose that the previous code was executed for a component with a preferred height of 400 pixels and that the component's Y alignment value is 0.25. The ascent value would be 100 (400  $*$  0.25 = 100), and the descent value would be 300  $(400 - 100 = 300)$ .

Note that you can calculate ascent and descent values from a component's preferred, minimum, or maximum sizes, and as you'll see, each one plays a role in BoxLayout's behavior. In addition, the "ascent" and "descent" concepts apply to both a component's horizontal size as well as its vertical size, although only one (either vertical or horizontal) is used in a given BoxLayout. A component's horizontal ascent and descent are used when it's added to a vertical BoxLayout, while its vertical ascent and descent are used when it's in a horizontal BoxLayout. If this seems somewhat confusing, keep in mind that the horizontal placement of components in a horizontal box is simple—they appear next to one another from left to right. Similarly, for a vertical box, components are simply "stacked" from top to bottom. In either case, the alignment, ascent, and descent values calculate the component's position in the remaining

dimension. You can see an example of this behavior by compiling Listing 5-16, which uses a vertical BoxLayout.

```
Listing 5-16. A Simple BoxLayout Test
```

```
import java.awt.*;
import javax.swing.*;
public class BoxTest {
  public static void main(String[] args) {
    JFrame f = new JFrame("Vertical BoxLayout-managed container");
    f.setDefaultCloseOperation(JFrame.EXIT_ON_CLOSE);
    Container pane = f.getContentPane();
    pane.setLayout(new BoxLayout(pane, BoxLayout.Y_AXIS));
    for (float align = 0.0f; align <= 1.0f; align += 0.25f) {
      JButton button = new JButton("X Alignment = " + align);button.setAlignmentX(align);
      pane.add(button);
    }
    f.setSize(400, 300);
    f.setVisible(true);
  }
}
```
When executed, this code produces a display like the one shown in Figure 5-35.

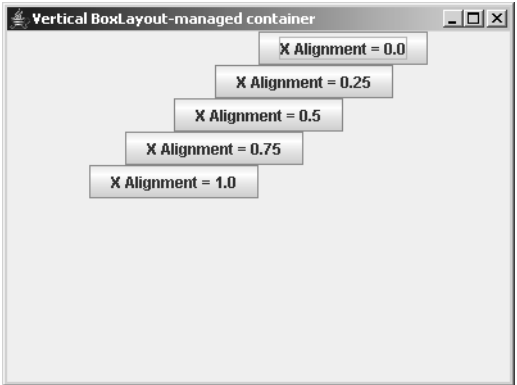

**Figure 5-35.** *An example of a component with varying alignment values arranged by a BoxLayout*

In addition to the alignment values assigned to each component, an alignment value is calculated for a container when it's managed by a BoxLayout. The container's horizontal alignment is calculated by a vertical BoxLayout, and the vertical alignment is used by a horizontal BoxLayout. These are accessible through LayoutManager2's getLayoutAlignmentX() and getLayoutAlignmentY() methods, although BoxLayout is currently the only layout manager that returns a meaningful value from those methods.

#### Layout Alignment Calculations

For a vertical BoxLayout, the container's X alignment is used to position components within the container, and its value is derived from the X alignment values of those components. The layout manager first examines each component and identifies the largest minimum width ascent and minimum width descent (in other words, ascent and descent values calculated using the components' minimum widths) of any component. Once it has identified those two values, it calculates their sum and divides the largest minimum width ascent by that sum, and the result of that calculation becomes the container's alignment.

For example, let's assume Table 5-11 describes the components in a container managed by a vertical BoxLayout. As mentioned, the ascent value is calculated by multiplying the dimension (in this case, the width) by the alignment value, and the descent is the dimension value minus the ascent.

| <b>Minimum Width</b> | X Alignment | <b>Ascent</b> | <b>Descent</b> |
|----------------------|-------------|---------------|----------------|
| 90                   | 0.20        | 18            | 72             |
| 36                   | 0.75        | 27            | 9              |
| 80                   | 0.25        | 20            | 60             |
| 72                   | 0.50        | 36            | 36             |
| 28                   | 1.00        | 28            | 0              |

**Table 5-11.** *Minimum Width, X Alignment, Ascent, and Descent Values for Five Components*

In this case, the largest ascent value is 36 and the largest descent is 72. Therefore, the container's alignment value is 0.33, as calculated using this formula:

```
alignment = max(ascent) / (max(assert) + max(descent))
```
or using this formula:

alignment =  $36 / (36 + 72) = 0.33$ 

Note that although this example examines the calculation of the X alignment for a vertical BoxLayout, the calculations are the same for a horizontal BoxLayout, although the components' Y alignments and height values are used instead.

Now that you've examined how a container's alignment is calculated, you may be wondering why it's important. Conceptually, you can think of the container's alignment as defining an imaginary line (or axis) inside the container around which the components are positioned. For example, for a vertical BoxLayout, a component with an X alignment of 0.0 will normally be placed completely to the right of the axis. Similarly, a component with an alignment of 1.0 appears entirely to the left, while a component with an alignment of 0.5 is centered on the axis. In other words, you can think of the component's alignment as a value that determines what portion of the component appears to the left of the container's axis.

To identify the location of a container's axis, you can multiply the appropriate alignment value by the corresponding dimension. For example, if you're using a horizontal container,

you'd multiply the container's actual/current height by its Y alignment value. In Figure 5-36, the container's axis is represented graphically by a thick, dark-colored line (although you normally won't see such an indication of its location when using a BoxLayout).

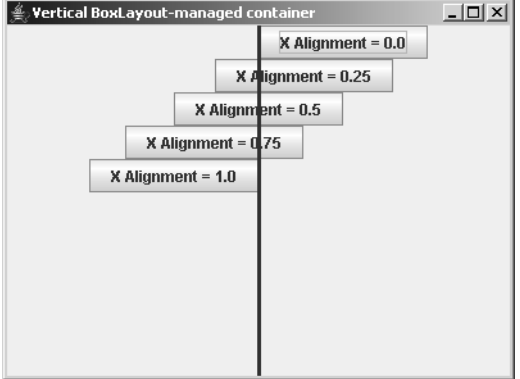

**Figure 5-36.** *The container's axis is displayed graphically to show an example of how BoxPanel can be used.*

However, it's easy to implement this functionality, which serves a purpose similar to that of the GridBagCellPanel class defined earlier, as shown in Listing 5-17.

**Listing 5-17.** *Drawing Borders Within a BoxLayout-Managed Container*

```
import java.awt.*;
import javax.swing.*;
public class BoxPanel extends JPanel {
  public void paintChildren(Graphics g) {
    super.paintChildren(g);
    Dimension size = getSize();
    LayoutManager manager = getLayout();
    if ((manager != null) && (manager instanceof BoxLayout)) {
     BoxLayout layout = (BoxLayout)manager;
     // There's currently no accessor method that allows
     // us to determine the orientation (vertical or
     // horizontal) used by a BoxLayout, so we'll hard-code
     // this class to assume vertical orientation
     boolean vertical = true;
     if (vertical) {
        int axis = (int)(layout.getLayoutAlignmentX(this) *
            size.width);
       g.fillRect(axis - 1, 0, 3, size.height);
      }
```

```
else {
        int axis = (int)(layout.getLayoutAllignmentY(this) *size.height);
        g.fillRect(0, axis - 1, size.width, 3);
      }
   }
  }
}
```
Once you've compiled BoxPanel, you can easily modify the BoxTest application defined earlier so that it uses BoxTest:

```
public static void main(String[] args) {
  JFrame f = new JFrame("Vertical BoxLayout-managed container");
 f.setDefaultCloseOperation(JFrame.EXIT_ON_CLOSE);
 Container pane = new BoxPanel();
  f.setContentPane(pane);
  pane.setLayout(new BoxLayout(pane, BoxLayout.Y_AXIS));
  for (float align = 0.0f; align \leftarrow 1.0f; align += 0.25f) {
    JButton button = new JButton("X Alignment = " + align);button.setAlignmentX(align);
    pane.add(button);
  }
  f.setSize(400, 300);
 f.setVisible(true);
}
```
## **Constructing a BoxLayout**

BoxLayout is somewhat different from the other layout managers in that its constructor must be passed a reference to the Container instance that uses it. In addition, you must specify how the BoxLayout should arrange its components: vertically (in a column) or horizontally (in a row), specifying either the BoxLayout.Y\_AXIS constant or the BoxLayout.X\_AXIS constant, respectively. For example, you can use the following code to create a BoxLayout that will display its components in a column:

```
JPanel panel = new JPanel();
BoxLayout b1 = new BoxLayout(panel, BoxLayout.Y AXIS);
panel.setLayout(bl);
```
In addition to creating a BoxLayout this way, the Box class provides an alternative. Specifically, it includes static getVerticalBox() and getHorizontalBox() factory methods that return an instance of Box that uses a BoxLayout to arrange its components. As you might expect, getVerticalBox() returns a container that arranges its components vertically, while getHorizontalBox() returns one that arranges its components horizontally. I discuss the Box class in more detail shortly.

#### **Constraints**

BoxLayout doesn't support constraints in the traditional sense, and you should use the simple form of add() when adding a component to a parent container. However, a component's alignment values effectively act as constraints by defining how the component should be placed within its parent container. In addition, JComponent defines setAlignmentX() and setAlignmentY() mutator methods that allow you to set those values instead of creating a subclass that overrides the accessor methods.

## **Child Component Sizes**

Before setting the widths of components in a vertical box, BoxLayout calculates an ascent and a descent value for the container using its current/actual width and its derived alignment value. In other words, the BoxLayout determines how much space is available on each side of the container's axis.

When setting the size of a component in a vertical box, BoxLayout calculates the component's maximum width ascent and maximum width descent. It then compares the component's ascent to the container's ascent and compares the component's descent to the container's descent, selecting the smaller value in each case. In other words, BoxLayout tries to use the component's maximum width, but if that width exceeds the size available within the container, it uses the container's preferred width instead.

For many components, this behavior is acceptable because the maximum width is the same as or is close to the preferred width, but in some cases, the results may not be what you intended. For example, the existing implementation of BoxTest displays buttons with different alignment values using the buttons' preferred sizes. This behavior is consistent with the way that most other layout managers handle button instances and is appropriate for most situations. However, suppose you modify the code so it creates instances of JTextField instead of instances of JButton:

```
import java.awt.*;
import javax.swing.*;
public class BoxTest {
  public static void main(String[] args) {
    JFrame f = new JFrame("Vertical BoxLayout-managed container");
    f.setDefaultCloseOperation(JFrame.EXIT_ON_CLOSE);
    Container pane = new BoxPanel();
    f.setContentPane(pane);
    pane.setLayout(new BoxLayout(pane, BoxLayout.Y_AXIS));
    for (float align = 0.0f; align \leftarrow 1.0f; align \leftarrow 0.25f) {
// JButton button = new JButton("X Alignment = " + align);
// button.setAlignmentX(align);
// pane.add(button);
      JTextField tf = new JTextField("X Alignment = " + align, 10);
      tf.setAlignmentX(align);
      pane.add(tf);
```

```
}
    f.setSize(400, 300);
    f.setVisible(true);
  }
}
```
As Figure 5-37 illustrates, making these changes to the code does indeed cause text fields to appear in place of the buttons, but unlike the buttons, the text fields are stretched to fill the parent container.

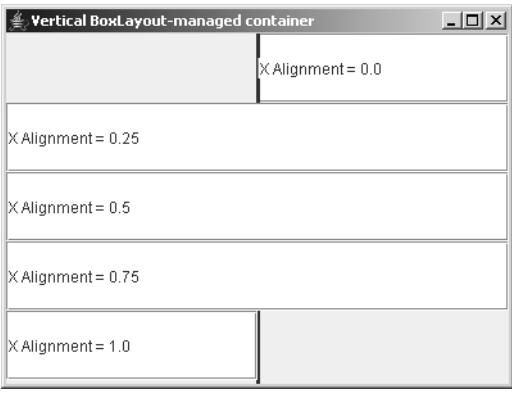

**Figure 5-37.** *Text field behavior with BoxLayout isn't always appropriate.*

This occurs because unlike JButton, the JTextField class returns an extremely large value for its maximum width and height, and BoxLayout uses each component's maximum width to determine its size.

Notice that in this example, the container is also filled vertically. When managing a vertical box, BoxLayout attempts to stretch components to fill the container vertically, although it respects the components' maximum size values. If the components can't be stretched to fill the area vertically, then whitespace appears at the bottom (or at the right for a horizontal box), as shown earlier.

When components must be stretched vertically because the container is larger than their combined heights, BoxLayout first calculates how much space remains to be filled. It then stretches each component vertically by comparing the component's maximum height to its preferred height and allocates the extra space based on that difference. In other words, the closer a component's maximum size is to its preferred size, the less that component will be stretched. Components that have the same value for their maximum and preferred sizes will not be stretched at all, and no component is ever made larger than its maximum size by BoxLayout.

Although this discussion examines how a BoxLayout sets the sizes for child components in vertical boxes, the same concepts are applicable to horizontal boxes, but their width values are used instead of their heights.

## **Child Component Locations**

The exact location of a child component within a BoxLayout is determined by a complex interaction between the child's size values, its alignment, and the size and alignment values of the other children in the container. In addition, the order in which a component is added to the container affects its location, since child components are displayed in top-to-bottom order for a vertical box and left-to-right order for a horizontal one.

In general, a child component's position is determined by its alignment values and the parent container's alignment value. If the child has an alignment value of 0.0, it appears to the right of or below the container's axis. Similarly, an alignment of 0.5 causes it to be centered on the axis, and a value of 1.0 causes it to appear left of or above the axis.

## **Resizing Behavior**

Increasing and reducing the size of the parent container causes the absolute position of the container's axis to change, but the child components remain at the same position relative to the axis. If the child components were compressed, their sizes will increase as the container grows, or they may shrink if the container shrinks. For example, Figure 5-38 shows the results of running the modified BoxTest application and reducing the size of the frame.

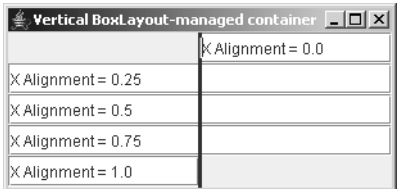

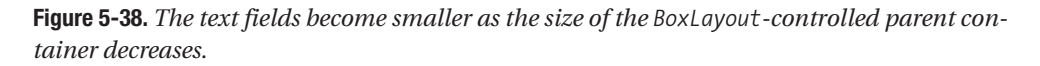

## **Container Size**

The container's minimum, preferred, and maximum sizes returned by a BoxLayout are the sizes needed to display the components using their minimum, preferred, and maximum sizes, respectively. For example, when using a vertical box, each child component's size is calculated using the techniques described earlier; the height of the container will be the sum of the child components' heights, and the container's width will be equal to the width of the widest child component.

## **Swing's Box Class**

In addition to BoxLayout, Swing includes the Box class, which provides functionality that's used to support BoxLayout. Box is a subclass of java.awt.Container, and you can use an instance of it as a visual component if it's convenient to do so. However, you should keep in mind that as a direct subclass of Container, Box doesn't inherit the functionality of JComponent, which you'll often need.

In addition to acting as a visual component, Box provides a number of static "factory methods" that can be used to create instances of components that make using BoxLayout easier. For example, the createHorizontalBox() and createVerticalBox() methods return instances of Box that use a horizontal and vertical BoxLayout, respectively.

Box also provides factory methods that create transparent components that you can add to a BoxLayout-managed container to provide space between the other components. The three types of components provided by Box are rigid areas, glue components, and struts.

#### Rigid Areas

A *rigid area* is simply a component with no visual representation that has the same dimensions for its minimum and maximum sizes. You must specify the dimensions to be used when you create a rigid area, which you can do by calling the static createRigidArea() method in the Box class. In Figure 5-39, a rigid area with a height of 15 has been added between each button in the original BoxTest class.

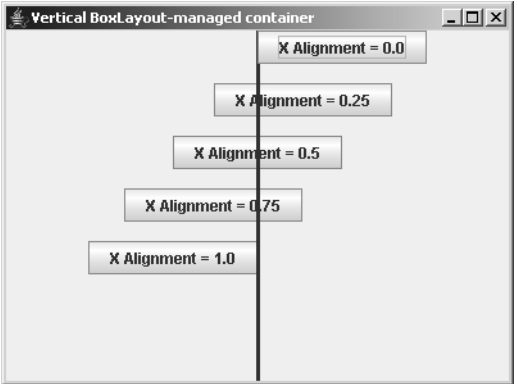

**Figure 5-39.** *Rigid areas with heights of 15 here generate whitespace between the components arranged by the BoxLayout.*

You can achieve this by modifying the code as follows:

```
import java.awt.*;
import javax.swing.*;
public class BoxTest {
  public static void main(String[] args) {
    JFrame f = new JFrame("Vertical BoxLayout-managed container");
    f.setDefaultCloseOperation(JFrame.EXIT_ON_CLOSE);
    Container pane = new BoxPanel();
    f.setContentPane(pane);
    BoxLayout bl = new BoxLayout(pane, BoxLayout.Y_AXIS);
    pane.setLayout(bl);
```

```
for (float align = 0.0f; align \leftarrow 1.0f; align \leftarrow 0.25f) {
      JButton button = new JButton("X Alignment = " + align);button.setAlignmentX(align);
      pane.add(button);
      pane.add(Box.createRigidArea(new Dimension(0, 15)));
    }
    f.setSize(400, 300);
    f.setVisible(true);
  }
}
```
#### Glue

Like a rigid area, a *glue component* is simply a component with no visual representation, but unlike a rigid area, you're not allowed to specify a size when creating an instance of a glue component. That's because while rigid areas occupy some fixed amount of space within containers, glue components expand and contract based on the amount of space that's left unused by other (in other words, nonglue) components. If you think this brief description doesn't describe behavior that's conceptually similar to real-life glue, you're not alone. While "real" glue causes things to "stick together," Swing's glue components actually allow other components to be spread apart from one another. Regardless of whether the name is appropriate, *glue* is the term we're stuck with (pun intended).

Which method you call to create a glue object depends upon the orientation of the BoxLayout you're using. For a vertical box, you should call the static createVerticalGlue() method, while createHorizontalGlue() is intended to be used with a horizontal box.

Glue objects fill any extra vertical or horizontal space in a container so that the space won't appear at the bottom or right side of the container. Instead, the space is usually distributed evenly to the glue components. Note that unlike a rigid area, glue components expand and contract to fill the area between components when the container's size increases or decreases. The following is an example of how to use glue, where the BoxTest application has been modified to add a glue component below each button:

```
import java.awt.*;
import javax.swing.*;
public class BoxTest {
  public static void main(String[] args) {
    JFrame f = new JFrame("Vertical BoxLayout-managed container");
    f.setDefaultCloseOperation(JFrame.EXIT_ON_CLOSE);
    Container pane = new BoxPanel();
    f.setContentPane(pane);
    pane.setLayout(new BoxLayout(pane, BoxLayout.Y_AXIS));
    for (float align = 0.0f; align <= 1.0f; align += 0.25f) {
      JButton button = new JButton("X Alignment = " + align);button.setAlignmentX(align);
      pane.add(button);
```

```
pane.add(Box.createVerticalGlue());
    }
    f.setSize(400, 300);
    f.setVisible(true);
  }
}
```
Executing this code produces results like those shown in Figure 5-40, where the extra vertical space is distributed evenly to each of the glue components.

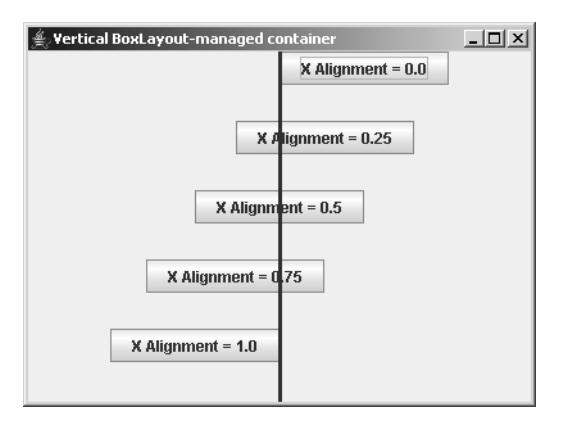

**Figure 5-40.** *These buttons are separated by "vertical glue."*

As mentioned earlier, extra vertical space is distributed by a vertical BoxLayout based on the difference between a component's maximum vertical size and its preferred vertical size. As you might guess, glue components are simply "dummy" components with a large maximum size and a minimum size of 0, so in many cases, all extra space will be assigned to them. However, as you saw earlier with JTextField instances, it's possible for other components with large maximum sizes to accidentally be made inappropriately large by a BoxLayout, and this can occur even when glue components are used.

#### **Struts**

One definition of the word *strut* in the dictionary is, "a brace fitted into a framework to resist pressure in the direction of its length." Unlike glue components, struts are appropriately named. Struts are similar to rigid areas but with an important difference: instead of specifying both the width and height of the component, you specify a strut's size in only one dimension. Specifically, you specify the width when you call createHorizontalStrut() and the height when calling createVerticalStrut(). The strut uses the value you specify for its minimum, preferred, and maximum size in that dimension and uses 0 for the other dimension when setting its minimum and preferred heights. However, when setting the maximum size, Box uses a very large value for the remaining dimension (width for a vertical box and height for a horizontal box), and this can cause undesirable results. Specifically, the presence of a very large

strut component in the BoxLayout can result in its container being assigned a size that's larger than what was intended.

Because rigid areas can provide the same functionality and because there's a potential problem associated with the use of struts, you should avoid struts and use rigid areas instead.

# **Guidelines for Using Layout Managers**

Now that I've covered the advantages and disadvantages of the layout managers included with Java, it's appropriate to discuss some general topics related to how to use layout managers.

## **Combining Layout Managers**

In the previous discussions of layout managers, I treated each one independently of the other, but it's common practice for a user interface to use multiple layout managers. In fact, you'll often find it necessary or desirable to create a container that uses one type of layout manager and add child containers to that parent that use different types of layout managers. For example, suppose you want to create a user interface like the one shown in Figure 5-41. In this case, the component at the top is displayed using its preferred height and fills the width of the container. In addition, a row of buttons that are equal in size occupies the bottom, and a component in the center fills the remaining area.

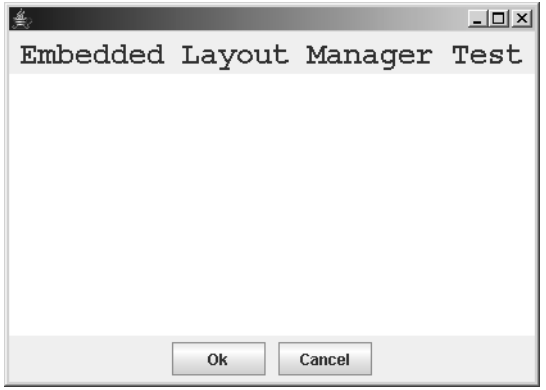

**Figure 5-41.** *Creating even a simple screen such as this one is difficult to do with a single layout manager.*

To some extent, BorderLayout provides the functionality needed to create this component, but you can't use it directly to create the bottom row of buttons. That's because BorderLayout allows only a single component to be added to a location, such as the SOUTH portion of its container. You can resolve this problem by adding the two buttons to a container such as a JPanel and adding that panel to the parent managed by a BorderLayout. Since the buttons should be given the same size, GridLayout is the obvious choice for the container that the buttons will be added to; Listing 5-18 shows the code to implement this.

```
Listing 5-18. Combining Layout Managers
import java.awt.*;
import javax.swing.*;
public class Embedded extends JFrame {
 public static void main(String[] args) {
    Embedded e = new Embedded();
    e.setDefaultCloseOperation(JFrame.EXIT ON CLOSE);
    e.setSize(400, 300);
    e.setVisible(true);
  }
 public Embedded() {
    Container pane = getContentPane();
    pane.setLayout(new BorderLayout());
    pane.add(getHeader(), BorderLayout.NORTH);
    pane.add(getTextArea(), BorderLayout.CENTER);
    pane.add(getButtonPanel(), BorderLayout.SOUTH);
  }
  protected JComponent getHeader() {
    JLabel label = new JLabel("Embedded Layout Manager Test",
                              JLabel.CENTER);
    label.setFont(new Font("Courier", Font.BOLD, 24));
    return label;
  }
 protected JComponent getTextArea() {
    return new JTextArea(10, 10);
  }
 protected JComponent getButtonPanel() {
    JPanel inner = new JPanel();
    inner.setLayout(new GridLayout(1, 2, 10, 0));
    inner.add(new JButton("Ok"));
    inner.add(new JButton("Cancel"));
    return inner;
  }
}
```
As shown in Figure 5-42, this code doesn't quite achieve the desired results, since the buttons have been stretched to fill the width of the container.

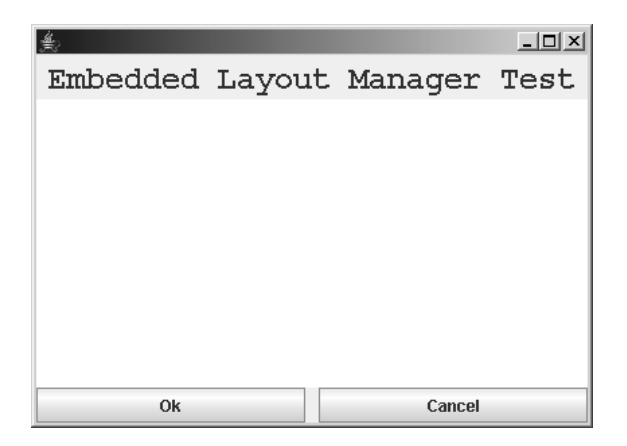

**Figure 5-42.** *The top portion of the window is correct, but the buttons at the bottom have expanded to fill the entire width of the container.*

That's because the buttons' parent container was stretched by the BorderLayout so that its width is equal to the width of the frame, and that in turn causes the GridLayout to stretch the buttons to fill their parent container. To fix this problem, it's necessary to put the panel managed by the GridLayout into another container that won't stretch it. Since FlowLayout always displays components using their preferred size, you can use it to provide this behavior, so define an additional FlowLayout-managed JPanel, add the button panel to it, and add the button panel to the content pane:

```
protected JComponent getButtonPanel() {
  JPanel inner = new JPanel();
  inner.setLayout(new GridLayout(1, 2, 10, 0));
  inner.add(new JButton("Ok"));
  inner.add(new JButton("Cancel"));
  JPanel outer = new JPanel();
 outer.setLayout(new FlowLayout());
 outer.add(inner);
 return outer;
  // return inner;
}
```
Finally, running this modified code produces the desired interface that was illustrated at the start of this section.

You'll often find it necessary to embed containers within other containers and to use different layout managers when doing so. If you're creating a complex user interface, it's often helpful to conceptually break the interface down into smaller, simpler portions that can be created using the existing layout managers. Those smaller pieces can then be created and combined into the large, complex interface instead of trying to produce the desired results with a single layout manager.

#### **Absolute Positioning Without a Layout Manager**

Although there's rarely a reason to do so, you can completely avoid using a layout manager when designing an interface. However, if you don't use a layout manager, you're responsible for explicitly setting the size and position of each component within a container using Component methods such as setSize(), setLocation(), and setBounds(). This approach is rarely desirable, because it usually results in an interface that must be revised to appropriately handle even minor changes.

If you want to remove the layout manager from a container and explicitly set the size and position of the components in that container, you can call the setLayout() method and specify a null value, as shown in the following code:

```
JPanel panel = new JPanel();
panel.setLayout(null);
```
When a container displays its child components, it does so using the position and size values assigned to those components, which are usually set by a layout manager. If you add a component to a container and don't set the component's location, it will appear at the container's origin (in other words, at coordinates 0, 0). However, if you add a component to a container and don't specify the component's size, it will not appear at all, because its width and height values will both be 0. The preferred, minimum, and maximum size values are used by layout managers to determine the size that should be used for a component, but components aren't automatically set to any of those three sizes when created.

## **Invisible Components**

Components that have their visibility flag set to false don't appear when their parent container is displayed, and you can query and modify the visibility flag using Component's isVisible() and setVisible() methods. In general, layout managers ignore invisible components inside their layoutContainer() method, causing the container to be formatted as though the invisible components had not been added.

You'll most often use invisible components when some portion of your user interface shouldn't always be displayed. For example, your interface might have a menu item that allows the user to toggle the display status of some element such as a toolbar or status bar. In that case, you could add the element to the container when the container is being constructed but make it invisible until it should be displayed.

Depending upon the superclass of the component that's made visible or invisible, it may be necessary for you to use revalidate() to cause the layout manager to reposition and resize the components in the container. JComponent subclasses automatically trigger this behavior, but others don't.

## **Specifying an Index When Adding a Component**

Earlier, you saw that each Container maintains a list of child components and that the components are listed in the order in which they were added to the container. Normally when a component is added to a container, that component is added to the end of the container's list. However, if you prefer to insert the component at a particular position within the list, you can use one of two additional forms of the add() method that weren't previously mentioned in this chapter:

- add(Component comp, int index)
- add(Component comp, Object constraints, int index)

As you've seen, some layout managers position child components within the container based on when they were added. In reality, that behavior is based on the component's index value (its position within the parent container's list), which is assumed to reflect the sequence in which the components were added to the container. In most cases where the index value is significant, you'll simply add components in the order you want them to appear. However, for various reasons, it's not always possible or desirable to do so, and you'll want to explicitly specify an index value when adding a child component.

A component's place in the list is sometimes significant for another reason as well, since its index value (also called its *Z-order*) defines its position on the Z axis. In other words, the order in which two components appear in their parent container's list determines which component appears "in front of" the other. When a container receives a paint() request, it paints its children in reverse order (from last to first), so the most recently added child appears "behind" the others, and the first one appears "in front."

Z-order isn't usually important because layout managers normally don't allow components to occupy the coordinates within their parent container. However, if you're not using a layout manager or if you're using one that allows components to overlap one another, Z-order can become significant. For example, the following application defines two JButton instances that partially overlap:

```
import java.awt.*;
import javax.swing.*;
public class ZOrder extends JPanel {
  public static void main(String[] args) {
    JFrame f = new JFrame();
    f.setDefaultCloseOperation(JFrame.EXIT_ON_CLOSE);
    f.setContentPane(new ZOrder());
    f.setSize(400, 300);
    f.setVisible(true);
  }
 public ZOrder() {
    setLayout(null);
    JButton first = new JButton("This button is added first");
    first.setBounds(20, 50, 200, 30);
    add(first);
    JButton second = new JButton("This button is added second");
    second.setBounds(120, 65, 200, 30);
    add(second);
  }
```
}

If you compile and run this application, it displays the first button in front of the second one, as shown in Figure 5-43, which is the expected result based on the behavior described.

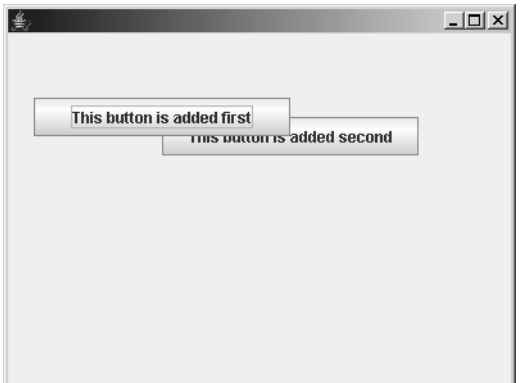

**Figure 5-43.** *The "first" button appears on top of the "second" one, at least initially.*

However, if you move the cursor over the second button, that button will appear in front of the first one, which may seem to contradict the statements that have been made concerning Z-order (see Figure 5-44).

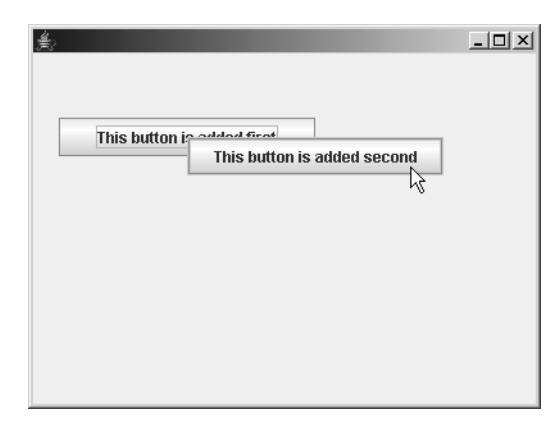

**Figure 5-44.** *Once the cursor is moved over the "second" button, it appears to be on top of the "first" one.*

In reality, the second button is still behind the first one in those cases, but it has been repainted while the first one hasn't been, so the second one seems to be in front. Moving the mouse over a component causes the component to be repainted so that it will repair the "damage" done when the cursor painted over part of the component, which is why this behavior occurs. You can prove that the first button is still in front by moving the mouse over the portion of the interface where the two buttons overlap one another, at which time the first button will be repainted and again appear in front of the second one.

Note that unlike a component's X and Y coordinates, Z-order can be set only when a component is added to a container. Therefore, if you want to change a component's Z-order, you must remove it from the container and add it again, explicitly specifying the new index value when you call the add() method.

# **Creating Your Own Layout Manager**

The layout managers you've examined so far are a standard part of Java and provide enough functionality to allow you to create very complex and flexible layouts. However, the existing layout managers are sometimes not capable of setting the size or position of components the way you'd like, and in that situation, you may choose to create your own layout manager.

For example, suppose you want to create a component that allows you to select items from a list like the one shown in Figure 5-45 and that you have the following requirements that must be met:

- The column of buttons in the middle of the component should always be displayed using its preferred size.
- The two JList components should both be the same size vertically and horizontally, and they should shrink or expand to fill the container's remaining horizontal space after the center component has been allocated its preferred size.

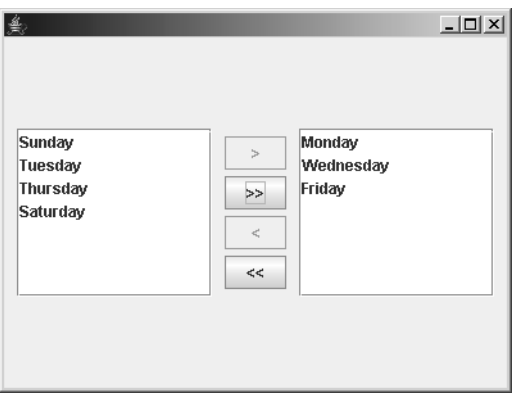

**Figure 5-45.** *Creating a panel like the one shown here can be difficult with Java's standard layout managers.*

Given these requirements, none of the layout managers you've already seen is appropriate for this custom component, primarily because of the requirement that the two JList components be the same size. Only GridLayout allows you to ensure that two components have the same horizontal and vertical size, but using that layout manager would also cause the button column in the center to have the same size as the JList instances. GridBagLayout allows you to assign all components in a row the same height or all components in a column the same width, but it doesn't provide you with a way to make components the same size in

both dimensions. In this case, it's necessary to create a layout manager to support this component; for this example, you'll name this new layout manager class DividerLayout.

As it turns out, creating a custom layout manager is simple. All you need to do is create a class that implements the LayoutManager2 interface defined in the java.awt package. You'll begin by examining the methods defined in LayoutManager2 that your custom layout manager class must implement, and then you'll examine those in the LayoutManager class, since it's the superclass of LayoutManager2.

When considering how you'll implement these methods, keep in mind that a layout manager instance is associated with and used by a Container and that these methods shouldn't normally be called directly by your application code.

With the exception of removeLayoutComponent() and the overloaded addLayoutComponent(), all methods defined in LayoutManager and LayoutManager2 are passed a reference to the parent container associated with the layout manager instance.

#### **LayoutManager2 Methods**

This interface defines five methods, three of which will normally contain little or no code. LayoutManager2 didn't exist in Java 1.0 but was added in 1.1 to provide support for new features such as alignment values, maximum sizes (Java 1.0 supported only minimum and preferred sizes), and a more generic add() method.

#### addLayoutComponent(Component, Object)

This method is called by the layout manager's container when its add() method is invoked, indicating that a component should be added to the container. The container passes the request along to the layout manager so that the manager can take whatever action is necessary, such as creating a copy of the constraint information and defining a relationship between the component and the constraint data. For example, GridBagLayout creates a clone of the GridBagConstraints object that's passed to it and associates that GridBagConstraints clone with the component by adding an entry to a Hashtable.

As mentioned earlier in this chapter, the layout manager isn't responsible for maintaining a list of the components that have been added to the container. That task is performed by the container itself, and the list of components maintained by the container is accessible through its getComponents() method. In fact, FlowLayout and GridLayout don't maintain references to the components added to the layout, since they don't support any constraint information. Instead, they position each component based on when it was added to the Container, and they're able to do this because the array returned by getComponents() lists the components in the order in which they were added to the container. Only when a layout manager needs to associate constraint information with a component will it normally maintain references to the components.

When you create a custom layout manager, you'll need to decide whether any constraint information should be specified when a component is added. If the layout manager doesn't need constraint information, then the application can simply call the add() method in Container that accepts a single component instance.

If your layout manager does need constraint information, you can create a custom class such as GridBagConstraints that encapsulates the information, or if the constraint information is simple, you can use an existing class. For example, the DividerLayout requires some

type of constraint information that identifies which position (left, center, or right) the component should occupy. Since DividerLayout is somewhat similar to BorderLayout, for this example you'll define three String constants called WEST, CENTER, and EAST that correspond to the three positions available within the container:

```
import java.awt.*;
public class DividerLayout implements LayoutManager2 {
  public final static String WEST = "WEST";
  public final static String EAST = "EAST";
  public final static String CENTER = "CENTER";
  protected Component westComponent;
  protected Component centerComponent;
  protected Component eastComponent;
  // Methods go here ...
}
```
In addition, DividerLayout needs to associate a component with its constraint value so that the component's position can be selected when the time comes to set the sizes and positions of the container's child components:

```
public void addLayoutComponent(Component comp, Object constraints) {
  if (WEST.equalsIgnoreCase((String)constraints)) {
   westComponent = comp;
  }
 else if (CENTER.equalsIgnoreCase((String)constraints)) {
    centerComponent = comp;
  }
 else if (EAST.equalsIgnoreCase((String)constraints)) {
    eastComponent = comp;
  }
}
```
#### maximumLayoutSize()

This method is called by a container when its getMaximumSize() method is called. The layout manager is responsible for calculating the amount of space that the container needs in order to display all its components using their maximum sizes.

In the case of DividerLayout, it identifies the largest height value from the three components and determines which of the two outer components has a larger width value. That width value is multiplied by 2 since there are two "outer" components that will be assigned identical widths, and the result is added to the width of the center component, as follows:

```
public Dimension maximumLayoutSize(Container target) {
 Dimension size;
```

```
int width = 0;int height = 0;
 if ((westComponent != null) && (westComponent.isVisible())) {
    size = westComponent.getMaximumSize();
    width = Math.max(width, size.width);
    height = Math.max(height, size.height);
  }
  if ((eastComponent != null) && (eastComponent.isVisible())) {
    size = eastComponent.getMaximumSize();
   width = Math.max(width, size.width);
    height = Math.max(height, size.height);
  }
 width *= 2;if ((centerComponent != null) && (centerComponent.isVisible())) {
    size = centerComponent.getPreferredSize();
   width += size.width;
    height = Math.max(height, size.height);
  }
 return new Dimension(width, height);
}
```
#### getLayoutAlignmentX() and getLayoutAlignmentY()

These methods are provided for layout managers such as BoxLayout that use an alignment value to position the components within the container. Like most layout managers, however, DividerLayout doesn't use alignment values, so the value returned isn't important; the following code shows "dummy" implementations:

```
public float getLayoutAlignmentX(Container target) {
  return 0.0f;
}
public float getLayoutAlignmentY(Container target) {
  return 0.0f;
}
```
#### invalidateLayout()

This method is called to indicate to the layout manager that it should clear any cached information related to the size and position of the container's components. This is related only to information that has been derived by the layout manager itself, and a call to this method doesn't indicate constraint information that was explicitly passed to the layout manager should be discarded. For example, if your layout manager performs computations that are slow and complex, it may be worthwhile to cache the results of those computations. Like most layout managers, no action needs to be taken in DividerLayout's implementation of this method:

```
public void invalidateLayout(Container target) {
}
```
#### **LayoutManager Methods**

This is the interface originally included in Java 1.0 for creating a layout manager. It defines basic methods related to managing the components added to a container.

#### addLayoutComponent (String, Component)

This is the method that was originally used for adding a child component to a parent container, but this method has effectively been deprecated. It's not marked as deprecated by a javadoc-style @deprecated tag, but it's deprecated conceptually, because another, more flexible method exists and should be used instead. In fact, as you'll see shortly, the implementation of this method in DividerLayout does nothing more than call its replacement, which is the addLayoutComponent() method defined in LayoutManager2.

This method was provided to allow String constraint values to be passed to CardLayout and BorderLayout instances. However, because this method accepts only a String value, you can't pass any other type of object to represent the constraints. For example, since an instance of GridBagConstraints isn't a subclass of String, you can't use it as an argument with the add() method in Java 1.0. Instead, it's necessary to call GridBagLayout's setConstraints() method to associate the GridBagConstraints with a component, as shown in the following code:

```
GridBagLayout gbl = new GridBagLayout();
setLayout(gbl);
GridBagConstraints gbc = new GridBagConstraints();
Button btn = new Button("Testing");
gbl.setConstraints(btn, gbc);
add(btn);
```
With the addition of the more generic addLayoutComponent () method in LayoutManager2, it's now possible to pass any type of Object to the layout manager when you call add(). In Java 1.1, GridBagLayout was modified to extend LayoutManager2, so you can now add a component to a container and specify that component's constraints at the same time, as follows:

```
GridBagLayout gbl = new GridBagLayout();
setLayout(gbl);
GridBagConstraints gbc = new GridBagConstraints();
Button btn = new Button("Testing");
// gbl.setConstraints(btn, gbc);
\frac{1}{1} add(btn);
add(btn, gbc);
```
As mentioned, you'll normally implement this method by delegating the call to the addLayoutComponent() method defined in LayoutManager2, which you can do by simply reversing the order of the parameter values as follows. Alternatively, you may simply choose to ignore a call to this method completely if your custom layout manager doesn't accept a String instance for a constraint parameter.

```
public void addLayoutComponent(String name, Component comp) {
  // The following line can be commented out without
 // affecting this layout manager
  addLayoutComponent(comp, name);
```

```
}
```
#### removeLayoutComponent()

This method is called when a component is removed from the container. Your custom layout manager should remove any references to the component, as well as any data it maintains that's related to the component, such as constraint information. The following is the implementation of this method in DividerLayout:

```
public void removeLayoutComponent(Component comp) {
  if (comp == westComponent) {
   westComponent = null;
  }
 else if (comp == centerComponent) {
    centerComponent = null;
  }
 else if (comp == eastComponent) {
    centerComponent = null;
  }
}
```
#### preferredLayoutSize() and minimumLayoutSize()

preferredLayoutSize() is similar to the maximumLayoutSize() method described earlier; in fact, its implementation will often differ only in that it calls the getPreferredSize() method for each component instead of getMaximumSize(). The purpose of this method is to calculate the preferred size of the Container instance associated with this layout manager. The following is the implementation of this method in DividerLayout:

```
public Dimension preferredLayoutSize(Container parent) {
 Dimension size;
  int width = 0;
  int height = 0;
  if ((westComponent != null) && (westComponent.isVisible())) {
    size = westComponent.getPreferredSize();
   width = Math.max(width, size.width);
    height = Math.max(height, size.height);
  }
 if ((eastComponent != null) && (eastComponent.isVisible())) {
    size = eastComponent.getPreferredSize();
    width = Math.max(width, size.width);
    height = Math.max(height, size.height);
  }
 width * = 2:
 if ((centerComponent != null) && (centerComponent.isVisible())) {
    size = centerComponent.getPreferredSize();
   width += size.width;
    height = Math.max(height, size.height);
  }
 return new Dimension(width, height);
}
```
Similarly, minimumLayoutSize() differs only in that it calls the getMinimumSize() method instead of getPreferredSize() or getMaximumSize(); the purpose of this method is to calculate the minimum size of the Container instance associated with this layout manager:

```
public Dimension minimumLayoutSize(Container parent) {
 Dimension size;
 int width = 0;
  int height = 0;
  if ((westComponent != null) && (westComponent.isVisible())) {
    size = westComponent.getMinimumSize();
   width = Math.max(width, size.width);
    height = Math.max(height, size.height);
  }
 if ((eastComponent != null) && (eastComponent.isVisible())) {
    size = eastComponent.getMinimumSize();
    width = Math.max(width, size.width);
    height = Math.max(height, size.height);
  }
 width *= 2;
 if ((centerComponent != null) && (centerComponent.isVisible())) {
    size = centerComponent.getPreferredSize();
   width += size.width;
    height += Math.max(height, size.height);
  }
 return new Dimension(width, height);
}
```
#### layoutContainer()

This is the method that's responsible for setting the size and position of the child components within a container and is called when the container's doLayout() method is invoked.

Within this method, you'll typically use the preferred, minimum, or maximum component sizes, or some combination of those, and you should use methods defined in Component such as setSize(), setLocation(), and setBounds() to modify each component's size and/or position.

When implementing layoutContainer(), you should keep in mind that the size of the container may or may not be the same size that your class returned from minimumLayoutSize(), preferredLayoutSize(), or maximumLayoutSize(). In other words, you may have to allocate excess space or shrink your components, depending upon what you decide is appropriate for your layout manager. For example, in the case of DividerLayout, the two outer components are expected to shrink or expand to fill the space that remains after the middle component is allocated its preferred size.

Finally, you should be aware that it's standard practice to ignore components that are invisible, which can be determined by calling the isVisible() method. I discuss the reasons for making components invisible in more detail later, but you should keep this guideline in mind when designing a custom layout manager. Listing 5-19 shows the implementation of layoutContainer() and includes logic that will ignore components that are invisible.

#### **Listing 5-19.** *Implementing layoutContainer()*

```
public void layoutContainer(Container container) {
  Insets insets = container.getInsets();
 Dimension westSize = new Dimension(0, 0);
 Dimension centerSize = new Dimension(0, 0);
 Dimension eastSize = new Dimension(0, 0);
 Rectangle centerBounds = new Rectangle(0, 0, 0, 0);
 Dimension containerSize = container.getSize();
  int centerX = containerSize.width / 2;
 int centerY = containerSize.height / 2;
  if ((centerComponent != null) &&
      (centerComponent.isVisible())) {
    centerSize = centerComponent.getPreferredSize();
    centerSize.width = Math.min(centerSize.width,
        containerSize.width - insets.left -
        insets.right);
    centerSize.height = Math.min(centerSize.height,
        containerSize.height - insets.top -
        insets.bottom);
    centerComponent.setBounds(centerX -
        (centerSize.width / 2),
        centerY - (centerSize.height / 2),
        centerSize.width, centerSize.height);
    centerBounds = centerComponent.getBounds();
  }
  if ((westComponent != null) && (westComponent.isVisible())) {
    westSize = westComponent.getPreferredSize();
  }
 if ((eastComponent != null) && (eastComponent.isVisible())) {
    eastSize = eastComponent.getPreferredSize();
  } int maxWidth = Math.min(westSize.width, eastSize.width);
 maxWidth = Math.max(maxWidth, (containerSize.width -
     centerBounds.width - insets.left -
      insets.right) / 2);
  int maxHeight = Math.min(westSize.height, eastSize.height);
 maxHeight = Math.min(maxHeight, containerSize.height -
      insets.top - insets.bottom);
  if (westComponent != null) {
    westComponent.setBounds(centerBounds.x - maxWidth,
        centerY - (maxHeight / 2),
        maxWidth, maxHeight);
  }
 if (eastComponent != null) {
    eastComponent.setBounds(centerBounds.x +
        centerBounds.width,
        centerY - (maxHeight / 2),
        maxWidth, maxHeight);
  }
}
```
## **Using a Custom Layout Manager**

You've now examined each of the methods you must implement to create a custom layout manager, and you can download the completed DividerLayout source code from the Apress web site. To see how it's used, you can also download, compile, and run the SelectorPanel class stored there as well.

Finally, you can easily test this new class by compiling and executing the following code:

```
import java.awt.*;
import javax.swing.*;
public class SelectorTest extends JPanel {
  public static void main(String[] args) {
    JFrame f = new JFrame();
    f.setDefaultCloseOperation(JFrame.EXIT_ON_CLOSE);
    Container pane = f.getContentPane();
    pane.setLayout(new BorderLayout());
   Object[] values = {"Sunday", "Monday", "Tuesday", "Wednesday",
        "Thursday", "Friday", "Saturday"};
    SelectorPanel sp = new SelectorPanel(values);
    sp.setBorder(BorderFactory.createEmptyBorder(5, 10, 5, 10));
    pane.add(sp);
    f.setSize(400, 300);
    f.setVisible(true);
  }
}
```
# **Summary**

In this chapter, I covered the following topics related to layout managers:

- The layout managers provided with the Java core classes and how they work
- How and when to create a custom layout manager class
- How to use layout managers together to build complex user interfaces
- How and when to use absolute positioning instead of a layout manager
- The behavior of layout managers with respect to invisible components
- The importance of Z-order and how to control it

## CHAPTER 6

#### ■ ■ ■

# Using Swing's JTable

**M**any applications need to display data in a tabular form, and Swing provides a table component (also sometimes called a *grid*) that allows you to do so. The JTable class, defined in the javax.swing package, provides a great deal of functionality that you can use to create a user interface for viewing and updating data. This chapter covers some of the functionality that's commonly needed when using a table component and illustrates how to implement it using JTable. In the process, you'll learn a great deal about how JTable works, how to use its existing capabilities, and how to extend its capabilities.

In this chapter, I'll cover a variety of topics related to JTable, including the following:

- Creating a data model for a table
- Assigning column widths
- Using different data models
- Cell rendering and editing
- Handling cell selections
- Working with table headers
- Implementing sort functionality for table rows

Figure 6-1 shows an example of how a JTable component appears.

| 黨<br>$  $ $\Box$ $\times$ $ $ |           |              |                            |        |   |  |  |
|-------------------------------|-----------|--------------|----------------------------|--------|---|--|--|
| First Name                    | Last Name |              | Date of Birth Account Bal. | Gender |   |  |  |
| Clay                          | Ashworth  | Feb 20, 1962 | \$12,345.67 Male           |        |   |  |  |
| Jacob                         | Ashworth  | Jan 6, 1987  | \$23,456.78 Male           |        | ÷ |  |  |
| Jordan                        | Ashworth  | Aug 31, 1989 | \$34,567.89 Female         |        | ÷ |  |  |
| Evelyn                        | Kirk      | Jan 16, 1945 | (\$456.70) Female          |        |   |  |  |
| Belle                         | Spyres    | Aug 2, 1907  | \$567.00 Female            |        |   |  |  |
|                               |           |              |                            |        |   |  |  |

**Figure 6-1.** *An example of how a JTable might be used*

Besides the obvious ability to display information, JTable also allows you to easily edit the information, set column headers and widths, and control how information is displayed within the table. However, the most basic function is that of displaying the data, and before you can display information in a JTable, you must encapsulate the data in a data model and make the model available to the table.

# **The Data Model**

In addition to the JTable class, which represents the visual table component, Swing provides a number of support classes that are used by JTable, and they're defined in the javax.swing.table package. Perhaps the most important support class is TableModel, which defines the interface between a JTable and its data model. Like other Swing components, JTable uses a model/view/controller design that separates the visual component (a JTable instance) from its data (a TableModel implementation). This provides greater flexibility and reusability but can also make JTable more complex to use. Fortunately, programmers can insulate themselves from much of the complexity by using some of the default implementations provided with Swing.

As you might expect, the TableModel associated with a JTable is responsible for providing the table with the data that it displays, but the model is also responsible for providing some information that may not be as obvious, including the following:

- The dimensions of the table (in other words, the number of rows and the number of columns in the table)
- The type of data contained within each column within the table
- The column headers that should be displayed
- Whether the value in a given cell can be edited

Although this example is somewhat contrived, you'll use the data that's hard-coded in Listing 6-1 for most of the chapter. In reality, the data displayed in a JTable is usually retrieved from some external source such as a relational database table. However, the TableValues class is convenient because it can be created easily and allows you to create sample JTable code without also writing JDBC code, which makes the examples easier to follow.

```
Listing 6-1. A Class That Contains Table Data
```

```
import java.util.Calendar;
import java.util.GregorianCalendar;
public class TableValues {
  public final static int FIRST NAME = 0;
  public final static int LAST NAME = 1;
  public final static int DATE OF BIRTH = 2;
  public final static int ACCOUNT BALANCE = 3;
  public final static int GENDER = 4;
```

```
public final static boolean GENDER MALE = true;
public final static boolean GENDER_FEMALE = false;
public Object[][] values = {
   {
    "Clay", "Ashworth",
    new GregorianCalendar(1962, Calendar.FEBRUARY, 20).getTime(),
    new Float(12345.67), new Boolean(GENDER MALE)
  }, {
    "Jacob", "Ashworth",
    new GregorianCalendar(1987, Calendar.JANUARY, 6).getTime(),
    new Float(23456.78), new Boolean(GENDER MALE)
  }, {
    "Jordan", "Ashworth",
    new GregorianCalendar(1989, Calendar.AUGUST, 31).getTime(),
    new Float(34567.89), new Boolean(GENDER_FEMALE)
  }, {
    "Evelyn", "Kirk",
    new GregorianCalendar(1945, Calendar.JANUARY, 16).getTime(),
    new Float(-456.70), new Boolean(GENDER_FEMALE)
  }, {
    "Belle", "Spyres",
    new GregorianCalendar(1907, Calendar.AUGUST, 2).getTime(),
    new Float(567.00), new Boolean(GENDER_FEMALE)
  }
};
```
At this point, the class contains only data and no executable code, but as you'll see shortly, you can easily transform it into a TableModel implementation that can expose the data to a JTable. Before doing so, you may want to briefly study the class diagram shown in Figure 6-2, which describes the TableModel interface and its methods.

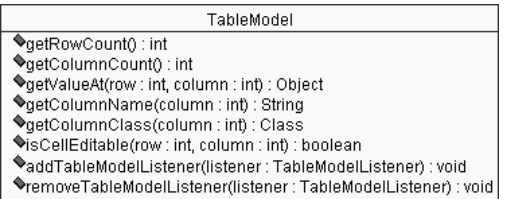

}

**Figure 6-2.** *A simple class diagram showing the methods defined in TableModel*

With nine methods to implement, the interface might appear complex and tedious to implement to someone who wants to create a table quickly. However, Java also provides the AbstractTableModel and DefaultTableModel classes, which both implement the TableModel

interface and which can be used with minimal effort. In fact, you can extend the AbstractTableModel by implementing three simple methods:

- One that returns the row count
- Another that returns the column count
- A third that returns the value associated with a particular cell

Listing 6-2 shows an example of how to implement this; the code modifies the TableValues class to extend AbstractTableModel and implements its three abstract methods.

```
Listing 6-2. Extending AbstractTableModel
```

```
import java.util.Calendar;
import java.util.GregorianCalendar;
import javax.swing.table.AbstractTableModel;
public class TableValues extends AbstractTableModel {
  public final static int FIRST NAME = 0;
  public final static int LAST NAME = 1;
  public final static int DATE OF BIRTH = 2;
  public final static int ACCOUNT BALANCE = 3;
  public final static int GENDER = 4;
  public final static boolean GENDER MALE = true;
  public final static boolean GENDER FEMALE = false;
  public Object[][] values = {
     {
      "Clay", "Ashworth",
     new GregorianCalendar(1962, Calendar.FEBRUARY, 20).getTime(),
     new Float(12345.67), new Boolean(GENDER MALE)
    }, {
      "Jacob", "Ashworth",
     new GregorianCalendar(1987, Calendar.JANUARY, 6).getTime(),
     new Float(23456.78), new Boolean(GENDER MALE)
    }, {
      "Jordan", "Ashworth",
     new GregorianCalendar(1989, Calendar.AUGUST, 31).getTime(),
     new Float(34567.89), new Boolean(GENDER_FEMALE)
    }, {
      "Evelyn", "Kirk",
     new GregorianCalendar(1945, Calendar.JANUARY, 16).getTime(),
     new Float(-456.70), new Boolean(GENDER_FEMALE)
    }, {
```

```
"Belle", "Spyres",
      new GregorianCalendar(1907, Calendar.AUGUST, 2).getTime(),
      new Float(567.00), new Boolean(GENDER_FEMALE)
    }
  };
 public int getRowCount() {
    return values.length;
  }
 public int getColumnCount() {
    return values[0].length;
  }
 public Object getValueAt(int row, int column) {
    return values[row][column];
  }
}
```
Creating a TableModel implementation is a trivial matter when using AbstractTableModel, and in this case, it requires just a single line for each of the three methods implemented. Although the DefaultTableModel provides a way to create a TableModel that's sometimes even easier, its use isn't recommended, primarily because it creates its own references to the cell data. Besides being less scalable and less flexible, that approach complicates the issue of editing, which I'll cover later. To understand why DefaultTableModel isn't scalable, it's necessary to have some understanding of how JTable works.

As you've seen, the TableModel is responsible for indicating how many rows and columns the table contains, and getRowCount() and getColumnCount() are called immediately when a table is created and displayed. However, the table never maintains references to the data from the TableModel but simply accesses the information long enough to render it when needed. For example, suppose you create a model that returns a value of 100 from getRowCount(), but your table is inside a JScrollPane and the display area is large enough to display only ten rows at once. When the table is displayed, it will initially access the first ten rows of data in the TableModel and will access the data for the other rows only when (or if) you scroll down so that they're displayed within the JScrollPane's viewport. Why is this behavior important? It allows you to display extremely large amounts of data within a JTable without having all the data loaded into memory simultaneously. Instead, your TableModel can load the data it needs in an "on-demand" (or if you prefer, "just-in-time") fashion, which allows you to minimize the amount of memory used.

With this point in mind, let's return to the discussion of DefaultTableModel and consider the implications of it creating a reference to each of the data items it encapsulates. Since it requires a reference to each item, all its data must be in memory for as long as the model is in use; it can't respond to data retrieval requests on an "as-needed" basis. Therefore, since DefaultTableModel has potentially serious drawbacks and is only slightly easier to use, you should generally use AbstractTableModel instead. You may still choose to use DefaultTableModel if your table will contain only a small amount of data, since it's always

faster to have data cached in memory. However, if your table will contain a large amount of data and memory utilization is a concern, you'll want to use AbstractTableModel. When you create a subclass of AbstractTableModel, that class is completely responsible for accessing the data that's needed by the table. Your implementation might cache data in memory the way DefaultTableModel does, or you might leave the data in some external location such as a relational database and access it only when it's needed. In the case of the TableValues class, you hard-coded data into a class for the sake of convenience, but a more realistic scenario would be to have the data retrieved from a database or a disk file.

Now that you've created a TableModel implementation, it's possible to create a JTable and populate it with the data stored in the TableValues class, as shown in the following code:

```
import java.awt.*;
import javax.swing.*;
public class SimpleTableTest extends JFrame {
  protected JTable table;
  public static void main(String[] args) {
    SimpleTableTest stt = new SimpleTableTest();
    stt.setDefaultCloseOperation(JFrame.EXIT_ON_CLOSE);
    stt.setSize(400, 200);
    stt.setVisible(true);
  }
  public SimpleTableTest() {
    Container pane = getContentPane();
    pane.setLayout(new BorderLayout());
    TableValues tv = new TableValues();
    table = new JTable(tv);pane.add(table, BorderLayout.CENTER);
  }
}
```
This application provides a simple table that displays the TableValues data, as shown in Figure 6-3.

| 讏      |          |                      |          | $ \Box$ |
|--------|----------|----------------------|----------|---------|
| Clay   | Ashworth | Tue Feb 20           | 12345.67 | Itrue   |
| Jacob  | Ashworth | Tue Jan 06           | 23456.78 | true    |
| Jordan | Ashworth | Thu Aug 31<br>$\sim$ | 34567.89 | false   |
| Evelyn | Kirk     | Tue Jan 16 …         | $-456.7$ | false   |
| Belle  | Spyres   | Fri Aug 02 0 567.0   |          | false   |
|        |          |                      |          |         |
|        |          |                      |          |         |
|        |          |                      |          |         |
|        |          |                      |          |         |
|        |          |                      |          |         |
|        |          |                      |          |         |

**Figure 6-3.** *The initial display produced by the SimpleTableTest class*
However, this has several problems. For example, if the frame is resized so that it's smaller than the table, portions of the data are invisible and inaccessible, as shown in Figure 6-4.

| 讏             |                           |         |                | $ \Box$ $\times$ $\Box$ |
|---------------|---------------------------|---------|----------------|-------------------------|
| lClav         | IAshwoITue F 112345Itrue  |         |                |                         |
| Jacob         | lAshwoITue JaI23456Itrue  |         |                |                         |
| Jordan        | lAshwoIThu A 134567Ifalse |         |                |                         |
| <b>Evelyn</b> | lKirk                     | lTue Ja | l-456.7 Ifalse |                         |

**Figure 6-4.** *Making the frame smaller causes the cells to partially conceal their contents.*

In addition, several of the columns format their data in a way that's not appropriate or not ideal. For example, the Gender column displays "true" or "false" instead of "Male" or "Female," and the Account Balance column correctly displays the numeric value but doesn't use currency conventions.

# **Using JScrollPane with JTable**

As in any case where there may be too much information to display at one time, you can use the JScrollPane class to allow large amounts of data to be viewed. In fact, instances of JTable should almost always be displayed inside a JScrollPane, because as well as allowing you to view large tables, JScrollPane also provides support for column headers.

You can supply the column headers by implementing the getColumnName() method in your TableModel, or they will default to a letter of the alphabet, with a header of *A* for the first column, *B* for the second, and so on. Listing 6-3 shows a modified version of TableValues that returns the column names.

```
Listing 6-3. Specifying Column Names
```

```
import java.util.Calendar;
import java.util.GregorianCalendar;
import javax.swing.table.AbstractTableModel;
public class TableValues extends AbstractTableModel {
  public final static int FIRST NAME = 0;
  public final static int LAST NAME = 1;
  public final static int DATE OF BIRTH = 2;
  public final static int ACCOUNT BALANCE = 3;
  public final static int GENDER = 4;
  public final static boolean GENDER MALE = true;
  public final static boolean GENDER_FEMALE = false;
```
}

```
public final static String[] columnNames = {
  "First Name", "Last Name", "Date of Birth", "Account Balance",
  "Gender"
};
public Object[][] values = {
   {
    "Clay", "Ashworth",
    new GregorianCalendar(1962, Calendar.FEBRUARY, 20).getTime(),
    new Float(12345.67), new Boolean(GENDER MALE)
  }, {
    "Jacob", "Ashworth",
    new GregorianCalendar(1987, Calendar.JANUARY, 6).getTime(),
    new Float(23456.78), new Boolean(GENDER_MALE)
  }, {
    "Jordan", "Ashworth",
    new GregorianCalendar(1989, Calendar.AUGUST, 31).getTime(),
    new Float(34567.89), new Boolean(GENDER_FEMALE)
  }, {
    "Evelyn", "Kirk",
    new GregorianCalendar(1945, Calendar.JANUARY, 16).getTime(),
    new Float(-456.70), new Boolean(GENDER FEMALE)
  }, {
    "Belle", "Spyres",
    new GregorianCalendar(1907, Calendar.AUGUST, 2).getTime(),
    new Float(567.00), new Boolean(GENDER FEMALE)
  }
};
public int getRowCount() {
  return values.length;
}
public int getColumnCount() {
  return values[0].length;
}
public Object getValueAt(int row, int column) {
  return values[row][column];
}
public String getColumnName(int column) {
  return columnNames[column];
}
```
You'll now modify the SimpleTableTest constructor so that it encloses the table within a JScrollPane:

```
public SimpleTableTest() {
  Container pane = getContentPane();
  pane.setLayout(new BorderLayout());
 TableValues tv = new TableValues();
 table = new JTable(tv);// pane.add(table, BorderLayout.CENTER);
  JScrollPane jsp = new JScrollPane(table);
 pane.add(jsp, BorderLayout.CENTER);
}
```
Now that the table is displayed inside a JScrollPane, the column headers appear, as shown in Figure 6-5.

| 黨          |           |               |              | $ \Box$ $\times$ |
|------------|-----------|---------------|--------------|------------------|
| First Name | Last Name | Date of Birth | Account Bal. | Gender           |
| ICI av     | lAshworth | Tue Feb 20    | 12345.67     | true             |
| Jacob      | Ashworth  | Tue Jan 06 …  | 23456.78     | true             |
| Jordan     | Ashworth  | Thu Aug 31    | 34567.89     | false            |
| Evelyn     | Kirk      | Tue Jan 16 …  | -456.7       | false            |
| Belle      | Spyres    | Fri Aug 02 0  | 567.0        | false            |
|            |           |               |              |                  |
|            |           |               |              |                  |
|            |           |               |              |                  |
|            |           |               |              |                  |
|            |           |               |              |                  |

**Figure 6-5.** *Tables are normally displayed within a JScrollPane, which allows the headers to appear and results in vertical scrollbars appearing when needed.*

You might also expect that resizing the frame (and as a result, the table) will cause scrollbars to appear when there's not enough space to display all the data. As Figure 6-6 shows, a vertical scrollbar does appear when the table is reduced in size, but instead of a horizontal scrollbar appearing, each column shrinks and expands along with the table.

| 黨        |                                             |  | $ \Box$ $\times$ $\parallel$ |  |
|----------|---------------------------------------------|--|------------------------------|--|
|          | First Na Last Na Date of  Account    Gender |  |                              |  |
| IClav.   | lAshworth lTue Feb 12345.67  true           |  |                              |  |
| Uacob.   | Ashworth Tue Jan 23456.78 true              |  |                              |  |
| lJordan. | Ashworth Thu Aug 34567.89 Ifalse            |  |                              |  |
|          |                                             |  |                              |  |

**Figure 6-6.** *Instead of a horizontal scrollbar appearing when the table is too narrow to completely display its contents, the cells become smaller.*

To understand why this occurs, it's necessary to examine the design of JTable and how some of its support classes function.

# **JTable's Column-Oriented Design**

The design of the JTable component is very much column-oriented, and each JTable contains a reference to an implementation of the TableColumnModel interface. A TableColumnModel, such as DefaultTableColumnModel defined in javax.swing.table, describes a set of columns displayed by a JTable and represents each column with an instance of the TableColumn class. For example, suppose you define a TableModel that contains five columns of data. If you then create an instance of JTable using that model, the table creates an instance of DefaultTableColumnModel, retrieves the column count from the TableModel, and creates and adds five TableColumn instances to the DefaultTableColumnModel.

Each instance of TableColumn contains information such as the column header; the current, minimum, maximum, and preferred width values for the column; and a flag that indicates whether the column can be resized. When created, a column's current and preferred width values are initially set to 75, the minimum is set to 15, and the maximum width is effectively set to infinity (Integer.MAX\_VALUE).

After you create a column, you can change its width values explicitly by using the setWidth(), setMinWidth(), setMaxWidth(), and setPreferredWidth() methods for the current, minimum, maximum, and preferred widths, respectively. In addition, you can modify a column's current width if the size of the table that it's a part of changes.

Each JTable instance has an auto resize mode setting, which can be one of five values that correspond to constants defined in JTable:

- AUTO\_RESIZE\_ALL\_COLUMNS
- AUTO\_RESIZE\_LAST\_COLUMN
- AUTO\_RESIZE\_NEXT\_COLUMN
- AUTO\_RESIZE\_OFF
- AUTO\_RESIZE\_SUBSEQUENT\_COLUMNS

The value of this setting determines how or if the table's columns are resized when the width of the table or one of the columns changes.

# **Table Resizing**

If the table's auto resize mode is set to AUTO\_RESIZE\_OFF, changing the size of the table doesn't affect the current size of the columns within the table. When it's set to any of the other four values, however, a change to the table's width is distributed among all the columns in the table proportionally based on their preferred sizes. For example, suppose that a table contains two columns and that one of the columns has a preferred width of 200 and the other a preferred width of 100. In that case, the first column occupies two-thirds of the table's horizontal space, and the second column occupies the remaining one-third. If the table is then made 30 pixels wider, 20 of the additional pixels will be distributed to the first column, and 10 to the second one. This allows the column sizes to remain proportionally the same relative to one another, regardless of changes to the table's actual size.

If a table's mode is AUTO\_RESIZE\_OFF and the sum of all the column widths is greater than the table's width, then a horizontal scrollbar appears. To see this behavior, let's make another minor change to the SimpleTableTest constructor:

```
public SimpleTableTest() {
  Container pane = getContentPane();
  pane.setLayout(new BorderLayout());
  TableValues tv = new TableValues();
 table = new JTable(tv);table.setAutoResizeMode(JTable.AUTO_RESIZE_OFF);
  // pane.add(table, BorderLayout.CENTER);
  JScrollPane jsp = new JScrollPane(table);
  pane.add(jsp, BorderLayout.CENTER);
}
```
Each column maintains its default width (75), and when the table is made too narrow to display all the columns, a horizontal scrollbar appears. Any other auto resize mode causes the columns to expand or contract when the table is resized, as shown in Figure 6-7.

|                   |           | $\Box$ ol $\times$ |      |  |  |
|-------------------|-----------|--------------------|------|--|--|
| <b>First Name</b> | Last Name | Date of Birth      | Accd |  |  |
| Clay              | Ashworth  | Tue Feb 20         | 123  |  |  |
| Jacob             | Ashworth  | Tue Jan 06         | 234  |  |  |
| Jordan            | Ashworth  | Thu Aug 31         | 345  |  |  |
| Evelyn            | Kirk      | Tue Jan 16         | -456 |  |  |
| Belle             | Spyres    | Fri Aug 02         | 567  |  |  |
|                   |           |                    |      |  |  |
|                   |           |                    |      |  |  |

**Figure 6-7.** *Changing the auto resize mode results in a scrollbar appearing when the table isn't wide enough to display the contents of all its columns.*

# **Column Resizing**

Now that you've seen how changing the width of a table can affect the width of the columns within that table, it's also important to examine how changing the width of one column can change the widths of the others. You can change a column's width programmatically via the mutator methods for the four width values (current, minimum, maximum, and preferred), or you can modify it through the user interface provided by JTable.

When one column's size is changed, its effect on the widths of the other columns depends upon the table's auto resize mode setting; I describe the behavior associated with each setting next.

## **AUTO\_RESIZE\_OFF**

When auto resizing is disabled, changing the width of one column has no effect on the size of the other columns in the table. This may result in the table being too small to display all the columns, in which case a horizontal scrollbar appears (if the table is contained within a JScrollPane). Alternatively, resizing a column may result in the table being larger than the combined width of all the columns, in which case some amount of whitespace appears inside the table.

# **AUTO\_RESIZE\_NEXT\_COLUMN**

With this setting, when a change is made to the width of a column, the column to the right of that column (in other words, the next column) gains or loses horizontal space. In Figure 6-8, the Date of Birth column has been increased in size, which results in the column to its right (Account Balance) becoming narrower.

| ∰                 |           |                    |               | $ \Box$ $\times$ |
|-------------------|-----------|--------------------|---------------|------------------|
| <b>First Name</b> | Last Name | Date of Birth      | Acco.         | Gender           |
| lClav             | Ashworth  | Tue Feb 20 00:00:  | 1234.         | Itrue            |
| Jacob             | Ashworth  | Tue Jan 06 00:00:  | 2345.         | ltrue            |
| Jordan            | Ashworth  | Thu Aua 31 00:00:  | 3456.         | lfalse           |
| Evelyn            | Kirk      | Tue Jan 16 00:00:  | -456.7 Ifalse |                  |
| Belle             | Spyres    | Fri Aug 02 00:00:0 | 567.0         | false            |
|                   |           |                    |               |                  |
|                   |           |                    |               |                  |
|                   |           |                    |               |                  |
|                   |           |                    |               |                  |
|                   |           |                    |               |                  |

**Figure 6-8.** *An example of AUTO\_RESIZE\_NEXT\_COLUMN*

## **AUTO\_RESIZE\_SUBSEQUENT\_COLUMNS**

This setting is similar to AUTO\_RESIZE\_NEXT\_COLUMN, except that when a column is resized, all the other columns to its right gain or lose width. In Figure 6-9, the Date of Birth column has been made wider, which causes the two columns that follow it (Account Balance and Gender) to become narrower.

|           |                           |             | $ \Box$ $\times$ |
|-----------|---------------------------|-------------|------------------|
| Last Name | Date of Birth             | Acco.       | Gen              |
| Ashworth  | Tue Feb 20 00:00:00 CST   | 123.        | Itrue            |
| Ashworth  | Tue Jan 06 00:00:00 CST 1 |             | Itrue            |
| Ashworth  | Thu Aug 31 00:00:00 CDT   | 345         | lfalse           |
| Kirk      | Tue Jan 16 00:00:00 CDT   | $-45$       | lfalse           |
| Spyres    | Fri Aug 02 00:00:00 CST 1 | 567.0 false |                  |
|           |                           |             |                  |
|           |                           |             |                  |
|           |                           |             |                  |
|           |                           |             |                  |
|           |                           |             | 234              |

**Figure 6-9.** *As the Date of Birth column is made wider, the columns to its right become narrower.*

The difference between the original width of the resized column and its new width is referred to as the *delta value*, and this amount is distributed proportionally among the columns to the right of the resized column.

### **AUTO\_RESIZE\_LAST\_COLUMN**

When this setting is used and a column is resized, the delta value is applied to the last column in the table to make it wider or narrower than it was. In Figure 6-10, the Date of Birth column has been made wider, causing the Gender column to become narrower by the same amount.

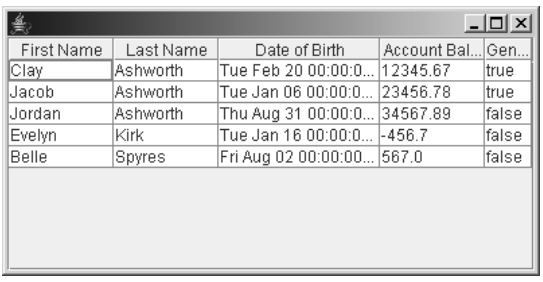

**Figure 6-10.***With AUTO\_RESIZE\_LAST\_COLUMN, the last column's size changes to accommodate changes to the other columns' sizes.*

## **AUTO\_RESIZE\_ALL\_COLUMNS**

This is the default setting for a new instance of JTable and causes any changes to one column's width to be proportionally distributed among all other columns in the table. When the Date of Birth column becomes larger, the delta value is divided among the other columns in the table, causing them to become narrower, as shown in Figure 6-11.

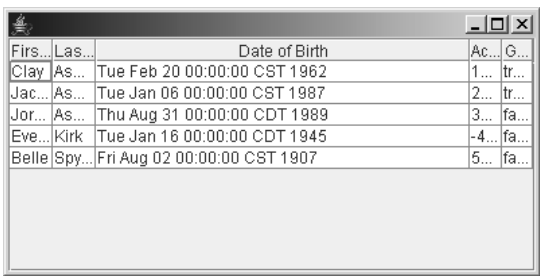

**Figure 6-11.***With AUTO\_RESIZE\_ALL\_COLUMNS, resizing one column causes all the others to increase or decrease in size accordingly.*

# **Cell Rendering**

As mentioned earlier, the data in several of the columns isn't displayed in an ideal fashion. Specifically, you can improve three things:

- The Date of Birth column displays both a date and time but should display only a date, and that date should be in a format that doesn't include the day of the week.
- The Account Balance column displays a simple numeric value but should use currencyformatting conventions.
- The Gender column displays a somewhat nonintuitive value of "true" or "false" instead of "Male" or "Female."

JTable cells are drawn by *cell renderers*, which are classes that implement the TableCellRenderer interface. That interface defines a single getTableCellRendererComponent() method that returns a reference to the Component that will perform the drawing operation. However, since it's often convenient to define a single class that implements TableCellRenderer and can perform the rendering, a TableCellRenderer will often simply return a reference to itself. The following are the parameters passed to getTableCellRendererComponent():

- A reference to the JTable that contains the cell being drawn
- A reference to the cell's value
- A boolean flag that indicates whether the cell is selected
- A boolean flag that indicates whether the cell has the input focus
- The row index of the cell being drawn
- The column index of the cell being drawn

In addition to returning a reference to the rendering component, getTableCellRenderer→ Component() is responsible for initializing the component's state. Notice that one of the parameters listed previously is a reference to the value stored in the cell that's about to be rendered, and some representation of that value is usually stored in the rendering component before a reference to it is returned.

As you'll see shortly, JTable provides predefined renderers that you can use to have your data displayed properly, but first you'll look at how easily you can define custom renderer classes.

## **Creating Custom Renderers**

The class in Listing 6-4 provides an example of a custom renderer, and it will be used to display the values in the Gender field in the sample application's table. Those values currently appear as a text string of "true" or "false" depending upon the cell's value, but this renderer will cause them to be drawn by a JComboBox.

```
Listing 6-4. Cell Renderer for the Gender Column
```

```
import java.awt.Component;
import javax.swing.JComboBox;
import javax.swing.JTable;
import javax.swing.table.TableCellRenderer;
public class GenderRenderer extends JComboBox implements TableCellRenderer {
  public GenderRenderer() {
    super();
    addItem("Male");
    addItem("Female");
  }
  public Component getTableCellRendererComponent(JTable table,
          Object value, boolean isSelected, boolean hasFocus,
          int row, int column) {
    if (isSelected) {
      setForeground(table.getSelectionForeground());
      super.setBackground(table.getSelectionBackground());
    } else {
     setForeground(table.getForeground());
      setBackground(table.getBackground());
    }
    boolean isMale = ((Boolean)value).booleanValue();
    setSelectedIndex(isMale ? 0 : 1);
    return this;
  }
}
```
When an instance of this class is created, it adds two items to its list: a Male selection and a Female selection. The getTableCellRendererComponent() performs some simple color selection for the foreground and background and then selects the appropriate gender based on the cell's value (Male for true and Female for false). Once this renderer class has been created, you can specify that it should be used for the Gender column by making the following changes to SimpleTableTest:

```
import java.awt.*;
import javax.swing.*;
import javax.swing.table.*;
```
public class SimpleTableTest extends JFrame {

```
protected JTable table;
public static void main(String[] args) {
  SimpleTableTest stt = new SimpleTableTest();
  stt.setDefaultCloseOperation(JFrame.EXIT_ON_CLOSE);
  stt.setSize(400, 200);
  stt.setVisible(true);
}
public SimpleTableTest() {
  Container pane = getContentPane();
  pane.setLayout(new BorderLayout());
  TableValues tv = new TableValues();
  table = new JTable(tv);TableColumnModel tcm = table.getColumnModel();
  TableColumn tc = tcm.getColumn(TableValues.GENDER);
  tc.setCellRenderer(new GenderRenderer());
  JScrollPane jsp = new JScrollPane(table);
  pane.add(jsp, BorderLayout.CENTER);
}
```
}

When you compile and execute the modified version of the application, it produces a display like the one shown in Figure 6-12. Notice that the "true" and "false" strings that previously appeared in the Gender column now seem to have been replaced by instances of JCheckBox.

| 蚃          |           |                    |             | $ \Box$ $\times$ |                          |
|------------|-----------|--------------------|-------------|------------------|--------------------------|
| First Name | Last Name | Date of Birth      | Account Bal | Gender           |                          |
| lClav      | Ashworth  | Tue Feb 20         | 12345.67    | Male             | ▼                        |
| Jacob      | Ashworth  | Tue Jan 06         | 23456.78    | <b>Male</b>      | $\overline{\phantom{a}}$ |
| Jordan     | Ashworth  | Thu Aug 31         | 34567.89    | Female           | $\overline{\mathbf{v}}$  |
| Evelyn     | Kirk      | Tue Jan 16         | $-456.7$    | Female           | $\overline{\phantom{a}}$ |
| Belle      | Spyres    | Fri Aug 02 0 567.0 |             | Female           | $\overline{\mathbf{v}}$  |
|            |           |                    |             |                  |                          |
|            |           |                    |             |                  |                          |
|            |           |                    |             |                  |                          |
|            |           |                    |             |                  |                          |
|            |           |                    |             |                  |                          |

**Figure 6-12.***With a custom renderer, the Gender column's contents appear as JCheckBox components instead of text.*

It's important to realize that renderers aren't really added to JTable instances the way that visual components are added to a Container, which in this case means that the table doesn't contain any instances of JCheckBox. Instead, when the table is painted, each cell delegates responsibility for drawing its contents, which is done by passing a Graphics object to a renderer component's paint() method, and the drawing region is set to correspond to the area occupied by the cell. In other words, no instances of JCheckBox were added to the JTable in this example, but rather a single instance of JCheckBox drew itself onto the area occupied by

each cell in the Gender column. This approach may seem unnecessarily complex, but it allows a single component to draw most or all of a table's cells instead of requiring the table to allocate a component for each cell, which would consume far more memory.

In many cases, the easiest way to define a custom cell renderer is to extend Swing's DefaultTableCellRenderer, which as its name implies is the default renderer for cells in a JTable. DefaultTableCellRenderer extends JLabel, and it displays cell values using their String representations. An object's String representation is obtained by calling its toString() method, and DefaultTableCellRenderer passes that representation to the setText() method it inherits from JLabel. This behavior is implemented in the setValue() method, which is passed a reference to the value of the cell that's about to be rendered:

```
protected void setValue(Object value) {
  setText((value == null) ? " " : value.toString());}
```
In effect, DefaultTableCellRenderer is simply a JLabel that sets its own text based on the value of the cell being rendered.

In many cases, calling toString() isn't an appropriate way to obtain a representation of the cell's value, and an example of this is the Account Balance column in the sample application. The values displayed in that column are technically correct, but they're not formatted in a manner that makes it obvious that they represent currency values. However, you can easily address this by creating a custom TableCellRenderer and assigning it responsibility for drawing the cells in that column:

```
import java.text.NumberFormat;
import javax.swing.table.DefaultTableCellRenderer;
public class CurrencyRenderer extends DefaultTableCellRenderer {
 public CurrencyRenderer() {
    super();
    setHorizontalAlignment(javax.swing.SwingConstants.RIGHT);
  }
  public void setValue(Object value) {
    if ((value != null) && (value instanceof Number)) {
     Number numberValue = (Number)value;
     NumberFormat formatter = NumberFormat.getCurrencyInstance();
     value = formatter.format(numberValue.doubleValue());
    }
    super.setValue(value);
  }
}
```
This simple class does just two things: it changes the label's horizontal alignment during construction, and it overrides the setValue() method defined in DefaultTableCellRenderer. Since you know that this renderer class will be used only to render the cells containing

numeric values, you can cast the cell's value to a Number and then format the value as a currency using Java's NumberFormat class.

Now that you've created a custom renderer for the Account Balance column, you need to have the table use the renderer when drawing the cells in that column, which you can do by explicitly assigning it to the TableColumn as you did in the previous example. However, there's another way to accomplish this that's worth mentioning and that's more appropriate in many cases. Besides associating a renderer with a particular column, you can also associate it with a particular type of data, and the renderer will then be used to draw all cells in columns that contain that type of data.

When a JTable is initialized, it creates a map that defines associations between classes and renderers, and it uses that map to select a cell renderer when drawing cells in columns for which no renderer was explicitly set. In other words, if you haven't explicitly assigned a renderer to a column as you did earlier, JTable will select a renderer based upon the type of data stored in that column. It determines the column's data type by calling the getColumnClass() method in the TableModel, and that method returns an instance of Class. However, the implementation of getColumnClass() in AbstractTableModel simply indicates that all its columns contain instances of Object:

```
public Class getColumnClass(int columnIndex) {
 return Object.class;
}
```
Since AbstractTableModel can't know what kind of data its subclasses will contain, the only assumption it can safely make is that each cell contains an instance of Object; however, in practice, the cells will almost certainly contain instances of some subclass of Object such as Float, Date, and so on. Therefore, if you want the table to be able to determine the specific type of data its columns contain, you must override getColumnClass() in your TableModel class. For example, since all the values in the Account Balance column are instances of Float, you could add the following getColumnClass() implementation to the TableValues class:

```
public Class getColumnClass(int column) {
 Class dataType = super.getColumnClass(column);
 if (column == ACCOUNT_BALANCE) {
    dataType = Float.class;
  }
 return dataType;
}
```
Now that the JTable is able to determine that the Account Balance column contains Float data, you need to associate the CurrencyRenderer class with that data type, which you can easily do by calling setDefaultRenderer():

```
public SimpleTableTest() {
 Container pane = getContentPane();
  pane.setLayout(new BorderLayout());
  TableValues tv = new TableValues();
 table = new JTable(tv);TableColumnModel tcm = table.getColumnModel();
 TableColumn tc = tcm.getColumn(TableValues.GENDER);
```

```
tc.setCellRenderer(new GenderRenderer());
 table.setDefaultRenderer(Float.class, new CurrencyRenderer());
  JScrollPane jsp = new JScrollPane(table);
  pane.add(jsp, BorderLayout.CENTER);
}
```
This new addition to SimpleTableTest causes CurrencyRenderer to become the default renderer for all columns containing Float data. Therefore, CurrencyRenderer will be used to draw the cells in the Account Balance column because no renderer was assigned to the column and because getColumnClass() now indicates that the column contains Float data. Figure 6-13 shows an example of how the interface will appear when the program is executed with these modifications.

| 讏<br>$ \Box$ $\times$ |           |               |                    |        |  |
|-----------------------|-----------|---------------|--------------------|--------|--|
| First Name            | Last Name | Date of Birth | Account Bal.       | Gender |  |
| lClav                 | Ashworth  | Tue Feb 20    | \$12,345.67 Male   |        |  |
| Jacob                 | Ashworth  | Tue Jan 06    | \$23,456.78 Male   |        |  |
| Uordan                | Ashworth  | Thu Aug 31    | \$34,567.89 Female |        |  |
| Evelyn                | Kirk      | Tue Jan 16    | (\$456.70) Female  |        |  |
| Belle                 | Spyres    | Fri Aug 02 0  | \$567.00 Female    |        |  |
|                       |           |               |                    |        |  |
|                       |           |               |                    |        |  |
|                       |           |               |                    |        |  |
|                       |           |               |                    |        |  |
|                       |           |               |                    |        |  |

**Figure 6-13.** *CurrencyRenderer has been associated with columns containing floating-point data.*

At this point, you may be wondering what happens when no renderer has been explicitly assigned to a column and no entry in the table's class-to-renderer map matches the column's data type. You're correct if you guessed that the rendering is handled by DefaultTableCellRenderer, but it's important to understand exactly how that occurs.

When no renderer has been explicitly assigned to a column and no entry for the column's Class is found in the table's class-to-renderer map, JTable traverses the inheritance hierarchy of the column's Class, searching the class-to-renderer map for an entry corresponding to each superclass until it locates one. For example, if getColumnClass() indicates that the column contains Float data but no entry for Float is found in the class-to-renderer map, JTable next attempts to locate a map entry that corresponds to Float's immediate superclass, which is Number. If it also doesn't find an entry for Number, it will attempt to retrieve an entry for Object (Number's immediate superclass), which will always succeed because the map automatically contains an entry that associates Object columns with DefaultTableCellRenderer.

To summarize JTable's behavior, the steps for locating a renderer are as follows:

- **1.** If a renderer has been set for the cell's TableColumn, use that renderer.
- **2.** Obtain a reference to a Class instance by calling the TableModel's getColumnClass() method.
- **3.** If a renderer has been mapped to that Class, use that renderer.
- **4.** Obtain a reference to the Class instance of the type's superclass, and repeat the previous step until a match is found.

This approach provides a great deal of flexibility in assigning renderers to table cells, since it allows you to create a renderer and have it handle rendering for columns with a specific data type, along with any subclasses of that type.

## **JTable's Default Renderers**

You've now seen how to create custom renderers and how to associate a renderer with a given type of data. However, it's often not necessary to do either one, since JTable includes a number of predefined renderers for commonly used data types, and entries for those renderers are automatically included in its class-to-renderer map. For example, I already mentioned that an entry exists in the map that associates Object columns with DefaultTableCellRenderer, but other, more sophisticated renderers are provided as well. This means that if one of the predefined renderers is appropriate for your application, the only coding you need to do is to identify your columns' data types in an implementation of getColumnClass() so that JTable will use the appropriate renderers. To put this to use, you'll use JTable's predefined renderer for instances of java.util.Date by simply modifying TableValues so it indicates that the Date of Birth column contains instances of Date:

```
public Class getColumnClass(int column) {
 Class dataType = super.getColumnClass(column);
 if (column == ACCOUNT_BALANCE) {
    dataType = Float.class;
  }
 else if (column == DATE_OF_BIRTH) {
    dataType = java.util.Date.class;
  }
 return dataType;
}
```
As you saw earlier, the date values displayed by DefaultTableCellRenderer were lengthy and included a time (since Java's Date class represents both a date and a time). However, JTable's predefined date renderer produces a shorter, more appropriate representation of each date value, as shown in Figure 6-14.

| 图.                |           |               |                    | $ \Box$ $\times$         |
|-------------------|-----------|---------------|--------------------|--------------------------|
| <b>First Name</b> | Last Name | Date of Birth | Account Bal.       | Gender                   |
| lClav             | lAshworth | Feb 20, 1962  | \$12,345.67 Male   | ▼                        |
| Jacob             | Ashworth  | Jan 6, 1987   | \$23,456.78 Male   | ٠                        |
| Jordan            | Ashworth  | Aug 31, 1989  | \$34,567.89 Female | $\overline{\phantom{a}}$ |
| Evelyn            | Kirk      | Jan 16, 1945  | (\$456.70) Female  | $\overline{\phantom{a}}$ |
| Belle             | Spyres    | Aug 2, 1907   | \$567.00 Female    | ÷                        |
|                   |           |               |                    |                          |

**Figure 6-14.** *JTable's default date renderer produces an abbreviated month.*

In addition to java.util.Date, JTable includes predefined renderers for a number of other classes, including the following.

#### java.lang.Number

This is the superclass of the numeric wrappers such as Integer, Float, Long, and so on. The renderer that's defined for Number is a subclass of DefaultTableCellRenderer that simply sets its alignment value to RIGHT as you did in CurrencyRenderer. In other words, the Number renderer displays the toString() representation of the cell values, but it displays the text adjacent to the right side of the cell instead of the left (the default). Figure 6-15 shows an example of how this would appear if used with the Account Balance column in the SampleTableTest class.

| 讏          |           |               |                 | $  \overline{a}$ $\times$ |                          |
|------------|-----------|---------------|-----------------|---------------------------|--------------------------|
| First Name | Last Name | Date of Birth | Account Bal.    | Gender                    |                          |
| lClav      | Ashworth  | Feb 20, 1962  | 12345.67 Male   |                           | ▼                        |
| Jacob      | Ashworth  | Jan 6, 1987   | 23456.78 Male   |                           | ▼                        |
| Uordan     | Ashworth  | Aug 31, 1989  | 34567.89 Female |                           | $\overline{\phantom{a}}$ |
| Evelyn     | Kirk      | Jan 16, 1945  |                 | $-456.7$ Female           | ▼                        |
| Belle      | Spyres    | Aug 2, 1907   |                 | 567.0 Female              |                          |
|            |           |               |                 |                           |                          |
|            |           |               |                 |                           |                          |
|            |           |               |                 |                           |                          |
|            |           |               |                 |                           |                          |
|            |           |               |                 |                           |                          |

**Figure 6-15.** *The default formatter for Number instances right-aligns the displayed values.*

#### javax.swing.ImageIcon

The renderer associated with this class allows you to display instances of ImageIcon within a table. The renderer is simply an instance of DefaultTableCellRenderer that takes advantage of the fact that a JLabel can contain both text and an icon. Instead of rendering the cell by setting its text value, this renderer sets its icon instead.

#### java.lang.Boolean

When this renderer is used, it displays the value for the cell as a JCheckBox that's either checked (when the cell's value is true) or unchecked (when the value is false). Figure 6-16 shows an example of how it would appear if used with the Gender column SimpleTableTest.

| 拿          |           |               |              | $ \Box$ $\times$ |
|------------|-----------|---------------|--------------|------------------|
| First Name | Last Name | Date of Birth | Account Bal. | Gender           |
| lClav      | lAshworth | Feb 20, 1962  | \$12,345.67  | v                |
| Jacob      | Ashworth  | Jan 6, 1987   | \$23,456.78  | v                |
| Uordan     | Ashworth  | Aug 31, 1989  | \$34,567.89  |                  |
| Evelyn     | Kirk      | Jan 16, 1945  | ( \$456.70)  |                  |
| Belle      | Spyres    | Aug 2, 1907   | \$567.00     |                  |
|            |           |               |              |                  |
|            |           |               |              |                  |

**Figure 6-16.** *Boolean values are rendered using check boxes.*

# **Editing Table Cells**

Although each cell in the Gender column now appears to be a JComboBox, it's not possible to change the gender that's selected. In fact, none of the cells in the table is editable, and clicking them merely causes the row to be selected. To change this behavior, you must override the isCellEditable() method, because the implementation in DefaultTableModel always returns false. However, you can change this easily by adding the following code to TableValues:

```
public boolean isCellEditable(int row, int column) {
  if (column == GENDER) {
    return true;
 }
 return false;
}
```
This indicates that the cells in the Gender column are now editable. However, if you click a cell in that column intending to select a gender from a JComboBox, you may be surprised to find that nothing happens except that the row you clicked becomes selected. If you double-click the cell, a JTextField appears that's initialized with the string equivalent of the cell's Boolean value (true or false), and you can edit the data in the text field, as shown in Figure 6-17.

| $-1$ ol    |           |               |                     |        |
|------------|-----------|---------------|---------------------|--------|
| First Name | Last Name | Date of Birth | Account Bal.        | Gender |
| Clay       | Ashworth  | Feb 20, 1962  | \$12,345.67 Male    |        |
| Jacob      | Ashworth  | Jan 6, 1987   | \$23,456.78 Male    |        |
| Uordan     | Ashworth  | Aug 31, 1989  | \$34,567.89 false   |        |
| Evelyn     | Kirk      | Jan 16, 1945  | $( $456.70)$ Female |        |
| Belle      | Spyres    | Aug 2, 1907   | \$567.00 Female     |        |
|            |           |               |                     |        |
|            |           |               |                     |        |
|            |           |               |                     |        |
|            |           |               |                     |        |
|            |           |               |                     |        |

**Figure 6-17.** *Double-clicking a cell causes a text field to appear.*

You may be surprised that a text field appears when you edit the cell, because the cell seems to contain a JComboBox, but remember that table cells don't actually contain any components. The cells are simply drawn by components (in other words, the renderers), and in this case, the component happens to be a JComboBox. However, editing is a completely separate process that may or may not be handled by the same type of component that performed the rendering. For example, the default rendering component used by JTable is a JLabel, while the default editing component is a JTextField, which is why a text field appeared in this case.

Regardless of which type of component is used, it may seem that the cells are finally editable, which is partly true, but if you enter a value into one of these cells, the value you type is discarded once you complete the editing. To understand why this occurs and what to do about it, you should be familiar with cell editors and how JTable handles the editing of its cells.

### **Cell Editors**

Just as cell renderers control the way that cells' values are drawn, cell editors handle cell value editing. Editors are slightly more complex than renderers but have many similarities to renderers:

- An editor can be assigned to one or more TableColumn instances.
- An editor can be associated with one or more data types (classes) and will be used to display that type of data when no editor is associated with a cell's column.
- Existing visual components are used to provide editing capabilities, just as they're used by renderers to draw cell values. In fact, the same type of visual component that's used as a cell's renderer is often used for its editor as well. For example, a cell might be assigned a renderer that uses a JComboBox and an editor that uses the same component.

You can assign an editor to one or more TableColumn instances or object types using the setCellEditor() method in TableColumn and setDefaultEditor() in JTable, respectively. However, the implementation of the TableCellEditor interface is more complex than TableCellRenderer, and to understand the methods defined in TableCellEditor, it's useful to examine how editors interact with JTable instances.

When a JTable detects a mouse click over one of its cells, it calls the isCellEditable() method in the TableModel. That method returns a value of false if the cell shouldn't be editable, in which case processing terminates, and no further action is taken. However, if the method returns true, then the table identifies the cell editor for that cell and calls the editor's isCellEditable() method as well. Although TableModel and CellEditor both define methods called isCellEditable(), an important difference exists between the two. Specifically, the TableModel method is passed only row and column index values, while the CellEditor method is also passed the EventObject representing the mouse click. You can use this, for example, to check the "click count" stored in the event. A cell must be double-clicked before it's edited, which is exactly the behavior observed earlier when editing the Gender column values. In other words, the isCellEditable() method returns a value of false when the click count is 1, while it returns true if the count is greater than 1. This behavior allows the cell editor to distinguish between a request to select the cell (a single click) and a request to edit the cell (a double-click).

The edit operation is allowed to proceed only if both isCellEditable() methods return a value of true. When that's the case, the editing is initiated by calling the getTableCell $\rightarrow$ EditorComponent() method, which is passed the following parameters:

- A reference to the JTable that contains the cell being edited
- A reference to the cell's current value
- A boolean flag that indicates whether the cell is selected
- The row index of the cell being edited
- The column index of the cell being edited

If these parameters look familiar, it's because they're almost identical to those passed to the getTableCellRendererComponent() method in TableCellRenderer. The only difference is that this method isn't passed a boolean value indicating whether the cell has the input focus, since that's implied because the cell is being edited.

Before returning a reference to the component that's responsible for handling editing, getTableCellEditorComponent() should prepare the editor by initializing its value appropriately so that it matches the current cell value. For example, let's assume you're creating an editor that allows users to select either Male or Female from a JComboBox that represents the Gender column value in TableValues. In that case, you should prepare the JComboBox that performs the editing by selecting the item it contains that corresponds to the cell's gender value: Male if the cell's value is true and Female if the value is false.

Once the editing component has been prepared and returned from the getTableCellEditorComponent() method, the JTable sets the size and location of that component so it's directly "over" the cell being edited. This makes it appear that the cell is edited in place, when in fact, a component that supports editing (such as a JTextField or in this case, a JComboBox) has been superimposed over the cell.

With the editing component positioned over the cell being edited, the event that originally triggered the edit processing is posted to the editing component. For example, in the case of a JComboBox-based editor, the same mouse event that initiated the editing is passed to the combo box, possibly causing it to display its drop-down menu when editing starts. Finally, the CellEditor's shouldSelectCell() method is passed the same mouse event object, and if it returns true, the cell (and possibly others, depending upon the table's selection settings) is selected.

Each CellEditor is required to implement the addCellEditorListener() and removeCellEditorListener() methods, and the CellEditorListener interface defines two methods: editingStopped() and editingCanceled(). In practice, the only listener is usually the JTable itself, which is notified when editing is stopped or canceled. In addition, the CellEditor must implement the cancelCellEditing() and stopCellEditing() methods, which call the editingStopped() and editingCanceled() methods of registered listeners.

A request to end editing can come either from the JTable that contains the cell or from the editor component itself. For example, suppose you click one cell and begin editing its value. If you then click a different cell, the JTable calls the stopCellEditing() method of the first cell's editor before it initiates editing the second cell. Alternatively, the editor component may stop the editing when some event occurs that implies that editing is complete. For example, when using a JComboBox as an editor, if it receives an ActionEvent message indicating that a selection was made, then it's appropriate to terminate the edit. Similarly, a JTextField might signal that editing has ended when it detects that the Return key was pressed.

Regardless of where the request originates to end editing, the JTable's editingStopped() method is called since it's a registered CellEditorListener. Inside this method, the table calls the editor's getCellEditorValue() method to retrieve the cell's new value and passes that value to the setValueAt() method in the JTable's TableModel. That is, it retrieves the cell's new value from the editor and sends it to the data model so it can be stored "permanently."

The class in Listing 6-5 defines a component you can use to provide editing of the rows in the Gender column defined in TableValues. It defines a subclass of JComboBox that initializes itself with Male and Female entries and listens for changes to its state (in other words, waits for a selection to be made).

When editing is initiated for one of the cells in the Gender column, the getTableCellEditorComponent() method is called, giving the editor a chance to initialize its state before it's made visible. In this case, the editor simply makes either Male or Female the selected entry based on the value stored in the cell being edited. When the user selects an item in the JComboBox, fireEditingStopped() is called, which signals to the table that the edit session has ended. The table will then call getCellEditorValue() to retrieve the new value that should be stored in the cell and will pass that value to the TableModel's setValueAt() method.

#### **Listing 6-5.** *An Editor for the Gender Column*

```
import java.awt.Component;
import java.util.EventObject;
import java.awt.event.*;
import javax.swing.*;
import javax.swing.event.*;
import javax.swing.table.*;
public class GenderEditor extends JComboBox implements TableCellEditor {
  protected EventListenerList listenerList = new EventListenerList();
  protected ChangeEvent changeEvent = new ChangeEvent(this);
  public GenderEditor() {
    super();
    addItem("Male");
    addItem("Female");
    addActionListener(new ActionListener() {
      public void actionPerformed(ActionEvent event) {
        fireEditingStopped();
     }
   });
  }
 public void addCellEditorListener(CellEditorListener listener) {
    listenerList.add(CellEditorListener.class, listener);
  }
  public void removeCellEditorListener(CellEditorListener listener) {
    listenerList.remove(CellEditorListener.class, listener);
  }
  protected void fireEditingStopped() {
    CellEditorListener listener;
    Object[] listeners = listenerList.getListenerList();
    for (int i = 0; i < listeners.length; i++) {
     if (listeners[i] == CellEditorListener.class) {
```

```
listener = (CellEditorListener)listeners[i + 1];
        listener.editingStopped(changeEvent);
     }
   }
  }
 protected void fireEditingCanceled() {
    CellEditorListener listener;
    Object[] listeners = listenerList.getListenerList();
    for (int i = 0; i < listeners.length; i++) {
     if (listeners[i] == CellEditorListener.class) {
        listener = (CellEditorListener)listeners[i + 1];
        listener.editingCanceled(changeEvent);
     }
    }
  }
 public void cancelCellEditing() {
    fireEditingCanceled();
  }
 public boolean stopCellEditing() {
   fireEditingStopped();
   return true;
  }
 public boolean isCellEditable(EventObject event) {
   return true;
  }
 public boolean shouldSelectCell(EventObject event) {
    return true;
  }
 public Object getCellEditorValue() {
    return new Boolean(getSelectedIndex() == 0 ? true : false);
  }
 public Component getTableCellEditorComponent(JTable table,
          Object value, boolean isSelected, int row, int column) {
    boolean isMale = ((Boolean)value).booleanValue();
    setSelectedIndex(isMale ? 0 : 1);
    return this;
  }
}
```
Now that you've defined the editor component, you need to associate it with the Gender column, as shown in the following code:

```
public SimpleTableTest() {
 Container pane = getContentPane();
  pane.setLayout(new BorderLayout());
  TableValues tv = new TableValues();
 table = new JTable(tv):TableColumnModel tcm = table.getColumnModel();
 TableColumn tc = tcm.getColumn(TableValues.GENDER);
 tc.setCellRenderer(new GenderRenderer());
 tc.setCellEditor(new GenderEditor());
  table.setDefaultRenderer(Float.class, new CurrencyRenderer());
  JScrollPane jsp = new JScrollPane(table);
  pane.add(jsp, BorderLayout.CENTER);
}
```
When this code is compiled and run, a JComboBox correctly appears, is initialized with the appropriate gender value, and allows you to select either Male or Female, as shown in Figure 6-18.

| $-1$ ol<br>讏 |           |               |                    |        |  |
|--------------|-----------|---------------|--------------------|--------|--|
| First Name   | Last Name | Date of Birth | Account Bal.       | Gender |  |
| Clav         | Ashworth  | Feb 20, 1962  | \$12,345.67 Male   |        |  |
| Jacob        | Ashworth  | Jan 6, 1987   | \$23,456.78 Male   |        |  |
| Jordan       | Ashworth  | Aug 31, 1989  | \$34,567.89 Female |        |  |
| Evelyn       | Kirk      | Jan 16, 1945  | $( $456.70)$ Male  |        |  |
| Belle        | Spyres    | Aug 2, 1907   | \$567.00 Female    |        |  |
|              |           |               |                    |        |  |
|              |           |               |                    |        |  |
|              |           |               |                    |        |  |
|              |           |               |                    |        |  |
|              |           |               |                    |        |  |

**Figure 6-18.** *Changing the cell editor causes a JComboBox to appear when the cell is edited.*

However, selecting a different value from the one already stored in the cell doesn't result in the cell's value being modified. That's because the value is never changed in the TableModel; you can do this by implementing the setValueAt() method in the TableValues class:

```
public void setValueAt(Object value, int row, int column) {
  values[row][column] = value;
}
```
#### **DefaultCellEditor**

It's not necessary in every case to build a completely new cell editor. In fact, the DefaultCellEditor class allows you to easily create editor components using a JCheckBox, JComboBox, or JTextField. All that's necessary is to create an instance of DefaultCellEditor and pass it an instance of one of these three components. However, the DefaultCellEditor isn't very flexible, and you'll often need to create your own editor as in this case.

# **Table Selection Settings**

From a selection perspective, JTable is a two-dimensional component: each selected cell has both a row and column index. In contrast, JList selections are one-dimensional, since only a row index value is associated with each cell. Because of its two-dimensional nature, a JTable's selection information can't be maintained by a single ListSelectionModel, because that interface supports only one-dimensional selection information. To address this issue, JTable uses two DefaultListSelectionModel instances:

- One that's maintained directly by the JTable itself for row selection information
- Another that's maintained through the TableColumnModel for column selections

I mentioned earlier that when a cell is selected, other cells might also become selected, depending upon the table's selection settings. In fact, the JTable component is flexible in terms of the types of selections that can be made and supports a number of different settings related to selection behavior. To manage its selection behavior, JTable uses the ListSelectionModel interface and its DefaultListSelectionModel implementation:

**Row selections**: If enabled, row selection mode indicates that when a cell is selected, all other cells in its row should become selected as well. This is the default behavior for a JTable, where an entire row is selected when a single cell in that row was clicked. JTable provides accessor and mutator methods called getRowSelectionAllowed() and setRowSelectionAllowed(), respectively, and these methods allow you to query and enable or disable row selection mode.

**Column selections**: Just as JTable supports a row selection mode, it also supports a column selection mode, where selecting one cell causes all cells in its column to become selected. The getColumnSelectionAllowed() and setColumnSelectionAllowed() accessor and mutator methods allow you to query and modify this mode.

**Cell selections**: In cell selection mode, selecting a cell doesn't cause any other cells in the table to become selected. The getCellSelectionEnabled() and setCellSelectionEnabled() methods query and modify the cell selection mode for a JTable. Enabling cell selection mode effectively disables the row and column selection modes.

## **Combining Row, Column, and Cell Selection Modes**

You can use the row and column selection modes together so that clicking a cell causes all other cells in the same row or column to be selected. However, enabling cell selection mode overrides the row and column selection modes, causing them to be ignored as if they were both disabled. For example, suppose you create the following code segment:

```
JTable table;
.
.
.
table.setRowSelectionAllowed(true);
table.setColumnSelectionAllowed(true);
table.setCellSelectionEnabled(true);
```
As long as cell selection mode is enabled, the row and column selection modes are effectively disabled, and only cell selections are allowed. Therefore, although there are three selection settings, there are only four meaningful combinations of those three settings:

- Only row selection mode is enabled.
- Only column selection mode is enabled.
- Cell selection mode is enabled (the other two are ignored).
- All three (row, column, and cell) selection modes are disabled.

In this last case, the behavior is what you'd probably expect; with all three modes disabled, no cells can be selected.

### **List Selection Modes**

When some type of cell selection occurs, one or both of the ListSelectionModel instances are updated to reflect the selection(s) made (the specific changes to those models will depend on the selection mode or modes enabled). By default, each model can maintain multiple value ranges (or intervals). For example, given the selections shown in Figure 6-19, the selection model that's responsible for recording row selections might record that items 0 through 1 and items 3 through 4 are selected (a total of four rows).

| 讏          |           |               |                    | $ \Box$ $\times$ |
|------------|-----------|---------------|--------------------|------------------|
| First Name | Last Name | Date of Birth | Account Bal.       | Gender           |
| Clav       | Ashworth  | Feb 20, 1962  | \$12,345.67 Male   |                  |
| Jacob      | Ashworth  | Jan 6, 1987   | \$23,456.78 Male   |                  |
| lJordan    | Ashworth  | Aug 31, 1989  | \$34,567.89 Female |                  |
| Evelyn     | Kirk      | Jan 16, 1945  | (\$456.70) Female  |                  |
| Belle      | Spyres    | Aug 2, 1907   | \$567.00 Female    |                  |
|            |           |               |                    |                  |

**Figure 6-19.** *In this example, two sets of rows are selected: the two top and the two bottom rows.*

To select two intervals like this, perform the following steps:

- **1.** Click the top row.
- **2.** Press and hold down the Shift key, and click the second row. At this point, the first range (0 through 1) of rows has been selected.
- **3.** Release the Shift key, press and hold down the Ctrl key, and click the fourth row.
- **4.** Release the Ctrl key, press and hold down the Shift key, and click the last row—the second range of rows (3 through 4) has now been selected.

As you can see, holding down the Shift key while making a selection indicates you want to select the second in a pair of values that defines a range of values (for example, a set of

consecutive rows). Holding down the Ctrl key while making a selection indicates that any previous selections shouldn't be cleared before making another selection. An alternative approach to using the Shift key to select a range of values is to drag the mouse (in other words, press and hold down the left mouse button while moving the cursor) from one cell to another. For example, in this case, you could click a cell in the top row and drag the mouse to the second row to select the first range of rows.

This example illustrates the default mode, known as *multiple-interval selection*, which is one of three modes that the ListSelectionModel supports. The other two modes are *singleinterval selection* and *single selection*.

As its name implies, single-interval selection mode allows a model to maintain a single interval instead of multiple intervals. For example, if you repeat the previous steps with singleinterval selection, the first range of values (rows 0 through 1) become deselected when you attempt to select the second interval (rows 3 through 4).

In single-selection mode, a ListSelectionModel allows only a single item to be selected, and no range of items is allowed. Any attempt to select another item will cause the previously selected item to be deselected. For example, when you enable column selection mode in conjunction with single-selection mode, you can select only a single column at a time.

As mentioned earlier, each JTable maintains two ListSelectionModel instances and provides a setSelectionMode() method that sets the selection mode for both instances. Each selection mode is represented by a constant value defined in ListSelectionModel:

- MULTIPLE\_INTERVAL\_SELECTION
- SINGLE\_INTERVAL\_SELECTION
- SINGLE\_SELECTION

Note, however, that JTable doesn't provide a getSelectionMode() method; to determine the current mode, you must retrieve that information from one of the ListSelectionModel instances, as illustrated in the following code:

JTable table;

```
.
.
.
int oldSelectionMode = table.getSelectionModel().getSelectionMode();
table.setSelectionMode(ListSelectionModel.SINGLE_INTERVAL_SELECT);
```
#### **Selection Mode Combinations**

As mentioned earlier, five combinations of row, column, and cell selection modes are available. In addition, three ListSelectionModel modes are available, which results in fifteen combinations. Although this provides you with a great deal of flexibility in how table cells are selected, it also results in a somewhat confusing array of choices. However, by temporarily making the following modifications to SimpleTableTest, you can select the table and list selection modes used, which allows you to experiment with the behavior of different combinations, as shown in Listing 6-6.

```
Listing 6-6. Selection Mode Testing
import java.awt.*;
import java.awt.event.*;
import javax.swing.*;
import javax.swing.table.*;
import javax.swing.border.*;
public class SimpleTableTest extends JFrame {
  protected JTable table;
  public static void main(String[] args) {
    SimpleTableTest stt = new SimpleTableTest();
    stt.setDefaultCloseOperation(JFrame.EXIT ON CLOSE);
    stt.setSize(400, 200);
    stt.setVisible(true);
  }
 public SimpleTableTest() {
    Container pane = getContentPane();
    pane.setLayout(new BorderLayout());
    TableValues tv = new TableValues();
    table = new JTable(tv);TableColumnModel tcm = table.getColumnModel();
    TableColumn tc = tcm.getColumn(TableValues.GENDER);
    tc.setCellRenderer(new GenderRenderer());
    tc.setCellEditor(new GenderEditor());
    table.setDefaultRenderer(Float.class, new CurrencyRenderer());
    JScrollPane jsp = new JScrollPane(table);
    pane.add(jsp, BorderLayout.CENTER);
    JPanel outerPanel = new JPanel();
    outerPanel.setLayout(new GridLayout(1, 2, 0, 0));
    JPanel innerPanel = new JPanel();
    innerPanel.setLayout(new FlowLayout());
    JCheckBox modeBox = new JCheckBox("Row", true);
    modeBox.addItemListener(new ItemListener() {
     public void itemStateChanged(ItemEvent event) {
        JCheckBox box = (JCheckBox)(event.getSource());
        table.setRowSelectionAllowed(box.isSelected());
     }
    });
    innerPanel.add(modeBox);
    modeBox = new JCheckBox("Column");
    modeBox.addItemListener(new ItemListener() {
      public void itemStateChanged(ItemEvent event) {
        JCheckBox box = (JCheckBox)(event.getSource());
        table.setColumnSelectionAllowed(box.isSelected());
```

```
}
});
innerPanel.add(modeBox);
modeBox = new JCheckBox("Cell");
modeBox.addItemListener(new ItemListener() {
 public void itemStateChanged(ItemEvent event) {
    JCheckBox box = (JCheckBox)(event.getSource());
    table.setCellSelectionEnabled(box.isSelected());
 }
});
innerPanel.add(modeBox);
BevelBorder bb = new BevelBorder(BevelBorder.RAISED);
TitledBorder tb = new TitledBorder(bb, "Table Selection Types");
innerPanel.setBorder(tb);
outerPanel.add(innerPanel);
innerPanel = new JPanel();
innerPanel.setLayout(new FlowLayout());
JComboBox listModes = new JComboBox();
listModes.addItem("Single Selection");
listModes.addItem("Single Interval Selection");
listModes.addItem("Multiple Interval Selections");
listModes.setSelectedIndex(2);
listModes.addItemListener(new ItemListener() {
  public void itemStateChanged(ItemEvent event) {
    JComboBox box = (JComboBox)(event.getSource());
    int index = box.getSelectedIndex();
    switch (index) {
    case 0:
      table.setSelectionMode(ListSelectionModel.SINGLE_SELECTION);
      break;
   case 1:
      table.setSelectionMode(ListSelectionModel.SINGLE_INTERVAL_SELECTION);
      break;
    case 2:
      table.setSelectionMode(ListSelectionModel.MULTIPLE_INTERVAL_SELECTION);
      break;
    }
 }
});
innerPanel.add(listModes);
bb = new BevelBorder(BevelBorder.RAISED);
tb = new TitledBorder(bb, "List Selection Modes");
innerPanel.setBorder(tb);
outerPanel.add(innerPanel);
pane.add(outerPanel, BorderLayout.SOUTH);
```

```
}
```
}

As shown in Figure 6-20, this code adds a pair of panels to the bottom of the SimpleTableTest interface. The panel on the left allows you to enable and disable row, column, and cell selections, while the panel on the right contains a JComboBox that allows you to choose a selection mode. The selections you make in the check boxes and the combo box are detected and used to update the selection state of the JTable, which provides you with the ability to experiment with different selection modes.

| 拿                                                                                                    |           |              |               |                    | $   \times$ |                          |
|----------------------------------------------------------------------------------------------------|-----------|--------------|---------------|--------------------|-------------|--------------------------|
| First Name                                                                                                    | Last Name |              | Date of Birth | Account Bal.       | Gender      |                          |
| Clav                                                                                                    | Ashworth  |              | Feb 20, 1962  | \$12,345.67 Male   |             | $\overline{\phantom{a}}$ |
| Jacob                                                                                                    | Ashworth  | Uan 6, 1987  |               | \$23,456.78 Male   |             | $\overline{\phantom{a}}$ |
| Jordan                                                                                                    | Ashworth  | Aug 31, 1989 |               | \$34,567.89 Female |             | $\overline{\phantom{0}}$ |
| Evelyn                                                                                                    | Kirk      | Jan 16, 1945 |               | (\$456.70) Female  |             | ÷                        |
| Belle                                                                                                    | Spyres    | Aug 2, 1907  |               | \$567.00 Female    |             | ÷                        |
| <b>Table Selection Types</b><br><b>List Selection Modes</b><br><b>Multiple Interval Selections</b><br>$V$ Column<br>Row<br>Cell |           |              |               |                    |             |                          |

**Figure 6-20.** *This testing utility allows you to graphically control the selection settings in a table to see how those changes affect its appearance.*

## **Setting Selections Programmatically**

In addition to user-generated events that change which cells are selected within a table, it's also possible to set and query a JTable's selections programmatically; Table 6-1 describes the methods available for doing so.

| <b>Method</b>                                       | <b>Behavior</b>                                                                                                    |
|-----------------------------------------------------|----------------------------------------------------------------------------------------------------|
| getSelectedRowCount()                               | Returns the number of rows in the table that are currently<br>selected.                                                                                                    |
| getSelectedRows()                                   | Returns an array of integers, each one representing the index<br>value of a currently selected row in the table.                                                                     |
| getSelectedRow()                                    | Returns an integer index value that identifies the first row (the<br>row closest to the top of the table) that's selected. This is useful<br>when only a single row can be selected. |
| setRowSelectionInterval<br>(int index0, int index1) | Each row within the range of values (inclusive) is selected. Any<br>rows not in that range that were selected prior to this method<br>call are deselected.                           |
| addRowSelectionInterval<br>(int index0, int index1) | Each row within the range of values (inclusive) is selected.                                                                                                    |
| getSelectedColumnCount()                            | Returns the number of columns in the table that are currently<br>selected.                                                                                                    |
| getSelectedColumns()                                | Returns an array of integers, each one representing the index<br>value of a currently selected column in the table.                                                                  |

**Table 6-1.** *Cell Selection Methods*

*continued*

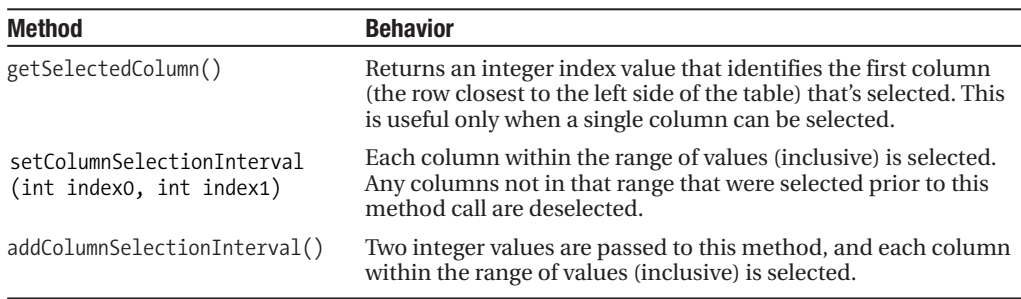

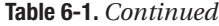

All these methods are defined in JTable, but each of them delegates the request to a ListSelectionModel. Specifically, the row selection method calls are delegated to the model maintained by the JTable itself (the row model), while the column selection calls are handled by the selection model maintained by the table's TableColumnModel implementation.

# **Table Headers**

As implemented by JTable, the column headers don't provide much functionality. They don't seem to respond when clicked, and they display only a single row of text that describes the columns.

However, when designing your user interface, you may want to add functionality to the headers. For example, you might want to provide a tooltip for each header, allow a column to be selected or sorted when its header is clicked, and allow multiple lines of text to be displayed in the header. By understanding how JTable headers function, you can provide these capabilities and more.

### **Drawing Headers**

Just as a table's data cells are drawn using renderers that are instances of JLabel by default, so are the table's header cells. The renderer for a given column's header is accessible through the TableColumn instance for that column; you can obtain it by calling the getHeaderRenderer() method. For example, the following code obtains a reference to the renderer for the second column in a table:

```
JTable table;
.
.
.
TableColumnModel tcm = table.getColumnModel();
TableColumn tc = tcm.getColumn(1);
TableCellRenderer tcr = tc.getHeaderRenderer();
```
In addition to retrieving the header renderer, it's also possible to set it. For example, you might want to create a renderer that displays multiple rows of header text, since JLabel doesn't provide this functionality. Multiline column headers can be useful because they allow you to display longer header text without wasting precious horizontal space in the table's display area; the following is an example of how a multiline header renderer might be implemented:

```
import java.awt.*;
import java.util.StringTokenizer;
import javax.swing.*;
import javax.swing.table.TableCellRenderer;
public class MultiLineHeaderRenderer extends JPanel implements TableCellRenderer {
  public Component getTableCellRendererComponent(JTable table,
          Object value, boolean isSelected, boolean hasFocus,
          int row, int column) {
    JLabel label;
    removeAll();
    StringTokenizer strtok = new StringTokenizer((String)value, "\r\n");
    setLayout(new GridLayout(strtok.countTokens(), 1));
    while (strtok.hasMoreElements()) {
     label = new JLabel((String)strtok.nextElement(), JLabel.CENTER);
     LookAndFeel.installColorsAndFont(label,
                                        "TableHeader.background",
                                        "TableHeader.foreground",
                                        "TableHeader.font");
      add(label);
    }
    LookAndFeel.installBorder(this, "TableHeader.cellBorder");
    return this;
  }
```
}

This renderer requires that the column header contain an embedded carriage return or linefeed character where the text should be split, so you'll make such a modification to the Account Balance header as defined in TableValues:

```
public final static boolean GENDER MALE = true;
public final static boolean GENDER FEMALE = false;
public final static String[] columnNames = {"First Name", "Last Name",
    "Date of Birth", "Account\nBalance", "Gender"};
```
When the MultilineHeaderRenderer is called to prepare the rendering component, it parses the header text, creates a separate JLabel for each line, and adds the label to a JPanel. It also sets the colors and font used by each label so that it matches the values normally used by a JTable header renderer. Finally, the renderer adds a border to the JPanel so that its appearance matches that of other table column headers, as shown in Figure 6-21.

| ٶ<br>$ \Box$ $\times$ |           |               |                    |        |  |
|-----------------------|-----------|---------------|--------------------|--------|--|
| <b>First Name</b>     | Last Name | Date of Birth | Account<br>Balance | Gender |  |
| Clav                  | lAshworth | Feb 20, 1962  | \$12,345.67 Male   | ▼      |  |
| Uacob                 | Ashworth  | Jan 6, 1987   | \$23,456.78 Male   | ÷      |  |
| Uordan                | Ashworth  | Aug 31, 1989  | \$34,567.89 Female | ٠      |  |
| Evelyn                | Kirk      | Jan 16, 1945  | (\$456.70) Female  | ÷      |  |
| Belle                 | Spyres    | Aug 2, 1907   | \$567.00 Female    |        |  |
|                       |           |               |                    |        |  |
|                       |           |               |                    |        |  |

**Figure 6-21.** *Headers greatly improve the appearance of a table by describing the contents of its columns.*

The final step is to assign an instance of MultiLineHeaderRenderer to the Account Balance TableColumn instance so the header fits within the horizontal space allocated for the column:

```
public SimpleTableTest() {
    Container pane = getContentPane();
    pane.setLayout(new BorderLayout());
    TableValues tv = new TableValues();
    table = new JTable(tv);TableColumnModel tcm = table.getColumnModel();
    TableColumn tc = tcm.getColumn(TableValues.GENDER);
    tc.setCellRenderer(new GenderRenderer());
    tc.setCellEditor(new GenderEditor());
    MultiLineHeaderRenderer mlhr = new MultiLineHeaderRenderer();
    tc = tcm.getColumn(TableValues.ACCOUNT_BALANCE);
    tc.setHeaderRenderer(mlhr);
    table.setDefaultRenderer(Float.class, new CurrencyRenderer());
    JScrollPane jsp = new JScrollPane(table);
    pane.add(jsp, BorderLayout.CENTER);
  }
```
#### **Tooltips and Renderer Reuse**

Now that you've examined how to access and create header renderers, it's easy to add tooltips to headers. Assuming that the renderer component is a subclass of JComponent, all that's necessary is to access the header renderer and call the setToolTipText() method. For example, the following change results in a tooltips being set for the Account Balance column:

```
public SimpleTableTest() {
 Container pane = getContentPane();
  pane.setLayout(new BorderLayout());
  TableValues tv = new TableValues();
```

```
table = new JTable(tv);TableColumnModel tcm = table.getColumnModel();
 TableColumn tc = tcm.getColumn(TableValues.GENDER);
 tc.setCellRenderer(new GenderRenderer());
 tc.setCellEditor(new GenderEditor());
 MultiLineHeaderRenderer mlhr = new MultiLineHeaderRenderer();
 mlhr.setToolTipText("This is the person's current account balance");
  tc = tcm.getColumn(TableValues.ACCOUNT_BALANCE);
  tc.setHeaderRenderer(mlhr);
 table.setDefaultRenderer(Float.class, new CurrencyRenderer());
  JScrollPane jsp = new JScrollPane(table);
  pane.add(jsp, BorderLayout.CENTER);
}
```
This results in the display shown in Figure 6-22.

| 惠<br>$\Box$ |            |                         |                        |                                              |  |
|-------------|------------|-------------------------|------------------------|----------------------------------------------|--|
| First Name  | Last Name  | Date of<br><b>Birth</b> | Account<br>Balance     | Gender                                       |  |
| Clay        | lAshworth. | Feb 20, 1962            | Νç<br>\$12.345.67 Male | ▼                                            |  |
| Jacob       | lAshworth  | Jan 6, 1987             |                        | This is the person's current account balance |  |
| Jordan      | Ashworth   | Aug 31, 1989            | \$34,567.89 Female     | $\overline{\phantom{a}}$                     |  |
| Evelyn      | lKirk      | Jan 16, 1945            | (\$456.70) Female      | $\overline{\phantom{a}}$                     |  |
| Belle       | Spyres     | Aug 2, 1907             | \$567.00 Female        | $\overline{\phantom{a}}$                     |  |
|             |            |                         |                        |                                              |  |
|             |            |                         |                        |                                              |  |

**Figure 6-22.** *You can use tooltips to provide greater detail on what data is contained within a column.*

You should be aware of one potential problem when specifying tooltips; the problem is related to the way cell renderers are used. Although you've assigned the header renderer responsibility for rendering only one column header, it's common for a single renderer to handle the rendering for all the columns in a table. In other words, just as you saw earlier that a single renderer can draw many (or all) of the data cells in a table, the same is true of a column header renderer. For example, a single instance of MultiLineHeaderRenderer can draw the headers for both the Account Balance and Date of Birth columns. However, in the previous case where the tooltip text was set, it isn't appropriate to use the same renderer to draw more than one column header. That's because the renderer was assigned information that's related to a specific column (the tooltip for the Account Balance column), and using it to render another column will have undesirable consequences. Specifically, the incorrect tooltip text is displayed for the Date of Birth column when the same MultiLineHeaderRenderer instance is used for both it and the Account Balance column, as shown in Figure 6-23.

| 奧          |           |                                                    |                    |        |                          |
|------------|-----------|----------------------------------------------------|--------------------|--------|--------------------------|
| First Name | Last Name | Date of                                            | Account            | Gender |                          |
|            |           | <b>Birth</b>                                       | Balance            |        |                          |
| Clay       | Ashworth  | $Feb 2^{M_{100}c}$                                 | 04.2.245.67 Malo   |        | $\overline{\phantom{a}}$ |
| Uacob      | lAshworth | Jan 6 This is the person's current account balance |                    |        |                          |
| Jordan     | Ashworth  | Aug 31, 1989                                       | \$34,567.89 Female |        | $\overline{\phantom{a}}$ |
| Evelyn     | Kirk      | Jan 16, 1945                                       | (\$456.70) Female  |        |                          |
| Belle      | Spyres    | Aug 2, 1907                                        | \$567.00 Female    |        | $\overline{\phantom{a}}$ |
|            |           |                                                    |                    |        |                          |
|            |           |                                                    |                    |        |                          |
|            |           |                                                    |                    |        |                          |
|            |           |                                                    |                    |        |                          |

**Figure 6-23.** *Using the same renderer for multiple problems may not produce the desired results if the renderer maintains information specific to a particular column.*

You can address this problem in a number of ways, with the most obvious being assigning a different instance of the MultiLineHeaderRenderer class to each table column, each of which could have its own tooltip. However, assigning a different renderer to each column isn't really an ideal solution, and as you'll see shortly, you can address this problem better by using the table's header component.

### **JTableHeader**

As you may recall, running the implementation of SimpleTableTest defined at the beginning of this chapter resulted in a table being displayed with no column headers. However, when the JTable was added to a JScrollPane, headers appeared that displayed the labels returned by the getColumnName() method. Column headers are automatically created whenever a table is displayed within a JScrollPane, and they're displayed in the scroll pane's column header *viewport*. The column header viewport is an area above the main display portion of a JScrollPane, and you can access and modify the component stored in that area using the getColumnHeader() and setColumnHeader() methods. For example, to store an instance of JButton in the column header, you could temporarily modify the SimpleTableTest class, as shown here:

```
public SimpleTableTest() {
 Container pane = getContentPane();
  pane.setLayout(new BorderLayout());
  TableValues tv = new TableValues();
 table = new JTable(tv);TableColumnModel tcm = table.getColumnModel();
 TableColumn tc = tcm.getColumn(TableValues.GENDER);
 tc.setCellRenderer(new GenderRenderer());
 tc.setCellEditor(new GenderEditor());
 MultiLineHeaderRenderer mlhr = new MultiLineHeaderRenderer();
 mlhr.setToolTipText("This is the person's current account balance");
 tc = tcm.getColumn(TableValues.ACCOUNT_BALANCE);
 tc.setHeaderRenderer(mlhr);
 table.setDefaultRenderer(Float.class, new CurrencyRenderer());
```

```
JScrollPane jsp = new JScrollPane(table) {
    public void setColumnHeaderView(Component comp) {
      super.setColumnHeaderView(new JButton("This is a JButton"));
    }
  };
  pane.add(jsp, BorderLayout.CENTER);
}
```
This code overrides the setColumnHeaderView() method in the scroll pane and, instead of setting it to the parameter passed to that method, stores a JButton instance as the column header, as shown in Figure 6-24.

| 鴜      |          |                   |                    | $ \Box$ $\times$ |                          |
|--------|----------|-------------------|--------------------|------------------|--------------------------|
|        |          | This is a JButton |                    |                  |                          |
| Clay   | Ashworth | Feb 20, 1962      | \$12,345.67 Male   |                  | ▼                        |
| Jacob  | Ashworth | Jan 6, 1987       | \$23,456.78 Male   |                  | ▼                        |
| Jordan | Ashworth | Aug 31, 1989      | \$34,567.89 Female |                  | $\overline{\phantom{a}}$ |
| Evelyn | Kirk     | Jan 16, 1945      | (\$456.70) Female  |                  | $\overline{\phantom{a}}$ |
| Belle  | Spyres   | Aug 2, 1907       | \$567.00 Female    |                  |                          |
|        |          |                   |                    |                  |                          |
|        |          |                   |                    |                  |                          |
|        |          |                   |                    |                  |                          |
|        |          |                   |                    |                  |                          |

**Figure 6-24.** *You can use any component to display headers, although the component normally used for that purpose is an instance of JTableHeader.*

Although you won't often need to use this method, it illustrates that you can use any component as a row header. The obvious question, however, is, what type of component is used by default? The answer is that the column header is normally an instance of JTableHeader.

JTableHeader is a visual component that provides most of the user interface behavior related to moving and resizing columns. For example, when you resize a column using mouse drags as described earlier, you're interacting with a JTableHeader instance. In addition, you can reorder columns in a table by moving the cursor over a table header, pressing the left mouse button, and dragging the column to a different position within the table. The JTableHeader class also provides that functionality.

Another responsibility of JTableHeader is to return tooltip text, which usually occurs when the cursor lingers over one of the table's column headers. This may surprise you, since you saw earlier that setting the tooltip text for the header renderer allowed you to modify the tooltip, which seems to indicate it's the header renderer and not the JTableHeader that's responsible for providing a tooltip. In fact, the JTableHeader is responsible for doing so, but it normally delegates requests for tooltip text to the header renderers.

When getToolTipText() is called, it's passed a MouseEvent that allows the JTableHeader to determine which column header is underneath the cursor. It then selects the header renderer for that column and returns the tooltip text provided by the renderer. This approach works fine if each column has its own header renderer, because you can then set a separate tooltip for each column, but it's not as appropriate when a single renderer is responsible for drawing multiple column headers. To address this limitation, you can easily create a subclass of JTableHeader that maintains an array of tips and returns one from that array instead of obtaining it from a header renderer:

```
import java.awt.event.MouseEvent;
import javax.swing.table.*;
public class JTableHeaderToolTips extends JTableHeader {
    protected String[] toolTips;
    public JTableHeaderToolTips(TableColumnModel tcm) {
        super(tcm);
    }
    public void setToolTips(String[] tips) {
        toolTips = tips;
    }
    public String getToolTipText(MouseEvent event) {
        String tip = super.getToolTipText(event);
        int column = columnAtPoint(event.getPoint());
        if ((toolTips != null) && (column < toolTips.length) &&
                (toolTips[column] != null)) {
            tip = toolTips[column];
        }
        return tip;
    }
```
}

When this JTableHeader subclass receives a request for a tooltip, it determines which column is under the mouse and attempts to return a tip from its own array instead of the one that's provided by the column's header renderer. You can use an instance of this class by making the following changes to SimpleTableTest:

```
public SimpleTableTest() {
    Container pane = getContentPane();
    pane.setLayout(new BorderLayout());
    TableValues tv = new TableValues();
    table = new JTable(tv);TableColumnModel tcm = table.getColumnModel();
    TableColumn tc = tcm.getColumn(TableValues.GENDER);
    tc.setCellRenderer(new GenderRenderer());
    tc.setCellEditor(new GenderEditor());
    MultiLineHeaderRenderer mlhr = new MultiLineHeaderRenderer();
// mlhr.setToolTipText("This is the person's current account balance");
    tc = tcm.getColumn(TableValues.ACCOUNT_BALANCE);
    tc.setHeaderRenderer(mlhr);
```

```
JTableHeaderToolTips jthtt =
      new JTableHeaderToolTips(table.getColumnModel());
  jthtt.setToolTips(new String[] {"Customer's First Name",
      "Customer's Last Name", "Customer's Date of Birth",
      "Customer's Account Balance", "Customer's Gender"});
  table.setTableHeader(jthtt);
  table.setDefaultRenderer(Float.class, new CurrencyRenderer());
  JScrollPane jsp = new JScrollPane(table);
  pane.add(jsp, BorderLayout.CENTER);
}
```
With this code in place, moving the mouse over each column header results in that column's tooltip text being displayed, as shown in Figure 6-25.

| 拿                 |           |                             |                    | $-1$   |   |
|-------------------|-----------|-----------------------------|--------------------|--------|---|
| <b>First Name</b> | Last Name | Date ofBirth                | Account<br>Balance | Gender |   |
| <b>Clav</b>       | Ashworth  | Mitb 20, 1962               | \$12,345.67 Male   |        | ▼ |
| Jacob             | Ashworth  | Ja Customer's Date of Birth |                    | Male   | ÷ |
| lJordan           | Ashworth  | Aug उप, १९८९                | \$34,567.89 Female |        |   |
| Evelyn            | Kirk      | Jan 16, 1945                | (\$456.70) Female  |        |   |
| Belle             | Spyres    | Aug 2, 1907                 | \$567.00 Female    |        |   |
|                   |           |                             |                    |        |   |
|                   |           |                             |                    |        |   |
|                   |           |                             |                    |        |   |

**Figure 6-25.** *The customized header component contains the tooltips for all columns instead of just one.*

The key to providing this functionality is the ability to determine which column is underneath the cursor when the tooltip text was requested, which you do using the columnAtPoint() method defined in JTableHeader. You can use the same technique to display a tooltip on a percell basis within the JTable's data area by overriding JTable's getToolTipText() method and using its rowAtPoint() and columnAtPoint() methods to identify which cell is underneath the cursor.

Another way in which you might use JTableHeader is to detect and handle mouse events that occur over the headers. For example, suppose your application allows a user to select a table column, and you find that users instinctively tend to click column headers in an attempt to cause the column to become selected. However, JTable doesn't provide this behavior by default, so if you want a mouse click on a column header to result in the column being selected, you must implement the behavior yourself by detecting the click and performing the selection. Unlike requests for tooltips, which are delegated to the appropriate header renderer, mouse events aren't sent to the renderers. Therefore, if you want to be notified of mouse events, you must register as a listener of the JTableHeader. The code in Listing 6-7 enables column selection mode and adds a mouse listener to the table header. When a click event occurs on a header, the listener determines which column the event is associated with and selects that column.

```
Listing 6-7. Selecting a Column Using Its Header
import java.awt.*;
import java.awt.event.*;
import javax.swing.*;
import javax.swing.table.*;
public class SimpleTableTest extends JFrame {
  protected JTable table;
  protected SortedColumnHeaderRenderer renderer;
  public static void main(String[] args) {
    SimpleTableTest stt = new SimpleTableTest();
    stt.setDefaultCloseOperation(JFrame.EXIT ON CLOSE);
    stt.setSize(400, 200);
    stt.setVisible(true);
  }
  public SimpleTableTest() {
    Container pane = getContentPane();
    pane.setLayout(new BorderLayout());
    TableValues tv = new TableValues();
    table = new JTable(tv);table.setRowSelectionAllowed(false);
    table.setColumnSelectionAllowed(true);
    TableColumnModel tcm = table.getColumnModel();
    TableColumn tc = tcm.getColumn(TableValues.GENDER);
    tc.setCellRenderer(new GenderRenderer());
    tc.setCellEditor(new GenderEditor());
   MultiLineHeaderRenderer mlhr = new MultiLineHeaderRenderer();
    tc = tcm.getColumn(TableValues.ACCOUNT_BALANCE);
    tc.setHeaderRenderer(mlhr);
    JTableHeaderToolTips jthtt =
        new JTableHeaderToolTips(table.getColumnModel());
    jthtt.setToolTips(new String[] {"Customer's First Name",
        "Customer's Last Name", "Customer's Date of Birth",
        "Customer's Account Balance", "Customer's Gender"});
    table.setTableHeader(jthtt);
    table.setDefaultRenderer(Float.class, new CurrencyRenderer());
    JScrollPane jsp = new JScrollPane(table);
    pane.add(jsp, BorderLayout.CENTER);
    addHeaderListener();
  }
  public void addHeaderListener() {
    table.getTableHeader().addMouseListener(new MouseAdapter() {
     public void mousePressed(MouseEvent event) {
```
```
JTableHeader header = (JTableHeader)(event.getSource());
        int index = header.columnAtPoint(event.getPoint());
        table.setColumnSelectionInterval(index, index);
      }
   });
  }
}
```
# **Creating Row Headers**

For many displays, column headers are sufficient, but you'll sometimes want to create row headers for the data in a JTable. As it turns out, this is easy to do, since the JScrollPane provides not only a viewport for column headers but also one for row headers. Unlike the column header viewport, the row viewport is empty by default, but it's trivial to create your own header and have it displayed.

You can use the class in Listing 6-8 as a row header; it's simply a JTable that displays a single column with the index value (starting at 1 instead of 0) of each row displayed in that column. The class is very simple, and in fact, much of its code exists simply to make minor adjustments to its appearance and behavior, such as preventing its cells from being selected.

```
Listing 6-8. Row Header Component
```

```
import javax.swing.*;
import javax.swing.table.*;
public class RowNumberHeader extends JTable {
  protected JTable mainTable;
  public RowNumberHeader(JTable table) {
    super();
    mainTable = table;
    setModel(new RowNumberTableModel());
    setPreferredScrollableViewportSize(getMinimumSize());
    setRowSelectionAllowed(false);
    JComponent renderer = (JComponent)getDefaultRenderer(Object.class);
    LookAndFeel.installColorsAndFont(renderer,
                                      "TableHeader.background",
                                     "TableHeader.foreground",
                                     "TableHeader.font");
    LookAndFeel.installBorder(this, "TableHeader.cellBorder");
  }
  public int getRowHeight(int row) {
    return mainTable.getRowHeight();
  }
```
}

```
class RowNumberTableModel extends AbstractTableModel {
  public int getRowCount() {
   return mainTable.getModel().getRowCount();
  }
  public int getColumnCount() {
   return 1;
  }
  public Object getValueAt(int row, int column) {
   return new Integer(row +1);
  }
}
```
After defining this class, you can use it by making a temporary change to the SimpleTableTest class:

```
public SimpleTableTest() {
 Container pane = getContentPane();
 pane.setLayout(new BorderLayout());
 TableValues tv = new TableValues();
 table = new JTable(tv);table.setRowSelectionAllowed(false);
 table.setColumnSelectionAllowed(true);
 TableColumnModel tcm = table.getColumnModel();
 TableColumn tc = tcm.getColumn(TableValues.GENDER);
 tc.setCellRenderer(new GenderRenderer());
 tc.setCellEditor(new GenderEditor());
 MultiLineHeaderRenderer mlhr = new MultiLineHeaderRenderer();
 tc = tcm.getColumn(TableValues.ACCOUNT_BALANCE);
 tc.setHeaderRenderer(mlhr);
 JTableHeaderToolTips jthtt =
      new JTableHeaderToolTips(table.getColumnModel());
  jthtt.setToolTips(new String[] {"Customer's First Name",
      "Customer's Last Name", "Customer's Date of Birth",
      "Customer's Account Balance", "Customer's Gender"});
 table.setTableHeader(jthtt);
 table.setDefaultRenderer(Float.class, new CurrencyRenderer());
  JScrollPane jsp = new JScrollPane(table);
  JViewport jvp = new JViewport();
  jvp.setView(new RowNumberHeader(table));
  jsp.setRowHeader(jvp);
  pane.add(jsp, BorderLayout.CENTER);
  addHeaderListener();
}
```
 $\Box$  $\times$ Account **First Name** Last Name Date ofBirth Gender Balance  $1$  Clay Ashworth Feb 20, 1962 \$12,345.67 Male  $\overline{\phantom{a}}$  $\frac{2 \text{ Jacob}}{3 \text{ Jordan}}$ Ashworth Jan 6, 1987 \$23,456.78 Male  $\overline{\phantom{0}}$ Aug 31, 1989 \$34,567.89 Female Ashworth  $\overline{\phantom{0}}$ 4 Evelyn Kirk Jan 16, 1945 (\$456.70) Female  $\overline{\phantom{0}}$ 5 Belle \$567.00 Female Spyres Aug 2, 1907  $\overline{\phantom{0}}$ 

When executed, each table row includes a number on the left side, as shown in Figure 6-26.

**Figure 6-26.** *Although column headers are used more frequently, it's sometimes also helpful to use row headers, such as in this case where each row is numbered.*

#### Frozen Columns

In addition to displaying row headers, it's sometimes desirable to "freeze" one or more columns in the table so they're visible even when the user scrolls right or left horizontally. For example, in the case of this data, it might be desirable to freeze the first column (First Name) so it's always visible. You can do this, but it's slightly more complex than creating simple row labels.

The steps are as follows:

- **1.** Create a JTable that you'll call the main table, and enclose it in a JScrollPane. This table will display the nonfrozen data.
- **2.** Create a second JTable that you'll call the header table, and add it to a JScrollPane as well. This table should use the same TableModel as the main table but will display the frozen column(s).
- **3.** Create an empty TableColumnModel that will later be assigned to the header table.
- **4.** Remove the TableColumn instances from the main table's TableColumnModel for each column to be frozen, and add them to the column model created in the previous step.
- **5.** Assign the column model that now contains the frozen TableColumn instances to the header table using setColumnModel().
- **6.** The JScrollPane that contains the header table should now also contain a JTableHeader in its column header viewport. Obtain a reference to it, and move it to the upper-left corner of the JScrollPane that contains the main table. You can do this using the scroll pane's setCorner() method.
- **7.** Set the header table's preferred scrollable viewport width so it's just large enough to display the frozen columns. Its default width is 450, which is usually larger than necessary.

In effect, to freeze columns, you split the JTable into two separate tables, display the table containing the frozen columns as the JScrollPane's row header, and move that table's column headers to the upper-left corner of the outer scroll pane. Listing 6-9 shows how to implement this behavior.

**Listing 6-9.** *A Frozen Column Header Component*

```
import java.awt.*;
import javax.swing.*;
import javax.swing.table.*;
public class FrozenColumnHeader extends JScrollPane {
  protected JTable mainTable;
  protected JTable headerTable;
  protected int columnCount;
 public FrozenColumnHeader(JTable table, int columns) {
    super();
    mainTable = table;
    headerTable = new JTable(mainTable.getModel());
    getViewport().setView(headerTable);
    columnCount = columns;
  }
 public void addNotify() {
    TableColumn column;
    super.addNotify();
    TableColumnModel mainModel = mainTable.getColumnModel();
    TableColumnModel headerModel = new DefaultTableColumnModel();
    int frozenWidth = 0;
    for (int i = 0; i < columnCount; i++) {
      column = mainModel.getColumn(0);
     mainModel.removeColumn(column);
     headerModel.addColumn(column);
      frozenWidth += column.getPreferredWidth() + headerModel.getColumnMargin();
    }
    headerTable.setColumnModel(headerModel);
    Component columnHeader = getColumnHeader().getView();
    getColumnHeader().setView(null);
    JScrollPane mainScrollPane = (JScrollPane)SwingUtilities.getAncestorOfClass(
        JScrollPane.class, mainTable);
    mainScrollPane.setCorner(JScrollPane.UPPER LEFT CORNER, columnHeader);
    headerTable.setPreferredScrollableViewportSize(
```
}

}

You can use this class by creating an instance of it and passing a reference to a JTable to the constructor, along with the number of columns from that table to freeze. For example, the following modification to SimpleTableTest causes the First Name column to be frozen:

new Dimension(frozenWidth, 0));

```
public SimpleTableTest() {
  Container pane = getContentPane();
  pane.setLayout(new BorderLayout());
  TableValues tv = new TableValues();
 table = new JTable(tv);table.setRowSelectionAllowed(false);
 table.setColumnSelectionAllowed(true);
 TableColumnModel tcm = table.getColumnModel();
 TableColumn tc = tcm.getColumn(TableValues.GENDER);
 tc.setCellRenderer(new GenderRenderer());
 tc.setCellEditor(new GenderEditor());
 MultiLineHeaderRenderer mlhr = new MultiLineHeaderRenderer();
 tc = tcm.getColumn(TableValues.ACCOUNT_BALANCE);
  tc.setHeaderRenderer(mlhr);
  JTableHeaderToolTips jthtt =
      new JTableHeaderToolTips(table.getColumnModel());
  jthtt.setToolTips(new String[] {"Customer's First Name",
      "Customer's Last Name", "Customer's Date of Birth",
      "Customer's Account Balance", "Customer's Gender"});
 table.setTableHeader(jthtt);
 table.setDefaultRenderer(Float.class, new CurrencyRenderer());
  JScrollPane jsp = new JScrollPane(table);
  JViewport jvp = new JViewport();
  jvp.setView(new FrozenColumnHeader(table, 1));
 // The following line isn't necessary but is done
 // to illustrate that the "frozen" columns remain
  // visible even when the main table is scrolled
 table.setAutoResizeMode(JTable.AUTO_RESIZE_OFF);
  jsp.setRowHeader(jvp);
  pane.add(jsp, BorderLayout.CENTER);
 addHeaderListener();
}
```
When you execute this code, you can resize the frame so it's too narrow to display all the columns in the table. However, regardless of which portion of the table is displayed, the "frozen" column on the left will remain visible, as shown in Figure 6-27.

|            |              |                    | $ \Box$ $\times$ |
|------------|--------------|--------------------|------------------|
| First Name | Date ofBirth | Account<br>Balance | Gender           |
| Clav       | Feb 20, 1962 | \$12,345.67 Male   |                  |
| Jacob      | Jan 6, 1987  | \$23,456.78 Male   |                  |
| Jordan     | Aug 31, 1989 | \$34,567.89 Female |                  |
| Evelyn     | Jan 16, 1945 | (\$456.70) Female  |                  |
| Belle      | Aug 2, 1907  | \$567.00 Female    |                  |
|            |              |                    |                  |
|            |              | Ш                  |                  |

**Figure 6-27.** *Frozen column headers are useful when the table data is wider than can be displayed.*

Although this example illustrates how to freeze a single column, you can apply this same technique if you want to freeze multiple columns. You can also use this approach to freeze rows of data simply by adding a table containing the rows to the JScrollPane's column header viewport.

# **Sorting Table Rows**

When displaying information in a JTable, you'll sometimes want to sort the rows in the table based on the values in one or more of the columns. Since sorting is a slow and potentially complex task, you should try to have the data sorted by some external application. For example, if you're displaying data from a relational database, you can have the database present the rows to you in sorted order by indicating that fact in the SELECT statement you issue. However, for various reasons, it's sometimes necessary for you to take responsibility for sorting the data in a table, and since JTable doesn't directly support sorting, you must implement the code that will provide this behavior.

To sort the data displayed in a table, you can use one of two approaches: sort the data "in place" or add a sorting layer between the JTable and the TableModel that contains the data. To sort the data in place means you logically change the position of the data in the arrays or collection objects that contain the data. For example, in the case of the data defined in TableValues, you'd rearrange the values within the array so they occur in sorted order.

A somewhat more flexible approach is to add a sorting layer between the table and its data model. Specifically, this involves creating a second TableModel that I'll call the *sort model*, and this model contains a reference to the original model (such as an instance of TableValues) that I'll call the *source model*. In this case, the source model's data need not ever be moved or changed in any way. Instead, the sort model can create a list of index values that reference the source model data in sorted order. For example, say that three string values are stored in the source model:

- Kirk
- Ashworth
- Spyres

The sort model can sort these strings and build a set of index values that references them in sorted (ascending) order. In this case, the index values are as follows:

- 1
- 0
- 2

By using this list of index values to reference the rows in the source model, the data can appear to be sorted, when in reality, it's still stored in its original unsorted order. ortedTableModel is a simple class that you can download from the Apress web site and that consists largely of a sortRows() method, an inner class used to perform the sorting, and TableModel methods that delegate their functionality to the source model. In addition, its

getValueAt() and setValueAt() methods perform a sort of translation on the row index value, so the caller (usually a JTable instance) sees the model data in sorted order.

Using this class, you can display table data in sorted order. The following code sorts the table data in ascending order based on the values in the Account Balance column:

```
public SimpleTableTest() {
  Container pane = getContentPane();
  pane.setLayout(new BorderLayout());
 TableValues tv = new TableValues();
  SortedTableModel stm = new SortedTableModel(tv);
  stm.sortRows(TableValues.ACCOUNT_BALANCE, true);
 table = new JTable(stm);
  table.setRowSelectionAllowed(false);
  table.setColumnSelectionAllowed(true);
 TableColumnModel tcm = table.getColumnModel();
 TableColumn tc = tcm.getColumn(TableValues.GENDER);
 tc.setCellRenderer(new GenderRenderer());
 tc.setCellEditor(new GenderEditor());
 MultiLineHeaderRenderer mlhr = new MultiLineHeaderRenderer();
 tc = tcm.getColumn(TableValues.ACCOUNT_BALANCE);
 tc.setHeaderRenderer(mlhr);
  JTableHeaderToolTips jthtt =
      new JTableHeaderToolTips(table.getColumnModel());
  jthtt.setToolTips(new String[] {"Customer's First Name",
      "Customer's Last Name", "Customer's Date of Birth",
      "Customer's Account Balance", "Customer's Gender"});
 table.setTableHeader(jthtt);
 table.setDefaultRenderer(Float.class, new CurrencyRenderer());
  JScrollPane jsp = new JScrollPane(table);
  pane.add(jsp, BorderLayout.CENTER);
  addHeaderListener();
}
```
This code produces the display shown in Figure 6-28.

| 黨<br>$ \Box$ $\times$ |           |              |                     |        |                          |
|-----------------------|-----------|--------------|---------------------|--------|--------------------------|
| First Name            | Last Name | Date ofBirth | Account<br>Balance  | Gender |                          |
| Evelyn                | Kirk      | Jan 16, 1945 | $( $456.70)$ Female |        |                          |
| Belle                 | Spyres    | Aug 2, 1907  | \$567.00 Female     |        | $\overline{\mathbf{v}}$  |
| Clay                  | Ashworth  | Feb 20, 1962 | \$12,345.67 Male    |        | ▼                        |
| Jacob                 | Ashworth  | Jan 6, 1987  | \$23,456.78 Male    |        | ⇁                        |
| Uordan                | Ashworth  | Aug 31, 1989 | \$34,567.89 Female  |        | $\overline{\phantom{a}}$ |
|                       |           |              |                     |        |                          |
|                       |           |              |                     |        |                          |
|                       |           |              |                     |        |                          |

**Figure 6-28.** *Using SortedTableModel results in rows being sorted based on the value of one of the columns, in this case the Account Balance column.*

# **Dynamic Sort Column Selection**

In the previous example, a specific sort column was hard-coded into the application and couldn't be changed once the application was executed. However, it's easy to create a user interface that allows the sort column to be selected dynamically. You can simply create a header renderer that detects mouse clicks, determines which column header the cursor was over, and sorts the table based on the values in that column, as shown in Listing 6-10.

**Listing 6-10.** *Header Component for Selecting the Sort Column*

```
import java.awt.*;
import javax.swing.*;
import javax.swing.table.*;
import javax.swing.plaf.basic.BasicArrowButton;
public class SortedColumnHeaderRenderer implements TableCellRenderer {
  protected TableCellRenderer textRenderer;
  protected SortedTableModel sortedModel;
  protected int sortColumn = -1;
  protected boolean sortAscending = true;
  public SortedColumnHeaderRenderer(SortedTableModel model,
     TableCellRenderer renderer) {
    sortedModel = model;
    textRenderer = renderer;
  }
  public SortedColumnHeaderRenderer(SortedTableModel model) {
    this(model, null);
  }
  public Component getTableCellRendererComponent(JTable table, Object value,
      boolean isSelected, boolean hasFocus, int row, int column) {
    Component text;
    JPanel panel = new JPanel();
    panel.setLayout(new BorderLayout());
    if (textRenderer != null) {
     text = textRenderer.getTableCellRendererComponent(table,
          value, isSelected, hasFocus, row, column);
    }
    else {
     text = new JLabel((String)value, JLabel.CENTER);
      LookAndFeel.installColorsAndFont((JComponent)text,
          "TableHeader.background",
          "TableHeader.foreground",
```

```
"TableHeader.font");
  }
  panel.add(text, BorderLayout.CENTER);
  if (column == sortColumn) {
    BasicArrowButton bab = new BasicArrowButton((sortAscending ?
        SwingConstants.NORTH : SwingConstants.SOUTH));
   panel.add(bab, BorderLayout.WEST);
  }
  LookAndFeel.installBorder(panel, "TableHeader.cellBorder");
  return panel;
}
public void columnSelected(int column) {
  if (column != sortColumn) {
   sortColumn = column;
   sortAscending = true;
  }
  else {
   sortAscending = !sortAscending;
    if (sortAscending) sortColumn = -1;
  }
  if (sortColumn != -1) {
    sortedModel.sortRows(sortColumn, sortAscending);
  }
  else {
    sortedModel.clearSort();
  }
}
```
}

I need to make two important points concerning this renderer. First, it can be passed a reference to another renderer that will be delegated responsibility for drawing the column header text. That allows you to combine the functionality of this renderer with that of some other renderer, such as the MultiLineHeaderRenderer. In other words, you can create a table with headers that both display multiline text and allow you to dynamically select the sort column.

Also, this class maintains a variable that identifies which column is sorted. Because that's the case, you should use a single instance of this class to render all columns that can be selected for sorting.

When you assign this renderer to the header cells, it allows you to sort on a particular column by clicking that column's header. The first time you click a column header, the table rows are sorted in ascending order based on that column's values. If you click again on the same column header, the rows are resorted, this time in descending order, and clicking a third time causes the table data to be displayed in its original unsorted order. When the table data is sorted, a visual indicator appears that illustrates how the data is sorted: an up arrow for ascending order and a down arrow for descending, as shown in Figure 6-29.

| 黨             |              |                         |                    | $ \Box$ $\times$ |                          |
|---------------|--------------|-------------------------|--------------------|------------------|--------------------------|
| First<br>Name | Last<br>Name | Date of<br><b>Birth</b> | Account<br>Balance | Gender           |                          |
| Belle         | Spyres       | Aug 2, 1907             | \$567.00 Female    |                  | $\overline{\phantom{a}}$ |
| Evelyn        | Kirk         | Jan 16, 1945            | (\$456.70) Female  |                  | ▼                        |
| Clav          | Ashworth     | Feb 20, 1962            | \$12,345.67 Male   |                  | ÷                        |
| Jacob         | Ashworth     | Jan 6, 1987             | \$23,456.78 Male   |                  | ⇁                        |
| Jordan        | Ashworth     | Aug 31, 1989            | \$34,567.89 Female |                  |                          |
|               |              |                         |                    |                  |                          |
|               |              |                         |                    |                  |                          |
|               |              |                         |                    |                  |                          |

**Figure 6-29.** *In this example, the table is not only sorted but also provides graphical information that indicates how it's sorted.*

Listing 6-11 shows an example of how to use the renderer.

**Listing 6-11.** *Using the Column Sorting Header*

```
import java.awt.*;
import java.awt.event.*;
import javax.swing.*;
import javax.swing.table.*;
public class SimpleTableTest extends JFrame {
  protected JTable table;
  protected SortedColumnHeaderRenderer renderer;
  public static void main(String[] args) {
    SimpleTableTest stt = new SimpleTableTest();
    stt.setDefaultCloseOperation(JFrame.EXIT_ON_CLOSE);
    stt.setSize(400, 200);
    stt.setVisible(true);
  }
  public SimpleTableTest() {
    Container pane = getContentPane();
    pane.setLayout(new BorderLayout());
    TableValues tv = new TableValues();
    SortedTableModel stm = new SortedTableModel(tv);
// stm.sortRows(TableValues.ACCOUNT_BALANCE, true);
    table = new JTable(stm);
    table.setRowSelectionAllowed(false);
    table.setColumnSelectionAllowed(true);
    TableColumnModel tcm = table.getColumnModel();
    TableColumn tc = tcm.getColumn(TableValues.GENDER);
    tc.setCellRenderer(new GenderRenderer());
    tc.setCellEditor(new GenderEditor());
    MultiLineHeaderRenderer mlhr = new MultiLineHeaderRenderer();
```

```
// tc = tcm.getColumn(TableValues.ACCOUNT_BALANCE);
// tc.setHeaderRenderer(mlhr);
    renderer = new SortedColumnHeaderRenderer(stm, mlhr);
    int count = tcm.getColumnCount();
    for (int i = 0; i < count; i++) {
     tc = tcm.getColumn(i);
     tc.setHeaderRenderer(renderer);
    }
    JTableHeaderToolTips jthtt =
        new JTableHeaderToolTips(table.getColumnModel());
    jthtt.setToolTips(new String[] {"Customer's First Name",
        "Customer's Last Name", "Customer's Date of Birth",
        "Customer's Account Balance", "Customer's Gender"});
    table.setTableHeader(jthtt);
    table.setDefaultRenderer(Float.class, new CurrencyRenderer());
    JScrollPane jsp = new JScrollPane(table);
    pane.add(jsp, BorderLayout.CENTER);
    addHeaderListener();
  }
  public void addHeaderListener() {
    table.getTableHeader().addMouseListener(new MouseAdapter() {
      public void mousePressed(MouseEvent event) {
        JTableHeader header = (JTableHeader)(event.getSource());
        int index = header.columnAtPoint(event.getPoint());
        renderer.columnSelected(index);
       table.setColumnSelectionInterval(index, index);
     }
   });
  }
}
```
In addition to the changes shown previously, you can make the other column headers in TableValues display multiple lines of text by embedding linefeed characters in them:

```
public final static String[] columnNames = {"First\nName", "Last\nName",
    "Date of\nBirth", "Account\nBalance", "Gender"};
```
# **Using Comparable**

One limitation of this approach to sorting that you should be aware of is that it uses the Comparable interface to determine the value of one object relative to another (in other words, less than, greater than, or equal to). However, this usually isn't a problem, because in Java 2, that interface is implemented by most classes that can be sorted in a meaningful way. For example, the numeric wrapper classes (for example, Integer, Float, Long, and so on), String, Date, and several others all implement Comparable. However, Boolean doesn't, because

although it's obvious that a value of true isn't equal to a value of false, it's unclear which value should be considered greater than or less than the other one. In fact, if you click the header of the Gender column, the program generates a ClassCastException when trying to cast the Boolean values in that column to instances of Comparable.

One way to address this problem is to have the code that initiates sorting examine the type of data in the column to ensure that the values can be sorted. As you've seen, you can obtain the column's data type by calling the TableModel's getColumnClass() method, and you can use the Class object returned from that method to determine whether the objects in the column are instances of a class that implements Comparable. You can easily do this by making the following changes to the addHeaderListener() method defined in SimpleTableTest:

```
public void addHeaderListener() {
  table.getTableHeader().addMouseListener(new MouseAdapter() {
    public void mousePressed(MouseEvent event) {
      JTableHeader header = (JTableHeader)(event.getSource());
      int index = header.columnAtPoint(event.getPoint());
     Class dataType = table.getModel().getColumnClass(index);
     Class[] interfaces = dataType.getInterfaces();
      for (int i = 0; i \lt i interfaces.length; i++) {
        if (interfaces[i].equals(java.lang.Comparable.class)) {
          renderer.columnSelected(index);
          break;
        }
     }
     table.setColumnSelectionInterval(index, index);
    }
 });
}
```
As Figure 6-30 illustrates, this code does indeed prevent the application from attempting to sort the Boolean values in the Gender column. Instead, the column is simply selected.

| First<br>Name | Last<br>Name | Date of<br><b>Birth</b> | Account<br>Balance | Gender |
|---------------|--------------|-------------------------|--------------------|--------|
| Evelyn        | Kirk         | Jan 16, 1945            | (\$456.70) Female  |        |
| Belle         | Spyres       | Aug 2, 1907             | \$567.00 Female    |        |
| Clav          | Ashworth     | Feb 20, 1962            | \$12,345.67 Male   |        |
| Jacob         | Ashworth     | Jan 6, 1987             | \$23,456.78 Male   |        |
| Jordan        | Ashworth     | Aug 31, 1989            | \$34,567.89 Female |        |
|               |              |                         |                    |        |

**Figure 6-30.** *Sorting isn't appropriate for every column, since some values don't have a meaningful sort order relative to one another, such as the contents of the Gender column.*

However, this has one remaining problem: although it's true that clicking the Gender column doesn't result in that column being resorted, clicking the First Name and Last Name column headers also doesn't seem to have any effect. This is because the only two columns for which the TableModel (specifically, the TableValues class) returns a meaningful value are Date of Birth and Account Balance, and it indicates that all other columns contain Object values. In other words, the application won't sort on the First Name, Last Name, or Gender columns because it knows only that those columns contain Object instances, and Object doesn't implement the Comparable interface. However, you can easily address this by simply updating the getColumnClass() method in TableValues so that it more accurately describes the data types of all the columns it encapsulates:

```
public Class getColumnClass(int column) {
 Class dataType = super.getColumnClass(column);
  if (column == ACCOUNT_BALANCE) {
    dataType = Float.class;
  }
 else if (column == DATE OF BIRTH) {
    dataType = java.util.Date.class;
  }
 else if ((column == FIRST_NAME) || (column == LAST_NAME)) {
    dataType = String.class;
  }
 else if (column == GENDER) {
    dataType = Boolean.class;
  }
 return dataType;
}
```
With this modification, you can now sort on all the columns except for Gender, which is the correct behavior. In this case, all the classes used for sorting were part of the Java core classes, but you may want to sort on some user-defined class that's specific to your application. Fortunately, implementing the Comparable interface is trivial, and I provided an example of how to do so in the SortedItemHolder inner class shown earlier.

# **Adding and Removing Table Rows**

In all the examples you've seen so far, no JTable data was changed, added, or removed programmatically. However, you'll sometimes want to dynamically change the data in a JTable after it's displayed, and all that's necessary is to make the changes to your TableModel and then notify its listeners (in other words, the JTable instance) that the data was modified.

For example, Listing 6-12 provides a simple one-column table and a text field that allows you to add lines of text to the table.

#### **Listing 6-12.** *Adding Table Rows*

```
import java.awt.*;
import java.awt.event.*;
import javax.swing.*;
import javax.swing.event.*;
import javax.swing.table.*;
import java.util.Vector;
```

```
public class RowAdder extends JFrame {
  protected SimpleModel tableData;
 protected JTable table;
 protected JTextField textField;
  public static void main(String[] args) {
    RowAdder ra = new RowAdder();
    ra.setDefaultCloseOperation(JFrame.EXIT_ON_CLOSE);
    ra.setSize(400, 300);
   ra.setVisible(true);
  }
 public RowAdder() {
    Container pane = getContentPane();
    pane.setLayout(new BorderLayout());
    tableData = new SimpleModel();
    table = new JTable(tableData);
    table.getColumnModel().getColumn(0).setPreferredWidth(300);
    JScrollPane jsp = new JScrollPane(table);
    pane.add(jsp, BorderLayout.CENTER);
    textField = new JTextField();
    textField.addActionListener(new ActionListener() {
     public void actionPerformed(ActionEvent event) {
        addLineToTable();
     }
    });
    pane.add(textField, BorderLayout.SOUTH);
  }
 protected void addLineToTable() {
   tableData.addText(textField.getText());
   textField.setText("");
  }
  class SimpleModel extends AbstractTableModel {
    protected Vector textData = new Vector();
    public void addText(String text) {
     textData.addElement(text);
     fireTableDataChanged();
    }
    public int getRowCount() {
     return textData.size();
    }
```

```
public int getColumnCount() {
      return 1;
    }
    public Object getValueAt(int row, int column) {
      return textData.elementAt(row);
    }
  }
}
```
This code creates a JTable and allows you to enter text in a text field and press the Return key to add that text to the table, as shown in Figure 6-31.

|                                                  | $ \Box$ $\times$ |
|--------------------------------------------------|------------------|
| Α                                                |                  |
| This is the first line that I added to the table |                  |
| Second line                                      |                  |
| Third                                            |                  |
| Fourth                                           |                  |
| Fifth                                            |                  |
| Sixth                                            |                  |
| Seventh                                          |                  |
| Eighth                                           |                  |
| Ninth                                            |                  |
| Tenth                                            |                  |
| This is the eleventh line                        |                  |
| The display area is almost full                  |                  |
| We can fit two more lines in the window          |                  |
| One more complete line is all                    |                  |
|                                                  |                  |
|                                                  |                  |

**Figure 6-31.** *This simplistic interface illustrates how rows can be added to a table dynamically.*

When that occurs, the data is added to the TableModel, and the fireTableDataChanged() method is called. That method is provided by AbstractTableModel as a convenience, but even if your TableModel isn't a subclass of AbstractTableModel, it's still trivial to refresh the table display when your data changes. All that's necessary is to construct an instance of TableModelEvent and pass it as the parameter to the tableChanged() method of all listeners that registered with the TableModel through its addTableModelListener() method. The following code segment illustrates how to do this:

```
protected EventListenerList listenerList = new EventListenerList();
.
.
.
public void notifyListenersOfDataChange() {
 TableModelEvent event = new TableModelEvent(this);
 Object[] listeners = listenerList.getListenerList();
  for (int i = 0; i < listeners.length; i++) {
```

```
if (listeners[i] == TableModelListener.class) {
     TableModelListener listener = (TableModelListener)(listeners[i + 1]);
     listener.tableChanged(event);
    }
 }
}
```
This code illustrates how easily you can notify listeners (in practice, usually a single JTable instance) of a change to a TableModel's data. However, as mentioned, AbstractTableModel implements this functionality for you. It also includes a number of fireTable() methods that create a TableModelEvent containing information about specifically what type of change (insert, update, or delete) occurred, along with the rows and columns that were affected by the change. You can use those methods to cause your table to be refreshed when you have made insertions, updates, or deletions to the data in the table's model.

# **Displaying a Particular Table Row**

In the RowAdder class just defined, a row is added to the table each time the Return key is pressed in a text field. The first dozen or so rows appear immediately in the table, but eventually, there's not enough room to display all the table rows, and a vertical scrollbar appears. At that point, since new rows are added to the end of the table, they won't be visible unless you manually scroll to the bottom of the table. However, when you're adding data to a table like this, it's often helpful to scroll the table automatically so that it always shows the most recently added row. You can do this by accessing the JViewport instance that's associated with the table's scroll pane and changing the view position so that the bottom row appears at the scroll pane. You can easily modify the RowAdder class previously defined to perform this operation, as follows:

```
public RowAdder() {
 Container pane = getContentPane();
  pane.setLayout(new BorderLayout());
 tableData = new SimpleModel();
 table = new JTable(tableData);
 table.getColumnModel().getColumn(0).setPreferredWidth(300);
 table.addComponentListener(new TableScroller());
  JScrollPane jsp = new JScrollPane(table);
  pane.add(jsp, BorderLayout.CENTER);
 textField = new JTextField();
 textField.addActionListener(new ActionListener() {
    public void actionPerformed(ActionEvent event) {
     addLineToTable();
    }
  });
  pane.add(textField, BorderLayout.SOUTH);
}
```

```
class TableScroller extends ComponentAdapter {
```

```
public void componentResized(ComponentEvent event) {
    int lastRow = tableData.getRowCount() - 1;
    int cellTop = table.getCellRect(lastRow, 0, true).y;
    JScrollPane jsp = (JScrollPane)SwingUtilities.getAncestorOfClass(
        JScrollPane.class, table);
    JViewport jvp = jsp.getViewport();
    int portHeight = jvp.getSize().height;
    int position = cellTop - (portHeight - table.getRowHeight() -
       table.getRowMargin());
    if (position >= 0) {
      jvp.setViewPosition(new Point(0, position));
    }
 }
}
```
The componentResized() method obtains the last row's size and coordinates by calling the table's getCellRect() method. It then uses the row's vertical position, the size of the viewport, and the height of the row to adjust the view position so the last row is displayed at the bottom of the table. By using functionality similar to this, you can ensure that any given table row is visible, such as in this case where a new row was added to the table and should be displayed.

# **Summary**

In this chapter, you examined the functionality provided by JTable and how it provides those capabilities. Specifically, I discussed the following:

- How to create a TableModel
- Column resizing modes
- How to render and edit table cells
- Selection modes
- JTableHeader and how it can provide an improved user interface
- How to create numbered rows and frozen columns
- How to implement sorting
- How to handle dynamic updates to the table data

# CHAPTER 7

# ■ ■ ■

# Using Swing's JTree

**THE JTree component defined in the javax.swing package is commonly used to display** hierarchical data such as the contents of a file system. Even if you've never used JTree before, you've almost certainly seen a component like the one that appears on the left side of the Windows Explorer application (see Figure 7-1).

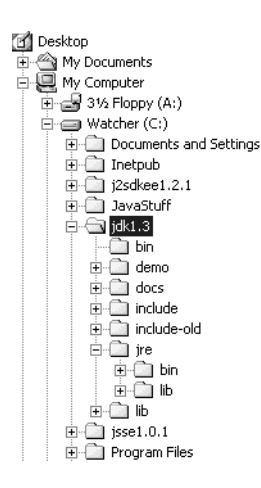

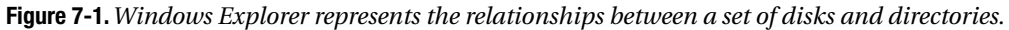

This chapter describes how to use JTree and illustrates how to provide some functionality that's often needed. Specifically, in this chapter I'll cover the following:

- Understanding the terminology related to tree structures and the data they display
- Using JTree's support classes and interfaces
- Constructing and manipulating the data model associated with a tree
- Controlling how the items in a tree are drawn (rendered) and edited
- Selecting items in a tree and detecting when selections change
- Controlling which portions of a tree's data are displayed (expanded) or concealed (collapsed)

# **JTree Terminology**

Before discussing how to use JTree, I'll define the terminology that describes the different parts of a tree and its behavior. Each item that's displayed in the tree is referred to as a *node*, and every JTree contains a single *root* node that resides at the top of the node hierarchy (see Figure 7-2).

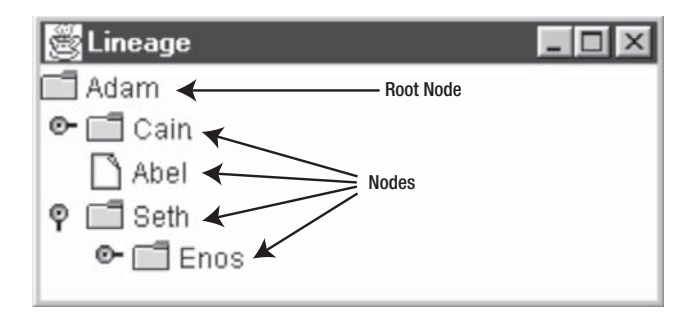

**Figure 7-2.** *Each row of the tree is referred to as a node, and a tree typically displays a top root node.*

Each node is either a branch node or a leaf node, although the exact meanings of those terms can vary. *Leaf node* can refer to a node that doesn't contain other nodes, or it can refer to a node that can't contain other nodes. *Branch node* similarly can mean a node that does contain other nodes or one that can contain other nodes. In other words, a node that doesn't contain other nodes can be described as either a leaf node or a branch node; I discuss the variation in meaning in more detail later.

When a branch node does contain other nodes, it's said to be the *parent* of those nodes, and they're referred to as *children* of that branch and *siblings* of one another. In Figure 7-2, the Adam node is the parent of Cain, Abel, and Seth, and those three are likewise children of Adam and siblings of one another. Since the parent-child relationship is relative (it describes one node's relationship to another), a single node can be both a parent and a child. For example, Seth is both a parent (relative to Enos) and a child (relative to Adam).

All nodes that are contained by a branch node either directly or indirectly are referred to as the branch's *descendents*, and the branch itself is likewise referred to as an *ancestor* of its descendents. In Figure 7-2, the Adam node is the ancestor of all other nodes in the tree, and those nodes are all descendents of Adam. A closely related concept is that of a *subtree*, which is simply a tree node and all of its descendents, since that collection of nodes effectively forms a separate "tree within the tree."

The JTree component normally allows a parent node to be displayed in one of two states: with its children visible or with its children concealed. When a node's children are visible, that node is *expanded*; a *collapsed* node is one for which its descendents are concealed. It's normally possible for you to toggle this state by clicking the node's *handle*, which is a small image that appears to the left of the node. Figure 7-3 shows two instances of JTree that contain the same data, but two of the three nonroot nodes (colors and food) in the left tree are expanded, while all three of those in the right tree are collapsed. Note that the appearance

of the handle varies slightly based upon the state (expanded or collapsed) of the node with which it's associated.

| <b>Expanded Versus Collapsed</b>                   |                                     |
|----------------------------------------------------|-------------------------------------|
| <b>JTree</b><br>$\Box$ colors<br>φ                 | <b>JTree</b><br>$\Box$ colors<br>o- |
| blue<br>violet<br>red                              | ] sports<br>o-<br>l food<br>Θ-      |
| yellow<br>$\bullet$ $\Box$ sports<br>r‴l food<br>o |                                     |
| hot dogs<br>pizza                                  |                                     |
| ravioli<br>bananas                                 |                                     |

**Figure 7-3.** *A collapsed tree node is one that has descendents that aren't displayed, and the appearance of the node's handle indicates when it's collapsed.*

When a node is collapsed, all of its descendents are hidden, because those nodes can't be seen, while a node for which all ancestors are expanded is considered *viewable*. The term *viewable* correctly implies that a node is eligible to be seen but not that it's currently visible. The reason for this distinction is that like JTable components, JTree instances often contain too much data to be able to display all of their nodes simultaneously, and for that reason, trees are often contained inside instances of JScrollPane. Only when a node is actually visible is it considered displayed, which means the node lies within the portion of the tree that's currently visible in the JScrollPane.

# **Creating a JTree**

Creating a JTree instance is easy to do (see Listing 7-1), and many different constructors are provided, although the no-argument constructor populates the tree with dummy data like that shown in Figure 7-3. Several others accept a list of items in the form of an object array, Vector, or Hashtable.

```
Listing 7-1. Creating a New JTree
```

```
import javax.swing.*;
public class SimpleTreeTest extends JFrame {
  public static void main(String[] args) {
    SimpleTreeTest stt = new SimpleTreeTest();
    stt.setDefaultCloseOperation(JFrame.EXIT_ON_CLOSE);
    stt.setSize(250, 250);
```

```
stt.setVisible(true);
  }
  public SimpleTreeTest() {
   Object[] genealogy = {"Jeff", "Joseph", "Pearl", "Owen", "Sarah",
        "John"};
    JTree tree = new JTree(genealogy);
    JScrollPane jsp = new JScrollPane(tree);
    getContentPane().add(jsp);
  }
}
```
This results in a display like the one shown in Figure 7-4.

| Genealogy $\blacksquare\blacksquare\blacksquare$ $\times$ |
|-----------------------------------------------------------|
| Jeff                                                      |
| Joseph                                                    |
| Pearl                                                     |
| Owen                                                      |
| Sarah                                                     |
| John                                                      |
|                                                           |

**Figure 7-4.** *A simple tree with six sibling nodes visible*

It may appear at first glance that there's no root node or that each of the six nodes in the array passed to the JTree constructor is somehow a root node. In reality, this constructor produces a JTree instance that has a concealed root node, and each of the objects in the array parameter is made a child of that invisible root. To view the root node, add a line of code that calls the setRootVisible() method:

```
public SimpleTreeTest() {
 Object[] genealogy = {"Jeff", "Joseph", "Pearl", "Owen", "Sarah",
      "John"};
  JTree tree = new JTree(genealogy);
 tree.setRootVisible(true);
 JScrollPane jsp = new JScrollPane(tree);
 getContentPane().add(jsp);
}
```
This results in a display like the one shown in Figure 7-5.

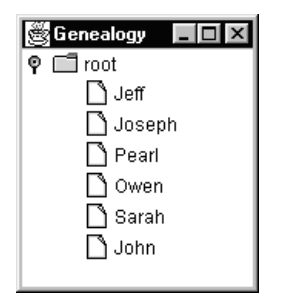

**Figure 7-5.** *In this example, the root node appears because you've explicitly indicated it should be displayed.*

Here the node values are all instances of the String class, but you can use any type of object as a node. JTree's default behavior is to display the value returned by each object's toString() method, which in this case is simply the String value itself.

In this example, each of the six nodes is assumed to be a leaf node since there are no children defined, but it's possible to use this technique to create more complex tree structures. For example, you could add a second level of nodes by modifying the following code:

```
public SimpleTreeTest() {
 Object[] genealogy = {"Jeff", "Joseph", "Pearl", "Owen", "Sarah",
      "John"};
  genealogy[0] = new Object[] {"Jerry", "Selma", "Joe", "Evelyn"};
  JTree tree = new JTree(genealogy);
 tree.setRootVisible(true);
 JScrollPane jsp = new JScrollPane(tree);
 getContentPane().add(jsp);
}
```
This modification changed the first element in the genealogy array from a String into another array, and when this code is compiled and executed, it produces a tree like the one shown in Figure 7-6.

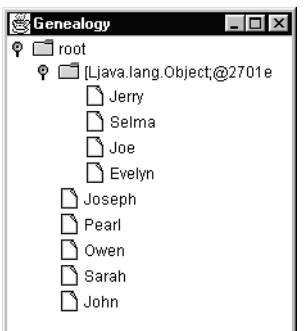

**Figure 7-6.** *Defining a node as an array results in the array elements being represented as children within the tree.*

Although this displays the data in a way that's largely appropriate, the toString() method of the second object array returns a value ([Ljava.lang.Object;@2701e) that's not meaningful. You can address this problem in several ways, but one easy way is to use either Vector or Hashtable instead of an array and override the object's toString() method so it returns the desired value. The following code segment illustrates how you can do this:

```
public SimpleTreeTest() {
 Object[] genealogy = {"Jeff", "Joseph", "Pearl", "Owen", "Sarah",
      "John"};
  java.util.Vector v = new java.util.Vector() {
    public String toString() {
      return "Jeff";
    }
 };
 v.addElement("Jerry");
 v.addElement("Selma");
 v.addElement("Joe");
 v.addElement("Evelyn");
 genealogy[0] = v;
  JTree tree = new JTree(genealogy);
 tree.setRootVisible(true);
  JScrollPane jsp = new JScrollPane(tree);
 getContentPane().add(jsp);
}
```
As expected, this modified version of the code displays the name Jeff for the first child node's label instead of the cryptic value returned by the Object array (see Figure 7-7).

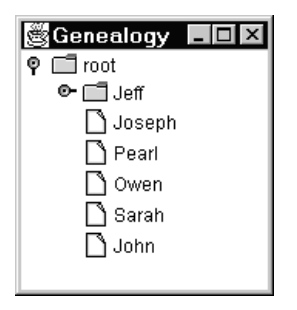

**Figure 7-7.** *By changing the value returned by an object's toString() method, you can control what's displayed for that object when it's part of a tree.*

However, this approach is less than ideal, and as you'll see later in this chapter, the classes and interfaces in the javax.swing.tree package provide a better way to define the nodes in a tree and their parent-child relationships. Prior to that discussion, it's useful to examine the TreeModel interface, which defines the methods that are invoked by JTree to retrieve the data it displays.

# **TreeModel**

Like other Swing components, an instance of the JTree class defined in javax. swing represents the component view, and some other object represents the model. In other words, the *model* is the object that encapsulates the data to be displayed, and the *view* (a JTree instance) is the visual representation of that data. For a class to serve as a JTree model, it must implement TreeModel, an interface that's defined in the javax.swing.tree package. I describe each of the methods defined in TreeModel next, although you won't normally call these methods yourself. Instead, an instance of JTree typically uses them to obtain the data it displays.

# addTreeModelListener(), removeTreeModelListener()

An instance of a TreeModelListener implementation is passed to these methods, which are used to add and remove listeners to and from a list of objects that want to be notified of changes to the tree data. Each listener is notified when a node is added or removed from the tree and when the tree's structure otherwise changes. In practice, the only registered listener of a given TreeModel instance will be the JTree instance associated with the model, and by registering as a listener, the tree can be notified of changes to the data it displays.

# getRoot()

This method returns the object representing the tree's root node. In the previous examples, a root node was constructed automatically, and the objects in the array or Vector passed to the JTree constructor were made children of that root node. In most cases, however, you'll construct your own root node, add children to it, and pass it to a JTree constructor.

# getChildCount()

An object representing one of the previously identified tree nodes (the root node or one of its descendents) is passed to this method, which returns an integer value that identifies the number of children associated with that node.

# getChild()

An object representing one of the previously identified tree nodes is passed to this method along with an integer index value, and a reference to the appropriate child node is returned. The specific node returned is based on the value of the index parameter and corresponds to the child's position within its parent's list of children. For example, if the index value is 0, the first child node (the one that appears directly below its parent) is returned, and a value of 1 returns the second child node, and so on. In the following code segment, the third child of the node represented by parent is returned:

```
TreeModel model;
Object childNode, parentNode;
.
.
.
```
Object childNode = model.getChild(parentNode, 2);

# getIndexOfChild()

This method provides functionality that's essentially the opposite of that provided by getChild(). While getChild() returns a child node given an index, getIndexOfChild() returns the index associated with a specific child node. Two parameters representing tree nodes are passed to this method: one that's a parent and another representing one of that parent's children; getIndexOfChild() returns an integer that identifies the child's position within the parent's list of children. For example, if getIndexOfChild() is called and passed a reference to a node that's the third child of the specified parent node, it returns a value of 2. If a parent-child relationship doesn't exist between the two nodes, a value of -1 is returned.

## isLeaf()

This method is passed an object that has previously been identified by the TreeModel as one of the nodes in the tree, and it should return a boolean value of true if that object represents a leaf node. As mentioned earlier, it's possible for *leaf node* to refer either to a node that can't have children or to one that simply doesn't currently have children, which is why it's necessary to define both this method and getChildCount(). Depending upon which definition of *leaf node* is applied, it may or may not be possible to identify leaf nodes based solely upon a node's child count.

## valueForPathChanged()

This method is passed an instance of TreePath and an Object representing the new value that's to be associated with the node identified by the TreePath and is called when the node's value has changed. For example, when the editing of a tree node is completed and the new value should be saved, this method is called to cause the TreeModel to update its data accordingly. I discuss TreePath, which identifies a specific node within the tree, later in this chapter.

# **Creating Tree Nodes**

Now that you've seen how TreeModel encapsulates the data displayed in a JTree, you'll examine the interfaces and class provided in the javax.swing.tree package that allow you to easily create and manipulate tree nodes. The class most commonly used to represent a tree node is DefaultMutableTree, an implementation of the MutableTreeNode interface, which is in turn a subinterface of TreeNode. Although you won't often find it necessary to create your own TreeNode or MutableTreeNode implementations, a familiarity with those interfaces and some knowledge of how they can be implemented is helpful when using JTree.

# **TreeNode**

One point that should be apparent from the description of TreeModel is that a model is responsible for providing information, such as whether a given node is a leaf or a branch and such as a list of each node's children. Although it might be technically possible to store that information in the TreeModel itself, doing so is difficult and complex at best. A better approach is to allow each node to maintain its own information, and TreeNode provides an interface that a TreeModel can use to retrieve the data from the node. In fact, of the seven TreeNode methods, four of them map directly to methods in TreeModel. The DefaultTreeModel class described later in this chapter takes advantage of that by supporting only objects that implement

TreeNode, allowing it to delegate responsibility for the four methods listed in Table 7-1 to the nodes themselves.

| TreeModel Method  | <b>Corresponding Method in TreeNode</b> |  |
|-------------------|-----------------------------------------|--|
| getChild()        | getChildAt()                            |  |
| getChildCount()   | getChildCount()                         |  |
| getIndexOfChild() | getIndex()                              |  |
| isLeaf()          | isLeaf()                                |  |

**Table 7-1.** *TreeNode Methods*

Although the names vary slightly in two cases, the only difference between the parameter lists of the methods in a pair is the presence or absence of an Object that represents the node for which the information should be provided. For example, the TreeModel's getChildCount() method accepts a single Object parameter that identifies the parent node for which the child count should be returned:

```
public int getChildCount(Object parent);
```
In contrast, the getChildCount() method in TreeNode is defined to return the child count of the object for which the method is called (the this object), so no identifying node parameter is required:

```
public int getChildCount();
```
Since all nodes in a DefaultTreeModel must be instances of TreeNode, the implementation of getChildCount() in that model implementation is trivial:

```
public class DefaultTreeModel implements TreeModel {
```

```
public int getChildCount(Object parent) {
  return ((TreeNode)parent).getChildCount();
}
// ...
```
#### **getChildCount()**

This method returns an integer value that identifies the number of children that the node has, and it's called by the method of the same name in TreeModel.

#### **getChildAt()**

A single integer index value is passed to getChildAt(), and it returns the TreeNode corresponding to the child node at the specified index. For example, a parent's first child corresponds to a value of 0, the second to a value of 1, and so on. A TreeModel can use this method to delegate responsibility for identifying a child's index by calling getChildAt() from the getChild() method in the TreeModel implementation.

#### **getIndex()**

The functionality of this method is essentially the opposite of that found in getChildAt(), and although getChildAt() returns a TreeNode given an index, this method is passed a TreeNode and returns that node's index. By calling this method from the getIndexOfChild() method in TreeModel, a model can delegate responsibility for that function to the node itself.

#### **children()**

This method returns an instance of java.util.Enumeration containing the TreeNode objects that are the children of this node.

#### **getParent()**

This method returns a reference to the TreeNode that's the parent of this node, unless this node represents the root node, in which case getParent() returns a value of null.

#### **isLeaf()**

This method should return a value of true if the node represents a leaf node or false if it represents a branch node. JTree's normal behavior is to display an icon for leaf nodes that's different from the one it displays for branch nodes, and this method determines which icon is associated with the node.

#### **getAllowsChildren()**

As its name implies, this method returns a boolean value that indicates whether the node is eligible to have children. If the node supports children, it should return a value of true, while nodes that don't support children should return false.

#### Nodes Without Children: Leaf or Branch?

As previously mentioned, you can use the terms *leaf* and *branch* in one of the following two ways:

- Leaf nodes are those that don't have any children, while branch nodes are those that do have children.
- Alternatively, leaf nodes are those that can't have children, while branch nodes are those that can, which may include some nodes without children.

This ambiguity can be confusing, and it may seem unnecessarily so, but the reason for this vagueness is that you may want the first meaning to apply in some cases and the second to apply in others. For example, suppose you're using JTree to display genealogy/lineage information (a "family tree"). In that situation, it's probably reasonable to apply the first set of definitions to the JTree: leaf nodes represent individuals who don't (or didn't) have any children, while branch nodes are people who do (or did) have children. However, let's also consider the case where you're using a JTree to represent the contents of a file system. In that case, you'd probably want each directory displayed as a branch node, even if the directory doesn't contain any children (files or other directories). In other words, empty directories

should be represented by the same icon as those that aren't empty, meaning that the node type (leaf or branch) should be determined by a node's ability to contain children instead of whether it actually does.

You've probably guessed that JTree supports both sets of definitions, which is indeed the case, but you may be wondering how to control which one is used. It's ultimately the responsibility of the TreeModel to make that determination, since its isLeaf() method is responsible for classifying a node as a leaf or branch. The TreeModel can determine which value should be returned from that method, or it can delegate responsibility to the node itself. For example, if you've created a TreeModel implementation that contains a set of objects that all implement TreeNode, you could implement the model's isLeaf() method in many ways. For example, the following implementation simply leaves it up to each node to determine whether the node is a branch of a leaf node:

```
public class MyTreeModel implements TreeModel {
  public boolean isLeaf(Object node) {
    return ((TreeNode)node).isLeaf();
  }
 \frac{1}{2}...
```
You'll more commonly want the model itself to determine whether a node is a leaf or a branch so all the nodes in the tree are classified consistently. The following implementation uses the first definition given earlier, returning true from isLeaf() if the node doesn't have any children or false if it does have children:

```
public boolean isLeaf(Object node) {
  return ((TreeNode)node).getChildCount() == 0;
}
```
Similarly, the following implementation uses the second definition of a leaf node, returning true from isLeaf() if the node is capable of having children (regardless of whether it currently does have children):

```
public boolean isLeaf(Object node) {
 return ((TreeNode)node).getAllowsChildren();
}
```
Another approach is to create a TreeModel that can use either definition. For example, you might create an implementation such as the following one that allows you to set a boolean value called asksAllowsChildren. When that value is true, the node's getAllowsChildren() method determines whether the node is a leaf or branch node (using the second definition). However, when the value of asksAllowsChildren is false, the node's type (leaf or branch) is determined by the presence or absence of children (the first definition).

```
public class MyTreeModel implements TreeModel {
 protected boolean asksAllowsChildren;
  public void setAsksAllowsChildren(boolean asks) {
```

```
asksAllowsChildren = asks;
}
public boolean isLeaf(Object node) {
  boolean result;
  TreeNode treenode = (TreeNode)node;
  if (asksAllowsChildren) {
    result = treenode.getAllowsChildren();
  }
  else {
    result = (treenode.getChildCount() == 0);
  }
  return result;
}
// ...
```
The previous approach is similar to that used by DefaultTreeModel, which is the only TreeModel implementation supplied with Swing. In fact, the only difference is that instead of calling the TreeNode's getChildCount() method if asksAllowChildren is false, DefaultTreeModel calls the node's isLeaf() method. When using DefaultTreeModel, therefore, choosing a definition of *leaf* and *branch* is as easy as calling setAsksAllowsChildren(). The default behavior is to classify all nodes without children as leaf nodes, but by passing a value of true to setAsksAllowsChildren(), you can cause the alternate definition to be used instead.

# MutableTreeNode

I gave some examples at the beginning of this chapter to show how to create a JTree, and in those cases, a single object instance (a String) represented both a node and the value associated with that node. As you've seen, however, it can be helpful to create a class that implements TreeNode, in which case it's necessary to separate the value associated with a node from the class that implements TreeNode.

For example, you couldn't create a subclass of java.lang.String that implements TreeNode because String is a final class, and even if possible, it wouldn't be desirable from an object-oriented design standpoint. A better solution is to create an interface that extends TreeNode and adds support for a user object, which is simply a value that's associated with the node, and MutableTreeNode does just that. The Mutable portion of this interface's name indicates it defines methods that can be called to modify the state of the node, specifically its parent, its list of child nodes, and the associated user object value. The following sections describe the methods defined in MutableTreeNode; I give examples in each case of how you might implement the method.

#### **setUserObject()**

Use setUserObject() to specify the value of the user object for this node. A single Object parameter is passed to this method, and a class that implements this interface should

normally save a reference to that object. You can do this with a simple mutator method, as follows:

public class MyMutableTreeNode implements MutableTreeNode {

```
protected Object userObject;
public void setUserObject(Object value) {
  userObject = value;
}
```
#### **setParent()**

You should use setParent() to store a reference to the node's parent, passing it a reference to a MutableTreeNode. A class that implements this interface will typically choose to save a reference to the parent node, as in the following code:

```
public class MyMutableTreeNode implements MutableTreeNode {
```

```
protected MutableTreeNode parent;
```

```
public void setParent(MutableTreeNode newParent) {
  parent = newParent;
}
```
#### **remove()**

This overloaded method has two versions: one that's passed an integer index value that identifies the child to be removed and another that's passed a reference to the MutableTreeNode to be removed. When called, remove() should set the child node's parent to null and remove the child from this parent node's list of child nodes, as in the following code:

public class MyMutableTreeNode implements MutableTreeNode {

```
protected java.util.Vector children = new java.util.Vector();
public void remove(MutableTreeNode child) {
  remove(children.indexOf(child));
}
public void remove(int index) {
  MutableTreeNode child = (MutableTreeNode)(children.remove(
                  index));
  child.setParent(null);
}
```
#### **removeFromParent()**

As its name suggests, this method is responsible for removing the node from its parent; the following is an example of how you can implement this:

```
public class MyMutableTreeNode implements MutableTreeNode {
  protected java.util.Vector children = new java.util.Vector();
  public void removeFromParent() {
    // Obtain a reference to this node's parent
   MutableTreeNode parent = (MutableTreeNode)getParent();
    // If it has a parent, remove it from that parent node first
    if (parent != null) {
     parent.remove(child);
    }
  }
```
#### **insert()**

Two parameters are passed to this method: a reference to an instance of MutableTreeNode and an index value that identifies where the node should be inserted relative to the parent node's existing children. For example, if the index value is 0, the node being inserted is made the first child of this node, and the index values of the other children are incremented by 1.

If you create your own implementation of MutableTreeNode, you should ensure that the setParent() method of the node being inserted is called and passed a reference to this node, as shown in the following sample code. You should also ensure that the node being added is removed from any parent to which it had previously been assigned so that the child isn't referenced by more than one parent. The following is an example of how you can implement this:

```
public class MyMutableTreeNode implements MutableTreeNode {
```

```
protected java.util.Vector children = new java.util.Vector();
public void insert(MutableTreeNode child, int index) {
  // If node has a parent, remove it from that parent first
  child.removeFromParent();
  // Insert the child into the list at the specified location
  children.insertElementAt(child, index);
  // Now set its parent to this node
  child.setParent(this);
}
```
#### DefaultMutableTreeNode

It should be obvious from the descriptions of the methods in TreeNode and MutableTreeNode that it's easy to create your own implementations of those interfaces. As mentioned earlier, however, it's rarely necessary to do so because the javax.swing.tree package also includes

DefaultMutableTreeNode, and the behavior of this class is appropriate for most applications. In addition to its many methods, DefaultMutableTreeNode contains four fields, although each of them exists solely to support the implementation of the TreeNode and MutableTreeNode methods:

- A reference to a parent MutableTreeNode, the value of which is returned by getParent().
- A collection of child nodes that are all instances of MutableTreeNode. The child nodes are accessible through a variety of methods, including children(), getChildAt(), and many others.
- A reference to a user object that's accessible through the getUserObject() and setUserObject() accessor and mutator methods. As mentioned earlier, the user object allows you to associate a value with a node, and you can use any type of Object; note, however, that the reference to the user object is transient, which means the user object will not be marshaled along with the node that references whether the node is serialized.
- A flag named allowsChildren that you can use to specify whether this node is allowed to have children. That flag is accessible through the getAllowsChildren() and setAllowsChildren() methods.

#### **Creating DefaultMutableTreeNode Instances**

You can create and use instances of DefaultMutableTreeNode easily, and only three constructors are defined. One constructor accepts no parameters, another expects a user object (Object) value, and the third allows you to specify a user object and a boolean value that indicates whether the node allows children to be added. The first two constructors result in an instance that allows children, so to create a node with an initial user object value of "Hello" that accepts children, you could use the following code:

DefaultMutableTreeNode node = new DefaultMutableTreeNode("Hello");

It's equally simple to add children to a node, since in addition to the insert() method defined in MutableTreeNode, DefaultMutableTreeNode also includes a method called add(), which appends the specified node to the end of the list of children:

```
DefaultMutableTreeNode parent = new DefaultMutableTreeNode("Adam");
DefaultMutableTreeNode child = new DefaultMutableTreeNode("Cain");
parent.add(child);
```
Note that before a node is added as a child of some other node, it's first removed from the child list of any existing parent it may have. For example, suppose you execute the following code:

```
DefaultMutableTreeNode parent = new DefaultMutableTreeNode("Adam");
DefaultMutableTreeNode child = new DefaultMutableTreeNode("Cain");
parent.add(child);
DefaultMutableTreeNode otherParent = new DefaultMutableTreeNode("Eve");
otherParent.add(child);
```
The first three lines shown are identical to those of the previous code segment, so they obviously will produce the same results. However, when otherParent's add() method is called, the child node will first be removed from its existing parent (in other words, Adam), and only then will it be added to otherParent's list of children. This behavior ensures that a child node only ever has a single parent and that no parent node has references to children that have been added to some other parent.

#### **Using DefaultMutableTreeNode**

DefaultMutableTreeNode contains many methods in addition to those needed to implement the TreeNode and MutableTreeNode interfaces, and most of the methods have names that should be self-explanatory. For example, getFirstChild() and getLastChild() return references to the node's first and last child nodes, respectively. In fact, most methods in DefaultMutableTreeNode retrieve some node or group of nodes that has some relationship to the node for which the method is called. Some of the remaining methods (such as isNodeXXX()) determine whether some specific type of relationship exists between this node and another. For example, isNodeRelated() is passed a reference to a TreeNode and returns a value of true if any type of relationship exists between that node and the one for which the method is called. In other words, it returns true if the two nodes are contained within the same tree.

Although the purpose of most of the methods should be obvious from their names, others may be less intuitive; in the following sections, I describe some of the methods likely to fall into the latter category.

#### **getLevel(), getDepth()**

A node's *level* refers to the number of parent nodes that must be traversed to reach the root node, and a node's *depth* represents the maximum number of levels that currently exist below the node. In other words, the level value is derived by counting the number of levels that must be traveled "up" the tree until the root node is reached. In contrast, the depth is the maximum number of levels that can be traversed "down" the tree from that node.

For each node in the fully expanded tree in Figure 7-8, the level and depth of each node in the tree is shown in Table 7-2.

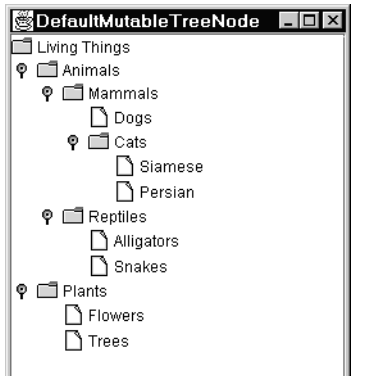

**Figure 7-8.** *A sample tree that's used to illustrate levels and depths within a tree's nodes*

| <b>Node Name</b> | Level          | <b>Depth</b>   |
|------------------|----------------|----------------|
| Living Things    | $\Omega$       | $\overline{4}$ |
| Animals          | 1              | 3              |
| Mammals          | $\overline{2}$ | $\overline{2}$ |
| Dogs             | 3              | $\mathbf{0}$   |
| Cats             | 3              | 1              |
| Siamese          | $\overline{4}$ | $\theta$       |
| Persian          | $\overline{4}$ | $\mathbf{0}$   |
| Reptiles         | $\overline{2}$ | 1              |
| Alligators       | 3              | $\theta$       |
| Snakes           | 3              | $\mathbf{0}$   |
| Plants           | 1              | 1              |
| Flowers          | $\overline{2}$ | $\Omega$       |
| Trees            | $\overline{2}$ | $\mathbf{0}$   |

**Table 7-2.** *Levels and Depths in Figure 7-8*

#### **getSharedAncestor()**

To use this method, you must pass a reference to another DefaultMutableTreeNode, and getSharedAncestor() returns a reference to the first node that's a common ancestor of that parameter node and the one for which this method was called. For example, if a reference to the Persian node in the previous tree is passed to the getSharedAncestor() method of the Alligators node (or vice versa), a reference to the Animals node is returned.

#### **getPath(), getUserObjectPath()**

When you call the getPath() method, it returns an array of TreeNode objects that represent the nodes that must be traversed from the root node to reach the node for which the method is called. For example, if this method is called for the Reptiles node in the previous tree, it will return references to three nodes: Living Things, Animals, and Reptiles. Note that the first entry in the array is always the root node, and the last is always the node for which this method was called.

The getUserObjectPath() method is similar to getPath(), but instead of returning references to the TreeNode objects, it instead returns an Object array representing the user object associated with each node in the path. If the path includes nodes that haven't been assigned user object values, null values will appear in the appropriate places within the array returned by getUserObjectPath().

#### **pathFromAncestorEnumeration()**

To use this method, you must pass it a TreeNode representing an ancestor of the node for which the method is called. Like getPath(), this method returns a list of nodes, but it has two differences. First, pathsFromAncestorEnumeration() returns an Enumeration instead of an array; second, the list of nodes begins with the ancestor you identified instead of the tree's

root node. Therefore, the first node in the list will always be the ancestor node parameter, and the last node will (as in the case of getPath()) always be the node against which the method was invoked.

For example, if you call pathFromAncestorEnumeration() for the Siamese node in the previous tree and pass it a reference to the Mammals node, it will return an enumeration containing references to three nodes: Mammals, Cats, and Siamese (in that order).

This method throws an IllegalArgumentException if the node passed to it isn't an ancestor of the node against which the method is invoked. Therefore, you should be prepared to handle the exception, or you should ensure that the argument node is indeed an ancestor before calling this method.

#### **Obtaining a List of Nodes**

The last four DefaultMutableTreeNode methods you'll examine all obtain a list of the nodes in a tree or the subtree defined by the node for which the method is invoked. For example, if you call one of these methods for the root node shown in the previous tree, it will return a list that contains an entry for each of the nodes in the tree. However, if you call the method for the Reptiles node, the list will contain entries only for the Reptiles, Alligators, and Snakes nodes.

Since these four methods all return an Enumeration containing a node and all its descendent nodes, the obvious question is, how do these methods differ? As you might expect, the difference is in the order in which the nodes occur in the list that's returned.

#### **depthFirstEnumeration(), postorderEnumeration()**

These two methods are effectively synonyms for one another, since they both produce the same results, returning a list generated using a *depth-first*, or *postorder*, traversal of the appropriate tree nodes. When a node is being processed using this approach, it's first examined to determine whether it has any children. If it does, each child is processed before the parent node is added to the list, and this behavior is repeated recursively until a node is reached that doesn't have children. A parent is added to the list that's being built only after any child nodes have been processed, and it's that behavior that gives postorder traversal its name. Since children are added before their parents, the node for which this method is called is always the last node in the list returned.

To illustrate this technique, let's assume you call depthFirstEnumeration() or postorderEnumeration() for the Cats node shown in the previous tree. Since that node has two children, they will be processed before the Cats node is added to the list, and since those two children don't have any descendents, they're simply added to the list without additional recursive calls. Once the two child nodes have been processed, the parent Cats node is added to the list, and an Enumeration is returned that contains references to the three nodes in the following order:

- Siamese
- Persian
- Cats

Figure 7-9 shows the sequence in which the nodes are traversed.

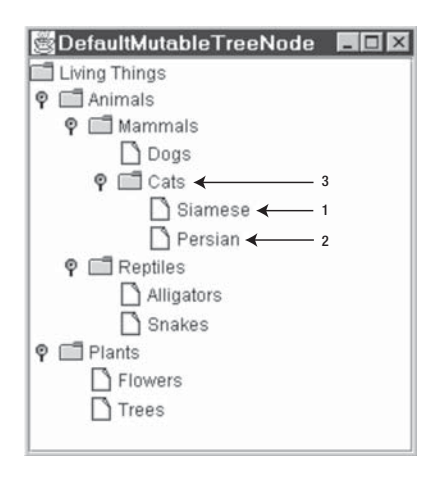

**Figure 7-9.***With depth-first enumeration, the children are processed before their parents.*

Similarly, if one of these methods is called for the Mammals node, the Dog node will be the first in the list, because it's the first node found that doesn't have any children. After that, the next three nodes processed will be the same ones added to the list in the previous example, and finally the Mammals node itself is added, resulting in the following entries in the list returned:

- Dogs
- Siamese
- Persian
- Cats
- Mammals

Figure 7-10 represents the sequence graphically.

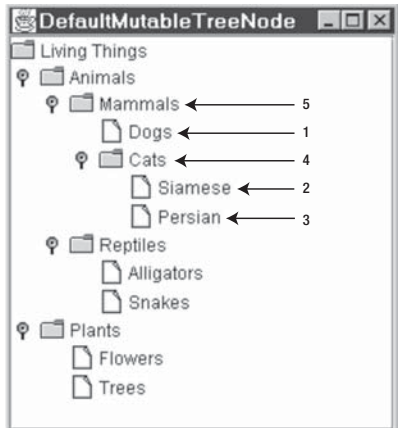

**Figure 7-10.** *A more complex example of how depth-first enumeration works*
Since these two methods (depthFirstEnumeration() and postorderEnumeration()) produce the same results, which one you should use is largely a matter of personal preference. For instance, you may find it easier to remember that this technique involves processing nodes in a depth-first order, in which case you might be more inclined to use depthFirstEnumeration().

#### **breadthFirstEnumeration()**

This type of enumeration is easier to visualize, since it traverses the nodes in order of their level, and nodes that are at the same level are listed in order from top to bottom. For example, if you call this method for the Animals node of the previous tree, it first adds that node to the list, since it's the top node. The next two nodes added are Mammals and Reptiles (which are both children of Animals) followed by Dogs, Cats, Alligators, Snakes, and finally Siamese and Persian. In other words, this method starts with the node specified and works its way through the tree from the closest descendents to the most distant ones. The name is derived from the fact that this technique results in the tree's breadth/width being traversed before its depth when the tree is visualized with the root node at the top and the most distant descendants at the bottom. Figure 7-11 shows a visual representation of this sequence.

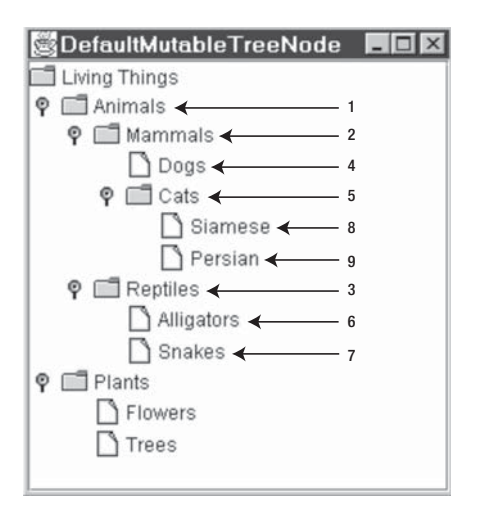

**Figure 7-11.** *Breadth-first enumeration traverses a set of nodes based on their level.*

#### **preorderEnumeration()**

This technique most closely resembles the depthFirstEnumeration()/postorderEnumeration() methods described previously, but each parent is added to the list before its children are processed recursively instead of afterward. The resulting order of the nodes is the same order that they appear from top to bottom in the JTree. In the case of the previous tree, calling preorderEnumeration() for the root node causes the nodes to appear in the list in the following order:

- Living Things
- Animals
- Mammals
- Dogs
- Cats
- Siamese
- Persian
- Reptiles
- Alligators
- Snakes
- Plants
- Flowers
- Trees

## **TreePath**

When working with a Vector or array of values, you can reference each value by using its index, as illustrated in the following code segment where the second value in a Vector and third value in an array are printed:

```
Vector v;
Object[] array;
\frac{1}{1}...
```

```
System.out.println(v.elementAt(1));
System.out.println(array[2]);
```
You can use this simple index approach for an array or Vector, because those objects represent linear (one-dimensional) data structures. In other words, each value is assigned a position that can be uniquely identified by a simple whole number (0, 1, 2, 3, and so on). However, the hierarchical structure of nodes in a JTree makes it somewhat more difficult to define a technique for identifying a particular node within the tree.

JTree does use index values to identify visible nodes within a tree, assigning each node a value based on its vertical position within the tree. The root node is always at the top of the tree, so its position (when it's visible) corresponds to an index value of 0, and each node below it is assigned a unique value, as shown in Figure 7-12.

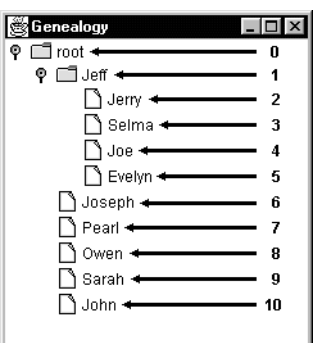

**Figure 7-12.** *A node's index corresponds to its vertical location within the tree given the current state (collapsed or expanded) of the tree's nodes.*

Although some of the methods in JTree allow you to reference nodes in this manner, you should keep in mind that a node's index value depends upon the state of the tree.

To illustrate this point, suppose that the previous tree is partially collapsed so the children of the Jeff node aren't visible. As Figure 7-13 shows, most of the visible rows' index values have changed, which shows that a given index can't be relied upon to consistently identify a particular node.

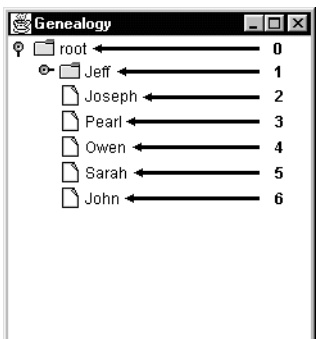

**Figure 7-13.** *Note that the index value for each child of the Jeff node has changed as a result of the parent being collapsed.*

In addition, adding or deleting nodes or even changing the position of a node within the tree can cause a node's index value to change. Therefore, you should use index values only to refer to the node at a given vertical position within the tree, not as a means of identifying a specific node. For that purpose, you should use an instance of TreePath, which is a class defined in the javax.swing.tree package.

As its name implies, a TreePath encapsulates a node's path, which is simply a list of nodes that must be traversed (usually starting from the root node) to reach the node identified by the path. For example, you could construct the TreePath associated with the soccer node in

Figure 7-14 by creating a three-element array containing references to the JTree, sports, and soccer nodes, in that order.

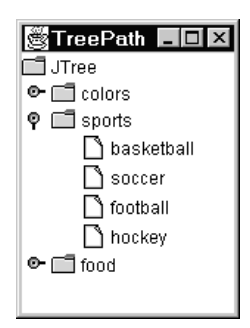

**Figure 7-14.** *To reach the soccer node shown in this tree, you'd need to traverse the JTree, sports, and soccer nodes.*

As you saw earlier, you can use the getPath() method in DefaultMutableTreeNode to obtain such an array, and you can use it to create an instance of TreePath using the following code:

```
DefaultMutableTreeNode myNode;
// ...
```
// This code assumes that the node has been added to the tree TreePath path = new TreePath(myNode.getPath());

Unlike an index value, a path can always be used to identify a specific node regardless of which portions of a tree are collapsed or expanded. For that reason, most of the methods in JTree that perform some operation related to a specific node allow you to identify that node through a TreePath. Some JTree methods are overloaded, providing one implementation that allows you to specify a TreePath and another that allows you to specify an index value that identifies a visible node based on its vertical position (as described previously). In general, you should use the TreePath implementation instead of the index implementation, since TreePath values are less sensitive to changes in the tree's state.

## **TreeModelListener**

TreeModelListener is an interface that can be implemented by classes that will register as listeners of TreeModel events, such as the addition, deletion, or modification of nodes in the model. In practice, the only listener registered with a model is usually the JTree that uses the model, and it uses this interface to receive notification of changes to the data it displays. Only four methods are defined in TreeModelListener; I describe them in the next sections.

### **treeNodesChanged()**

This method is called when one or more of the nodes within the model has experienced a state change (for example, the user object value associated with the node changes). Note that this method shouldn't be called to notify listeners of structural changes to the tree (an insertion, deletion, or change in the position of nodes) because other TreeModelListener methods offer that functionality.

## **treeNodesInserted()**

The treeNodesInserted() method is called for each registered listener after nodes have been inserted into the tree.

## **treeNodesRemoved()**

Just as treeNodesInserted() is called after nodes have been added to the model/tree, this method is called after nodes have been removed. This method is called only one time for each removal, even if a node with descendents is removed, which effectively means multiple nodes have been eliminated from the tree.

## **treeStructureChanged()**

When this method is called, it indicates that a significant change (in other words, something more complex than the simple addition, modification, or deletion of nodes) was made to the tree or to some portion of the tree below a particular node. For example, treeStructureChanged() may be called if the current root node is replaced with a different one, which results in the entire tree structure being replaced.

## **TreeModelEvent**

Each of the methods defined in TreeModelListener is passed a reference to a TreeModelEvent object that can be used to obtain information about the source and nature of the event that occurred. The following sections describe the methods defined in TreeModelEvent, and each one includes an explanation of when and how to use the methods.

## **getTreePath(), getPath()**

These methods identify the parent node of the nodes that have been modified, inserted, or deleted. When getTreePath() is called, it returns an instance of TreePath that identifies the parent of the affected nodes, while getPath() returns the array of Object values that are encapsulated by the TreePath. In other words, these methods provide essentially the same information in two different forms.

## **getChildren()**

Just as getPath() and getTreePath() identify the parent of the nodes that were inserted, updated, or deleted, this method can obtain references to the specific nodes that triggered the event. It returns an array of Object values, and each entry in the array represents one of the nodes that was modified, added, or removed.

### **getChildIndices()**

You can use this method within calls to treeNodesChanged(), treeNodesRemoved(), and treeNodesInserted() to identify the nodes that were changed, removed, or inserted. An array of integer values is returned, and each integer represents the index into a parent's list of children. In the case of a deletion, the index identifies the position that the node held in the parent's list before the node was deleted, while the index represents the node's current position when an update or insertion has occurred. For example, if the second and fourth children of some node are modified, this method returns an int array with two elements: the first with a value of 1 and the second entry with a value of 3.

## **DefaultTreeModel**

The DefaultTreeModel class defined in javax.swing.tree is the only TreeModel implementation supplied with Java, but it's easy to use and is appropriate for most applications. However, it supports only those nodes that are instances of DefaultMutableTreeNode, so you must ensure your nodes are all instances of that class or create your own TreeModel implementation.

It's easy to create an instance of DefaultTreeModel, although you won't normally do so explicitly but will instead allow a JTree to create one automatically. For example, the code segments at the beginning of this chapter that created String arrays and passed them to a JTree constructor resulted in the creation of a DefaultTreeModel. To access a JTree's existing model, simply call its getModel() method, which returns an instance of TreeModel that you can cast to DefaultTreeModel (or some other class) if you know which type of model is being used.

If you want to create a model, simply use the constructor that accepts an instance of a TreeNode as in the following example, and that node will be used as the root node of your tree. Once the model has been created, it can be passed to a JTree constructor or specified as the model of an existing tree by calling the JTree's setModel() method.

```
TreeNode myRoot;
JTree myTree;
// ...
```

```
DefaultTreeModel myModel = new DefaultTreeModel(myRoot);
myTree = new JTree(myModel);
```
Alternatively, the following JTree setModel() works:

```
TreeNode myRoot;
JTree myTree = new JTree();
\frac{1}{1}...
```

```
DefaultTreeModel myModel = new DefaultTreeModel(myRoot);
myTree.setModel(myModel);
```
In addition to implementing the TreeModel methods, DefaultTreeModel also provides pairs of methods that make it easy for you to modify the structure of the tree and to notify listeners of changes. Each pair consists of a method that performs the modification (for example, inserting a node) and another method that creates an appropriate TreeModelEvent and notifies any registered listeners of the modification. Table 7-3 describes those methods.

| <b>Update Method</b>   | <b>Notification Method</b> | <b>Typical Use</b>       |
|------------------------|----------------------------|--------------------------|
| setRoot()              | nodeStructureChanged()     | Setting a new root node  |
| valueForPathChanged()  | nodesChanged()             | Modifying a node's value |
| insertNodeInto()       | nodesWereInserted()        | Inserting a node         |
| removeNodeFromParent() | nodesWereRemoved()         | Deleting a node          |

**Table 7-3.** *TreeModel Methods*

It's not necessary for you to invoke both methods when you make a change to the tree's structure, since each of the update methods listed in Table 7-3 will call the corresponding notification method for you. However, if you make changes to a node (for example, modify its value, insert or delete children, and so on) directly instead of through the model's update method, you should call the appropriate notification method. For example, suppose you want to insert several nodes into the tree and you have a reference to the parent to which they should be added. You can use the insertNodeInto() method (which is the preferred approach), or you can perform the insertion "manually" and then call the notification method. The following example illustrates how to use insertNodeInto() given an array of nodes to be inserted:

```
MutableTreeNode parentNode;
MutableTreeNode[] childrenToAdd;
JTree tree;
\frac{1}{2}...
DefaultTreeModel model = (DefaultTreeModel)(tree.getModel());
for (int i = 0; i < childrenToAdd.length; i++) {
  model.insertNodeInto(childrenToAdd[i], parentNode, i);
}
```
This is a convenient approach because it prevents you from having to construct your own TreeModelEvent object and explicitly request that registered listeners be notified. However, one problem with this approach is that it will generate a separate TreeModelListener notification for each node inserted, which can be undesirable from a performance standpoint if you're inserting a larger number of nodes. In that case, it may be preferable to perform the insertions directly and then request that a notification be sent, as in the following segment:

```
MutableTreeNode parentNode;
MutableTreeNode[] childrenToAdd;
JTree tree;
\frac{1}{2}...
DefaultTreeModel model = (DefaultTreeModel)(tree.getModel());
int[] indices = new int[childrenToAdd.length];
for (int i = 0; i < childrenToAdd.length; i++) {
  parentNode.insert(childrenToAdd[i], i);
  indices[i] = i;
}
model.nodesWereInserted(parentNode, indices);
```
Although this example illustrates only how insertNodeInto() and nodesWereInserted() are used, the other methods function essentially the same way. For example, valueForPathChanged() simply sets the user object of the node you identify with a TreePath and then calls the nodeChanged() method (which in turn calls nodesChanged() to notify listeners that the node changed). In most cases, these notification methods will simply cause the JTree to refresh its appearance so it reflects the modified state of its TreeModel.

Another DefaultTreeModel method worth mentioning is reload(), which is overloaded with two implementations: one that doesn't accept any parameters and another that accepts a single TreeNode reference. Like setRoot(), the reload() methods call nodeStructureChanged(), and these methods are useful when the tree or some portion of it has changed significantly. However, reload() also causes all nodes with children to be collapsed, so you shouldn't call it if you want to maintain the visual state of your JTree.

## **Rendering Tree Nodes**

Responsibility for drawing the nodes within a tree (also sometimes called *cells*) is assigned to an implementation of TreeCellRenderer, an interface defined in javax.swing.tree. That interface defines a single getTreeCellRendererComponent() method, which is responsible for preparing and returning a Component that's used to draw the cell. In other words, for each visible node in a JTree, the paint() method of the renderer associated with the tree is used to draw the node. TreeCellRenderer implementations often extend an existing visual component (for example, JLabel), which allows the renderer to be created easily. For example, a renderer is easy to create by extending JLabel because that class already contains painting/rendering logic that's appropriate in many cases for displaying tree nodes.

When called, the getTreeCellRendererComponent() method is passed the following parameters:

- A reference to the JTree with which the node is associated
- An Object representing the node's value
- A boolean value that indicates whether the node is currently selected
- A boolean value that indicates whether the node is currently expanded
- A boolean value that indicates whether the node is a leaf
- An integer that identifies the node's vertical position within the tree
- A boolean value that indicates whether the node currently has the input focus

Before getTreeCellRendererComponent() returns a reference to the renderer, it should first use the previous parameter values to modify the state of the component appropriately. At a minimum, you should use the parameter representing the node's value to initialize the renderer component so it displays that value when its paint() method is called. You'll also typically want to initialize the component based on the state of the node being rendered, such as using different background colors to identify selected nodes as opposed to those that aren't selected.

By default, JTree instances create and use an instance of DefaultTreeCellRenderer, which is a subclass of JLabel. When its getTreeCellRendererComponent() method is called, this class first converts the node's value into a String by passing a reference to the value to the tree's

convertValueToText() method. That method simply calls the value object's toString() method and returns the result (see Figure 7-15), although you can modify that behavior by creating your own JTree subclass and overriding convertValueToText().

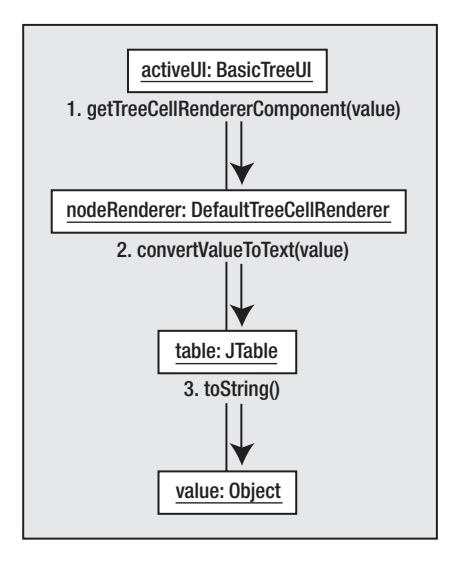

**Figure 7-15.** *The classes and methods used by default to render the nodes in a tree*

Once the DefaultTreeCellRender has obtained a text representation of the node's value, it sets foreground and background colors appropriately based upon whether the node is selected and then obtains an icon. The specific icon displayed is based upon whether the node is a leaf or a branch and, if a branch, whether it's currently expanded or contracted. If you prefer to use icons other than those provided with the active look and feel, you can modify the appropriate properties in a DefaultTreeCellRenderer. Accessor and mutator methods are provided for each of the properties listed in Table 7-4, and you can easily customize a JTree's appearance through these methods.

| DefaultTreeCellRenderer Property | <b>Description</b>                           |  |
|----------------------------------|----------------------------------------------|--|
| backgroundNonSelectionColor      | Background color used when node not selected |  |
| backgroundSelectionColor         | Background color used when node is selected  |  |
| borderSelectionColor             | Color used to draw the component's border    |  |
| leafIcon                         | Icon used for leaf nodes                     |  |
| closedIcon                       | Icon used for collapsed branch nodes         |  |
| openIcon                         | Icon used for expanded branch nodes          |  |
| textNonSelectionColor            | Text color used when node not selected       |  |
| textSelectionColor               | Text color used when node is selected        |  |

**Table 7-4.** *JTree Appearance Methods*

For example, suppose you want to use your own icon for leaf nodes instead of the default icon. To do so, you simply need to obtain a reference to the DefaultTreeCellRenderer and call the appropriate mutator method, as shown in the following code:

```
javax.swing.JTree myTree;
javax.swing.Icon myCustomLeafIcon =
    new ImageIcon("D:/brett/temp/myicon.gif");
\frac{1}{1}...
DefaultTreeCellRenderer renderer =
```

```
(DefaultTreeCellRenderer)(myTree.getCellRenderer());
renderer.setLeafIcon(myCustomLeafIcon);
```
### **Creating a Custom Renderer**

Although the DefaultTreeCellRenderer class is appropriate in many cases, you'll sometimes need to create a custom renderer when you want to display node(s) in a manner that's not possible when using the default renderer. Creating a custom renderer for use with a JTree is easy to do, and the process is almost identical to that used for creating renderers for JTable cells. Simply create an implementation of TreeCellRenderer, and specify that the JTree should use that renderer to draw its nodes. For example, let's suppose you've defined a class similar to the one in Listing 7-2 that encapsulates a true/false test question and the answer given to it.

#### **Listing 7-2.** *True and False Q&A*

```
public class TrueFalseQuestion {
  protected final String question;
  protected boolean answer;
  public TrueFalseQuestion(String quest) {
    question = quest;
  }
  public String getQuestion() {
    return question;
  }
 public boolean getAnswer() {
    return answer;
  }
  public void setAnswer(boolean ans) {
    answer = ans;
  }
```

```
public String toString() {
    return question + " = " + answer;
  }
}
```
Since this class encapsulates a single immutable (unchangeable) String value and a mutable boolean value, it's an ideal candidate to be rendered by a JCheckBox. Let's further assume you want to create a user interface that displays a group of these objects in a JTree. You could attempt to do so using the default renderer with code like that shown in Listing 7-3.

**Listing 7-3.** *Using the Default Renderer in a Sample Final Exam*

```
import javax.swing.*;
import javax.swing.tree.*;
public class TreeTest extends JFrame {
  protected final static String[] questions = {
      "Green Kryptonite is only deadly " +
      "to beings from Krypton with superpowers",
      "Red Kryptonite's effects are permanent",
      "Gold Kryptonite permanently enhances superpowers",
     "Blue Kryptonite affects only Bizarros",
      "White Kryptonite affects only marine life",
      "Jewel Kryptonite was formed from Krypton's " +
     "Jewel Mountains"};
  public static void main(String[] args) {
    TreeTest tt = new TreeTest();
    tt.setDefaultCloseOperation(JFrame.EXIT_ON_CLOSE);
    tt.setSize(500, 200);
    tt.setVisible(true);
  }
  public TreeTest() {
    super("Smallville University Final Exam");
    JTree tree = new JTree(getRootNode());
    JScrollPane jsp = new JScrollPane(tree);
    getContentPane().add(jsp);
  }
 protected MutableTreeNode getRootNode() {
    DefaultMutableTreeNode root, child;
    TrueFalseQuestion question;
```

```
root = new DefaultMutableTreeNode(
      "Kryptonite Questions -- Check all " +
      "of the following that are true " +
      "statements");
  for (int i = 0; i < questions.length; i++) {
    question = new TrueFalseQuestion(questions[i]);child = new DefaultMutableTreeNode(question);
   root.add(child);
  }
 return root;
}
```

```
}
```
In this case, however, the display won't produce the desired results (see Figure 7-16).

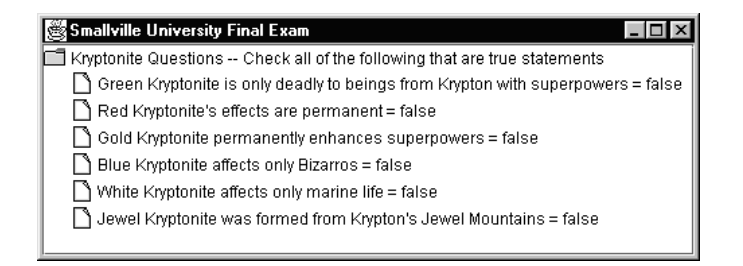

**Figure 7-16.** *The instances of TrueFalseQuestion are represented visually using their toString() values.*

As described earlier, the default renderer is a JLabel that renders a node's value by displaying its text representation (the String returned by the object's toString() method) and an appropriate icon. In this case, the test questions should be represented by instances of JCheckBox, and no icons should appear. You can accomplish this by simply creating a TreeCellRenderer implementation that extends JCheckBox, but you'll instead extend the existing DefaultTreeCellRenderer. The reason for this is that it's not appropriate to render all tree nodes as check boxes, only those that are instances of TrueFalseQuestion. For example, the Kryptonite Questions branch node should continue to be rendered as a label, but its children (which are instances of TrueFalseQuestion) should be rendered as check boxes. By extending DefaultTreeCellRenderer, you can create a class that handles TrueFalseQuestion nodes but delegates rendering responsibilities to its superclass for other node types.

Listing 7-4 does just that: it examines the value parameter passed to getTreeCell $\rightarrow$ RendererComponent(), and if that value doesn't encapsulate a TrueFalseQuestion instance, it allows the superclass code to render the node. If, on the other hand, the node is a TrueFalseQuestion, the text and selection status of a JCheckBox are updated appropriately, and that component is allowed to perform the rendering operation.

```
Listing 7-4. JTree Example Rendering Operation
```

```
import java.awt.*;
import javax.swing.*;
import javax.swing.tree.*;
public class QuestionCellRenderer extends DefaultTreeCellRenderer {
 protected JCheckBox questionRenderer = new JCheckBox();
  public Component getTreeCellRendererComponent(JTree tree,
     Object value, boolean selected, boolean expanded,
     boolean leaf, int row, boolean hasFocus) {
    if (value instanceof DefaultMutableTreeNode) {
     DefaultMutableTreeNode node =
          (DefaultMutableTreeNode)value;
     Object userObject = node.getUserObject();
     if (userObject instanceof TrueFalseQuestion) {
        TrueFalseQuestion question =
            (TrueFalseQuestion)userObject;
        prepareQuestionRenderer(question, selected);
        return questionRenderer;
      }
    }
    return super.getTreeCellRendererComponent(tree, value,
        selected, expanded, leaf, row, hasFocus);
  }
  protected void prepareQuestionRenderer(TrueFalseQuestion tfq,
     boolean selected) {
    questionRenderer.setText(tfq.getQuestion());
    questionRenderer.setSelected(tfq.getAnswer());
    if (selected) {
      questionRenderer.setForeground(
          getTextSelectionColor());
     questionRenderer.setBackground(
          getBackgroundSelectionColor());
    }
    else {
     questionRenderer.setForeground(
          getTextNonSelectionColor());
     questionRenderer.setBackground(
          getBackgroundNonSelectionColor());
    }
  }
}
```
To use this renderer, simply create an instance of it and assign that object to the JTree. The following is an example of how to do this, showing a modified version of the TreeTest constructor defined earlier:

```
public TreeTest() {
  super("Smallville University Final Exam");
  JTree tree = new JTree(getRootNode());
 QuestionCellRenderer renderer = new QuestionCellRenderer();
 tree.setCellRenderer(renderer);
  JScrollPane jsp = new JScrollPane(tree);
  getContentPane().add(jsp);
}
```
When this code is compiled and executed, it renders the TrueFalseQuestion objects as instances of JCheckBox, as illustrated in Figure 7-17.

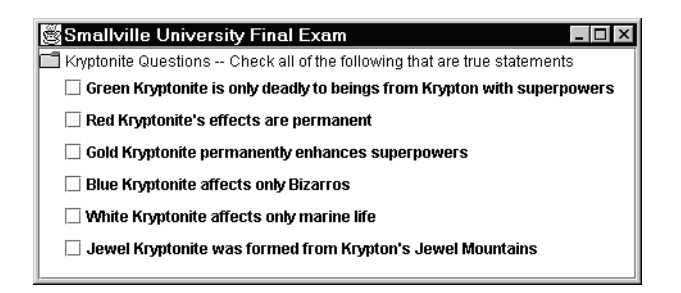

**Figure 7-17.** *Displaying the questions next to check boxes that indicate the user's answer is much more appealing and intuitive.*

At this point, the tree's appearance is appropriate, but its behavior isn't. If you attempt to check one of the boxes that appear in the frame, nothing will happen, which is because JTree doesn't allow you to edit its cells by default. However, you can control that behavior by calling the tree's setEditable() method:

```
public TreeTest() {
  super("Smallville University Final Exam");
  JTree tree = new JTree(getRootNode());
 QuestionCellRenderer renderer = new QuestionCellRenderer();
 tree.setCellRenderer(renderer);
 tree.setEditable(true);
 JScrollPane jsp = new JScrollPane(tree);
 getContentPane().add(jsp);
}
```
After making this change, you'll be able to initiate editing of a node's value by clicking the node three times or by clicking once on a node that's already selected. However, when you attempt to edit a node, the results will probably not be what you expect. Instead of the JCheckBox's state changing, a text representation of the TrueFalseQuestion appears in a JTextBox; it will remain there until you press Enter to complete the edit. To understand why this occurs and how to provide more appropriate behavior, it's necessary to understand the editing mechanism used by instances of JTree.

## **Editing Tree Nodes**

Tree cell editing is conceptually similar to rendering, although some important differences exist. Just as a renderer is associated with each JTree, a TreeCellEditor is also assigned to every tree. TreeCellEditor is an interface defined in javax.swing.tree and is a subclass of the CellEditor interface (which is also the superinterface of the TableCellEditor interface used by JTable instances). Figure 7-18 illustrates the relationships between these interfaces and classes, as well as the DefaultCellEditor class discussed in a moment.

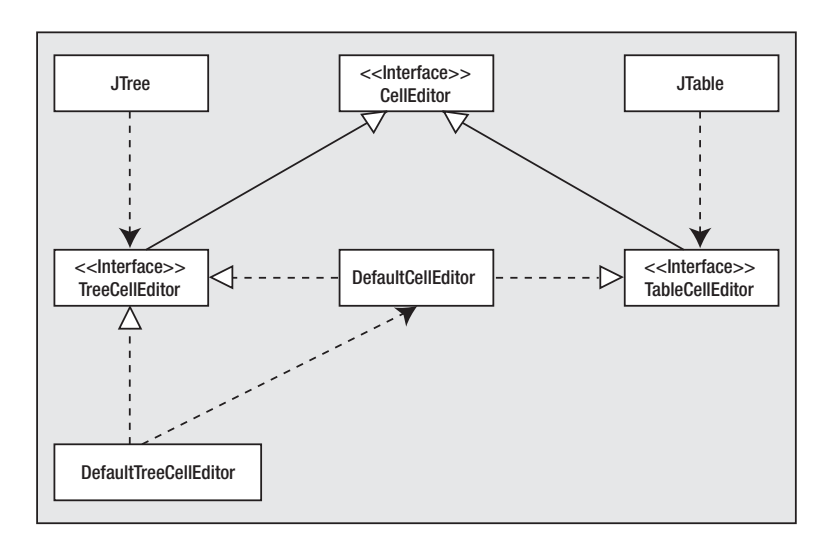

**Figure 7-18.** *The relationships between the classes and interfaces involved in editing tree and table cells*

By default, each JTree creates and uses an instance of DefaultTreeCellEditor to manage the editing of its nodes, although you can create your own TreeCellEditor implementation or create a subclass of DefaultTreeCellEditor. Just as a tree's renderer provides a method that returns a rendering component, each TreeCellEditor provides a getTreeCellEditorComponent() method that returns an editing component. In addition, just as the DefaultTreeCellRenderer is a JLabel subclass that displays each node's value as a text string, the DefaultTreeCellEditor uses a JTextField to allow editing of those values. Before describing the behavior of the DefaultTreeCellEditor class, it's helpful to understand how a determination is made that a tree node/cell should be edited.

When a JTree is created, it uses a subclass of BasicTreeUI (defined in javax.swing. plaf.basic) to provide the tree's appearance. The BasicTreeUI creates listeners that will be notified of events that occur such as mouse clicks, since those events can trigger behavior such as the selection or editing of a tree node. When a mouse click event is detected by the listener and the click occurred over a node, the BasicTreeUI's startEditing() method is called, which is responsible for determining whether the mouse click should cause editing to begin. If so, editing is initiated, and startEditing() returns a value of true. On the other hand, if startEditing() determines that the mouse event shouldn't cause an edit to be performed, it returns a value of false, which will cause the BasicTreeUI's selectPathForEvent() to be invoked, allowing the mouse event to be interpreted as a request to select the node instead of a request to begin editing it. In other words, the tree first attempts to interpret a mouse click as an attempt to edit a node and then as an attempt to select the node.

When deciding whether the mouse event should cause an edit operation to occur, BasicTreeUI's startEditing() method first determines whether the tree considers the cell eligible for editing by calling the JTree's isPathEditable() method. That method returns the value of the boolean flag called editable, which is controlled by the setEditable() method in JTree that you used earlier to allow tree nodes to be edited. As you'll see later, you can control whether individual nodes are editable by creating a JTree subclass that overrides isPathEditable(). You can use this approach when you want to allow only some of the tree's nodes to be edited, as opposed to the previous technique, which makes all nodes eligible for editing.

Assuming that the JTree allows its nodes to be edited, the startEditing() method in BasicTreeUI next calls the cell editor's getTreeCellEditorComponent() method and then its isCellEditable() method. If the cell editor also gives its permission to initiate editing (in other words, its isCellEditable() method returns true), the editor component is added to the JTree at the position of the node being edited, and editing is allowed to begin. Figure 7-19 shows most of the behavior just described.

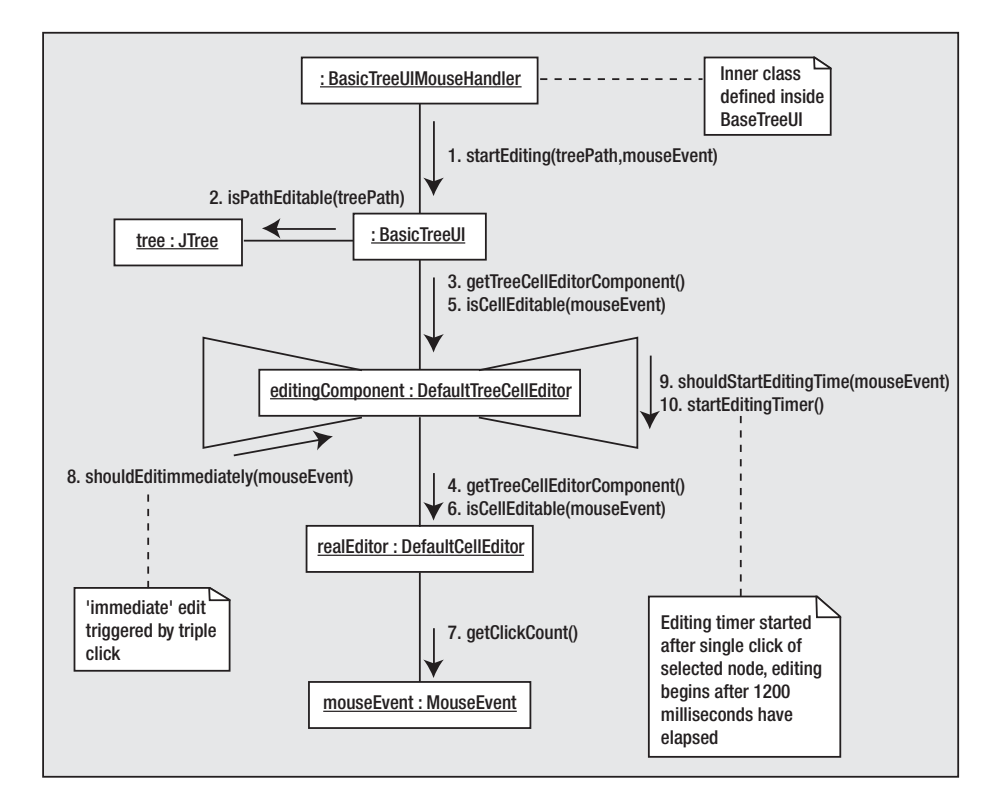

**Figure 7-19.** *Editing a tree cell involves a somewhat complex sequence of events.*

When it's determined that the editing of a cell should end, the CellEditor's stopCellEditing() or cancelCellEditing() method is called. For editing to be *stopped* means that changes made during the edit session should be saved; *canceling* an edit means to discard any changes and restore the node's value to its original state. In the case of a JTextField-based editor, for example, editing ends when the Enter key is pressed (which generates an ActionEvent for the text field), when a node other than the one being edited is selected with the mouse, or when the Escape key is pressed. The first scenario described (when the Enter key is pressed) causes editing to be stopped, and the other two are examples of how editing can be canceled. In other words, pressing the Enter key causes your changes to be saved, while selecting a different node or pressing Escape causes them to be discarded.

When editing ends (in other words, is stopped or canceled), the editor component is removed from the JTree and the editor's getCellEditorValue() method is called to retrieve the node's new value. That value is then passed to the valueForPathChanged() method of the TreeModel associated with the JTree, causing the value returned by the editor to be propagated to the model (in other words, the modified value is saved in the tree's data model).

Now that you understand how cell editing occurs, I can now return to the topic of the DefaultTreeCellEditor class mentioned earlier.

### **DefaultTreeCellEditor and DefaultCellEditor**

Previously you saw that the DefaultTreeCellRenderer class serves as both the TreeCellRenderer implementation and the renderer component, which it does by implementing TreeCellRenderer and by extending JLabel, respectively. In contrast, although DefaultTreeCellEditor does implement TreeCellEditor, it's not the editing component. (It doesn't extend JTextField.) Instead, it maintains a reference to another object that handles the editing, specifically an instance of DefaultCellEditor. DefaultCellEditor implements both TreeCellEditor and TableCellEditor, and it's used by JTable in addition to JTree as the default cell editor component.

In fact, you can use DefaultCellEditor by itself to perform tree cell editing without any involvement from DefaultTreeCellEditor. To illustrate this, simply compile and execute code like the following segment that creates a new tree and sets it editor to a new instance of DefaultCellEditor that uses a JTextField for editing:

```
JTree tree = new JTree();
// ...
```

```
tree.setCellEditor(new DefaultCellEditor(new JTextField()));
tree.setEditable(true);
```
When this code executes, you can edit a tree node by double-clicking it, which causes the JTextField to appear in the node's location (see Figure 7-20).

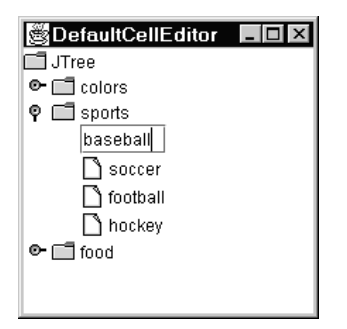

**Figure 7-20.** *Double-clicking a tree cell with editing enabled causes a text field to appear in which the cell's text representation is displayed and can be edited.*

The problem with this behavior that DefaultTreeCellEditor is designed to address is that the editing component (in this case, the JTextField) covers all the node's display area including its icon. Notice, for example, that no icon is displayed for the node being edited (baseball). Recall that by default nodes are rendered by a JLabel (which includes both an icon and a text area) but are edited by a JTextField (which doesn't support icons). DefaultTreeCellEditor overcomes this problem by creating an editing container that consists of an icon extracted from the TreeCellRenderer and the editing component itself (for example, a JTextField).

In addition to providing a single class that can be used for both table and tree editing, DefaultCellEditor allows you to perform the editing with a JTextField, JComboBox, or JCheckBox. In addition, since mouse clicks are the traditional way of initiating the edit of a cell, DefaultCellEditor maintains a value that you can set to control the number of clicks required to begin an edit operation. For example, setting the value to 2 makes it necessary for the user to double-click a cell to initiate an edit session. This allows you to easily distinguish between a request to select a cell (in other words, a single click) and a request to edit (a double-click).

#### DefaultTreeCellEditor Behavior

Continuing the discussion of DefaultTreeCellEditor, recall that its isCellEditable() method is called by the BasicTreeUI to determine whether editing should begin. When DefaultTreeCellEditor's isCellEditable() method is called, it in turn calls the implementation of isCellEditable() in the DefaultCellEditor to which it maintains a reference. The DefaultCellEditor will return a value of true if the click count associated with the mouse event is at least as great as the number of clicks it has been programmed to require and will return false otherwise. If it does return false, the DefaultTreeCellEditor will likewise return that value, and editing won't be started, although the JTree sets the click count to 1, so this method will normally always return true.

Once the DefaultTreeCellEditor has queried the DefaultCellEditor to determine whether editing should be started, it next checks for a special case: three or more mouse clicks. When this occurs, it triggers an "immediate edit" that causes editing of the node to begin immediately. Finally, if you single-click a node that's already selected, a timer is started, and a "delayed edit" will occur 1.2 seconds later as long as you don't select a different node before that time elapses. Stated simply, the behavior of a DefaultTreeCellEditor is such that a "triple-click" (three quick, successive mouse clicks) causes editing to begin immediately, while a single-click of an already selected node causes editing to begin 1.2 seconds later.

## **Creating a Custom Editor**

You'll now create a custom editor that you can use to edit TrueFalseQuestion nodes that are rendered by the QuestionCellRenderer class defined earlier. It's appropriate in some cases to use one type of component for drawing nodes and a different type for editing their values (for example, a JLabel for rendering and a JTextField for editing). In this case, however, JCheckBox is an appropriate choice for both rendering and editing, so this custom editor class will use a JCheckBox just as the previously defined custom renderer class did.

Before creating the custom editor, an obvious question that must be answered is which existing class (if any) should be used as the superclass. Although DefaultTreeCellEditor might seem like an obvious choice, it's moderately complex and is somewhat coupled to the use of a JTextField for editing. In contrast, DefaultCellEditor is more generic and includes a constructor that accepts a single parameter representing the JCheckBox to be used for editing. Therefore, you can begin the implementation of the custom editor class by extending DefaultCellEditor and providing a no-argument constructor that creates a new JCheckBox and passes it to the superclass constructor:

```
import java.awt.*;
import javax.swing.*;
import javax.swing.tree.*;
public class QuestionCellEditor extends DefaultCellEditor {
 public QuestionCellEditor() {
    super(new JCheckBox());
  }
 // More methods and member variables here ...
```
#### }

Since DefaultCellEditor already implements TreeCellEditor, it's not necessary to explicitly specify that interface in QuestionCellEditor, but it's necessary to override the getTreeCellEditorComponent() method. Although DefaultCellEditor already supports the use of a JCheckBox instance for editing, it assumes that the value being edited is a Boolean value. In this case, however, the value being edited is an instance of TrueFalseQuestion, and getTreeCellEditorComponent() must be implemented accordingly. Doing so is very much like implementing getTreeCellRendererComponent() in a renderer class. Specifically, all you must do is initialize the component used for editing so it will contain the appropriate initial value when it's made visible to the user. For the QuestionCellEditor class, this means setting the JCheckBox's text and selection state values to match the question and answer values encapsulated by the TrueFalseQuestion object. Note that the TrueFalseQuestion

instance is encapsulated within an instance of DefaultMutableTreeNode when it's passed to getTreeCellEditorComponent(), and it's the responsibility of getQuestionFromValue() to extract it.

```
protected TrueFalseQuestion question;
public Component getTreeCellEditorComponent(JTree tree, Object value,
    boolean selected, boolean expanded, boolean leaf,
    int row) {
  JCheckBox editor = null;
  question = getQuestionFromValue(value);
  if (question != null) {
    editor = (JCheckBox)(super.getComponent());
    editor.setText(question.getQuestion());
    editor.setSelected(question.getAnswer());
  }
 return editor;
}
public static TrueFalseQuestion getQuestionFromValue(
    Object value) {
 if (value instanceof DefaultMutableTreeNode) {
    DefaultMutableTreeNode node =
        (DefaultMutableTreeNode)value;
    Object userObject = node.getUserObject();
    if (userObject instanceof TrueFalseQuestion) {
     return (TrueFalseQuestion)userObject;
    }
  }
 return null;
}
```
The only other change you must make to this class is to override the getCellEditorValue() method. That method is called when editing is completed so that the modified value can be stored in the TreeModel associated with the tree. In this case, the object being edited was a TrueFalseQuestion, so getCellEditorValue() should return an instance of that class. Since a reference to the object being edited is maintained in QuestionCellEditor, it can simply update that object based on the results of the edit and return a reference to it from getCellEditorValue(). However, it would be equally valid to create a new instance of TrueFalseQuestion and return a reference to that object instead.

```
public Object getCellEditorValue() {
  JCheckBox editor = (JCheckBox)(super.getComponent());
  question.setAnswer(editor.isSelected());
  return question;
}
```
Since the TrueFalseQuestion object passed to getTreeCellEditorComponent() is encapsulated within a DefaultMutableTreeNode, you might have expected it to also be necessary to return a DefaultMutableTreeNode from getCellEditorValue(). However, this isn't required because the DefaultTreeModel class automatically encapsulates the objects passed to its valueForPathChanged() method inside instances of DefaultMutableTreeNode. In other words, the value object passed to getTreeCellEditorComponent() is normally a DefaultMutableTreeNode that encapsulates the "real" data (the user object), but you shouldn't wrap data in a DefaultMutableTreeNode before returning it from getCellEditorValue().

Finally, with the editor class defined, you can create an instance of it, assign that object responsibility for the editing of a JTree's nodes, and enable the nodes for editing:

```
public TreeTest() {
  super("Smallville University Final Exam");
  JTree tree = new JTree(getRootNode());
 QuestionCellRenderer renderer = new QuestionCellRenderer();
 tree.setCellRenderer(renderer);
 QuestionCellEditor editor = new QuestionCellEditor();
 tree.setCellEditor(editor);
 tree.setEditable(true);
 JScrollPane jsp = new JScrollPane(tree);
 getContentPane().add(jsp);
}
```
Unfortunately, a problem exists with this code: because it enables editing for all cells and because the root node doesn't represent a TrueFalseQuestion, an exception will occur if you attempt to edit that node.

## **Limiting Edits to Certain Nodes**

To complete this application, you may want to allow some nodes to be edited while preventing others from being modified. In the case of the TreeTest application, simply setting the JTree's editable property to true will allow all nodes to be edited, including the header/root node that's simply a String instead of TrueFalseQuestion. As mentioned earlier, a node's ability to be edited is controlled by the isPathEditable() method in JTree, and by creating a subclass and overriding that method, you can modify the default behavior. The following code segment does just that, returning a value of true for nodes that represent TrueFalseQuestion instances and false for all other nodes:

```
public TreeTest() {
  super("Smallville University Final Exam");
  JTree tree = new JTree(getRootNode()) {
    public boolean isPathEditable(TreePath path) {
     Object comp = path.getLastPathComponent();
     if (comp instanceof DefaultMutableTreeNode) {
        DefaultMutableTreeNode node =
            (DefaultMutableTreeNode)comp;
       Object userObject = node.getUserObject();
```

```
if (userObject instanceof TrueFalseQuestion) {
          return true;
        }
      }
      return false;
    }
  };
 QuestionCellRenderer renderer = new QuestionCellRenderer();
 tree.setCellRenderer(renderer);
 QuestionCellEditor editor = new QuestionCellEditor();
 tree.setCellEditor(editor);
  tree.setEditable(true);
 JScrollPane jsp = new JScrollPane(tree);
  getContentPane().add(jsp);
}
```
## **Customizing Branch Node Handles**

When customizing the nodes' appearance earlier, you may have noticed that creating a custom renderer had no effect upon the handle icons used to indicate whether branch nodes are expanded or collapsed. That's because the handle icon is drawn by the tree's user interface (UI) object instead of the cell renderer. For a JTree, that object is a subclass of BasicTreeUI (such as the MetalTreeUI class that's used when the Java or Metal look and feel is active), and BasicTreeUI maintains two icons: one for collapsed branch nodes and another for expanded nodes.

You have two ways to modify these icons; the approach you take will depend upon whether you want to modify them for all JTree instances or for a single instance. To modify them for a single JTree instance, obtain a reference to the instance of BasicTreeUI that's associated with the tree and call its setCollapsedIcon() and setExpandedIcon() methods as follows:

```
import javax.swing.plaf.basic.*;
// ...
javax.swing.Icon customExpandedIcon;
javax.swing.Icon customCollapsedIcon;
11...JTree myTree = new JTree();
// Obtain a reference to the BasicTreeUI used by this tree
BasicTreeUI ui = (BasicTreeUI)(myTree.getUI());
// Now set the icons it uses for branch node handles
ui.setExpandedIcon(customExpandedIcon);
ui.setCollapsedIcon(customCollapsedIcon);
```
If, on the other hand, you want to change the icons for all instances of JTree, you can use the UIManager's put() method. When a new BasicTreeUI is created, it retrieves the pair of icons maintained by the UIManager, so by changing those two icons, you'll effectively be changing

the icons used by each new JTree instance that's created. The following code illustrates how you can do this:

```
javax.swing.Icon customExpandedIcon;
javax.swing.Icon customCollapsedIcon;
// ...
```

```
UIManager.put("Tree.expandedIcon", customExpandedIcon);
UIManager.put("Tree.collapsedIcon", customCollapsedIcon);
```
It's also possible to eliminate the handle icons completely by creating a BasicTreeUI subclass that returns false from its shouldPaintExpandControlMethod(). As its name implies, that method's purpose is to determine whether a handle icon should be displayed at all. It's normally used to prevent handles from being displayed next to leaf nodes and the root node, which doesn't display a handle unless you call the JTree's setShowsRootHandles() method and pass it a value of true. Here, however, you can create an implementation of shouldPaintExpandControlMethod() that always returns false, which prevents handles from appearing next to any of the nodes. The easiest way to override the method is to create an anonymous inner class as follows, where the appropriate BasicTreeUIClass is extended:

```
JTree myTree = new JTree();
javax.swing.plaf.metal.MetalTreeUI customUI =
    new javax.swing.plaf.metal.MetalTreeUI() {
  protected boolean shouldPaintExpandControl(TreePath path, int row,
      boolean isExpanded, boolean wasExpanded, boolean leaf) {
    return false;
 }
};
myTree.setUI(customUI);
```
As Figure 7-21 shows, this code causes the branch nodes within the tree to be drawn without handles, although the nodes can still be expanded and collapsed by double-clicking them (if editing isn't enabled) or by using the right and left arrow keys.

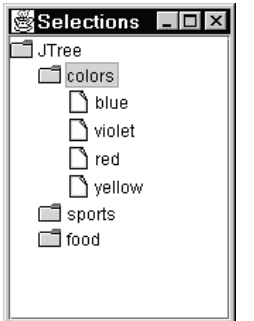

**Figure 7-21.** *It's possible and occasionally desirable to eliminate the node handles completely.*

## **Line Style with the Java/Metal Look and Feel**

All the examples shown in this chapter so far have used the Java (or Metal) look and feel, but Figure 7-22 and Figure 7-23 illustrate how JTree instances are drawn when using the Motif and Windows look and feels, respectively.

| CDE/Motif<br>  _   0 |
|----------------------|
| <b>JTree</b>         |
| l colors             |
| <b>T</b> sports      |
| basketball<br>O      |
| soccer               |
| football             |
| – ◇ hockeγ           |
| food                 |
|                      |

**Figure 7-22.** *A JTree drawn using the Motif look and feel*

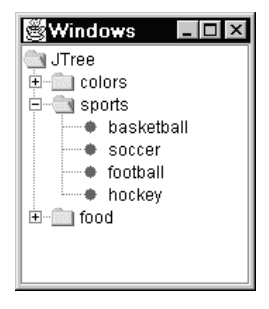

**Figure 7-23.** *A JTree drawn using the Windows look and feel*

As these figures show, the Java look and feel is the only one that doesn't draw lines between the nodes in a JTree, although it's possible to modify this behavior. To do so, call the JTree's putClientProperty() method to modify the JTree.lineStyle property as follows, specifying one of three line styles: None (the default), Angled, or Horizontal:

```
JTree myTree = new JTree();
myTree.putClientProperty("JTree.lineStyle", "Angled");
```
The Angled style draws lines between the parent nodes and their children, and the Horizontal style results in a line being drawn above each node that has children. Figure 7-24 and Figure 7-25 illustrate the Angled and Horizontal styles, respectively.

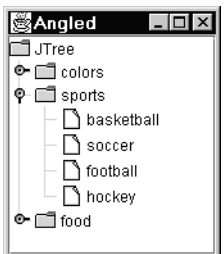

**Figure 7-24.** *An example of the Angled line style*

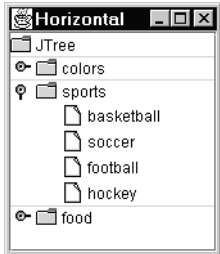

**Figure 7-25.** *An example of the Horizontal line style*

Note that this technique works only with the Java/Metal look and feel, and you can't use it to modify the lines drawn between nodes with the Motif or Windows look and feels.

## **Node Selection**

Many applications allow users to select one or more nodes within a JTree for some purpose. For example, suppose you want users to be able to select nodes graphically using only a mouse so that they can perform some operation (such as deletion from the tree) on the selected nodes. It's easy to make selections when using JTree; you can do this by simply moving the cursor over the node you want to select and pressing the left mouse button. As illustrated in Figure 7-26, DefaultTreeCellRenderer highlights selected nodes by rendering them with colors that are different from those used for unselected nodes.

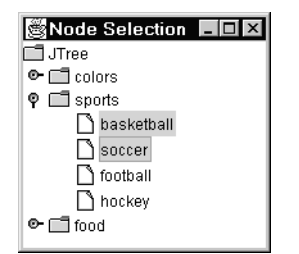

**Figure 7-26.** *How a JTree appears when the basketball and soccer nodes are highlighted*

The selection of a JTree's nodes is controlled by an implementation of TreeSelectionModel, and the DefaultTreeSelectionModel class is used by default. Although it's possible to create your own selection model implementation, you'll rarely have any reason to do so, since DefaultTreeSelectionModel is flexible. In any case, you can specify which model should be used or retrieve a reference to the existing model using the setSelectionModel() and getSelectionModel() methods defined in JTree. If you want to prevent any tree nodes from being selected, simply pass a null value to setSelectionModel(), as shown in the following code segment:

```
JTree myTree = new JTree();
// The following code will prevent the user from selecting nodes in the tree
myTree.setSelectionModel(null);
```
### **Selection Modes**

TreeSelectionModel supports three selection modes, each of which is represented by a constant value defined in that interface. The following are those constants and the behavior associated with each one:

- SINGLE TREE SELECTION: When this selection mode is active, only a single node can be selected at any given time. Each time you select a node, any node that was previously selected becomes deselected.
- CONTIGUOUS TREE SELECTION: This mode allows you to define a single range of nodes (a set of "contiguous" nodes), and all the nodes within that range become selected.
- DISCONTIGUOUS TREE SELECTION: With this selection mode, which is the default, no restrictions exist on how many nodes can be selected or on where the nodes that are selected must be positioned relative to one another. Any group of nodes within the tree can be selected at any time.

To set the selection mode, simply call the TreeSelectionModel's setSelectionMode() method, passing it the value of one of the three constants defined previously. For example, to set the selection mode for a given JTree, you could use code such as the following:

```
JTree myTree = new JTree();
TreeSelectionModel model = myTree.getSelectionModel();
model.setSelectionMode(TreeSelectionModel.CONTIGUOUS TREE SELECTION);
```
For the most part, the selection modes are simple and easy to understand, but I'll briefly illustrate how contiguous selections work. As mentioned, a *contiguous* selection is simply a group of adjacent (or contiguous) nodes. Given the tree shown in Figure 7-27, suppose you want to select all the nodes in the tree beginning with February and ending with October.

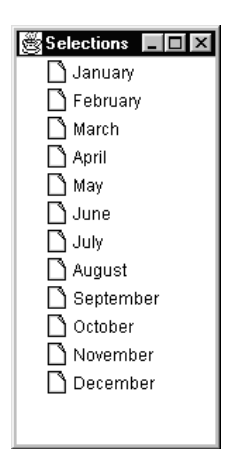

**Figure 7-27.** *You'll often want to select a range of nodes.*

One way of doing this is to press and hold down the Ctrl key while clicking each node separately, but a quicker way is to select the appropriate range of nodes. For example, you might first click the February node and then press and hold down the Shift key while clicking the October node, resulting in the desired range of nodes being selected, as shown in Figure 7-28. In this case, the February node is referred to as the *anchor selection*, since it's the first node used to define the range of contiguous nodes, and the October node is referred to as the *lead selection*.

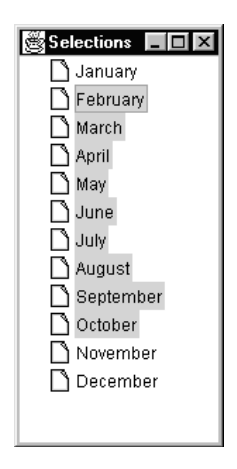

**Figure 7-28.** *The anchor selection (February in this case) is the first node in a range selected, and the lead selection (October) is the node at the opposite end of the selection range.*

I should make two important points concerning the behavior of JTree and DefaultSelectionModel and which nodes are selected when you use the mouse in this manner. First, selecting a branch node such as the colors, sports, or food nodes in Figure 7-29 won't cause that node's children to be selected.

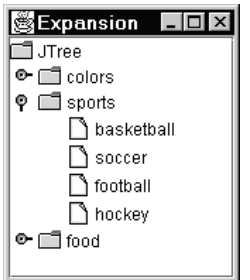

**Figure 7-29.** *Selecting a node with children doesn't cause those child nodes to also be selected.*

Second, be aware that mouse-initiated selections apply only to viewable nodes, recalling that a *viewable* node is one for which all ancestors are expanded. To illustrate this point, suppose you select a range of nodes displayed by the tree in Figure 7-30 by first selecting yellow and then hot dogs. This will result in exactly four nodes being selected: yellow, sports, food, and hot dogs. Note that although the sports node is selected, its children remain unselected, which you can see by expanding that node (see Figure 7-31) and noting that its children aren't selected.

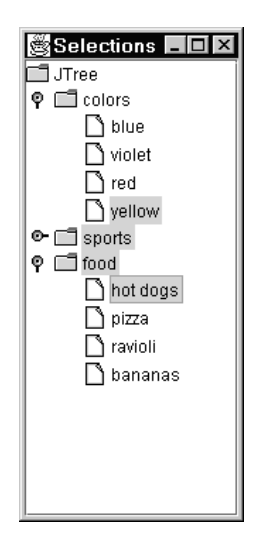

**Figure 7-30.** *In this example, the children of the sports node aren't considered to be selected because their parent is collapsed.*

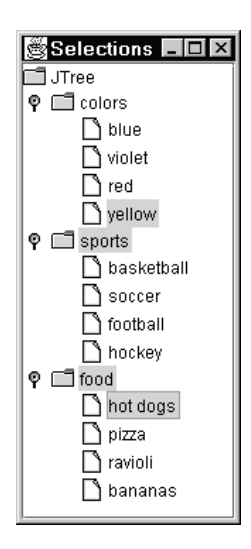

**Figure 7-31.** *Expanding the selected node reveals that its children weren't selected as part of the range selection.*

### **TreeSelectionListener**

You'll sometimes want to be notified when tree selection changes have been made, and by creating an instance of TreeSelectionListener and registering it with the JTree, you can receive such notification. This interface defines a single valueChanged() method that's called when the selection state of one or more nodes has changed. In other words, registered listeners are notified when unselected nodes become selected, as well as when selected nodes become unselected. For example, to create a listener using an anonymous inner class, you could write code similar to this:

```
import javax.swing.event.*;
// ...
JTree myTree = new JTree();
myTree.addTreeSelectionListener(new TreeSelectionListener() {
  public void valueChanged(TreeSelectionEvent event) {
    // Add code here to handle selection changes
  }
});
```
### **TreeSelectionEvent**

As the previous code segment illustrates, the valueChanged() method defined in TreeSelectionListener is passed an instance of TreeSelectionEvent. You can use the following methods in TreeSelectionEvent to obtain information that describes the type of selection change that occurred and to determine which nodes were involved in the change.

### getPaths(), getPath()

You can use these methods to determine which path or paths were involved in the selection change that occurred. The getPaths() method returns an array of TreePath objects, each of which identifies a node that experienced a selection state change. The getPath() method returns a single TreePath object and is provided as a convenience for those times when you're using SINGLE\_TREE\_SELECTION mode and need to obtain a reference only to a single TreePath object. If you're using either of the other selection modes, getPath() returns the first path in the array that's provided by getPaths().

### isAddedPath()

This overloaded method has three implementations, each of which returns a boolean value that indicates whether some specific node/path became selected (as opposed to deselected). One implementation accepts a TreePath that should be equal to one of those returned by getPaths(), and another accepts an integer index value that should be greater than zero and less than the number of paths returned by getPaths(). In both cases, the parameter value identifies a specific node/path for which the selection state changed, and this method returns a value of true if the node was selected or false if it was deselected. The third implementation of isAddedPath() doesn't accept parameters, and like getPath(), it's provided as a convenience for cases where only a single path can be selected at any given time.

### getNewLeadSelectionPath(), getOldLeadSelectionPath()

Each of these methods returns a reference to a TreeNode representing the new (after the selection state change occurs) and old (before the change occurs) lead selection paths. In most cases, your application won't need to be concerned with lead (or anchor) paths, so these methods aren't normally used.

### **Selection Methods in JTree**

While the methods defined in TreeSelectionEvent are useful for identifying nodes that are newly selected or deselected, you'll often want to retrieve a list of all selected nodes. In addition, it's often desirable to select nodes programmatically, and JTree contains methods that allow you to do all these things. For example, getSelectionPaths() returns an array of TreePath objects that identifies all paths/nodes that are currently selected, and setSelectionPaths() allows your code to specify which paths should be selected. If you want to identify paths using their index (vertical position) values instead of TreeNode instances, you can use the getSelectionRows() and setSelectionInterval() methods instead.

Listing 7-5 provides an example of how you can use getSelectionPaths() to create an application that displays a pop-up menu that can be used to delete the currently selected nodes, as illustrated in Figure 7-32.

This application displays a JTree and adds a MouseListener that will cause a JPopupMenu to appear when a right mouse click occurs. If the user activates the Delete menu item in that pop-up menu, the deleteSelectedItems() method is called, which deletes the currently selected nodes from the tree.

**Listing 7-5.** *JTree Pop-up Menu: Delete Select/Use Example*

```
import java.awt.event.*;
import javax.swing.*;
import javax.swing.tree.*;
public class DeleteNodes extends JFrame {
 protected JTree tree;
 public static void main(String[] args) {
    DeleteNodes dn = new DeleteNodes(new JTree());
    dn.setDefaultCloseOperation(JFrame.EXIT ON CLOSE);
    dn.setSize(400, 300);
    dn.setVisible(true);
  }
 public DeleteNodes(JTree jt) {
    super("Node Selection");
   tree = jt;
    getContentPane().add(tree);
    tree.addMouseListener(new MouseAdapter() {
     public void mousePressed(MouseEvent event) {
        if (((event.getModifiers() &
            InputEvent.BUTTON3_MASK)
            != 0) &&
            (tree.getSelectionCount() > 0)) {
          showMenu(event.getX(), event.getY());
        }
     }
   });
  }
 protected void showMenu(int x, int y) {
    JPopupMenu popup = new JPopupMenu();
    JMenuItem mi = new JMenuItem("Delete");
    TreePath path = tree.getSelectionPath();
    Object node = path.getLastPathComponent();
    if (node == tree.getModel().getRoot()) {
     mi.setEnabled(false);
    }
    popup.add(mi);
   mi.addActionListener(new ActionListener() {
     public void actionPerformed(ActionEvent event) {
        deleteSelectedItems();
      }
    });
```

```
popup.show(tree, x, y);
  }
  protected void deleteSelectedItems() {
    DefaultMutableTreeNode node;
    DefaultTreeModel model =
         (DefaultTreeModel)(tree.getModel());
    TreePath[] paths = tree.getSelectionPaths();
    for (int i = 0; i < paths.length; i++) {
      node = (DefaultMutableTreeNode)(
           paths[i].getLastPathComponent());
      model.removeNodeFromParent(node);
    }
  }
}
SNode Selection 日回区
TJTree
\bullet \Box colors
\circ \Box sports
     □ basketball
     □ football
                Delete
     nockey
\bullet \Box food
```
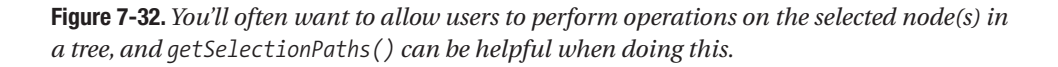

Notice that this application is designed to allow you to perform the deletion only when the root node is not one of the nodes selected, which is necessary because DefaultTreeModel requires the presence of a root node. If you select the root node and then press the right mouse button, the pop-up menu will still appear, but the Delete menu item will be disabled, preventing you from performing the operation.

## **Collapsing and Expanding Nodes**

In most cases, you'll leave the responsibility for collapsing and expanding nodes to the user, who will do so graphically with the mouse. However, sometimes it's convenient or necessary to expand or collapse nodes programmatically, which you can do easily. To do so, use the expandPath() and collapsePath() methods or the expandRow() and collapseRow() methods defined in JTree. As their names imply, the first pair of methods require that you specify a TreePath parameter that identifies the node to be expanded or collapsed. In contrast, the second pair allows you to identify the node by specifying its position index (an integer value representing its vertical position within the tree).

For example, say you have the tree shown in Figure 7-33.

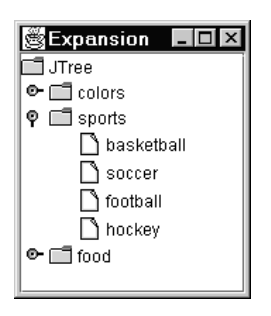

**Figure 7-33.** *You can collapse and expand tree nodes programatically easily using the methods provided in JTree.*

To collapse the sports node, you can execute the following code:

```
JTree myTree = new JTree();
// ...
myTree.collapseRow(2);
```
Similarly, to expand the food node, you can execute the following statement:

myTree.expandRow(7);

### **Detecting Collapses and Expansions**

In addition to being able to expand and collapse nodes programmatically, it's also sometimes useful to be notified when those operations occur. Fortunately, JTree supports two types of listeners that allow you to receive such notifications, one of which notifies you before the operation occurs and another that notifies listeners after the change has occurred.

#### TreeExpansionListener

By implementing this interface, you can create an object that can register with a JTree to receive notifications after one of the tree's nodes has been expanded or collapsed. TreeExpansionListener defines two methods, both of which are passed instances of TreeExpansionEvent. That event class provides a single getPath() method that returns an instance of TreePath to identify the node that was expanded or collapsed.

To register an object so it will receive these notifications, simply call the JTree's addTreeExpansionListener() method, passing a reference to the object that implements TreeExpansionListener. You can also use the tree's removeTreeExpansionListener() to prevent the listener from receiving further notifications.

#### **treeCollapsed()**

This method is called for all registered listeners after one of the tree's nodes has been collapsed. You can use the TreeExpansionEvent parameter's getPath() method to obtain access to a TreePath object that identifies the node that was collapsed.

#### **treeExpanded()**

This method is called for all registered listeners after one of the tree's nodes has been expanded. You can use the TreeExpansionEvent parameter's getPath() method to obtain access to a TreePath object that identifies the node that was expanded.

#### TreeWillExpandListener

Like TreeExpansionListener, this interface creates listeners that will be notified of requests to collapse and expand nodes. However, as its name implies, this interface identifies listeners that are notified of those operations before they occur instead of afterward. This allows you to populate a tree's data in an "on-demand" fashion, creating a node's children (and loading the data associated with those children) only when the node is about to be expanded and its children displayed. In addition, this interface allows you to actually prevent (or "veto") the pending operation by throwing an exception from the notification method. To do so, create and throw an instance of the ExpandVetoException class defined in the javax.swing.tree package. That class provides two constructors, both of which require that you pass a reference to a TreeExpansionEvent object. One of the two constructors also allows you to specify an error message that will be passed to the exception object's constructor and used as its message text.

The following code illustrates how you can implement a TreeWillExpandListener using an anonymous inner class, and this listener will allow all expansions but prevent/veto all attempts to collapse the tree's nodes:

```
import javax.swing.event.*;
// ...
JTree myTree = new JTree();
myTree.addTreeWillExpandListener(new TreeWillExpandListener() {
  public void treeWillExpand(TreeExpansionEvent event)
     throws ExpandVetoException {
    System.out.println("Expanding path " + event.getPath());
  }
  public void treeWillCollapse(TreeExpansionEvent event)
      throws ExpandVetoException {
   throw new ExpandVetoException(event, "Collapses not allowed");
 }
});
```
Note that it's never necessary for you to handle an ExpandVetoException, even if an expansion or collapse operation you initiate programmatically (through JTree's collapseXXX() and expandXXX() methods) is vetoed. However, if you want your code to determine whether the

operation was successful, the expandXXX() or collapseXXX() call can be followed by a call to JTree's isExpanded() or isCollapsed() methods. Those return boolean values that will allow you to determine whether the node's expansion state matches what it should be if the requested operation succeeded; the following is an example of how you can use them:

```
JTree myTree;
TreePath somePath;
// ...
myTree.expandPath(somePath);
if (myTree.isExpanded(somePath)) {
 System.out.println("Expansion succeeded");
}
else {
 System.out.println("Expansion failed");
}
```
#### **treeWillExpand()**

This method is called for all registered listeners before one of the tree's nodes is expanded. You can use the TreeExpansionEvent parameter's getPath() method to obtain access to a TreePath object that identifies the node that will be expanded, and throwing an ExpandVetoException from this method will prevent the expansion from occurring.

#### **treeWillCollapse()**

This method is called for all registered listeners before one of the tree's nodes is collapsed. You can use the TreeExpansionEvent parameter's getPath() method to obtain access to a TreePath object that identifies the node that will be collapsed, and throwing an ExpandVetoException from this method will prevent the collapse from occurring.

## **Summary**

I covered the following in this chapter:

- Terminology related to tree structures and the data they display
- JTree's support classes and interfaces
- How to construct and manipulate the data model associated with a tree
- How to control how the items in a tree are drawn (rendered) and edited
- How to select items in a tree and detect when selections change
- How to control which portions of a tree's data are displayed (expanded) or concealed (collapsed)

## CHAPTER 8

### ■ ■ ■

# Adding Cut-and-Paste Functionality

 $\mathbf{C}_{\text{ut-and-paste functionality is extremely useful because it allows you to transfer data}$ between user interface components and even between different applications. In general, cut-and-paste operations are performed on components that support the concept of a selection, and the operations are initiated by the keyboard and performed for the component that currently has the input focus.

Swing components didn't provide support for these functions when cut-and-paste capabilities were initially added to Java, but major changes were made in Java 1.4 that included automatic support within Swing components. As a result, you'll often be able to use cut-andpaste operations within your application without writing any extra code, but it's still helpful to be familiar with the API for situations where it's needed, such as when you need to create a custom Swing component. For example, in this chapter I'll show you how to create a component that can edit images; cut, copy, and paste operations are essential in such an application. Although the data transfer API simplifies implementing this as much as possible; adding cutand-paste support to a component that doesn't already support it is a nontrivial exercise and at least as of this writing isn't well-documented by Sun. To understand how to perform cutand-paste operations, you'll examine the following topics:

- Clipboards and their relevance to cut-and-paste operations
- The classes and interfaces Java provides that support these operations
- How to cut, copy, and paste various data types

Even if you don't intend to provide cut-and-paste functions, it's still a good idea to understand how to implement them, particularly if your application needs to support drag-and-drop operations. Chapter 9 covers Java's drag-and-drop capabilities, but much of the information covered here is relevant to that discussion as well.

The package containing the classes and interfaces related to cut-and-paste operations is fairly small, and the number of classes and interfaces that are really important is even smaller. In fact, the ones shown in Figure 8-1 are the ones you'll primarily need to be concerned with if you implement cut-and-paste support.
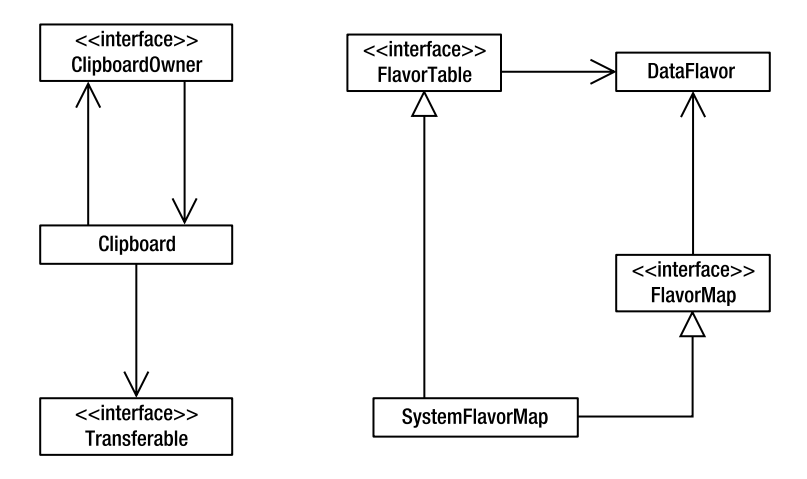

**Figure 8-1.** *The classes and interfaces relevant to implementing cut-and-paste support in Java*

# **Clipboards: Where Cut and Copied Data Is Stored**

Usually when you cut or copy data from an application and then terminate the application, the data you extracted can still be pasted to some other location. For example, if you copy text from a word processor, you'll be able to paste that text to another application even after the word processor is no longer running. As you might expect, that's possible because the data is copied to a location outside the application from which it was extracted. The resource provided for that purpose is called a *clipboard*, and in Java, a clipboard is represented by an instance of the Clipboard class defined in java.awt.datatransfer. Although you can create your own instances of Clipboard in Java, you won't usually need or want to do so. Instead, you'll use the system clipboard that represents the underlying operating system's clipboard, and you can obtain a reference to it through an instance of Toolkit.

The Toolkit class defined in java.awt provides a variety of utility functions related to user interface behavior. You can access an instance of Toolkit by calling the getToolkit() method in Component, like so:

```
JButton btn = new JButton("Hello");
Toolkit tk = btn.getToolkit();
```
or by using the static getDefaultToolkit() method defined in Toolkit:

```
Toolkit tk = Toolkit.getDefaultToolkit();.
```
Once you've obtained a reference to a Toolkit, you can access the system clipboard by calling getSystemClipboard():

```
Clipboard scb = Toolkit.getDefaultToolkit().getSystemClipboard();
```
## **Using the System Clipboard**

The system clipboard should theoretically allow you to cut or copy data from a Java application and paste that data into a Java or non-Java application, but, unfortunately, it isn't that

simple. The way in which data is stored often isn't as simple as you might expect it to be based upon its visual representation. For example, documents created by an application such as Microsoft Word may appear to contain simple text information that can be easily transferred from that application to (for example) a Swing component such as JTextField. In reality, though, the document probably contains formatting and other information that's not visible and that may not be transferable in any meaningful way to another application. In addition, an application such as Microsoft Word can take advantage of operating system–specific features that aren't supported in a Java application that's supposed to run correctly on any platform where Java is supported. Finally, clipboard transfers are also complicated by the numerous character sets that are available and used. (However, this limitation at least is usually reasonably simple to overcome.)

The main point to keep in mind is simply that not every data type can be transferred between Java and native applications. Some of the most important types can be transferred, though, and later in this chapter you'll see what kinds of data you can safely store in the clipboard from a Java application. First, however, you'll examine Clipboard and the classes associated with it.

## **Using Clipboard**

The Clipboard class includes three methods: getContents(), setContents(), and getName(). You'll rarely have any reason to access the clipboard's name, so the only two methods of interest are setContents() and getContents(). As their names imply, those methods set and retrieve the clipboard's contents, so you'll use setContents() for cut/copy operations and getContents() when pasting data.

#### setContents()

The setContents() method is passed two parameters:

- A reference to an implementation of the Transferable interface
- A reference to an implementation of the ClipboardOwner interface

The Transferable parameter represents the data you want to store in the clipboard, while the ClipboardOwner is an object that should be notified when the data being stored is later overwritten.

#### getContents()

This method returns an instance of Transferable to the caller, and that object represents the contents of the clipboard. If the clipboard is empty or contains a type of data that Java can't process, getContents() returns a null value.

## **Using Transferable**

To store data in the clipboard, you must wrap it in an instance of a Transferable implementation, and data is similarly encapsulated when you read it from the clipboard. In addition to serving as a container for clipboard data, a Transferable implementation provides methods that allow you to determine the type of data it contains.

Many different applications can store data in the clipboard, and these applications use many different data formats. For example, information cut or copied from a text editor is very different from data stored by an application that allows you to edit image files. In addition, the image editor's data is probably not meaningful to the text editor, and vice versa. As you might expect, when information is stored in the clipboard, the type of data it represents is recorded as well. This allows an application to determine whether the data represents a type that it's able to process, and if so, the user may be able to paste the data into that application.

In many cases, it's oversimplifying matters to associate data with a single, specific type, because information can often be represented in more than one way. If you create an instance of Java's Integer wrapper class, you'll normally think of it as an Integer object, and rightly so. However, if you examine the API documentation for Integer, you'll see it has a large number of methods that allow you to extract the value it encapsulates in many different forms. For example, you can call the intValue(), longValue(), and floatValue() methods to obtain a reference to an int, long, or float primitive instead of an Integer. In addition, you can call toString() to obtain a String representation of the numeric value, as well as toBinaryString(), toHexString(), and so on. The point is that even this simple piece of information can be retrieved in many different (but equally valid) forms, and that's often true of data in the clipboard as well.

This is why one of the responsibilities of a Transferable implementation is to identify the different formats in which the data it encapsulates can be retrieved. Each type is represented by an instance of DataFlavor, which you'll examine in detail shortly. First, however, you'll look at Transferable's methods and then at the ClipboardOwner interface.

#### getTransferDataFlavors()

This method returns an array of DataFlavor objects that identify the different data formats ("flavors") that are supported by the Transferable. For example, if you cut or copy text from a StyledDocument in Java, it may be possible to read the clipboard contents in more than one format. One flavor could represent text with its style information (for example, colors, fonts, and so on) intact, and that representation might be used to insert the text into a StyledDocument. However, to allow the text to be pasted into a JTextField, you'd use a flavor that represents the text data stripped of its style information.

The DataFlavor instances returned by getTransferDataFlavors() are ordered based on which format provides the most detailed (or "richest") version of the data. This allows an application to select the best flavor by identifying the first one in the list that it can accept. In the previous example, the flavor representing styled text would appear first in the list, since it provides the most detailed representation of the data in the clipboard.

#### isDataFlavorSupported()

You can use this method to determine whether a specific DataFlavor is supported by the Transferable. It accepts a DataFlavor as a parameter and returns a boolean value of true if the specified flavor is supported.

When isDataFlavorSupported() is called, it should compare the DataFlavor that was passed as a parameter to the flavors in the list of those it supports. In other words, if the DataFlavor parameter is equal to one of the flavors that would be returned by getTransferDataFlavors(), this method should return true.

Note that when comparing DataFlavor instances, you should be sure to use the equals() method instead of the equality (==) operator. It's usually not important whether two DataFlavor references point to the same object instance. Instead, your code should establish whether two instances describe the same type of data, and you can determine that using DataFlavor's implementation of the equals() method.

#### getTransferData()

This method returns the data encapsulated by the Transferable, and as you might expect, an instance of DataFlavor must be specified as a parameter. If that parameter represents a flavor that's not supported, an UnsupportedFlavorException is thrown. Otherwise, the data is returned to the caller in the requested format.

Note that you must also declare java.io.IOException as a checked exception that can be thrown by this method.

## **Using ClipboardOwner**

In addition to Transferable, an instance of a ClipboardOwner implementation is passed as a parameter to the setContents() method. The ClipboardOwner interface defines a single lostOwnership() method that's called when the data being stored in the clipboard is later overwritten by another call to setContents(). In other words, the ClipboardOwner object is temporarily registered as a listener of the clipboard data, and that owner will receive a notification when the clipboard is next modified.

You're free to use the ClipboardOwner in any way that's helpful, but you often won't need to take any action when data you stored in the clipboard has been overwritten. When that's the case, you can pass a null value to setContents() for the ClipboardOwner, or you can implement a "dummy" lostOwnership() method that contains no code. However, as you'll see, ClipboardOwner can sometimes play an important role in maintaining clipboard data.

The StringSelection class defined in java.awt.datatransfer implements both Transferable and ClipboardOwner, and it allows you to store and retrieve text data. Although Java's data transfer API may appear somewhat complex, it's easy to cut and paste text. For example, the following code segment stores "Hello" in the clipboard using the StringSelection class:

```
Clipboard cb = Toolkit.getDefaultToolkit().getSystemClipboard();
StringSelection ss = new StringSelection("Hello");
cb.setContents(ss, ss);
```
Note that in this case, the StringSelection instance was used for both parameter values passed to the setContents() method. That's possible because StringSelection implements both the Transferable and ClipboardOwner interfaces (although its lostOwnership() method currently doesn't contain any code).

When you encapsulate data in a Transferable and store that Transferable in the clipboard, you shouldn't modify the data until after lostOwnership() is called. Java's data transfer specification allows a "lazy data model" to be used, which means that calling setContents() may or may not result in the data being copied from the Transferable into the clipboard. In some cases, the data isn't retrieved until a request is made to read the contents of the clipboard, so you should leave the data intact, at least until lostOwnership() is called.

For example, suppose your application uses a Transferable that encapsulates an array of integer values, and an instance of that class is stored in the clipboard. For the original data to be accessible, the values in the array must remain unchanged even after you call the setContents() method. Only when the ClipboardOwner's lostOwnership() notification occurs can your application safely make changes to the array. Later in the chapter, you'll see how you can design your code with this behavior in mind. However, you should be aware that if your application terminates before the data it stored in the clipboard is retrieved, the information won't be available to other applications via the clipboard.

## **Using DataFlavor**

As mentioned earlier, an instance of DataFlavor identifies a specific type of data supported by a Transferable implementation. DataFlavor defines three properties that are used to describe the data type:

- **A human-readable name**: The human-readable name is provided as a convenience, and its use is optional. It does allow you to associate a user-friendly name with a data flavor, so you may choose to use it in your application.
- **A representation class**: A DataFlavor's representation class identifies the type of Java object returned from a Transferable when its getContents() method is passed a reference to that DataFlavor. The representation class is maintained in DataFlavor as an instance of java.lang.Class.
- **A Multipurpose Internet Mail Extensions (MIME) type**: The third property stored in a DataFlavor is a MIME type, which is represented as a String value.

#### Introducing MIME Types

If you only ever needed to transfer data between Java applications, then the representation class maintained in DataFlavor would be sufficient to describe the type of data in the clipboard. For example, if you were to store text information in the clipboard, you could associate the data with the java.lang.String class, but that association would be meaningful only to Java programs.

However, to transfer data between Java and non-Java applications, it's necessary to assign each data type a name that's not specific to Java. In addition, since Java applications can run on many platforms, the data type's name shouldn't be tied to a particular application or platform. In other words, what's needed is a set of platform-independent, language-neutral names that are associated with different types of data (for example, text, graphics, audio, and so on). Fortunately, such names have already been defined and are used by DataFlavor.

MIME is an Internet standard that allows different types of data to be embedded within electronic mail documents. This is accomplished partly through the definition of content types (or simply, MIME types), which are names associated with commonly used data types.

A MIME type consists of a top-level media type that describes the general category of the data and a subtype that defines a more specific type of data, with the two types separated by a forward slash (/). For example, simple character data with no attributes (such as font, color, or formatting information) is defined as text/plain. Other top-level types include image, audio,

video, and application, so some examples of other MIME types are image/gif, image/jpeg, text/html, and video/mpeg. A large number of data types are registered with the Internet Assigned Numbers Authority (IANA), including those just mentioned. Applications that read and write those data types are encouraged to use and recognize the MIME types, and a process exists for registering a new MIME type when one doesn't already exist.

You can also define custom MIME types for your application to use, in which case you should use a top-level type of application. You can use any subtype name you'd like, but it should begin with "x-" to indicate that it's an unregistered type. Finally, application/octet-stream is a generic type to describe binary data of an unknown format.

In addition to the type and subtype, a MIME type can include additional parameters that describe the data. For example, while text/plain might seem adequate to identify simple text data, the issue is complicated by the existence of a large number of different character sets. To address this, you can use parameters to provide an even more detailed description of the type of data a MIME type represents. A parameter consists of a type/value pair separated by an equal (=) sign, and parameters are delimited by semicolon (;) characters. For example, the following MIME types describe three varieties of text data:

- text/plain; charset=unicode
- text/plain; charset=ascii
- text/plain; charset=iso-8859-1

#### Creating an Instance of DataFlavor

You can create a new DataFlavor using the constructor that takes a single String parameter representing a MIME type. For example, the following creates an instance of DataFlavor that represents Rich Text Format (RTF) data:

```
DataFlavor rtfFlavor = new DataFlavor("text/rtf; charset=ascii");
```
When you use this constructor, the representation class for the DataFlavor is set to java.io.InputStream, which has a special significance with respect to transferable data. A variation of this constructor is also provided that allows you to specify the human-readable name that should be assigned to the DataFlavor. If you want to assign the name, you can use that constructor, or you can call the setHumanPresentableName() method after the DataFlavor has been created.

Depending upon the type of data contained within your application, you may sometimes want to store an instance of a serializable Java object in the clipboard instead of raw data, and a different constructor is provided for that purpose. It requires you to pass an instance of java.lang.Class that identifies the representation class and a String that identifies the human-readable name, as follows:

```
DataFlavor myFlavor = new DataFlavor(MySerial.class, "A class I created");
```
When you use this constructor, the MIME type for the DataFlavor is set to application/ x-java-serialized-object. Since a serialized Java object is meaningful only to a Java Virtual Machine (JVM), this type of DataFlavor is useful only when transferring information between Java applications.

You've now looked at the two categories of DataFlavor instances: those that are associated with a particular MIME type and those that are related to a particular Java class. When creating your own DataFlavor, the type of flavor you create will depend on the type of data being cut and pasted, as well as the type of applications involved in the transfer. For example, if you intend to cut and paste data only between Java applications, you should define flavors that are class-based and use serialized object instances. However, if you intend to transfer between Java and non-Java (or "native") applications, you should use a MIME-based DataFlavor that has a representation class of InputStream. Doing so allows the JVM to transfer the clipboard data to a native application as a stream of binary data that conforms to some agreed-upon protocol (in other words, a MIME type).

# **Storing and Retrieving Serialized Java Objects**

To illustrate how to store and retrieve serialized Java objects, I'll now show you how to create a crude image-editing application. The application will allow you to select portions of an image and cut, copy, or paste selections to and from the clipboard.

The ImageEditor class displays the contents of an image file in a JFrame and allows you to select a rectangular portion of the image by dragging the mouse. The selected area is identified by a brightly colored rectangle that's drawn as the mouse is dragged.

Once you've selected a portion of the image, you can right-click to display a pop-up menu that allows you to cut or copy the selection (see Figure 8-2).

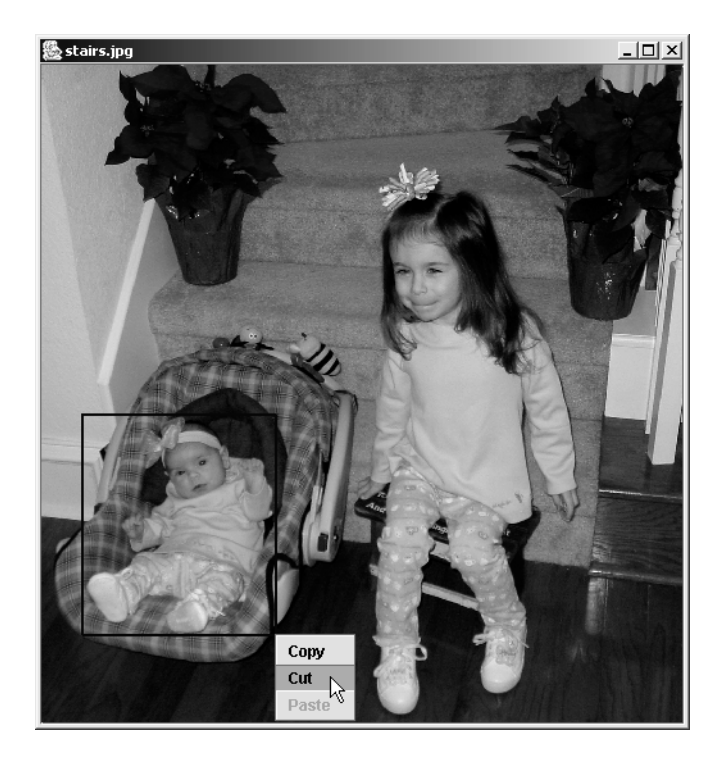

**Figure 8-2.** *Image-editing applications typically allow you to cut or copy one portion of an image and paste it somewhere else.*

Listing 8-1 provides this functionality (although the performCut(), performCopy(), and performPaste() methods aren't complete yet). Specifically, this application uses an ImageIcon and a JLabel to display the contents of an image file, and it listens for mouse events, drawing a selection square around the selected area as the mouse is dragged. In addition, it creates a pop-up menu that's displayed when the right mouse button is pressed.

#### **Listing 8-1.** *Cut/Copy Functionality*

```
import java.awt.*;
import java.awt.datatransfer.*;
import java.awt.event.*;
import java.awt.image.*;
import javax.swing.*;
public class ImageEditor extends JPanel {
 public final static int LINE_WIDTH = 2;
  protected ImageIcon icon;
  protected Point start = new Point(0, 0);
  protected Point finish = new Point(0, 0);
  protected Point pastePoint;
  protected JPopupMenu popupMenu;
  protected AbstractAction cutAction;
  protected AbstractAction copyAction;
  protected AbstractAction pasteAction;
  public static void main(String[] args) {
    if (args.length == 0) {
     System.out.println("You must specify the name of an image file");
     return;
    }
    ImageEditor editor = new ImageEditor(args[0]);
    JFrame f = new JFrame(args[0]);
    f.setDefaultCloseOperation(JFrame.EXIT_ON_CLOSE);
    f.setContentPane(editor);
    f.setSize(400, 300);
    f.setVisible(true);
  }
  public ImageEditor(String name) {
    super();
    buildPopupMenu();
    setBackground(Color.black);
    setLayout(new GridLayout(1, 1, 0, 0));
    icon = new ImageIcon(name);
```

```
JLabel label = new JLabel(icon);
  label.setHorizontalAlignment(SwingConstants.LEFT);
  label.setVerticalAlignment(SwingConstants.TOP);
  label.addMouseListener(new MouseAdapter() {
    public void mousePressed(MouseEvent event) {
      handleMouseDown(event);
    }
  });
  label.addMouseMotionListener(new MouseMotionAdapter() {
    public void mouseDragged(MouseEvent event) {
      handleMouseDrag(event);
    }
  });
  JScrollPane jsp = new JScrollPane(label);
  add(jsp);
}
protected void handleMouseDown(MouseEvent event) {
  if ((event.getModifiers() & InputEvent.BUTTON1_MASK) != 0) {
    start = event.getPoint();
    finish = event.getPoint();
  }
  else if ((event.getModifiers() & InputEvent.BUTTON3 MASK) != 0) {
    displayPopupMenu(event.getPoint());
    pastePoint = event.getPoint();
  }
}
protected void handleMouseDrag(MouseEvent event) {
  finish = event.getPoint();
  repaint();
}
protected void buildPopupMenu() {
  popupMenu = new JPopupMenu();
  copyAction = new AbstractAction("Copy") {
    public void actionPerformed(ActionEvent event) {
      performCopy();
    }
  };
  popupMenu.add(copyAction);
  cutAction = new AbstractAction("Cut") {
    public void actionPerformed(ActionEvent event) {
      performCut();
    }
  };
```

```
popupMenu.add(cutAction);
  pasteAction = new AbstractAction("Paste") {
    public void actionPerformed(ActionEvent event) {
      performPaste();
    }
  };
  popupMenu.add(pasteAction);
}
protected void displayPopupMenu(Point p) {
  Clipboard cb = getToolkit().getSystemClipboard();
  Transferable t = cb.getContents(this);
  boolean isSelected = !(start.equals(finish));
  cutAction.setEnabled(isSelected);
  copyAction.setEnabled(isSelected);
  popupMenu.show(this, p.x, p.y);
}
protected void performCopy() {
}
protected void performCut() {
}
protected void performPaste() {
}
protected Rectangle getSelectedArea() {
  int width = finish.x - start.x;
  int height = finish.y - start.y;
  return new Rectangle(start.x, start.y, width, height);
}
protected int[] getPixels(Rectangle area) {
  int[] pixels = new int[area.width * area.height];
  PixelGrabber pg = new PixelGrabber(icon.getImage(), area.x,
                                      area.y, area.width,
                                     area.height, pixels, 0,
                                      area.width);
  try {
    pg.grabPixels();
  } catch (Exception e) {};
  return pixels;
}
```

```
protected void setPixels(int[] newPixels, Rectangle area) {
  int pixel;
  Image image = icon.getImage();
  int imageWidth = icon.getIconWidth();
  int imageHeight = icon.getIconHeight();
  int[] oldPixels = new int[imageWidth * imageHeight];
  PixelGrabber pg = new PixelGrabber(image, 0, 0, imageWidth,
                                      imageHeight, oldPixels, 0,
                                      imageWidth);
  try {
    pg.grabPixels();
  } catch (Exception e) {};
  for (int y = 0; y < \text{area height}; y++) {
    if (imageHeight \leq area.y + y) {
      break;
    }
    for (int x = 0; x < 1 area.width; x++) {
      if (imageWidth \leq area.x + x) {
        break;
      }
      oldPixels((area.y + y) * imageWidth) + area.x + x =
        newPixels[(area.width * y) + x];}
  }
  MemoryImageSource mis = new MemoryImageSource(imageWidth,
          imageHeight, oldPixels, 0, imageWidth);
  icon.setImage(createImage(mis));
  repaint();
}
public void paint(Graphics g) {
  super.paint(g);
  int width = finish.x - start.x;
  int height = finish.y - start.y;
  if ((width > 0) && (height > 0)) {
    g.setColor(Color.blue);
    for (int i = 0; i < LINE WIDTH; i++) {
      g.drawRect(start.x + i, start.y + i, width, height);
    }
  }
}
```
To support the cut-and-paste operations, you must define a Java class that can be used to encapsulate a portion of the image that's cut or copied. In addition, it's necessary to define

}

an implementation of Transferable that can be stored in and retrieved from the clipboard. Although these two functions could easily be combined in a single class, we'll implement them separately to provide a more cohesive design for the application.

The ImageData class defined in Listing 8-2 can store part of an image that's cut or copied, along with the width and height of that area. Note that it implements the Serializable interface, which allows instances of ImageData to be serialized.

#### **Listing 8-2.** *ImageData*

```
public class ImageData implements java.io.Serializable {
  protected int width;
  protected int height;
  protected int[] pixelData;
  public ImageData(int width, int height, int[] pixels) {
    this.width = width;
   this.height = height;
    pixelData = pixels;
  }
  public int getWidth() {
    return width;
  }
 public int getHeight() {
    return height;
  }
 public int[] getPixelData() {
    return pixelData;
  }
}
```
The next task is to define the Transferable implementation that can store image data in the clipboard, as shown next. You'll also have this class implement ClipboardOwner so it can be notified when its data is no longer stored in the clipboard. In this case, however, the lostOwnership() implementation doesn't do anything when that occurs.

```
import java.awt.datatransfer.*;
public class ImageSelection implements Transferable, ClipboardOwner {
  public void lostOwnership(Clipboard cb, Transferable t) {}
}
```
Since ImageSelection encapsulates an instance of ImageData, a constructor should be defined that accepts an ImageData object and stores a reference to the object:

```
import java.awt.datatransfer.*;
```
public class ImageSelection implements Transferable, ClipboardOwner {

```
protected ImageData imageData;
 public ImageSelection(ImageData data) {
    imageData = data;
  }
  public void lostOwnership(Clipboard cb, Transferable t) {
  }
}
```
In addition, it's necessary for ImageSelection to identify the data formats it supports. To provide that capability, define a single DataFlavor with a representation class of ImageData and a MIME type of application/x-java-serialized-object. In other words, this flavor represents serialized ImageData instances:

```
import java.awt.datatransfer.*;
public class ImageSelection implements Transferable, ClipboardOwner {
  protected ImageData imageData;
  public final static DataFlavor IMAGE_DATA_FLAVOR =
     new DataFlavor (ImageData.class, "Image Data");
  public ImageSelection(ImageData data) {
    imageData = data;
  }
  public void lostOwnership(Clipboard cb, Transferable t) {
  }
```
}

Although the DataFlavor was defined inside the Transferable class in this case, you may or may not choose to use this approach when creating your own Transferable implementations. The issue of where to define a DataFlavor is strictly one of good object-oriented design and has no effect on the flavor's usability.

To complete the ImageSelection class, you must implement the Transferable methods. First write the code for getTransferDataFlavors(), which you can do by defining a static array of DataFlavor objects and returning a reference to that array:

```
import java.awt.datatransfer.*;
public class ImageSelection implements Transferable, ClipboardOwner {
 protected ImageData imageData;
  public final static DataFlavor IMAGE DATA FLAVOR =
     new DataFlavor (ImageData.class, "Image Data");
 protected final static DataFlavor [] flavors = {
    IMAGE_DATA_FLAVOR
 };
 public ImageSelection(ImageData data) {
    imageData = data;
  }
 public DataFlavor [] getTransferDataFlavors() {
   return flavors;
  }
 public void lostOwnership(Clipboard cb, Transferable t) {
  }
}
```
The isDataFlavorSupported() method is equally simple, and all that's necessary is to loop through the flavors in the array and compare each one to the parameter value:

```
import java.awt.datatransfer.*;
```
public class ImageSelection implements Transferable, ClipboardOwner {

```
protected ImageData imageData;
public final static DataFlavor IMAGE DATA FLAVOR =
  new DataFlavor (ImageData.class, "Image Data");
protected final static DataFlavor [] flavors = {
  IMAGE_DATA_FLAVOR
};
public ImageSelection(ImageData data) {
  imageData = data;
}
```

```
public DataFlavor [] getTransferDataFlavors() {
  return flavors;
}
public boolean isDataFlavorSupported(DataFlavor flavor) {
  for (int i = 0; i \lt f lavors. length; i++) {
    if (flavor.equals(flavors[i])) {
      return true;
    }
  }
  return false;
}
public void lostOwnership(Clipboard cb, Transferable t) {}
```
}

Finally, getTransferData() must be implemented, which is responsible for returning data in the requested flavor. In this case, only IMAGE\_DATA\_FLAVOR is supported, and that flavor can be provided simply by returning a reference to the encapsulated data object:

```
import java.awt.datatransfer.*;
public class ImageSelection implements Transferable, ClipboardOwner {
 protected ImageData imageData;
  public final static DataFlavor IMAGE DATA FLAVOR =
    new DataFlavor (ImageData.class, "Image Data");
 protected final static DataFlavor [] flavors = {
    IMAGE_DATA_FLAVOR
 };
 public ImageSelection(ImageData data) {
    imageData = data;
  }
  public Object getTransferData(DataFlavor flavor)
          throws java.io.IOException, UnsupportedFlavorException {
    if (flavor.equals(IMAGE_DATA_FLAVOR)) {
     return imageData;
    }
   throw new UnsupportedFlavorException(flavor);
  }
```

```
public DataFlavor [] getTransferDataFlavors() {
  return flavors;
}
public boolean isDataFlavorSupported(DataFlavor flavor) {
  for (int i = 0; i < flavors.length; i++) {
   if (flavor.equals(flavors[i])) {
      return true;
    }
  }
 return false;
}
public void lostOwnership(Clipboard cb, Transferable t) {}
```
}

Now that the Transferable implementation is complete, all that's left is to write the code in ImageEditor to perform the cut, copy, and paste operations. Since most of the needed functionality is already present, you have very little work to do.

In the case of the performCopy() method, you can create an instance of ImageSelection and store it in the clipboard using the setContents() method, as follows:

```
protected void performCopy() {
 Rectangle r = getSelectedArea();
  int[] pixels = getPixels(r);
  ImageData data = new ImageData(r.width, r.height, pixels);
  ImageSelection selection = new ImageSelection(data);
 Clipboard cb = getToolkit().getSystemClipboard();
  cb.setContents(selection, selection);
}
```
The cut operation is almost identical but has one additional step. After the image data is copied to the clipboard, the pixels that were copied are set to zero in the original image (in other words, they're "removed" from the image).

```
protected void performCut() {
  Rectangle r = getSelectedArea();
 int[] pixels = getPixels(r);
  ImageData data = new ImageData(r.width, r.height, pixels);
  ImageSelection selection = new ImageSelection(data);
 Clipboard cb = getToolkit().getSystemClipboard();
  cb.setContents(selection, selection);
  for (int i = 0; i \lt p ixels.length; i++) {
    pixels[i] = 0;
  }
  setPixels(pixels, r);
}
```
Finally, you can complete the performPaste() method. It must obtain a reference to the Transferable stored in the clipboard (if any), ensure that the data can be retrieved in the supported format, and overwrite a portion of the image with that data:

```
protected void performPaste() {
 Clipboard cb = getToolkit().getSystemClipboard();
 try {
    Transferable t = cb.getContents(this);
    if (t.isDataFlavorSupported(
        ImageSelection.IMAGE_DATA_FLAVOR)) {
      ImageData data = (ImageData)(t.getTransferData(
          ImageSelection.IMAGE_DATA_FLAVOR));
     Rectangle area = new Rectangle(start.x, start.y,
          data.getWidth(), data.getHeight());
     int[] pixels = data.getPixelData();
     setPixels(pixels, area);
    }
  }
  catch (Exception e) {
    JOptionPane.showMessageDialog(this,
        "Unable to paste clipboard data");
 }
}
```
Finally, you can also make a minor change to ImageEditor that causes the Paste menu item to be disabled when the clipboard doesn't contain the supported data flavor:

```
protected void displayPopupMenu(Point p) {
 Clipboard cb = getToolkit().getSystemClipboard();
 Transferable t = cb.getContents(this);boolean isSelected = !(start.equals(finish));
  cutAction.setEnabled(isSelected);
  copyAction.setEnabled(isSelected);
  boolean canPaste = ((t != null) &&
      (t.isDataFlavorSupported(
     ImageSelection.IMAGE_DATA_FLAVOR)));
  pasteAction.setEnabled(canPaste);
  popupMenu.show(this, p.x, p.y);
}
```
To execute this application, compile and run it, specifying the name of a GIF or JPEG file as the first command-line parameter. For example:

#### java ImageEditor Vacation.gif

To select an area of the image to cut or paste, move the mouse to the upper-left corner of the region, and press and hold the left mouse button. As you drag the cursor, a brightly colored rectangle appears that identifies the selected area. Once you make a selection, you can right-click to access a JPopupMenu with Cut, Copy, and Paste menu items.

Select Cut or Copy, and then move the mouse to the location where you want to paste the image data. Click to select the location where the image data should be pasted, and then right-click to bring up the pop-up menu again and perform the paste operation.

Although this application may appear correct, there's a problem with it. If you perform a cut and paste instead of a copy and paste, the area you paste the selection into is cleared. For example, as shown in Figure 8-3, an area of the image has been selected and cut and is about to be pasted to a different location.

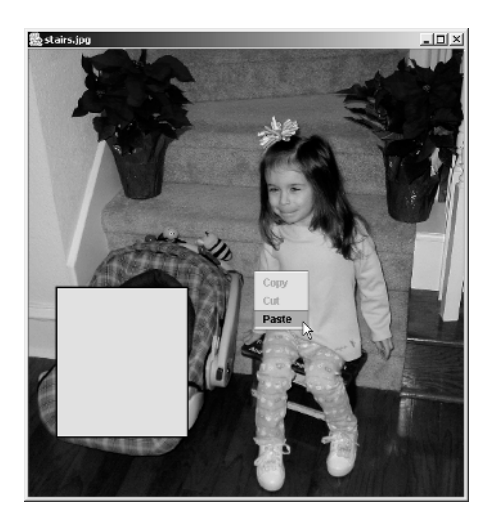

**Figure 8-3.** *Cutting a portion of the image with the intention of pasting it to another location*

However, pasting the data causes the area to be cleared instead of overwritten with the selection, as shown in Figure 8-4.

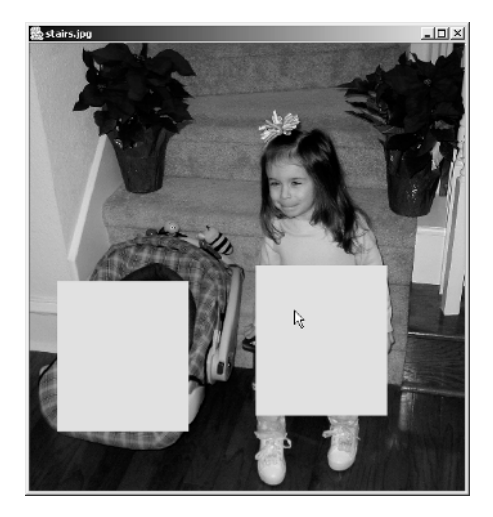

**Figure 8-4.** *Instead of pasting the data that was cut, the paste operation cleared an area under the cursor that's equal in size to the data that was cut.*

This problem illustrates a point made earlier related to modifying data after it's stored in the clipboard. In this case, the data that's cut is stored in an int array, and that array is used by ImageEditor after the data is stored in the clipboard but before the data is pasted. Intuitively, you might expect that storing data in the clipboard creates a copy of the data and that making changes to the array after it has been stored won't affect the clipboard contents. However, as you can see from this example, that's not always the case.

Fortunately, the problem is easy to fix; just modify the ImageData class so it creates a copy of the array instead of maintaining a reference to the original data. This prevents ImageEditor from modifying the data in the clipboard, since it no longer has a reference to the same array that's stored there:

```
public class ImageData implements java.io.Serializable {
  protected int width;
  protected int height;
  protected int[] pixelData;
  public ImageData(int width, int height, int[] pixels) {
    this.width = width;
    this.height = height;
    pixelData = (int[])(pixels.clone());
  }
 public int getWidth() {
    return width;
  }
 public int getHeight() {
    return height;
  }
 public int[] getPixelData() {
    return pixelData;
  }
}
```
# **Transferring Between Java And Native Applications**

So far, you've looked only at storing Java objects in the clipboard. However, in some cases, it's useful to be able to transfer data between Java and non-Java applications.

It might seem that Java's MIME-based approach to identifying the content type of a Transferable's data would make it easy to transfer data between Java and non-Java applications. However, this isn't the case, primarily because each operating system's clipboard supports its own proprietary data types instead of standard MIME types. For example,

Windows defines the CF\_TEXT, CF\_DIB, and CF\_HDROP clipboard types for text, bitmap (image), and file selection data, respectively.

Although native clipboards don't use MIME types, it's possible in some cases to define a mapping between a native platform's clipboard type and a MIME type. In fact, that's exactly what occurs when you use the StringSelection class provided with Java. When you call the setContents() method to store a StringSelection in the clipboard, the text is automatically converted to an appropriate native clipboard format (for example, CF\_TEXT) so that it's readable by non-Java applications. Similarly, when getContents() is called, the data is translated from the native format, such as CF\_TEXT, into a String encapsulated by an instance of StringSelection. In the future, other Transferable types may exist that are translated automatically for you this way, but text data is the only type currently supported for clipboard operations.

In Java 1.2, StringSelection supported two flavors, both of which are represented by constants defined in DataFlavor: stringFlavor and plainTextFlavor. While stringFlavor is used to transfer serialized String instances between Java programs, plainTextFlavor was created for text transfers between Java and non-Java applications. However, because of problems in the design and implementation of StringSelection, plainTextFlavor was deprecated in Java 1.3, so you should avoid using it.

## **Writing Arbitrary Binary Data**

To store binary data in the clipboard, you must define a DataFlavor that represents the MIME type associated with the data and that has a representation class of InputStream. A Transferable that supports the flavor should provide an InputStream that returns a stream of bytes in the appropriate format for the MIME type.

Normally when you write binary data to the clipboard, it will be necessary to write it using a format that one or more other applications are able to interpret. In some cases, you can do this through a codec, which is software that performs data conversions between two or more formats. For example, Sun provides a codec with the Java 2D API that allows you to convert data representing a JPEG image to and from an instance of Java's BufferedImage class.

I'll now show how to modify the ImageSelection class so that it supports an additional DataFlavor representing the image/jpeg MIME type (see Listing 8-3). When that flavor is requested on a call to getTransferData(), an InputStream is returned that can be used to read a stream of bytes in JPEG format.

**Listing 8-3.** *Enhancing ImageSelection*

```
import java.awt.*;
import java.awt.datatransfer.*;
import java.awt.image.*;
import java.io.*;
import com.sun.image.codec.jpeg.*;
```
public class ImageSelection implements Transferable, ClipboardOwner{

protected ImageData imageData;

```
public final static DataFlavor IMAGE DATA FLAVOR =
  new DataFlavor (ImageData.class, "Image Data");
public final static DataFlavor JPEG_MIME_FLAVOR =
  new DataFlavor ("image/jpeg", "JPEG Image Data");
protected final static DataFlavor [] flavors = {
  JPEG_MIME_FLAVOR, IMAGE_DATA_FLAVOR
};
public ImageSelection(ImageData data) {
  imageData = data;
}
public Object getTransferData(DataFlavor flavor)
        throws java.io.IOException, UnsupportedFlavorException {
  if (flavor.equals(IMAGE_DATA_FLAVOR)) {
    return imageData;
  } else if (flavor.equals(JPEG_MIME_FLAVOR)) {
    return getJPEGInputStream();
  }
  throw new UnsupportedFlavorException(flavor);
}
protected InputStream getJPEGInputStream() throws IOException {
  int width = imageData.getWidth();
  int height = imageData.getHeight();
  MemoryImageSource mis = new MemoryImageSource(width, height,
          imageData.getPixelData(), 0, width);
  BufferedImage bi =
    new BufferedImage(width, height, BufferedImage.TYPE_3BYTE_BGR);
  Graphics2D g2d = bi.createGraphics();
  Image img = Toolkit.getDefaultToolkit().createImage(mis);
  g2d.drawImage(img, 0, 0, null);
  ByteArrayOutputStream baos = new ByteArrayOutputStream();
  JPEGImageEncoder jie = JPEGCodec.createJPEGEncoder(baos);
  jie.encode(bi);
  baos.close();
  return new ByteArrayInputStream(baos.toByteArray());
}
public DataFlavor [] getTransferDataFlavors() {
  return flavors;
}
public boolean isDataFlavorSupported(DataFlavor flavor) {
  for (int i = 0; i < flavors.length; i++) {
```

```
if (flavor.equals(flavors[i])) {
      return true;
    }
  }
 return false;
}
public void lostOwnership(Clipboard cb, Transferable t) {}
```
}

Note that, in this example, the binary data corresponds to a specific MIME format, specifically that of a JPEG image. If you want to write binary data that doesn't correspond to an existing MIME type, you can create a custom type (for example, application/x-mybinary) or simply use the generic application/octet-stream type.

Once the problems with Java's data transfer API have been resolved, you'll be able to transfer data between Java and non-Java applications by storing the data as a stream of binary data as I did in this example. In the meantime, however, you can test the functionality added to ImageSelection by adding a pop-up menu item to ImageEditor. That menu item should allow you to retrieve the contents of the clipboard as a stream of JPEG data and save the data to a disk file. In other words, you can cut or copy a portion of an image and save the selection to disk as a new JPEG file by making the following changes. To do this, first define an AbstractAction that corresponds to the new menu item:

```
protected JPopupMenu popupMenu;
protected AbstractAction cutAction;
protected AbstractAction copyAction;
protected AbstractAction pasteAction;
protected AbstractAction saveAction;
```
Next, add a new menu item to the pop-up menu:

```
protected void buildPopupMenu() {
  popupMenu = new JPopupMenu();
  copyAction = new AbstractAction("Copy") {
    public void actionPerformed(ActionEvent event) {
      performCopy();
    }
  };
  popupMenu.add(copyAction);
  cutAction = new AbstractAction("Cut") {
    public void actionPerformed(ActionEvent event) {
      performCut();
    }
  };
  popupMenu.add(cutAction);
  pasteAction = new AbstractAction("Paste") {
    public void actionPerformed(ActionEvent event) {
      performPaste();
```

```
}
  };
  popupMenu.add(pasteAction);
  saveAction = new AbstractAction("Save") {
    public void actionPerformed(ActionEvent event) {
      performSave();
    }
  };
 popupMenu.add(saveAction);
}
```
Finally, implement the method that will perform the save operation, and update the code that sets the state of the menu items so the Save menu item is enabled only when there's data in the clipboard:

```
protected void displayPopupMenu(Point p) {
 Clipboard cb = getToolkit().getSystemClipboard();
  Transferable t = cb.getContents(this);
  boolean isSelected = !(start.equals(finish));
  cutAction.setEnabled(isSelected);
  copyAction.setEnabled(isSelected);
  boolean canPaste = ((t != null) &&
      (t.isDataFlavorSupported(
      ImageSelection.IMAGE_DATA_FLAVOR)));
  pasteAction.setEnabled(canPaste);
  saveAction.setEnabled(canPaste);
  popupMenu.show(this, p.x, p.y);
}
protected void performSave() {
  JFileChooser jfc = new JFileChooser();
  jfc.showSaveDialog(this);
  java.io.File f = jfc.getSelectedFile();
 Clipboard cb = getToolkit().getSystemClipboard();
  Transferable t = cb.getContents(this);
 DataFlavor flavor = ImageSelection.JPEG_MIME_FLAVOR;
  if ((!(f == null)) && (!(t == null))
          && (t.isDataFlavorSupported(flavor))) {
   try {
     java.io.FileOutputStream fos =
        new java.io.FileOutputStream(f);
      java.io.InputStream is =
        (java.io.InputStream) (t.getTransferData(flavor));
     int value = is.read();
     while (value != -1) {
        fos.write((byte) value);
        value = is.read();
```

```
}
      fos.close();
      is.close();
    } catch (Exception e) {}
 }
}
```
Add a new menu item to the pop-up menu:

```
protected void displayPopupMenu(Point p) {
  JPopupMenu jpm = new JPopupMenu();
  jpm.add(new AbstractAction("Copy") {
    public void actionPerformed(ActionEvent event) {
      performCopy();
    }
 });
  jpm.add(new AbstractAction("Cut") {
    public void actionPerformed(ActionEvent event) {
      performCut();
    }
 });
  jpm.add(new AbstractAction("Paste") {
    public void actionPerformed(ActionEvent event) {
      performPaste();
    }
  });
  jpm.add(new AbstractAction("Save") {
    public void actionPerformed(ActionEvent event) {
      performSave();
    }
 });
  jpm.show(this, p.x, p.y);
}
```
And add the code to actually perform the operation:

```
protected void performSave() {
  JFileChooser jfc = new JFileChooser();
 jfc.showSaveDialog(this);
  java.io.File f = jfc.getSelectedFile();
 Clipboard cb = getToolkit().getSystemClipboard();
 Transferable t = cb.getContents(this);
 DataFlavor flavor = ImageSelection.JPEG_MIME_FLAVOR;
 if ((!(f == null)) && (!(t == null))
          && (t.isDataFlavorSupported(flavor))) {
   try {
     java.io.FileOutputStream fos =
        new java.io.FileOutputStream(f);
```

```
java.io.InputStream is =
        (java.io.InputStream) (t.getTransferData(flavor));
      int value = is.read();
      while (value != -1) {
        fos.write((byte) value);
        value = is.read();
      }
      fos.close();
      is.close();
    } catch (Exception e) {}
 }
}
```
# **Summary**

In this chapter, you examined Java's cut-and-paste capabilities and learned how to use them in conjunction with the clipboard.

## CHAPTER 9

### ■ ■ ■

# Adding Drag-and-Drop Functionality

**I**n a drag-and-drop operation, data is moved (*dragged*) from one location and stored (*dropped*) in another. For example, most operating systems provide a utility similar to Windows Explorer, which allows you to perform drag-and-drop operations on a list of available files. Drag-anddrop functionality provides an intuitive visual representation of moving or copying data from one location to another and is an important part of most modern operating systems. Many applications use it in a variety of ways, so it's helpful to be familiar with the functionality that's available in Java 2.

Most of the classes associated with drag-and-drop functionality are defined in the java.awt.dnd package, but some parts of the data transfer API defined in java.awt.datatransfer are also used. The classes defined in java.awt.dnd may seem complex and confusing, but the truth is that it's not difficult to add drag-and-drop capabilities to your applications. In fact, once the data to be dragged is wrapped in a Transferable, you usually won't have much more code to write.

The Transferable interface in the java.awt.datatransfer package serves the same purpose in a drag-and-drop operation that it does when used to cut and paste. Specifically, a Transferable encapsulates the data that's dragged and provides DataFlavor instances that identify the formats in which the data can be retrieved.

In this chapter, you'll examine the following issues:

- The fundamental concepts associated with drag-and-drop operations
- How to add drag support to components so they can be used to initiate drag-and-drop operations
- How to add drop support to components so they can be used to terminate drag-anddrop operations
- Issues related to different types of transfers (for example, those between Java and native applications, as opposed to transferring within a single Java Virtual Machine [JVM])
- How to implement autoscroll support for drop targets contained within a scroll pane
- Issues related to transferring text data between Java and native applications

# **Introducing Drag-and-Drop Operation Types**

Just as cut, copy, and paste functions are collectively referred to as *cut and paste*, the phrase *drag and drop* refers to several different operations. In a move operation, the data that's dragged is removed from its original location and stored in some other location. A copy operation is similar to a move, except that the original data remains intact and a copy of it is created and stored in the drop location. Finally, a link or reference operation results in the creation of a representation of or a reference to the original data. For example, the terminology varies across platforms, but most operating systems allow you to create file *shortcuts* or *aliases*.

The way in which drag-and-drop operations start and end varies from one operating system to the next, because each platform defines its own set of gestures for those purposes. Those gestures are usually a combination of mouse button and key presses, and the buttons and keys involved are referred to as *modifiers*.

For example, on Windows, you can initiate a move operation by clicking and then dragging the cursor (in other words, moving the mouse with the left button still pressed). You initiate a copy operation by performing the same steps while also holding down the Ctrl key. Finally, a link operation requires you to press and hold down both the Shift and Ctrl keys while dragging the mouse. In each case, the object that's dragged is usually either the component that was underneath the cursor when the left button was initially pressed or some data item that the component represents.

When the appropriate drag gestures have been performed, the drag operation is initiated by an object called a *drag source*, and the drop is handled by an object called a *drop target*. You'll write code to control the behavior of the drag source and drop target, and that code can take any action that's appropriate for the application. In some cases, your code may choose to perform an operation (copy, move, or link) other than the one associated with the user's gestures. For example, if a Windows user requests a copy operation by pressing the Ctrl key while dragging, your application might choose to perform a move instead if the copy operation isn't appropriate in the context of that application.

The individual drag-and-drop operations (and some combinations) are represented by int values defined in the DnDConstants class. Specifically, those constants are as follows:

- ACTION\_MOVE
- ACTION\_COPY
- ACTION\_REFERENCE
- ACTION\_LINK
- ACTION\_COPY\_OR\_MOVE

*Reference* and *link* are synonyms for the same operation, so their associated constants are assigned the same value. The ACTION\_COPY\_OR\_MOVE constant is provided as a convenience since it represents a commonly used combination.

# **Using the Predefined Cursors**

During drag-and-drop operations, it's common practice to provide visual feedback to the user concerning the state of the operation, and one way you can do this is through the cursor that's displayed. A pair of cursors exists for each of the three operation types, and those cursors are accessible through constants defined in DragSource. Each pair includes a drop cursor that's normally displayed when the cursor is over a component that can accept a drop and a nodrop cursor when the cursor is over components that can't accept a drop (see Table 9-1).

| <b>Action</b> | <b>Drop Cursor</b> | <b>No-Drop Cursor</b> |
|---------------|--------------------|-----------------------|
| Move          | DefaultMoveDrop    | DefaultMoveNoDrop     |
| Copy          | DefaultCopyDrop    | DefaultCopyNoDrop     |
| Link          | DefaultLinkDrop    | DefaultLinkNoDrop     |

**Table 9-1.** *Cursor Constants Defined in DragSource*

You won't normally find it necessary to use these constants, because in most cases, Java's drag-and-drop facility will change the cursor for you automatically to reflect the status of the drag-and-drop operation. In general, the only time you need to select one of these cursors is when initiating a drag event, in which case you'll specify the initial cursor that should be displayed. As you'll see later, that cursor should normally be one of the no-drop cursors identified in Table 9-1.

# **Performing File Selection Drops from Native Applications**

In the previous chapter, you saw that each DataFlavor contains a MIME type used to identify the specific data format the flavor represents. However, each operating system defines its own proprietary data types, and to transfer data between a Java and native application, a DataFlavor's MIME type must be mapped to an equivalent native type. For example, to transfer text information between Java and native Windows applications, Java automatically converts a StringSelection in the clipboard to the CF\_TEXT type, and vice versa.

While text information is the type of data most commonly involved in cut-and-paste operations, file selections represent the most frequently used data type in drag-and-drop operations.

In the same way that Java provides an automatic conversion of clipboard text data, it also performs a translation that allows you to drag and drop file selections between Java and native applications. Those selections are represented by a Transferable that supports a DataFlavor with a MIME type of application/x-java-file-list and a representation class of java.util.list. The List object returned by this type of Transferable contains a collection of java.io.File objects that identify the files selected. If you drop files from a native application onto a Java program, Java automatically creates an instance of java.util.List containing File objects and wraps that list in a Transferable.

## **Adding Drop Support**

Although it might seem more logical to begin with support for dragging, I'll first cover how to handle drops in Java. Drop support is somewhat easier to implement, and this approach provides a good opportunity to illustrate how Java can accept data that's dropped from a native application, such as Windows Explorer.

To demonstrate how to implement drop support, I'll show how to create a subclass of JPanel called ImageViewer that accepts image file selection drops (see Figure 9-1). For each file that's dropped, ImageViewer creates an ImageIcon and displays the icon in a JLabel.

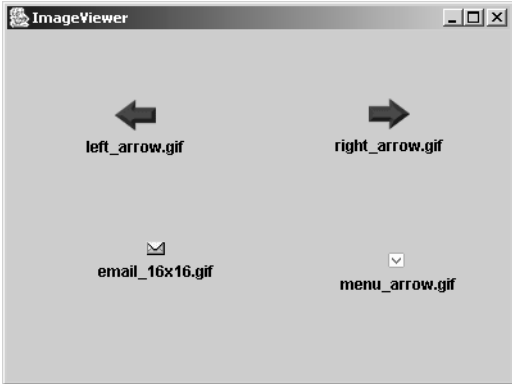

**Figure 9-1.** *The ImageViewer application*

Listing 9-1 represents the initial implementation of ImageViewer. The getLabelFromFile() method is passed an instance of File and attempts to use that file to create and return a JLabel. Since you want to be able to add JLabel instances to any point in the container, ImageViewer doesn't use a layout manager. Therefore, it's necessary to explicitly set the size and position of each component added, and addNewComponent() provides that.

```
Listing 9-1. ImageViewer
```

```
import java.awt.*;
import java.awt.datatransfer.*;
import java.awt.dnd.*;
import java.io.*;
import javax.swing.*;
public class ImageViewer extends JPanel {
 public static void main(String[] args) {
    JFrame f = new JFrame("ImageViewer");
    f.setDefaultCloseOperation(JFrame.EXIT_ON_CLOSE);
    f.setContentPane(new ImageViewer());
    f.setSize(400, 300);
    f.setVisible(true);
  }
  public ImageViewer() {
    super();
    setLayout(null);
  }
```

```
protected JLabel getLabelFromFile(File f) {
    ImageIcon icon = new ImageIcon(f.getAbsolutePath());
    JLabel label = new JLabel (icon);
    label.setText(f.getName());
    label.setHorizontalTextPosition(JLabel.CENTER);
    label.setVerticalTextPosition(JLabel.BOTTOM);
    return label;
  }
  protected void addNewComponent(Component comp, Point location) {
    comp.setLocation(location);
    comp.setSize(comp.getPreferredSize());
    add(comp);
    repaint();
  }
}
```
With the basic functionality implemented, you can begin to add drop support to the custom component, and the first step in doing so is to associate it with a drop target.

#### **DropTarget**

Before you can perform drops on a Component, you must create an instance of DropTarget and associate it with the component, which can be done in several different ways. However, the easiest approach in most cases is to provide a reference to the component when you create the DropTarget. Once it has been created, you can enable and disable a DropTarget by calling its setActive() method, and its state can be queried using isActive().

The DropTarget receives notification of events related to the drag-and-drop operation and provides support for a single listener that's also notified of those events. To handle drops, you must define a DropTargetListener implementation and associate it with a DropTarget just as you did for the drop component.

#### **DropTargetListener**

A DropTargetListener has two primary responsibilities: providing drag-under effects during a drag-and-drop operation and handling the recipient's side of a drop when it occurs. *Dragunder effects* are changes made to the drop component's appearance that provide feedback to the user during the drag operation. For example, if you create a DropTargetListener for use with a JTable, you might implement code that highlights the cell underneath the cursor as it moves across the table. I'll provide an example of this later in the chapter, but for now, dragunder effects are an advanced topic and in practice are often not needed.

In addition to the drag-under effects, a DropTargetListener is responsible for handling the drop operation, which typically involves storing the data that's dropped or a reference to the data. How and where the data is stored is application-specific and usually depends on the operation type (move, copy, or link), the type of data dropped, and the type of component onto which it's dropped. In the case of ImageViewer, the DropTargetListener uses the file selections to create JLabel instances, and the labels are added to the panel at the drop location.

ImageViewer contains an inner class, shown in Listing 9-2, that provides an implementation of DropTargetListener. I'll cover each of the five methods defined in DropTargetListener in detail in this chapter, but in many cases, you'll need to write code only for drop(), which (as its name implies) is called when a drop occurs. To use this inner class, insert it into the ImageViewer class after the addNewComponent() method.

```
Listing 9-2. Providing an Implementation of DropTargetListener
```

```
class MyDropListener implements DropTargetListener {
  public void dragEnter(DropTargetDragEvent event) {
  }
  public void dragExit(DropTargetEvent event) {
  }
  public void dragOver(DropTargetDragEvent event) {
  }
  public void dropActionChanged(DropTargetDragEvent event) {
  }
  public void drop(DropTargetDropEvent event) {
  }
```

```
}
```
It's now possible to create a DropTarget, which you'll do using a constructor that's passed a reference to the drop component (in other words, the ImageViewer instance), the operations the target supports, and a reference to a DropTargetListener:

```
public ImageViewer() {
  super();
 setLayout(null);
 DropTarget dt = new DropTarget(this,
      DnDConstants.ACTION_COPY_OR_MOVE,
      new MyDropListener());
}
```
#### **Events Passed to DropTargetListener Methods**

Now that you've created the DropTarget, it's necessary to complete the implementation of the methods within MyDropListener. To better understand how those methods are used, you need to examine the event objects that are passed to them.

#### **DropTargetEvent**

This is the superclass of the DropTargetDragEvent and DropTargetDropEvent classes discussed next, and an instance of this class is passed to dragExit(). However, DropTargetEvent doesn't define any methods or properties you'll normally use.

#### **DropTargetDragEvent**

An instance of DropTargetDragEvent is passed to the dragEnter(), dragOver(), and dropActionChanged() methods. DropTargetDragEvent allows those methods to identify the type of data being dragged, as well as the specific location of the cursor and other information regarding the current operation. In addition, this event object provides methods that allow the drag operation to be accepted or rejected, and I discuss the reasons for doing so and consequences of those actions later.

#### **getCurrentDataFlavors(), getCurrentDataFlavorsAsList(), isDataFlavorSupported()**

These methods allow you to determine which DataFlavor(s) can be used to transfer data if a drop occurs. While getCurrentDataFlavors() returns an array of DataFlavor instances, getCurrentDataFlavorsAsList() returns a java.util.List containing the valid flavors. When you need to determine whether the data can be retrieved using a specific flavor, you should use isDataFlavorSupported(). That method returns a boolean value of true if the flavor you pass to it as a parameter is supported.

These methods are often used by a DropTargetListener to determine whether the data being dragged can be represented in a form that the drop target can process. If not, it's common for the drop target to reject the drag operation; the implications of which are discussed **later** 

#### **getLocation()**

You can use this method to determine where the cursor was located when the event occurred. An instance of java.awt.Point is returned that identifies the cursor's position within the component across which it's being dragged, and the position is relative to the component's origin (coordinates 0, 0).

This method is most commonly used to provide drag-under effects. For example, if data is dragged across a JTable, the drop target may use the cursor's location to determine which table cell is underneath the cursor and select or highlight that cell appropriately.

#### **getSourceActions()**

A drop target may need to determine what operations are supported by the drag source, and this method makes it possible to obtain that information.

#### **acceptDrag()**

This method indicates that the drop target is prepared to accept a drop, and you should specify the operation type that the target will perform if a drop does occur. That type should be one of the types supported by the drag source, which can be identified by calling getSourceActions().

You're not required to call this method within the DropTargetListener methods. However, you should call acceptDrag() if your drop target wants to perform an operation other than the one selected by the user.

#### **rejectDrag()**

A call to rejectDrag() indicates that your drop target isn't prepared to accept a drop, and the reasons for that can vary from one application to the next. A drag is often rejected when the type of data being dragged can't be processed by the drop target or when the cursor is over an area of the component that can't accept drops. For example, ImageViewer rejects drags when the data being dragged can't be retrieved using the javaFileListFlavor data flavor.

#### **getDropAction()**

This method identifies the operation type that the user currently has selected and returns an int value that corresponds to one of the action constants defined in DragSource: ACTION\_MOVE, ACTION\_COPY, or ACTION\_LINK/ACTION\_REFERENCE.

If your drop target can support more than one type of operation, it normally should use this method to select the operation that was requested by the user.

#### **DropTargetDropEvent**

An instance of DropTargetDropEvent is passed to the drop() method when a drop occurs. Many of the methods in this class are identical in name and function to those in DropTargetDragEvent, so I'll discuss only those that are unique to DropTargetDropEvent.

#### **acceptDrop()**

This method is essentially the same as acceptDrag() and indicates to the caller which operation is to be performed on the data that's transferred. This method should be called before the data is accessed using getTransferable(), or that call may fail.

#### **rejectDrop()**

You should call this method if your drop target can't perform the requested operation.

#### **getTransferable()**

This method can be called to retrieve a Transferable that encapsulates the data that was dropped. Note that it should be called only after your drop target has invoked acceptDrop().

#### **isLocalTransfer()**

Use this method to find out if the drag-and-drop operation has taken place within a single JVM (in other words, when this is a local transfer). It's sometimes important to distinguish local from remote transfers, and I describe the reasons for doing so in detail later in this chapter.

#### **dropComplete()**

Once your drop processing is finished, you should call the dropComplete() method to signal the completion of the drop operation. A parameter value of true indicates that the transfer was successful; false indicates it wasn't.

#### **Drag Sessions**

Several of the methods in DropTargetListener are called as a result of cursor movement, and to accurately determine when they're invoked, it's necessary to identify what I'll call a *drag session*. A drag session begins when the cursor enters the component's display area and ends when it exits the display area or when a drop occurs. In most cases, only one drag session occurs per component in a single drag-and-drop operation. However, the user may choose to repeatedly move the cursor over a component and then away from it for some reason. In general, you won't need to concern yourself with drag sessions, but the concept is relevant to some of the DropTargetListener behavior described next.

#### **Rejecting Drags and Drops**

When your drop target wants to indicate that it won't accept a drop, it can call rejectDrag() from within the dragEnter(), dragOver(), and dropActionChanged() methods. When a drag is rejected, the cursor changes to a no-drop cursor, and if a drop occurs during that drag session, it's ignored (in other words, the drop() method isn't called).

Note that a drag rejection is effective only for the current drag session, and if the cursor exits and reenters the component's display area, any previous rejection is effectively canceled. This isn't a problem in most cases, because the same conditions that caused your code to reject the drag in one drag session normally will still exist in another. However, you should realize that rejecting a drag doesn't permanently prevent the drop from completing.

It's also important to know that rejecting a drag doesn't prevent further DropTargetListener notifications. For example, if you reject a drag operation from the dragEnter() method,  $\text{dragOver}()$  will still be called as the cursor moves over the component, and dragExit() will be called when the cursor exits the component area. As you'll see later, it's even possible to accept a drag after you've rejected a previous one in the same drag session.

Given the choice between rejecting a drop request or rejecting a drag operation and preventing the drop request from occurring, you may be wondering which you should choose. In most cases, it's appropriate to reject the drag operation, because you'll usually know at that time (in other words, before the drop actually occurs) whether you intend to allow the drop to take place. However, sometimes the state of the drop target may change while the drag is taking place, which in turn may affect its ability to accept the drop. In other words, if you can't be certain whether a drop target will accept the drop until it actually occurs, you should accept the drag requests and reject the drop if necessary.

#### **DropTargetListener Methods**

Now that you've examined the event objects that are passed to the DropTargetListener methods, you'll see when those methods are called and how you should use them.

#### **dragEnter()**

During a drag-and-drop operation, this method is called when the cursor enters the display area of the component associated with the DropTarget. You may want to use this method to initiate drag-under effects for the component, or you may choose to accept or reject the drag operation. ImageViewer uses dragEnter() to reject the drag operation when the data being dragged isn't a list of files:

```
public void dragEnter(DropTargetDragEvent event) {
```

```
if (event.isDataFlavorSupported(
      DataFlavor.javaFileListFlavor)) {
    return;
  }
  event.rejectDrag();
}
```
#### **dragOver()**

This method is passed an instance of DropTargetDragEvent and is called when the cursor moves after it has previously entered the display area of the drop component. If you're providing drag-under effects, you may need to update them each time dragOver() is called. However, if you're not providing drag-under effects, you won't need to implement this method, which is the case with the ImageViewer application.

#### **dragExit()**

An instance of DropTargetEvent is passed to this method, which is called when the cursor exits the display area of the drop component. If you're providing drag-under effects, you normally should discontinue them when  $\text{dragExt}(t)$  is invoked. As with drag0ver(), you won't normally implement this method if you're not providing drag-under support.

#### **drop()**

This method is called when a drop occurs, and it's responsible for accepting or rejecting the drop and for processing the dropped data. When a drop takes place over an instance of ImageViewer, for example, the file selections that were dropped must be converted into JLabel instances and added to the container, as shown in Listing 9-3.

#### **Listing 9-3.** *Handling Drop Operations*

```
import java.awt.*;
import java.awt.datatransfer.*;
import java.awt.dnd.*;
import java.io.*;
import javax.swing.*;
public class ImageViewer extends JPanel {
  public static void main(String[] args) {
    JFrame f = new JFrame("ImageViewer");
    f.setDefaultCloseOperation(JFrame.EXIT_ON_CLOSE);
    f.setContentPane(new ImageViewer());
    f.setSize(400, 300);
    f.setVisible(true);
  }
  public ImageViewer() {
    super();
    setLayout(null);
    DropTarget dt = new DropTarget(this,
        DnDConstants.ACTION_COPY_OR_MOVE,
        new MyDropListener());
  }
```

```
protected JLabel getLabelFromFile(File f) {
  ImageIcon icon = new ImageIcon(f.getAbsolutePath());
  JLabel label = new JLabel(icon);
  label.setText(f.getName());
  label.setHorizontalTextPosition(JLabel.CENTER);
  label.setVerticalTextPosition(JLabel.BOTTOM);
  return label;
}
protected void addNewComponent(Component comp, Point location) {
  comp.setLocation(location);
  comp.setSize(comp.getPreferredSize());
  add(comp);
  repaint();
}
class MyDropListener implements DropTargetListener {
  public void dragEnter(DropTargetDragEvent event) {
    if (event.isDataFlavorSupported(
        DataFlavor.javaFileListFlavor)) {
      return;
    }
    event.rejectDrag();
  }
  public void dragExit(DropTargetEvent event) {
  }
  public void dragOver(DropTargetDragEvent event) {
  }
  public void dropActionChanged(DropTargetDragEvent event) {
  }
  public void drop(DropTargetDropEvent event) {
    if (event.isDataFlavorSupported(
        DataFlavor.javaFileListFlavor)) try {
      event.acceptDrop(DnDConstants.ACTION_COPY);
      Transferable t = event.getTransferable();
      java.util.List list = (java.util.List)(
          t.getTransferData(
          DataFlavor.javaFileListFlavor));
      java.util.Iterator i = list.iterator();
```
```
while (i.hasNext()) {
          JLabel label = getLabelFromFile(
              (File)(i.next()));
          addNewComponent(label, event.getLocation());
        }
        event.dropComplete(true);
      } catch (Exception e) {
        event.dropComplete(false);
      }
    }
  }
}
```
The first action this drop() implementation takes is to determine whether javaFileListFlavor can be used to retrieve the data. That test isn't really needed because a similar test was already performed in dragEnter(), and drop() won't be called if the drag was rejected. However, I'll leave the code in place because I'll later show how to modify ImageViewer to accept an additional DataFlavor. When you make that change, the drop() method must distinguish between the two flavors so that it can handle each of them differently.

After the data type has been verified, acceptDrop() is called and is passed the type of operation to be performed. As you may recall, the drop target is able to support both move and copy (ACTION COPY OR MOVE) operations, but a single operation should be specified when calling acceptDrop(). In many cases, the copy and move operations are handled the same way by a drop target, but it's still important to select the appropriate operation. That's because the drag source is notified of which operation was selected, and the drag source processing often varies based on that selection.

After accepting the drop operation, the method shown in Listing 9-3 retrieves the Transferable data, extracts the file list from it, creates a JLabel for each file, and adds the labels to the container. Once the data has been successfully retrieved and processed, dropComplete() is called and is passed a parameter value of true, indicating that the drop was successful.

In addition to identifying the type of operation accepted by the drop target, a drag source is also able to determine whether the drop operation completed successfully. That information is needed so that the drag source can take appropriate action based on the outcome of the drop. For example, if a move operation was requested and the drop was successful, the drag source often must remove the dragged data from its original location.

#### **dropActionChanged()**

Earlier you saw that the type of operation to perform is determined by the status of keyboard and mouse modifier buttons. However, it's possible for the user to change the selected drop action after a drag has been initiated by changing the state of those modifiers. For example, if you begin a copy operation on Windows and then release the Ctrl key while dragging the data, you've effectively changed the requested drop action. When such a change does occur, this method is called to notify the DropTargetListener of the modification. You'll need to

implement this method only if your application needs to take some action when the drop action changes, which isn't the case with ImageViewer.

#### Drop Enabling ImageViewer

You've now created all the code that's necessary to allow ImageViewer to display image files that are dropped on it. If you compile and run this application, you'll be able to drop image file selections onto the window. For example, once this application's user interface appears, you should start Windows Explorer (or a similar application) and use that application to drag GIF and JPEG files and drop them into the frame created by ImageViewer, as shown in Figure 9-2.

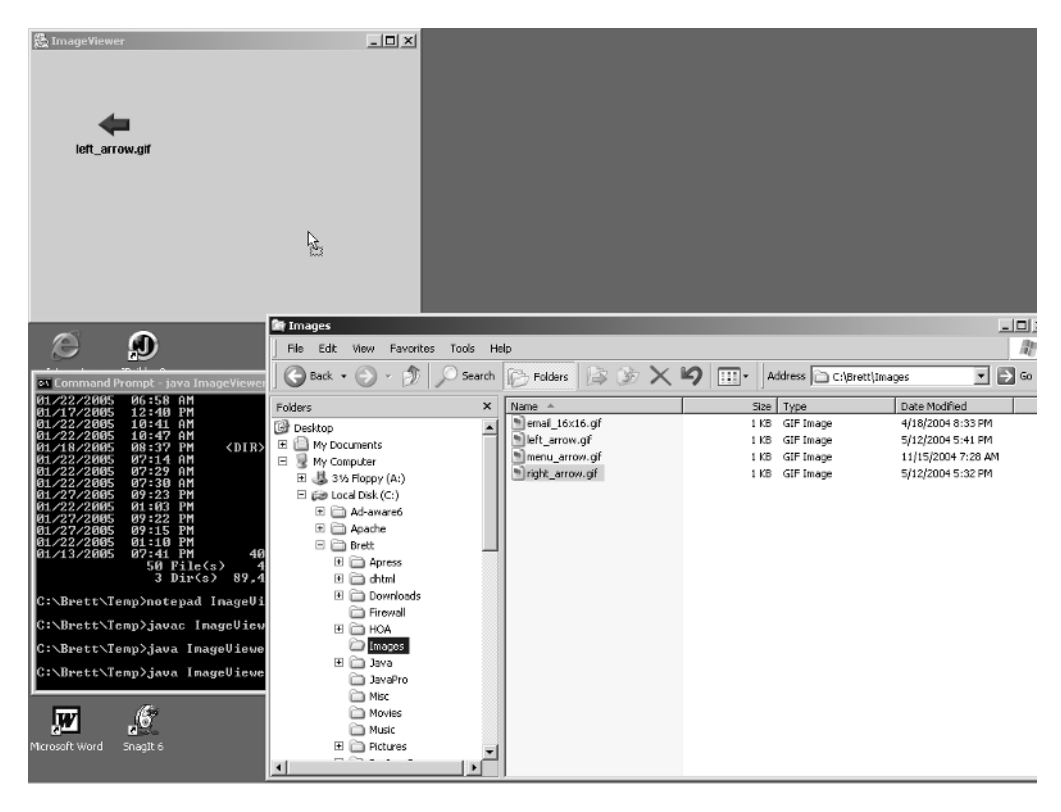

**Figure 9-2.** *Dragging an image file from a native window and dropping it onto the application to display it*

# **Adding Drag Support**

Now that ImageViewer is able to process file selection drops, I'll show how to add drag support so that it's possible to drag and drop the JLabel objects that were created. Once that's done, it will be possible to move the labels around within a single ImageViewer and to move a label from one instance of ImageViewer to another.

#### Defining a Transferable

Before data can be dragged, it must be wrapped in a Transferable implementation, just as you did in the previous chapter for cut-and-paste operations. To support the Transferable implementation for JLabel instances, you'll first define a DataFlavor that describes the type of data encapsulated by the Transferable:

```
public class ImageViewer extends JPanel {
```
#### **public final static DataFlavor LABEL\_FLAVOR = new DataFlavor(JLabel.class, "Label Instances");**

The DataFlavor constructor used here allows you to create flavors that describe serialized Java objects, and this data flavor's MIME type is set to application/x-java-serialized-object accordingly. JLabel instances are serializable because Component (which JLabel inherits from) implements the Serializable interface.

With the DataFlavor defined, you can create a Transferable implementation, which in this case is defined as an inner class of ImageViewer named LabelSelection, as shown in Listing 9-4.

#### **Listing 9-4.** *LabelSelection*

```
class LabelSelection implements Transferable {
 private DataFlavor[] flavors = {
    LABEL_FLAVOR
 };
 protected JLabel label;
 public LabelSelection(JLabel lbl) {
    label = lb1;}
  public DataFlavor[] getTransferDataFlavors() {
    return flavors;
  }
  public boolean isDataFlavorSupported(DataFlavor flavor) {
    for (int i = 0; i < flavors.length; i++) {
     if (flavors[i].equals(flavor)) {
        return true;
     }
    }
   return false;
  }
  public Object getTransferData(DataFlavor flavor)
          throws UnsupportedFlavorException, IOException {
```

```
if (flavor.equals(LABEL_FLAVOR)) {
      return label;
    }
    throw new UnsupportedFlavorException(flavor);
  }
}
```
Now that you've created a Transferable that encapsulates a JLabel, you can write the code that initiates a drag operation.

#### Obtaining a Drag Source

Earlier you saw that an instance of DropTarget is created for each component that should be able to receive drops. In contrast, an application normally has only one drag source. That's because although many drop targets can exist simultaneously, only one drag operation can be in progress at any given time since you have only one mouse with which to control an operation.

As you might expect, a drag source in Java is represented by an instance of the DragSource class, and a singleton instance of that class is accessible through the static getDefaultDragSource() method:

```
DragSource source = DragSource.getDefaultDragSource();
```
As you'll see, DragSource and DropTarget have many similarities, and one of those similarities is that, like DropTarget, a DragSource can support a listener.

In the case of ImageViewer, you want to be able to drag each JLabel that's added to the container. To accomplish this, you'll first modify the addNewComponent() method so that the default drag source is accessed each time a JLabel is added:

```
protected void addNewComponent(Component comp, Point location) {
```

```
DragSource source = DragSource.getDefaultDragSource();
  comp.setLocation(location);
  comp.setSize(comp.getPreferredSize());
  add(comp);
 repaint();
}
```
At this point, it may not be obvious what to do with the DragSource. No DragSource constructor exists to which you can pass a reference to the label being added, and an addDragSourceListener() method isn't available. Instead, your application should register a listener indirectly by creating a DragGestureRecognizer.

#### Drag Gesture Recognizers

The gestures used to initiate drag-and-drop operations can vary from one operating system to the next. For example, a move operation is initiated on Windows by clicking and then dragging the cursor. However, other operating systems may use different key/button combinations to initiate the same operation.

Ideally, a Java application should be able to recognize the gestures that are appropriate for the platform on which it's running, but at the same time, an application shouldn't contain code that's specific to any one platform. DragGestureRecognizer allows you to satisfy both requirements by providing a level of abstraction between your application and the recognition of gestures that should initiate a drag-and-drop operation.

Just as you create a DropTarget for each component that can accept drops, it's necessary to create a DragGestureRecognizer for each component that can be used to initiate a drag. The parameters passed to the DragGestureRecognizer constructor are similar to those passed to a DropTarget: a Component instance, the operations supported, and a listener. In this case, however, the listener is an implementation of DragGestureListener:

```
protected void addNewComponent(Component comp, Point location) {
 DragSource source = DragSource.getDefaultDragSource();
  source.createDefaultDragGestureRecognizer(comp,
     DnDConstants.ACTION_COPY_OR_MOVE,
     new MyGestureListener());
  comp.setLocation(location);
  comp.setSize(comp.getPreferredSize());
  add(comp);
 repaint();
}
```
**class MyGestureListener implements DragGestureListener {**

**public void dragGestureRecognized(DragGestureEvent event) {}**

#### **}**

Although you can create your own DragGestureRecognizer class, you'll rarely have a reason to do so. Instead, you'll normally obtain an instance of the default DragGestureRecognizer class that's provided by the singleton DragSource. When you do so, the DragGestureRecognizer registers itself as a listener of the component's events so that it can determine when a drag operation should be started. It accomplishes this by monitoring the component events, and when it detects that the user has taken the appropriate action(s) to begin dragging, it sends a notification to the DragGestureListener by calling its dragGestureRecognized() method.

#### DragGestureListener

The DragGestureListener interface defines a single method that's called when a DragGesture→ Recognizer determines that a drag operation has been requested.

#### **dragGestureRecognized()**

This method is called when a DragGestureRecognizer determines that the user has requested a drag operation using the standard gestures for the current platform. It's the responsibility of dragGestureRecognized() to initiate the drag operation once it has determined that the drag should be allowed to take place.

Many times, such as in the ImageViewer application, the drag can be allowed to start unconditionally when dragGestureRecognized() is called. However, if the drag component is a more sophisticated control such as a JTable or JTree, you may want to be more selective. In the case of a JTree, you might allow the user to drag nodes around within the tree but allow only certain nodes to be dragged (for example, only leaf nodes). In that case, you might ignore gestures that occur over nodes that can't be dragged, or you may display an error message when the user attempts to drag an ineligible node.

#### **DragGestureEvent**

Among other things, an instance of DragGestureEvent describes the events that were detected by the DragGestureRecognizer. A number of methods within DragGestureEvent allow you to access the InputEvent objects that describe those events, although there's almost never a reason for you to do so. In fact, if you create code that's dependent upon platform-specific event information, you'll have defeated the purpose of using a DragGestureRecognizer.

In many cases, the only method you'll use in DragGestureEvent is startDrag(). However, some other methods can be helpful, and I'll cover each of them briefly.

#### **getComponent()**

This method returns a reference to the component associated with the DragGestureRecognizer. In the case of ImageViewer, this is an instance of JLabel.

#### **getDragAction()**

The specific operation type requested (move, copy, or link/reference) is returned by this method. It's represented as an int value and will be one of the following: ACTION\_MOVE, ACTION\_COPY, or ACTION\_LINK (which is equivalent to ACTION\_REFERENCE).

#### **getDragOrigin()**

You can use this method to determine where the cursor was located when the drag was started. It returns an instance of java.awt.Point that identifies the cursor's position relative to the component origin (in other words, coordinates 0, 0).

#### **getDragSource()**

This returns a reference to the DragSource that created the DragGestureRecognizer.

#### **getSourceAsDragGestureRecognizer()**

This method returns a reference to the DragGestureRecognizer.

#### **startDrag()**

In many cases, startDrag() is the only method you'll call from your dragGestureRecognized() implementation, and as its name implies, it initiates the drag operation. The parameters you can specify when calling startDrag() are as follows:

- The initial Cursor to display during the operation.
- An image used to visually represent the data while it's being dragged. Some operating systems (including Windows) don't support drag images and will ignore this parameter

value. To determine whether drag image support is available, your application can call the static isDragImageSupported() method in DragSource.

- The location (represented by an instance of java.awt.Point) relative to the cursor's "hotspot" where the drag image will be displayed if it's supported.
- A Transferable that encapsulates the data to be moved, copied, or linked.
- An instance of a DragSourceListener implementation that's used to track the progress of the operation and to perform tasks that are the responsibility of the initiator of the operation.

The startDrag() method has two implementations, one of which accepts all five of the parameters just described. However, you'll use the simpler version that allows the drag image and coordinate parameters to be omitted. Listing 9-5 is a partial listing of the modified ImageViewer class.

**Listing 9-5.** *Modified ImageViewer Class (Partial Listing)*

```
public class ImageViewer extends JPanel {
  public final static DataFlavor LABEL_FLAVOR =
      new DataFlavor(JLabel.class, "Label Instances");
  protected DragSourceListener sourceListener;
  protected JLabel draggedComponent;
  public static void main(String[] args) {
    JFrame f = new JFrame("ImageViewer");
    f.setDefaultCloseOperation(JFrame.EXIT_ON_CLOSE);
    f.setContentPane(new ImageViewer());
    f.setSize(400, 300);
    f.setVisible(true);
  }
 public ImageViewer() {
    super();
    setLayout(null);
    DropTarget dt = new DropTarget(this,
        DnDConstants.ACTION_COPY_OR_MOVE,
        new MyDropListener());
    sourceListener = new MySourceListener();
  }
  protected JLabel getLabelFromFile(File f) {
    ImageIcon icon = new ImageIcon(f.getAbsolutePath());
    JLabel label = new JLabel(icon);
    label.setText(f.getName());
```

```
label.setHorizontalTextPosition(JLabel.CENTER);
  label.setVerticalTextPosition(JLabel.BOTTOM);
  return label;
}
protected void addNewComponent(Component comp, Point location) {
  DragSource source = DragSource.getDefaultDragSource();
  source.createDefaultDragGestureRecognizer(comp,
      DnDConstants.ACTION_COPY_OR_MOVE,
      new MyGestureListener());
  comp.setLocation(location);
  comp.setSize(comp.getPreferredSize());
  add(comp);
  repaint();
}
class MyGestureListener implements DragGestureListener {
  public void dragGestureRecognized(DragGestureEvent event) {
    Cursor cursor = null;
    draggedComponent = (JLabel)(event.getComponent());
    switch (event.getDragAction()) {
      case DnDConstants.ACTION_MOVE:
        cursor = DragSource.DefaultMoveNoDrop;
        break;
      case DnDConstants.ACTION_COPY:
        cursor = DragSource.DefaultCopyNoDrop;
        break;
      case DnDConstants.ACTION_LINK:
        cursor = DragSource.DefaultLinkNoDrop;
        break;
    }
    event.startDrag(cursor,
        new LabelSelection(draggedComponent),
        sourceListener);
  }
}
class MySourceListener implements DragSourceListener {
  public void dragEnter(DragSourceDragEvent event) {};
  public void dragExit(DragSourceEvent event) {};
  public void dragOver(DragSourceDragEvent event) {};
  public void dropActionChanged(DragSourceDragEvent event) {};
  public void dragDropEnd(DragSourceDropEvent event) {};
}
```
The dragGestureRecognized() method defined here selects an appropriate no-drop cursor based on the operation type. A no-drop cursor is chosen because it's standard practice to prevent the drop from occurring until after the cursor exits the display area of the component being dragged. Stated more simply, you must move the data somewhere before you can drop it.

The second parameter passed to startDrag() in Listing 9-5 is an instance of the LabelSelection class that was defined earlier. That class implements Transferable and maintains a reference to the JLabel that will be dragged.

Finally, startDrag() is passed as a reference to a DragSourceListener that can be used to track the drag operation. In most cases, it's possible to use a single DragSourceListener for all the DragGestureRecognizers since only a single drag-and-drop operation can be in progress at any given time.

You've now done everything that's necessary to begin the drag operation. At this point, all that's left is to handle the drop, and most of the code necessary to do so is similar to code you've already written. In fact, simply add another block of code, shown in Listing 9-6, to the existing drop() method so that it can process Transferable instances that encapsulate labels.

#### **Listing 9-6.** *Handling the Drop Operation*

```
public void drop(DropTargetDropEvent event) {
 if (event.isDataFlavorSupported(DataFlavor.javaFileListFlavor)) {
   try {
      event.acceptDrop(DnDConstants.ACTION COPY);
      Transferable t = event.getTransferable();
      java.util.List list = (java.util.List)
             (t.getTransferData(DataFlavor.javaFileListFlavor));
      java.util.Iterator i = list.iterator();
      while (i.hasNext()) {
        JLabel label = getLabelFromFile((File)(i.next()));
        addNewComponent(label, event.getLocation());
      }
      event.dropComplete(true);
    } catch (Exception e) {
      event.dropComplete(false);
    }
  } else if (event.isDataFlavorSupported(LABEL_FLAVOR)) {
   try {
      event.acceptDrop(DnDConstants.ACTION_MOVE);
      Transferable t = event.getTransferable();
      JLabel label = (JLabel)(t.getTransferData(LABEL_FLAVOR));
      addNewComponent(label, event.getLocation());
      event.dropComplete(true);
    } catch (Exception e) {
      event.dropComplete(false);
    }
 }
}
```
As you may recall, the original implementation of MyDropListener's dragEnter() method rejects drags when the data can't be accessed using javaFileListFlavor. However, since you now also provide support for LABEL\_FLAVOR, you should modify the dragEnter() method to allow that flavor as well:

```
class MyDropListener implements DropTargetListener {
 public void dragEnter(DropTargetDragEvent event) {
    if ((event.isDataFlavorSupported(
        DataFlavor.javaFileListFlavor)) ||
        (event.isDataFlavorSupported(
        LABEL_FLAVOR))) {
     return;
    }
    event.rejectDrag();
  }
```
At this point, ImageViewer supports both drag-and-drop operations; however, if you execute the application in its current state, you'll see that something is still missing. Each time you drag and drop a JLabel, the original remains intact, and a duplicate of it appears at the drop location, as shown in Figure 9-3.

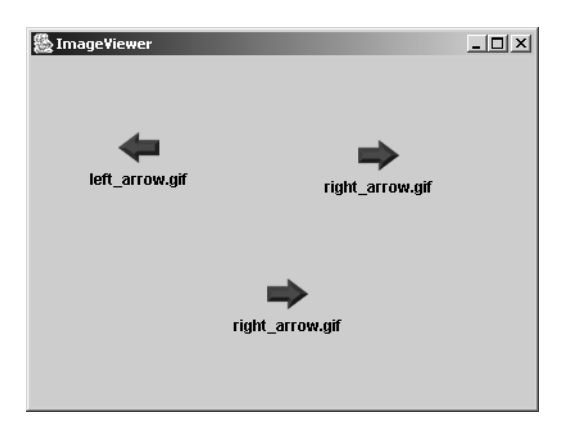

**Figure 9-3.** *Incomplete drag-and-drop implementation*

This occurs despite that the move operation is selected by the drop target; to understand why this happens, it's necessary to understand why the object serialization facility is used to transfer Java objects.

An object reference is meaningful only within the JVM in which it exists, so an object can't really be moved when data is dragged from one JVM instance and dropped onto another. However, it's possible to create a copy of an object by sending a representation of it to the target JVM, which can then create a duplicate. That's exactly what Java's object serialization provides and is the reason why it's necessary for the drag source to delete the original JLabel. Serialized objects are never really moved but are copied, so to simulate a move in a drag-anddrop operation, the original object must be deleted after its copy is created.

Later you'll see how you can transfer an object reference when a drag-and-drop operation occurs within a single JVM instance. However, any time you use a DataFlavor with a MIME type of application/x-java-serialized-object, your drop target receives a copy of the original object instead of a reference to it.

I've now established why the drag source in ImageViewer must delete the original label after it's dropped, but you haven't yet implemented any code to do so. To identify the appropriate place for that logic, it's necessary to be familiar with the DragSourceListener interface, its methods, and the event objects passed to those methods.

#### DragSourceListener

The drag source has two primary responsibilities: removing the source data from its previous location in a move operation and providing drag-over effects. As you may recall, drag-under effects are provided by the drop target and are used to modify the appearance of the drop component. In contrast, *drag-over effects* are related to the cursor's appearance and are provided by the drag source. For example, when a drag occurs over a component that can't accept a drop, the drag source is responsible for displaying a no-drop cursor.

You won't normally find it necessary to provide drag-over effects because in most cases the appropriate cursor appears automatically. If you move the cursor over a component that's not able to accept the drop or if a drag is rejected, a no-drop cursor appears. However, sometimes you may want to customize the appearance of the cursor so that it's different from what's displayed by default.

To change the cursor, you must obtain a reference to the DragSourceContext using the getDragSourceContext() defined in DragSourceEvent and inherited by its subclasses. Once you have a DragSourceContext reference, you can call the setCursor() method as follows:

```
public void dragOver(DragSourceDragEvent event) {
  // Normally some condition logic would go here
 DragSourceContext dsc = event.getDragSourceContext();
  dsc.setCursor(DragSource.DefaultCopyNoDrop);
}
```
Now that you've seen what the DragSourceListener interface is responsible for, you'll examine each of the methods it defines.

#### **dragEnter()**

This method is called when the cursor enters the display area of a drop component, and you may remember that a method by this same name is defined in the DropTargetListener interface. When the cursor enters a drop component's display area, the drop target's dragEnter() method is called first, followed by that of the drag source. However, that latter call occurs only if the first drop target's dragEnter() method doesn't reject the drag operation.

#### **dragOver()**

This method is called when the cursor is moved after it has previously entered the drop component's display area. A method by the same name is defined in DropTargetListener, and this one is called only after that one has executed. In other words, dragOver() is first called for the

drop target and then called for the drag source. However, if the drop target rejects the operation, the drag source's method isn't called.

#### **dragExit()**

This method is called when the cursor exits the display area of a drop component.

#### **dropActionChanged()**

A call to dropActionChanged() indicates that the status of a modifier used to select the drop action (for example, the Ctrl or Shift key) has changed. A method with the same name as this one is defined in DropTargetListener, and this one is called only after that one has executed. In other words, dropActionChanged() is first called for the drop target and then called for the drag source. However, if the drop target rejects the operation, the drag source's method isn't called.

#### **dragDropEnd()**

After a drop has occurred and the DropTargetListener's drop() method is invoked, dragDropEnd() is called to notify the drag source that the drop has completed. As you'll see shortly, the event object passed to this method allows it to determine the type of operation selected by the drop target and to determine the value specified when the drop target called dropComplete(). In other words, this method can determine whether the drop completed successfully.

Since this method is called once the drop has completed and because it allows you to determine the final status of the operation, you should use dragDropEnd() to perform the DragSourceListener's cleanup-related tasks.

#### Event Objects Passed to DragSourceListener Methods

Now that you've learned about the methods defined by DragSourceListener, it's appropriate to examine the event objects passed to those methods.

#### **DragSourceEvent**

This is the superclass of the DragSourceDragEvent and DragSourceDropEvent classes defined next. However, DragSourceEvent doesn't provide any methods you'll use.

#### **DragSourceDragEvent**

An instance of DragSourceDragEvent class is passed to the dragEnter(), dragOver(), and dropActionChanged() methods. Unlike a drop target, a drag source can't accept or reject a drag, so the methods provided by this event object are purely informational.

#### **getTargetActions()**

This method identifies the intersection of the actions supported by the drag source and those supported by the drop target. For example, suppose that the drag source supports move, copy, and link operations, but the drop target supports only move and link. In that case, the value returned by getTargetActions() would equal the combined values of the ACTION\_MOVE and ACTION\_LINK constants. In other words, this method identifies the operations that both the drag source and the drop target support.

#### **getUserAction()**

The operation requested by the user is identified by this method and is based on the current state of the modifier keys and buttons.

#### **getDropAction()**

This identifies the effective drop action, which is defined as the intersection of the target actions and the current user action. If the user has selected an action that the drag source or the drop target doesn't support, this value will be equal to the ACTION\_NONE constant defined in DnDConstants.

#### **getGestureModifiers()**

You can use this method to determine the state of the modifiers that determine the type of operation requested. For example, this value identifies the state of the mouse buttons and the Shift, Alt, and Ctrl keys. For more information on how to interpret the value returned by this method, see the modifier constants defined in java.awt.event.InputEvent.

#### **DragSourceDropEvent**

An instance of this class is passed to dragDropEnd(), which is called after the drop has been processed by the drop target.

#### **getDropAction()**

You can use this method to determine which operation the drop target selected. In other words, this identifies the action specified when the DropTargetListener's drop() method called acceptDrop().

You'll normally use this value to determine what action your DragSourceListener should take. If a move operation was selected, the data that was dropped usually must be removed from its original location by the drag source.

#### **getDropSuccess()**

While the getDropAction() method identifies the action selected by the drop target, this method provides an indication of the value specified by the target when dropComplete() was called. In other words, this method returns a value of true if the drop completed successfully or false otherwise.

#### Drag Source Handling of Drop Completion

Now that I've reviewed the events and methods associated with DragSourceListener, it should be obvious how to fix the problem with ImageViewer that was identified earlier. When a JLabel is moved, the drag source is responsible for removing the label from its original location, and that should be done in the dragDropEnd() method.

Listing 9-7 highlights the modifications to dragDropEnd(). Note that most of the cleanup performed in that method depends upon both the successful completion of the drop and the type of operation selected by the drop target. If the target selects an operation other than ACTION MOVE, the original JLabel component won't be removed.

#### **Listing 9-7.** *Updating the dragDropEnd() Method*

```
class MySourceListener implements DragSourceListener {
  public void dragEnter(DragSourceDragEvent event) {};
  public void dragExit(DragSourceEvent event) {};
  public void dragOver(DragSourceDragEvent event) {};
  public void dropActionChanged(DragSourceDragEvent event) {};
  public void dragDropEnd(DragSourceDropEvent event) {
    if ((event.getDropSuccess())
            && (event.getDropAction() == DnDConstants.ACTION_MOVE)) {
     remove(draggedComponent);
     repaint();
    }
    draggedComponent = null;
  }
}
```
# **Performing Local Transfers**

When dragging and dropping Java objects, as ImageViewer now allows you to do, you'll encounter two categories of transfer operations. In a local transfer, the drag source and drop target (and the data transferred) reside in a single JVM instance, while a remote transfer involves moving data from one JVM instance to a different one.

The DataFlavor used by ImageViewer has a representation class of JLabel, and its MIME type defaults to application/x-java-serialized-object. As mentioned earlier, using that MIME type always results in the drop target receiving a copy of the original object instead of a reference to it, even in a local transfer. However, it's sometimes desirable in local transfers to pass a reference to the original data instead of a copy. For example, you might want to do so if the data can't be serialized or if you want to improve the performance of local transfers, since serialization can be relatively slow. To illustrate how to pass object references, you'll now see how to modify ImageViewer to do so when a local transfer takes place.

### **Introducing Local Object Data Flavors**

To perform reference transfers, you must define a DataFlavor that has a representation class corresponding to the type of object to be transferred, which in this case is JLabel. In addition, the flavor's MIME type should be set to the javaJVMLocalObjectMimeType string constant defined in DataFlavor. However, it may not be immediately obvious how to create a flavor that fulfills these two requirements.

You saw earlier that DataFlavor provides two types of constructors: one that allows you to specify the flavor's MIME type and another that allows you to identify its representation class. In this case, you want to specify both items, but there doesn't appear to be a constructor that allows you to do so. In addition, there are no mutator methods for either the MIME type or the representation class, so it's not possible to modify those values after construction.

In fact, it's possible to specify both values using the DataFlavor constructor that accepts a MIME type String. You can do this by specifying the representation class as a parameter that's appended to the MIME type, as follows:

```
public class ImageViewer extends JPanel {
  public final static DataFlavor LABEL_FLAVOR =
     new DataFlavor(JLabel.class, "Label Instances");
```

```
public final static DataFlavor LOCAL_LABEL_FLAVOR = new DataFlavor(
   DataFlavor.javaJVMLocalObjectMimeType +
    "; class=javax.swing.JLabel", "Local Label");
```
The LOCAL\_LABEL\_FLAVOR will be created with a MIME type of application/x-java-jvmlocal-objectref (the value stored in javaJVMLocalObjectMimeType), a representation class of JLabel, and a human-readable name of "Local Label."

Since this new DataFlavor will be used with LabelSelection to transfer JLabel references, it's necessary to update LabelSelection appropriately. In addition to adding LOCAL\_LABEL\_FLAVOR to the list of flavors supported by LabelSelection, you must create a block of code in getTransferData(), as shown in Listing 9-8.

#### **Listing 9-8.** *Supporting the Local Label Flavor*

```
class LabelSelection implements Transferable {
```

```
private DataFlavor[] flavors = {LABEL_FLAVOR, LOCAL_LABEL_FLAVOR};
protected JLabel label;
public LabelSelection(JLabel lbl) {
  label = lb1;}
public DataFlavor[] getTransferDataFlavors() {
  return flavors;
}
public boolean isDataFlavorSupported(DataFlavor flavor) {
  for (int i = 0; i < flavors.length; i++) {
    if (flavors[i].equals(flavor)) return true;
  }
  return false;
}
public Object getTransferData(DataFlavor flavor) throws
    UnsupportedFlavorException, IOException {
  if (flavor.equals(LABEL_FLAVOR)) {
    return label;
```

```
}
  else if (flavor.equals(LOCAL_LABEL_FLAVOR)) {
   return label;
  }
  throw new UnsupportedFlavorException(flavor);
}
```
}

It may seem strange that the code in getTransferData() is the same for LABEL\_FLAVOR and LOCAL\_LABEL\_FLAVOR. After all, LABEL\_FLAVOR is used to retrieve a serialized copy of the object, while LOCAL\_LABEL\_FLAVOR is intended to provide a reference to the original object. The reason that this code will work as expected is that Java's drag-and-drop facility treats the application/x-java-serialized-object MIME type used by LABEL\_FLAVOR as a special case. When data is retrieved using that type, the drag-and-drop facility ensures that a serialized copy of the object is returned, even in a local transfer. In other words, if you use application/x-javaserialized-object, you always get a copy of the data and never a reference to the original when calling getTransferData(). In contrast, when other MIME types are used (for example, LOCAL LABEL FLAVOR), no special processing occurs, and getTransferData() is allowed to return a reference to the original object.

# **Handling the Reference Transfer**

Now that I've defined a DataFlavor for transferring object references and added support for it to the Transferable implementation, it's easy to modify ImageViewer to support reference transfers. All that's needed is a change to the drop() method so that it uses the new LOCAL\_LABEL\_FLAVOR when possible (see Listing 9-9).

#### **Listing 9-9.** *Reference Transfer Support*

```
public void drop(DropTargetDropEvent event) {
 if (event.isDataFlavorSupported(DataFlavor.javaFileListFlavor)) {
    try {
     event.acceptDrop(DnDConstants.ACTION COPY);
     Transferable t = event.getTransferable();
      java.util.List list = (java.util.List)
             (t.getTransferData(DataFlavor.javaFileListFlavor));
     java.util.Iterator i = list.iterator();
     while (i.hasNext()) {
        JLabel label = getLabelFromFile((File)(i.next());
        addNewComponent(label, event.getLocation());
      }
     event.dropComplete(true);
    } catch (Exception e) {
     event.dropComplete(false);
    }
  } else if (event.isDataFlavorSupported(LABEL_FLAVOR)) {
    try {
```

```
event.acceptDrop(DnDConstants.ACTION MOVE);
     Transferable t = event.getTransferable();
     boolean doLocal = (event.isLocalTransfer() &&
          (t.isDataFlavorSupported(LOCAL_LABEL_FLAVOR)));
     DataFlavor flavor = (doLocal ? LOCAL LABEL FLAVOR : LABEL FLAVOR);
     JLabel label = (JLabel)(t.getTransferData(flavor));
      addNewComponent(label, event.getLocation());
     event.dropComplete(true);
    } catch (Exception e) {
      event.dropComplete(false);
    }
 }
}
```
You've now made several changes to ImageViewer that should allow it to correctly process reference transfers. However, if you run the application and try to drag and drop JLabel instances within a single ImageViewer application, you may be surprised by the results. Instead of moving to the drop location, the labels disappear from the panel when they're dropped.

You may recall that the DropTargetListener's drop() method is called when the drop occurs, and that method adds the label that's dropped to the ImageViewer container. Once drop() has executed, the DragSourceListener's dragDropEnd() method is called to allow the drag source to remove the original data, as follows:

```
public void dragDropEnd(DragSourceDropEvent event) {
  if ((event.getDropSuccess()) &&
      (event.getDropAction() ==
      DnDConstants.ACTION_MOVE)) {
    remove(draggedComponent);
    repaint();
  }
  draggedComponent = null;
}
```
In this case, the drop target adds the dropped label to its new container, and the drag source removes it from its old container. In a local transfer using ImageViewer, the "old" and "new" containers are actually the same object, but that fact isn't relevant to the problem. What is important, however, is the order in which the drag source and drop target processing takes place.

Since drop() is called before dragDropEnd(), the component is added to its new container before being removed from the old one. When it's added, logic in the java.awt.Container class causes the label to be removed from its old container, which is done to ensure that a Component can only ever reside within a single parent container at any given time. After drop() completes, dragDropEnd() is called and, being unaware that the label was already removed from its old container, proceeds to remove the component from its container. The result of this second removal is the effective deletion of the label, since no more references to it exist.

It might seem that one way to address this problem is to have the drag source determine the type of transfer (local or remote) and handle the drop differently for each type.

For example, the drag source could be designed so that it doesn't remove the JLabel from its parent container when a local transfer takes place. Unfortunately, the DragSourceDropEvent object passed to dragDropEnd() provides just two items of information: the type of operation selected by the drop target and an indication of the success or failure of the transfer. Therefore, a drag source can't distinguish local transfers from remote transfers.

On the other hand, the drop target can distinguish between local and remote transfers, and that capability provides a solution to this problem. Since the drag source removes only the label from its old container when a move occurs, you can address the problem by changing the drop target so that it selects an operation other than move.

# **Performing Link/Reference Operations**

It has been mentioned that Java's drag-and-drop support defines a link or reference operation in addition to move and copy. However, the purpose of the link/reference operation may not be obvious, since there's no consistent meaning associated with the terms *link* or *reference*. Although *move* and *copy* mean the same thing on all platforms, Windows may define a *reference* operation that's completely different from the Solaris *reference* operation.

Since the meaning of the reference operation is vague, you shouldn't use it to drag and drop data between Java and native applications; however, when transferring data between Java applications, the link/reference operation has been assigned a specific meaning. In the context of a local transfer, the reference operation is used to transfer a reference to some object, just as ImageViewer is now capable of doing. Similarly, when you're performing remote transfers between Java applications, the data that's transferred should be some representation of the original object but not a copy of it. For example, you might pass a reference to a remote object defined using Java's Remote Method Invocation (RMI) facilities if the data that's being dragged represents some remote resource.

Given this definition of the reference operation, you can make a small change to ImageViewer that accomplishes two things. First, it correctly identifies a local transfer within ImageViewer as a reference operation instead of a move. Second, it prevents the drag source from incorrectly deleting the component that's dragged in a local transfer, as shown in Listing 9-10.

#### **Listing 9-10.** *Handling Local Transfers*

```
public void drop(DropTargetDropEvent event) {
  if (event.isDataFlavorSupported(DataFlavor.javaFileListFlavor)) {
    try {
     event.acceptDrop(DnDConstants.ACTION COPY);
     Transferable t = event.getTransferable();
     java.util.List list = (java.util.List)
              (t.getTransferData(DataFlavor.javaFileListFlavor));
     java.util.Iterator i = list.iterator();
     while (i.hasNext()) {
        JLabel label = getLabelFromFile((File)(i.next()));
        addNewComponent(label, event.getLocation());
      }
```

```
event.dropComplete(true);
    } catch (Exception e) {
     event.dropComplete(false);
    }
  } else if (event.isDataFlavorSupported(LABEL_FLAVOR)) {
    try {
     int operation = (event.isLocalTransfer()
                       ? DnDConstants.ACTION_REFERENCE
                       : DnDConstants.ACTION_MOVE);
     event.acceptDrop(operation);
     Transferable t = event.getTransferable();
     boolean doLocal = (event.isLocalTransfer() &&
          (t.isDataFlavorSupported(LOCAL_LABEL_FLAVOR)));
     DataFlavor flavor = (doLocal ? LOCAL LABEL FLAVOR : LABEL FLAVOR);
     JLabel label = (JLabel)(t.getTransferData(flavor));
      addNewComponent(label, event.getLocation());
      event.dropComplete(true);
    } catch (Exception e) {
      event.dropComplete(false);
    }
 }
}
```
Local transfers have other implications that you must consider as well, including how to support the copy operation. That operation is easy to support in a remote transfer because the drop target always receives a copy of the data, but for local transfers, you need some way to create a copy of the data that's dropped. Some classes simplify this for you by overriding the clone() method defined in java.lang.Object, but many (including JLabel) don't.

# **Transferring Between Java and Native Applications**

You've already seen that it's possible to drop file selections made from a native application into a Java application. Those selections are represented by a Transferable that returns an instance of java.util.List, and that list contains java.io.File objects that identify the files selected. In reality, of course, the native platform doesn't use any Java classes when it allows users to make file selections. However, Java's drag-and-drop facility automatically converts the native type (for example, CF\_HDROP on Windows) into a form that your Java application can use easily, just as the clipboard facility does with text data.

In some cases, you may want to transfer data between a Java application and a native application in a format that isn't converted automatically (for example, image data). However, for your application to perform some sort of processing of data dropped from a native application, it usually must convert the information into a more convenient format. For example, if Device Independent Bitmap (DIB) data is dragged from a native Windows application and dropped onto your Java program, you'll probably want to convert the information to a more

useable format such as an instance of java.awt.Image. Similarly, when dragging data from a Java application and dropping onto a native application, it's necessary to provide the information in a format that the native program can process (for example, DIB). In the previous chapter, an application was created that could convert pixel data from an instance of Image into a JPEG-compatible byte string using a codec that's provided with the Java 2D API.

Once you're able to perform data conversions, you must complete one other task before you can drag and drop that type of data between Java and native applications. Specifically, you must define the mapping between the MIME type you'll use and the corresponding platformspecific data type; you define the mapping by adding an entry to the flavormap.properties file. That file is located in the /jre/lib/ subdirectory of your JDK/JRE installation.

If you edit the file, you'll see entries for some of the data types that can already be transferred between Java and native applications, such as file selections (HDROP on Windows) and text. The format for entries in flavormap.properties is as follows:

#### NATIVE=MIME Type

NATIVE is the name of the native data type you intend to use (for example, HDROP), and MIME Type is the MIME type that a compatible DataFlavor encapsulates. For example, to add an entry for DIB data, you could specify the following entry:

#### DIB=image/x-win-bmp; class=java.io.InputStream

With this entry added to the file, you'll be able to drag and drop DIB information between Java and non-Java applications. When you drop DIB information onto a Java application, it's automatically wrapped in a Transferable that returns an InputStream, and you can use that stream to read the raw DIB data. To support the dragging of DIB data from a Java application to a Windows program, you must first define a DataFlavor that uses the previous MIME type, as in the following example:

DataFlavor DIBFlavor = new DataFlavor("image/x-win-bmp", "DIB Data");

Note that it's not necessary to identify the representation class as InputStream, since the DataFlavor constructor used here selects that value by default.

The next step is to create a Transferable that supports this flavor by returning an InputStream that produces a sequence of bytes conforming to the DIB format. Converting data between the DIB and Java image formats is a nontrivial exercise and is beyond the scope of this book.

The FlavorMap interface in java.awt.datatransfer defines a mapping between native data types and MIME types. A default map is created using the entries in flavormap.properties, and that map is accessible through the SystemFlavorMap class. When performing drag-and-drop operations, you can specify the map that should be used to translate data types, but if you don't do so, the default map is used instead.

When you drag Transferable data from a Java application and drop it onto a native program, the MIME types that the Transferable supports are extracted from its DataFlavor list. For each MIME type that has a matching entry in the FlavorMap, a corresponding native type is identified to the native application, which uses that information to process the data that's dropped.

A similar conversion takes place when you drag data from a native application and drop it onto a Java program. In that case, Java's drag-and-drop facility wraps the data from the native application in a Transferable and provides a DataFlavor for each native type corresponding to a MIME type in the FlavorMap.

# **Transferring Text Data**

In the previous chapter on cut-and-paste operations, you saw that text information can be transferred with minimal effort using the clipboard facility and the StringSelection class that implements Transferable. Unfortunately, dragging and dropping text information is somewhat more complex.

Before exploring the issues involved in the transfer of text information, let's briefly review StringSelection. You may recall that it encapsulates a String and is able to return the text in one of two flavors, each of which is represented by a constant in DataFlavor. The stringFlavor constant has a representation class of java.lang.String, has a MIME type of application/x-java-serialized-object, and represents a serialized String object. That flavor can be used to transfer text between only Java applications since a serialized Java object isn't meaningful to a native application.

In contrast, the plainTextFlavor was specifically intended to provide the ability to transfer text data between Java and native applications and has a representation class of java.io.InputStream and a MIME type of text/plain. In other words, passing this flavor to a StringSelection's getTransferData() method should return an InputStream that produces a stream of text data.

## **Transferring Text Between Java and Native Applications**

Transferring text data between Java and native applications is more complicated than Java-to-Java transfers, mostly because no single character set is used on all platforms, or even by all applications on a single platform. For example, Java applications maintain text information using Unicode, but native applications can and frequently do use other character sets, such as ASCII and ISO 8859-1. Therefore, it's often necessary to perform conversions when transferring text data between Java and native applications.

In the previous chapter, you saw that it's possible to transfer text data between Java and native applications using the clipboard (in other words, cutting and pasting), and it wasn't necessary to perform any sort of character set conversions. In reality, they're performed but are handled automatically and transparently by Java's clipboard facility. In contrast, you're responsible for performing such conversions when transferring text using drag-and-drop operations.

#### Transferring Text from Java to Native Applications

If you wrap text data in a StringSelection and drag it over a native application, the application will probably not accept a drop of that data. That's because most applications can't process either of the two flavors supported by StringSelection (in other words, stringFlavor and

plainTextFlavor). It shouldn't be surprising that native applications can't accept stringFlavor data, since that flavor represents an instance of a serialized Java object. However, you might expect that plainTextFlavor could be used since it has a MIME type of text/plain.

To understand why plainTextFlavor can't be used in a Java-to-native transfer of text information, it's necessary to review the definition of that flavor, which is as follows:

#### text/plain; class=java.io.InputStream; charset=unicode

As you can see, plainTextFlavor represents an InputStream that returns a sequence of bytes representing Unicode character data. Unfortunately, this prevents it from being used by programs that can't process Unicode data and is the reason why most native applications won't allow you to drop text that's encapsulated in an instance of StringSelection.

Note that because it fails when used with StringSelection and since it can't be used to transfer data from Java to native applications, the plainTextFlavor constant defined in DataFlavor is deprecated in Java 1.3, so you should avoid using it.

#### Transferring Text from Native Applications to Java

As mentioned earlier, dragging data from a native program and dropping it onto a Java application causes the data to be wrapped in a generic Transferable object. That object will also contain a list of DataFlavor instances that were created by mapping native types to MIME types using the entries in a FlavorMap.

In the case of text data transfers, the DataFlavor will normally have a MIME type of text/plain and includes a parameter that identifies the character set associated with the data. For example:

```
text/plain; charset=ascii
text/plain; charset=iso-8859-1
```
As these definitions imply, the InputStream provided by the Transferable will produce a stream of bytes representing the text information as it was stored by the native application. For example, in the case of the first definition listed previously, the InputStream would return a sequence of ASCII characters. Therefore, if your application needs to process the information as an instance of String, the data must first be converted from ASCII to Unicode.

In Java 1.3, a method was added to DataFlavor that makes it easy for you to perform character set conversions. The getReaderForText() method requires that you pass a Transferable instance as a parameter, and it returns an appropriate subclass of java.io.Reader that will convert the native character data into Unicode. If you're using an earlier version of Java, you'll need to implement functionality similar to that found in getReaderForText(), but it's not difficult to do so; Listing 9-11 shows an example of how to accomplish this.

#### **Listing 9-11.** *Implementing getReaderForText()*

```
public static Reader getReaderForText(Transferable trans)
       throws IOException, UnsupportedFlavorException {
 DataFlavor[] flavors = trans.getTransferDataFlavors();
```

```
for (int i = 0; i < flavors.length; i++) {
    if ((!(flavors[i].isMimeTypeEqual("text/plain")))
            || (!(flavors[i].getRepresentationClass()
              .equals(java.io.InputStream.class)))) {
     continue;
    }
    InputStream stream =
      (InputStream) (trans.getTransferData(flavors[i]));
    String encoding = flavors[i].getParameter("charset");
    return new InputStreamReader(stream, encoding);
  }
 throw new IllegalArgumentException("No text/plain flavor found " +
     "with an InputStream representation class");
}
```
The getReaderForText() method shown in Listing 9-11 locates a DataFlavor with a MIME type of text/plain and a representation class of InputStream. It then retrieves a reference to the InputStream that can be used to provide the data and extracts the character set (also called a *character encoding*) name from the DataFlavor. Using the InputStream and character set name, a new instance of InputStreamReader is created that can be used to convert the text data from its native representation into Unicode characters.

When handling text data that was dropped from a native application, you can use getReaderForText() to convert the data into a String using code similar to that shown in Listing 9-12.

#### **Listing 9-12.** *Using getReaderForText()*

```
public void drop(DropTargetDropEvent event) {
  StringBuffer result = new StringBuffer();
  event.acceptDrop(DnDConstants.ACTION COPY);
 DataFlavor[] flavors = event.getCurrentDataFlavors();
 Transferable t = event.getTransferable();
 try {
    Reader r = getReaderForText(t);int nextChar = r.read();
    while (nextChar != -1) {
     result.append((char)nextChar);
     nextChar = r.read();
    }
    event.dropComplete(true);
  } catch (Exception e) {
    event.dropComplete(false);
  }
  System.out.println("String '" + result + "' was dropped");
}
```
## **Creating a New Transferable for Text Data**

As you've seen, StringSelection has some significant limitations when used in drag-anddrop operations. Specifically, it often can't be used to transfer text data from Java to non-Java applications because it can provide the data only as a stream of Unicode characters. In addition, transfers from one Java application to another fail if the recipient attempts to use plainTextFlavor, which StringSelection claims to support.

The easiest way to address these problems is to create a new Transferable that provides the ability to transfer text data but that doesn't have the limitations of StringSelection. The TextSelection class shown in Listing 9-13 fulfills those requirements.

```
Listing 9-13. TextSelection Source Code
```

```
import java.awt.datatransfer.*;
import java.io.*;
public class TextSelection implements Transferable {
 protected String text;
  public final static DataFlavor UNICODE_FLAVOR = new DataFlavor(
      "text/plain; charset=unicode; " +
      "class=java.io.InputStream", "Unicode Text");
  public final static DataFlavor LATIN1_FLAVOR = new DataFlavor(
      "text/plain; charset=iso-8859-1; " +
      "class=java.io.InputStream", "Latin-1 Text");
  public final static DataFlavor ASCII FLAVOR = new DataFlavor(
      "text/plain; charset=ascii; " +
      "class=java.io.InputStream", "ASCII Text");
  public static DataFlavor[] SUPPORTED FLAVORS = {DataFlavor.stringFlavor,
     UNICODE FLAVOR, LATIN1 FLAVOR, ASCII FLAVOR};
  public TextSelection(String selection) {
    text = selection;
  }
 public DataFlavor[] getTransferDataFlavors() {
    return SUPPORTED_FLAVORS;
  }
  public boolean isDataFlavorSupported(DataFlavor flavor) {
    for (int i = 0; i < SUPPORTED FLAVORS.length; i++) {
     if (SUPPORTED FLAVORS[i].equals(flavor)) return true;
    }
```

```
return false;
}
public Object getTransferData(DataFlavor flavor) throws
    IOException, UnsupportedFlavorException {
  if (flavor.equals(DataFlavor.stringFlavor)) {
    return text;
  }
  else if ((flavor.isMimeTypeEqual("text/plain")) &&
      (flavor.getRepresentationClass().equals(
      java.io.InputStream.class))) try {
   String encoding = flavor.getParameter("charset");
   if ((encoding != null) && (encoding.length() > 0)) {
      return new ByteArrayInputStream(
        text.getBytes(encoding));
    }
   return new ByteArrayInputStream(text.getBytes());
  } catch (Exception e) {};
  throw new UnsupportedFlavorException(flavor);
}
```

```
}
```
You can use this class when you want to drag text from a Java application to a native application; to do so, simply encapsulate the String in an instance of TextSelection by passing it to the constructor as follows:

```
String transferText;
.
.
.
TextSelection ts = new TextSelection(transferText);
```
In other words, you can use this class in the same way you'd use Java's StringSelection, but it doesn't have the limitations that exist with that class.

The only part of this class that might require explanation is the getTransferData() method, specifically the code block that returns a ByteArrayInputStream. However, it's easy to understand when you know that getBytes() provides functionality that's essentially the opposite of what StringReader was used for earlier. In other words, while StringReader converts native character data to Unicode, getBytes() can be used to convert Unicode text into some other format, such as ASCII or ISO-8859-1.

Depending upon the platform and applications you're using, you may find it necessary to include additional DataFlavor definitions in TextSelection for it to function properly.

# **Summary**

In this chapter, I covered issues related to Java's drag-and-drop support, including the following:

- The fundamental concepts associated with drag-and-drop operations
- How to add drag support to components so they can be used to initiate drag-and-drop operations
- How to add drop support to components so they can be used to terminate drag-anddrop operations
- Issues related to different types of transfers (for example, those between Java and native applications, as opposed to a transfer within a single JVM)
- Issues related to the transfer of text data between Java and native applications

# CHAPTER 10

# **Printing**

**J**ava matured very quickly in most respects after it was first introduced, but for a long time printing was one of Java's weakest points. In fact, Java 1.0 didn't offer any support for printing at all. Java 1.1 included a class called PrintJob in the java.awt package, but the printing capabilities supported by that class were somewhat crude and unreliable. When Java 1.2 (or "Java 2") was introduced, it included a completely separate mechanism (called the *Java 2D printing API*) for printing designed around PrinterJob and other classes and interfaces defined in the new java.awt.print package. This rendered the PrintJob-based printing mechanism (also known as *AWT printing*) largely obsolete, although PrintJob has never been deprecated and at least of this writing is still technically a supported class.

Additional changes were made in Java 1.3 when PrintJob's capabilities expanded to allow the setting of job and page attributes using the appropriately named JobAttributes and PageAttributes classes within the java.awt package. With the release of Java 1.3, the printing capabilities were reasonably robust, but some problems still existed aside from the confusion associated with having two completely separate printing facilities. For one thing, both facilities used an implementation of the java.awt.Graphics class for rendering the content to be printed, which meant anything that needed to be printed had to be rendered as a graphical image. In addition, the newer and generally more robust PrinterJob facility provided only limited support for setting attributes associated with the job. Finally, neither facility provided a way to programmatically select the target printer.

The biggest change in Java's printing capabilities to date came with the release of Java 1.4, when the Java print service API was introduced. This third implementation of printing support in Java addressed the limitations that were just described using an implementation of the PrintService and DocPrintJob interfaces defined in the javax.print package. Because this new API represents a superset of the functionality defined by the two older printing facilities, it's the one you should normally use and will be the focus of this chapter.

At a high level, the steps involved in using the Java print service API are straightforward:

- **1.** Locate print services (printers), optionally limiting the list of those returned to the ones that support the capabilities your application needs. Print services are represented as instances of PrintService implementations.
- **2.** Create a print job by calling the createPrintJob() method defined in the PrintService interface. The print job is represented by an instance of DocPrintJob.
- **3.** Create an implementation of the Doc interface that describes the data you want to print. You also have the option of creating an instance of PrintRequestAttributeSet that describes the printing options you want.
- **4.** Initiate printing by calling the print() method defined in the DocPrintJob interface, specifying the Doc you created in the previous step and the PrintRequestAttributeSet or a null value.

You'll now examine each of these steps and see how to achieve them.

**Note** Within this chapter I'll use the terms *printer* and *print service* interchangeably because in most cases a print service is nothing more than a representation of a physical printer. The more generic *print* service reflects that the output can theoretically be sent to something other than a printer. For example, a print service might not print the output at all but instead write it to a disk file. In other words, all printers are represented by a print service, but not every print service necessarily corresponds to a physical printer. In practice, though, it's likely you'll almost always send your content to a printer, which is why I'll sometimes use the simpler *printer* term instead of the more technically accurate *print service*.

# **Locating Print Services**

You locate a printer using one of three static methods defined in the PrintServiceLookup class. The simplest of the three methods is lookupDefaultPrintService(), and as its name implies, it returns a reference to the service that represents your default printer:

```
PrintService service = PrintServiceLookup.lookupDefaultPrintService();
```
Although this method is simple and convenient, using it to select which printer to send output to means you're implicitly assuming that the user's default printer will always be able to support the capabilities your application needs in order to be able to print its output correctly. In practice, you'll typically want to select only those printers that are able to handle the type of data you want to print and that support the features your application needs, such as color or two-sided printing. To retrieve the list of all defined printers or to retrieve a list that's limited to printers supporting certain capabilities, you'll want to use one of two other static methods defined in PrintServiceLookup: either lookupPrintServices() or lookupMultiDocPrintServices().

The lookupPrintServices() method accepts two parameters: an instance of DocFlavor and an instance of some implementation of the AttributeSet interface. As you'll see shortly, you can use both of these to limit the list of printers returned by the method, but lookupPrintServices() allows you to specify a null value for either or both of the two parameters. By specifying a null value for both parameters, you're effectively requesting that the method return a PrintService instance for every printer that's available. At this point, you haven't really examined the methods defined in PrintService, but one of them is the getName() method, which returns a String representing the name of the printer. You can display a list of all printers available on your system by compiling and running code like this:

```
PrintService[] services = PrintServiceLookup.lookupPrintServices(null, null);
for (int i = 0; i < services.length; i++) {
    System.out.println(services[i].getName());
}
```
For example, if you have access to printers named Alpha, Beta, and Gamma that are attached to a server named PrintServer, running the previous code produces this output:

```
\\PrintServer\Alpha
\\PrintServer\Beta
\\PrintServer\Gamma
```
Now let's examine the parameters you can pass to the lookupPrintServices() method and see how they allow you to limit the printers returned to those with only certain capabilities.

## **DocFlavor**

The first parameter you can specify on a call to lookupPrintServices() is an instance of the DocFlavor class, which describes the type of data to be printed and how that data is stored. In most cases, it won't be necessary for you to create a new instance of DocFlavor because Java includes many predefined instances, allowing you to simply pass a reference to one of those instances to lookupPrintServices(). However, let's look at the DocFlavor constructor and methods to understand how an instance is used by a print service.

The two arguments required when creating an instance of DocFlavor are both String instances, with one representing a MIME type and the other being the name of a representation class. As you might expect from the discussion in Chapter 8, the MIME type is used by a DocFlavor to describe the type of data to be printed. For example, if you're printing a GIF file, you'll need to use a DocFlavor that has a MIME type of image/gif. Similarly, you might use a MIME type of text/plain if you're printing text information or text/html for an HTML document.

#### Representation Class

While the MIME type describes the type of data to be printed, the representation class describes how that data is to be made available to the print service. DocFlavor includes seven static inner classes, with each one corresponding to a representation class and each one corresponding to a different way of encapsulating the data that's to be printed.

Table 10-1 shows the names of the static inner classes defined within DocFlavor and their corresponding representation classes. Note that aside from SERVICE\_FORMATTED (which I'll discuss in detail later), each one is described as being associated with either "binary" or "character" data. In reality, the distinction is somewhat artificial because character data is really just a specialized form of binary data, in this case referring to binary data that contains only human-readable characters and perhaps some formatting characters such as tabs, carriage

returns, and so on. However, the distinction is important because it reflects that characteroriented representation classes aren't appropriate for storing binary data that's to be printed. For example, you wouldn't store a representation of a GIF image in a character array or a String, and you wouldn't make it accessible through a Reader implementation. On the other hand, since "character" data is just a specialized type of binary data, it's entirely appropriate to store text information in a byte array or make it accessible through an InputStream or via a URL.

| <b>Inner Class Name</b> | <b>Representation Class</b>                         | Data Type |
|-------------------------|-----------------------------------------------------|-----------|
| BYTE ARRAY              | [B (byte[]                                          | Binary    |
| CHAR ARRAY              | $[C$ (char $\lceil \cdot \rceil$ )                  | Character |
| INPUT STREAM            | java.io.InputStream                                 | Binary    |
| READER                  | java.io.Reader                                      | Character |
| SERVICE FORMATTED       | java.awt.print.Pageable or java.awt.print.Printable | Other     |
| STRING                  | java.lang.String                                    | Character |
| URL                     | java.net.URL                                        | Binary    |

**Table 10-1.** *DocFlavor's Predefined Representation Classes*

Each of these static inner classes defined within DocFlavor corresponds to a particular representation class, but remember that I said each DocFlavor instance encapsulates both a representation class and a MIME type that identifies the type of data to be printed. To access an instance of DocFlavor that corresponds to both the representation class and the MIME type of the content you want to print, you'll need to reference an inner class within one of the inner classes listed in Table 10-1. For example, let's suppose you want to print a GIF file that's available on the web through a URL. In this case, the obvious choice for the representation class is java.net.URL, which is associated with the static class named URL that's defined within DocFlavor. If you browse the documentation for that inner class, you'll find that it in turn defines a number of static inner classes, each one corresponding to a particular MIME type representing data types commonly supported by printers. Table 10-2 shows the inner classes defined within DocFlavor.URL and their corresponding MIME types.

| <b>Static Inner Class</b> | <b>MIME Type</b>         |
|---------------------------|--------------------------|
| AUTOSENSE                 | application/octet-stream |
| GIF                       | image/gif                |
| JPEG                      | image/jpeg               |
| PCL                       | application/vnd-hp.PCL   |
| PDF                       | application/pdf          |
| <b>PNG</b>                | image/png                |
| POSTSCRIPT                | application/postscript   |
| TEXT HTML HOST            | text/html                |

**Table 10-2.** *The DocFlavor.URL Inner Classes*

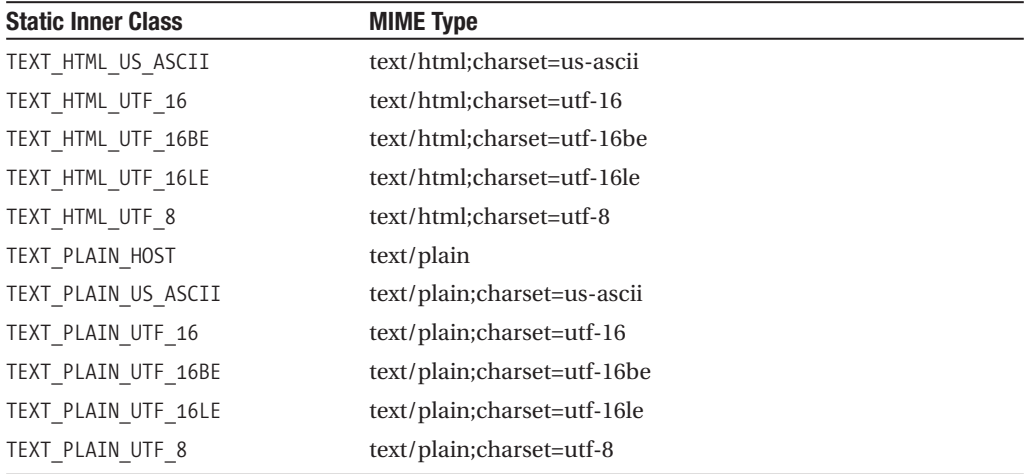

Since you'll print a GIF image that's available through a URL, you can access an appropriate DocFlavor instance using this code:

```
DocFlavor flavor = DocFlavor.URL.GIF;
```
This code creates a reference to the static instance of DocFlavor that has a representation class of java.net.URL and a MIME type of image/gif.

The classes listed in Table 10-2 are defined within the DocFlavor.URL class, but what about the other six inner classes defined within DocFlavor? Again, I'll defer a discussion of SERVICE\_FORMATTED until later, but as for the classes associated with binary data types, all three (BYTE\_ARRAY, INPUT\_STREAM, and URL) include inner classes with the names shown in Table 10-2. So, for example, if you had loaded the GIF data into a byte array, you might instead choose to use code like this:

```
DocFlavor flavor = DocFlavor.BYTE_ARRAY.GIF;
```
Just as the three DocFlavor inner classes associated with binary data types include their own inner classes, the three associated with character data types include a different set of inner classes, as shown in Table 10-3.

| <b>Static Inner Class</b> | <b>MIME Type</b>          |  |
|---------------------------|---------------------------|--|
| TEXT HTML                 | text/html:charset=utf-16  |  |
| TEXT PLAIN                | text/plain;charset=utf-16 |  |

**Table 10-3.** *CHAR\_ARRAY, READER, and STRING*

So, for example, if you wanted to print plain-text data that's stored in an instance of String, you could use code like the following:

DocFlavor flavor = DocFlavor.STRING.TEXT\_PLAIN;

Similarly, if the text data represented an HTML document and you wanted to have the data printed as it would appear within a web browser, you could use the following:

```
DocFlavor flavor = DocFlavor.STRING.TEXT_HTML;
```
# **Choosing the Right Printer**

Remember that the discussion of DocFlavor began with a desire to make sure the printer you use actually supports the type of data that's to be printed and the delivery mechanism (representation class) you intend to use. This might seem like an unnecessary step, but in reality you may be surprised at which document types a given printer supports. For example, the textoriented types just described might seem as though they'd be the simplest ones to support, so if your application is printing plain or HTML text, you might be tempted to simply select the first available print service and send the output to that printer. As it turns out, though, many printers don't support the text-based representation classes, and if you attempt to send output to a printer that doesn't support the DocFlavor you select, an exception will be thrown like the following:

```
Exception in thread "main" sun.print.PrintJobFlavorException: invalid flavor
        at sun.print.Win32PrintJob.print(Win32PrintJob.java:290)
        at PrintTest.main(PrintTest.java:11)
```
Now that you've seen how to obtain a reference to a DocFlavor and I've discussed the importance of selecting a printer that supports the selected flavor, I'll show how you can use it to make sure you use a printer that supports the flavor you need. As I discussed earlier, the lookupPrintServices() allows you to specify a DocFlavor as its first argument, and if you specify a non-null value, the method will return only the PrintService instances that correspond to printers that support the specified DocFlavor. For example, the following code will retrieve an array that identifies all printers on your system that can print GIF images that are referenced via a URL:

```
DocFlavor flavor = DocFlavor.URL.GIF;
PrintService[] services = PrintServiceLookup.lookupPrintServices(flavor, null);
```
Alternatively, if your application has already retrieved a reference to a PrintService and you want to determine whether it supports a particular flavor, you can call the isDocFlavorSupported() method. In the following code segment, a reference to the default printer is obtained, and an error message will be displayed if it's not able to print a GIF image retrieved via a URL:

```
PrintService service = PrintServiceLookup.lookupDefaultPrintService();
DocFlavor flavor = DocFlavor.URL.GIF;
if (!service.isDocFlavorSupported(flavor)) {
    System.err.println("The printer does not support the appropriate DocFlavor");
}
```
## **AttributeSet**

As you've now seen, a DocFlavor describes the data to be printed and can be used to ensure that a PrintService supports the corresponding type of data. However, your application may also need to select a printer based upon the features that the printer supports. For example, if you're printing a graph that uses different colors to convey information, you might want to see if a given service supports color printing and, if not, either prevent the printer from being used or render a representation of the graph that doesn't rely on colors.

Characteristics such as the ability to print in color, to print on both sides of a page, or to use different orientations (portrait or landscape) are referred to as a printer's *attributes*, and the javax.print.attribute package contains many classes and interfaces you can use to describe those attributes. One of those interfaces is AttributeSet, which was mentioned earlier as the second parameter that can be specified on a call to lookupPrintServices(). As you might expect, an implementation of AttributeSet represents a collection of attributes, and specifying a non-null value on the call to lookupPrintServices() will result in only print services being returned that support those attributes. In other words, if you specify both a DocFlavor and an AttributeSet on a call to lookupPrintServices(), the method will return only those printers that support both the specified flavor and the appropriate attributes.

# **Attribute**

Given that an AttributeSet is a collection of attributes, the obvious question is, how do you go about specifying the attribute values that should make up that collection? The javax.print.attribute package also includes an interface named Attribute, and as you'll see shortly, you create the collection of attributes by adding instances of Attribute to an AttributeSet by calling the add() method. Reviewing the documentation for the Attribute interface reveals that a large number of implementations are defined within the javax.print.attribute.standard package, and it's those classes you'll use. Before you see how that's done, it's helpful to review the other interfaces in the javax.print.attribute package along with their implementations.

## **Attribute Roles**

So far I've described attributes as capabilities of a print service, and while that's largely true, it's really something of an oversimplification, at least in terms of how Java supports attributes. For each different attribute, Java associates it with one or more "role," and the attribute is valid only in the context of the role(s) with which it's assigned. In other words, various places within the Java print service attributes are used, and not every attribute is valid within every context.

To better understand this, consider the OrientationRequested and ColorSupported implementations of Attribute that are defined within the javax.print.attribute.standard package. The OrientationRequested attribute is one you can specify when creating a document to be printed and allows you to specify the orientation (such as portrait or landscape) that should be used when printing the document. In contrast, ColorSupported is an attribute that can be returned when you call the getAttributes() method of the PrintService interface. In other words, OrientationRequested is an attribute you use to pass information to the print service, and ColorSupported is one that the print service uses to provide you with information about the printer's abilities. You can't specify ColorSupported as an attribute when creating a document to

be printed because the printer's ability to print in color isn't something your application is able to control.

# **Interfaces and Implementations**

When you first look at the interfaces and classes defined in the javax.print.attribute package, it may appear to present a confusing list of choices when it comes to the interfaces and classes defined there. Aside from the Attribute and AttributeSet interfaces and the HashAttributeSet class that implements AttributeSet, the javax.print.attribute package has four sets of subinterfaces and classes, as shown in Table 10-4 and Figure 10-1.

**Attribute Subinterface AttributeSet Subinterface AttributeSet Subclass** DocAttribute DocAttributeSet HashDocAttributeSet PrintJobAttribute PrintJobAttributeSet HashPrintJobAttributeSet PrintRequestAttribute PrintRequestAttributeSet HashPrintRequestAttributeSet PrintServiceAttribute PrintServiceAttributeSet HashPrintServiceAttributeSet

**Table 10-4.** *Interfaces and Classes Defined Within the javax.print.attribute Package*

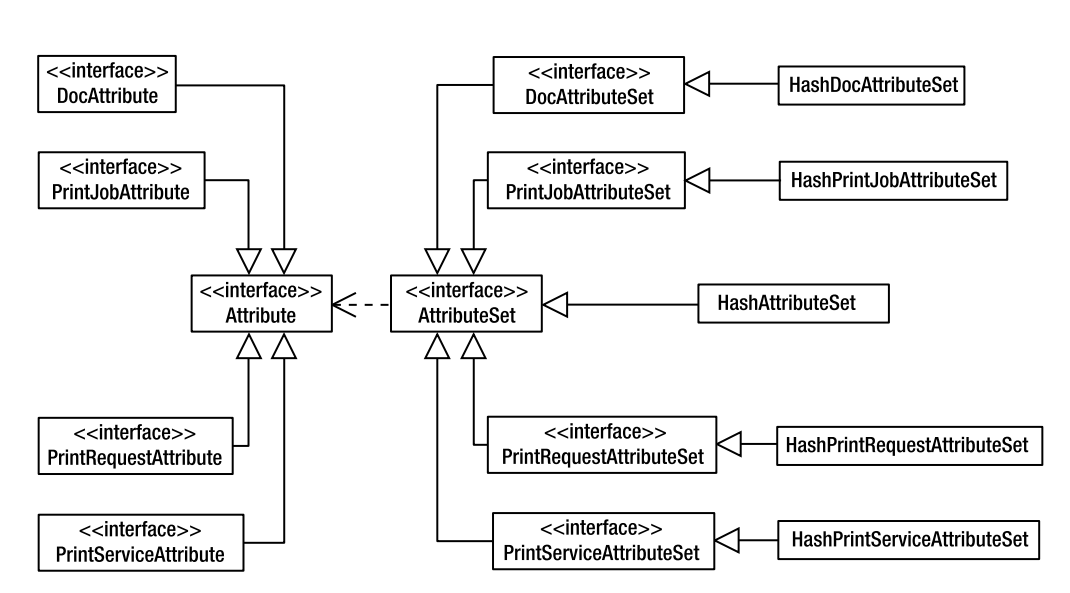

**Figure 10-1.** *The class hierarchy of a portion of the javax.print.attribute package*

So, why do you need all these various interfaces and implementations, particularly since the more generalized Attribute, AttributeSet, and HashAttributeSet are provided? The answer is that these specializations are defined to ensure that only the appropriate attributes are used within the role(s) where they're valid. For example, I mentioned that one place

where you can use attributes is when creating a document that's to be printed and that some attributes such as ColorSupported aren't valid within that context. When creating such a document, you'll use the DocAttributeSet interface (or more specifically, its HashDocAttributeSet implementation), and the implementation will allow you to add only attributes that implement the DocAttribute interface. The four different types of roles are as follows:

- **Doc**: Specified when creating a document that's to be printed to describe how the document should be printed
- **PrintJob**: Attributes returned from the print job to describe the state of the job
- **PrintRequest**: Attributes passed to the print job when a request is made to initiate printing
- **PrintService**: Returned by a PrintService to describe the capabilities of the service

To see how this works, let's create an instance of a DocAttributeSet and then attempt to set both the OrientationRequested and ColorSupported attributes for that AttributeSet. The HashDocAttributeSet defines a no-argument constructor, so you can create an instance easily as follows:

```
DocAttributeSet attrs = new HashDocAttributeSet();
```
Now that you've created the AttributeSet, you can call its add() method and pass to it instances of Attribute implementations. If you examine the documentation for the OrientationRequested class, you'll see it includes references to a number of static OrientationRequest instances with each one corresponding to a document orientation such as portrait or landscape. To specify the orientation you want, all you need to do is pass a reference to the appropriate static instance to the add() method as follows:

```
DocAttributeSet attrs = new HashDocAttributeSet();
attrs.add(OrientationRequested.PORTRAIT);
```
The ColorSupported class is slightly different but equally simple to use, and it defines two static instances: one that indicates that color printing is supported and another that indicates it's not supported. You can attempt to add a ColorSupported attribute to the DocAttributeSet with code like this:

```
DocAttributeSet attrs = new HashDocAttributeSet();
attrs.add(OrientationRequested.PORTRAIT);
attrs.add(ColorSupported.SUPPORTED);
```
As mentioned earlier, it's not appropriate to specify whether to support color printing because this isn't something an application is allowed to control. In other words, the ColorSupported attribute isn't valid within the context of a set of document attributes, and as a result, attempting to run the previous code will cause a ClassCastException to be thrown when it attempts to add the ColorSupported attribute.

To understand how this works, remember that each AttributeSet subinterface (in this case, DocAttributeSet) has a corresponding Attribute subinterface (DocAttribute) and an

implementation class (HashDocAttributeSet). When an attempt is made to add an attribute, the implementation class tries to cast the Attribute parameter to the corresponding subinterface type, which in turn ensures that only attributes appropriate for that context can be added successfully.

In this case, the add() method of HashDocAttributeSet is first called with an instance of OrientationRequested, and it successfully casts that object to a DocAttribute, because as Figure 10-2 shows, OrientationRequested implements that interface. In contrast, however, passing an instance of ColorSupported fails because ColorSupported doesn't implement DocAttribute.

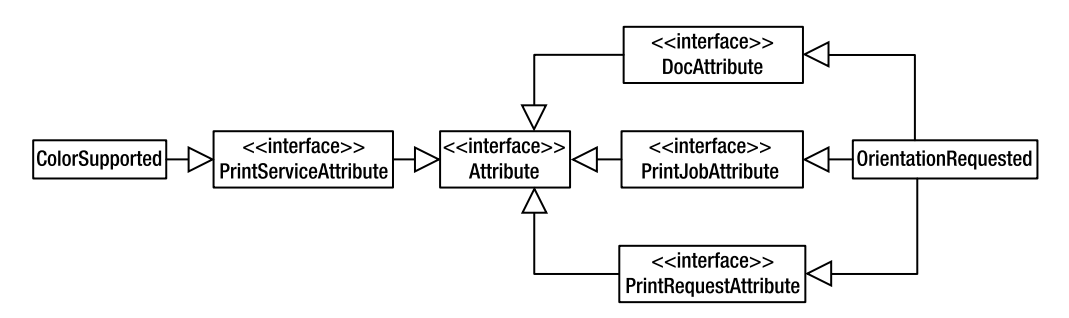

**Figure 10-2.** *The class hierarchy of a portion of the javax.print.attribute package*

As this example illustrates, the four different groups of interfaces and classes shown in Table 10-4 ensure that only the appropriate attributes are used within the appropriate context. Notice that a great deal of overlap occurs between roles and the various attributes, so many of the attributes are associated with more than one role. For example, many of the attributes implement both PrintJobAttribute and PrintRequestAttribute because many of the attributes that are maintained and provided to you by a print job correspond to attributes you can specify when you request that printing be initiated. You can, for instance, both specify the job name by adding it to a PrintRequestAttributeSet and retrieve the name of the job during printing by retrieving it from a PrintJobAttributeSet. As a result, the JobName attribute class implements both PrintRequestAttribute and PrintJobAttribute.

#### AttributeSet and HashAttributeSet

You've now seen why the four groups of subclasses exist, but what about the base AttributeSet interface and the HashAttributeSet superclass? AttributeSet/HashAttributeSet is used in situations where you can't assume that only attributes associated with a single role will need to be stored in a collection. Remember that earlier in the chapter I mentioned that the lookupPrintServices() method allows you to specify an AttributeSet parameter that will limit which print services are returned. On the surface it might appear that it'd be better to require that an instance of PrintServiceAttributeSet be specified, but many of the attributes you might want to specify don't implement PrintServiceAttribute.
Let's assume you want the lookupPrintServices() method to retrieve only services that support both color printing and landscape printing. Those attributes correspond to the ColorSupported and OrientationRequested attributes, respectively, but notice that those two attribute classes don't share a common role: ColorSupported is a PrintServiceAttribute, and OrientationRequested is associated with all three of the other roles (Doc, PrintRequest, and PrintJob), as shown in Figure 10-2. What this means is that there's no single role-specific AttributeSet interface/class that can contain both a ColorSupported attribute and a Sides attribute.

The way to create an AttributeSet that contains both an OrientationRequested and a ColorSupported instance is to simply use an instance of the generic HashAttributeSet. Unlike its subclasses, it doesn't limit you to adding attributes associated with a particular role, so you can successfully execute the following code:

```
AttributeSet attrs = new HashAttributeSet();
attrs.add(ColorSupported.SUPPORTED);
attrs.add(OrientationRequested.LANDSCAPE);
PrintService[] services = PrintServiceLookup.lookupPrintServices(null, attrs);
```
## **Printer Selection via User Interface**

Up to this point, I've assumed that the printer to be used would be selected programmatically by the application. In practice, however, it's more common to simply display a dialog and allow the user to select which printer to use when printing the output. Fortunately, Java makes it easy to do just that by using the static printDialog() method in the ServiceUI class defined within the javax.print package.

Aside from the location of the dialog to be displayed, the only parameter values that must be specified on the call to printDialog() are these:

- An array of PrintService instances from which the user can choose.
- The default PrintService.
- An instance of PrintRequestAttributeSet. This is used to populate the dialog that's displayed, and it returns any changes that were made by the user before the dialog was dismissed.

To illustrate how this works, you can use the following simple code segment to display a print dialog:

```
PrintService[] services = PrintServiceLookup.lookupPrintServices(null, null);
PrintService svc = PrintServiceLookup.lookupDefaultPrintService();
PrintRequestAttributeSet attrs = new HashPrintRequestAttributeSet();
PrintService selection = ServiceUI.printDialog(
        null, 100, 100, services, svc, null, attrs);
```
When run, the code produces a dialog like the one shown in Figure 10-3.

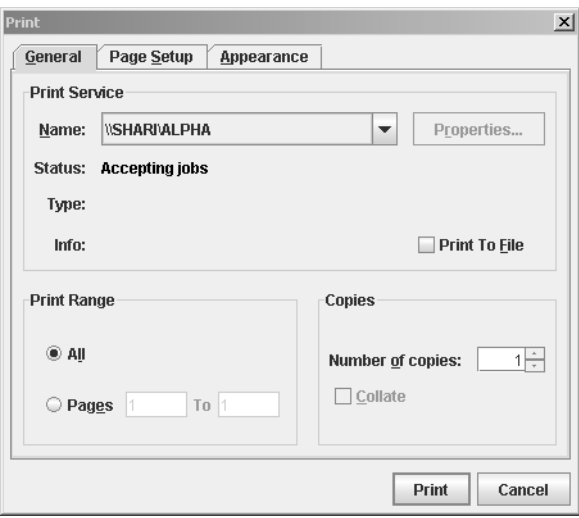

**Figure 10-3.** *The printer dialog*

As this code illustrates, the value returned from the printDialog() method is an instance of PrintService that identifies which printer the user selected or null if the user canceled the printer dialog. In addition, the PrintRequestAttributeSet is updated to reflect any changes made by the user through the dialog, such as the number of copies to be printed.

By using the printDialog() method, you can allow the user to select which printer their output will be sent to, providing the kind of functionality that users have come to expect from professional applications.

# **Creating a Print Job**

This is the simplest step involved in printing, because once you've obtained a reference to a PrintService, all you need to do is call its createPrintJob() method like so:

```
PrintService service;
.
.
.
DocPrintJob job = service.createPrintJob();
```
As indicated in the code, the value returned from createPrintJob() is an instance of DocPrintJob, an object that allows you to control and monitor the status of the printing operation. To initiate printing, you'll call the DocPrintJob object's print() method, but before you do so you'll need to define the document to be printed and optionally a PrintRequestAttributeSet. You've already seen how to construct and populate an AttributeSet, so I won't review that step; instead, you'll see how you go about defining the document to be printed.

# **Defining the Document to Print**

The next step in printing is to define the document that's to be printed, which is done by creating an instance of an implementation of the Doc interface defined in the javax.print package. Each instance of Doc has two mandatory attributes and an optional one:

- An Object that represents the data to be printed
- An instance of DocFlavor that describes the type of data to print
- An optional DocAttributeSet containing attributes to use when printing the document

Reviewing the documentation for the Doc interface reveals that the javax.print package includes an implementation of the interface named SimpleDoc, which has a constructor that takes three arguments that match the three attributes described previously. To see how to construct an instance of SimpleDoc, let's assume you want to print two copies of a GIF image that's stored at http://www.apress.com/ApressCorporate/supplement/1/421/bcm.gif.

All that's needed to construct a SimpleDoc instance that describes the document to be printed is to create a URL that points to the image, obtain a reference to the appropriate DocFlavor, and pass those two objects to the SimpleDoc constructor as follows:

```
URL ur1 = new URL"http://www.apress.com/ApressCorporate/supplement/1/421/bcm.gif");
DocFlavor flavor = DocFlavor.URL.GIF;
SimpleDoc doc = new SimpleDoc(url, flavor, null);
```
# **Initiating Printing**

The final step involved in printing is to call the DocPrintJob's print() method, passing it the Doc object that describes the data to be printed and optionally an instance of PrintRequestAttributeSet. For the sake of simplicity, I'll assume the default printer supports the flavor and attributes you need, in which case you could use the following code to print two copies of the GIF file referenced in the previous example:

```
PrintService service = PrintServiceLookup.lookupDefaultPrintService();
DocPrintJob job = service.createPrintJob();
URL url = new URL("http://www.apress.com/ApressCorporate/supplement/1/421/bcm.gif ");
DocFlavor flavor = DocFlavor.URL.GIF;
Doc doc = new SimpleDoc(url, flavor, null);
PrintRequestAttributeSet attrs = new HashPrintRequestAttributeSet();
attrs.add(new Copies(2));
job.print(doc, attrs);
```
Note that in some cases printing is performed asynchronously, in which case the call to print() may return before printing has actually completed. If your application needs to know the status of the print job, you should use a PrintJobListener to monitor its status, as described next.

# **Monitoring and Controlling a Print Job**

To monitor the status of a print job, you can create an implementation of PrintJobListener and register it as a listener by calling the addPrintJobListener() method defined within DocPrintJob. PrintJobListener is defined within the javax.print.event package, and it defines a number of methods that are called to indicate various changes related to the state of the print job, such as when data transfer completes and when the job has failed or requires attention. Although their names are largely self-explanatory, the methods defined within PrintJobListener are listed in Table 10-5 along with a description of when each one is called.

| <b>Method</b>                | <b>Description</b>                                                                               |
|------------------------------|--------------------------------------------------------------------------------------------------|
| printDataTransferCompleted() | Data has been successfully transmitted from the client to<br>the print service.                  |
| printJobCanceled()           | The print job was canceled.                                                                      |
| printJobCompleted()          | The job has completed.                                                                           |
| printJobFailed()             | The print job has failed and must be resubmitted for the<br>document to be printed successfully. |
| printJobNoMoreEvents()       | No more calls to any of the methods in this interface will be<br>called for this print job.      |
| printJobRequiresAttention()  | An error has occurred that may be recoverable, such as the<br>printer running out of paper.      |

**Table 10-5.** *Methods Defined Within the PrintJobListener Interface*

If you're interested only in a subset of these methods, you may find it convenient to use the PrintJobAdapter implementation class that provides "stub" implementations for each of the methods listed in Table 10-5. In other words, it defines methods that don't do anything when those methods are called, and by overriding only the method(s) that are of interest to your application, you can quickly and easily define your own PrintJobListener implementation:

```
PrintService service = PrintServiceLookup.lookupDefaultPrintService();
DocPrintJob job = service.createPrintJob();
job.addPrintJobListener(new PrintJobAdapter() {
    public void printDataTransferCompleted(PrintJobEvent event) {
        System.out.println("Data transfer is complete");
    }
    public void printJobNoMoreEvents(PrintJobEvent event) {
        System.out.println("No more events will be received");
    }
});
```
# **Monitoring Attribute Changes**

Aside from monitoring the status of the print job itself, it's also sometimes helpful to monitor changes to the attributes that may change during printing. For example, let's suppose your application is printing a multipage document, and it wants to provide the user with some kind of indication of which page is currently being printed. You can accomplish this by registering a PrintJobAttributeListener with the DocPrintJob and optionally by specifying which attributes are of interest to your application.

The process of registering a PrintJobAttributeListener is similar to the approach you just saw for registering a PrintJobListener and is done using the addPrintJob $\rightarrow$ AttributeListener() method defined in DocPrintJob. One important difference, however, is that addPrintJobAttributeListener() accepts not only a PrintJobAttributeListener but also an optional instance of PrintJobAttributeSet that can be used to specify which attributes are of interest to the listener. By registering an attribute listener, you're indicating you want the listener to be notified of changes to the attributes associated with the print job. If you specify a null value for the PrintJobAttributeSet parameter, the listener will be notified of all attribute changes. However, if you specify a non-null value, the listener will be notified only of attributes that are included in the PrintJobAttributeSet you specify.

To see an example of this, let's create and use an instance of PrintJobAttributeListener to monitor which page is currently being printed. The first step is to create the implementation, which can be done as shown next. Notice that PrintJobAttributeListener defines only a single attributeUpdate() method that must be implemented.

```
PrintJobAttributeListener listener = new PrintJobAttributeListener() {
    public void attributeUpdate(PrintJobAttributeEvent event) {
        PrintJobAttributeSet attrSet = event.getAttributes();
       Attribute attr = attrSet.get(JobMediaSheetsCompleted.class);
        if (attr != null) {
            JobMediaSheetsCompleted sheets = (JobMediaSheetsCompleted)attr;
            System.out.println("Finished printing page " + sheets.getValue());
        }
    }
};
```
Within the attributeUpdate() method, you first retrieve the PrintJobAttributeSet that encapsulates the attribute(s) being reported as having changed. Once that's done, you can attempt to retrieve from the set the specific attribute you're interested in, and if it's found within the set, you cast it to the appropriate class and display a message indicating which page has finished printing.

Once the PrintJobAttributeListener implementation has been created, you can easily register it as a listener using code like that in the following bold line:

```
PrintService service = PrintServiceLookup.lookupDefaultPrintService();
DocPrintJob job = service.createPrintJob();
job.addPrintJobAttributeListener(listener, null);
```
In this case, you specified a null value for the second parameter, which will result in the attributeUpdate() method being called when the value of any attribute changes. Alternatively, you could construct an instance of PrintJobAttributeSet, populate it with the specific type of attribute you want to monitor, and specify that set when adding the listener, as follows:

```
PrintJobAttributeSet attrs = new HashPrintJobAttributeSet();
attrs.add(new JobMediaSheetsCompleted(0));
PrintService service = PrintServiceLookup.lookupDefaultPrintService();
DocPrintJob job = service.createPrintJob();
job.addPrintJobAttributeListener(listener, attrs);
```
With this modification, the attributeUpdate() method will be called only when or if the JobMediaSheetsCompleted attribute changes for the print job.

When using attribute listeners, it's important to remember that not all attributes will be supported by all print services. If the print service you're using doesn't support the JobMediaSheetsCompleted attribute, then the code you've just created won't do anything because that attribute will never be updated.

## **Canceling a Print Job**

You've now seen how to initiate and monitor the status of a print job, but what if the user wants to cancel the job before it has completed? Well, it's important to mention that like many of the other capabilities I've discussed, the ability to cancel a print job will vary from one print service to the next, so you shouldn't assume a print job can be canceled. However, the Java print service API includes an interface called CancelablePrintJob that extends DocPrintJob, and if the print job that's created by the print service implements CancelablePrintJob, you can call its cancel() method to cancel the job. This is an example of how to accomplish this:

```
if (job instanceof CancelablePrintJob) {
    CancelablePrintJob cancelable = (CancelablePrintJob)job;
    cancelable.cancel();
}
```
# **Introducing Service-Formatted Printing**

All the printing you've been doing so far is referred to by the Java print service API as *client formatted*, but earlier in the chapter I mentioned an alternative approach called *service formatted*. Since your application code represents the "client," you might expect service-formatted printing to be easier because the name implies that the print service will do more of the (formatting) work. In reality, though, using service-formatted printing means your code has more control over formatting, and in this case more control means additional complexity.

So, what exactly is service-formatted printing? It's really just a way of integrating the Java print service API I've been discussing with the older Java 2D printing API that was first introduced in Java 1.3. Java's 2D printing works by passing an instance of Graphics to your application when a page is to be printed and allowing your application to draw the output that should appear on the printed page.

A Graphics object is a representation of a hardware device onto which graphics can be drawn, such as a monitor or printer, and it includes methods such as drawImage(), drawLine(), and drawRect() that allow you to draw images, lines, and rectangles, respectively, on the corresponding device. Graphics instances are most commonly used to have components draw themselves onto a computer monitor, but in this case the Graphics object represents a printer, and the same logic that's used to draw a component onto a screen can be used to print that component. In other words, your application can use the Java 2D printing API to have AWT and Swing components draw (or *render*) themselves onto a printed page using the same logic they normally use to draw themselves within a window displayed on your monitor. This is particularly useful for creating What-You-See-Is-What-You-Get (WYSIWYG) printouts, but it can also be helpful when creating elegantly formatted output.

To use service-formatted printing, you'll need to choose from one of the three variations that are supported: PAGEABLE, PRINTABLE, or RENDERABLE\_IMAGE. The first two are based upon

the Pageable and Printable interfaces defined within the java.print package, and the third is related to the RenderableImage class defined within the java.awt.image.renderable package. To understand how these are used, let's begin by looking at some of the concepts related to how 2D printing works.

Java's 2D printing API supports a resolution of 72 dots per inch (DPI), which means each pixel you draw onto a Graphics object will occupy 1/72nd of an inch (approximately 0.3528 millimeters) on the printed page. That unit of measure (in other words, 1/72nd of an inch) is called a *point* and is used by the 2D printing facility to represent locations and size values. So, for example, a sheet of letter-sized (8.5 inches wide and 11 inches long) paper is 612 (8.5 \* 72 = 612) points wide and 792 (11 \* 72 = 792) points long. Based on this information, it might seem that you could produce printed output up to 612 points wide and 792 points long on letter-sized paper. However, most printers are physically capable of printing only onto a subset (although normally a very large one) of the total area available on the paper or other media used in printing. That subset is represented as a rectangular area known as the *printable area*, and as you'll see later, it's particularly important to keep this in mind when using service-formatted printing. The portions of a page that are unusable (which I'll call the *hardware margin*s) vary from one model of printer to the next, but the shaded area in Figure 10-4 provides an example of the area that may be unavailable. The darker color represents the hardware margins, the lighter color represents user-specified margin settings, and the white rectangle in the center represents the area available for printing.

**Note** Although I refer in this chapter to printing on "paper" and Java even defines a class by that name, the generic term *media* is really more appropriate because many printers support printing to things other than paper (for example, transparencies).

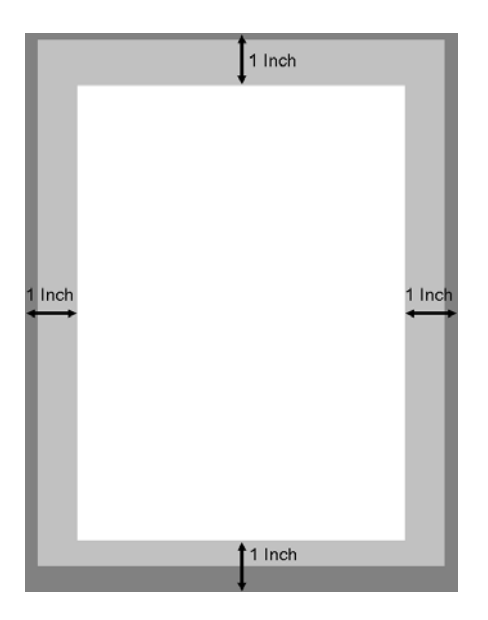

**Figure 10-4.** *Hardware margins, user-specified margins, and the printable area*

Hardware margins aren't normally a serious limitation because most applications use margin sizes that are greater than those imposed upon them by the hardware. For example, you might want to have 1-inch margins on each side of a printed text document to improve readability, so Figure 10-4 shows the approximate area of a letter-sized page that's available with margins of that size. The area inside the margins available for printing is known as the *imageable area*, and you'll need to take the size and position of that area into consideration during printing.

# **Support Classes**

To understand how to use the 2D printing API, it's helpful to review the classes that support it. Specifically, you'll examine the Paper, PageFormat, and Book classes and the Printable and Pageable interfaces. Table 10-6 describes these classes and interfaces.

| <b>Name</b> | Type         | <b>Description</b>                                                   |
|-------------|--------------|----------------------------------------------------------------------|
| Paper       | Class        | Describes the physical characteristics of a given type<br>of paper   |
| PageFormat  | Class        | Describes the size and orientation of a page that's to<br>be printed |
| Printable   | Interface    | Represents a single printable page                                   |
| Pageable    | Interface    | Represents a collection of printable pages                           |
| <b>Book</b> | <b>Class</b> | A convenient implementation of the Pageable inter-<br>face           |

**Table 10-6.** *Some Interfaces and Classes Defined in the Java 2D Printing API*

Figure 10-5 illustrates the relationship between the Java 2D printing API support classes.

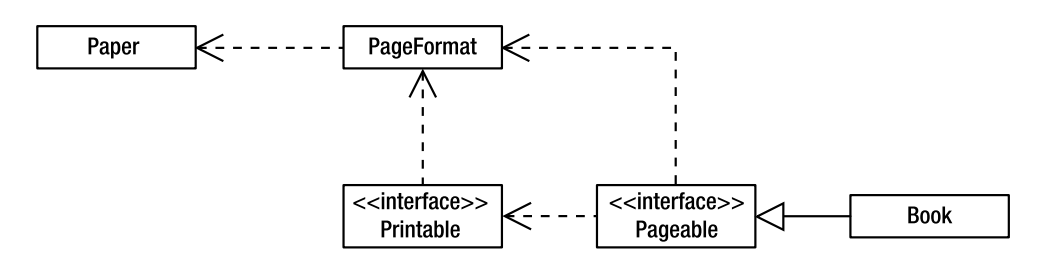

**Figure 10-5.** *The relationship between the Java 2D printing API support classes*

#### Paper

The java.awt.print.Paper class encapsulates two pieces of information: the physical size of the paper you're printing on and the size and position of the imageable area. Paper includes a single no-argument constructor that initializes its properties to correspond to U.S. letter-sized paper with 1-inch margins on each side (top, left, bottom, and right) of the page.

It's actually somewhat misleading to suggest that instances of Paper maintain margin information—they don't (at least not explicitly). However, margin sizes can be derived using the paper size and imageable area information. For example, if the imageable area is located 144 points from the left edge of the paper, the paper effectively has a 2-inch (144 / 72 = 2) left margin. The right margin can be similarly calculated by subtracting the width of the imageable area and the width of the left margin from the total width of the paper.

For the most part, the methods defined in Paper are simple accessor and mutator methods that allow you to reference the encapsulated information.

#### **getWidth(), getHeight(), setSize()**

These methods allow you to modify and query the physical dimensions of the paper. Those values are maintained as double primitives that identify the paper size in points. For example, since Paper's values default to those of a letter-sized piece of paper, the initial width value of a Paper instance is 612 (8.5  $*$  72 = 612), and the initial height is 792 (11  $*$  72 = 792).

#### **setImageableArea(), getImageableX(), getImageableY(), getImageableWidth(), getImageableHeight()**

These methods allow you to modify and query the size and location of the imageable area. The setImageableArea() method requires four double parameter values: the X position, Y position, width, and height of the paper's imageable area. For example, to set the imageable area for a letter-sized piece of paper that should have 1-inch left and right margins and 1.5-inch top and bottom margins, you could use the following code:

```
double paperWidth = 8.5 * 72;
double paperHeight = 11 * 72;
double xMargin = 1.0 * 72;
double yMargin = 1.5 * 72;
double areaWidth = paperWidth - (xMargin * 2);
double areaHeight = paperHeight - (yMargin * 2);
Paper p = new Paper();
p.setImageableArea(xMargin, yMargin, areaWidth, areaHeight);
```
Note that these are point values, so the margin sizes must be converted from inches to points before calling setImageableArea().

#### **clone()**

Paper implements the Cloneable interface and overrides the clone() method inherited from java.lang.Object. This allows you to easily create copies of a Paper object.

#### Using Paper with Alternative Paper Sizes

As you saw previously, it's easy to set the imageable area size for an instance of Paper. Similarly, you'll sometimes want to adjust the paper size and margins to correspond to some type of paper other than U.S. letter size. For example, you could use the following code to create an instance of Paper that will be used to print to A4-sized pages (210 millimeters wide and 297 millimeters long) with 25-millimeter margins around each edge:

```
Paper paperA4 = new Paper();
double inchesPerMillimeter = 0.0394;
double widthInInches = inchesPerMillimeter * 210;
double heightInInches = inchesPerMillimeter * 297;
double marginSizeInInches = inchesPerMillimeter * 25;
double widthInPoints = widthInInches * 72;double heightInPoints = heightInInches * 72;
double marginSizeInPoints = marginSizeInInches * 72;
double availableWidth = widthInPoints - (marginSizeInPoints * 2);
double availableHeight = heightInPoints - (marginSizeInPoints * 2);
paperA4.setImageableArea(marginSizeInPoints, marginSizeInPoints,
        availableWidth, availableHeight);
```
#### PageFormat

While Paper describes the physical attributes of the paper used in printing, the PageFormat class describes the logical characteristics of one or more printed pages. Depending upon the orientation (portrait or landscape) used when printing, the physical attribute values may be identical to the logical attributes.

An instance of PageFormat is passed to the print() method when it's called so the Printable implementation can determine the size and location of the imageable area on the page and confine its rendering to that region accordingly.

#### **setOrientation(), getOrientation()**

These methods allow you to modify and query the orientation value for the page(s) printed using this PageFormat object. The orientation is maintained as an int value that corresponds to one of the following constants defined in PageFormat: PORTRAIT, LANDSCAPE, or REVERSE\_LANDSCAPE.

#### **getPaper(), setPaper()**

PageFormat maintains a reference to a Paper object, and these methods allow you to obtain a copy of that object and to replace it. The default Paper object corresponds to U.S. letter-sized paper with 1-inch margins on each side.

It's important to understand that getPaper() returns a copy of the PageFormat's Paper object instead of a reference to the original.

Therefore, if you want to modify the paper's size or imageable area values, you must call getPaper(), modify the object returned, and then call setPaper() to update the PageFormat's reference. The following is an example of this:

```
PageFormat pf = new PageFormat();
Paper p = pf.getPaper();
p.setImageableArea(0, 0, p.getWidth(), p.getHeight());
pf.setPaper(p);
```
#### **getMatrix()**

This method returns a matrix that can rotate an image appropriately so its orientation is correct when it's printed. However, such rotations are performed automatically and transparently based on the orientation value you select, so you won't normally use this method directly.

#### **getWidth(), getHeight()**

These methods return the logical size of the paper, as opposed to the physical size returned by the methods of the same name in Paper. The physical size identifies the actual size of the paper and always produces the same value for a certain type of paper (for example, U.S. letter size). On the other hand, the logical size represents the paper size that's adjusted based on the selected orientation. If you use portrait orientation, the logical width and height are the same as the physical width and height. However, if you select landscape orientation, you've effectively rotated the paper, although in reality the data itself is logically rotated before it's printed. When either LANDSCAPE or REVERSE\_LANDSCAPE is specified for the orientation value, the paper's logical width equals its physical height, and its logical height equals its physical width.

#### **getImageableX(), getImageableY(), getImageableWidth(), getImageableHeight()**

In much the same way that getWidth() and getHeight() translate the physical paper size into a logical size, these methods convert Paper's imageable area values based on the selected orientation.

#### **clone()**

This method is overridden from the Object implementation to allow you to easily create copies of a PageFormat instance.

#### Printable

Printable defines a single print() method that's called when a page should be rendered and is passed a reference to a Graphics object that represents the page being rendered. If you're already familiar with Graphics, it's probably because an instance is passed to the paint() method of AWT and Swing components when they're displayed as part of a user interface. As you may suspect, because components are already able to render themselves onto a Graphics object, it's easy to print them; you'll see how to do so later in the chapter.

#### print()

This method is called one or more times during printing so the Printable implementation can render a page of output. Three parameter values are passed to print() that allow it perform the rendering appropriately:

- A Graphics object representing the page being rendered.
- A PageFormat object that describes the logical characteristics of the paper onto which printing will occur.
- An integer value that identifies the page to render. This is necessary because a single Printable instance may be responsible for printing multiple pages.

Some printer jobs produce output that's easy to render, and other times jobs may be complex and involve a large number of rendering operations. For the more complicated printer jobs, it may not be practical to determine in advance how many pages will be printed. For that reason, print() is required to return a value that indicates whether it was able to render the requested page. The value should correspond to one of two constants defined in Printable: PAGE\_EXISTS if the page was successfully rendered or NO\_SUCH\_PAGE if the Printable couldn't render the requested page. When you identify a Printable implementation to PrinterJob and initiate printing, the print() method is called repeatedly until it returns a value of NO\_SUCH\_PAGE. Therefore, you'd typically include logic similar to the following in your print() method to cause the print job to end after printing a single page:

```
public int print(Graphics g, PageFormat pageFormat, int pageNumber) {
  if (pageNumber == 0) {
    // Rendering logic would normally go here
    return Printable.PAGE_EXISTS;
 }
 else {
    return Printable.NO_SUCH_PAGE;
  }
}
```
In effect, your print() method is responsible for identifying the printing equivalent of an "end-of-file" condition, and until it does so, PrinterJob will continue to print pages rendered by your Printable.

■**Note** The page number passed to print() is zero-indexed, meaning that a value of 0 represents the first page, 1 represents the second page, and so on.

# **Sample Printing Application**

It's now possible to create a simple printing application using the classes described previously. The application shown in Listing 10-1 requires the user to specify the name of an image (for example, a GIF or JPEG) file as the first command-line parameter, and the constructor uses

that file to create an instance of java.awt.Image. Although this example illustrates only how to print an image, you'll see later in the chapter that it's just as easy to print Swing components.

**Listing 10-1.** *Simple Printing Application*

```
import java.awt.*;
import java.awt.print.*;
import javax.print.*;
import javax.print.attribute.*;
import javax.print.attribute.standard.*;
import javax.swing.ImageIcon;
public class ImagePrint {
 protected ImageIcon printImage;
  public static void main(String[] args) throws Exception {
    ImagePrintip = new ImagePrint(args[0]);ip.performPrint();
    System.exit(0);
  }
 public ImagePrint(String fileName) {
    printImage = new javax.swing.ImageIcon(fileName);
  }
 private void performPrint() throws Exception {
    // Remaining code goes here ...
  }
```
}

To print the loaded image, you must define an implementation of Printable that will print the image. In this case, an inner class provides the Printable implementation; the print() method is implemented as outlined a moment ago and simply uses the Graphics class's drawImage() method to print the image specified on the command line:

```
class MyPrintable implements Printable {
  public int print(Graphics g, PageFormat pf, int pageIndex) {
   if (pageIndex == 0) {
      g.drawImage(printImage.getImage(), 0, 0, null);
      return Printable.PAGE_EXISTS;
   }
   return Printable.NO_SUCH_PAGE;
  }
}
```
Finally, you can obtain a reference to the default print service, create a DocPrintJob, and use it to initiate printing:

```
public void performPrint() throws Exception {
    PrintService service = PrintServiceLookup.lookupDefaultPrintService();
    DocPrintJob job = service.createPrintJob();
    DocFlavor flavor = DocFlavor.SERVICE_FORMATTED.PRINTABLE;
    SimpleDoc doc = new SimpleDoc(new MyPrintable(), flavor, null);
    job.print(doc, null);
}
```
If you compile and execute this application, you may be somewhat surprised by the results. Instead of the image being printed inside the imageable area, it's aligned at the upperleft corner of the page, and a section is missing from both the top and left sides of the image (see Figure 10-6). This occurs because the Graphics object passed to print() is "clipped" to prevent you from drawing outside the imageable area even though the origin (coordinates 0, 0) of the Graphics object corresponds to the upper-left edge of the paper.

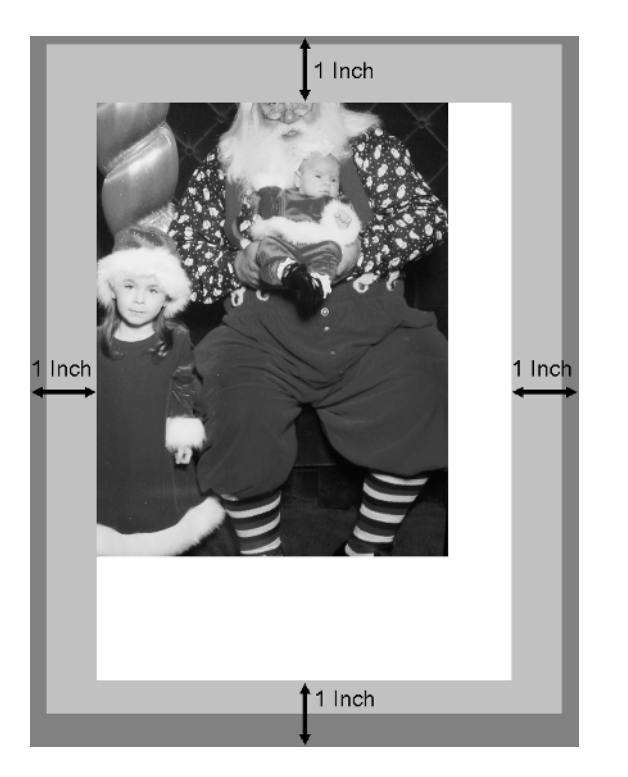

**Figure 10-6.** *By default the drawing is done relative to the upper-left corner of the paper even if a portion of the image falls outside the imageable area.*

You can partially solve this by reducing the margins and therefore increasing the imageable area, but that doesn't eliminate the problem because the portion of the image outside the hardware margins would still be clipped. A better solution to this problem is to change the coordinates specified on the call to drawImage(). However, an even better solution is to adjust the Graphics object's origin so it corresponds to the corner of the imageable area, instead of the corner of the page. You can do this using translate(), which causes all subsequent drawing operations to be offset by the specified number of pixels. Conceptually, you may find it easier to think of translate() as moving the rendered output down and/or to the right when positive translation values are specified or moving up and to the left for negative values.

```
public int print(Graphics g, PageFormat pf, int pageIndex) {
   g.translate((int)(pf.getImageableX()),
       (int)(pf.getImageableY()));
   if (pageIndex == 0) {
    g.drawImage(printImage.getImage(), 0, 0, null);
       return Printable.PAGE_EXISTS;
   }
  return Printable.NO_SUCH_PAGE;
}
```
If you make this modification and execute the ImagePrint application, the upper-left portion of the image will be aligned with the upper-left corner of the imageable area, preventing it from being clipped on the top or left sides (see Figure 10-7).

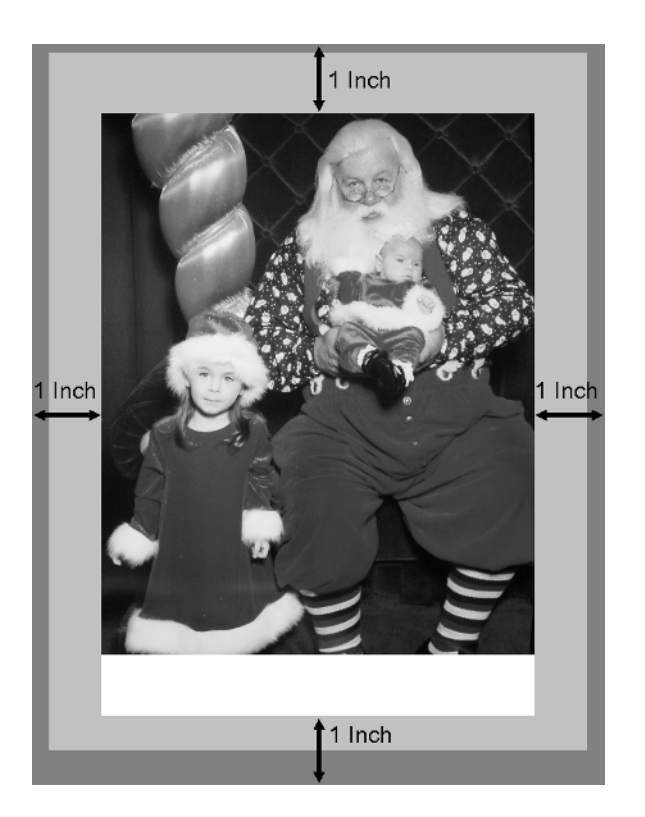

**Figure 10-7.** *By using the translate() method, you can perform your drawing as if the upper-left corner of the imageable area corresponds to the coordinates 0, 0.*

#### **Scaling**

Up to this point, I haven't made any assumptions about the Graphics object passed to the print() method, but in fact it will always be an instance of Graphics2D, which means it supports the capabilities defined within that class associated with the Java 2D API for graphics and imaging. To take advantage of the Graphics2D methods, simply cast the Graphics object as follows:

```
public int print(Graphics g, PageFormat pf, int page) {
 Graphics2D g2d = (Graphics2D)g;
```
**Note** Part of the reason the Java 2D printing API is useful is because you have almost complete control over how the printed output appears. However, another reason that it's worthwhile is because it allows you to use the powerful Java 2D API for graphics and imaging.

One of the capabilities provided by Graphics2D is the ability to perform scaling, which changes the size of the output you render. For example, suppose you modify the scale factor so it renders your output at half its normal size. In that case, an image that's 100 pixels wide and 50 pixels in height will be only 50 pixels wide and 25 in height when rendered and printed. In other words, scaling allows you to shrink or enlarge your output, and you can use this technique to ensure that your data will fit on a printed page.

When you set a scale factor for a Graphics2D object, you normally should use the same value for both the width and the height. This causes your output to have the same proportions it'd have if it hadn't been scaled, while using two different scale values will distort your output. For example, if you're rendering a square but you use one value to scale the width and a different value to scale the height, the shape will be rendered as a rectangle instead of a square.

You'll typically select a scale factor by calculating the value that can be used to make the output as large as possible while still fitting within a single page, and the calculations for doing so are simple. For example, let's suppose you want to print an image that doesn't fit onto a single page like the one shown in Figure 10-8.

To print the entire image on a single page, you could make the following changes to ImagePrint to ensure that the image being printed fits exactly within the imageable area:

```
public int print(Graphics g, PageFormat pf, int pageIndex) {
    Graphics2D g2d = (Graphics2D)g;
    g.translate((int)(pf.getImageableX()),
        (int)(pf.getImageableY()));
    if (pageIndex == 0) {
        double pageWidth = pf.getImageableWidth();
        double pageHeight = pf.getImageableHeight();
        double imageWidth = printImage.getIconWidth();
        double imageHeight = printImage.getIconHeight();
        // Find out what scale factor should be applied
        // to make the image's width small enough to
        // fit on the page
```

```
double scaleX = pageWidth / imageWidth;
  // Now do the same for the height
  double scaleY = pageHeight / imageHeight;
  // Pick the smaller of the two values so that
  // the image is as large as possible while
  // not exceeding either the page's width or
  // its height
  double scaleFactor = Math.min(scaleX, scaleY);
  // Now set the scale factor
  g2d.scale(scaleFactor, scaleFactor);
  g.drawImage(printImage.getImage(), 0, 0, null);
  return Printable.PAGE_EXISTS;
}
return Printable.NO_SUCH_PAGE;
```
}

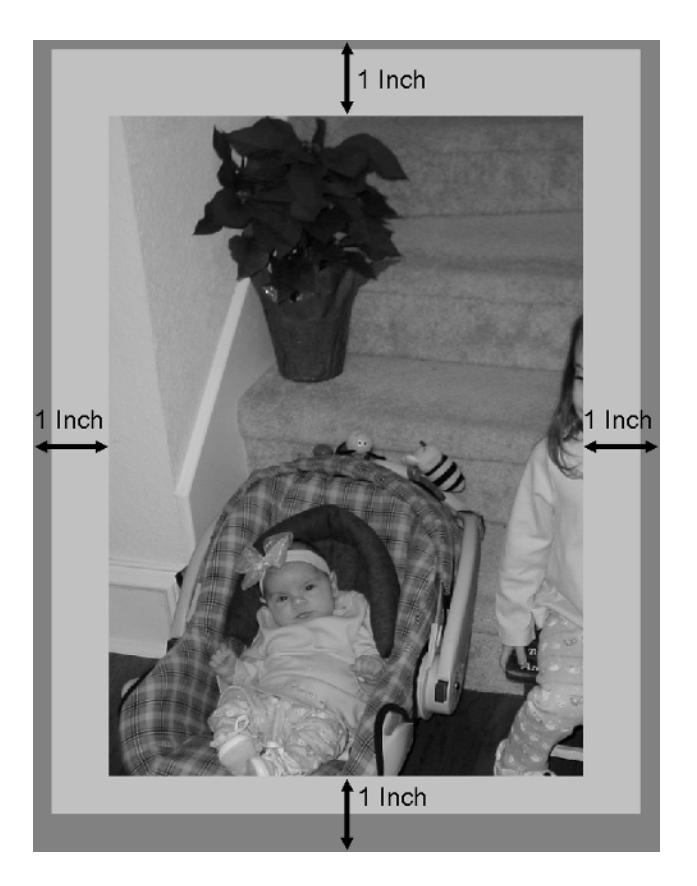

**Figure 10-8.** *The image is too large to be printed on a single page, so the right and bottom portions of it are clipped outside of the imageable area.*

With this change made, the image is scaled so it fits exactly within the imageable area, as shown in Figure 10-9. A complete discussion of the Java 2D graphics and imaging API is beyond the scope of this chapter, but by using it along with the Java 2D printing API, you can create professionally formatted output.

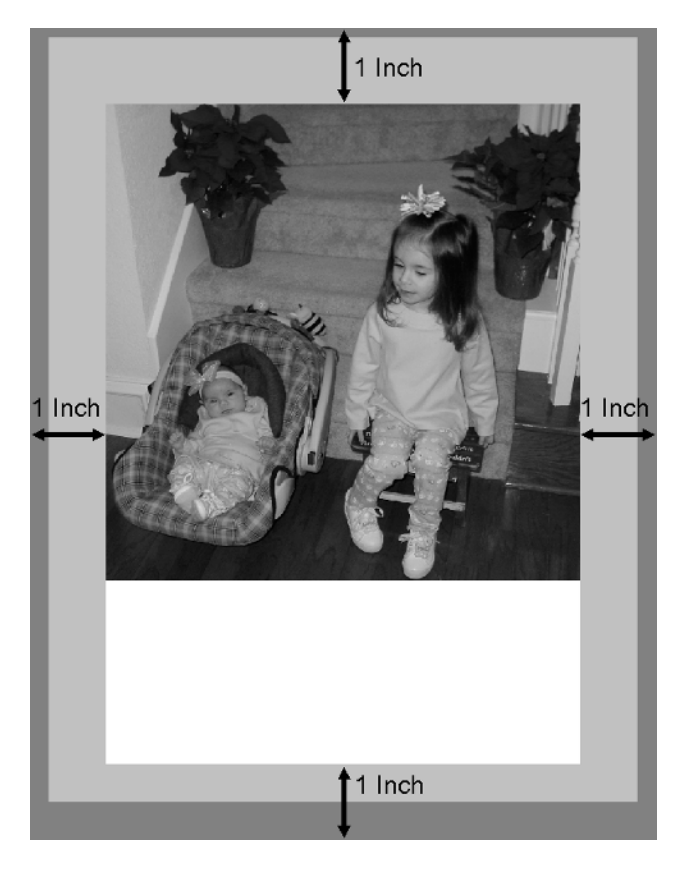

**Figure 10-9.** *Scaling lets you take advantage of the imageable area without having a portion of your output clipped.*

## Other Support Classes

Although Printable is perhaps the most important interface for you to be familiar with, you may also find it helpful to familiarize yourself with the Pageable interface and the Book implementation of that interface, so I'll close this chapter by briefly reviewing them.

#### **Pageable**

Earlier I mentioned that service-formatted printing supports an interface called Pageable, and that interface is useful when your application needs to print multiple pages, particularly when those pages have different formatting needs. The Pageable interface defines a set of methods that can be used to create a collection of Printable/PageFormat pairs, with each pair corresponding to a printed page.

#### **getPrintable()**

Given a page number, this method returns the Printable implementation responsible for rendering the page.

#### **getPageFormat()**

Given a page number, this method returns the PageFormat that describes the logical characteristics of the page.

#### **getNumberOfPages()**

This method should return an int value that identifies the number of pages encapsulated by this Pageable object. Sometimes, however, it may not be possible to provide the page count before the printing occurs. In that case, you should return the UNKNOWN\_NUMBER\_OF\_PAGES constant defined in Pageable.

#### **Book**

Book is an implementation of the Pageable interface and defines methods that allow you to add pairs of Printable/PageFormat objects to the collection. In addition to the three methods defined in the Pageable interface, Book implements the methods described next.

#### **append()**

This overloaded method has two implementations, although both of them require a Printable parameter and a PageFormat parameter. One implementation assumes that the Printable/PageFormat pair will be used to print a single page, and the other implementation allows you to specify the number of pages that the pair should render. For example, if you've already initialized a number of Printable and PageFormat objects, you could use code similar to the following to encapsulate those objects in an instance of Book:

```
Printable myPrintable1, myPrintable2, myPrintable3;
PageFormat myFormat1, myFormat2, myFormat3;
// ...
Book myBook = new Book();
myBook.append(myPrintable1, myFormat1);
myBook.append(myPrintable2, myFormat2, 5);
myBook.append(myPrintable3, myFormat3);
```
This code segment creates a Book that can print seven pages. The first page will be rendered by myPrintable1, the next five rendered by myPrintable2, and the last page by myPrintable3. When a particular page is to be rendered, the print () method of the associated Printable object is called and is passed a reference to the PageFormat object that was added to the book along with the Printable.

#### **setPage()**

While append() adds a Printable/PageFormat pair to the end of the Book's list, this method stores a pair at a specific page location. For example:

```
Book myBook = new Book();
MyBook.append(myPrintable1, myFormat1, 5);
MyBook.setPage(2, myPrintable2, myFormat2);
```
This code segment initializes a Book that can print five pages, with myPrintable1 and myFormat1 used for pages 1, 2, 4, and 5 and myPrintable2 and myFormat2 used for page 3. As is the case with the print() method, the page index values specified on setPage() calls are zeroindexed, meaning that the first page corresponds to a value of 0, so the parameter 2 in the previous arguments to setPage() refers to the third page.

#### **RenderableImage**

As its name implies, the RenderableImage interface defined in the java.awt.image.renderable package represents an image that can have operations such as rotation or cropping applied to it in a resolution-independent manner. If your application works with an instance of RenderableImage, you can specify an instance of this class as the object to be printed as follows:

RenderableImage image;

.

```
.
.
PrintService service = PrintServiceLookup.lookupDefaultPrintService();
DocPrintJob job = service.createPrintJob();
DocFlavor flavor = DocFlavor.SERVICE_FORMATTED.RENDERABLE_IMAGE;
SimpleDoc doc = new SimpleDoc(image, flavor, null);
job.print(doc, null);
```
# **Summary**

In this chapter, I covered the following:

- A brief history of Java's printing capabilities
- How to find print services
- How to limit which services are returned by specifying document flavors and attributes
- How to initiate client-formatted printing
- How to create and control a print job
- How to monitor a print job
- How to use service-formatted printing
- The basics of the Java 2D printing API

# CHAPTER 11

## ■ ■ ■

# Introducing Java Database Connectivity (JDBC)

W<sub>hen your application creates or uses large amounts of data, it's usually necessary for that</sub> information to be stored in a database. The most widely used type is a relational database, and some examples of relational database products are Oracle, DB2, Sybase, Informix, and Microsoft SQL Server. A relational database product is sometimes referred to as a *relational database management system* (RDBMS, or simply DBMS), while a *database* usually refers to a collection of data managed by a DBMS.

Java's support for relational databases is provided through the Java Database Connectivity (JDBC) API that's largely contained in the java.sql package and consists of some interfaces and a handful of simple classes. Just as Java programs are intended to work on many different platforms, JDBC is designed to allow your application to communicate with many different database systems.

Using JDBC is simple, and you need to take only a few steps to add database functionality to your application. The steps involved are as follows:

- **1.** Select/obtain a JDBC driver, or use the JDBC-ODBC bridge driver described later that's included in Java's core classes. If you don't use the bridge driver, you must add the driver code to your CLASSPATH just as you would any other third-party library.
- **2.** Obtain a database connection using DriverManager or a DataSource and a URL that's appropriate for the driver you're using.
- **3.** Create a Statement or an instance of one of its subinterfaces (in other words, PreparedStatement or CallableStatement), and use it to execute SQL commands.

For example, the code shown in Listing 11-1 uses the bridge driver mentioned previously to create a connection to an ODBC data source called projava, performs a query, and sends the data returned by that query to standard output.

#### **Listing 11-1.** *JDBC Example*

```
String userid = "bspell";
String password = "brett";
// Register the driver with DriverManager
```

```
new sun.jdbc.odbc.JdbcOdbcDriver();
// Get a connection
Connection conn = DriverManager.getConnection("projava",
    userid, password);
// Create a statement for executing SQL
Statement stmt = conn.createStatement();
// Execute a query / SELECT statement
ResultSet rset = stmt.executeQuery("SELECT * FROM TESTTABLE");
ResultSetMetaData rsmd = rset.getMetaData();
// Find out how many columns were returned by the query
int count = rsmd.getColumnCount();
// Loop until all rows have been processed
while (rset.next()) {
 // Loop until all columns in current row have been processed
 for (int i = 1; i <= count; i++) {
    // Print out the current value
    System.out.print(rset.getObject(i));
    // Put a comma between each value
    if (i \langle count) {
     System.out.println(",");
    }
  }
 // Start the next row's values on a new line
 System.out.println("");
}
// Close the database objects
rset.close();
stmt.close();
conn.close();
```
In this chapter, you'll examine each of the following topics related to using JDBC:

- Selecting and obtaining driver types
- Obtaining a connection to a database
- Executing SQL statements and stored procedures
- Understanding data types defined in JDBC and how they relate to "native" types
- Managing transactions
- Implementing database connection pooling
- Processing errors and warnings generated by JDBC functions
- Debugging guidelines for database applications

# **SQL Standards and JDBC Versions**

Providing a single interface to many DBMS products is difficult because each product supports a unique collection of features and data types. For example, while SQL Server supports a boolean data type, Oracle doesn't; however, you can simulate boolean data using numeric fields. Even when two DBMS products provide the same functionality, the way you use that functionality on one DBMS can be very different from the way it's used on the other. Fortunately, JDBC provides a layer of abstraction between your application and the specific details of how to perform a particular task.

Variation between DBMS products has been limited somewhat by organizations that have established standards for the Structured Query Language (SQL). The most widely adopted and well-known standard is the SQL2 standard (also known as SQL92), although a more recent standard called SQL3 has emerged. SQL3 is partly an attempt to address what's perceived as a serious limitation of SQL2: its lack of support for object-oriented concepts. When SQL2 was designed, object-oriented programming wasn't yet widely adopted, and the result is that SQL as defined by SQL2 is poorly suited to object persistence. In fact, an entire category of products has emerged to address this problem using technology called *object-relational mapping*; you'll examine that topic in more detail in the next chapter.

The JDBC 1.*x* API specification defined functionality based on the SQL2/SQL92 standard, and support for that specification was included in the Java 1.1 core classes and defined within the java.sql package. When the JDBC 2.0 specification was released, it included some functionality that was expected to be used primarily on application servers and that wasn't originally intended to be included in the Standard Edition of Java. As a result, the JDBC 2.*x* functionality included changes to the "core" java.sql package and also defined a new javax.sql "standard extension" package that contained classes related to the newly defined server functionality. Eventually, however, the javax.sql package became part of the Java 2 Standard Edition, so you'll now find both java.sql and javax.sql if you examine the documentation for that edition. As of this writing, the current version of the JDBC specification is 3.0, and it also included changes that affected both the java.sql and javax.sql packages.

As you read this chapter, an important point to be aware of is that the features available to your application will depend upon which implementation of JDBC you're using. For example, if you're using an implementation of the JDBC 2.*x* API, you won't be able to use features that were added in the 3.0 specification. For that reason, it's obviously desirable to pick an implementation of the latest specification, but that's not always possible depending upon which database you're using. When writing your application, you should ensure you use only those JDBC features that will be available to you, and the way to determine this is to find out which JDBC driver (explained next) you'll be using and consult its documentation to learn which API specification it supports.

# **JDBC Drivers**

The most important part of the java.sql package is its collection of interfaces, because they define how your application interacts with a relational database. One of those interfaces is Driver, and it includes a method that's used to obtain database connections, although you won't normally invoke that method directly. The phrase *JDBC driver* sometimes refers specifically to a Driver implementation, but more often it refers to a group of related files that provide

access to a particular type of DBMS. Those files typically include implementations of the java.sql interfaces (including Driver), along with other support classes that are needed to provide database access.

A JDBC driver is usually packaged as a ZIP or JAR file, and you can obtain drivers from a variety of sources.

Most DBMS vendors supply at least one driver for use with their own database, usually at no cost. However, third parties also sell drivers, and those often provide better performance and/or reliability than the database vendor implementations. A list of known drivers is available on Sun's web site and includes information such as the DBMS product(s) each driver supports, the driver type, and the specific JDBC features it supports. Note that it's not necessary for a driver to support all features defined in the JDBC specification for the driver to be considered JDBC-compliant, although most drivers do support most features. If there's a specific feature that your application is or will be dependant upon, you should test the driver in advance before choosing it or contact the vendor that supplies the driver before purchasing it to ensure that it supports the desired functionality.

Like any other third-party library, a JDBC driver that you obtain for use within your application must be added to your CLASSPATH when the application is executed. For example, if you've downloaded a driver that's packaged as a ZIP file called CLASSES111.ZIP stored in the C:/brett/temp directory, you could use the following statement to execute an application called MyDatabaseApp and include the driver in your CLASSPATH:

java –classpath=C:/brett/temp/CLASSES111.ZIP MyDatabaseApp

## **Driver Types**

JDBC drivers are divided into four categories, or *types*, based on how they provide a connection to the database. Each category has unique advantages and disadvantages, and it's common for driver vendors to provide more than one type of JDBC driver for a database. For example, Oracle Corporation provides both a type-2 and a type-4 driver for their DBMS.

#### Type 1: Connection Through an ODBC Data Source

Microsoft's Open Database Connectivity (ODBC) is conceptually similar to JDBC and is widely used to provide relational database connectivity. In fact, ODBC is provided with the Windows operating system, and you can define an ODBC data source through the Data Sources dialog box, as shown in Figure 11-1.

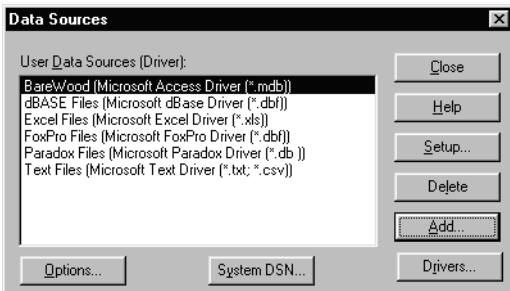

**Figure 11-1.***Windows allows you to list the ODBC data sources defined on your system.*

A *data source* is simply a way of associating a name with a particular database, and when creating a new data source, you must select the ODBC driver used to access the database, as shown in Figure 11-2.

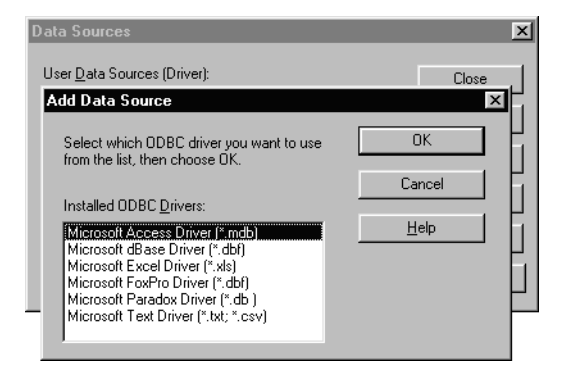

**Figure 11-2.** *To define a new data source, you must first select the type to create.*

The only JDBC driver supplied with the Java core classes is a type-1 driver that's commonly referred to as the *JDBC-ODBC bridge driver*. Although this driver isn't very robust, it's usually sufficient for performing simple tests and for developing small applications. A type-1 JDBC driver is simply a driver that accesses a database through an ODBC data source. To obtain a database connection from a type-1 driver, you must identify the name of the ODBC data source to which you want to connect. The JDBC driver then satisfies your application's requests by converting JDBC operations into the equivalent ODBC operations and returning the results.

This type of driver is useful because it allows you to use any database that's accessible through ODBC, but it requires that ODBC be installed on each client machine. That's usually not a problem if your application's database code will run only on Windows because ODBC is included in Windows by default, but if your client will run on other platforms, the absence of ODBC may be an issue. In addition, type-1 drivers suffer from poor performance because each operation is processed by two different drivers: a JDBC driver and an ODBC driver.

#### Type 2: Connection Through Native Client Networking Code

Most DBMS products provide a client interface that allows you to interact with the database server. For example, Oracle provides the SQL\*Plus application that allows you to connect to a database, issue SQL statements, and view the results of those statements (the rows returned from a query). However, before you can use SQL\*Plus, you must install Oracle's networking software that allows a client to communicate with the database server.

A type-2 JDBC driver includes both Java and native code, and it communicates with the client-side network software of a particular DBMS. It provides better performance than a type-1 driver does, but it can make distributing your application more difficult since you must ensure that each client has the networking software installed.

#### Type 3: Connection Through Middleware

This type of driver is written entirely in Java, and it sends database requests to a server component. Those requests are transmitted using a protocol that's not specific to any database, and the server component is responsible for converting it into the appropriate format before forwarding the request to a particular DBMS.

A type-3 driver has the disadvantage of requiring a server-side component, but it does allow you to change the DBMS being used on the server without affecting your client code.

#### Type 4: Direct Connection to DBMS

A type-4 driver is written entirely in Java, and it communicates directly with a DBMS server using the appropriate protocol for that type of server. For example, in the case of Oracle's type-4 driver, a socket connection is opened between the JDBC application and the database server.

This type of driver is easy to use because the only component needed is the driver itself, which can easily be packaged with a Java application. No other client- or server-side software is required, which simplifies distributing your application.

Table 11-1 summarizes the advantages and disadvantages of the various driver types.

| <b>Driver Type</b> | <b>Advantages</b>                                                                | <b>Disadvantages</b>                                                    |  |  |  |
|--------------------|----------------------------------------------------------------------------------|-------------------------------------------------------------------------|--|--|--|
| 1                  | Allows Java program code to use<br>any database that provides an<br>ODBC driver. | Performance may not be as good as<br>a driver of a different type.      |  |  |  |
| 2                  | Performance is generally very good.                                              | Uses native code and is therefore<br>platform-dependent.                |  |  |  |
| 3                  | Platform-independent.                                                            | Requires both a client and a<br>corresponding server<br>implementation. |  |  |  |
| $\overline{4}$     | Platform-independent.                                                            | Performance may not be as good as<br>a driver of a different type.      |  |  |  |

**Table 11-1.** *Advantages and Disadvantages of Each Driver Type*

# **Obtaining a Database Connection**

As mentioned earlier, you can use an implementation of the Driver interface to obtain a database connection, although you shouldn't call the methods in that class directly. Instead, you should request a connection from the DriverManager singleton through its static getConnection() methods.

When you call getConnection(), DriverManager passes the parameter values specified to each registered driver until it finds one that's able to establish a connection using those values. Although you can explicitly register a driver by calling the registerDriver() method, you don't have to do so. When an instance of a Driver implementation is created, it automatically registers itself with the DriverManager, so you can register a driver implicitly by instantiating it as follows:

```
new oracle.jdbc.driver.OracleDriver();
```
or as follows:

```
Class.forName("oracle.jdbc.driver.OracleDriver");
```
Alternatively, you can have drivers loaded automatically by setting the value of the jdbc.drivers system property when starting a Java Virtual Machine (JVM). The jdbc.drivers property should contain the names of the Driver classes to be loaded and can be set using the –D option available on most JVM implementations. The following command executes the main() method of the Java class named Test after loading the JDBC-ODBC bridge driver. You can specify multiple drivers by separating the fully qualified Driver class names (the package and class names) with the colon (:) character:

java –Djdbc.drivers=sun.jdbc.odbc.JdbcOdbcDriver Test

## **JDBC URL Formats**

At a minimum, you must specify a JDBC URL when calling getConnection(), although a user ID and password are often provided as well. The URL identifies the specific database you want to connect to, while the user ID and password provide the authentication information that the database may require before a connection can be created.

The JDBC URL isn't a traditional URL that can be represented by an instance of java.net.URL but is a String value that identifies a particular JDBC driver and database. The general format of a JDBC URL is jdbc:<subprotocol>:<subname>, where the values of <subprotocol> and <subname> vary based on the database you want to connect to and the driver being used. For example, to use the JDBC-ODBC bridge driver to connect to an ODBC data source named projava, you'd specify the URL jdbc:odbc:projava.

This example is actually somewhat simplistic, because JDBC URLs are usually slightly more complex than the one shown previously. For example, Oracle's type-4 (or *thin-client* as Oracle refers to it) driver requires you to create a  $\langle$  subname> that includes three items:

- The host name of the machine that the DBMS server is running on
- The port number that it uses to listen for incoming connections
- The name of the database to which you want to connect

To use Oracle's thin-client driver to connect to the database projava maintained on a server named oraserve that uses port 1521, you'd specify the following URL:

```
jdbc:oracle:thin:@oraserver:1521:projava
```
Keep in mind that the URL isn't just vendor-specific but driver-specific. For example, besides the thin-client driver mentioned, Oracle also offers a type-2 (or OCI), and to connect to the same database with that driver, you'd instead use the following URL:

Since the format of the URL is driver-specific, you should review the documentation associated with the driver you're using to determine the correct format of a URL.

## **Connection**

A database connection is represented in JDBC by an instance of the Connection class, and as you might expect, an instance of that class is returned by DriverManager's getConnection() methods. The following code segment loads an Oracle driver (which will register itself with the DriverManager) and then obtains a database connection:

```
Class.forName("oracle.jdbc.driver.OracleDriver");
String url = "jdbc:oracle:thin:@oraserver:1521:projava";
Connection connect = DriverManager.getConnection(url, "bspell", "brett");
```
## **Obtaining Connections from a DataSource (2.***x* **Optional Package)**

The technique just described for obtaining a database connection is easy to use, but it does have one drawback. Since you must load a driver and construct a driver- and database-specific URL, this approach causes your application to be tightly coupled to a specific driver and database. Although there are ways to address those weaknesses, no standard solution was defined until JDBC 2.*x*, when the DataSource interface was introduced as part of the optional package.

A DataSource is simply a class that provides a layer of abstraction between your application and the information needed to connect to a database. That information may include the "identity" of the Driver class, the information needed to construct a valid URL, and a user ID and password. Like DriverManager, DataSource provides getConnection() methods that can be used to obtain database connections.

As of this writing, most DataSource implementations aren't in widespread use, but the JavaSoft documentation suggests that a DataSource will most commonly be accessed through the Java Naming and Directory Interface (JNDI). JNDI is an API that defines methods used to associate names with resources and provide access to those resources through a *directory*. In this case, the resource would be a DataSource that's able to obtain a connection to a particular database; the following is an example of how JNDI and the DataSource might be used:

```
Context ctx = new InitialContext();DataSource source = (DataSource)(ctx.lookup("jdbc/projava"));
Connection connect = source.getConnection();
```
With this approach, your application code is coupled only to the name assigned to the database (projava) instead of a particular driver and URL. In fact, this technique allows both the driver and the information used to connect to the database to be modified without requiring any changes to your source code.

Although DataSource is described in the DriverManager API documentation as "the preferred means of connecting to a data source," DataSource implementations are currently rare. If one isn't provided for you with the driver you're using, your only options are to continue to use DriverManager for obtaining connections or to create your own DataSource implementation. Since DriverManager isn't deprecated, it's still appropriate to use that class, and in many cases this will be the easiest approach. However, you can create a DataSource like the one

shown in Listing 11-2 that can be used with either of the JDBC drivers provided by Oracle. When executing the application, you should ensure that one of the two drivers is included in your application's CLASSPATH as described earlier.

This class provides two constructors, and the one you should use will depend upon which driver you're using. One constructor accepts only a "system ID" parameter, which is the only value needed for the type-2 driver, while the other constructor also accepts a host name and port number, which you should use with the type-4 driver. The getConnection() method returns a Connection given a user ID and password, while getSubname() is responsible for building the "subname" portion of the URL that's used to obtain the connection.

```
Listing 11-2. OracleDataSource Class
```

```
import java.io.PrintWriter;
import java.sql.*;
import javax.sql.*;
public class OracleDataSource implements DataSource {
 static {
    new oracle.jdbc.driver.OracleDriver();
  }
  protected boolean usingThinDriver;
  protected String description = "Oracle Data Source";
  protected String serverName;
  protected int portNumber;
  protected String databaseName;
  public OracleDataSource(String host, int port, String sid) {
    setServerName(host);
    setPortNumber(port);
    setDatabaseName(sid);
    usingThinDriver = true;
  }
  public OracleDataSource(String sid) {
    setDatabaseName(sid);
    usingThinDriver = false;
  }
  public boolean isUsingThinDriver() {
    return usingThinDriver;
  }
 public void setUsingThinDriver(boolean thin) {
    usingThinDriver = thin;
  }
```

```
public String getDescription() {
  return description;
}
public void setDescription(String desc) {
  description = desc;
}
public String getServerName() {
  return serverName;
}
public void setServerName(String name) {
  serverName = name;
}
public int getPortNumber() {
  return portNumber;
}
public void setPortNumber(int port) {
  portNumber = port;
}
public String getDatabaseName() {
  return databaseName;
}
public void setDatabaseName(String name) {
  databaseName = name;
}
public Connection getConnection() throws SQLException{
  return getConnection(null, null);
}
public Connection getConnection(String userid, String password)
    throws SQLException {
  String url = "jdbc:oracle:" + getSubname();
  return DriverManager.getConnection(url, userid, password);
}
protected String getSubname() {
  return (isUsingThinDriver()
          ? "thin:@" + getServerName() + ":" + getPortNumber() + ":" +
```

```
getDatabaseName()
          : "oci8:@" + getDatabaseName());
}
public int getLoginTimeout() throws SQLException {
  return DriverManager.getLoginTimeout();
}
public PrintWriter getLogWriter() throws SQLException {
  return DriverManager.getLogWriter();
}
public void setLoginTimeout(int timeout) throws SQLException {
  DriverManager.setLoginTimeout(timeout);
}
public void setLogWriter(PrintWriter writer) throws SQLException {
  DriverManager.setLogWriter(writer);
}
```
}

I need to make several important points concerning this DataSource implementation. First, the property names (description, serverName, portNumber, and databaseName) weren't selected arbitrarily but are defined in the JDBC 2.*x* specification. When creating a DataSource property, you should use the name documented in the specification when one has been defined for the type of property you're creating.

Second, it's also worth noting that some of the methods defined in DataSource are identical to those implemented in DriverManager, and in the case of OracleDriver, those methods simply call their DriverManager equivalent. This duplication of methods is because of DataSource having effectively superceded DriverManager as the preferred mechanism for creating connections, although as mentioned earlier, it's still appropriate in most cases to use DriverManager.

Finally, although it wasn't done in this case, you may want to include user ID and password values when creating a DataSource instance so that those values don't need to be specified each time your application requests a database connection.

## **DatabaseMetaData**

The DatabaseMetaData interface defines a large number of methods that allow you to identify the capabilities of the DBMS and the JDBC driver, as well as allowing you to obtain a description of the contents of the database. For example, you can retrieve the list of schemas defined in the database, the tables within each schema, the columns within each table, and the characteristics of those columns, such as their size and data types. In addition, you can use DatabaseMetaData to identify primary and foreign keys, indices, and many other items.

In general, the methods in DatabaseMetaData fall into one of two categories: those for describing features and functionality and those that describe the contents of the database. The methods that describe database features and functionality typically return a boolean, an int, or a String; some examples include the following:

- supportsOuterJoins() returns a boolean that indicates whether the database supports outer joins.
- getMaxConnections() returns an int that identifies the maximum number of simultaneous connections that can be open to the database.
- getDatabaseProductName() returns the name of the DBMS product.

In contrast, the methods that describe the contents of the database do so by returning an implementation of ResultSet, an interface described later in the chapter that's normally used in JDBC to represent the results of a query. Examples of this category of method include getSchemas(), which returns a list of schemas defined in the database, and getTables(), which as its name implies returns a list of the tables defined.

Once you've successfully connected to the database, it's possible to obtain a reference to an instance of DatabaseMetaData using code similar to the following:

```
Connection connect = DriverManager.getConnection(url, "bspell", "brett");
DatabaseMetaData dmd = connect.getMetaData();
```
As Figure 11-3 shows, the DatabaseBrowser application in Listing 11-3 allows you to browse the tables in a database, and you accomplish this by using DatabaseMetaData to dynamically identify the accessible tables. Since this code uses the JDBC-ODBC bridge driver, you don't need to obtain any third-party drivers to run the application.

| Database Browser |                  |                |           |     |                         |                      | $  $ $\Box$   $\times$ |   |  |
|------------------|------------------|----------------|-----------|-----|-------------------------|----------------------|------------------------|---|--|
|                  | Catalog          | <b>Schema</b>  |           |     | Table                   |                      |                        |   |  |
|                  | <b>Northwind</b> | dho            |           | ▼   | <b>Products</b>         |                      |                        |   |  |
| ProductID        | SupplierID       | CategoryID     | UnitPrice |     | UnitsInStock UnitsOnOrd | DiscontinuedReorderL |                        |   |  |
|                  |                  |                | 18.0000   | 39  | 0                       | false                | 10                     |   |  |
| 2                | 1                |                | 19.0000   | 17  | 40                      | false                | 25                     |   |  |
| 3                | 1                | $\overline{2}$ | 10.0000   | 13  | 70                      | false                | 25                     |   |  |
| 4                | $\overline{2}$   | 2              | 22.0000   | 53  | 0                       | false                | D.                     |   |  |
| 5                | $\overline{2}$   | $\overline{2}$ | 21.3500   | n   | 0                       | ltrue                | Ü                      |   |  |
| 6                | 3                | $\overline{2}$ | 25.0000   | 120 | O                       | false                | 25                     |   |  |
| 7                | 3                | 7              | 30,0000   | 15  | 0                       | false                | 10                     |   |  |
| 8                | 3                | $\overline{2}$ | 40.0000   | ĥ   | 0                       | false                | n                      |   |  |
| 9                | 4                | 6              | 97.0000   | 29  | O                       | true                 | 0                      |   |  |
| 10               | 4                | 8              | 31.0000   | 31  | 0                       | false                | n                      |   |  |
| 11               | 5                | 4              | 21.0000   | 22  | 30                      | false                | 30                     |   |  |
| 12               | 5                | 4              | 38.0000   | 86  | 0                       | false                | 0                      |   |  |
| 13               | 6                | 8              | 6.0000    | 24  | 0                       | false                | 5                      |   |  |
| 14               | 6                | 7              | 23.2500   | 35  | 0                       | false                | 0                      |   |  |
| 15               | 6                | $\overline{2}$ | 15,5000   | 39  | 0                       | false                | 5                      |   |  |
| 16               | 7                | 3              | 17.4500   | 29  | 0                       | false                | 10                     |   |  |
| 17               | 7                | 6              | 39.0000   | Ō   | 0                       | ltrue                | 0                      |   |  |
| 18               | 7                | 8              | 62.5000   | 42  | 0                       | false                | 0                      | ▼ |  |
|                  |                  |                |           |     |                         |                      | ٠                      |   |  |
| Exit             |                  |                |           |     |                         |                      |                        |   |  |

**Figure 11-3.** *The DatabaseBrowser application allows you to browse the information in a database.*

```
import java.awt.*;
import java.awt.event.*;
import java.sql.*;
import java.util.Vector;
import javax.swing.*;
import javax.swing.table.*;
public class DatabaseBrowser extends JFrame {
  protected Connection connection;
  protected JComboBox catalogBox;
 protected JComboBox schemaBox;
  protected JComboBox tableBox;
  protected JTable table;
 public static void main(String[] args) throws Exception {
    new sun.jdbc.odbc.JdbcOdbcDriver();
   DatabaseBrowser db = new DatabaseBrowser();
  }
  public DatabaseBrowser() throws Exception {
    super("Database Browser");
    ConnectionDialog cd = new ConnectionDialog(this);
    connection = cd.getConnection();
    buildFrameLayout();
    setSize(600, 450);
    setVisible(true);
  }
 protected void buildFrameLayout() {
    Container pane = getContentPane();
    pane.add(getSelectionPanel(), BorderLayout.NORTH);
    table = new JTable();table.setAutoResizeMode(JTable.AUTO_RESIZE_OFF);
    refreshTable();
    pane.add(new JScrollPane(table), BorderLayout.CENTER);
    pane.add(getFrameButtonPanel(), BorderLayout.SOUTH);
  }
  protected JPanel getSelectionPanel() {
    JLabel label;
    JPanel panel = new JPanel();
    panel.setLayout(new GridBagLayout());
    GridBagConstraints gbc = new GridBagConstraints();
    gbc.gridy = 0;
```
**Listing 11-3.** *DatabaseBrowser Application*

```
gbc.insets = new Insets(5, 10, 5, 10);label = new JLabel("Catalog", JLabel.RIGHT);
  panel.add(label, gbc);
  label = new JLabel("Schema", JLabel.RIGHT);
  panel.add(label, gbc);
  label = new JLabel("Table", JLabel.RIGHT);
  panel.add(label, gbc);
  gbc.gridy = 1;
  catalogBox = new JCombobox();populateCatalogBox();
  panel.add(catalogBox, gbc);
  schemaBox = new JComboBox();
  populateSchemaBox();
  panel.add(schemaBox, gbc);
  tableBox = new JComboBox();
  populateTableBox();
  panel.add(tableBox, gbc);
  catalogBox.addItemListener(new ItemListener() {
   public void itemStateChanged(ItemEvent event) {
      String newCatalog = (String)(
          catalogBox.getSelectedItem());
      try {
        connection.setCatalog(newCatalog);
      \} catch (Exception e) \{\};
      populateSchemaBox();
      populateTableBox();
      refreshTable();
    }
  });
  schemaBox.addItemListener(new ItemListener() {
    public void itemStateChanged(ItemEvent event) {
      populateTableBox();
      refreshTable();
   }
  });
  tableBox.addItemListener(new ItemListener() {
   public void itemStateChanged(ItemEvent event) {
      refreshTable();
    }
  });
 return panel;
}
```

```
protected void populateCatalogBox() {
  try {
    DatabaseMetaData dmd = connection.getMetaData();
    ResultSet rset = dmd.getCatalogs();
    Vector values = new Vector();
    while (rset.next()) {
      values.addElement(rset.getString(1));
    }
    rset.close();
    catalogBox.setModel(new DefaultComboBoxModel(values));
    catalogBox.setSelectedItem(connection.getCatalog());
    catalogBox.setEnabled(values.size() > 0);
  } catch (Exception e) {
    catalogBox.setEnabled(false);
  }
}
protected void populateSchemaBox() {
  try {
    DatabaseMetaData dmd = connection.getMetaData();
    ResultSet rset = dmd.getSchemas();
    Vector values = new Vector();
    while (rset.next()) {
      values.addElement(rset.getString(1));
    }
    rset.close();
    schemaBox.setModel(new DefaultComboBoxModel(values));
    schemaBox.setEnabled(values.size() > 0);
  } catch (Exception e) {
    schemaBox.setEnabled(false);
  }
}
protected void populateTableBox() {
  try {
    String[] types = {"TABLE"};
    String catalog = connection.getCatalog();
    String schema = (String)(schemaBox.getSelectedItem());
    DatabaseMetaData dmd = connection.getMetaData();
    ResultSet rset = dmd.getTables(catalog, schema, null,
        types);
    Vector values = new Vector();
    while (rset.next()) {
      values.addElement(rset.getString(3));
    }
```

```
rset.close();
    tableBox.setModel(new DefaultComboBoxModel(values));
    tableBox.setEnabled(values.size() > 0);
  } catch (Exception e) {
    tableBox.setEnabled(false);
  }
}
protected JPanel getFrameButtonPanel() {
  JPanel panel = new JPanel();
  JButton button = new JButton("Exit");
  button.addActionListener(new ActionListener() {
    public void actionPerformed(ActionEvent event) {
      System.exit(0);
    }
  });
  panel.add(button);
  return panel;
}
protected void refreshTable() {
  String catalog = (catalogBox.isEnabled() ?
      catalogBox.getSelectedItem().toString() :
      null);
  String schema = (schemaBox.isEnabled() ?
      schemaBox.getSelectedItem().toString() :
      null);
  String tableName = (String)tableBox.getSelectedItem();
  if (tableName == null) {
    table.setModel(new DefaultTableModel());
    return;
  }
  String selectTable = (schema == null ? "" : schema + ".") +
      tableName;
  if (selectTable.indexOf('') > 0) {
    selectTable = "\"" + selectTable + "\"";
  }
  try {
    Statement stmt = connection.createStatement();
    ResultSet rset = stmt.executeQuery("SELECT * FROM " +
        selectTable);
    table.setModel(new ResultSetTableModel(rset));
  } catch (Exception e) {};
}
class ConnectionDialog extends JDialog {
```
```
protected JTextField useridField;
protected JTextField passwordField;
protected JTextField urlField;
protected boolean canceled;
protected Connection connect;
public ConnectionDialog(JFrame f) {
  super(f, "Connect To Database", true);
 buildDialogLayout();
 setSize(300, 200);
}
public Connection getConnection() {
 setVisible(true);
 return connect;
}
protected void buildDialogLayout() {
 JLabel label;
 Container pane = getContentPane();
 pane.setLayout(new GridBagLayout());
 GridBagConstraints gbc = new GridBagConstraints();
 gbc.anchor = GridBagConstraints.WEST;
 gbc.insets = new Insets(5, 10, 5, 10);
 gbc.gridx = 0;gbc.gridy = 0;
 label = new JLabel("Userid:", JLabel.LEFT);
 pane.add(label, gbc);
 gbc.gridy++;
 label = new JLabel("Password:", JLabel.LEFT);
 pane.add(label, gbc);
 gbc.gridy++;
 label = new JLabel("URL:", JLabel.LEFT);
 pane.add(label, gbc);
 gbc.gridx = 1;gbc.gridy = 0;useridField = new JTextField(10);
 pane.add(useridField, gbc);
```

```
gbc.gridy++;
  passwordField = new JTextField(10);
 pane.add(passwordField, gbc);
 gbc.gridy++;
 urlField = new JTextField(15);
 pane.add(urlField, gbc);
 gbc.gridx = 0;gbc.gridy = 3;gbc.gridwidth = GridBagConstraints.REMAINDER;
 gbc.anchor = GridBagConstraints.CENTER;
 pane.add(getButtonPanel(), gbc);
}
protected JPanel getButtonPanel() {
 JPanel panel = new JPanel();
 JButton btn = new JButton("Ok");
 btn.addActionListener(new ActionListener() {
    public void actionPerformed(ActionEvent event) {
      onDialogOk();
   }
 });
  panel.add(btn);
 btn = new JButton("Cancel");
 btn.addActionListener(new ActionListener() {
    public void actionPerformed(ActionEvent event) {
      onDialogCancel();
   }
 });
 panel.add(btn);
 return panel;
}
protected void onDialogOk() {
 if (attemptConnection()) {
   setVisible(false);
 }
}
protected void onDialogCancel() {
 System.exit(0);
}
```

```
protected boolean attemptConnection() {
   try {
      connect = DriverManager.getConnection(
          urlField.getText(),
          useridField.getText(),
          passwordField.getText());
     return true;
   } catch (Exception e) {
      JOptionPane.showMessageDialog(this,
          "Error connecting to " +
          "database: " + e.getMessage());
   }
   return false;
  }
}
class ResultSetTableModel extends AbstractTableModel {
  protected Vector columnHeaders;
  protected Vector tableData;
  public ResultSetTableModel(ResultSet rset)
      throws SQLException {
   Vector rowData;
   ResultSetMetaData rsmd = rset.getMetaData();
   int count = rsmd.getColumnCount();
   columnHeaders = new Vector(count);
   tableData = new Vector();
   for (int i = 1; i <= count; i++) {
      columnHeaders.addElement(rsmd.getColumnName(i));
   }
   while (rset.next()) {
     rowData = new Vector(count);
     for (int i = 1; i <= count; i++) {
        rowData.addElement(rset.getObject(i));
      }
     tableData.addElement(rowData);
   }
  }
  public int getColumnCount() {
   return columnHeaders.size();
  }
```

```
public int getRowCount() {
   return tableData.size();
  }
  public Object getValueAt(int row, int column) {
   Vector rowData = (Vector)(tableData.elementAt(row));
   return rowData.elementAt(column);
  }
  public boolean isCellEditable(int row, int column) {
   return false;
  }
  public String getColumnName(int column) {
   return (String)(columnHeaders.elementAt(column));
  }
}
```
# **Statement**

}

Once you've obtained a database connection through DriverManager or through a DataSource, you can create a Statement object. A Statement allows you to execute SQL commands, and you can create an instance of Statement by calling Connection's createStatement() method:

```
Connection connect = DriverManager.getConnection("jdbc:odbc:projava");
Statement stmt = connect.createStatement();
```
In JDBC 1.*x*, the Statement interface defines three methods for executing SQL commands, and JDBC 2.*x* adds a fourth. The specific methods used will depend upon the type of statements you're executing and the type of results returned by those statements.

You can reuse a single instance of Statement repeatedly to execute SQL statements, and simple applications usually need to create only one Statement. However, each instance allows only a single SQL command to be active at any given time, so you may sometimes need to create multiple Statement objects. For example, if your application needs to perform a query while the results of a previous query are still being processed, the two queries must be issued from different Statement instances.

# **executeUpdate()**

This method allows you to execute most Data Manipulation Language (DML) statements (INSERT, UPDATE, and DELETE) and Data Definition Language (DDL) statements (CREATE TABLE, CREATE VIEW, and so on). It accepts a single String parameter that represents the SQL statement to be executed and returns an integer value identifying the number of rows that were modified by the statement. The following are examples of how to use executeUpdate():

```
Statement stmt = connect.createStatement();
int rowsChanged = stmt.executeUpdate(
        "UPDATE MYTABLE SET ACCTSTATUS = 0 WHERE CUSTID = 123");
rowsChanged = stmt.executeUpdate(
        "UPDATE HERTABLE SET ACCTBAL = 0 WHERE CUSTID = 123");
```
For DDL commands, a value of zero is always returned by executeUpdate().

## **executeQuery()**

When you want to perform a query (issue a SELECT statement), you can do so using the executeQuery() method. This method requires a String parameter representing the statement to be executed, and it returns a ResultSet that can be used to process the results of the query:

```
ResultSet rset = stmt.executeQuery("SELECT * FROM MYTABLE");
```
I'll provide a detailed description of how to use ResultSet later in this chapter.

### **execute()**

In some unusual cases, a single SQL statement can return multiple update counts or ResultSet instances, and you should use this method when you expect that to be the case. Like executeUpdate() and executeQuery(), this method is passed a String parameter representing the statement to be executed, but execute() returns a boolean value instead of an int or a ResultSet. That value identifies the data type of the first return value and will be true if the first value is a ResultSet or false if it's an integer.

You can iterate through the return values by calling getMoreResults(), which returns a boolean value with the same meaning as the value returned by execute(). ResultSet instances and integer update counts can be retrieved from the queue using getResultSet() and getUpdateCount(), respectively, but when getUpdateCount() returns a value of -1, the end of the result queue has been reached.

# **addBatch(), executeBatch()**

The executeUpdate() method described previously is simple and easy to use but has one disadvantage: each SQL statement executed is immediately sent to the database. While that isn't a problem as long as a small number of updates are being executed, it can result in poor performance when making many changes to a database. The DBMS server and the client application typically reside on different machines, which means that each invocation of executeUpdate() will incur the overhead associated with a network call. That overhead is usually substantial, and it's much more efficient to transfer a large amount of data in a single network call than it is to transfer smaller amounts of data using many calls.

The addBatch() method can be called multiple times for a Statement and allows you to create a group (or *batch*) of update (INSERT, UPDATE, DELETE) statements. Once you've added the statements you want to include in the batch, executeBatch() will send those statements to the DBMS using a single network call, and the results are returned as an array of int values. Since batch updates greatly reduce network overhead, they can significantly improve an application's performance. This is a simple example of how to use batch updates:

```
Statement stmt = connect.createStatement();
stmt.addBatch("UPDATE MYTABLE SET STATUS = 5 WHERE CUSTID = 123");
stmt.addBatch("UPDATE HISTABLE SET FIRSTNAME = 'John' WHERE CUSTID = 456");
int[] results = stmt.executeBatch();
```
When all the updates in a batch complete normally, executeBatch() returns an array of integer values, and there will be an array element for each update statement. Like the integer value returned by executeUpdate(), each integer identifies the number of rows the statement changed or will be -2 if that number couldn't be determined.

A JDBC driver may or may not continue executing batch update statements after one of them fails. When an error does occur, a BatchUpdateException is thrown that can be used to retrieve the integer values for the statements that were executed. If the driver continued to execute updates after a failure, the BatchUpdateException's getUpdateCounts() method will return an array of integers for every statement in the batch, including a count value of -3 as the array element for a statement that wasn't executed successfully. If the driver stopped executing statements once a failure occurred, the integer array will contain only count values for the statements prior to the one that failed. Regardless of the outcome, the list of SQL commands in the Statement's batch is cleared once executeBatch() completes. You can also clear the list of statements without executing them by calling the clearBatch() method.

## **PreparedStatement**

When you call one of Statement's execute() methods, the SQL statement specified is "compiled" by the JDBC driver before being sent to the DBMS. In many cases, you'll want to execute multiple statements that are similar and may differ only by a single parameter value. For example, you might execute SQL statements like these:

```
Statement stmt = connect.createStatement();
stmt.executeUpdate(
    "UPDATE MYTABLE SET FNAME = 'Jacob' WHERE CUSTID = 123");
stmt.executeUpdate(
    "UPDATE MYTABLE SET FNAME = 'Jordan' WHERE CUSTID = 456");
stmt.executeUpdate(
    "UPDATE MYTABLE SET FNAME = 'Jeffery' WHERE CUSTID = 789");
```
Compiling each SQL statement can result in poor performance if a large number of statements are executed. However, this example illustrates the usefulness of PreparedStatement, which is a subclass of Statement. PreparedStatement allows you to compile a statement one time and use substitution parameters to modify the final SQL statement that's executed. In this case, for example, you might create a PreparedStatement using code like this:

```
PreparedStatement pstmt = connect.prepareStatement(
    "UPDATE MYTABLE SET FNAME = ? WHERE CUSTID = ?");
```
The two question marks (?) in the statement represent substitution parameters, and you can use the setXXX() methods defined in PreparedStatement to specify values for those fields. For example, the following code is functionally equivalent to the group of statements used earlier:

```
PreparedStatement pstmt = connect.prepareStatement(
    "UPDATE MYTABLE SET FNAME = ? WHERE CUSTID = ?");
pstmt.setString(1, "Jacob");
pstmt.setInt(2, 123);
pstmt.executeUpdate();
pstmt.setString(1, "Jordan");
pstmt.setInt(2, 456);
pstmt.executeUpdate();
pstmt.setString(1, "Jeffery");
pstmt.setInt(2, 789);
pstmt.executeUpdate();
```
This approach is much more efficient because the statement is compiled only once, but it's executed several times.

Note that the substitution field index values are one-based instead of zero-based, meaning that the first question mark corresponds to field 1, the second to field 2, and so on.

Another advantage of using a PreparedStatement instead of a Statement is that it partially insulates your application from the details of creating a valid SQL statement. For example, suppose you attempt to execute the following code:

```
Statement stmt = connect.createStatement();
String insertText = "This won't work";
String sqlText = "UPDATE MYTABLE SET FNAME = '" + insertText + "' " +
                 "WHERE CUSTID = 123");
stmt.executeUpdate(sqlText);
```
The SQL statement that's constructed in the code segment listed previously will fail because of the embedded single quote/apostrophe character in the word *won't*. In other words, the SQL statement will contain the following text:

UPDATE MYTABLE SET FNAME = 'This won't work' WHERE CUSTID = 123

It's possible to solve this problem (and use a Statement) by changing each embedded apostrophe into a pair of apostrophes. However, that approach is moderately complex and requires you to perform a conversion on any string that may have embedded apostrophes before using the string in a SQL statement.

A related problem occurs when embedding date values in a SQL statement, since each DBMS can define its own date format. For example, the following statement may be valid for one DBMS but not another:

UPDATE ACCTINFO SET DATEOFSALE = '09-FEB-2001' WHERE ACCTNUM = 456

A third problem occurs when you want to store binary data in a database. SQL supports text, numeric, and date information but doesn't define a way for you to embed a series of byte values in a SQL statement.

Fortunately, PreparedStatement provides an easy solution for all three of these problems. Instead of embedding the data value directly inside the SQL statement, you can simply define a substitution parameter and use a setXXX() method to store the appropriate value. When you do so, the JDBC driver assumes responsibility for creating a valid SQL statement, which insulates your application from the details of embedding a particular type of data. For example, you can store a String value (with or without embedded quotation marks) in a PreparedStatement using code like this:

```
String insertText = "This won't work";
PreparedStatement pstmt = connect.prepareStatement(
    "UPDATE MYTABLE SET FNAME = ? " +
    "WHERE CUSTID = 123");
pstmt.setString(1, insertText);
pstmt.executeUpdate();
```
You can specify a Date value the same way, as illustrated next. Note, however, that an instance of java.util.Date must first be converted into an instance of java.sql.Date.

```
java.util.Date dateValue = new java.util.Date();
java.sql.Date sqlDate = new java.sql.Date(dateValue.getTime());
PreparedStatement pstmt = connect.prepareStatement(
    "UPDATE ACCTINFO SET DATEOFSALE = ? " +
    "WHERE ACCTNUM = 456");
pstmt.setDate(1, sqlDate);
pstmt.executeUpdate();
```
Finally, an array of byte values can be stored by encapsulating them in a ByteArrayInputStream and storing a reference to that stream using setBinaryStream():

```
byte[] pixelValues;
// ...
PreparedStatement pstmt = connect.prepareStatement(
    "UPDATE APPIMAGES SET IMAGEDATA = ? " +
    "WHERE IMAGEID = 789");
ByteArrayInputStream bais = new ByteArrayInputStream(pixelValues);
pstmt.setBinaryStream(1, bais, pixelValues.length);
```
# **CallableStatement**

CallableStatement is a subclass of PreparedStatement, and this class allows you to execute stored procedures, or programs stored inside a database. Stored procedures are usually written in a proprietary language such as Oracle's PL/SQL, and they typically contain a combination of SQL statements and structured programming instructions. The following is the simplest version of a stored procedure call, where myProcedure is a stored procedure that performs a query:

```
String procedureCall = "{call myProcedure}";
CallableStatement cstmt = connect.prepareCall(procedureCall);
ResultSet rset = cstmt.executeQuery();
```
Note that the string used to call the stored procedure is enclosed in braces. This is done because the syntax for calling stored procedures isn't a standard part of SQL, so JDBC supports these calls through its escape syntax. The escape syntax is used for nonstandard SQL extensions that are supported by JDBC, and it indicates to the driver that the escape text must be converted into a form that's appropriate for the DBMS.

Like Java methods, stored procedures may allow you to pass parameter values (in stored procedure terminology, an IN parameter) and may provide a return value (or result parameter). Unlike Java methods, however, stored procedures can return multiple values through OUT parameters, and a parameter can be an IN parameter, an OUT parameter, or both (INOUT). Parameters are identified by question marks in CallableStatement commands the same way that substitution fields are identified for PreparedStatement commands. For example, to call myProcedure and indicate that it returns a result parameter, you could execute the following:

```
String procedureCall = "{?= call myProcedure}";
```
You can specify IN and OUT parameters inside parentheses as illustrated in the following example, where three parameters are specified for myProcedure:

```
String procedureCall = "{?= call myProcedure(?, ?, ?)}";
```
Before calling a stored procedure, you must provide a value for each IN parameter and identify the type of data that will be returned by each OUT parameter. You provide a value for an IN parameter in the same way as you set values for PreparedStatement instances—using the setXXX() methods:

```
String procedureCall = "{?= call myProcedure(?, ?, ?)}";
CallableStatement cstmt = connect.prepareCall(procedureCall);
cstmt.setString(2, "Hello");
cstmt.setInt(3, 123);
cstmt.setBoolean(4, true);
```
Identifying the type of data returned by each OUT parameter is equally simple; you do so using CallableStatement's registerOutParameter() method. When calling that method, you must specify the index of the parameter and an integer value that corresponds to one of the data types defined in java.sql.Types, which is described next. In this example, the result parameter is expected to return a numeric value, and the second of the three IN parameters is also declared as an OUT (or more accurately, as an INOUT) parameter that returns character data:

```
Connection connect = null;
String procedureCall = "{?= call myProcedure(?, ?, ?)}";
CallableStatement cstmt = connect.prepareCall(procedureCall);
cstmt.setString(2, "Hello");
cstmt.setInt(3, 123);
cstmt.setBoolean(4, true);
cstmt.registerOutParameter(1, Types.NUMERIC);
cstmt.registerOutParameter(3, Types.VARCHAR);
```
Once the stored procedure has been executed, you can retrieve values from the result, OUT, and INOUT parameters using the getXXX() methods defined in CallableStatement:

```
String procedureCall = "{?= call myProcedure(?, ?, ?)}";
CallableStatement cstmt = connect.prepareCall(procedureCall);
cstmt.setString(2, "Hello");
cstmt.setInt(3, 123);
cstmt.setBoolean(4, true);
cstmt.registerOutParameter(1, Types.NUMERIC);
cstmt.registerOutParameter(3, Types.VARCHAR);
cstmt.execute();
java.math.BigDecimal bd = cstmt.getBigDecimal(1);
String str = cstmt.getString(3);
```
#### Named Parameters

In all the code examples you've seen so far, a position index identified which parameter to set or retrieve. However, the JDBC 3.0 specification supports the ability to reference parameters by name, allowing you to create code that's more readable, like this:

```
cstmt.setString("Greeting", "Hello");
cstmt.setInt("CustNumber", 123);
cstmt.setBoolean("Registered", true);
```
## **ParameterMetaData**

Just as the DatabaseMetaData provides metadata about the database, an instance of ParameterMetaData describes the parameters associated with a PreparedStatement. You can use this information to dynamically obtain information about the types of data associated with the parameters in a PreparedStatement, and the following code illustrates an example of how you can use it to display the data type name associated with the underlying database column:

```
PreparedStatement pstmt;
// …
ParameterMetaData pmd = pstmt.getParameterMetaData();
int count = pmd.getParameterCount();
for (int i = 1; i \le count; i++) {
    System.out.println("Parameter " + i +
            " is associated with a column of type " + pmd.getColumnTypeName(i);
}
```
Note that ParameterMetaData is also available for implementations of CallableStatement, which is a subinterface of PreparedStatement, and ParameterMetaData also allows you to determine the mode (IN, OUT, or INOUT) of each parameter.

# **JDBC Data Types**

SQL defines a number of standard data types, and those types are represented in Java by integer constants defined in the java.sql.Types class. As indicated in Table 11-2, JDBC defines a mapping between each SQL data type and a Java class that's able to encapsulate values of that type. The table lists each SQL type/Types constant, its associated Java class, and an indication of the release (JDBC 1.*x* or 2.*x*) in which the type was introduced.

| <b>Associated Java Type</b><br><b>SQL Type/Types Constant</b> |                                  | <b>JDBC Version</b> |  |
|---------------------------------------------------------------|----------------------------------|---------------------|--|
| ARRAY                                                         | java.sql.Array                   | 2.x                 |  |
| <b>BIGINT</b>                                                 | long                             | 1.x                 |  |
| <b>BINARY</b>                                                 | byte[]                           | 1.x                 |  |
| <b>BIT</b>                                                    | boolean                          | 1.x                 |  |
| <b>BLOB</b>                                                   | java.sql.Blob                    | 2.x                 |  |
| <b>BOOLEAN</b>                                                | boolean                          | 3.x                 |  |
| CHAR                                                          | String                           | 1.x                 |  |
| CLOB                                                          | java.sql.Clob                    | 2.x                 |  |
| DATALINK                                                      | java.net.URL                     | 3.x                 |  |
| DATE                                                          | java.sql.Date                    | 1.x                 |  |
| DECIMAL                                                       | java.math.BigDecimal             | 1.x                 |  |
| DISTINCT                                                      | (See the "DISTINCT" section.)    | 2.x                 |  |
| <b>DOUBLE</b>                                                 | double                           | 1.x                 |  |
| FLOAT                                                         | double                           | 1.x                 |  |
| INTEGER                                                       | int                              | 1.x                 |  |
| JAVA OBJECT                                                   | (See the "JAVA_OBJECT" section.) | 2.x                 |  |
| LONGVARBINARY                                                 | byte[]                           | 1.x                 |  |
| LONGVARCHAR                                                   | String                           | 1.x                 |  |
| <b>NULL</b>                                                   | null                             | 1.x                 |  |
| NUMERIC                                                       | java.math.BigDecimal             | 1.x                 |  |
| <b>OTHER</b>                                                  | (See the "OTHER" section.)       | 1.x                 |  |
| REAL                                                          | float                            | 1.x                 |  |
| <b>REF</b>                                                    | java.sql.Ref                     | 2.x                 |  |
| SMALLINT                                                      | short                            | 1.x                 |  |
| <b>STRUCT</b>                                                 | java.sql.Struct                  | 2.x                 |  |
| <b>TIME</b>                                                   | java.sql.Time                    | 1.x                 |  |
| TIMESTAMP                                                     | java.sql.Timestamp               | 1.x                 |  |
| TINYINT                                                       | byte                             | 1.x                 |  |
| VARBINARY                                                     | byte[]                           | 1.x                 |  |
| <b>VARCHAR</b>                                                | String                           | 1.x                 |  |

**Table 11-2.** *SQL Type/Types Constant*

Most of these types should be self-explanatory, but some that may not be are described next.

## **ARRAY**

Most database columns can contain only a single value of a simple data type in each row. However, the SQL3 standard provides support for an ARRAY type that allows you to define columns that contain an array of values in each row.

To store an array in a database column, you can use code like this:

```
String[] names = {"Jacob", "Jordan", "Jeffery"};
PreparedStatement ps = connect.prepareStatement(
    "UPDATE NAMETABLE SET NAMECOL = ? WHERE EMPLOYEE = 123");
ps.setObject(1, names);
ps.executeUpdate();
```
To read an array of values from a database row, you can use the getArray() method in ResultSet:

```
String[] names;
Statement stmt = connect.createStatement();
ResultSet rset = stmt.executeQuery(
    "SELECT * FROM NAMETABLE WHERE EMPLOYEE = 123");
if (rset.next()) {
 Array sqlArray = rset.getArray("NAMECOL");
  names = (String[])(sqlArray.getArray());
 for (int i = 0; i < names.length; i++) {
    System.out.println(names[i]);
  }
}
```
Alternatively, you can use the getResultSet() method defined in Array instead of getArray(). The following code segment will produce the same output as the one shown previously, but it retrieves the values through a ResultSet instead of an array of String instances:

```
Statement stmt = connect.createStatement();
ResultSet rset = stmt.executeQuery(
    "SELECT * FROM NAMETABLE WHERE EMPLOYEE = 123");
if (rset.next()) {
 Array sqlArray = rset.getArray("NAMECOL");
  ResultSet arraySet = sqlArray.getResultSet();
 while (arraySet.next()) {
    System.out.println(arraySet.getObject(2));
  }
}
```
## **BLOB, CLOB**

When you perform a query and access a value stored in a table row, you normally must retrieve the entire value. For example, if you perform a query that returns table rows containing character data, the full-text value is returned when you call getString() or getObject(). That behavior is acceptable in most cases, but it can be a problem when reading data from columns that contain extremely large values. For example, if a column contains binary data that represents a large audio or video "clip," it may be undesirable or even impossible to read the entire clip into memory at one time because of its size.

SQL3 defines the Binary Large Object (BLOB) and Character Large Object (CLOB) types that are represented by the Blob and Clob interfaces in java.sql. These new types allow you to retrieve and update specific portions of a database column's value instead of requiring that the entire value be read into memory. In addition, the Blob and Clob interfaces define methods that allow you to search for a particular sequence of byte values (for BLOBs) or characters (for CLOBs) without first retrieving the data you're searching against from the database. For example, the following code performs a query, obtains a Clob from the ResultSet, and searches for *Pro Java Programming* in the text stored in the database. If that string is found, up to 100 characters are read from the database starting at the position where the search text was located.

```
ResultSet rset = stmt.executeQuery(
    "SELECT * FROM MYBOOK WHERE TEXTID = 123");
Clob myClob = rset.getClob("CHAPTERTEXT");
long index = myClob.position("Pro Java Programming", 0);
if (index != -1) {
  String theText = myClob.getSubString(index, 100);
}
```
# **DATALINK**

The JDBC 3.0 specification introduced this data type, and it's used to represent a URL. A URL can be stored as a parameter in a PreparedStatement using the setURL() method and can be retrieved from a query using the getURL() methods defined within ResultSet, as follows:

```
Connection conn;
URL url;
\frac{1}{2} . . .
PreparedStatement pstmt = conn.prepareStatement(
        "DELETE FROM FAVORITE WHERE BROWSER_HISTORY = ?");
pstmt.setURL(1, url);
```
## **DATE, TIME, TIMESTAMP**

The DATE type defined by SQL represents a date (day, month, and year) value only, TIME represents a time (hours, minutes, and seconds) only, and TIMESTAMP is a combination of a date and a time. Each of these is represented by a java.util.Date subclass defined in java.sql such as the java.sql.Timestamp class.

The java.util.Date class couldn't be used directly to represent a TIMESTAMP because SQL's definition of that type requires that it support nanosecond values, while java.util.Date supports nothing smaller than milliseconds.

# **DISTINCT**

SQL3 supports user-defined types (UDTs) that allow users to define new data types based on existing types. A distinct data type is a user-defined type that's based on a single existing SQL data type. For example, you might want to create a new type to represent the two-character language codes used by Java's Locale object, which can be accomplished with the following SQL command:

```
CREATE TYPE LANGUAGECODE AS CHAR(2);
```
Once a distinct type has been created, it can be used when defining the columns that make up tables within the database. You can retrieve the value of a distinct data type from a ResultSet by using the getXXX() method that's appropriate for the underlying type. In this case, for example, you'd use getString() to retrieve the value stored in a LANGUAGECODE column.

## **STRUCT**

Structured types are similar to distinct types, but structured types allow you to create more complex data types. Although conceptually similar to classes, a SQL structured type contains only data, while classes typically contain both data and logic. For example, suppose you have a Java class like this one:

```
public class Student {
 public String name;
  public int studentID;
  public java.util.Date dateOfBirth;
  public float testScore;
```
}

In practice, this class would normally contain accessor and mutator methods for its properties, although those are omitted here for the sake of simplicity. In any case, given this Student class, an equivalent structured type could be created using a SQL command similar to this one:

```
CREATE TYPE STUDENT {
 STUDENTNAME VARCHAR(20),
 STUDENTID NUMERIC(10),
 DATEOFBIRTH DATE,
 TESTSCORE NUMERIC(5, 2)
}
```
Once a structured type has been created, it can be used when defining the columns that make up database tables.

Since they're conceptually similar to classes, structured types can be useful for providing object persistence; Chapter 12 discusses that.

### **REF**

Just as SQL3's structured types are similar to classes, its new REF type provides functionality similar to that of an object reference, and a SQL3-compliant DBMS will allow you to create columns containing references to structured type instances. For example, if you define the STUDENT structured type described previously, you can define table columns that contain references to instances of STUDENT.

Although conceptually similar to one another, an instance of SQL's REF type doesn't map directly to a Java object reference. You can't, for example, create an instance of the Student class and store a reference to that object in a database. It's possible to obtain access to a REF using the ResultSet's getRef() method that returns an instance of java.sql.Ref. However, Ref doesn't currently provide any useful functionality. Intuitively, you might expect a Ref to allow you to access the values stored in the structured type/object instance, but that isn't the case. To access those values, you must perform a query/SELECT and specify the Ref value in a WHERE clause just as you would a traditional primary key.

## **JAVA\_OBJECT**

A DBMS may provide direct support for storing Java objects in the database, and this type identifies columns that contain some type of Java object.

### **OTHER**

This value represents columns that have a type that the JDBC driver was unable to map to a known SQL type.

# **ResultSet**

An instance of ResultSet is returned from executeQuery(), and one or more instances may be returned from execute(). A ResultSet is a representation of the data returned by your query, and it allows you to process the results one row at a time. Before you can process a row, you must move the ResultSet's cursor (pointer) to that row, and the row that's pointed to by the cursor is called the current row. When a ResultSet is created, the cursor is initially positioned before the first row.

You should be aware that the data returned by your query isn't usually stored in the ResultSet object. In most cases, the data remains on the database server and only when the cursor moves to a particular row is that row read from the server and cached by the ResultSet. This allows you to perform queries that return a much larger volume of data than can be cached in your machine's memory.

Instances of ResultSet are sometimes returned by methods in java.sql when no query has been issued explicitly. For example, some of the methods defined in DatabaseMetaData

return data in the form of a ResultSet, as previously illustrated in the DatabaseBrowser application in Listing 11-3.

It's helpful to review some ResultSet properties before describing the methods defined in that interface, because its properties determine which of a ResultSet's methods you're able to use for a particular instance and how they function.

# **Forward-Only vs. Scrollable (Scrollability Type)**

Scrollability describes the type of cursor movement that's allowed, and a forward-only ResultSet allows the cursor to be moved forward only one row at a time using the next() method. However, with a scrollable ResultSet, you can use a variety of methods to position the cursor. It can be moved forward or backward, and it can be moved in those directions by any number of rows. In addition, it's possible to move the cursor to a specific row (in other words, to use absolute instead of relative positioning), including the first and last rows in the ResultSet.

Only the next() method is defined in JDBC 1.*x*, and the other cursor positioning methods were added to ResultSet as part of the JDBC 2.*x* enhancements. Even if a JDBC driver is compliant with the 2.*x* specification, it may not allow you to create a scrollable ResultSet.

You can determine which ResultSet types are supported by calling the supports $\rightarrow$ ResultSetType() method in DatabaseMetaData.

## **Read-Only vs. Updatable (Concurrency Mode)**

ResultSet defines a large number of getXXX() methods that allow you to read column values from the current row (for example, getString(), getFloat(), and so on), and it includes a corresponding updateXXX() method for each getXXX(). While it's always possible to call the read/get methods, a ResultSet's concurrency mode determines whether you can use the write/update methods. As its name implies, a read-only ResultSet allows you only to read the data, while an updatable ResultSet allows you both to read the data and to modify it through the ResultSet.

The updateXXX() methods were added to ResultSet as part of the enhanced functionality of JDBC 2.*x*, but even some JDBC 2.*x*–compliant drivers may not support updatable result sets.

However, your application can determine which concurrency modes are supported by calling the supportsResultSetConcurrency() method in DatabaseMetaData.

# **Update Sensitivity**

While you're using a Result Set to process the results of a query, it's usually possible for other users/applications to modify the rows in the database that were returned by your query. Update sensitivity indicates whether the ResultSet will reflect changes that are made to the underlying data after the ResultSet is created. Those updates are known as "changes by others" to distinguish them from changes made to the data using an updatable ResultSet's updateXXX() methods. If you call a getXXX() method to read data from the current row, a sensitive ResultSet will return the data stored in the underlying database even if the data was changed by another user after the ResultSet was created. However, an insensitive ResultSet doesn't detect such changes and may return outdated information.

Update sensitivity doesn't imply that a ResultSet is sensitive to all types of changes. For example, a ResultSet might be sensitive to row deletions but not to row updates or insertions. In addition, a ResultSet's sensitivity to "changes by others" can be different from its sensitivity to its own changes (modifications to the data made through the updateXXX() methods). However, DatabaseMetaData provides methods that allow you to determine which types of changes are visible for a given ResultSet type.

# **Holdability**

In some cases, you'll use a particular database connection to make changes to data while referencing the data in a ResultSet that was created using that same connection, but this may not always be possible. That's because some implementations will automatically close any open ResultSet instances when the commit() method is called for the Connection used to create those ResultSets. However, you may be able to control this behavior by specifying the cursor *holdability* you need when creating a Statement (or one of its subinterfaces) implementation. In other words, holdability describes the ability of a ResultSet to remain open even when changes are committed for the underlying Connection.

# **Selecting ResultSet Properties**

To set the scrollability, concurrency, and sensitivity properties, you must specify the appropriate values when creating a Statement. The code segments shown earlier used the createStatement() method that doesn't accept any parameter values, but another version of createStatement() allows you to specify two integer values representing ResultSet properties:

```
int resultSetType, resultSetConcurrency;
// ...
Statement stmt = connect.createStatement(resultSetType,
        resultSetConcurrency);
```
The resultSetType parameter represents a combination of the scrollability and sensitivity properties, and it should be assigned one of the following constants defined in ResultSet: TYPE FORWARD ONLY, TYPE SCROLL INSENSITIVE, or TYPE SCROLL SENSITIVE.

The resultSetConcurrency value represents the concurrency mode for ResultSet instances created by this statement and should be assigned the value of either CONCUR\_READ\_ONLY or CONCUR\_UPDATABLE.

You can use these constants and the createStatement() method shown previously to create a Statement that will produce ResultSet instances with the desired properties. For example, you can use code similar to the following to create a Statement and request that the ResultSet instances it creates be scrollable, sensitive to others' changes, and updatable:

```
Statement stmt = connect.createStatement(ResultSet.TYPE_SCROLL_SENSITIVE,
                                         ResultSet.CONCUR_UPDATABLE);
```
Note that if you specify a type of ResultSet that's not supported by the driver, it won't generate an error when createStatement() is called.

Instead, the Statement will produce ResultSet instances that match the type you requested as closely as possible. In this case, for example, if the driver supports updatable ResultSet instances but not scrolling, it will create forward-only instances that are updatable.

You may also be able to denote the desired holdability by specifying a third parameter as in the following example and specifying either the HOLD\_CURSORS\_OVER\_COMMIT or the CLOSE\_CURSORS\_AT\_COMMIT constant defined in ResultSet:

```
Statement stmt = connect.createStatement(ResultSet.TYPE_SCROLL_SENSITIVE,
                                         ResultSet.CONCUR_UPDATABLE),
                                         ResultSet.HOLD_CURSORS_OVER_COMMIT
```
#### Performance Hints

For drivers that support JDBC 2.*x*, it's possible to provide information that can improve the performance of a ResultSet. As mentioned earlier, a row is normally retrieved from the database only after it becomes the ResultSet's current row, but JDBC 2.*x* allows buffering or *prefetching* of rows by a ResultSet.

The fetch size specifies the number of rows that the ResultSet should retrieve from the database each time it needs to read new rows, and that value is set using the setFetchSize() method. In other words, when the driver is capable of buffering database records, this value identifies the maximum number of records that should be buffered. For example, suppose you execute the following code:

```
ResultSet rset = stmt.executeQuery("SELECT * FROM MYTABLE");
rset.setFetchSize(10);
```
If you execute the ResultSet's next() method, it should retrieve ten records from the database and store them in a buffer. As your application executes the next() method again to process more records, the ResultSet won't request more data from the database until all ten of the original records have been processed. Once that occurs, the ResultSet will retrieve up to ten more records, and the process will be repeated. Just as performing updates in a batch improved performance by reducing network calls, this type of record buffering can improve performance for the same reason.

You can also suggest a fetch direction to the driver, and doing so may improve its performance by identifying the direction in which you plan to process the records in a ResultSet. You specify the fetch direction using the setFetchDirection() method, and that method requires an integer parameter value that should be equal to FETCH\_FORWARD or to FETCH\_REVERSE, both of which are constants defined in ResultSet.

Note that the fetch size and fetch direction settings are described as *hints* because the driver may choose to ignore one or both of those values. In fact, a driver may not even support prefetching/buffering of rows at all.

## **Using ResultSet**

Almost all the methods defined in ResultSet fall into one of three categories: cursor positioning, data retrieval, and data modification.

#### Cursor Positioning

The positioning methods allow you to change the position of the cursor so you can select which row to process. As mentioned earlier, JDBC 1.*x* supports only the next() method, which moves the cursor forward one row, and even some JDBC 2.*x* drivers may not support scrollable ResultSet instances.

The next() method doesn't accept any parameter values and returns a boolean value that indicates whether another row was found. In other words, the value returned from next() is the ResultSet equivalent of an end-of-file indicator. If it returns true, the cursor points to a valid row that can be processed, but if it returns false, the cursor has moved beyond the last row in the ResultSet.

The following code segment shows how to iterate through the rows in a ResultSet using next():

```
ResultSet rset = stmt.executeQuery("SELECT * FROM MYTABLE");
while (rset.next()) {
  // Process the current row here
}
```
The other positioning methods mentioned earlier aren't described in detail here, but they're equally simple to use and allow you to move the cursor to any row in the ResultSet. You can use relative positioning to move the cursor forward or back a specified number of rows, or you can use absolute positioning to move the cursor to a specific row. For example, to move the cursor back five rows from its current position, you could execute the following code:

```
ResultSet rset;
// ...
rset.relative(-5);
```
In addition, positioning methods are provided that move the cursor to (or before) the first row in the ResultSet and to (or after) the last row.

#### Data Retrieval

The getXXX() methods defined in ResultSet allow you to retrieve data from the current row, and the specific method used determines the type of value returned. For example, getBytes() returns an array of bytes, getString() returns a String instance, getInt() an int value, and so on. In most cases you'll know in advance which data type is stored in a particular column, but if you don't know, you may want to use the getObject() method. When getObject() is called, it returns an Object that's appropriate for the type of data stored in the column, such as a String for character data, a byte array for raw binary data, an appropriate wrapper object for primitive types (for example, a BigDecimal for numeric data), and so on.

Two implementations are provided for each data retrieval getXXX() method defined in ResultSet: one that accepts an integer parameter and another that requires a String. The integer value represents the position within the ResultSet of the column from which the data should be retrieved and is one-based. For example, to retrieve a String value from the second column, you could use code similar to the following:

```
ResultSet rset;
\frac{1}{1}...
String columnValue = rset.getString(2);
```
The getXXX() methods that accept a String parameter require that the String be equal to the name of one of the columns in the ResultSet:

```
ResultSet rset;
// ...
String columnValue = rset.getString("FIRSTNAME");
```
Note that some drivers may not allow you to retrieve a column's value more than once and/or require that you must access the columns in left-to-right order. If your application's design makes it necessary to access the data repeatedly, you may need to read the data from the ResultSet and cache it in memory to allow your code to function properly.

#### Data Modification

When a ResultSet is updatable, you can use its updateXXX() methods to modify the data in the current row, while insertRow() and deleteRow() insert a new row and delete the current row, respectively.

The updateXXX() methods are similar to the getXXX() in that you can specify either a column's name or its index in the ResultSet. For example, to update the third column with a float value, you could execute code like this:

```
ResultSet rset;
// ...
rset.updateFloat(3, 123.45f);
```
Modifications you make to the ResultSet's data aren't immediately propagated to the underlying database.

Calling updateRow() causes any changes made to the current row to be saved, while cancelRowUpdates() causes your changes to be discarded.

The refreshRow() method also causes any updates to be discarded, but there's an important difference between it and cancelRowUpdates(). While cancelRowUpdates() causes the row's original values to be restored, refreshRow() actually rereads the row from the database. This can be useful if the information may have changed in a way that can affect the behavior of your application.

#### Determining the Number of Rows Returned

You'll often want to determine the number of rows returned by a query before processing the ResultSet data, but JDBC 1.*x doesn't* provide any way to do so directly. You have at least two ways of doing so indirectly, but both of them require you to execute an extra SELECT statement, and neither of them is acceptable in all situations.

One option is to issue a SELECT statement that uses the aggregate COUNT( $*$ ) function to determine the number of records. This approach is easy to implement, but it requires you to effectively perform the same query twice, which can significantly degrade the performance of your application since queries are often very time-consuming. However, this approach may be acceptable with smaller databases, and the following is an example of how to use  $COUNT(*)$ :

```
int recordCount;
Statement stmt = connect.createStatement();
```

```
// Get the number of records matching the search criteria
ResultSet rset = stmt.executeQuery(
  "SELECT COUNT(*) FROM EMPLOYEE WHERE SALARY < 50000");
if (rset.next()) {
 recordCount = rset.getInt(1);}
// Now get the real data
rset = stmt.executeQuery("SELECT * FROM EMPLOYEE WHERE SALARY < 50000");
```
The only other approach available with JDBC 1.*x* is to perform the same query twice, iterating through the records returned the first time to obtain a count. This technique may be appropriate when the number of records returned in the ResultSet is small but is usually not acceptable for larger amounts of data.

```
int recordCount = 0;
Statement stmt = connect.createStatement();
// Get the number of records matching the search criteria
ResultSet rset = stmt.executeQuery(
    "SELECT * FROM EMPLOYEE WHERE SALARY < 50000");
while (rset.next()) {
 recordCount++;
}
// Now get the real data
rset = stmt.executeQuery("SELECT * FROM EMPLOYEE WHERE SALARY < 50000");
```
JDBC 2.*x* provides an easier and more efficient way to determine the number of rows encapsulated by a ResultSet but only when the ResultSet is scrollable. Specifically, you can use the last() method defined in JDBC 2.*x* to move the cursor to the last row in the ResultSet and then call getRow() to retrieve the index of the current row:

```
int recordCount;
Statement stmt = connect.createStatement();
// Get the data
ResultSet rset = stmt.executeQuery(
    "SELECT COUNT(*) FROM EMPLOYEE WHERE SALARY < 50000");
// Move the cursor to the last row
rset.last();
// Get the current row's index (i.e., the number of rows in the ResultSet)
recordCount = rset.getRow();
// Restore the cursor to its previous position
rset.beforeFirst();
```
#### Retrieving Automatically Generated Keys

In many cases, the data you want to store doesn't inherently include a value that can be used as the primary key in a database table. For example, let's suppose you're creating an application that will store information about the customers of a business and you need some sort of unique identifier for each customer. You could require that each customer provide an existing unique identifier such as a Social Security number or a driver's license number, but you have no guarantee that each customer will have either one or will know it and be willing to provide it. As a result, it's often better to use an identifier that's meaningful only within your database and that's unique within that context; for this reason, most database systems support the concept of an autogenerated key. In most cases, this is simply a number (usually an integer) that's automatically incremented each time a new record is added to the table, and you can allow this number to be automatically created and used as the record's primary key.

The only problem with autogenerated keys is that because they're not assigned by your application, there's no way for your code to know in advance what key has been assigned to a given record. For example, let's suppose you create a class like the following one that describes a Customer as having a unique identifier and a name:

```
public class Customer {
```
}

```
private int customerID;
private String name;
public int getCustomerID() {
}
public void setCustomerID(int id) {
    customerID = id;}
public String getName() {
   return name;
}
public void setName(String nm) {
   name = nm;}
```
Now let's also assume you've created a database table that includes an autogenerated key for the customer identifier and that you've created a method that can add a newly created Customer:

```
public void addNew(Customer customer, Connection conn) throws SQLException {
    PreparedStatement pstmt = conn.prepareStatement(
            "INSERT INTO CUSTOMER (NAME) VALUES (?)");
    pstmt.setString(1, customer.getName());
    pstmt.executeUpdate();
    pstmt.close();
}
```
The problem is that after executing this code you now have an instance of Customer in memory that doesn't contain the unique identifier that was created when the record was

added to the database. Fortunately, JDBC 3.0 defines a way that autogenerated keys like the customer identifier, which is done by calling the getGeneratedKeys() method defined in the Statement interface. That method returns a ResultSet that contains a row for each autogenerated key and can be used to update the Customer object:

```
pstmt.executeUpdate();
ResultSet rset = pstmt.getGeneratedKeys();
if (rset.next()) {
    int customerID = rset.getInt(1);
    customer.setCustomerID(customerID);
}
```
# **ResultSetMetaData**

As described earlier, DatabaseMetaData can determine the capabilities of the DBMS and the JDBC driver, as well as examine the contents of the database. Similarly, ResultSetMetaData can obtain information that describes the columns returned by a query, such as each column's name and the type of data it contains. ResultSetMetaData can also determine the number of columns returned by a query, so you could use a code segment like the following one to display the column names and values returned by a query:

```
public void printResultSet(ResultSet rset) throws SQLException {
  ResultSetMetaData rsmd = rset.getMetaData();
  int count = rsmd.getColumnCount();
  for (int i = 0; i < count; i++) {
    System.out.print((i == 0 ? "" : "\t") +
    rsmd.getColumnName(i + 1));
  }
  System.out.println();
 while (rset.next()) {
    for (int i = 0; i < count; i++) {
     System.out.print((i == 0 ? "" : "\t") +
     rset.getObject(i + 1));}
    System.out.println();
 }
}
```
# **RowSet**

The RowSet interface extends ResultSet and provides some potentially useful functionality. Unlike a ResultSet, which is returned by methods that are used to execute query statements, your application can create instances of RowSet directly. After creating an instance of RowSet, you must provide it with the information needed to connect to a database, specifically a user ID, a password, and a URL or a DataSource name. In addition, you must specify a command

string, which is simply a String representing a SELECT statement that produces the data that the RowSet encapsulates.

As mentioned earlier, a row represented by a ResultSet generally remains in the database until it becomes the current row (in other words, until the cursor is moved to that row). However, a cached RowSet may choose to read the records it encapsulates into memory, which provides several benefits:

- The RowSet needs to connect to the database just long enough to retrieve all its records, while a ResultSet maintains an open connection to the database until the ResultSet is closed. This type of RowSet that doesn't normally have an open connection to the database is known as a disconnected RowSet, while a connected RowSet maintains a connection as long as it's open.
- The cached RowSet and its contents can be serialized and stored in a disk file or transmitted across a network.
- A cached RowSet can simulate JDBC 2.*x* features such as scrolling and updatability even if the underlying JDBC driver doesn't support those features. Since the rows from the database are stored in memory, they can be accessed in any order to simulate a scrollable ResultSet; simulating an updatable ResultSet is even easier, since the RowSet needs only to provide updateXXX() implements that modify the cached data.

RowSet provides one other useful feature that ResultSet doesn't. Specifically, RowSet generates events that allow listeners to be notified when the RowSet is changed in some way. For example, notifications are sent when the RowSet is populated with data, when the cursor moves, and when the RowSet's data is changed.

Although you can create your own RowSet implementations, Sun provides an example; at the time of this writing, it's available on Sun's JDBC web site (http://java.sun.com/products/ jdbc/). Sun's CachedRowSet is a cached, disconnected RowSet that can be used to retrieve small amounts of data from a database and transfer them between different machines. Although it can theoretically be used to read larger amounts of data, memory constraints generally make it impossible or at least undesirable to do so.

The following shows an example of how to use the CachedRowSet. This segment creates a RowSet that encapsulates the data in the TEST database table and stores a serialized representation of the RowSet in a disk file named rowset.ser.

```
CachedRowSet rowSet = new CachedRowSet();
rowSet.setCommand("SELECT * FROM TEST");
rowSet.setUrl("jdbc:odbc:mytestdb");
rowSet.setUsername("bspell");
rowSet.setPassword("brett");
rowSet.execute();
FileOutputStream fos = new FileOutputStream("rowset.ser");
ObjectOutputStream oos = new ObjectOutputStream(fos);
oos.writeObject(rowSet);
oos.close();
```
# **Transactions**

Applications often need to make related changes to more than one database table, and it's usually important that either all of the changes succeed or none of them do. The classic example of this is an application that transfers money from one bank account to another, perhaps from a savings account to a checking account, or vice versa (see Listing 11-4). If the two account balances are stored in separate tables, it's necessary to issue two UPDATE statements: one that subtracts the appropriate amount from the first table and another that adds the appropriate amount to the second table.

```
Listing 11-4. Banking Application
```

```
import java.sql.*;
public class TransTest {
  protected String url = "jdbc:odbc:banktest";
  protected String userid = "bspell";
  protected String password = "brett";
  public void transferFunds(float transferAmount, int accountNumber,
      String fromTable, String toTable) throws SOLException,
      InvalidTransferException {
    Statement stmt = null;
    ResultSet rset = null;
    Connection conn = DriverManager.getConnection(url, userid,
       password);
    try {
     stmt = conn.createStatement();
     rset = stmt.executeQuery("SELECT BALANCE FROM " + fromTable +
          " WHERE ACCOUNTID = " + accountNumber);
     rset.next();
     float fromBalance = rset.getFloat(1);
     if (fromBalance < transferAmount) {
       throw new InvalidTransferException("Insufficient funds available");
      }
     rset.close();
     rset = stmt.executeQuery("SELECT BALANCE FROM " + toTable +
          " WHERE ACCOUNTID = " + accountNumber);
     rset.next();
     float toBalance = rset.getFloat(1);
      fromBalance -= transferAmount;
     toBalance += transferAmount;
     stmt.executeUpdate("UPDATE " + fromTable + " SET BALANCE = " +
          fromBalance + " WHERE ACCOUNTID = " + accountNumber);
     stmt.executeUpdate("UPDATE " + toTable + " SET BALANCE = " +
          toBalance + " WHERE ACCOUNTID = " + accountNumber);
```

```
} finally {
      if (rset != null) rset.close();
      if (stmt != null) stmt.close();
      conn.close();
    }
  }
 class InvalidTransferException extends Exception {
    public InvalidTransferException(String message) {
      super(message);
    }
  }
}
```
Unfortunately, this code has a potential problem. It's possible for the application to be interrupted after it has deducted the transfer amount from the checking account but before that amount is added to the savings account balance. If such an interruption does occur, the customer will lose money, which isn't desirable for the customer. Similarly, if the order of the updates is reversed and an interruption occurs, the customer's accounts will collectively contain more money than they did before the transfer was initiated, and that outcome is even less desirable for the bank.

A *transaction* is a collection of related updates that should either fail or succeed as a group. Updates that are part of a transaction are issued in the same way that nontransactional updates are issued, and there's no batch-like facility in JDBC for defining the updates in a transaction. However, methods are available that allow you to define the beginning and end of a transaction, and you must use those methods to make updates part of a transaction.

At any point during a transaction, you can end the transaction and discard (or roll back) the changes that have occurred, which you'll frequently do if one of the updates generates an error. However, if the updates all complete successfully, you'll normally end the transaction and save (or commit) the changes that were made.

When using JDBC, it's not necessary to explicitly identify the start of a transaction because all updates are considered part of a transaction. However, a commit operation is performed by default after each update, which effectively disables transaction processing since a transaction is useful only when it includes multiple updates. You can disable the default behavior (and enable transactions) by passing a value of false to the setAutoCommit() method in Connection.

Connection also defines commit() and rollback() methods that end the current transaction and save or discard the changes that were part of the transaction. Note that only a single transaction can be active for a Connection at any given time, so if your application needs to have multiple transactions active simultaneously, you must obtain a connection for each transaction.

You can easily update the class shown in Listing 11-5 to use transactions to ensure that either both balances are updated or neither one is changed.

```
Listing 11-5. The Modified Banking Application
```

```
import java.sql.*;
public class TransTest {
  protected String url = "jdbc:odbc:banktest";
  protected String userid = "bspell";
  protected String password = "brett";
  public void transferFunds(float transferAmount, int accountNumber,
      String fromTable, String toTable) throws SQLException,
     InvalidTransferException {
    Statement stmt = null;
    ResultSet rset = null;
    Connection conn = DriverManager.getConnection(url, userid,
        password);
    conn.setAutoCommit(false);
    try {
     stmt = conn.createStatement();
     rset = stmt.executeQuery("SELECT BALANCE FROM " + fromTable +
          " WHERE ACCOUNTID = " + accountNumber);
     rset.next();
     float fromBalance = rset.getFloat(1);
     if (fromBalance < transferAmount) {
       throw new InvalidTransferException("Insufficient funds available");
     }
     rset.close();
     rset = stmt.executeQuery("SELECT BALANCE FROM " + toTable +
          " WHERE ACCOUNTID = " + accountNumber);
     rset.next();
     float toBalance = rset.getfloat(1);fromBalance -= transferAmount;
     toBalance += transferAmount;
     stmt.executeUpdate("UPDATE " + fromTable + " SET BALANCE = " +
          fromBalance + " WHERE ACCOUNTID = " + accountNumber);
     stmt.executeUpdate("UPDATE " + toTable + " SET BALANCE = " +
          toBalance + " WHERE ACCOUNTID = " + accountNumber);
     conn.commit();
    } catch (SQLException sqle) {
     conn.rollback();
     throw sqle;
    } finally {
     if (rset != null) rset.close();
     if (stmt != null) stmt.close();
     conn.close();
   }
  }
```

```
class InvalidTransferException extends Exception {
    public InvalidTransferException(String message) {
      super(message);
    }
  }
}
```
Note that this code differs from the original implementation in two ways. First, it disables the autocommit feature so that the first account update won't be permanently saved until/unless commit() is called explicitly. Second, it intercepts any SQLException before it's returned to the caller and performs a rollback() on the connection, which will ensure that the data in the database is restored to its original condition when an error occurs. This is important to do because the second update might fail even though the first one had succeeded.

## **Savepoints**

When discussing the rollback() method and its effect on a transaction, I've so far assumed that calling the method will cause all changes to be canceled for the transaction, and in the examples you've seen that's indeed what happens. However, JDBC 3.0 added support for a new concept called *savepoints* that allows you to designate a particular transaction state to which you can roll back without canceling all changes made since the beginning of the transaction.

To understand how this can be useful and see how it's done, let's assume you're saving two sets of changes to a database within a single transaction:

```
Connection conn;
// …
performFirstUpdate(conn);
performSecondUpdate(conn);
conn.commit();
```
Assuming that an error occurs during the second set of updates, your options are to either commit all the work that has been done or roll back all the work. However, let's suppose in certain circumstances you want to roll back only the changes made in the second set of updates when an error occurs while they're being processed. If you're using a JDBC driver that supports savepoints, you can create a savepoint before starting the second set of updates and roll back only the changes made in that set if an error occurs:

```
Connection conn;
Savepoint savepoint = null;
// …
try {
    performFirstUpdate(conn);
    savepoint = conn.setSavepoint();
```

```
performSecondUpdate(conn);
    conn.commit();
}
catch (SQLException sqle) {
    if (savepoint != null) {
        conn.rollback(savepoint);
    }
    else {
        conn.rollback();
    }
}
```
Note that you can have more than one savepoint per transaction, and you can associate a name with each one, allowing you to roll back by specifying that name instead of by providing a reference to the specific Savepoint:

```
Savepoint sp1 = conn.setSavepoint("first");
// …
Savepoint sp2 = conn.setSavepoint("second");
// …
conn.rollback("first");
```
### **Read-Only Transactions**

Up to this point, I've discussed transactions only in the context of update operations. While they're often most useful when performing updates, transactions can be used with query operations as well. For example, issuing a SELECT statement twice within the same transaction should result in the query returning the same results the second time as it did originally, even if the underlying data is modified between the two queries. In other words, transactions can be used with query operations to ensure that they return consistent results.

It's important to realize that regardless of the type of SQL statements used, transaction support is provided by the DBMS and not by the JDBC driver. In addition, depending upon how the DBMS implements transaction support, a number of problems can occur when multiple transactions access the same data; the following sections describe those problems. Later, I'll show how you can avoid these scenarios, or at least select which ones your application will allow to occur.

#### Dirty Reads

A *dirty read* occurs when a table row is modified as part of one transaction and a second transaction performs a query that returns the modified row despite that the modification hasn't been committed. This behavior is inappropriate since the first transaction may choose to roll back the update, in which case the second transaction has effectively read invalid (or "dirty") data.

#### Nonrepeatable Reads

As mentioned, performing the same query multiple times in a single transaction should produce the same results each time. In some cases, however, the updates or deletions made by one transaction can affect the query results of another transaction. For example, suppose that transaction A performs a query that returns ten rows, after which transaction B deletes one of those rows from the database. If transaction A then executes the same query and only nine rows are returned, a *nonrepeatable read* has occurred.

#### Phantom Reads

This type of problem is similar to the nonrepeatable read but is related to rows that are inserted. For example, suppose that transaction A performs a query that returns five rows, after which transaction B inserts a new row that meets the criteria specified by transaction A. If A then reissues the query and sees the newly inserted row, a *phantom read* has occurred.

#### Transaction Isolation Levels

Many applications don't support multiple transactions and won't experience the problems just described. However, for some database-intensive applications where the integrity of the data is important, it's necessary to eliminate these problems or at least control which ones can occur. Most DBMS products provide some degree of control over these problems, and they usually do so through *data locking*. Locking is a technique that makes some or all of the data in a table unavailable while it's being read or updated by a transaction. If other transactions attempt to access locked data, their requests will fail, or more frequently, they will be made to wait until the transaction that caused the lock to occur has ended.

In the simplest case, an entire table can be locked as long as its data is referenced by an active transaction, which will prevent any of the three problems just described from occurring. However, that approach has the disadvantage of making the table's data unavailable to other applications for what could be a large amount of time, and that behavior may be unacceptable. In other words, you should avoid dirty reads, nonrepeatable reads, and phantom reads but only by sacrificing accessibility to the data to some extent.

In practice, the ideal balance between data integrity and data accessibility varies from one application to another. Some applications are more concerned with accessibility to the data, others are primarily concerned with data integrity, and still others may seek a "middle ground" between the two extremes. Since application needs vary, transaction isolation levels are provided to allow an application to select an appropriate balance between accessibility and transaction integrity.

Four transaction isolation levels exist, and each one is represented in JDBC by a constant defined in Connection. A given DBMS product may not support all four levels, but you can determine which ones are supported using the supportsTransactionIsolationLevel() method defined in DatabaseMetaData.

Table 11-3 describes the four isolation levels, with the first one representing maximum accessibility and minimum data integrity and the last one representing the opposite extreme.

| <b>Isolation Level</b> | <b>Description</b>                                                                                                    |  |
|------------------------|----------------------------------------------------------------------------------------------------|--|
| Read Uncommited        | This transaction isolation level is represented by the<br>TRANSACTION READ UNCOMMITTED constant, and it allows dirty,<br>nonrepeatable, and phantom reads to occur.    |  |
| Read Committed         | This level is represented by TRANSACTION READ COMMITTED, and<br>it allows only nonrepeatable and phantom reads to occur; dirty<br>reads are prevented.                 |  |
| Repeatable Read        | This level is represented by TRANSACTION REPEATABLE READ and<br>allows only phantom reads to occur while preventing dirty and<br>nonrepeatable reads.                  |  |
| Serializable           | Dirty, nonrepeatable, and phantom reads are all prevented from<br>occurring when this level is used, which is represented by the<br>TRANSACTION SERIALIZABLE constant. |  |

**Table 11-3.** *Four Transaction Isolation Levels*

The default isolation level that's in effect will vary from one DBMS product to the next, although you can determine which one is active for a given Connection by calling its getTransactionIsolationLevel() method. That method returns an integer value equal to one of the four constants that represent the different isolation levels.

#### Setting a Connection's Transaction Isolation Level

Once you've selected an appropriate isolation level and ensured that it's available with the DBMS your application uses, you can easily specify the desired level by calling the setTransactionIsolation() method in Connection:

connect.setTransactionIsolation(Connection.TRANSACTION\_REPEATABLE\_READ);

Table 11-4 lists the isolation levels and identifies which types of problems can occur with each one.

| <b>Isolation Level</b> | <b>Dirty</b> | <b>Nonrepeatable</b> | <b>Phantom</b> |
|------------------------|--------------|----------------------|----------------|
| Read Uncommitted       | Allowed      | Allowed              | Allowed        |
| Read Committed         | Prevented    | Allowed              | Allowed        |
| Repeatable Read        | Prevented    | Prevented            | Allowed        |
| Serializable           | Prevented    | Prevented            | Prevented      |

**Table 11-4.** *Potential Problems Associated with Each Isolation Level*

# **Distributed Transactions**

The transaction capabilities discussed up to this point are applicable to changes made to tables in a single database. In some cases, however, you may want to make related changes to tables stored in databases residing on different machines, perhaps involving two completely different DBMS products. For example, you might want to make an update to an Oracle database on one server and a Sybase database on a different machine and need those updates to be made as a single unit. That type of operation is known as a *distributed transaction* and is supported in Java through the Java Transaction API (JTA) and Java Transaction Service (JTS). However, a detailed discussion of distributed transactions is beyond the scope of this book.

# **Connection Pooling**

Creating a database connection is a relatively slow process, and if an application repeatedly opens and closes many connections, it may have a serious negative impact on the speed of the application and thus on its value. However, you can improve performance by using *connection pooling*, a technique that allows existing connections to be reused.

A connection pool manager can be implemented as part of a JDBC driver or as a separate component if the driver doesn't support pooling. The JDBC 2.*x* optional package includes interfaces used to perform connection pooling and partially describes how a connection pool manager should be implemented. If the driver you're using supports JDBC 2.*x*–style connection pooling, you can get an instance of a PooledConnection from a DataSource by calling the getPooledConnection() method. Once you've done so, you can obtain a database connection by calling the PooledConnection object's getConnection() method as follows:

```
String url = "jdbc:oracle:thin:@myserver:1521:mydata";
String userid = "bspell";
String password = "brett";
OracleConnectionPoolDataSource ocpds = new OracleConnectionPoolDataSource();
ocpds.setURL(url);
ocpds.setUser(userid);
ocpds.setPassword(password);
PooledConnection pool = ocpds.getPooledConnection();
\frac{1}{2}.
Connection conn = pool.getConnection();
```
When a database connection is requested from a pool manager, the manager attempts to provide one from its pool of existing connections, but if that pool is empty, a new connection is created and returned instead. Once an application has finished using a connection, the connection is returned to the pool manager instead of being closed, which allows the manager to avoid the overhead of creating a new connection the next time one is needed.

This description is somewhat misleading because it implies that a true database connection is returned by the pool manager and that the application using the connection is aware of and cooperates with the pool manager by "giving back" connections. In reality, the manager returns a proxy object that maintains a reference to a real database connection created by a JDBC driver. Most of the proxy's methods simply delegate their functionality to the real connection, but the proxy's close() method returns the real database connection to the pool manager instead of closing the connection. Listing 11-6 illustrates how such a proxy might be implemented.

#### **Listing 11-6.** *Implementing a Proxy*

```
import java.sql.*;
public class ProxyConnection implements Connection {
  protected Connection realConnection;
  public ProxyConnection(Connection connect) {
    realConnection = connect;
  }
  public void clearWarnings() throws SQLException {
    realConnection.clearWarnings();
  }
  public void close() throws SQLException {
    // Don't close the real connection. Return it to the pool
    // manager instead. This example assumes the existence of
    // a class named PoolManager that's responsible for connection
    // pool management.
    PoolManager.connectionClosed(realConnection);
  }
  public void commit() throws SQLException {
    realConnection.commit();
  }
  public Statement createStatement() throws SQLException {
    return realConnection.createStatement();
  }
 // etc.
```
In other words, the proxy object maintains a reference to a "real" Connection and intercepts the calls that are made. This design makes connection pooling transparent to your application, because a pooled connection behaves the same way that a nonpooled connection does.

### **Pooling Properties**

Just as you saw earlier that JDBC defines some standard property names that are commonly used across DataSource implementations, the JDBC 3.0 specification includes definitions of properties that are commonly used in connection pooling (see Table 11-5). In most cases, these properties should be set only through a configuration file, but the definition of these standard names makes it more likely that you can (if necessary) replace one JDBC driver with another without having to change your configuration options.

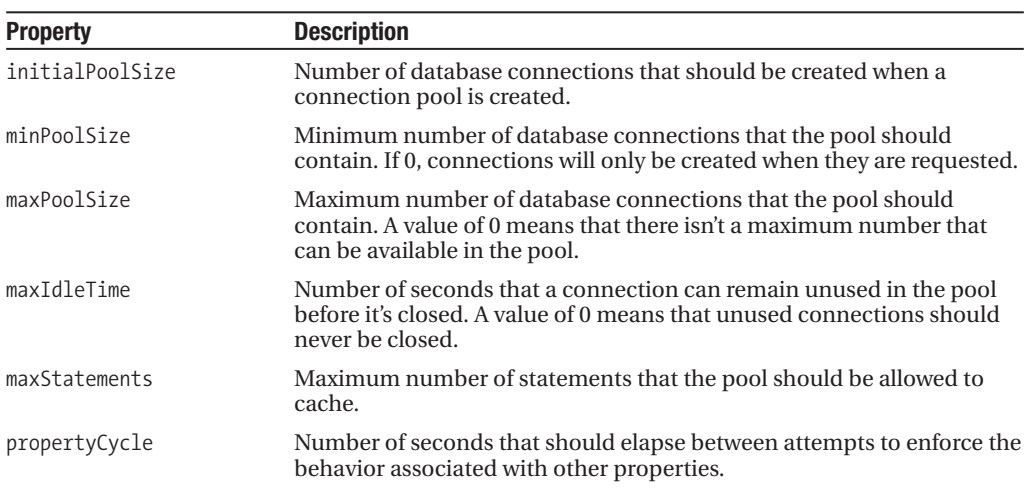

**Table 11-5.** *Pooling Properties*

# **Errors and Warnings**

Errors can occur for many reasons when performing database operations, and most of the methods defined in the java.sql package can throw SQLException, which is described next.

# **SQLException**

Like other Exception subclasses, SQLException includes a message that describes the nature of the error, and it can be retrieved by calling getMessage(). However, SQLException also provides other properties you may find helpful, and the methods used to access them are described next.

### getNextException(), setNextException()

These methods allow you to modify or retrieve the reference to the next instance of SQLException in a chain of exceptions. Multiple errors can occur during a single operation in some cases, and this chaining technique allows an instance of SQLException to be created for each error.

### getErrorCode()

This method returns an integer value that describes the error, although the meaning of that value is driver-specific. To interpret the meaning of this value, you should consult the documentation associated with the driver and/or the DBMS.

### getSQLState()

The SQLState value is a five-character String that identifies the nature of the error that occurred. This value is defined by the X/OPEN SQL standard and is common to all DBMS implementations that have adopted the standard. Since the SQLState provides a specific indication of the type of problem that occurred, your application may be able to use it to recover from an error or otherwise handle (or ignore) it appropriately.

The SQLState consists of two parts: the first two characters, which are unfortunately called the *class*, and the last three characters, known as the *subclass*. A class effectively identifies a high-level type of error, while a subclass identifies a more specific error. Classes and subclasses can be either standard (defined as part of the X/OPEN specification) or implementation-defined (specific to a particular DBMS product). Standard classes and subclasses begin with one of the characters 0–4 or A–H. Subsequent characters and the first character of an implementation-defined class or subclass can be any letter or digit (0–9, A–Z).

Table 11-6 lists some standard classes and subclasses, along with the associated condition (description of the class) or subcondition (description of the subclass). Note that some classes don't have subclasses because the class itself is sufficient to describe in detail the type of problem that occurred.

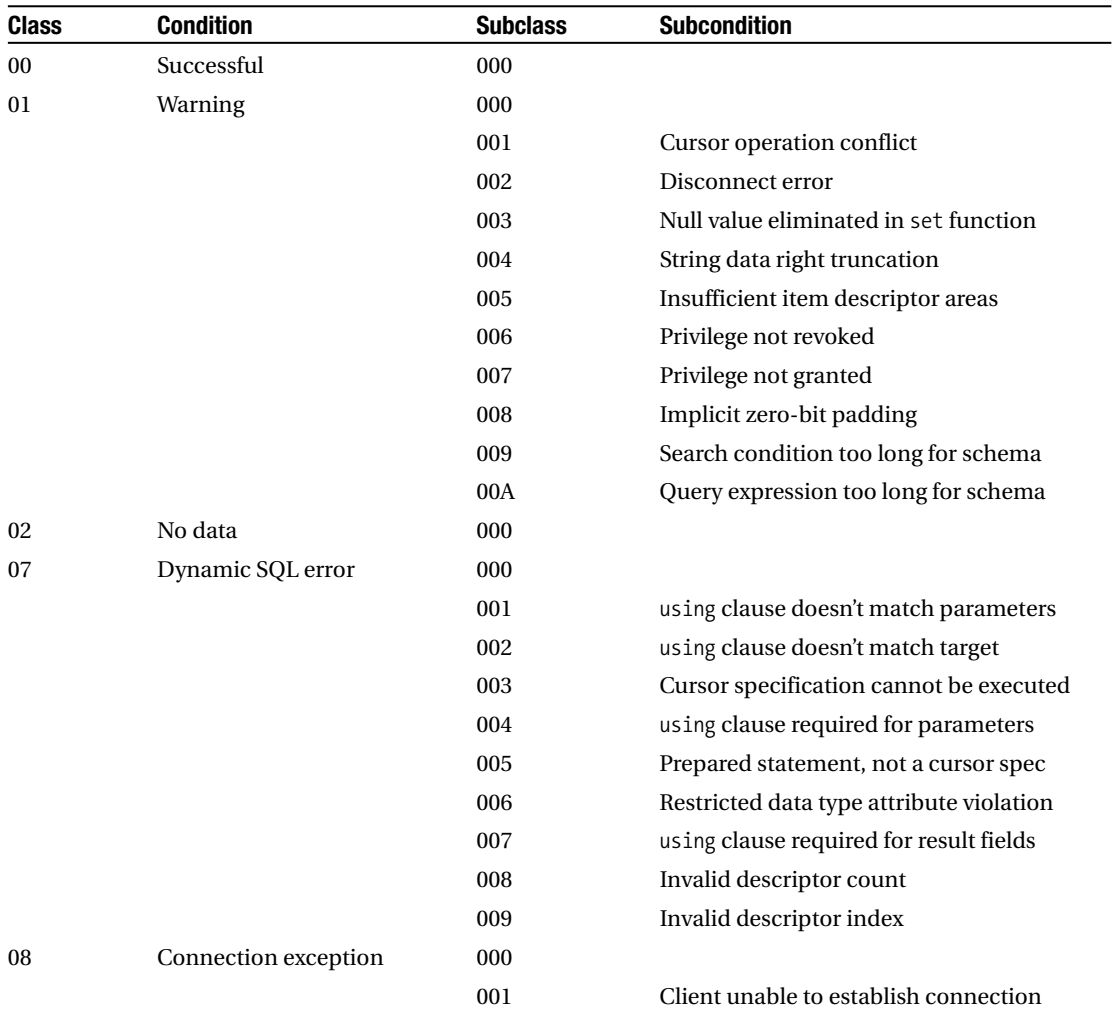

**Table 11-6.** *SQL State Values*

*Continued*

#### **Table 11-6.** *Continued*

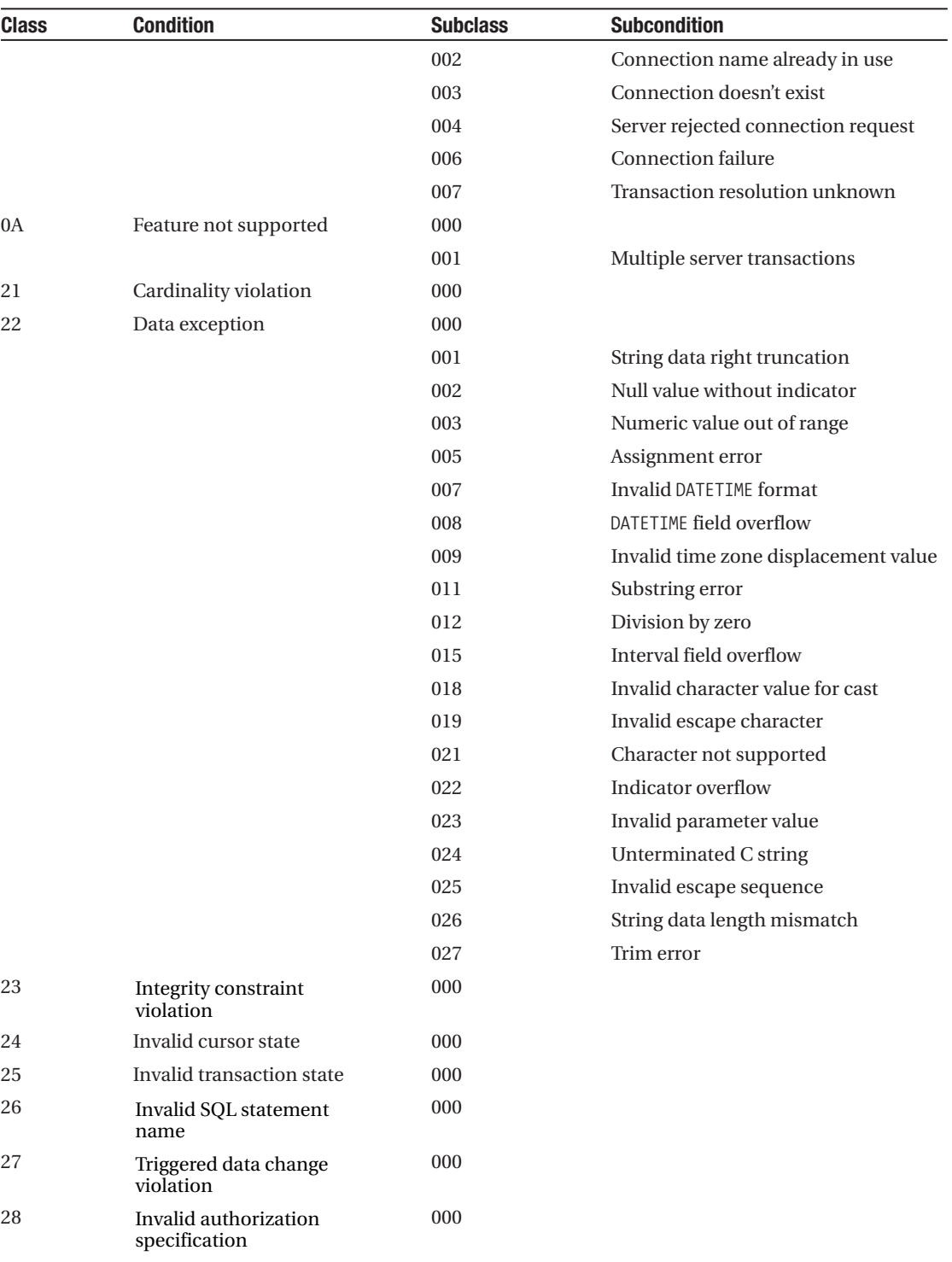
| <b>Class</b> | <b>Condition</b>                                                        | <b>Subclass</b> | <b>Subcondition</b> |
|--------------|-------------------------------------------------------------------------|-----------------|---------------------|
| 2A           | Syntax error or access<br>rule violation in SQL<br>statement            | 000             |                     |
| 2B           | Dependent privilege<br>descriptors still exist                          | 000             |                     |
| 2C           | Invalid character set name                                              | 000             |                     |
| 2D           | Invalid transaction<br>termination                                      | 000             |                     |
| 2E           | Invalid connection name                                                 | 000             |                     |
| 33           | Invalid SQL descriptor<br>name                                          | 000             |                     |
| 34           | Invalid cursor name                                                     | 000             |                     |
| 35           | Invalid condition number                                                | 000             |                     |
| 37           | Syntax error or access<br>rule violation in<br>dynamic SQL<br>statement | 000             |                     |
| 3C           | Ambiguous cursor name                                                   | 000             |                     |
| 3D           | Invalid catalog name                                                    | 000             |                     |
| 3F           | Invalid schema name                                                     | 000             |                     |
| 40           | <b>Transaction rollback</b>                                             | 000             |                     |
| 42           | Syntax error or access<br>rule violation                                | 000             |                     |
| 44           | Check option violation                                                  | 000             |                     |
| HZ           | Remote database access                                                  | 000             |                     |

**Table 11-6.** *Continued*

### **SQLWarning**

SQLException is somewhat unusual in that it's used by JDBC in two different ways. First, as previously noted, it can be thrown by many of the java.sql methods, and in that way it's similar to other exception classes. However, many types of errors can occur that aren't critical and that won't cause your application's execution to be interrupted. For example, if you read a floating-point value into an integer field using the ResultSet's getInt() method, you may lose a portion of the original value. That type of problem may be of interest to your application but in many cases should be ignored, so it doesn't result in an exception being thrown. Instead, an instance of SQLWarning (a subclass of SQLException) is created and appended to a list maintained by the object that generated the warning, which in this example would be a ResultSet. Connection, Statement, and ResultSet can all generate warnings, and each of those classes provides a getWarnings() method accordingly. That method returns the first SQLWarning instance in the object's list, and the list effectively serves as an error log. In other words, when any event generates a warning, an instance of SQLWarning is quietly (without being thrown or otherwise interrupting your application) added to the list of warnings maintained for the object that generated it. In addition to the getWarnings() methods, Connection, Statement,

and ResultSet each provide a clearWarnings() method that can be used to remove all warnings currently chained.

# **Debugging**

JDBC provides a logging facility that driver classes can use to display diagnostic information. For example, the driver may generate a message each time one of its classes' methods is called, and/or it may display the SQL statements that are actually sent to the DBMS. Those statements are sometimes different from the ones your code specifies, because the driver often modifies statements before forwarding them to the database, such as when it fills in the parameter values specified for a PreparedStatement. In addition, the message log may contain SQL statements that were issued by the driver itself that don't correspond to any statements explicitly executed by your application.

This logging facility first appeared in JDBC 1.*x* and can be used by passing a reference to a PrintStream to the static setLogStream() method in DriverManager. For example, you might execute the following code to have the messages sent to standard output:

DriverManager.setLogStream(System.out);

In JDBC 2. $x$ , the setLogStream() method was deprecated and replaced by setLogWriter(), which is passed an instance of PrintWriter. The following code creates an instance of PrintWriter using System.out and calls setLogWriter() to direct messages to standard output:

```
OutputStreamWriter osw = new OutputStreamWriter(System.out);
PrintWriter pw = new PrintWriter(osw);
DriverManager.setLogWriter(pw);
```
The following listing provides an example of the output that may be produced by this code:

```
Fetching (SQLFetch), hStmt=5312212
End of result set (SOL NO DATA)
Free statement (SQLFreeStmt), hStmt=5312212, fOption=1
*Connection.createStatement
Allocating Statement Handle (SQLAllocStmt), hDbc=5311148
hStmt=5312212
Registering Statement sun.jdbc.odbc.JdbcOdbcStatement@63cb330d
*Statement.executeQuery (SELECT * FROM Attribute)
*Statement.execute (SELECT * FROM Attribute)
Free statement (SQLFreeStmt), hStmt=5312212, fOption=0
Executing (SQLExecDirect), hStmt=5312212, szSqlStr=SELECT * FROM Attribute
Number of result columns (SQLNumResultCols), hStmt=5312212
value=8
Number of result columns (SQLNumResultCols), hStmt=5312212
value=8
*ResultSet.getMetaData
*ResultSetMetaData.getColumnName (1)
Column attributes (SQLColAttributes), hStmt=5312212, icol=1, type=1
value (String)=AttributeKey
```
# **Releasing Resources**

One of the characteristics of Java that makes it easy to use is its automatic garbage collection. In most cases, it's acceptable to release a resource simply by eliminating references to the object that represents it, and the same is true to some degree of database resources (for instance, instances of Connection, Statement, and ResultSet). For example, if you create a connection to a database, you can release it by simply dereferencing it as follows:

```
String url = "jdbc:oracle:thin:@oraserver:1521:projava";
Connection connect = DriverManager.getConnection(url, "bspell", "brett");
\frac{1}{1}...
connect = null;
```
Although this approach should eventually result in the connection being closed, that won't occur until the garbage collector reclaims the Connection object. However, the garbage collector may never run, and even if it does, this code could result in the connection remaining open (but unused) for a long time. To avoid this problem, you should always explicitly release database resources by calling the close() method that's defined in Connection, Statement, and ResultSet:

```
String url = "jdbc:oracle:thin:@oraserver:1521:projava";
Connection connect = DriverManager.getConnection(url, "bspell", "brett");
// ...
connect.close();
connect = null;
```
Not only will failure to explicitly release resources prevent other applications from using those resources, but it may also degrade the performance of your application if a large number of connections are created. It's particularly important to close connections when connection pooling is in use, since a failure to do so will usually prevent the Connection from being returned to the pool manager until the garbage collector runs.

# **Summary**

In this chapter, you looked at each of the following topics:

- Selecting and obtaining a driver
- Obtaining a connection to a database
- Executing SQL statements and stored procedures
- Understanding the data types defined in JDBC and how they relate to "native" types
- Managing transactions
- Implementing database connection pooling
- Processing errors and warnings generated by JDBC functions
- Debugging guidelines for database applications

### CHAPTER 12

#### ■ ■ ■

# Internationalizing Your Applications

 $\mathbf 0$  ccasionally software applications are used by only a small number of people within a limited geographic area, but it has become increasingly common for an application to be used by many people in different parts of the world. In some cases, it's possible to require all your application's users to understand a single language and use the same symbols and formatting for items such as dates, times, and numeric values. However, most users prefer to work with the language and formatting conventions they're most comfortable with, and by taking that into consideration when designing your application, you can accommodate their wishes.

Modifying or designing an application so it supports more than one language and set of formatting conventions is known as *internationalization* (or *i18n*, because 18 characters appear between the *i* and the *n*). As evidenced by its use of Unicode, Java was designed with internationalization in mind, and a number of classes were introduced in Java 1.1 that make it easy to internationalize your applications.

Closely related to internationalization is *localization*, which is the process of ensuring that an application will function appropriately when used in a particular region of the world. The most obvious step you must take to localize an application is to ensure that it displays text in the user's native language. This requires you to provide a translation for each text item that can be written or displayed by the application, and Java doesn't provide any facilities for automatically translating messages. However, it does provide an easy way for you to define collections of text messages, with each collection representing a particular language, and Java makes it easy for your application to select the appropriate translation of a text item. Where internationalization aims to create applications that can support more than one language, localization provides the extra language support for internationalized applications.

In addition to providing a translation for each message, an internationalized application should also display information using the appropriate symbols and conventions when formatting information such as dates, times, and numeric values. For example, the mm/dd/yy (two-digit month, day, and year) format for dates is appropriate for most users in the United States but isn't commonly used in other countries. Similarly, numeric values are represented in different ways in different parts of the world, especially currency values.

Just as an internationalized application must customize the output it produces, it must also handle user input appropriately. If a user is allowed to enter text that represents a number, the application must be able to parse the text and convert it into a numeric type (say, a

double or long value). In addition, a date that was entered by the user will typically need to be converted into an instance of java.util.Date before it can be used or stored by the application. It's also sometimes necessary to parse text and isolate individual sentences, lines, words, or characters in the text, which is a complex task to perform for some languages.

In some cases, a user's language can be implicitly identified based on the user's location. For example, a user in the United States or United Kingdom can reasonably be expected to prefer English messages. In other cases, two or more languages may be commonly used in the same country, such as in Canada where both English and French are widely spoken. However, even if two different users share the same language, you can't assume they also share the same formatting conventions for dates, times, and numeric values.

To be able to internationalize your applications, you'll need to know about the following topics:

- Locales
- Resource bundles
- Formatting and parsing

# **Locales**

As I've established, a user's country can't necessarily be used to select the language that an application can use, and a language isn't sufficient to determine the formatting conventions for dates, times, and numeric values. However, it's usually true that a region can be defined that has one dominant language and set of formatting conventions, and that region can be defined by geographic, political, or simply cultural boundaries. Java's Locale class identifies such a region, and each instance of Locale contains three property values:

- The language code is a two-character String value that's equal to one of the codes defined by the ISO-639 standard; you can find a list of language codes at http://www.ics.uci.edu/pub/ietf/http/related/iso639.txt.
- Similarly, the country code is a two-character String that's assigned the value of an ISO-3166 country identifier, a list of which is available at http://www.chemie.fu-berlin.de/diverse/doc/ISO\_3166.html.
- The variant value is optional and can be omitted, but it may be useful in some cases. For example, you can use multiple variations of a single language within a country, and the variant allows you to identify the version that's used. For example, two versions of the Norwegian language are used in Norway, so you can use the variant to distinguish between them.

The java.util.Locale class itself doesn't provide much functionality that's useful for internationalization, but an instance of Locale can be passed to some methods defined in Java's core classes, and those methods will produce the results appropriate for that Locale. For example, java.text.NumberFormat provides a getNumberInstance() factory method that creates an object that can be used to format numeric values. If you pass an instance of Locale to the factory method, it will return an object that formats numeric values in a manner that's appropriate for the Locale you specified. Most of those methods that accept a Locale parameter have a counterpart that doesn't accept such a parameter, and those that don't use the default Locale. The default Locale is simply a static instance of Locale that's selected for you based on your operating system settings, and you can query and modify the default through the static getDefault() and setDefault() methods in the Locale class.

Although you can create an instance of Locale, some instances are provided for you as predefined constants in the Locale class. Some of those constants represent a Locale with only a language specified (for example, Locale.ENGLISH, Locale.FRENCH, and Locale.GERMAN), while others represent both a language and a country (for example, Locale.US, Locale.FRANCE, and Locale.GERMANY). In addition to those constants, Java includes the information needed to support a large number of locales; you can obtain an array of those supported by calling the getAvailableLocales() method. For each Locale identified by that method, Java provides the ability to display dates, times, and numeric values using the conventions appropriate for that Locale. In addition, Java provides the ability to parse and compare String instances that consist of characters used in the Locale.

To create a Locale, you must use either the constructor that accepts country and language codes or the constructor that accepts those values in addition to a variant. For example, to create a Locale for Cajun French used in the United States, you could use the following:

```
Locale cajunFrenchLocale = new Locale("fr", "US", "CAJUN");
```
In addition to allowing you to access its country, language, and variant values, each Locale provides a getDisplayName() method that returns the name of the locale. By default, the method returns a name in the language appropriate for the user's default locale. As with many other methods, though, getDisplayName() allows you to explicitly specify a Locale. If you do so, the name returned will be a string that's appropriate for display in the Locale specified. For example, suppose your default locale is set to Locale.US and you execute the following line of code:

```
System.out.println(Locale.US.getDisplayName());
```
When you do so, the output will appear like this:

English (United States)

However, you could instead choose to display the Locale's name in a form that's appropriate for a user in France using code like this:

```
System.out.println(Locale.US.getDisplayName(Locale.FRANCE));
```
Executing this code will produce the following output:

anglais (États-Unis)

Many times, you'll want to display a representation of a Locale using the language that's associated with that instance, which you can do with code similar to this:

```
Locale someLocale;
// Assign a reference to an instance of Locale to the variable just defined
// . . .
System.out.println(someLocale.getDisplayName(someLocale));
```
# **Resource Bundles**

Perhaps the most obvious step you must take to internationalize an application is to store the text it displays in an external location. For example, suppose you have the following trivial application:

```
public class Hardcoded {
  public static void main(String[] args) {
    System.out.println("The number of arguments entered is " +
                         args.length);
  }
```
}

This small program can't be made to support more than one language or locale without modifying the source code, because the message text is embedded (or *hard-coded*) within the source. However, Java's resource bundles allow you to store strings, image files, or any other type of resource in files outside your application's source code.

Specifically, the java.util.ResourceBundle class allows you to create a separate resource bundle for each Locale you want to support in your code and have the appropriate bundle selected dynamically at runtime.

A ResourceBundle is a class that encapsulates a set of resources, each of which is associated with a unique key value that's an instance of java. Lang. String. To access a particular resource, you simply obtain a reference to the ResourceBundle and call its getObject() method, passing a reference to the String that identifies the resource to which you want to obtain a reference. Resources will often be text information that has been localized but can be any object that's needed to internationalize your application. Since instances of String are the most common type of data stored in and retrieved from instances of ResourceBundle, a getString() method is provided in addition to getObject(). The getString() method simply casts the resource you retrieve to a String object.

Note that the resource keys are case-sensitive, so when calling getObject() or getString(), you must ensure the String you specify is capitalized appropriately. If you specify a key that isn't an exact match for a resource defined in the ResourceBundle, a MissingResourceException is thrown.

Once an appropriate ResourceBundle has been created, which you'll see how to do shortly, the Hardcoded application shown previously could be easily modified to remove the embedded message text as follows:

```
import java.util.*;
public class Hardcoded {
 public static void main(String[] args) {
   ResourceBundle myBundle = ResourceBundle.getBundle(
       "MyResources");
// System.out.println("The number of arguments entered is " +
// args.length);
   String msg = myBundle.getString("MsgText");
   System.out.println(msg + args.length);
 }
}
```
In this case, a resource bundle named MyResources was created that contains a resource with a key of MsgText. This modified application loads the resource bundle, obtains a reference to the MsgText resource, casts it to a String, and uses that text to produce its output. With this modified design, you can make the Hardcoded application support more than one Locale, and it will display the message text in the appropriate language for each one.

In the previous example, no Locale was specified on the call to getBundle(), but a different implementation of that method allows you to do so. For example, if you wanted to load the ResourceBundle containing Canadian French messages, you could use code like this:

```
ResourceBundle myBundle = ResourceBundle.getBundle(
        "MyResources", Locale.CANADA_FRENCH);
```
When you call its getBundle() method, ResourceBundle attempts to load each class file with a variation of the name that was specified. It first looks for classes with the explicitly specified Locale values (in other words, language, country, and variant codes) appended to the name and then to classes with the default Locale's values. For example, if the default Locale is Locale.US in this case, getBundle() will load each of the following files if they exist:

```
MyResources fr CA.class
MyResources_fr.class
MyResources en US.class
MyResources_en.class
MyResources.class
```
Note that getBundle() also attempts to use the variant name if one is specified, but in this case, both the default (Locale.US) and the explicitly specified instance (Locale.CANADA\_FRENCH) have a variant that's set to the empty string (""). In other words, the search order used when loading a ResourceBundle file can be summarized by the following list. In this list, (1) represents the explicitly specified Locale, (2) represents the default locale, and basename represents the String argument passed to getBundle().

```
basename language(1) country(1) variant(1).class
basename language(1) country(1).class
basename_language(1).class
```

```
basename_language(2)_country(2)_variant(2).class
basename language(2) country(2).classbasename_language(2).class
basename.class
```
As you'll see shortly, there's an important reason why calling getBundle() loads each of these classes if they exist instead of simply loading the first one that's found.

### **Creating a ResourceBundle**

ResourceBundle is an abstract class, and although you can create your own direct subclass, you don't need to normally do so. Instead, you'll create a subclass of either ListResourceBundle or PropertyResourceBundle, which are convenience classes provided with Java that make it easier for you to create a ResourceBundle. If you're going to be using images or other objects in your ResourceBundle, then a ListResourceBundle is the one to use, while the PropertyResourceBundle is a better choice for use with text.

#### ListResourceBundle

Creating a subclass of ListResourceBundle is simple; you need to implement only a single getContents() method that returns a two-dimensional array of key/resource pairs.

To learn how to create a ListResourceBundle subclass, suppose you want to internationalize the application shown in Listing 12-1 that displays a dialog and requests the user to click the button corresponding to the correct answer. Figure 12-1 shows the application in action.

**Listing 12-1.** *JavaQuestion Application*

```
import java.util.*;
import javax.swing.*;
public class JavaQuestion {
  public static void main(String[] args) {
    ImageIcon flagIcon = new ImageIcon("flags/unitedstates.gif");
    String[] options = {"Yes", "No"};
    JOptionPane pane = new JOptionPane(
        "Is Java an object-oriented programming language?",
        JOptionPane.QUESTION MESSAGE, 0, flagIcon, options);
    JDialog dlg = pane.createDialog(null, "Java Question");
    dlg.setModal(true);
    dlg.setVisible(true);
    String selection = (String)(pane.getValue());
    boolean selectedYes = (selfedYes = (selection == options[0]);}
}
```
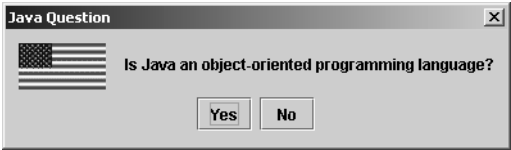

**Figure 12-1.** *The JavaQuestion application displays an icon and prompts the user to answer a question.*

As shown in Listing 12-1, this code uses four text resources and an ImageIcon that should be localized based on the default Locale, and a ResourceBundle named MyResources can easily be created like the following one. As you can see, this class simply defines each resource and maps it to a String key, while the getContents() method returns a reference to the array containing the key/value pairs.

```
import java.util.*;
import javax.swing.*;
public class MyResources extends ListResourceBundle {
  protected static Object[][] resources = {
      {"WhatIsJava", "What is Java?"},
     {"JavaIsLang", "Is Java an object-oriented " +
          "programming language"},
      {"LabelYes", "Yes"},
      {"LabelNo", "No"},
      {"FlagIcon", new ImageIcon("flags/unitedstates.gif")}
 };
 public Object[][] getContents() {
    return resources;
  }
}
```
If the application that uses these resources is intended to also be used by German-speaking people, you could create an equivalent ResourceBundle called MyResources\_de:

```
import java.util.*;
import javax.swing.*;
public class MyResources_de extends ListResourceBundle {
 protected static Object[][] resources = {
      {"WhatIsJava", "Was ist Java?"},
     {"JavaIsLang", "Ist Java eine objektorientierte " +
          "Programmiersprache?"},
```

```
{"LabelYes", "Ja"},
      {"LabelNo", "Nein"},
      {"FlagIcon", new ImageIcon("flags/germany.gif")}
 };
 public Object[][] getContents() {
    return resources;
  }
}
```
This definition of a German-language ResourceBundle illustrates an important point. Although it may be possible for all German-speaking users to share the text in this bundle, it's not appropriate for them to share the same flag icon, since the German language is spoken in more than one country. It wouldn't be correct, for example, to display Germany's flag for a user in Switzerland, although it might be appropriate to use the same text resources for both. Fortunately, Java's internationalization capabilities were designed to easily address this problem.

As mentioned earlier, getBundle() creates a ResourceBundle for each of the variations it finds for the specified bundle name. In this case, both MyResources de.class and MyResources.class will be loaded if a German Locale (for example, Locale.GERMAN or Locale.GERMANY) is the default or is specified explicitly when getBundle() is called. In addition, the bundles are arranged in a logical hierarchy, and if you request a resource that isn't found in the "lowest" bundle, the hierarchy will be searched until a bundle is found that does contain the resource. In this case, for example, if you request a resource that isn't defined in MyResources de.class but is defined in MyResources.class, the value from MyResources will be returned.

You can take advantage of this behavior by defining only the resources in a "lower" bundle that should be different from those in a "higher" bundle. For example, to address the issue described earlier of the German flag being returned for Swiss users, it's possible to simply define a new German Swiss (MyResources\_de\_CH) bundle, like this:

```
import java.util.*;
import javax.swing.*;
public class MyResources de CH extends ListResourceBundle {
 protected static Object[][] resources = {
    {"FlagIcon", new ImageIcon("flags/switzerland.gif")}
  };
 public Object[][] getContents() {
    return resources;
  }
}
```
When a Swiss German bundle is used, the FlagIcon resource will be retrieved from that bundle. Other resources, such as the message text items, will effectively be "inherited" from the MyResources de bundle because they aren't defined in MyResources de CH (see Figure 12-2).

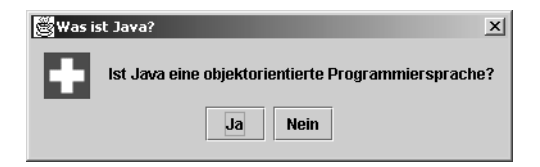

**Figure 12-2.** *Modifying the application to produce different results depending upon which bundle's resources are used*

With the base (MyResources), German (MyResources de), and Swiss German (MyResources\_de\_CH) bundle classes created, you can modify the JavaQuestion application to retrieve its resources from a ResourceBundle:

```
import java.util.*;
import javax.swing.*;
public class JavaQuestion {
  protected static ResourceBundle resources =
      ResourceBundle.getBundle("MyResources");
  public static void main(String[] args) {
    ImageIcon flagIcon = (ImageIcon)(resources.getObject(
        "FlagIcon"));
    String[] options =
      {resources.getString("LabelYes"), resources.getString("LabelNo")};
    JOptionPane pane = new JOptionPane(
        resources.getString("JavaIsLang"),
        JOptionPane.QUESTION_MESSAGE,
        0, flagIcon, options);
    JDialog dlg = pane.createDialog(null,
        resources.getString("WhatIsJava"));
    dlg.setModal(true);
    dlg.setVisible(true);
    String selection = (String)(pane.getValue());
    boolean selectedYes = (selfedYes = (selection == options[0]);}
}
```
#### PropertyResourceBundle

The ListResourceBundle in the previous example included an ImageIcon, but in practice, your bundles will often contain only text data. In addition, it's somewhat inconvenient to recompile a ListResourceBundle class each time a new resource is added, updated, or deleted. However, in addition to the ListResourceBundle, Java also includes the PropertyResourceBundle, and it provides a more convenient way to package text resources.

Specifically, you can create a properties file, which is a flat file containing key/value pairs, with a pair on each line and the key and value separated by an equal  $(=)$  sign. For example, you could create a properties file containing the previously defined German messages:

```
WhatIsJava=Was ist Java?
JavaIsLang=Java ist eine objektorientierte Programmiersprache
LabelYes=Ja
LabelNo=Nein
```
Unlike ListResourceBundle, you don't need to define a new Java class to use a PropertyResourceBundle. Instead, you create a file with a .properties extension and add property information to it like that shown previously. When you call getBundle(), it will search for properties files in addition to ResourceBundle subclasses, and getBundle() will automatically create a PropertyResourceBundle when it finds a .properties file. If it doesn't find a match after searching, it will go to the base filename if available. For example, with these messages stored in a file named ResourceTest\_de.properties, you could access them using the following code:

```
ResourceBundle bundle = ResourceBundle.getBundle(
    "ResourceTest", Locale.GERMAN);
```
# **Locale-Sensitive Formatting and Parsing**

Creating localized messages is only one of the tasks you must perform to internationalize your applications. You must also ensure dates, times, and numeric values are formatted appropriately for the Locale when displayed, and your applications must be able to parse these data types correctly when they're entered by a user. For example, if you provide a text field that allows a user to enter a date value, you'll typically want to convert the text entered in that field into an instance of java.util.Date.

Java provides the ability to format and parse date, time, and numeric values by creating instances of java.text.NumberFormat (for numeric values) and java.text.DateFormat (for dates and times). Both of those classes provide factory methods that allow you to obtain a formatter for a specified Locale or for the default Locale. For example, the following five lines of code obtain formatters that use the default Locale's date, time, numeric, currency, and percent conventions, respectively:

```
DateFormat dateFormatter = DateFormat.getDateInstance();
DateFormat timeFormatter = DateFormat.getTimeInstance();
NumberFormat numberFormatter = NumberFormat.getNumberInstance();
NumberFormat currencyFormatter = NumberFormat.getCurrencyInstance();
NumberFormat percentFormatter = NumberFormat.getPercentInstance();
```
These Format objects actually provide two types of functionality. First, they allow you to convert the value of a Java object or primitive (for example, an instance of Date or a long value) into a text string that's formatted according to the conventions of the appropriate Locale. Second, they allow you to perform the opposite type of conversion, where a string (perhaps one entered by your application's user) can be converted into an appropriate object or primitive type. For example, DateFormat converts java.util.Date instances into text and can convert a text representation of a date into an instance of Date.

### **Formatting and Parsing Dates**

Date values are represented differently in various locales, even in those that use the same language. As noted earlier, the mm/dd/yy format is the most commonly used format in the United States, but much of the rest of the world (including other English-speaking regions) uses dd/mm/yy instead.

Even within a single Locale, different date formats are often used. For example, each of the following represents a format in which a date might be displayed in the United States:

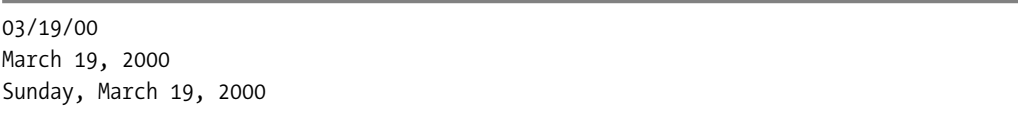

To obtain a reference to a DateFormat object that can be used to format and parse dates, you can call the static getDateInstance() method in the DateFormat class. When calling getDateInstance(), you can specify a Locale, and if you don't do so, a DateFormat object is returned that will format dates based on the conventions of your default Locale. In addition, getDateInstance() allows you to specify a style, which is an integer value that's equal to one of four constants defined in DateFormat: SHORT, MEDIUM, LONG, or FULL. The style value indicates how detailed a description of the date will be produced by the DateFormat instance. For example, SHORT generates brief strings (for example, "03/19/00"), while MEDIUM, LONG, and FULL each provide increasingly more detailed date representations (for example, FULL generates "Sunday, March 19, 2000"). In the following sections, you'll get to see by example what effect each of these constants has on the output.

#### Formatting Dates

Once you've created an instance of DateFormat, you can use it to convert the value of a java.util.Date instance into a text string by calling the DateFormat's format() method. The following code segment creates a LONG-style DateFormat that will use the conventions that are appropriate for the predefined FRANCE Locale and uses the Dateformat object to display the current date:

```
DateFormat formatter = DateFormat.getDateInstance(DateFormat.LONG,
    Locale.FRANCE);
System.out.println(formatter.format(new java.util.Date()));
```
Running this code segment will produce this output line:

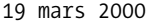

If you'd like to see the various formats that are included for the version of Java you're using, you could write an application that uses the static getAvailableLocales() method defined in Locale to display the various formats for a given date using each Locale (see Figure 12-3).

| <b>Oate Viewer</b>                                             |                                |                           |                              | $   \times$ $-$                              |  |
|----------------------------------------------------------------|--------------------------------|---------------------------|------------------------------|----------------------------------------------|--|
|                                                                | <b>English (United States)</b> |                           |                              |                                              |  |
|                                                                |                                |                           |                              |                                              |  |
| Refresh<br>Tuesday, November 14, 2000<br><b>Selected date:</b> |                                |                           |                              |                                              |  |
|                                                                | ◯ Short                        | Medium<br>$\bigcirc$ Long | <b>)</b> Full                |                                              |  |
|                                                                |                                |                           |                              |                                              |  |
| Locale<br>Byelorussian (Belarus) 14.11.00                      | Short                          | Medium<br>14.11.2000      | Long<br>аўторак, 14, листапа | Full<br>аўторак, 14, листапа                 |  |
| <b>Bulgarian</b>                                               | 00-11-14                       | 2000-11-14                | Вторник, 2000, Ноем          | Вторник, 2000, Ноем                          |  |
| Bulgarian (Bulgaria)                                           | $00 - 11 - 14$                 | 2000-11-14                | Вторник, 2000, Ноем          | Вторник, 2000, Ноем                          |  |
| Catalan                                                        | 14/11/00                       | 14/11/2000                | 14 / novembre / 2000         | dimarts, 14 / novembr                        |  |
| Catalan (Spain)                                                | 14/11/00                       | 14/11/2000                | 14 / novembre / 2000         | dimarts, 14 / novembr                        |  |
| Catalan (Spain, Euro)                                          | 14/11/00                       | 14/11/2000                | 14 / novembre / 2000         | dimarts, 14 / novembr                        |  |
| Czech                                                          | 14.11.00                       | 14.11.2000                | 14. listopad 2000            | Úterý, 14. listopad 2000                     |  |
| Czech (Czech Republ 14.11.00                                   |                                | 14.11.2000                | 14. listopad 2000            | Úterý, 14. listopad 2000                     |  |
| Danish                                                         | 14-11-00                       | 14-11-2000                | 14. november 2000            | 14. november 2000                            |  |
| Danish (Denmark)                                               | 14-11-00                       | 14-11-2000                | 14. november 2000            | 14. november 2000                            |  |
| German                                                         | 14.11.00                       | 14.11.2000                | 14. November 2000            | Dienstag, 14. Novem                          |  |
| German (Austria)                                               | 14.11.00                       | 14.11.2000                | 14. November 2000            | Dienstag, 14. Novem                          |  |
| German (Austria, Euro)                                         | 14.11.00                       | 14.11.2000                | 14. November 2000            | Dienstag, 14. Novem                          |  |
| German (Switzerland)                                           | 14.11.00                       | 14.11.2000                | 14. November 2000            | Dienstag, 14. Novem                          |  |
| German (Germany)                                               | 14.11.00                       | 14.11.2000                | 14. November 2000            | Dienstag, 14. Novem                          |  |
| German (Germany,Eu 14.11.00                                    |                                | 14.11.2000                | 14. November 2000            | Dienstag, 14. Novem                          |  |
| German (Luxembourg)  14.11.00                                  |                                | 14.11.2000                | 14. November 2000            | Dienstag, 14. Novem                          |  |
| German (Luxembour                                              | 14.11.00                       | 14.11.2000                | 14. November 2000            | Dienstag, 14. Novem                          |  |
| Greek                                                          | 14/11/2000                     | 14 Νοε 2000               | 14 Νοέμβριος 2000            | Τρίτη, 14 Νοέμβριος 2                        |  |
| Greek (Greece)                                                 | 14/11/2000                     | 14 Νοε 2000               | 14 Νοέμβριος 2000            | Τρίτη, 14 Νοέμβριος 2                        |  |
| English (Australia)                                            | 14/11/00                       | 14/11/2000                | 14 November 2000             | Tuesday, 14 Novemb                           |  |
| English (Canada)                                               | 14/11/00                       | 14-Nov-00                 | November 14, 2000            | Tuesday, November 1                          |  |
| English (United Kingd 14/11/00                                 |                                | 14-Nov-00                 | 14 November 2000             | 14 November 2000                             |  |
| English (Ireland)                                              | 14/11/00                       | 14-Nov-00                 | 14 November 2000             | 14 November 2000<br>$\overline{\phantom{a}}$ |  |

**Figure 12-3.** *Some of the many different date formats associated with various locales*

#### Parsing Dates

Just as you'll want your application to display dates according to the local conventions, you'll also want it to be able to convert a date string entered by a user into an instance of java.util.Date. To convert a string representation of a date into an instance of Date, simply create an instance of DateFormat and use its parse() method as follows:

```
public static void main(String[] args) throws ParseException {
 DateFormat formatter = DateFormat.getDateInstance(DateFormat.SHORT);
 java.util.Date dateValue = formatter.parse(args[0]);
}
```
Note that a ParseException is thrown if the date string passed to the parse() method doesn't represent a valid date as defined by the appropriate Locale's formatting conventions. There will also potentially be an ArrayIndexOutOfBoundsException thrown if no argument is provided.

#### **Parsing and DateFormat's Leniency Mode**

As mentioned earlier, you can use instances of DateFormat to convert String representations of date and time values into instances of Date. For example, the following application converts the first command-line parameter into a Date value using the SHORT form of the default Locale's date-formatting conventions:

```
import java.text.*;
import java.util.Date;
public class DateTest {
 public static void main(String[] args) throws ParseException {
    DateFormat formatter = DateFormat.getDateInstance(DateFormat.SHORT);
    Date theDate = formatter.parse(args[0]);
    System.out.println(theDate);
  }
}
```
In most cases, entering an invalid date string will result in the parse() method throwing a ParseException. However, in some versions of Java, you can enter text that doesn't represent a valid date without an exception being thrown. For example, you might execute the following application while using the Java 1.1 core classes:

java DateTest 02/09/hello

Depending upon the version of Java you're using, the invalid date ("02/09/hello") may incorrectly produce these results:

```
Mon Feb 09 00:00:00 CST 0001
```
In this case, the invalid year ("hello") was converted to a value of 0001. This occurs because the DateFormat's leniency mode is enabled, which causes it to attempt to "guess" what date the String was intended to represent.

In most cases, you'll want DateFormat's parse() method to both convert and validate the date that was entered. In other words, the main purpose of parse() is to convert a String into a Date, but it's also responsible for ensuring that the text it converts represents a valid date. However, the previous code segment may fail to correctly notify your application (by throwing a ParseException) that the date was invalid. To ensure it does so, you can call the setLenient() method as follows, specifying that lenient parsing of dates should be disabled:

```
import java.text.*;
import java.util.Date;
public class DateTest {
  public static void main(String[] args) throws ParseException {
    DateFormat formatter = DateFormat.getDateInstance(DateFormat.SHORT);
    formatter.setLenient(false);
    Date theDate = formatter.parse(args[0]);
    System.out.println(theDate);
  }
}
```
### **Formatting and Parsing Times**

If you want to format and/or parse time values instead of dates, you can use the getTimeInstance() factory method defined in DateFormat as in the following code segment:

```
DateFormat formatter = DateFormat.getTimeInstance();
```
Like getDateInstance(), the getTimeInstance() method allows you to specify a style (and optionally a Locale); Figure 12-4 shows some of the combinations.

| <b>Time Viewer</b>          |                                                          |                           |                                      | $  $ $\Box$ $\times$ $ $                |                          |
|-----------------------------|----------------------------------------------------------|---------------------------|--------------------------------------|-----------------------------------------|--------------------------|
|                             | <b>English (United States)</b>                           |                           |                                      |                                         |                          |
|                             | <b>Refresh</b><br>9:56:47 AM GMT+00:00<br>Selected date: |                           |                                      |                                         |                          |
|                             | ◯ Short                                                  | Medium<br>$\bigcirc$ Long | $\circledbullet$ Full                |                                         |                          |
| Locale                      | Short                                                    | Medium                    | Long                                 | Full                                    |                          |
| Catalan                     | 09:56                                                    | 09:56:47                  |                                      | 09:56:47 GMT+00:00 09:56:47 GMT+00:00 - |                          |
| Catalan (Spain)             | 09:56                                                    | 09:56:47                  |                                      | 09:56:47 GMT+00:00 09:56:47 GMT+00:00   |                          |
| Catalan (Spain,Euro) 09:56  |                                                          | 09:56:47                  |                                      | 09:56:47 GMT+00:00 09:56:47 GMT+00:00   |                          |
| Czech                       | 9:56                                                     | 9:56:47                   | 9:56:47 GMT+00:00                    | 9:56:47 GMT+00:00                       |                          |
| Czech (Czech Repu 9:56      |                                                          | 9:56:47                   | 9:56:47 GMT+00:00                    | 9:56:47 GMT+00:00                       |                          |
| Danish                      | 09:56                                                    | 09:56:47                  |                                      | 09:56:47 GMT+00:00 09:56:47 GMT+00:00   |                          |
| Danish (Denmark)            | 09:56                                                    | 09:56:47                  |                                      | 09:56:47 GMT+00:00 09:56:47 GMT+00:00   |                          |
| German                      | 09:56                                                    | 09:56:47                  |                                      | 09:56:47 GMT+00:00 9.56 Uhr GMT+00:00   |                          |
| German (Austria)            | 09:56                                                    | 09:56:47                  | 09:56:47 GMT+00:00 09:56 Uhr GMT+00: |                                         |                          |
| German (Austria,Eu 09:56    |                                                          | 09:56:47                  | 09:56:47 GMT+00:00 09:56 Uhr GMT+00: |                                         |                          |
| German (Switzerlan 09:56    |                                                          | 09:56:47                  |                                      | 09:56:47 GMT+00:00 9.56 Uhr GMT+00:00   |                          |
| German (Germany)            | 09:56                                                    | 09:56:47                  |                                      | 09:56:47 GMT+00:00 9.56 Uhr GMT+00:00   |                          |
| German (Germany, 09:56      |                                                          | 09:56:47                  |                                      | 09:56:47 GMT+00:00 9.56 Uhr GMT+00:00   |                          |
| German (Luxembo  09:56      |                                                          | 09:56:47                  |                                      | 09:56:47 GMT+00:00 9.56 Uhr GMT+00:00   |                          |
| German (Luxembo  09:56      |                                                          | 09:56:47                  |                                      | 09:56:47 GMT+00:00 9.56 Uhr GMT+00:00   |                          |
| Greek                       | $9:56$ Tru                                               | $9:56:47$ TTL             | 9:56:47 тгµ GMT+00 9:56:47 тгµ GMT+0 |                                         |                          |
| Greek (Greece)              | $9:56$ Tru                                               | $9:56:47$ TTL             | 9:56:47 πμ GMT+00 9:56:47 πμ GMT+0   |                                         |                          |
| English (Australia)         | 09:56                                                    | 09:56:47                  | 9:56:47                              | 09:56:47 AM GMT+                        |                          |
| English (Canada)            | 9:56 AM                                                  | 9:56:47 AM                | 9:56:47 GMT+00:00 9:56:47 o'clock AM |                                         |                          |
| English (United Kin 09:56   |                                                          | 09:56:47                  | 09:56:47 GMT                         | 09:56:47 o'clock GMT                    |                          |
| English (Ireland)           | 09:56                                                    | 09:56:47                  | 09:56:47 GMT                         | 09:56:47 o'clock GMT                    |                          |
| English (Ireland, Eu 109:56 |                                                          | 09:56:47                  | 09:56:47 GMT                         | 09:56:47 o'clock GMT                    |                          |
| English (New Zeala 09:56    |                                                          | 09:56:47                  | 9:56:47                              | 09:56:47 AM GMT+                        |                          |
| English (South Afric 09:56  |                                                          | 09:56:47                  | 09:56:47                             | 09:56:47 AM                             |                          |
| Spanish                     | 9:56                                                     | 9:56:47                   | 9:56:47 GMT+00:00                    | 09H56' GMT+00:00                        |                          |
| Spanish (Argentina)         | 09:56                                                    | 09:56:47                  | 9:56:47 GMT+00:00                    | 09h'56 GMT+00:00                        |                          |
| Spanish (Bolivia)           | 09:56 AM                                                 | 09:56:47 AM               | 09:56:47 AM GMT+                     | 09:56:47 AM GMT+                        | $\overline{\phantom{0}}$ |

**Figure 12-4.** *Previewing how the current time is displayed using various combinations of format and locale*

### **Formatting and Parsing Numeric Values**

While DateFormat allows you to format and parse date and time values, NumberFormat allows you to format and parse numeric values. In this context, *numeric values* refers collectively to plain numeric values as well as currency and percentage values, although a different factory method is provided for each of the three types. To obtain a reference to a formatter/parser for plain numeric data, use the getNumberInstance() method in NumberFormat. As with DateFormat, you can specify a Locale, but NumberFormat doesn't support different styles.

NumberFormat provides format() methods that can be passed either a long value or a double value, so you can pass any numeric primitive type to those methods for formatting. For example, given the following code segment:

NumberFormat formatter = NumberFormat.getNumberInstance(Locale.US); System.out.println(formatter.format(123456.78));

executing the code will produce the following output:

#### 123,456.78

There isn't as much variation in the way that numbers are formatted around the world as there is variation in how dates and times are displayed, but there are some differences. For example, the United States and many other countries use the period (.) to represent the decimal point and commas (,) or a space to separate every three characters to the left of the decimal. However, other countries (for example, Germany) reverse the meaning of these two characters, using the comma to represent the decimal point and the period as the digit separator. For example, suppose you modify the previous code segment as follows:

NumberFormat formatter = NumberFormat.getNumberInstance(Locale.GERMANY); System.out.println(formatter.format(123456.78));

Executing this code will produce the following output:

#### 123.456,78

Like DateFormat instances, NumberFormat objects can be used for both formatting and parsing, and while DateFormat's parse() method returns an instance of java.util.Date, NumberFormat's parse() returns an instance of java.lang.Number. However, Number provides convenience methods that allow you to retrieve the encapsulated value as any primitive type, so it's easy to convert a numeric String into a given type. For example, you could use the following code segment to convert the first command-line parameter into an int value:

```
public static void main(String[] args) throws ParseException {
 NumberFormat formatter = NumberFormat.getNumberInstance();
  int value = formatter.parse(args[0]).intValue();
}
```
With Locale set to GERMANY, this code will take the figure "123,45" and return "123" as a result. As with DateFormat, NumberFormat's parse() method will throw a ParseException if the string that's parsed doesn't represent a valid number.

#### NumberFormat Example

Although the conventions used for percentage and plain numeric values don't vary much from one Locale to the next, the conventions used for currency values vary widely (see Figure 12-5).

| <b>Solumber Viewer</b>              |                                         |                       |              | $-1$ $-1$ $\times$ |
|-------------------------------------|-----------------------------------------|-----------------------|--------------|--------------------|
|                                     | <b>English (United States)</b>          |                       |              |                    |
|                                     | \$1,234,567.89<br><b>Current value:</b> |                       | Refresh      |                    |
|                                     | $\bigcirc$ Numeric                      | Currency<br>○ Percent |              |                    |
| Locale                              | Numeric                                 | Currency              | Percent      |                    |
| Catalan                             | 1.234.567,89                            | * 1.234.567,89        | 123.456.789% |                    |
| Catalan (Spain)                     | 1.234.567.89                            | Pts 1.234.568         | 123.456.789% |                    |
| Catalan (Spain,Euro)                | 1.234.567,89                            | €1.234.567,89         | 123.456.789% |                    |
| Czech                               | 1 234 567,89                            | *1 234 567,89         | 123 456 789% |                    |
| Czech (Czech Repu                   | 1 234 567,89                            | 1 234 567,89 Kč       | 123 456 789% |                    |
| Danish                              | 1.234.567.89                            | * 1.234.567,89        | 123.456.789% |                    |
| Danish (Denmark)                    | 1.234.567,89                            | kr 1.234.567,89       | 123.456.789% |                    |
| German                              | 1.234.567.89                            | * 1.234.567,89        | 123.456.789% |                    |
| German (Austria)                    | 1.234.567,89                            | öS 1.234.567,89       | 123.456.789% |                    |
| German (Austria, Eur                | 1.234.567,89                            | €1.234.567,89         | 123.456.789% |                    |
| German (Switzerland) 11234'567.89   |                                         | SFr. 1'234'567.89     | 123'456'789% |                    |
| German (Germany)                    | 1.234.567,89                            | 1.234.567,89 DM       | 123.456.789% |                    |
| German (Germany,E 1.234.567,89      |                                         | 1.234.567.89€         | 123.456.789% |                    |
| German (Luxembou                    | 1.234.567,89                            | 1.234.567,89 F        | 123.456.789% |                    |
| German (Luxembou                    | 1.234.567,89                            | 1.234.567,89€         | 123.456.789% |                    |
| Greek                               | 1.234.567,89                            | *1.234.567,89         | 123.456.789% |                    |
| Greek (Greece)                      | 1.234.567.89                            | 1.234.567,89 δρχ      | 123.456.789% |                    |
| English (Australia)                 | 1.234,567.89                            | \$1,234,567.89        | 123,456,789% |                    |
| English (Canada)                    | 1,234,567.89                            | \$1,234,567.89        | 123,456,789% |                    |
| English (United King                | 1,234,567.89                            | £1,234,567.89         | 123,456,789% |                    |
| English (Ireland)                   | 1,234,567.89                            | IR£1,234,567.89       | 123,456,789% |                    |
| English (Ireland,Euro) 1,234,567.89 |                                         | €1,234,567.89         | 123,456,789% |                    |
| English (New Zeala                  | 1,234,567.89                            | \$1,234,567.89        | 123,456,789% |                    |
| English (South Africa)              | 1,234,567.89                            | R 1,234,567.89        | 123,456,789% |                    |
| Spanish                             | 1.234.567,89                            | *1.234.567.89         | 123.456.789% |                    |

**Figure 12-5.** *Previewing how a currency value is displayed using various combinations of format and locale*

# **MessageFormat**

The ResourceBundle class provides a convenient way to encapsulate messages, but it's often necessary to insert strings inside those messages before displaying them. For example, suppose you want to display a message describing the number of users who are logged into an application. You might display a message like the following one, changing the integer at the beginning of the message to display the appropriate numeric value:

```
10 users are currently logged on.
```
On the surface, it may seem you can simply define the non-numeric portion of the text in a message and append it to the number of users. For example:

```
ResourceBundle bundle;
int userCount;
// …
// The ResourceBundle includes a CurrentUsers key that's associated with
// the message shown below:
//
```

```
// users are currently logged on.
//
String msgText = (String)(bundle.getObject("CurrentUsers"));
System.out.println(userCount + msgText);
```
The problem with this approach is that when the "users are currently logged on" text is translated to another language, it may not be grammatically correct to simply append the message text to the numeric value. For example, the equivalent message in Spanish is as follows:

#### Entran a 10 utilizadores actualmente.

One way of addressing this is to break the message into two segments: one that represents the text that should precede the numeric value and the other containing the text that follows it. In the English ResourceBundle, the text that precedes the value would be empty, while the Spanish version would be assigned an "Entran a" value. However, that approach would require you to define multiple resources for each message that contains substitution parameters (for example, the numeric value). Splitting a single message into multiple resources would make your code more confusing and make the ResourceBundle file maintenance (in other words, updating and deleting messages) more tedious and error-prone. Fortunately, Java provides the java.text.MessageFormat class that allows you to format messages with substitution parameters. It does this by allowing you to format strings into pattern strings at the places you specify in your code.

To use MessageFormat, simply create an instance using the constructor that accepts a single String parameter. That String should represent message text with substitution parameters identified by numeric values in braces, as follows:

```
{0} users are currently logged on.
```
To format this message properly, you must construct an array of objects and pass that array to the format() method of the MessageFormat you created. When you do so, the substitution parameter values embedded in the message text will be replaced by a String representation of the corresponding object in the array. In this case, only a single substitution parameter has a value of 0, so you can construct an array that contains a single object representing the number of users logged on:

```
Object[] values = {new Integer(userCount)};
```
The 0 value in the message identifies the index of the array element that should be placed in the substitution field, which in this case is an Integer representing the user count.

You can pass the array of values to the format () method, and it will produce a String representing the message text with the substitution parameter values embedded within it. For example, suppose you've defined a properties file like the following one that's suitable for use by a PropertyResourceBundle:

To format this text with the substitution parameter, simply create an instance of MessageFormat and call its format() method, passing an array of objects that should be used for the substitution parameters. In this case, a single parameter is specified, so the array needs to contain only a single Object, and any additional instances are ignored:

```
ResourceBundle bundle = ResourceBundle.getBundle("FormatMessages");
int userCount;
// …
// The ResourceBundle includes a CurrentUsers key that's associated with
// the message shown below:
//
// users are currently logged on.
//
String msgText = (String)(bundle.getObject("CurrentUsers"));
MessageFormat msgFormat = new MessageFormat(msgText);
Object[] values = {new Integer(userCount)};
System.out.println(msgFormat.format(values));
```
If the value of userCount is 15, the previous code segment will produce the following output:

#### 15 users are currently logged on.

Since it allows you to dynamically construct messages based on their substitution parameters, MessageFormat allows you to avoid creating code that's specific to a Locale. For example, when a Spanish equivalent of the ResourceBundle is created, the substitution parameter can simply be moved to the appropriate location within the message:

Entran a {0} utilizadores actualmente.

In effect, MessageFormat shifts the responsibility for creating grammatically correct output from the Java programmer to the person who provides message translation.

I used a single substitution parameter in this example, but it's equally simple to specify multiple parameters when using MessageFormat. For example, you might want to create a message with the following text:

```
$123.40 was deposited at 10:49 AM on March 21, 2000.
```
In this case, a currency value, date, and time are included in the message output, and the date and time should be derived from a single instance of java.util.Date. To accomplish this, you might initially create a message like this one:

```
Deposit=\{0\} was deposited at \{1\} on \{1\}.
```
Note that the second object in the array is referenced twice in this message, and in fact, MessageFormat allows you to use an object as many times as you want. In addition, it has no

requirement that you must use each object in the array within the message, so it's valid for the array to contain extraneous objects. In this example, there's no reason to add elements to the array that aren't used in the message, but in practice, you may want to format() an array that's used for other purposes within your application.

Given the message defined previously, you could create code like the following to display the message:

```
ResourceBundle bundle = ResourceBundle.getBundle("FormatMessages");
float depositAmount = 123.4f;
// …
String msgText = (String)(bundle.getObject("Deposit"));
MessageFormat msgFormat = new MessageFormat(msgText);
Object[] values = {new Float(depositAmount), new java.util.Date()};
System.out.println(msgFormat.format(values));
```
However, executing this code doesn't produce the desired results but instead produces output similar to this:

123.4 was deposited at 3/21/00 10:49 AM on 3/21/00 10:49 AM.

This occurs because the message text defined earlier doesn't contain any information that specifies how the data should be formatted. When you don't do so, the default Locale's formatting styles for numbers and date/time values are used. However, MessageFormat allows you to provide information within the message text that describes how the values should be formatted. For example, you could make the following changes to display the first parameter as a currency value, the second parameter as a SHORT-style time, and the third as a LONG-style date:

Deposit={0,number,currency} was deposited at  $\{1, \text{time}, \text{short}\}$  on  $\{1, \text{date}, \text{long}\}.$ 

Making this modification to the message text results in the output being correctly formatted:

```
$123.40 was deposited at 10:49 AM on March 21, 2000.
```
The second item you can specify in the substitution field is referred to as the *element format* and must be one of the following: time, date, number, or choice. The third item is the *element style* and must be short, medium, long, or full for date/time values or currency, percent, or integer for numeric values. The choice element format is useful when the message text that should be displayed is dependent upon the value of the substitution parameter; I'll describe how to use choice later in this chapter.

### **Specifying a Locale**

When you create an instance of MessageFormat, it uses the default Locale to format the substitution values using instances of DateFormat, NumberFormat, and ChoiceFormat. For example, if the default Locale is equal to Locale.US, date and time values are formatted using U.S. formatting conventions, but you can change the Locale used by a MessageFormat instance by calling

its setLocale() method. However, once you've modified the Locale, you must reapply the message pattern, using applyPattern() as follows:

```
ResourceBundle bundle = ResourceBundle.getBundle("FormatMessages");
float depositAmount = 123.4f;
// …
String msgText = (String)(bundle.getObject("Deposit"));
MessageFormat msgFormat = new MessageFormat(msgText);
msgFormat.setLocale(Locale.FRANCE);
msgFormat.applyPattern(msgFormat.toPattern());
Object[] values = {new Float(depositAmount), new java.util.Date()};
System.out.println(msgFormat.format(values));
```
This code displays the same message shown earlier, but it uses French currency and date/time formatting conventions as follows:

F123,40 was deposited at 10:49 AM on mars 21, 2000.

### **Specifying a Format Object**

When you specify a Date object as a parameter, MessageFormat creates an instance of DateFormat that it uses to convert the Date's value to a String. Similarly, numeric values are formatted using instances of NumberFormat that are constructed automatically.

In most cases, it's appropriate to allow MessageFormat to construct DateFormat, NumberFormat, and ChoiceFormat objects for you. However, you'll sometimes want to construct one explicitly and have it used by MessageFormat. For example, you might want to change the previous code so it displays dates using Italian formatting standards while still allowing other fields to be formatted using the default Locale. To accomplish this, you could use the setFormat() method as follows:

```
ResourceBundle bundle = ResourceBundle.getBundle("FormatMessages");
float depositAmount = 123.4f;
// …
String msgText = (String)(bundle.getObject("Deposit"));
MessageFormat msgFormat = new MessageFormat(msgText);
DateFormat timeFormat = DateFormat.getTimeInstance(
    DateFormat.LONG, Locale.ITALY);
msgFormat.setFormat(1, timeFormat);
DateFormat dateFormat = DateFormat.getDateInstance(
    DateFormat.LONG, Locale.ITALY);
msgFormat.setFormat(2, dateFormat);
Object[ values = {new Float(depositAmount), new java.util.Date()};
System.out.println(msgFormat.format(values));
```
If your default Locale is equal to Locale.US, the output from this code segment will appear like this:

\$123.40 was deposited at 9.46.22 CST on 22 marzo 2000.

Note that the index value specified on setFormat() corresponds to the index of a substitution field, not a substitution value. In other words, that index identifies the zero-based location of the substitution field within the message, where the first field corresponds to a value of 0, the second to a value of 1, and so on. Don't confuse this with the values within the substitution fields themselves (for example,  $\{0\}$ ,  $\{1\}$ , and so on), which represent indices into the array of parameter values.

In addition to the setFormat() method, MessageFormat also provides setFormats(), which allows you to specify an array of Format objects (for example, instances of NumberFormat or DateFormat). For example, the following code segment produces the same output as the previous one, but it uses a slightly different approach. It retrieves the array of Format objects built by the MessageFormat instance and overrides the second and third substitution formats with instances that use the Locale for Italy.

```
ResourceBundle bundle = ResourceBundle.getBundle("FormatMessages");
float depositAmount = 123.4f;
// …
String msgText = (String)(bundle.getObject("Deposit"));
MessageFormat msgFormat = new MessageFormat(msgText);
Format[] formats = msgFormat.getFormats();
formats[1] = DateFormat.getTimeInstance(
    DateFormat.LONG, Locale.ITALY);
formats[2] = DateFormat.getDateInstance(
    DateFormat.LONG, Locale.ITALY);
msgFormat.setFormats(formats);
Object[] values = {new Float(depositAmount), new java.util.Date()};
System.out.println(msgFormat.format(values));
```
## **ChoiceFormat**

When creating a message that contains a numeric value, it's often not sufficient to simply insert the number into the message, because the text may be grammatically incorrect for some values. For example, the message described earlier that identifies the number of loggedon users can display each of the following:

```
0 users are currently logged on.
1 users are currently logged on.
2 users are currently logged on.
```
Notice that the message produced when a single user is logged on ("1 users are currently logged on.") is grammatically incorrect. In addition, a better message when there are zero users would be "No users are currently logged on." Attempting to produce these results by modifying the Java source code would result in the same type of Locale-specific coding that appeared earlier, but the ChoiceFormat class provides a solution to this problem.

To create an instance of ChoiceFormat, you can use the constructor that accepts two parameters: an array of double values in ascending order and an array of String instances. When you call ChoiceFormat's format() method and pass it an instance of a numeric wrapper class (for example, Integer, Float, Byte, and so on), it returns one of the String values from the array based on the value of that numeric object. For example, suppose you create a ChoiceFormat using the following code:

```
double[] limits = {od, 1d, 2d};String[] values = \{ "x < 1", "1 < = x < 2", "x > = 2" \};ChoiceFormat cf = new ChoiceFormat(limits, values);
```
This ChoiceFormat defines three ranges of numbers: less than one, between one and two, and greater than or equal to two. Note that the first value in the list (in this case, zero) is effectively ignored with respect to defining ranges, but you must include it and ensure that it's less than the second value. Given this ChoiceFormat, you can call its format() method and pass it instances of a Number subclass such as Integer. Passing a value that's less than one will cause the first String to be printed, while a value greater than or equal to one but less than two causes the second value to be printed. Finally, values greater than or equal to two cause the third message to be printed. For example, you might execute code like this:

```
System.out.println(cf.format(new Integer(0)));
System.out.println(cf.format(new Integer(1)));
System.out.println(cf.format(new Integer(2)));
```
Compiling and executing this output will produce these results:

```
x < 1
1 \le x \le 2x \geq 2
```
As you may suspect, you can use ChoiceFormat to resolve the problem with the value of a substitution parameter affecting the appropriate grammar in a message. For example, you could write the following code to generate the appropriate output based on the number of users who are logged on:

```
ResourceBundle bundle = ResourceBundle.getBundle("FormatMessages");
int userCount;
// …
// The ResourceBundle includes a CurrentUsers key that's associated with
// the message shown below:
//
// {0} currently logged on.
//
Integer countValue = new Integer(userCount);
String msgText = (String)(bundle.getObject("CurrentUsers"));
double\lceil borderValues = \{0d, 1d, 2d\};
String[] descriptions = {"No users are", "One user is", "{0} users are"};
ChoiceFormat choice = new ChoiceFormat(borderValues, descriptions);
```

```
Object[] values = {choice.format(countValue)};
MessageFormat msgFormat = new MessageFormat(msgText);
msgFormat.applyPattern(msgFormat.format(values));
values[0] = countValue;
System.out.println(msgFormat.format(values));
```
This code segment first creates a ChoiceFormat that contains the String that's appropriate for the number of logged-on users. It then uses MessageFormat to add that String to the message stored in the ResourceBundle and finally uses MessageFormat again to insert the number of users (when that number is greater than 1).

Besides being somewhat confusing, this code has another serious drawback: portions of the message text are embedded within it. This is a problem that ResourceBundle and MessageFormat are intended to eliminate. Fortunately, MessageFormat provides a way to use ChoiceFormat objects without creating them directly as was done here. Just as it's possible to specify an element format for date, time, and numeric values (in other words, DateFormat and NumberFormat instances), it's also possible to specify one for ChoiceFormat values. To do so, you simply specify choice for the element format and create an element style that represents the limit values and the String that corresponds to each one as follows:

```
CurrentUsers=
```

```
{0,choice,0#No users are|1#One user is|2#{0} users are} currently logged on.
```
Notice that a substitution parameter with an index of zero appears in two places in this message. It's used first at the beginning of the message, where it identifies the choice value and again within the third and final message that can be produced by the choice. In each case, that parameter represents the number of users who are logged on, and it's first used by the choice to select which of its three text strings should be used. For example, if there are ten users logged on, MessageFormat uses the choice to create the following intermediate message:

```
{0} users are currently logged on.
```
Once the choice has been processed, MessageFormat will perform its normal processing that causes the number of users to be inserted into the message to produce the following correct output:

10 users are currently logged on.

To use this new message, you can simplify the previous code segment as follows:

```
ResourceBundle bundle = ResourceBundle.getBundle("FormatMessages");
int userCount;
// …
String myText = (String)(bundle.getObject("CurrentUsers"));
MessageFormat mf = new MessageFormat(myText);
Object[] vals = {new Integer(userCount)};
System.out.println(mf.format(vals));
```
By implicitly using ChoiceFormat this way, you can ensure your messages are grammatically correct while still maintaining the separation of message text from application code.

# **Parsing Text Data**

You'll often find it necessary to parse text information that has been entered by a user. For example, you may need to split text across multiple lines if it's displayed in a component that's too narrow to display the string on a single line. In other cases, you may want to identify each word or sentence that was entered or simply process each character. These are all relatively easy operations to perform in English, but some other languages have complex rules that govern what's considered a sentence or a word. Even identifying a single character can be complex, particularly in some Asian languages, because a single logical character in one of those languages can be represented by a sequence of multiple Unicode characters. Fortunately, Java provides the BreakIterator class that can be used to parse text using the rules for a given Locale.

### **BreakIterator**

To use a BreakIterator, you must obtain an instance of the appropriate type from one of the factory methods that are defined; those methods are getCharacterInstance(), getWordInstance(), getLineInstance(), and getSentenceInstance(). Two implementations of each of those methods are provided: one that accepts a Locale parameter and another that uses the default Locale.

Once you've obtained a BreakIterator, you must identify the String that's to be parsed by calling the setText() method. The BreakIterator works by maintaining an index value in the text, and when you call a method to locate the next break position, that index is adjusted appropriately. The next() method moves the index to the next boundary in the text field and returns the position of that boundary or a value of BreakIterator.DONE when no more boundaries can be found. For example, the following code segments show how you can identify sentence boundaries using a BreakIterator:

```
BreakIterator bi = BreakIterator.getSentenceInstance();
String sent = "This is a sentence! Is this a sentence too? " +
    "This is the last sentence.";
bi.setText(sent);
int lastIndex = bi.first();
int currentIndex = bi.next();
while (currentIndex != BreakIterator.DONE) {
  System.out.println(sent.substring(lastIndex, currentIndex));
 lastIndex = currentIndex;
  currentIndex = bi.next();
}
```
If you compile and execute this code, it will produce the following output:

This is a sentence! Is this a sentence too? This is the last sentence.

Note that BreakIterator provides methods for moving both forward and backward through a string to identify its boundaries, although you'll typically process them in a forward direction as was done here. You should also be aware that the whitespace characters (spaces in this example) are grouped with the sentence they follow. For example, the first two sentences shown previously will each include a trailing space, since a space is included in the sample text between each of the three sentences.

#### Character Iteration

As mentioned earlier, identifying each character in a String is trivial in some languages but not in others. For example, characters with accents such as the *ä* or *ë* characters that represent one logical character can be represented by two "physical" characters: the base character (for example, *a* or *e*) followed by a diacritical mark ("). By using BreakIterator, you can identify each individual logical character within a String, regardless of how it's stored.

#### Word Iteration

Although relatively simple for English text, identifying word boundaries can be complex in some languages, but BreakIterator allows you to do so easily. When using a word iterator, boundaries are identified on each side of punctuation characters as well as around the words themselves. For example, the following sentence will be broken into eight separate pieces:

This is a test.

The eight pieces that a word iterator will identify are the four words within the sentence, the three whitespace regions (in other words, the space characters) between those words, and the period at the end of the sentence.

#### Line Iteration

Line iteration is useful when you need to find an appropriate location within a String where the text can be split across lines. For example, you might do so if implementing word wrap behavior like that found in JTextArea, where a single word isn't allowed to span multiple lines. In the case of English text, line boundaries occur at spaces and at hyphens, since it's considered acceptable to split a hyphenated word across two lines.

#### Sentence Iteration

As illustrated earlier, this type of BreakIterator allows you to identify the beginning and end of sentences.

#### BreakIterator Example

Listing 12-2 provides an application that allows you to test the behavior of the various types of BreakIterator. It produces a user interface like the one shown in Figure 12-6, which allows you to select a Locale and a BreakIterator type (character, word, line, or sentence), enter some text, and have the text parsed by a BreakIterator.

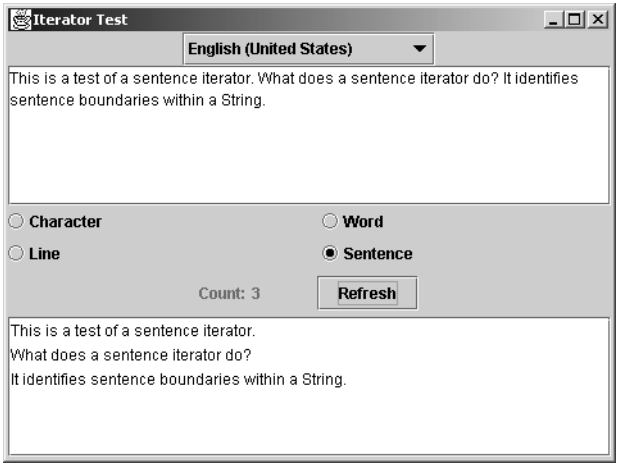

**Figure 12-6.** *BreakIterator contains sophisticated logic for identifying sentence breaks.*

When the text is parsed by pressing the Refresh button, the boundaries identified by the BreakIterator are used to add the separate pieces of text to a JList, allowing you to scroll to view all of the parsed items.

```
Listing 12-2. Testing BreakIterator
```

```
import java.awt.*;
import java.awt.event.*;
import java.text.*;
import java.util.*;
import javax.swing.*;
public class IteratorTest extends JPanel {
 protected JComboBox localeButton;
  protected JTextArea textArea;
 protected JRadioButton charButton;
 protected JRadioButton wordButton;
 protected JRadioButton lineButton;
 protected JRadioButton sentButton;
 protected JLabel countLabel;
  protected JButton refreshButton;
 protected JList itemList;
```

```
// Create a window for the Iterator test
// and make sure that later components will fit
public static void main(String[] args) {
  JFrame f = new JFrame("Iterator Test");
  f.setDefaultCloseOperation(JFrame.EXIT_ON_CLOSE);
  f.setContentPane(new IteratorTest());
  f.pack();
  f.setVisible(true);
}
public IteratorTest() {
  buildLayout();
  refreshDisplay();
}
protected void buildLayout() {
  setLayout(new GridBagLayout());
  GridBagConstraints gbc = new GridBagConstraints();
  // Set up the contents of the Locale combo box
  gbc.gridx = 0;gbc.gridy = 0;localeButton = new JComboBox(Locale.getAvailableLocales());
  localeButton.setRenderer(new LocaleListCellRenderer());
  localeButton.setSelectedItem(Locale.getDefault());
  add(localeButton, gbc);
  gbc.gridwidth = GridBagConstraints.REMAINDER;
  gbc.fill = GridBagConstraints.BOTH;
  gbc.weightx = 1;// Set up the input area panel
  gbc.gridy++;
  gbc.weighty = 1;textArea = new JTextArea(5, 20);
  textArea.setLineWrap(true);
  textArea.setWrapStyleWord(true);
  JScrollPane jsp = new JScrollPane(textArea,
      JScrollPane.VERTICAL_SCROLLBAR_AS_NEEDED,
      JScrollPane.HORIZONTAL_SCROLLBAR_NEVER);
  add(jsp, gbc);
  // Add a panel for the choice buttons
  gbc.gridy++;
  gbc.weighty = 0;add(getTypePanel(), gbc);
```

```
// Add a panel for the refresh button and the count label
  gbc.gridy++;
  add(getCountPanel(), gbc);
  // Add a panel for the parsed output
  gbc.gridy++;
  gbc.weighty = 1;itemList = new JList();
  add(new JScrollPane(itemList), gbc);
}
// Create the panel for the choice buttons
protected JPanel getTypePanel() {
  JPanel panel = new JPanel();
  panel.setLayout(new GridLayout(2, 2, 20, 0));
  charButton = new JRadioButton("Character", true);
  panel.add(charButton);
  wordButton = new JRadioButton("Word");
  panel.add(wordButton);
  lineButton = new JRadioButton("Line");
  panel.add(lineButton);
  sentButton = new JRadioButton("Sentence");
  panel.add(sentButton);
  // Add the buttons to a group
  ButtonGroup group = new ButtonGroup();
  group.add(charButton);
  group.add(wordButton);
  group.add(lineButton);
  group.add(sentButton);
  return panel;
}
// Create a panel for the refresh button and the count label
protected JPanel getCountPanel() {
  JPanel panel = new JPanel();
  JLabel label = new JLabel("Count:", JLabel.RIGHT);
  panel.add(label);
  countLabel = new JLabel("", JLabel.LEFT);
  Dimension size = panel.getPreferredSize();
  size.width = Math.min(size.width, 100);
  countLabel.setPreferredSize(size);
  panel.add(countLabel);
```

```
// Add the refresh button
  refreshButton = new JButton("Refresh");
  refreshButton.addActionListener(new ActionListener() {
   public void actionPerformed(ActionEvent event) {
     refreshDisplay();
    }
  });
  panel.add(refreshButton);
  return panel;
}
protected void refreshDisplay() {
  int startIndex, nextIndex;
 Vector items = new Vector();
  // Get the input text
  String msgText = textArea.getText();
  // Set the locale and prepare the iterator
  Locale locale = (Locale)(localeButton.getSelectedItem());
  BreakIterator iterator = null;
  // Work out which button is selected and set the iterator
  if (charButton.isSelected()) {
   iterator = BreakIterator.getCharacterInstance(locale);
  }
  else if (wordButton.isSelected()) {
   iterator = BreakIterator.getWordInstance(locale);
  }
  else if (lineButton.isSelected()) {
   iterator = BreakIterator.getLineInstance(locale);
  }
  else if (sentButton.isSelected()) {
   iterator = BreakIterator.getSentenceInstance(locale);
  }
  iterator.setText(msgText);
  startIndex = iterator.first();
  nextIndex = iterator.next();
  // Find the breaks in the input text
  // and add the substrings for output
 while (nextIndex != BreakIterator.DONE) {
   items.addElement(msgText.substring(startIndex, nextIndex));
   startIndex = nextIndex;
   nextIndex = iterator.next();
  }
  countLabel.setText(Integer.toString(items.size()));
  itemList.setListData(items); // Output the parsed input
}
```

```
// Combo box to select the available locales
  class LocaleListCellRenderer extends DefaultListCellRenderer {
    public Component getListCellRendererComponent(
        JList list, Object value, int index,
        boolean isSelected, boolean hasFocus) {
     Locale locale = (Locale)(value);
     return super.getListCellRendererComponent(
          list, locale.getDisplayName(),
          index, isSelected, hasFocus);
    }
 }
}
```
# **Text Comparisons and Sorting**

It's sometimes necessary for your application to compare instances of String to one another, such as when the text items in a collection are being sorted. For example, you might want to sort a list of names alphabetically, which you'd accomplish by comparing the names to one another.

Although Java's String class provides compareTo() and compareToIgnoreCase() methods, those methods may not return the correct results when comparing non-ASCII characters. As with parsing, the rules that govern String comparisons are simple in some cases but not in others. Fortunately, the java.text package includes the Collator class that can be used to perform Locale-specific comparisons of strings, and you can obtain an instance of Collator by calling the getInstance() method. Like many of the other methods related to internationalization, two implementations of getInstance() are available: one that accepts a Locale argument and another that doesn't. The no-argument version returns a Collator that's appropriate for the default Locale, while the implementation that accepts a Locale parameter returns a Collator that sorts based on the conventions of the specified Locale.

Once you've obtained a reference to a Collator object for the appropriate Locale, you can call the compare() method that accepts two String parameters and returns an int value. The return value indicates the relative value of the first string to the second, as shown in Table 12-1.

| <b>Relative Values of the String Parameters</b> | Value Returned by compare() |
|-------------------------------------------------|-----------------------------|
| First string less than the second string        | Less than zero              |
| First string equal to the second string         | Zero                        |
| First string greater than the second string     | Greater than zero           |

**Table 12-1.***Values Returned by the compare() Method Defined in Collator*

The following code segments illustrate how to perform a comparison that will work correctly regardless of the user's Locale:

```
String first, second;
// …
Collator coll = Collator.getInstance();
```

```
int result = coll.compare(first, second);
if (result \langle 0 \rangle {
  System.out.println("First String is less than second");
}
else if (result == 0) {
  System.out.println("First String is equal to the second");
}
else if (result > 0) {
  System.out.println("First String is greater than the second");
}
```
Sorting the objects in a java.util.List implementation is even easier, since the Collections class in java.util provides a static sort() method you can use. For example, if you create a Vector containing String values and you want to sort those values, you can pass that Vector as a parameter to the sort() method in Collections. The only requirements for using sort() are that each object in the List must implement the java.lang.Comparable interface (which is true of most wrapper classes) and that a comparison between any two of the elements is meaningful. In general, for a comparison to be meaningful, the two elements must be instances of the same type of object.

By default, the sort() method in Collections sorts using the rules for the default Locale. However, you can create a Collator instance and pass that to the sort() method along with the List implementation to have the items in the list sorted according to the Locale associated with your Collator object. For example, if your default Locale isn't equal to Locale.JAPAN but the text to be sorted was entered by a Japanese user, you could use code such as the following to ensure that the sorting is performed correctly:

```
// This Vector will contain the items to be sorted
Vector textItems;
// …
Collator coll = Collator.getInstance(Locale.JAPAN);
Collections.sort(textItems, coll);
```
### **Collator Strength**

Sorting is sometimes not as simple as it may appear, even when sorting English text that contains only simple Latin characters. For example, depending upon the circumstances, it may or may not be the case that "hello" should be considered equal to "Hello"; in addition, for languages where characters can be used with or without an accent (for example, "pêche" vs. "péché"), it may or may not be desirable to consider the presence or absence of accents when comparing String values. Fortunately, the Collator class allows you to select a strength value that determines which type of differences between characters (if any) will be ignored.

The four strength values supported by Collator are represented by constants defined in that class: PRIMARY, SECONDARY, TERTIARY, and IDENTICAL. These constants define how closely two characters must match one another for them to be considered equal. Although the specific rules for making that determination are Locale-specific, some generalizations can be made. For example, it's commonly the case that a primary difference means that two characters represent different letters of the alphabet, and the difference between *A* and *B* is primary, but the difference between *A* and *a* isn't. A secondary difference between two characters indicates that their accents are different or that one has an accent while the other doesn't. For instance, the difference between *é* and *ê* is considered a secondary difference. Finally, a tertiary difference in this case refers to the case of the letter, such as when comparing *e* to *E*. As described in Table 12-2, the four constants defined in Collator allow you to specify how closely two characters must match one another for them to be considered equal.

| <b>Collator Constant</b> | <b>Type of Differences Considered Significant</b> |  |
|--------------------------|---------------------------------------------------|--|
| PRIMARY                  | Primary                                           |  |
| SECONDARY                | Primary and secondary                             |  |
| TERTIARY                 | Primary, secondary, and tertiary                  |  |
| IDENTICAL                | All                                               |  |

**Table 12-2.** *Collator Strengths and Types of Differences*

IDENTICAL differs from TERTIARY in that it differentiates between precomposed characters with accents and combined characters with accents. By setting the strength of a Collator, you can control how items are sorted; the following is an example of how to set the strength:

```
Collator coll = Collator.getInstance();
coll.setStrength(Collator.PRIMARY);
```
### **Decomposition Mode**

The Collator class also supports a decomposition mode that determines how composed characters are handled by the Collator instance. Examples of composed characters are those that contain accents, which are usually broken down (or *decomposed*) for comparison operations. For example, the *é* character in "péché" would be decomposed into two characters: the base letter (lowercase *e*) followed by the acute character (´). In other words, when it's decomposed, "péché" is seven characters long instead of five, and the purpose of this decomposition is to ensure that the result of a comparison is correct.

Depending upon the language being used, it may or may not be necessary for Collator to perform decomposition. For example, decomposition isn't necessary at all when comparing only English text. Since decomposition causes comparison operations to run more slowly, you may choose to disable decomposition entirely if you're certain your application will only ever compare String values that don't require it.

If your application can be used with languages that require some level of decomposition, you must choose between *canonical decomposition* (the default value for instances of Collator) and *full decomposition*. Canonical decomposition is appropriate for most languages and will provide correct comparisons for all canonical variants defined in the Unicode 2.0 standard. However, if your application supports Katakana characters, for example, you may find it necessary to use full decomposition despite its relatively slow performance. For information on which character sets require full decomposition, you should visit the Unicode home page at http://www.unicode.org/. (Katakana characters are traditional Japanese handwriting.)

Each of the composition modes is represented by a constant defined in Collator, and you can modify and query a Collator's mode using the setDecomposition() and getDecomposition() methods. The three constants representing composition modes are NO DECOMPOSITION, CANONICAL DECOMPOSITION, and FULL DECOMPOSITION; the following is an example of how to use them:

```
Collator coll;
String first, second;
// …
// We may be comparing Katakana characters
coll.setDecomposition(Collator.FULL_DECOMPOSITION);
int result = coll.compare(first, second);
```
# **Internationalizing an Application**

You'll now briefly examine the steps you must take to internationalize an existing application. In this case, the application is a simple program that allows the user to maintain a collection of instances of the Person class shown in Listing 12-3.

```
Listing 12-3. Person Class
import java.util.Date;
public class Person implements java.io.Serializable {
 protected String firstName;
  protected String lastName;
  protected String address;
 protected Date dateOfBirth;
 public Person(String fn, String ln, String addr, Date dob) {
    super();
    setFirstName(fn);
    setLastName(ln);
    setAddress(addr);
    setDateOfBirth(dob);
  }
 public Person() {
   this(null, null, null, null);
  }
 public void setFirstName(String fn) {
    firstName = fn;
  }
 public String getFirstName() {
    return firstName;
  }
```
```
public void setLastName(String ln) {
    lastName = ln;
  }
 public String getLastName() {
    return lastName;
  }
 public void setAddress(String addr) {
    address = addr;
  }
 public String getAddress() {
    return address;
  }
 public void setDateOfBirth(Date dob) {
    dateOfBirth = dob;
  }
 public Date getDateOfBirth() {
    return dateOfBirth;
  }
}
```
As shown in Figure 12-7, the EditPersonList application allows entries to be added, updated, and deleted, and it stores those entries in a disk file named people.ser. Listing 12-4 shows the code for the EditPersonList application.

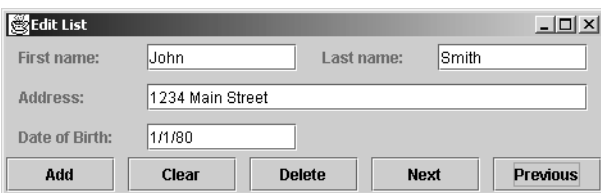

**Figure 12-7.** *A simple application that allows data to be edited and stored*

**Listing 12-4.** *EditPersonList Application*

```
import java.awt.*;
import java.awt.event.*;
import java.io.*;
import java.text.*;
import java.util.*;
import javax.swing.*;
```

```
public class EditPersonList extends JFrame {
  protected Vector personList;
 protected int currentIndex;
 protected JButton addButton;
 protected JButton deleteButton;
 protected JButton clearButton;
  protected JButton nextButton;
 protected JButton previousButton;
 protected PersonPanel personPanel;
 public static void main(String[] args) throws Exception {
    EditPersonList epl = new EditPersonList("Edit List");
    epl.setDefaultCloseOperation(JFrame.EXIT ON CLOSE);
    epl.setVisible(true);
  }
  public EditPersonList(String title) throws Exception {
    super(title);
    buildLayout();
    File f = new File("people.ser");
    if (f.exists()) {
     FileInputStream fis = new FileInputStream(f);
     ObjectInputStream ois = new ObjectInputStream(fis);
     personList = (Vector)(ois.readObject());
    }
    else {
     personList = new Vector();
    }
    currentIndex = 0;
    displayCurrentPerson();
    pack();
  }
 protected void buildLayout() {
    Container pane = getContentPane();
    personPanel = new PersonPanel();
    pane.add(personPanel, BorderLayout.CENTER);
    pane.add(getButtonPanel(), BorderLayout.SOUTH);
  }
 protected JPanel getButtonPanel() {
    JPanel panel = new JPanel();
    panel.setLayout(new GridLayout(1, 5, 10, 0));
```

```
addButton = new JButton("Add");
panel.add(addButton);
clearButton = new JButton("Clear");
panel.add(clearButton);
deleteButton = new JButton("Delete");
panel.add(deleteButton);
nextButton = new JButton("Next");
panel.add(nextButton);
previousButton = new JButton("Previous");
panel.add(previousButton);
addButton.addActionListener(new ActionListener() {
  public void actionPerformed(ActionEvent event) {
    Person p = new Person();
    if (personPanel.updatePerson(p)) {
      personList.addElement(p);
      currentIndex = personList.size() - 1;
      displayCurrentPerson();
    }
    savePersonList();
  }
});
clearButton.addActionListener(new ActionListener() {
 public void actionPerformed(ActionEvent event) {
    personPanel.clear();
  }
});
deleteButton.addActionListener(new ActionListener() {
  public void actionPerformed(ActionEvent event) {
    personList.removeElementAt(currentIndex);
    if (currentIndex >= personList.size()) {
      currentIndex = personList.size() - 1;
    }
    savePersonList();
    displayCurrentPerson();
  }
});
nextButton.addActionListener(new ActionListener() {
 public void actionPerformed(ActionEvent event) {
    currentIndex++;
   displayCurrentPerson();
  }
});
```

```
previousButton.addActionListener(new ActionListener() {
    public void actionPerformed(ActionEvent event) {
      currentIndex--;
      displayCurrentPerson();
    }
  });
  return panel;
}
protected void displayCurrentPerson() {
  if ((currentIndex >= 0) && (currentIndex < personList.size())) {
    personPanel.displayPerson((Person)
               (personList.elementAt(currentIndex)));
  }
  else {
    personPanel.clear();
  }
  previousButton.setEnabled(currentIndex > 0);
  nextButton.setEnabled(currentIndex < personList.size() - 1);
}
protected void savePersonList() {
  File f = new File("people.ser");
  try {
    FileOutputStream fos = new FileOutputStream(f);
    ObjectOutputStream oos = new ObjectOutputStream(fos);
    oos.writeObject(personList);
    oos.close();
  } catch (IOException ioe) {};
}
class PersonPanel extends JPanel {
  protected JTextField firstNameField;
  protected JTextField lastNameField;
  protected JTextField addressField;
  protected JTextField dobField;
  public PersonPanel() {
    buildLayout();
  }
  protected void buildLayout() {
    JLabel label;
    setLayout(new GridBagLayout());
    GridBagConstraints gbc = new GridBagConstraints();
    gbc.weightx = 1;
```

```
gbc.fill = GridBagConstraints.HORIZONTAL;
 gbc.insets = new Insets(5, 10, 5, 10);
 gbc.gridy = 0;label = new JLabel("First name:", JLabel.LEFT);
 add(label, gbc);
 firstNameField = new JTextField(10);
 add(firstNameField, gbc);
 label = new JLabel("Last name:", JLabel.LEFT);
 add(label, gbc);
 lastNameField = new JTextField(10);
 add(lastNameField, gbc);
 gbc.gridy++;
 label = new JLabel("Address:", JLabel.LEFT);
 add(label, gbc);
 gbc.gridwidth = GridBagConstraints.REMAINDER;
 addressField = new JTextField(10);
 add(addressField, gbc);
 gbc.gridwidth = 1;
 gbc.gridy++;
 label = new JLabel("Date of Birth:", JLabel.LEFT);
 add(label, gbc);
 dobField = new JTextField(10);
 add(dobField, gbc);
}
public void clear() {
 firstNameField.setText("");
 lastNameField.setText("");
 addressField.setText("");
 dobField.setText("");
}
public void displayPerson(Person p) {
  firstNameField.setText(p.getFirstName());
 lastNameField.setText(p.getLastName());
 addressField.setText(p.getAddress());
 DateFormat formatter = DateFormat.getDateInstance(DateFormat.SHORT);
 dobField.setText(formatter.format(p.getDateOfBirth()));
}
```

```
public boolean updatePerson(Person p) {
    String firstName = firstNameField.getText();
    String lastName = lastNameField.getText();
    String address = addressField.getText();
    Date dateOfBirth = null;
    DateFormat parser = DateFormat.getDateInstance(DateFormat.SHORT);
    try {
      dateOfBirth = parser.parse(dobField.getText());
    }
    catch (ParseException pe) {
      JOptionPane.showMessageDialog(this, pe.getMessage(),
          "Invalid Date",
          JOptionPane.ERROR MESSAGE);
      return false;
    }
    p.setFirstName(firstName);
    p.setLastName(lastName);
    p.setAddress(address);
    p.setDateOfBirth(dateOfBirth);
    return true;
  }
}
```
No String comparisons are performed in this class, and the only parsing operation occurs when a String entered by the user is converted into a Date instance. Therefore, you can internationalize this class simply by removing the Locale-specific text that's embedded within it. Specifically, those strings are the JFrame's title, the JOptionPane's title, the JButton labels, and the text displayed within the user interface panel (PersonPanel).

Although a String is specified for the name of the file that's used to store the People instances, that name isn't visible to users of the application and doesn't need to be stored in the ResourceBundle.

Since all the resources that must be isolated from the source code are text strings, you can create a PropertyResourceBundle like the following one named PeopleResources.properties:

```
FrameTitle=Edit List
Button_Label_Add=Add
Button_Label_Clear=Clear
Button_Label_Delete=Delete
Button_Label_Next=Next
Button_Label_Previous=Previous
Label Text FirstName=First name:
Label Text LastName=Last name:
Label_Text_Address=Address:
Label Text DOB=Date of Birth:
Dialog Title Invalid Date=Invalid Date
Menu_Locale=Locale
```
}

Although you can use any identifiers/keys you find appropriate, it's usually helpful to use names that describe how the resource is used (for example, Button\_XXX for button labels, Label\_XXX for JLabel text, and so on). This can provide an intuitive clue that helps you to determine how and/or where a particular resource is used within your application.

With a file defined that contains the resources, it's easy to modify the EditPersonList class so that it uses the external resources instead of embedding the messages (see Listing 12-5).

```
Listing 12-5. EditPersonList Class
```

```
import java.awt.*;
import java.awt.event.*;
import java.io.*;
import java.text.*;
import java.util.*;
import javax.swing.*;
public class EditPersonList extends JFrame {
 protected Vector personList;
  protected int currentIndex;
  protected JButton addButton;
  protected JButton deleteButton;
  protected JButton clearButton;
  protected JButton nextButton;
  protected JButton previousButton;
  protected PersonPanel personPanel;
  protected static ResourceBundle resources =
     ResourceBundle.getBundle("PeopleResources");
  public static void main(String[] args) throws Exception {
    EditPersonList epl = new EditPersonList(resources.getString("FrameTitle"));
    epl.setDefaultCloseOperation(JFrame.EXIT_ON_CLOSE);
    epl.setVisible(true);
  }
  public EditPersonList(String title) throws Exception {
    super(title);
    buildLayout();
    File f = new File("people.ser");
    if (f.exists()) {
      FileInputStream fis = new FileInputStream(f);
     ObjectInputStream ois = new ObjectInputStream(fis);
      personList = (Vector)(ois.readObject());
```

```
}
  else {
    personList = new Vector();}
  currentIndex = 0;
  displayCurrentPerson();
  pack();
}
protected void buildLayout() {
  Container pane = getContentPane();
  personPanel = new PersonPanel();
  pane.add(personPanel, BorderLayout.CENTER);
  pane.add(getButtonPanel(), BorderLayout.SOUTH);
}
protected JPanel getButtonPanel() {
  JPanel panel = new JPanel();
  panel.setLayout(new GridLayout(1, 5, 10, 0));
  addButton = new JButton(resources.getString("Button_Label_Add"));
  panel.add(addButton);
  clearButton = new JButton(resources.getString("Button_Label_Clear"));
  panel.add(clearButton);
  deleteButton = new JButton(resources.getString("Button_Label_Delete"));
  panel.add(deleteButton);
  nextButton = new JButton(resources.getString("Button_Label_Next"));
  panel.add(nextButton);
  previousButton = new JButton(resources.getString("Button_Label_Previous"));
  panel.add(previousButton);
  addButton.addActionListener(new ActionListener() {
    public void actionPerformed(ActionEvent event) {
      Person p = new Person();
      if (personPanel.updatePerson(p)) {
        personList.addElement(p);
        currentIndex = personList.size() - 1;
        displayCurrentPerson();
      }
      savePersonList();
    }
  });
  clearButton.addActionListener(new ActionListener() {
    public void actionPerformed(ActionEvent event) {
      personPanel.clear();
```

```
}
  });
  deleteButton.addActionListener(new ActionListener() {
    public void actionPerformed(ActionEvent event) {
      personList.removeElementAt(currentIndex);
      if (currentIndex >= personList.size()) {
        currentIndex = personList.size() - 1;
      }
      savePersonList();
    displayCurrentPerson();
    }
  });
  nextButton.addActionListener(new ActionListener() {
    public void actionPerformed(ActionEvent event) {
      currentIndex++;
      displayCurrentPerson();
    }
  });
  previousButton.addActionListener(new ActionListener() {
    public void actionPerformed(ActionEvent event) {
      currentIndex--;
      displayCurrentPerson();
    }
  });
  return panel;
}
protected void displayCurrentPerson() {
  if ((currentIndex >= 0) && (currentIndex < personList.size())) {
    personPanel.displayPerson((Person)
               (personList.elementAt(currentIndex)));
  }
  else {
    personPanel.clear();
  }
  previousButton.setEnabled(currentIndex > 0);
  nextButton.setEnabled(currentIndex < personList.size() - 1);
}
protected void savePersonList() {
  File f = new File("people.ser");
  try {
    FileOutputStream fos = new FileOutputStream(f);
    ObjectOutputStream oos = new ObjectOutputStream(fos);
```

```
oos.writeObject(personList);
    oos.close();
  } catch (IOException ioe) {};
}
class PersonPanel extends JPanel {
  protected JTextField firstNameField;
  protected JTextField lastNameField;
  protected JTextField addressField;
  protected JTextField dobField;
  public PersonPanel() {
    buildLayout();
  }
  protected void buildLayout() {
    JLabel label;
    setLayout(new GridBagLayout());
    GridBagConstraints gbc = new GridBagConstraints();
    gbc.weightx = 1;gbc.fill = GridBagConstraints.HORIZONTAL;
    gbc.insets = new Insets(5, 10, 5, 10);gbc.gridy = 0;label = new JLabel(resources.getString(
        "Label_Text_FirstName"), JLabel.LEFT);
    add(label, gbc);
    firstNameField = new JTextField(10);
    add(firstNameField, gbc);
    label = new JLabel(resources.getString(
        "Label_Text_LastName"), JLabel.LEFT);
    add(label, gbc);
    lastNameField = new JTextField(10);
    add(lastNameField, gbc);
    gbc.gridy++;
    label = new JLabel(resources.getString(
        "Label_Text_Address"), JLabel.LEFT);
    add(label, gbc);
    gbc.gridwidth = GridBagConstraints.REMAINDER;
    addressField = new JTextField(10);
    add(addressField, gbc);
```
}

```
gbc.gridwidth = 1;
    gbc.gridy++;
    label = new JLabel(resources.getString(
        "Label_Text_DOB"), JLabel.LEFT);
    add(label, gbc);
    dobField = new JTextField(10);
    add(dobField, gbc);
  }
  public void clear() {
    firstNameField.setText("");
    lastNameField.setText("");
    addressField.setText("");
    dobField.setText("");
  }
  public void displayPerson(Person p) {
    firstNameField.setText(p.getFirstName());
    lastNameField.setText(p.getLastName());
    addressField.setText(p.getAddress());
    DateFormat formatter = DateFormat.getDateInstance(DateFormat.SHORT);
    dobField.setText(formatter.format(p.getDateOfBirth()));
  }
  public boolean updatePerson(Person p) {
    String firstName = firstNameField.getText();
    String lastName = lastNameField.getText();
    String address = addressField.getText();
    Date dateOfBirth = null;
    DateFormat parser = DateFormat.getDateInstance(DateFormat.SHORT);
    try {
      dateOfBirth = parser.parse(dobField.getText());
    }
    catch (ParseException pe) {
      JOptionPane.showMessageDialog(this, pe.getMessage(),
          resources.getString("Dialog_Title_Invalid_Date"),
          JOptionPane.ERROR MESSAGE);
      return false;
    }
    p.setFirstName(firstName);
    p.setLastName(lastName);
    p.setAddress(address);
    p.setDateOfBirth(dateOfBirth);
    return true;
  }
}
```
# **Changing the Locale at Runtime**

In many cases, it's acceptable to always use the default Locale or to require the user to select a Locale when logging on and use that Locale for the duration of the user's session. However, you'll sometimes want to allow users to change their Locale preference while the application is running. Although providing this capability requires more work, it's usually not technically difficult to do so. Normally all that's necessary is to provide methods that will update the user interface components when the Locale selection changes. For example, you can change the EditPersonList application as shown in Listing 12-6 to provide a menu with one JRadioButtonMenuItem for English and another for German. When one of those buttons is clicked, the ResourceBundle is reloaded based on the selection and the messages are updated as shown in Figure 12-8.

```
Listing 12-6. Modified EditPersonList Application
```

```
import java.awt.*;
import java.awt.event.*;
import java.io.*;
import java.text.*;
import java.util.*;
import javax.swing.*;
public class EditPersonList extends JFrame {
  protected Vector personList;
  protected int currentIndex;
  protected JButton addButton;
  protected JButton deleteButton;
  protected JButton clearButton;
  protected JButton nextButton;
  protected JButton previousButton;
  protected PersonPanel personPanel;
  protected JMenu localeMenu;
  protected static ResourceBundle resources =
      ResourceBundle.getBundle("PeopleResources");
  public static void main(String[] args) throws Exception {
    EditPersonList epl = new EditPersonList(resources.getString("FrameTitle"));
    epl.setDefaultCloseOperation(JFrame.EXIT_ON_CLOSE);
    epl.setVisible(true);
  }
```

```
public EditPersonList(String title) throws Exception {
  super(title);
  buildLayout();
  File f = new File("people.ser");
  if (f.exists()) {
   FileInputStream fis = new FileInputStream(f);
   ObjectInputStream ois = new ObjectInputStream(fis);
   personList = (Vector)(ois.readObject());
  }
  else {
   personList = new Vector();}
  currentIndex = 0;
  displayCurrentPerson();
  pack();
}
protected void buildLayout() {
  JMenuItem menuItem;
  Container pane = getContentPane();
  personPanel = new PersonPanel();
  pane.add(personPanel, BorderLayout.CENTER);
  pane.add(getButtonPanel(), BorderLayout.SOUTH);
  JMenuBar jmb = new JMenuBar();
  localeMenu = new JMenu(resources.getString("Menu_Locale"));
  jmb.add(localeMenu);
  ButtonGroup group = new ButtonGroup();
  menuItem = new JRadioButtonMenuItem(
      Locale.ENGLISH.getDisplayName(Locale.ENGLISH), true);
  localeMenu.add(menuItem);
  menuItem.addActionListener(new ActionListener() {
   public void actionPerformed(ActionEvent event) {
     resources = ResourceBundle.getBundle(
          "PeopleResources", Locale.ENGLISH);
     updateLabels();
      pack();
   }
  });
  group.add(menuItem);
 menuItem = new JRadioButtonMenuItem(
      Locale.GERMAN.getDisplayName(Locale.GERMAN));
  localeMenu.add(menuItem);
```

```
menuItem.addActionListener(new ActionListener() {
    public void actionPerformed(ActionEvent event) {
      resources = ResourceBundle.getBundle(
          "PeopleResources", Locale.GERMAN);
     updateLabels();
     pack();
   }
  });
  group.add(menuItem);
 setJMenuBar(jmb);
}
protected JPanel getButtonPanel() {
  JPanel panel = new JPanel();
  panel.setLayout(new GridLayout(1, 5, 10, 0));
  addButton = new JButton(resources.getString("Button Label Add"));
  panel.add(addButton);
  clearButton = new JButton(resources.getString("Button_Label_Clear"));
  panel.add(clearButton);
  deleteButton = new JButton(resources.getString("Button_Label_Delete"));
  panel.add(deleteButton);
  nextButton = new JButton(resources.getString("Button_Label_Next"));
  panel.add(nextButton);
  previousButton = new JButton(resources.getString("Button_Label_Previous"));
  panel.add(previousButton);
  addButton.addActionListener(new ActionListener() {
    public void actionPerformed(ActionEvent event) {
      Person p = new Person();
     if (personPanel.updatePerson(p)) {
        personList.addElement(p);
        currentIndex = personList.size() - 1;
        displayCurrentPerson();
      }
      savePersonList();
    }
  });
  clearButton.addActionListener(new ActionListener() {
   public void actionPerformed(ActionEvent event) {
      personPanel.clear();
    }
  });
```

```
deleteButton.addActionListener(new ActionListener() {
    public void actionPerformed(ActionEvent event) {
      personList.removeElementAt(currentIndex);
      if (currentIndex >= personList.size()) {
        currentIndex = personList.size() - 1;
      }
      savePersonList();
    displayCurrentPerson();
    }
  });
  nextButton.addActionListener(new ActionListener() {
    public void actionPerformed(ActionEvent event) {
      currentIndex++;
      displayCurrentPerson();
    }
  });
  previousButton.addActionListener(new ActionListener() {
    public void actionPerformed(ActionEvent event) {
      currentIndex--;
      displayCurrentPerson();
    }
  });
  return panel;
}
protected void displayCurrentPerson() {
  if ((currentIndex >= 0) && (currentIndex < personList.size())) {
    personPanel.displayPerson((Person)
               (personList.elementAt(currentIndex)));
  }
  else {
    personPanel.clear();
  }
  previousButton.setEnabled(currentIndex > 0);
  nextButton.setEnabled(currentIndex < personList.size() - 1);
}
protected void savePersonList() {
  File f = new File("people.ser");
  try {
    FileOutputStream fos = new FileOutputStream(f);
    ObjectOutputStream oos = new ObjectOutputStream(fos);
    oos.writeObject(personList);
```

```
oos.close();
    } catch (IOException ioe) {};
  }
 protected void updateLabels() {
    setTitle(resources.getString("FrameTitle"));
    personPanel.updateLabelText();
    localeMenu.setText(resources.getString("Menu_Locale"));
    addButton.setText(resources.getString("Button_Label_Add"));
    clearButton.setText(resources.getString("Button_Label_Clear"));
    deleteButton.setText(resources.getString("Button_Label_Delete"));
    nextButton.setText(resources.getString("Button_Label_Next"));
    previousButton.setText(resources.getString(
        "Button_Label_Previous"));
  }
 class PersonPanel extends JPanel {
    protected JTextField firstNameField;
    protected JTextField lastNameField;
    protected JTextField addressField;
    protected JTextField dobField;
    protected JLabel firstNameLabel;
    protected JLabel lastNameLabel;
    protected JLabel addressLabel;
    protected JLabel dateOfBirthLabel;
    public PersonPanel() {
     buildLayout();
    }
    protected void buildLayout() {
// JLabel label;
     setLayout(new GridBagLayout());
     GridBagConstraints gbc = new GridBagConstraints();
     gbc.weightx = 1;gbc.fill = GridBagConstraints.HORIZONTAL;
     gbc.insets = new Insets(5, 10, 5, 10);gbc.gridy = 0;firstNameLabel = new JLabel(resources.getString(
          "Label_Text_FirstName"), JLabel.LEFT);
     add(firstNameLabel, gbc);
     firstNameField = new JTextField(10);
      add(firstNameField, gbc);
```

```
lastNameLabel = new JLabel(resources.getString(
      "Label_Text_LastName"), JLabel.LEFT);
 add(lastNameLabel, gbc);
 lastNameField = new JTextField(10);
 add(lastNameField, gbc);
 gbc.gridy++;
 addressLabel = new JLabel(resources.getString(
      "Label_Text_Address"), JLabel.LEFT);
 add(addressLabel, gbc);
 gbc.gridwidth = GridBagConstraints.REMAINDER;
 addressField = new JTextField(10);
 add(addressField, gbc);
 gbc.gridwidth = 1;
 gbc.gridy++;
 dateOfBirthLabel = new JLabel(resources.getString(
      "Label_Text_DOB"), JLabel.LEFT);
 add(dateOfBirthLabel, gbc);
 dobField = new JTextField(10);
 add(dobField, gbc);
}
public void clear() {
 firstNameField.setText("");
 lastNameField.setText("");
 addressField.setText("");
 dobField.setText("");
}
public void displayPerson(Person p) {
 firstNameField.setText(p.getFirstName());
 lastNameField.setText(p.getLastName());
 addressField.setText(p.getAddress());
 DateFormat formatter = DateFormat.getDateInstance(DateFormat.SHORT);
 dobField.setText(formatter.format(p.getDateOfBirth()));
}
public boolean updatePerson(Person p) {
 String firstName = firstNameField.getText();
 String lastName = lastNameField.getText();
 String address = addressField.getText();
 Date dateOfBirth = null;
```

```
DateFormat parser = DateFormat.getDateInstance(DateFormat.SHORT);
    try {
      dateOfBirth = parser.parse(dobField.getText());
    }
    catch (ParseException pe) {
      JOptionPane.showMessageDialog(this, pe.getMessage(),
          resources.getString("Dialog_Title_Invalid_Date"),
          JOptionPane.ERROR MESSAGE);
      return false;
    }
    p.setFirstName(firstName);
    p.setLastName(lastName);
    p.setAddress(address);
    p.setDateOfBirth(dateOfBirth);
    return true;
  }
  public void updateLabelText() {
    firstNameLabel.setText(resources.getString("Label_Text_FirstName"));
    lastNameLabel.setText(resources.getString("Label_Text_LastName"));
    addressLabel.setText(resources.getString("Label_Text_Address"));
    dateOfBirthLabel.setText(resources.getString("Label_Text_DOB"));
  }
}
```
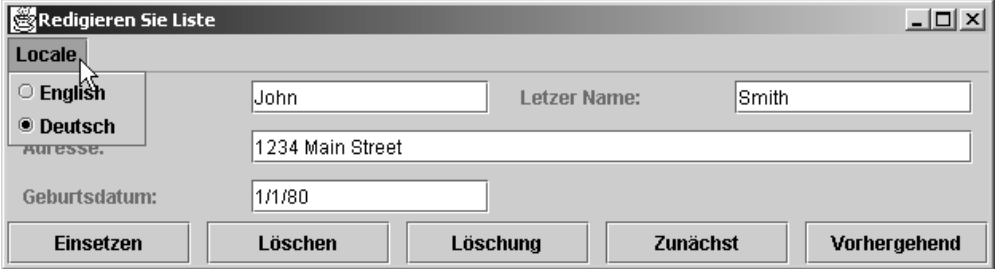

**Figure 12-8.** *Dynamically changing the Locale that's used*

}

Notice that the main difference between this modified version of EditPersonList and the previous implementation is the presence of methods that update the displayed text. In addition, JLabel instances that were defined locally within a method are assigned to class-level instance variables so that the labels can be modified when the Locale changes.

For this modified EditPersonList class to work, you should also define a file that contains the German language equivalent of the English text defined earlier. The following is an example of this, which could be stored in a file called PeopleResources de.properties:

```
FrameTitle=Redigieren Sie Liste
Button_Label_Add=Einsetzen
Button_Label_Clear=L\u00F6schen
Button_Label_Delete=L\u00F6schung
Button_Label_Next=Zun\u00E4chst
Button_Label_Previous=Vorhergehend
Label Text FirstName=Vorname:
Label Text LastName=Letzer Name:
Label Text Address=Adresse:
Label Text DOB=Geburtsdatum:
Dialog Title Invalid Date=Unzul\u00E4ssiges Datum
Menu_Locale=Locale
```
# **native2ascii**

As the previous example illustrates, you can embed characters with a PropertyResourceBundle file just as with a Java source code file: using \*unnnn*, where *nnnn* is the hexadecimal value of the Unicode character you want to define. In fact, this may be the only way you can enter characters that aren't included in the character set supported by your keyboard. The problem with this approach is that it's not convenient if a user whose keyboard supports the characters is editing the file. For example, a German user editing the PeopleResources de.properties file defined previously would probably prefer to enter the accented character directly instead of entering each character's Unicode value.

As you can see, it's sometimes desirable to represent characters with their Unicode value but not always. Fortunately, Java provides the native2ascii utility that allows you to convert files between these two formats. In addition, you should use only ASCII characters when creating class names.

By default, native2ascii converts a file that contains "native" (in other words, non–Latin 1) characters into a format that contains the Unicode representation of those characters, but it also allows you to perform the reverse operation. For example, to convert the \unnnn characters in the PeopleResources de.properties file shown previously into their native equivalents, you could enter the following:

native2ascii -reverse PeopleResources de.properties PeopleResources de.native

The –reverse option indicates that native2ascii should convert Unicode (for example, \unnnn) characters into their native equivalents, and the converted output will be stored in a file named PeopleResources de.native. That file will contain the converted contents of the original PeopleResources\_de.properties file:

FrameTitle=Redigieren Sie Liste Button\_Label\_Add=Einsetzen Button\_Label\_Clear=Löschen Button\_Label\_Delete=Löschung Button\_Label\_Next=Zunächst Button\_Label\_Previous=Vorhergehend Label Text FirstName=Vorname: Label Text LastName=Letzer Name: Label Text Address=Adresse: Label Text DOB=Geburtsdatum: Dialog\_Title\_Invalid\_Date=Unzulässiges Datum Menu\_Locale=Locale

Similarly, you can reconvert this file with native characters using the following command that produces output identical to that found in the original PeopleResources de.properties file:

native2ascii PeopleResources de.native PeopleResources de.unicode

You can also use the –encoding option with native2ascii, which will cause it to use the character encoding that you specify when performing conversions between native and Unicode values. If you do so, you must specify the canonical name of an encoding that's supported by Java's InputStreamReader and OutputStreamWriter classes.

## **Summary**

In this chapter you looked briefly at locales and resource bundles. You learned how the formatting for dates and currency vary with locale and how you need to keep this in mind when producing applications for an international market.

To make your applications internationalized and localized, you used MessageFormat and ChoiceFormat in conjunction with resource bundles. This has enabled the appropriate information to be displayed for the locale in which the application is run.

Because characters can vary from language to language, you've had to learn a little about parsing characters. BreakIterator is there to help you with this.

## CHAPTER 13

# Using XML

**A**lthough the two aren't inherently tied together, the eXtensible Markup Language (XML) and Java are often discussed in the same context. This chapter explains why this is the case and provides an overview of XML, along with a description of some of the tools available and when and how to use them. You'll look at the following:

- What XML is and how to create an XML document
- Parsing and validating XML documents using the Document Object Model (DOM)
- Using XML namespaces to eliminate ambiguities where a document uses multiple DTDs
- Transforming XML documents with eXtensible Stylesheet Language Transformations (XSLT)

Like the HyperText Markup Language (HTML), XML is an implementation of the Standard Generalized Markup Language (SGML). Although SGML is extremely flexible and powerful, it's also complex and difficult to use, and XML is an attempt to provide most of SGML's functionality without its complexity. The *extensible* part of XML means that, unlike HTML, you're free to define your own tags, which as you'll see is a very useful feature.

The following listing provides a simple example of an XML document; one of the first things you may notice is how much it resembles HTML:

```
<?xml version="1.0" ?>

  <title>Pro Java Programming</title>
  <author>Brett Spell</author>
  <publisher>Apress</publisher>
  <tableOfContents showPageNumbers="Yes">
    <tocEntry>Printing</tocEntry>
    <tocEntry>Cut And Paste</tocEntry>
    <tocEntry>Drag And Drop</tocEntry>
  </tableOfContents>
</book>
```
Some differences between XML and HTML aren't obvious from this example. For one, blank lines and indentation (the whitespace) in an HTML document is largely ignored, but **587** as you'll see in detail later, that's not the case with XML. Another difference is that XML is case-sensitive, while HTML normally isn't.

# **XML vs. HTML**

XML is much more than just an improved version of HTML, and it's helpful, when trying to understand how and why XML is useful, to compare it to HTML and to review some of HTML's weaknesses. For example, suppose you construct the following HTML document that's similar to the previous XML document:

```
<HTML>
<CENTER><H1>Pro Java Programming</H1></CENTER>
<H4>Brett Spell</H4>
<B>
<H3>Table Of Contents</H3>
<UL>
 <LI>Printing</LI>
  <LI>Cut and Paste</LI>
 <LI>Drag and Drop</LI>
</UL>
\langle/B\rangle<H4>Apress</H4>
<IMG SRC="http://www.apress.com/ApressCorporate/supplement/1/421/bcm.gif"
     ALT="Cover Image" />
</HTML>
```
When viewed in a web browser, this document produces a display like Figure 13-1.

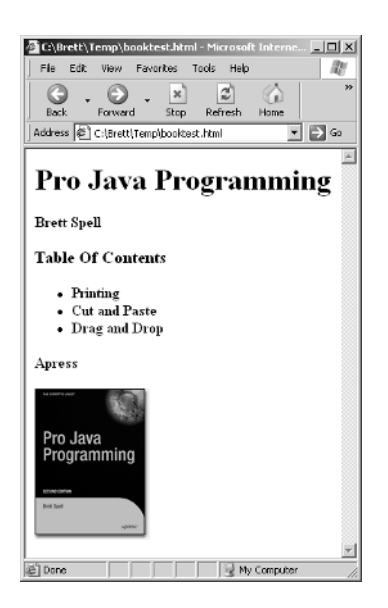

**Figure 13-1.** *The HTML document describes the information to be displayed and also how that information should be formatted.*

Although similar from a purely conceptual standpoint, an important difference emerges when you compare the HTML document with its XML equivalent. The HTML version is a combination of data (a book's name, author, and publisher) and instructions called *tags* (<CENTER>, <H1>, and <H4>) that describe the relationships between the data items and how they should be displayed. In some cases, such as  $\langle L1 \rangle$ , the tag both describes the structure of the data and implicitly describes how it should be displayed. In other words, the data in an HTML document is tightly coupled to the tags used to control how the data is displayed; as in the case of object-oriented design, tight coupling is undesirable because it limits reusability.

For example, suppose you want to print the information contained in the previous HTML document instead of displaying it in a web browser. One option is to produce printed output that's similar (or identical) to the output produced by displaying the document in a browser. However, you might instead want to create printed documentation that has a different format from the browser display. Printed output obviously has different characteristics from a browser display, and it may be inappropriate or impossible to use the same characteristics in both cases. For one thing, it's common to use a black-and-white laser printer, while browsers normally assume they're used with a color monitor. Therefore, using different colors to highlight some portion of a document may be appropriate for a browser but inappropriate for printed output. Similarly, while hyperlinks are commonly embedded in HTML documents, they're not helpful when viewing printed output. In the following example, the HTML document contains a reference to another chapter that can be accessed by clicking the hyperlink text:

```
The DataFlavor class is covered more thoroughly in the chapter on
<A HREF="http://www.apress.com/projava/cutpaste.html">cut and paste</A>.
```
When printing this information, it might be more appropriate to refer to a page number or perhaps to include endnotes that describe the URLs referenced within the document (see Figure 13-2).

The DataFlayor class is covered more thoroughly in the chapter on cut and paste.<sup>1</sup> <sup>1</sup>http://www.apress.com/books/projava/cutpaste/html

**Figure 13-2.***When printing, it's often helpful to format data differently from the way it was displayed.*

In addition to printing, many different media can be used for representing data besides a web browser. You might prefer to display the data on a device with a less powerful user interface such as that provided by a cell phone. Alternatively, you may want to display the data using an interface that's more flexible than the one offered by a browser, such as a Swing-based "thick-client" application interface.

The important thing to realize is that you'll sometimes need to be able to present more than one view of your data, but HTML makes this difficult at best. On the surface, it may seem that the data within an HTML document could be displayed in other forms by parsing the

document and converting its contents. Unfortunately, it often isn't practical for at least two reasons:

- Because an HTML document doesn't contain information that describes its data
- Because HTML documents aren't required to be well-formed documents

In the next sections, you'll first examine the significance of having information that describes the data (sometimes referred to as *metadata*), and then you'll see what *well-formed* means and why it's important.

## **Describing the Data**

Let's assume you attempt to create code that parses the HTML document defined earlier. To display the data in some arbitrary format, the parsing code must be able to identify specific portions of the data within the document such as the author, publisher, and so on. Unfortunately, this is difficult to do reliably because no information in the document indicates that a particular piece of data represents some specific type of information. Although a human reader might easily guess that *Apress* refers to the publisher, it's not feasible to expect a software application to make the same deduction. You could "hard-code" an application so that it assumes that the second <H4> tag in a document identifies the book publisher, but that approach is inflexible and unreliable. If the order of the tags changes, or if an additional <H4> tag is inserted prior to the existing ones, the technique would no longer work correctly. In other words, scanning for <H4> tags is inappropriate because that tag doesn't describe the type of data that follows it; it simply describes how the data is to be displayed.

In contrast, XML describes only the data and doesn't include tags that explicitly describe how the data is displayed. For example, the <publisher> tag defined in the earlier sample XML document indicates what type of data follows it without specifying how that information should appear. By building an application that "understands" the significance of a  $\langle$  publisher> tag, you can create code that reliably interprets the contents of XML documents, even if their contents change.

## **Well-Formed Documents**

Although the HTML document defined earlier qualifies as a well-formed document, it's not necessary that this be true for HTML to be considered valid, at least not by most browsers. However, well-formed documents are much easier to parse correctly and are easier for applications to represent internally. The following list summarizes the characteristics of a *well-formed* document:

- The document must contain an end tag for each start tag, except for empty elements (described in a moment).
- Attribute values must be enclosed in quotes.
- Special characters used to define tags, called *markup-start characters*, must be represented by their equivalent escape sequences (described later).
- The document can't contain any overlapping tags (the most recently opened tag must be the first to be closed).

Unlike HTML, XML documents must always be well-formed. This means they're easy to parse and easy to represent in memory using collections of objects. Before learning how you can do this, however, it's important to understand each of the four characteristics of a wellformed document so you'll know how to create a valid XML document.

#### Matching Start and End Tags

In most cases, each start tag (for example, <HTML>, <CENTER>, <H1>, and so on) in the HTML document has a corresponding end tag (</HTML>, </CENTER>, and </H1>) that identifies the tag's effective range. Each pair of start and end tags is collectively referred to as an *element*, an important term I'll use frequently through this chapter. However, browsers generally don't require you to specify end tags in HTML documents; you could omit most of the tags in the sample document without affecting how the document is displayed. This lenient approach doesn't have any significant advantage, however; in fact, it has the disadvantage of making HTML documents more difficult to parse reliably. Since ease of parsing is important for its intended purpose, XML requires that each start tag have an end tag, with the exception of empty elements.

While it may appear that the  $\langle 1 \text{MG} \rangle$  tag in the HTML document violates this rule and therefore prevents the document from being well-formed, that isn't the case. This is an example of an *empty element*, or an element for which it isn't necessary or meaningful to put information between the start and end tags. Since the attributes (SRC and ALT) within the <IMG> tag contain all the information needed by the element, you don't need to provide a corresponding </IMG> tag. Instead, in XML the start tag is identified as defining an empty element by ending it with a combination of the forward slash and a greater-than character, as shown in the following tag. In contrast, other tags are terminated with the greater-than character only.

```
<IMG SRC="http://www.apress.com/ApressCorporate/supplement/1/421/bcm.gif"
    ALT="Cover Image" />
```
#### Attribute Values and Quotation Marks

Some HTML tags allow you to specify attributes, where an attribute/value pair consists of an attribute name and a value that's assigned to the attribute, with the two separated by an equal (=) sign. For example, the following <IMG> element contains two attributes named SRC and ALT:

```
<IMG SRC="http://www.apress.com/ApressCorporate/supplement/1/421/bcm.gif"
    ALT="Cover Image" />
```
As this example illustrates, you can enclose attribute values within quotation marks, and you must do so for each attribute value that contains embedded spaces (as in the case of the previous ALT attribute). In contrast, when the value doesn't contain spaces, it's not only possible to omit the quotation marks, but excluding them is common practice. For example, the following variation of the  $\langle IMG \rangle$  tag (in which the quotation marks around the SRC attribute's value have been removed) is considered valid HTML:

```
<IMG SRC=http://www.apress.com/ApressCorporate/supplement/1/421/bcm.gif
    ALT="Cover Image" />
```
Unfortunately, this causes those documents to be more difficult to parse, since it complicates the task of identifying the end of an attribute value. XML documents also allow you to specify attributes, but to ensure that the elements and their attributes can be parsed easily, you must place quotation marks around each attribute value. Therefore, while the previous <IMG> tag may be valid as part of an HTML document, it isn't acceptable in XML.

#### Representing Markup-Start Characters

Some characters such as the less-than  $(\le)$  sign, greater-than  $(\ge)$  sign, and ampersand  $(\&)$  have special meanings in the context of an XML document and can't be used directly in the document. For example, if you modified the *Cut and Paste* and *Drag and Drop* text from the earlier sample HTML document to read *Cut & Paste* and *Drag & Drop* as shown in the following code, a parser will fail to process the document correctly:

```
<UL>
```

```
<LI>Printing</LI>
  <LI>Cut & Paste</LI>
  <LI>Drag & Drop</LI>
</UL>
```
In fact, one of the things the ampersand is used for is to allow you to embed these special characters into documents indirectly by providing an abbreviated name for each one that can be used in place of the character. To use the abbreviated name, place an ampersand before the name and a semicolon after it, and each sequence will be replaced with the character that it represents when the document is loaded. Table 13-1 lists some of the characters for which abbreviated names have been defined and the sequences you should use to represent those characters in XML documents.

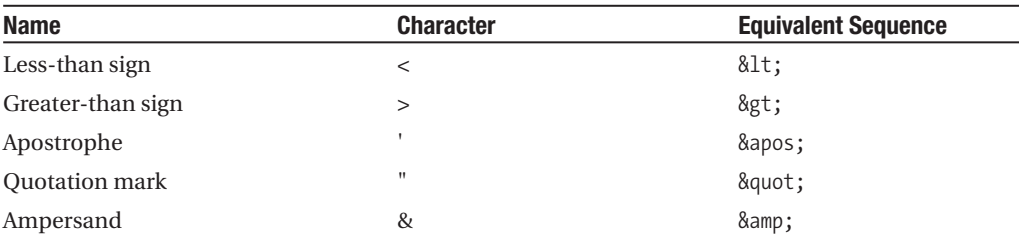

**Table 13-1.** *Special Characters in XML*

For example, if you want to embed a less-than sign in a document, you can use the  $&llt$ ; string instead of the less-than (<) sign itself. Similarly, to embed ampersands into a document, you code & amp; instead, as shown in the following code:

```
\langleUL>
  <LI>Printing</LI>
  <LI>Cut &amp; Paste</LI>
  <LI>Drag &amp; Drop</LI>
</UL>
```
When a document containing the previous sequences loads, each occurrence of  $\&$ amp; will be replaced with & during the processing of the document. As you'll see, these sequences are examples of entity references, and I'll describe them in more detail later in this chapter.

#### Overlapping Elements

Two elements overlap when one element "contains" a start tag but doesn't contain the associated end tag. For example:

```
\langleUL>
  <LI>Printing</LI>
  <LI>Cut and Paste</LI>
   \langleR\rangle<LI>Drag and Drop</LI>
</UL>
\langle/R\rangle
```
Instead of the unordered list (<UL>) element being contained entirely within the bold (<B>) element, the two now overlap, and the bold property applies only to some of the items in the unordered list instead of to all of them. Although overlapping tags are often created accidentally and are confusing at best, they're tolerated by most browsers. Unfortunately, they not only make parsing an HTML document more difficult but they also greatly increase the complexity involved in creating a representation of such a document.

To better understand this point, suppose you've created a set of classes used to represent the structure of an HTML document you're parsing. For example, you might create a class called UnorderedList that contains a collection of ListItem objects, and those objects might be maintained in a Vector or Hashtable. As long as there are no overlapping tags, creating such a representation of the document's contents and characteristics is reasonably simple; you can do so by creating an object hierarchy, as shown in Figure 13-3.

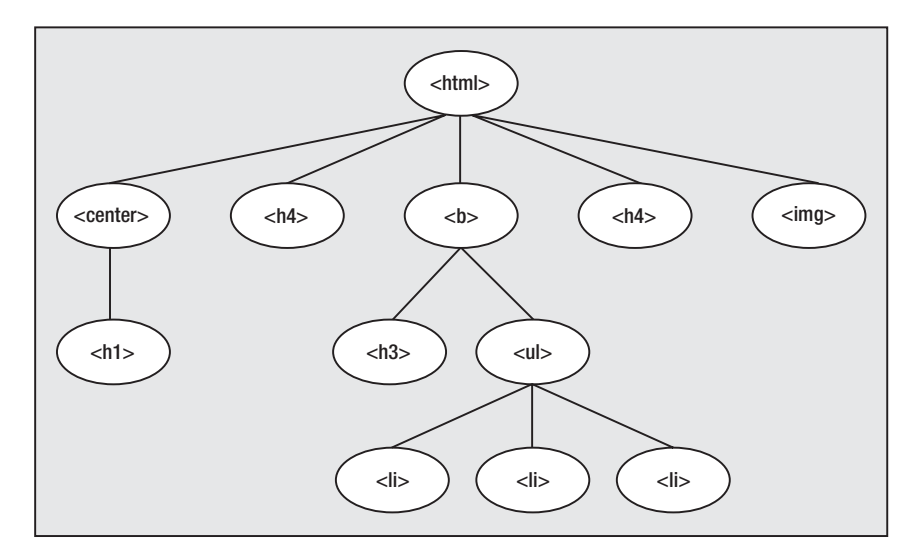

**Figure 13-3.** *If a document is well-formed, the relationship between the elements is a hierarchical one, with each descendent contained between its parent's start and end tags.*

However, when the document is modified as shown previously to contain overlapping nodes, it's not possible to use a hierarchical tree structure to represent its contents.

## **When and Why to Use XML**

Now that you understand some of the deficiencies associated with HTML, you may still be wondering when and why you'd use XML. It's obviously easier to parse and to represent internally than HTML, but when is it useful to take advantage of those characteristics? One use for XML that I've already mentioned is for providing multiple views of data. In effect, the XML document defines the data model, and you can create more than one view of that model based upon the needs of your application. You'll examine this capability in more depth later in the chapter when I discuss the eXtensible Stylesheet Language (XSL), which allows you to transform an XML document's content into some other form such as HTML.

Another significant application of XML is for representing data that's to be transferred between different applications. Since XML describes data and is easy to parse but isn't tied to a particular programming language, it allows you to transfer information between applications easily, even if those applications reside on different operating systems or are written in different programming languages. In fact, it's often said that just as Java provides interoperability across platforms for executable code, XML provides the same type of interoperability for data.

An important variation of this is when businesses use XML to submit various types of electronic documents to other businesses, including purchase orders, invoices, and so on. In the past, the preferred technology for doing this was Electronic Document Interchange (EDI) and the X12 standards. X12 defines a number of electronic documents and a specific format for each one, and many organizations use it. However, those documents are somewhat inflexible and complex, and EDI hasn't been as widely adopted as many had predicted. In contrast, XML allows companies to easily create their own formats for electronic documents that can be changed without requiring the company's business partners (or a standards organization) to first update their application code.

One other use of XML that's worth mentioning is for creating configuration files. In the early days of Windows, it was common for applications to create and use their own initialization (.ini) file that contained configuration information. Although simple to implement and easy to edit, those files are somewhat restrictive and have been largely abandoned by Windows applications in favor of the Windows registry, which contains a hierarchical collection of configuration information, allowing each application to reference values stored in its "branch" of the registry tree, as shown in Figure 13-4.

Since an XML document represents a collection of hierarchical data, it's a good candidate for the type of configuration information that's stored in the Windows registry. In fact, version 1.1 of the Enterprise JavaBeans specification requires deployment descriptors to be written in XML instead of the serialized object representation required by the 1.0 specification. A deployment descriptor is essentially a configuration file that describes how an Enterprise JavaBean is to be used, such as which users are allowed to access the bean. While the serialized object approach was convenient for the Enterprise JavaBeans server, it complicates how users can edit the deployment descriptor. The advantage of using XML is that it's both humanreadable and can be parsed easily, which means it represents a format that's convenient for both humans and software.

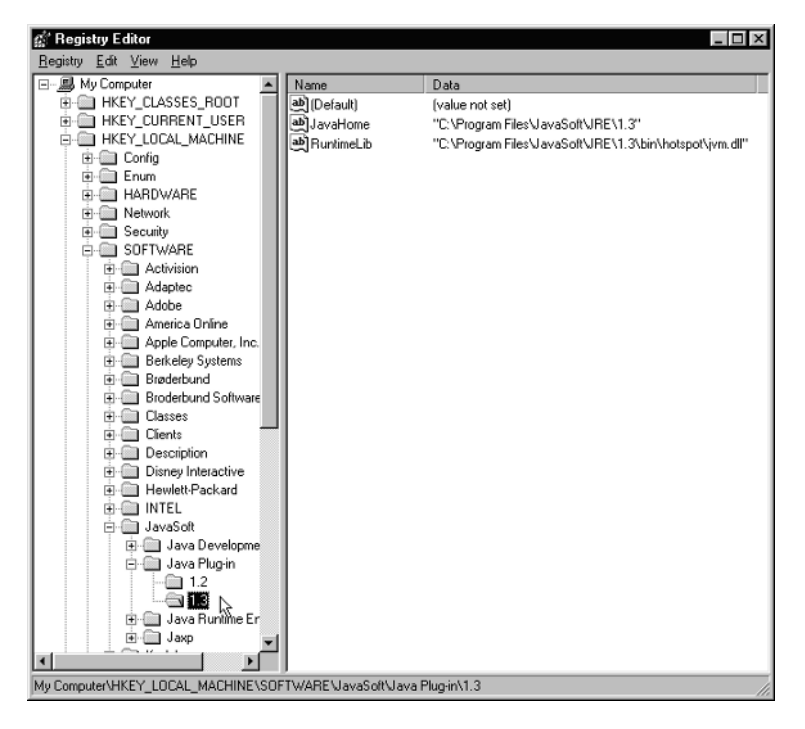

**Figure 13-4.** *One of XML's strengths is its ability to allow you to provide configuration parameters like those found in the Windows registry.*

# **Creating an XML Document**

Because creating and editing XML documents can take place with simple text editor/word processor applications, it's easy to create a new document. Aside from the requirement that it be well-formed, there are almost no restrictions on what an XML document must contain. However, let's review the document that was defined at the beginning of this chapter; it illustrates some important points:

```
<?xml version="1.0" ?>
<book>
  <title>Pro Java Programming</title>
  <author>Brett Spell</author>
  <publisher>Apress</publisher>
  <tableOfContents showPageNumbers="Yes">
    <tocEntry>Printing</tocEntry>
    <tocEntry>Cut and Paste</tocEntry>
```

```
<tocEntry>Drag and Drop</tocEntry>
```

```
</tableOfContents>
```
Unlike the rest of the file, the first line doesn't describe the data in the document. Instead, it's a processing instruction, sometimes simply referred to as a PI; you can use processing instructions to provide special information to applications that may process the document's contents in some way. In this case, the instruction identifies the file as an XML document and specifies which version of XML was used to create the document. Although only the version attribute was specified here, the instruction actually supports two other attributes: encoding and standalone. As its name implies, encoding indicates which character set was used to construct the document, while standalone (which must be assigned a value of yes or no) indicates whether the document contains references to other files. For example, a file that doesn't contain external references and that was created using the UTF-8 character set might contain the following instruction:

```
<?xml version="1.0" encoding="UTF-8" standalone="yes" ?>
```
You'll often see the encoding attribute used at the beginning of an XML document, but standalone is rarely specified.

## **Root Elements**

One other point to make concerning the structure of an XML document is that it must have only one element at the outermost level, and that element is known as the *root* element. In the previous document, the  $\langle \text{book} \rangle$  element contains all the other data elements, and only the <?xml> processing instruction lies outside that element, so <book> is the root element. Since there may be only one root element, it's not valid, for example, to include another element at the same level in the document, as in the following listing:

```
<book>
 <title>Pro Java Programming</title>
...
</book>
<tableOfContents>
...
</tableOfContents>
```
In general, the *prolog* (the part of an XML document before the root element's start tag) consists of an optional <?xml> declaration, zero or more comments, processing instructions, and whitespace characters, followed by an optional Document Type Declaration (DTD). A DTD describes the structure to which the data should conform and is used by validating parsers to ensure that a document is correct, but the details of defining a DTD aren't included in this chapter.

## **Components of an XML Document**

Like HTML, XML allows you to use elements (with or without attributes) within the root element, and those elements can contain text or other elements. For example, the following <tableOfContents> element contains a showPageNumber attribute with a value of "Yes", together with three other elements, each of which contains text data:

```
<tableOfContents showPageNumbers="Yes">
  <tocEntry>Printing</tocEntry>
  <tocEntry>Cut and Paste</tocEntry>
  <tocEntry>Drag and Drop</tocEntry>
</tableOfContents>
```
Empty tags are valid in XML, so both of the following elements are acceptable:

```
<exampleElement></exampleElement>
<exampleElement/>
```
XML also allows you to specify comments within your documents in the same way you do within HTML:

```
<!-- This is a comment -->
<title>Pro Java Programming</title>
<author>Brett Spell</author>
<publisher>Apress</publisher>
```
A similar but more powerful feature of XML is its support for CDATA (character data) sections, which are portions of the document that are never parsed. The beginning of such a section is identified by  $\langle \cdot |$  [CDATA] and terminated with  $| \cdot \rangle$ , and everything between those character sequences is ignored by an XML parser. For example:

```
<title>Pro Java Programming</title>
\langle ! [CDATA]The <title> element identifies the title of this book. I can put open tags
without close tags (or vice versa) here because this entire block will be
ignored by XML parsers.
]]>
<author>Brett Spell</author>
<publisher>Apress</publisher>
```
On the surface, it may appear that a CDATA section is functionally identical to a comment, but an important difference exists. Some parsers may examine the text in a comment block, and although the text is generally ignored, using reserved characters (for example,  $\langle \rangle$ ,  $\rangle$ , and  $\&$ ) in a comment may cause the parser to fail. However, the information in a CDATA block is always ignored by a parser, so you can include any information between the  $\langle$ ! [CDATA[ and ]]> delimiters without affecting the parsing of the document. In fact, you can even include text that would normally be interpreted as XML tags without being concerned about the parser attempting to parse and validate the information.

# **Parsing and Validation**

I've mentioned that one of XML's most important features is its ability to be parsed and validated easily, and as you might expect, Java's core libraries include classes that allow you to perform those operations. The classes are part of the Java API for XML Processing (JAXP) and are contained within the javax.xml package and its subpackages, along with org.w3c.dom and org.xml.sax and their subpackages. The latter two packages contain the specific implementations that correspond to the primary standards that have emerged for parsing XML: DOM and the Simple API for XML (SAX). Although DOM and SAX both represent techniques for parsing, they represent two very different approaches to doing so, and they both have their own strengths and weaknesses:

DOM was defined by the World Wide Web Consortium (W3C) and is the more powerful of the two technologies, allowing you to parse, validate, and update an XML document. This is usually done by reading the entire document into memory, where it's maintained as a hierarchical collection of objects. By modifying that collection of objects, you can change the structure and content of the document in memory, after which you can save the updated document again to some external location. In addition, DOM allows you to create an entirely new document, which as you'll see later is a very useful feature.

In contrast, SAX was created as a result of a mailing list discussion and provides sequential, read-only access to the document's contents. In other words, SAX doesn't provide any facility for creating or modifying a document, and it doesn't allow you to examine an arbitrary portion of the document. (It doesn't provide "random access" to the document's contents.) Instead, it allows you to register various types of listeners with a parser, and the parser will notify the appropriate listener for each portion of the document it processes. This approach is sometimes referred to as *event-based* because it treats each portion of the document as an event for which it sends a notification. Although some programmers may not find this approach intuitive, SAX is simple to use and has the advantage of not requiring that the entire document be loaded into memory at once. While that may not be a significant advantage for smaller documents, it can be an important factor when processing extremely large XML files.

Note that in this chapter, DOM refers to W3C's DOM Level 2 recommendation, where a recommendation is simply a completed standard. As of this writing, JAXP supports DOM Level 2, although it's likely at some point in the future to support the newer Level 3 specification. For the full details of DOM, see http://www.w3.org/DOM/.

Similarly, SAX refers to version 2.0 of the SAX standard, which is the version used by JAXP's current SAX parser implementation, although the SAX 2.0 specification is now available at http://www.saxproject.org/.

### **Parsing with the DOM Implementation in JAXP**

As described earlier, DOM is more powerful than SAX in some ways and can be more intuitive, especially if you're already familiar with hierarchical tree structures such as those used by Swing's JTree component. In fact, although no direct relationship exists between JTree and DOM, you may find it helpful to review Chapter 7, which covers JTree, because much of the terminology defined there relating to tree structures applies to DOM as well.

As mentioned earlier, a SAX parser scans an XML document sequentially and reports the contents of the document through events. In contrast, a DOM parser creates a collection of objects in memory that represents the document's contents, and those objects are implementations of the interfaces defined in the org.w3c.dom package (see Figure 13-5).

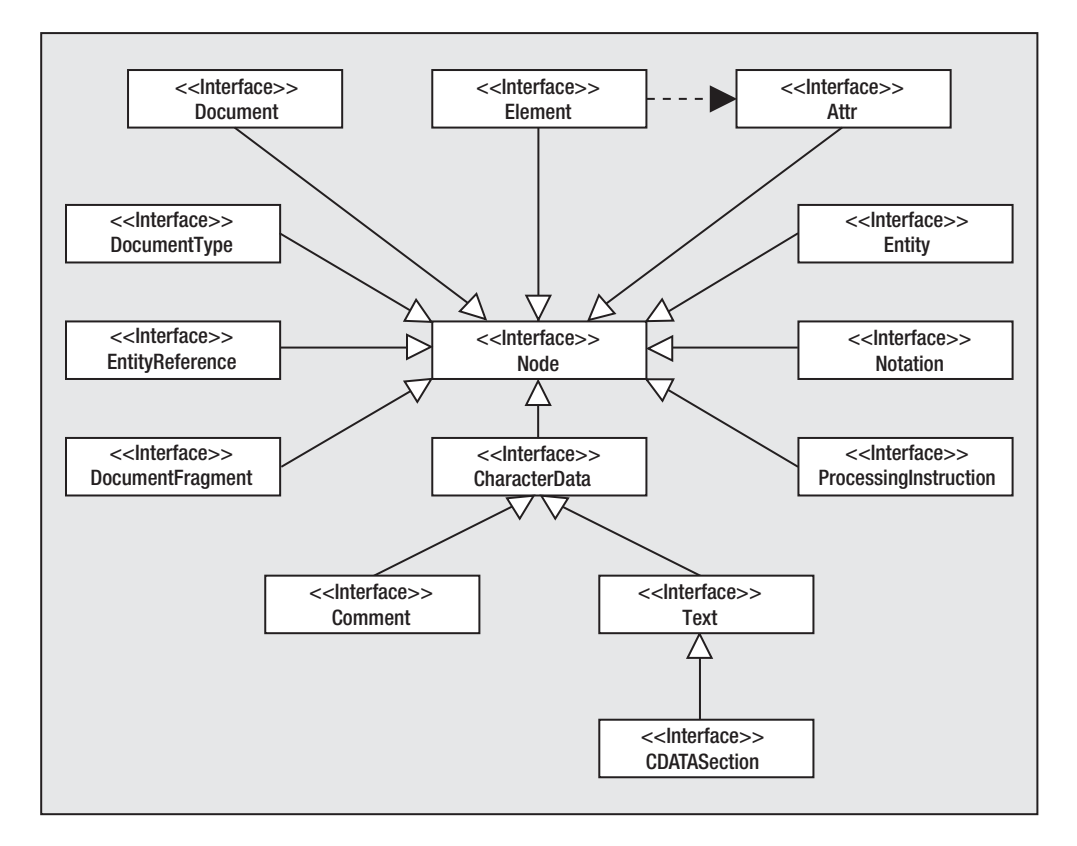

**Figure 13-5.** *A class diagram that illustrates the relationships between the classes and interfaces used by the DOM parser in JAXP*

With a few exceptions, each interface represents some particular type of information found in an XML document, and using a hierarchical collection of these objects, DOM is able to create a structure that mimics the document's contents. For example, suppose you process the following XML data with a DOM parser:

```
<tableOfContents showPageNumbers="Yes">
  <tocEntry>Printing</tocEntry>
  <tocEntry>Cut and Paste</tocEntry>
  <tocEntry>Drag and Drop</tocEntry>
</tableOfContents>
```
DOM will represent the <tableOfContents> element with an object that implements the Element interface, and that object will contain a reference to a single Attr representing the showPageNumbers attribute. In addition, the Element object will contain a child node for each of the <tocEntry> items, and they in turn will each contain a single Text node representing the text between the start and end tags of each element. Figure 13-6 illustrates this, but it omits what can be an important detail—that nodes are also created for whitespace such as carriage returns, linefeeds, tabs, and spaces. It's possible in many cases to ignore the nodes

that represent whitespace, although, as you'll see later in the chapter, it's important at other times to realize that they may be present.

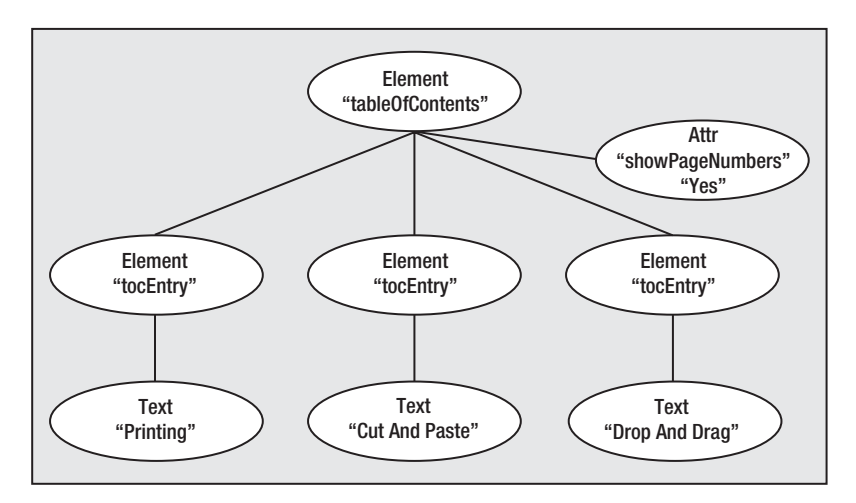

**Figure 13-6.** *An example of the heirachical nature of the elements with a DOM tree*

Creating a representation of the document in this manner causes a DOM parser to use more memory resources than a SAX parser uses, but DOM's approach offers two advantages:

- While SAX allows you to examine the document's contents in a sequential manner only (from beginning to end), the DOM interfaces include methods that allow you to navigate through the tree's nodes in any direction. That's possible because the nodes are stored in memory and maintain references to one another, and you can move from parent to child (and vice versa) and from one sibling to another.
- Since the collection of objects effectively represents a copy of the parsed document, it allows you to make changes to the document's contents and structure programmatically. Once you've made changes or created a new document, you can save them by converting the object structure back into an XML document.

Parsing an existing document using the JAXP implementation of DOM is extremely easy to do; you can do this by obtaining an instance of DocumentBuilder using the following code:

```
DocumentBuilderFactory factory = DocumentBuilderFactory.newInstance();
DocumentBuilder builder = factory.newDocumentBuilder();
```
Once you've gotten a reference to a DocumentBuilder, you can parse an existing document or create a new one easily. The DocumentBuilder class includes a number of parse() methods that accept various types of input (a String, a File, or an InputStream) representing an XML document. As the name and return type imply, parse() parses the document, creates a representation of it in memory, and returns a reference to that representation to the caller in the form of a Document object. You'll examine the Document interface in more detail shortly, but for now it's sufficient to recognize that it's a representation of an XML document that's stored in memory. In the meantime, the following is an example of how to use parse():

```
DocumentBuilderFactory factory = DocumentBuilderFactory.newInstance();
DocumentBuilder builder = factory.newDocumentBuilder();
java.io.File xmlFile = new java.io.File("C:/brett/temp/mytest.xml");
Document doc = builder.parse(xmlFile);
```
Creating a new (empty) document in memory is equally simple; you do this by calling the newDocument() method instead of parse():

```
DocumentBuilderFactory factory = DocumentBuilderFactory.newInstance();
DocumentBuilder builder = factory.newDocumentBuilder();
Document doc = builder.newDocument();
```
As mentioned earlier, it's sometimes necessary or desirable to validate a document while it's being parsed. Whether or not you plan to perform validation, you should keep in mind that the DocumentBuilder can throw an exception when the parse() method is called and design your code accordingly.

You'll now examine the various interfaces used to support the JAXP implementation of DOM, because it's necessary to have some familiarity with these interfaces before you can use DOM effectively.

#### Node

This interface is the superinterface of many of the other DOM interfaces that include the Document interface mentioned earlier, and as you'd expect, Node defines methods that are shared by many of the different types of objects that represent portions of an XML document.

#### **getNodeType()**

This method allows you to easily determine which type of XML document item is represented by this node. It returns a short value corresponding to one of the constants defined in Node, which are listed in Table 13-2.

| <b>Node Constant</b>        | <b>Associated Interface Name</b> |
|-----------------------------|----------------------------------|
| ATTRIBUTE NODE              | Attr                             |
| CDATA SECTION NODE          | CDATASection                     |
| COMMENT NODE                | Comment                          |
| DOCUMENT FRAGMENT NODE      | DocumentFragment                 |
| DOCUMENT_NODE               | Document                         |
| DOCUMENT TYPE NODE          | DocumentType                     |
| ELEMENT NODE                | Element                          |
| ENTITY NODE                 | Entity                           |
| ENTITY REFERENCE NODE       | EntityReference                  |
| NOTATION NODE               | Notation                         |
| PROCESSING INSTRUCTION NODE | ProcessingInstruction            |
| TEXT NODE                   | Text                             |

**Table 13-2.** *Node Type Constants*

The following code segment illustrates how you can use this method to determine the type of document item a given Node represents:

```
protected void displayTree(Node node) {
  short nodeType = node.getNodeType();
 switch (nodeType) {
    case Node.DOCUMENT_NODE:
      printDocument((Document)node);
      break;
    case Node.ELEMENT_NODE:
      printElement((Element)node);
      break;
    case Node.TEXT_NODE:
      printText((Text)node);
      break;
    default:
  }
}
```
#### **getNodeName()**

This accessor method allows the caller to retrieve a reference to the node's name property, although the usage of that property varies from one Node subclass to another. For example, an Element node uses the name property to contain the element or "tag" name (for example, *book* for a <br/>book> element), while an Attr node uses the name property to store the name of the attribute. Table 13-3 summarizes the values of this property.

| <b>Node Subinterface</b> | Value/Usage of nodeName Property |
|--------------------------|----------------------------------|
| Document                 | #document                        |
| Element                  | Element/tag name                 |
| Attr                     | Attribute name                   |
| Text                     | #text                            |
| Comment                  | #comment                         |
| CDATASection             | #cdata-section                   |
| ProcessingInstruction    | Instruction target               |
| EntityReference          | Name of entity referenced        |
| DocumentFragment         | #document-fragment               |
| DocumentType             | Name of DTD as defined in        |
| Entity                   | Entity name                      |
| Notation                 | Notation name                    |

**Table 13-3.** *getNodeName() Properties*
Note that there's no corresponding setNodeName() method defined in Node, which is because the node's name is normally specified when the Node object is created and is immutable.

Some of the Node subinterfaces listed in Table 13-3 define an additional accessor method that returns the same value as getNodeName(), which provides a more intuitive way to access the value. For example, you can call getTarget() to retrieve the instruction target of a ProcessingInstruction object instead of calling the more generic and less intuitive getNodeName(). Table 13-4 lists these interfaces, along with the method that returns the value stored in the node name property in each case.

| <b>Node Subinterface</b> | <b>Convenience Method</b> |  |
|--------------------------|---------------------------|--|
| Element                  | getTagName()              |  |
| Attr                     | getName()                 |  |
| ProcessingInstruction    | getTarget()               |  |
| DocumentType             | getName()                 |  |

**Table 13-4.** *Convenience Methods for Node Names*

#### **getNodeValue(), setNodeValue()**

Like the nodeName property, nodeValue's usage varies from one node type to the next, and in many cases the getNodeValue() method returns null. Table 13-5 summarizes the use of this property.

| <b>Node Subinterface</b> | Value/Usage of nodeValue Property            |  |
|--------------------------|----------------------------------------------|--|
| Document                 | Null                                         |  |
| Element                  | Null                                         |  |
| Attr                     | Attribute value                              |  |
| Text                     | Text encapsulated by the node                |  |
| Comment                  | Comment text                                 |  |
| CDATASection             | Text data stored in section                  |  |
| ProcessingInstruction    | Instruction data (all text after the target) |  |
| EntityReference          | Null                                         |  |
| DocumentFragment         | Null                                         |  |
| DocumentType             | Null                                         |  |
| Entity                   | Null                                         |  |
| Notation                 | Null                                         |  |

**Table 13-5.** *Node Value Usage*

Just as some of the interfaces define more intuitively named methods that allow you to access the node name property, two of them also provide accessor/mutator pairs for the node value property. For example, you can call setData() to update the data portion of a Processing $\rightarrow$ Instruction instead of calling setNodeValue(). Table 13-6 lists the interfaces that provide this convenience and includes the names of the relevant methods.

**Table 13-6.** *Attribute and Processing Instruction Convenience Methods*

| <b>Node Subinterface</b> | <b>Accessor Method</b> | <b>Mutator Method</b> |
|--------------------------|------------------------|-----------------------|
| Attr                     | getValue()             | setValue()            |
| ProcessingInstruction    | getData()              | setData()             |

#### **getAttributes()**

Although the majority of the methods defined in the Node interface are used by most or all of its subclasses, this one is meaningful only for objects used to represent elements in an XML document (an Element). Since that's the case, I'll provide a detailed discussion of getAttributes in the overview of the Element interface and its methods instead of here. It returns null for other types of Node.

#### **appendChild(), insertBefore(), removeChild(), replaceChild()**

As their names imply, these methods add, replace, and remove child nodes from the node for which the method is called. While appendChild() simply adds a new node to the end of the list of children, insertBefore() allows you to insert a node into a specific location within the list. You'll use these methods when you want to modify the structure of a document that was loaded by a DOM parser.

#### **getChildNodes(), getFirstChild(), getLastChild()**

You can use these methods to obtain either a complete list of the node's children (getChild $\rightarrow$  $Nodes()$  or a reference to the first or last entry in the node's list of children (getFirstChild() and getLastChild(), respectively). The getChildNodes() method returns an object that implements the NodeList interface; this object is similar to Java's Vector class but is much less sophisticated. In fact, NodeList defines just two methods: getLength(), which indicates how many objects are in the collection, and item(), which returns a reference to one of the Node items based on an index value. For example, the following code segment obtains a list of children from a Node, uses the NodeList object to retrieve a reference to each one, and prints its String representation:

```
org.w3c.dom.Node parentNode;
org.w3c.dom.NodeList nodeList;
// ...
nodeList = parentNode.getChildNodes();
int count = nodeList.getLength();
for (int i = 0; i < count; i++) {
 node = nodeList.item(i);
  System.out.println(node.toString());
}
```
#### **getNextSibling(), getPreviousSibling()**

It's sometimes useful to be able to access the siblings of a given node, and these methods allow you to do just that. When you call getNextSibling() for a node, the method returns a reference to the sibling of the node that appears next in their parent's list of children, while getPreviousSibling() returns a reference to the previous sibling. A null value is returned by getNextSibling() if this node is the last one in the parent's list of children or if getPreviousSibling() is called for the first child node in a list.

#### **hasChildNodes()**

If the node for which this method is called has any children, hasChildNodes() returns true; false indicates it doesn't currently have any children.

#### **getOwnerDocument()**

Each Node object is associated with a particular Document, and this method returns a reference to that Document instance unless this Node is itself a Document, in which case it returns null.

#### **cloneNode()**

A copy of this node is returned by cloneNode(), and that copy will either be a deep copy or a shallow copy depending upon the value of the boolean parameter that's passed. If you specify a value of true, a deep copy is returned, which means that the entire subtree defined by this node is also copied and returned, while false indicates that only this node should be copied. In other words, a *shallow copy* is a copy of this node only, and a *deep copy* is a copy of this node and all of its descendents.

#### Document

As mentioned earlier, the Document interface is implemented by an object that represents an entire XML document, and a Document is returned by the DOM parser's parse() method. In other words, the object returned by parse() is the starting point from which you can begin to examine (or update) the document.

#### **getDocumentElement()**

A Document object maintains a reference to the Node that represents the XML document's root element, and you can use this method to obtain access to that node. In fact, the first thing you'll do after calling a DocumentBuilder's parse() method often will be to invoke this method on the Document object returned so you can begin to process the elements representing the document's content:

```
DocumentBuilderFactory factory = DocumentBuilderFactory.newInstance();
factory.setValidating(true);
DocumentBuilder builder = factory.newDocumentBuilder();
Document doc = builder.parse(uri);
Element rootElement = (doc.getDocumentElement());
```
If you executed this code using the XML document defined at the beginning of this chapter, for example, the getDocumentElement() method will return a reference to the object representing the <br/> <br/>book> element.

#### **getDocType()**

Just as a Document represents an XML document, a DocumentType represents a DTD. Each Document can maintain a reference to a DocumentType object, and this method allows you to access that object. If there's no DTD associated with the object, getDocType() returns a null value. Note that although the Level 1 DOM specification allows you to retrieve some of a document's DTD information, it doesn't allow you to modify that data or create a new DTD.

#### **createAttribute(), createCDATASection(), createComment(), createDocumentFraction(), createElement(), createEntityReference(), createProcessingInstruction(), createTextNode()**

These all represent factory methods that allow you to create instances of the various types of nodes without coupling your code to the JAXP-specific classes used to represent those types. In other words, by using only interfaces and factory methods, you can create application code that's not coupled to any particular DOM implementation.

#### **getElementsByTagName()**

You can use this method to obtain a NodeList that encapsulates all Element nodes in the document with a particular name or a list of all Element nodes in the document regardless of their names. To obtain a list of all elements, pass a String value of \* to getElementsByTagName(); specifying any other value causes it to return only the elements that have a name equal to the specified string. The following are examples of how you can use this method:

```
Document document;
NodeList list1, list2;
// ...
// Obtain a list of elements representing all of the elements in the
// document.
list1 = document.getElementsByTagName("*");
// Obtain a list of all elements with a tag/node name of "tocEntry".
list2 = document.getElementsByTagName("tocEntry");
```
#### **getImplementation()**

An object that implements the DOMImplementation interface is returned by getImplementation(), and that interface defines a single hasFeature() method. That method accepts two String parameter values: the name of a feature and a version number, and it returns true if the DOM parser that created the Document supports the specified feature. This is intended to allow applications to query a parser's capabilities in an implementation-independent manner, but version 1.0.1 of the JAXP DOM parser reports that it supports only version "1.0" of the "XML" feature.

#### Element

As already mentioned, this interface is used by objects that represent elements within the XML document. As you might expect, most of the methods defined in Element provide functionality that allows you to create, update, remove, and retrieve attribute values.

#### **setAttribute(), setAttributeNode()**

These methods allow you to add an attribute value to the element or to replace the value associated with an existing attribute.

The setAttribute() method requires two String parameters, the first of which represents the attribute's name and the second of which represents its value. If an attribute with the specified name already exists, its value is updated, but if it doesn't already exist, a new Attr object is created and added to this element's list of attributes.

The setAttributeNode() method works the same way, but instead of passing two String values, you must pass it a reference to an object that implements the Attr interface. As described in a moment, that interface is used by objects that encapsulate the name and value associated with element attributes.

#### **getAttribute(), getAttributeNode()**

Both of these methods are passed a String parameter that represents the name of an attribute, and both of them return the value associated with the specified attribute. However, while getAttribute() returns only a String representing the attribute's value, getAttributeNode() returns the entire Attr object. getAttributeNode() returns a null value if no attribute with the specified name exists, while getAttribute() returns an empty string if the attribute can't be found.

#### **removeAttribute(), removeAttributeNode()**

As their names imply, these methods allow you to remove an attribute from the element, and they differ only in how they require you to identify the attribute to be removed. To use removeAttribute(), you must pass a String representing the attribute's name, while removeAttributeNode() requires you to specify the Attr node object to be removed.

#### **getTagName()**

This method is provided as a convenience and is functionally identical to the getNodeName() method inherited from the Node interface. In other words, both getTagName() and getNodeName() return a String representing the name of the element.

#### **normalize()**

This method causes the parser to combine adjacent Text nodes that are descendents of this element, which can make processing simpler and more efficient. In addition, some operations may be sensitive to changes in the tree's structure, and such changes can occur if a document

is stored and reloaded without first being normalized. For example, suppose you create two new Text nodes and add them to an element as follows:

```
Document document;
Text text1, text2;
Element element;
\frac{1}{2}...
text1 = document.createTextNode("Matrix ");
text2 = document.createTextNode("Resources");
element.appendChild(text1);
element.appendChild(text2);
```
If you save and reload this document, it's likely that the text that was stored in the two separate (but adjacent) nodes just created will be stored in a single node that contains a value of Matrix Resources; however, you can force the nodes to be merged immediately by calling the normalize() method:

```
element.appendChild(text1);
element.appendChild(text2);
element.normalize();
```
#### **getElementsByTagName()**

This method performs the same task as the method of the same name in the Document interface, but the difference is that only elements that are descendents of this one are included in the search. In other words, instead of returning a list of all elements in the document with a particular name (or all elements in the document when \* is specified), this method returns only matching elements that are descendents of this node.

#### Attr

Objects that are used to represent an attribute should implement this interface, which defines methods for accessing and modifying the attribute's value and for retrieving its name. Note that Attr objects aren't child nodes of the element they describe.

#### **getName()**

Like getTagName(), this method is provided as a convenience and is functionally equivalent to getNodeName(). In other words, the implementations of getName() and getNodeName() in Attr both return a reference to a String representing the attribute's name.

#### **getValue(), setValue()**

This pair of accessor and mutator methods allows you to retrieve and update the value associated with an attribute.

#### **getSpecified()**

This method returns a boolean value that allows you to distinguish between attribute values that were actually specified in the XML document and those that are default values specified in the document's DTD. A value of true is returned if the value was specified in the XML document or if the value has been set/modified by a call to the Attr object's setValue() method. However, if the attribute's value was derived from its definition in a DTD and its setValue() hasn't been called, getSpecified() returns false. Note that if setValue() is called, this method will return true even if the value passed to the setValue() method is the same value that was already assigned to the attribute.

#### CharacterData

CharacterData is a subclass of Node, and like Node, CharacterData defines methods that are shared by other interfaces used to represent portions of an XML document. Specifically, CharacterData is the superclass of the Text, Comment, and CDATASection interfaces that are described in a moment. Each CharacterData subclass encapsulates text ("character data") information, and this interface defines methods for setting, retrieving, and modifying that text. In fact, many of the methods described next are similar to methods defined in Java's StringBuffer class.

#### **getLength()**

This method returns an integer value that represents the number of characters in the text string associated with this node.

#### **setData()**

You can use this method to set the text value associated with this node by passing a reference to a String object representing the new value.

#### **getData(), substringData()**

These methods return all (in the case of getData()) or part (substringData()) of the text associated with this node. Both return a String value, and substringData() requires two integer parameters: one specifying the starting index of the portion of the text to return and another representing the number of characters to be retrieved.

#### **appendData()**

You must pass a String parameter to this method, and the characters in that String are appended to the text data maintained by this node.

#### **replaceData()**

You can use this method in place of setData() when you want to replace only a portion of the character data encapsulated by the node. To do so, you must pass the following parameter values:

- An integer representing an index into the existing text value
- An integer representing the number of characters to be replaced
- A String representing the data that's to replace the specified portion of the target

For example, the following code segment illustrates how to replace the word *is* with *was* in an object that implements CharacterData:

```
CharacterData charData;
\frac{1}{1}...
charData.setData("This is a test");
// The word "is" has an index of 5 (it's the sixth character in the string)
int start = 5;
// The word "is" has a length of 2 (it's two characters long)
int length = 2;charData.replaceData(start, length, "was");
// The following line prints "This was a test");
System.out.println(charData.getData());
```
#### **insertData()**

The appendData() method allows you to append characters onto the end of the existing value, but you'll often need to insert characters at some arbitrary location other than the end. When that's the case, you can use this method, which requires you to pass an index value that describes where the text should be added and a String representing the text to be inserted. For example, the following code illustrates how to add text to the beginning of the existing value instead of at the end:

```
CharacterData charData;
// ...
charData.insertData(0, "This text is being inserted at the beginning");
```
#### **deleteData()**

When you need to delete characters from the existing node value, you can call deleteData() to do so. You must pass two integer values to this method: one representing the position of the first character to delete and another representing the number of characters to be deleted.

#### **Text**

This interface is one of the subinterfaces of CharacterData and is used to represent text within an XML document. Objects that implement this interface can be added as children to an Element node to describe the data between the element's start and end tags. For example, suppose you create an XML document that contains the following elements:

```
<outer>Java and <keyword>XML</keyword> are good</outer>
```
When a DOM parser processes this portion of the document, the <outer> element will contain three child nodes in the following order:

- An instance of Text containing the first portion of the text (*Java and* ).
- An Element representing < keyword> that in turn contains one child—a Text object with a value of XML.
- Another Text object containing the remainder of the text ( *are good.*).

Figure 13-7 illustrates these nodes.

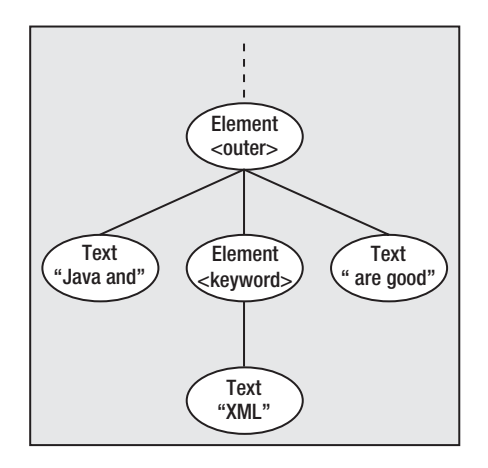

**Figure 13-7.** *A representation of how the XML data is stored internally after it's parsed*

It's important to realize that from a DOM parser's perspective, there's no difference between text that represents meaningful information (for example, *Java and*) and text that represents whitespace (linefeed and character return characters, tabs, and spaces). If you were to create an <example> element such as the following one, it too would have three child nodes. The second child would represent the empty <myInner> element, while the first and third children would represent the whitespace that precedes and follows that element in the document text, respectively.

#### <example> <myInner/> </example>

#### **splitText()**

This is the only method defined in the Text interface and is essentially the opposite of the "normalization" operation described previously that's available through the Element interface. In other words, while Element's normalize() method combines adjacent Text entries into a single entry, this method causes the Text object to be split into two separate (but adjacent) instances of Text.

The only parameter passed to this method is an integer that indicates the position at which the Text object's character data should be split. The characters up to and including the character at the position you specify will remain in the existing node, and any characters after that will be added to a new Text node. That new node will then be inserted into the parent node's list of children so it immediately follows the original Text node, as shown in Figure 13-8.

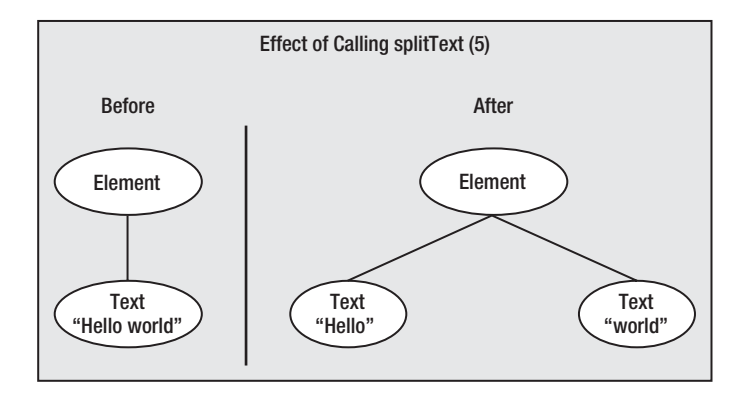

**Figure 13-8.** *As its name implies, splitText() splits a text element into two elements.*

You'll use this method when you want to insert new elements or other data between two portions of text in an XML document. Once you've called splitText(), you can insert child nodes between the original Text node and its newly created sibling.

#### Comment

No methods are defined in this interface, so an implementing class includes only those that are inherited from CharacterData. As you might expect, an instance of Comment encapsulates the text specified in a comment in an XML document. For example, the following entry results in the creation of an object that implements Comment and that has a data value of *This is a comment*:

<!-- This is a comment -->

#### **CDATASection**

Just as the Comment interface encapsulates the text stored in an XML document's comment, this interface (which is a subclass of Text) contains the text stored in a CDATA section. If the following entry were part of an XML document, it'd result in the creation of a CDATASection with a value of *This is some text data*:

```
<![CDATA[This is some text data]]>
```
#### ProcessingInstruction

The intuitively named ProcessingInstruction interface is implemented by objects that represent processing instructions found in XML documents, and this interface defines the following three methods.

#### **getTarget()**

As you may recall from the discussion of processing instructions and the SAX parser, the instruction target is the text that immediately follows the first question mark (?) and precedes the whitespace or the end of the instruction. For example, the target in the following example is myTarget:

<?myTarget doSomething moreInfo?>

#### **getData(), setData()**

The *instruction data* is any text information inside a processing instruction that follows the target value, and these methods allow you to retrieve and set the instruction data associated with this node. In the processing instruction shown previously, the instruction data is doSomething moreInfo.

#### **EntityReference**

This represents an entity reference that's embedded within an XML document. This may be an entity that you've defined inside a DTD or one of the predefined entities described earlier that are used to represent special characters such as the less-than (<) sign, greater-than (>) sign, ampersand  $(\&)$ , and so on. For example, the following code contains a sequence  $(\&$  amp; ) that represents such a reference, and that sequence will be converted into an EntityReference object when processed by a DOM parser:

 $\zeta$ someText>I can't embed the ampersand character ( $\&$ amp;) directly $\zeta$ /someText>

#### **getNodeName()**

This is the only method that allows you to retrieve the name of the referenced entity. For example, the previous entry in an XML file results in the creation of an EntityReference object with a node name of amp, so calling getNodeName() returns that String value.

#### **DocumentFragment**

No methods are defined in this interface, which doesn't correspond to a specific portion of an XML document, but DocumentFragment has a property that can be useful. Like all Node subclasses, it can contain child nodes, and it can be added as a child to other nodes. However, when a DocumentFragment is added as a child of some other node, the DocumentFragment's children, rather than the DocumentFragment itself, will be added. Therefore, DocumentFragment

provides a convenient container object for a collection of nodes that you want to make children of some other node (for example, when rearranging a document or implementing cut-and-paste functionality). Using DocumentFragment avoids the overhead of using a Document to hold the nodes.

#### DocumentType

This interface provides a partial representation of the DTD associated with an XML document and allows you to access (but not update) some of the information in the DTD.

#### **getName()**

Use this method to return the DTD's name, which is the first value that appears after the DOCTYPE keyword. For example, the name of the DTD referenced in the following code is book:

```
<?xml version="1.0" ?>
<!DOCTYPE book SYSTEM "./bookgram.dtd">
```
#### **getEntities()**

This method returns a collection of Entity objects encapsulated within a NamedNodeMap collection object; I'll describe the Entity interface in a moment.

You should recall the earlier discussion of the NodeList interface that's used by classes that provide a simplistic Vector-like functionality, which allows you to access a node based on its position within the collection/list. NamedNodeMap provides that same functionality, but it also allows you to assign each entry in the collection a name or "key" value that can be used to access the entry. In this case, the NamedNodeMap represents a collection of Entity objects, and the name/key value for each one is its name. For example, the following <!ENTITY> definition results in an Entity entry in the NamedNodeMap with a name/key of currentYear:

```
<!ENTITY currentYear "2000">
```
#### **getNotations()**

Just as the previous getEntities() method returns a NamedNodeMap that's a collection of Entity objects, this one returns a NamedNodeMap representing a collection of Notation instances. Like with Entity, I'll describe the Notation interface in a moment.

#### Entity

A DOM parser uses an implementation of this interface to represent entities that are defined in a DTD. For the three methods described next, assume that the following NOTATION and ENTITY definitions exist in the DTD:

```
<!NOTATION symbols "-//W3C//ENTITIES Symbols for XHTML//EN ">
<!ENTITY HTMLsymbols SYSTEM "xhtml-symbol.ent" NDATA symbols>
```
#### **getPublicId()**

This method returns the public identifier of the entity, which in this case is -//W3C//ENTITIES Symbols for XHTML//EN; a null value indicates that no public identifier was specified for the entity.

#### **getSystemId()**

This method returns the system identifier of the entity, which in this case is xhtml-symbol.ent; a null value indicates that no system identifier is specified for the entity.

#### **getNotationName()**

When called for an unparsed entity, this method returns the name of the notation associated with the entity, which in this case is symbols. A value of null is returned by this method when called for a parsed entity.

#### **getNodeName()**

This method isn't defined in the Entity interface but is inherited from Node and returns the name of the entity (for example, HTMLSymbols).

#### **Notation**

This class represents a notation that's defined in a DTD, and a collection of Notation instances can be retrieved by calling the getNotations() method for a DocumentType object.

#### **getPublicId()**

As its name suggests, this method returns a String representing the notation's public identifier.

#### **getSystemId()**

As its name suggests, this method returns a String representing the notation's system identifier.

## **Traversing a Document with DOM**

Now that you've examined the DOM interfaces, you'll see how to use them to examine an XML document and create a hierarchical collection of objects in memory. Each Element node can contain its own child nodes that can be other Element nodes, and those children may have their own child nodes, and so on, for a theoretically infinite number of levels, as shown in Figure 13-9.

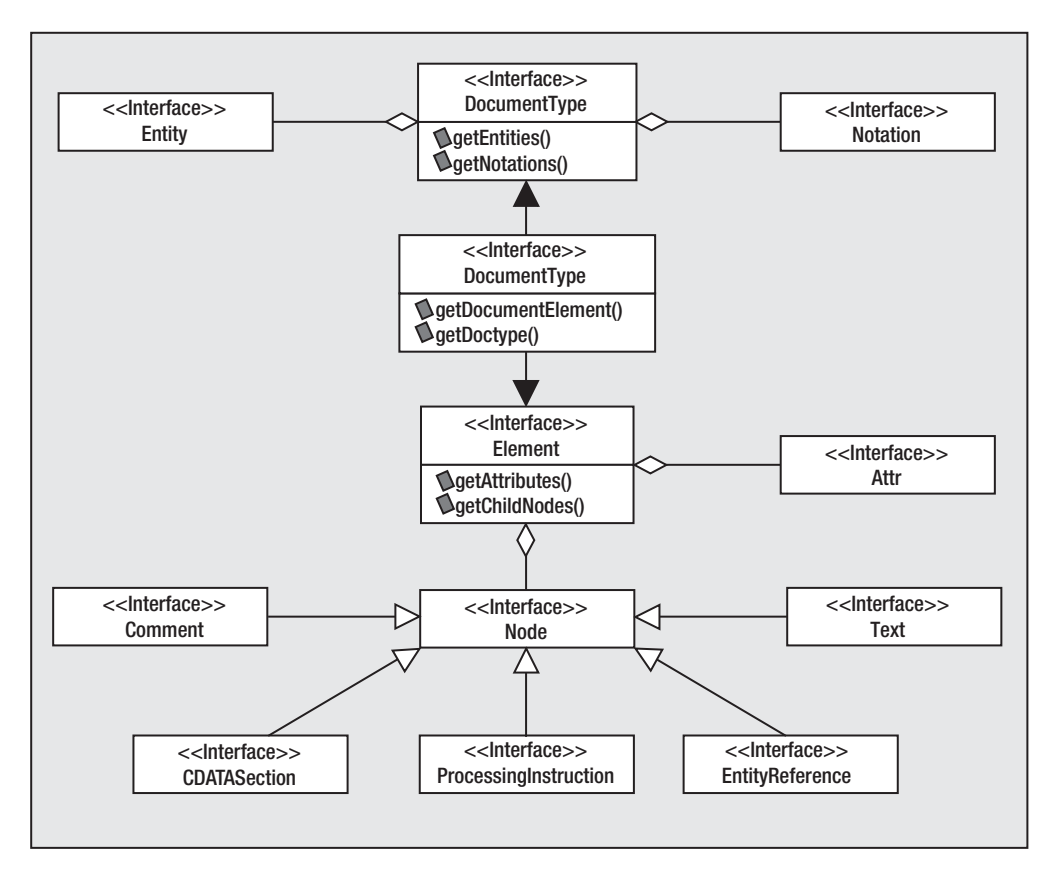

**Figure 13-9.** *The relationships that exist for the various interfaces used to represent a document maintained internally by a DOM parser*

As mentioned earlier, the DocumentBuilder class includes a parse() method that returns a Document object representing an XML document that's stored in memory. Once you have access to the Document object, you can call getDocumentElement() to obtain a reference to the XML document's root element or getDocumentType() if you intend to examine the document's DTD. The following code segment illustrates how you can use the JAXP classes to create a DOM parser, load and parse a document, and obtain access to its root element:

```
String uri;
// ...
DocumentBuilderFactory factory = DocumentBuilderFactory.newInstance();
factory.setValidating(true);
DocumentBuilder builder = factory.newDocumentBuilder();
Document doc = builder.parse(uri);
Element rootElement = doc.getDocumentElement();
```
As you've seen, the Node interface includes methods that allow you to access a node's parent, children, or siblings, and it's easy to use them to navigate through a document structure.

For example, suppose you're given an Element node and you want to display the subtree that it represents as it appeared in the original XML document. In other words, you not only want to examine the object structure but also want to actually reverse the parsing process and convert the objects back into an XML document. You can do this quite easily by creating code that traverses the tree, identifies which type of item each Node represents, and processes the node accordingly. Listing 13-1 shows an outline of such an application.

```
Listing 13-1. Initial DOMTest Implementation
```

```
import javax.xml.parsers.*;
import org.w3c.dom.*;
public class DOMTest {
 public static void main(String[] args) throws Exception {
   DOMTest dt = new DOMTest(args[0]);
  }
  public DOMTest(String uri) throws Exception {
    DocumentBuilderFactory factory =
        DocumentBuilderFactory.newInstance();
    factory.setValidating(true);
    DocumentBuilder builder = factory.newDocumentBuilder();
    Document doc = builder.parse(uri);
    displayTree(doc.getDocumentElement());
  }
 protected void displayTree(Node node) {
    short nodeType = node.getNodeType();
    switch (nodeType) {
     case Node.ELEMENT_NODE:
        printElement((Element)node);
        break;
     case Node.TEXT_NODE:
        printText((Text)node);
        break;
     case Node.COMMENT_NODE:
        printComment((Comment)node);
        break;
     case Node.CDATA_SECTION_NODE:
        printCDATA((CDATASection)node);
        break;
      case Node.ENTITY_REFERENCE_NODE:
        printEntityReference((EntityReference)node);
        break;
```

```
case Node.PROCESSING_INSTRUCTION_NODE:
        printProcessingInstruction(
            (ProcessingInstruction)node);
        break;
      default:
    }
  }
 protected void printElement(Element node) {
   // ...
  }
 protected void printText(CharacterData node) {
   // ...
  }
 protected void printComment(Comment node) {
   // ...
  }
 protected void printCDATA(CDATASection node) {
   // ...
  }
 protected void printEntityReference(EntityReference node) {
   // ...
  }
 protected void printProcessingInstruction(ProcessingInstruction node) {
   // ...
  }
}
```
Except for Element instances, each type of Node subclass object can be converted into an appropriate text representation easily. In fact, all the previous printXXX() methods except printElement() can be completed with a single statement that wraps the node data in an appropriate character string:

```
protected void printText(CharacterData node) {
 System.out.print(node.getData());
}
protected void printComment(Comment node) {
 System.out.print("<!--" + node.getData() + "-->");
}
```

```
protected void printCDATA(CDATASection node) {
  System.out.print("<![CDATA[" + node.getData() + "]]>");
}
protected void printEntityReference(EntityReference node) {
  System.out.print("&" + node.getNodeName() + ";");
}
protected void printProcessingInstruction(ProcessingInstruction node) {
  System.out.print("<?" + node.getTarget() + " " + node.getData() + "?>");
}
```
Processing Element nodes is slightly more complex because they can have attributes and child nodes that must be included in the output, but the start and end tags can easily be generated as shown in the following code:

```
protected void printElement(Element node) {
 // ...
 System.out.print("<" + node.getNodeName());
  // ...
 System.out.print(">");
 // ...
 System.out.print("</" + node.getNodeName() + ">");
}
```
To include an element's attribute values inside its start tag, you must retrieve a reference to its attribute list by calling the getAttributes() method. After that, iterate through the list and generate output for each one, placing quotes around its value:

```
protected void printElement(Element node) {
 Attr attr;
  System.out.print("<" + node.getNodeName());
 NamedNodeMap attrs = node.getAttributes();
  int count = attrs.getLength();
 for (int i = 0; i < count; i++) {
    attr = (Attr)(attrs.item(i));
    System.out.print(" " + attr.getName() + "=\"" + attr.getValue() +
                       "\"");
  }
 System.out.print(">");
 // ...
 System.out.print("</" + node.getNodeName() + ">");
}
```
You must also ensure that all of an element's child nodes are included in the generated output, but this is even easier to accomplish. Simply obtain a reference to the list of children by calling getChildNodes() and then call the displayTree() method for each one. This causes the entire tree structure to be processed using *preorder traversal*, a term that's described in

Chapter 7. Stated simply, however, it means that a node is processed/displayed before its children instead of afterward.

```
protected void printElement(Element node) {
 Node child;
 Attr attr;
  System.out.print("<" + node.getNodeName());
  NamedNodeMap attrs = node.getAttributes();
  int count = attrs.getLength();
  for (int i = 0; i < count; i++) {
    attr = (Attr)(attrs.item(i));System.out.print(" " + attr.getName() + "=\"" + attr.getValue() +
                     "\"");
  }
  System.out.print(">");
 NodeList children = node.getChildNodes();
  count = children.getLength();
 for (int i = 0; i < count; i++) {
    child = children.item(i);
    displayTree(child);
  }
  System.out.print("</" + node.getNodeName() + ">");
}
```
With the printElement() method in place, you can now use the DOMTest application to print the contents of an XML document's root element. To do this, simply compile the code and execute it, passing a string that represents a URI to the main() method as shown in the following code:

```
C:\brett\temp>java DOMTest file:/c:/brett/temp/booktest.xml
<book><title>Pro Java Programming</title><author>Brett Spell</autho
r><publisher>Apress</publisher><tableOfContents showPageNumbers="Yes"><t
ocEntry>Printing</tocEntry><tocEntry>Cut and Paste</tocEntry><tocEntry>Drag
and Drop</tocEntry></tableOfContents></book>
```
Although this application provided a reason for you to see how to traverse a DOM tree, it really wasn't necessary to implement this functionality at all. That's because the DOM implementation supplied with the JAXP download contains toString() methods that do essentially the same thing as the printXXX() methods. In fact, the following simplified version of DOMTest will produce the same output as the code just created:

```
import javax.xml.parsers.*;
import org.w3c.dom.*;
public class DOMTest2 {
 public static void main(String[] args) throws Exception {
    DOMTest2 dt = new DOMTest2s(args[0]);
  }
```

```
public DOMTest2(String uri) throws Exception {
  DocumentBuilderFactory factory =
     DocumentBuilderFactory.newInstance();
  factory.setValidating(true);
  DocumentBuilder builder = factory.newDocumentBuilder();
  Document doc = builder.parse(uri);
  System.out.println(doc.getDocumentElement());
}
```
}

It may be tempting to take advantage of this functionality if you're using the JAXP parser, but you should keep in mind that this behavior isn't part of the DOM standard.

## **Editing Documents with DOM**

You can use DOM to edit a document in essentially the same way as using it to scan the document. In addition to the methods that allow you to access node values and navigate through an object structure, DOM also provides methods that allow you to add, modify, and delete nodes from the tree. For example, given the XML document shown in Listing 13-2, suppose you want to assign a value of no to the showPageNumbers attribute value in the <tableOfContents> element.

**Listing 13-2.** *An XML Document to Be Edited*

```
<?xml version="1.0" ?>
<book>
  <title>Pro Java Programming</title>
  <author>Brett Spell</author>
  <publisher>Apress</publisher>
  <tableOfContents showPageNumbers="yes">
    <tocEntry>Printing</tocEntry>
    <tocEntry>Cut & amp; Paste</tocEntry>
    <tocEntry>Drag & amp; Drop</tocEntry>
  </tableOfContents>
</book>
```
Once the document has been loaded into memory, the root element can be accessed and its children searched until the <tableOfContents> element is located. After that's done, you can use a call to setAttribute() to set the showPageNumbers value to no, as shown in Listing 13-3.

**Listing 13-3.** *Locating a Node and Modifying Its Value*

```
import javax.xml.parsers.*;
import org.w3c.dom.*;
public class DOMTest3 {
```

```
public static void main(String[] args) throws Exception {
  DOMTest3 dt = new DOMTest3(args[0]);
}
public DOMTest3(String uri) throws Exception {
  DocumentBuilderFactory factory =
     DocumentBuilderFactory.newInstance();
  factory.setValidating(true);
  DocumentBuilder builder = factory.newDocumentBuilder();
  Document doc = builder.parse(uri);
  Element rootElement = doc.getDocumentElement();
  NodeList children = rootElement.getChildNodes();
  Node current = null;
  int count = children.getLength();
  for (int i = 0; i < count; i++) {
   current = children.item(i);
   if (current.getNodeType() == Node.ELEMENT_NODE) {
      Element element = (Element)current;
      if (element.getTagName().equalsIgnoreCase("tableOfContents")) {
        element.setAttribute("showPageNumbers", "no");
      }
   }
  }
  System.out.println(doc.getDocumentElement());
}
```
If, on the other hand, you want to delete the <tableOfContents> tag completely instead of modifying its attribute, you can use the removeChild() method, as shown in Listing 13-4.

```
Listing 13-4. Removing a Node
```
}

```
import javax.xml.parsers.*;
import org.w3c.dom.*;
public class DOMTest4 {
 public static void main(String[] args) throws Exception {
   DOMTest4 dt = new DOMTest4(args[0]);
  }
 public DOMTest4(String uri) throws Exception {
    DocumentBuilderFactory factory =
        DocumentBuilderFactory.newInstance();
```

```
factory.setValidating(true);
 DocumentBuilder builder = factory.newDocumentBuilder();
 Document doc = builder.parse(uri);
 Element rootElement = doc.getDocumentElement();
 NodeList children = rootElement.getChildNodes();
 Node current = null;
 for (int i = 0; i < children.getLength(); i++) {
   current = children.time();
   if (current.getNodeType() == Node.ELEMENT_NODE) {
     Element element = (Element)current;
     if (element.getTagName().equalsIgnoreCase("tableOfContents")) {
       rootElement.removeChild(element);
     }
   }
 }
 System.out.println(doc.getDocumentElement());
}
```
}

When removing nodes like this, keep in mind that you're removing not only the node you specify on the call to removeChild() but all of its descendents as well. In this case, for example, removing the <tableOfContents> element results in the removal of the three <tocEntry> elements that are its children, those three nodes' children, and so on.

In other words, removeChild() effectively eliminates the entire subtree defined by the node that you pass as a parameter value.

#### Creating and Adding New Nodes

Creating and adding new nodes is equally simple, since the Node interface includes methods such as appendChild(), insertBefore(), and replaceChild(). Creating a new node is something you haven't done before, although you may remember that the Document interface includes factory methods that return instances of the different types of Node objects. In most cases, these methods require a single parameter that represents the name of the node to be created, and the following is an example of how you might create a new Element node:

```
Document doc = builder.parse(uri);
// ...
Element myNewElement = doc.createElement("tocEntry");
```
Once the new element is created, you can call its mutator methods to modify its state, and once it's properly initialized, you can add it to the object structure. The following code creates a new Element representing a <tocEntry>, creates a new Text node containing Help, makes the Text node a child of the new Element, and inserts that element before the second child of the <tableOfContents> node, as shown in Listing 13-5.

}

```
Listing 13-5. Adding a Node to the Tree
import javax.xml.parsers.*;
import org.w3c.dom.*;
public class DOMTest5 {
 public static void main(String[] args) throws Exception {
    DOMTest5 dt = new DOMTest5(args[0]);
  }
  public DOMTest5(String uri) throws Exception {
    DocumentBuilderFactory factory =
        DocumentBuilderFactory.newInstance();
    factory.setValidating(true);
    DocumentBuilder builder = factory.newDocumentBuilder();
    Document doc = builder.parse(uri);
    Element rootElement = doc.getDocumentElement();NodeList children = rootElement.getChildNodes();
    Node current = null;
    int count = children.getLength();
    for (int i = 0; i < count; i++) {
     current = children.item(i);
     if (current.getNodeType() == Node.ELEMENT_NODE) {
        Element element = (Element)current;
        if (element.getTagName().equalsIgnoreCase("tableOfContents")) {
          // Get the list of <tocEntry> items
          NodeList tocitems = element.getElementsByTagName("tocEntry");
          // Obtain a reference to the second one
          Node secondChild = tocitems.item(1);
          // Create a new <tocEntry> element
          Element newTOCItem = doc.createElement("tocEntry");
          // Create a new "Help" text node
          Text newText = doc.createTextNode("Help");
          // Make it a child of the new <tocEntry> element
          // <tocEntry>Help</tocEntry>
          newTOCItem.appendChild(newText);
          // Add the new <tocEntry> element to <tableOfContents>
          element.insertBefore(newTOCItem, secondChild);
        }
     }
    }
    System.out.println(doc.getDocumentElement());
  }
```
In effect, this is equivalent to making the following addition to the original XML document:

```
<tableOfContents showPageNumbers="Yes">
  <tocEntry>Printing</tocEntry>
  <tocEntry>Help</tocEntry><tocEntry>Cut &amp; Paste</tocEntry>
  <tocEntry>Drag & amp; Drop</tocEntry>
</tableOfContents>
```
This illustrates an important point that may not be obvious. Although it may appear that the original <tableOfContents> node had only three children, it has at least seven: four Text nodes representing whitespace in addition to the three <tocEntry> Element nodes. If the tree has been normalized (which it typically will be after it's first constructed), there will be exactly seven child nodes. However, it's possible that one "section" of whitespace consists of up to two sequential Text nodes (for example, a linefeed followed by a tab). In any case, when adding data nodes to a tree as in this example, you may also want to add a Text node representing whitespace as well. Although whitespace has no impact upon a parser's ability to process the document or upon the logical organization of the document, you want to add it for the sake of readability. In this case, you can add whitespace easily by inserting the bold code in Listing 13-6.

```
Listing 13-6. Adding a Whitespace Node
```

```
// ...
for (int i = 0; i < count; i++) {
 current = children.item(i);
  if (current.getNodeType() == Node.ELEMENT_NODE) {
    Element element = (Element)current;
    if (element.getTagName().equalsIgnoreCase("tableOfContents")) {
     // Get the list of <tocEntry> items
     NodeList tocitems = element.getElementsByTagName("tocEntry");
     // Obtain a reference to the second one
     Node secondChild = tocitems.item(1);
     // Create a new <tocEntry> element
     Element newTOCItem = doc.createElement("tocEntry");
     // Create a new "Help" text node
     Text newText = doc.createTextNode("Help");
      // Make it a child of the new <tocEntry> element
     // <tocEntry>Help</tocEntry>
     newTOCItem.appendChild(newText);
     // Add the new <tocEntry> element to <tableOfContents>
     element.insertBefore(newTOCItem, secondChild);
     // Create another text node containing a linefeed and
     // two tabs to use for whitespace
     newText = doc.createTextNode("\n\t\t");
     // Insert it before the new <tocEntry> we added
     element.insertBefore(newText, secondChild);
    }
  }
}
// ...
```
This inserts a linefeed and two tab characters after the newly inserted <tocEntry> element (before the element that follows it) so that when converted into XML, the document's contents will appear as shown in the following code:

```
<tableOfContents showPageNumbers="Yes">
  <tocEntry>Printing</tocEntry>
  <tocEntry>Help</tocEntry>
  <tocEntry>Cut &amp; Paste</tocEntry>
  <tocEntry>Drag & amp; Drop</tocEntry>
</tableOfContents>
```
#### Creating a New Document

All of the Document instances you've used so far were created when the parse() method read and processed an existing document, but you'll sometimes want to create a new object collection that's not associated with an existing XML document. As you saw earlier, JAXP's DocumentBuilder class contains a newDocument() method that you can use to obtain a new (and empty) Document object:

```
import javax.xml.parsers.*;
import org.w3c.dom.*;
public class DOMTest6 {
 public static void main(String[] args) throws Exception {
    DOMTest6 dt = new DOMTest6();
  }
  public DOMTest6() throws Exception {
    DocumentBuilderFactory factory =
        DocumentBuilderFactory.newInstance();
    factory.setValidating(true);
    DocumentBuilder builder = factory.newDocumentBuilder();
    Document document = builder.newDocument();
    // ...
  }
}
```
Once you've created a new Document object, the first Element child you add to it will become the document's root element, and you can add other nodes as described previously:

```
import javax.xml.parsers.*;
import org.w3c.dom.*;
public class DOMTest6 {
```

```
public static void main(String[] args) throws Exception {
    DOMTest6 dt = new DOMTest6();
  }
  public DOMTest6() throws Exception {
    DocumentBuilderFactory factory =
        DocumentBuilderFactory.newInstance();
    factory.setValidating(true);
    DocumentBuilder builder = factory.newDocumentBuilder();
    Document document = builder.newDocument();
    // Create a new Element object
    Element rootElement = document.createElement("book");
    // Make it the root element of this new document
    document.appendChild(rootElement);
    System.out.println(document.getDocumentElement());
  }
}
```
# **Transforming XML Documents**

I've already pointed out that using XML allows you to separate your data from instructions that describe how the data is displayed. However, I haven't mentioned how to convert an XML document into some format that's appropriate for display, such as an HTML document. For example, you should recall that an HTML document and a similar XML document were defined at the beginning of this chapter. Since the HTML version contains information that describes how to format the data, it's possible to view that document in a browser and have it display the data appropriately. In contrast, the XML document doesn't contain any such display guidelines.

One option for converting an XML document into some other format is to use DOM to examine the document's contents and write an appropriate representation, but this can be a complex and difficult task depending upon the size and complexity of the document. In addition, writing Java code to perform the formatting means you must change that code when you want to change the structure of the output. Fortunately, an alternative approach exists that makes it reasonably simple to define a set of rules that describes how an XML document should be transformed. That alternative is XSL. XSL is a standard created by the World Wide Web Consortium, and its purpose is to allow you to create stylesheets for XML documents, where a *stylesheet* is simply a file that describes how information should be transformed.

XSL allows you to do two things that are (technically, at least) distinct from one another: rearrange the structure of your document's nodes and describe what output should be generated for each node. In other words, you can convert a document from one XML grammar to another or even from one XML format to some non-XML format such as HTML, RTF, PDF, and so on.

You'll now see how to create an XSLT file that will transform the XML document at the beginning of this chapter into the equivalent HTML document. First, you should create a file called booktran.xsl that contains the following three lines. The first line is the XML declaration you've already seen, and the next line is the stylesheet declaration, which identifies the namespace that will be used to refer to XSLT instructions:

```
<?xml version="1.0"?>
<xsl:stylesheet xmlns:xsl="http://www.w3.org/1999/XSL/Transform" version="1.0">
</xsl:stylesheet>
```
To specify how XML data is formatted, you must create templates, which are elements containing transformation instructions and data. In this case, for example, when a <br/>book> element is encountered, you want an HTML document to be generated that contains the same data found in <br/>book> but with HTML tags that describe how to format the data. Therefore, you can create a template like the following one that will generate the <HTML> and </HTML> tags when <br/>book> is encountered:

```
<?xml version="1.0"?>
<xsl:stylesheet xmlns:xsl="http://www.w3.org/1999/XSL/Transform" version="1.0">
```

```
<xsl:template match="book">
<HTML>
</HTML>
</xsl:template>
```
</xsl:stylesheet>

To embed information from one of the elements, you can use the value-of instruction as shown in the following code. This instruction generates output from the text found between the start and end tags of the specified element. In this case, it's used to extract the book's title, author, and publisher from the XML document:

```
<?xml version="1.0"?>
<xsl:stylesheet xmlns:xsl="http://www.w3.org/1999/XSL/Transform" version="1.0">
<xsl:template match="book">
<HTML>
<CENTER><H1><xsl:value-of select="title"/></H1></CENTER>
<H4><xsl:value-of select="author"/></H4>
<H4><xsl:value-of select="publisher"/></H4>
</HTML>
```
</xsl:template>

</xsl:stylesheet>

For example, given the XML document at the beginning of this chapter, the previous XSLT document will extract the contents of the  $\langle$ title>,  $\langle$ author>, and  $\langle$ publisher> elements, enclosing the title within an  $\langle H1 \rangle$  tag and the author and publisher within  $\langle H4 \rangle$  tags. To actually perform this transformation, however, you need an XSL processor.

### **Performing an XSL Transformation**

Like SAX and DOM, you must obtain an XSLT processor before you can use the technology, but again, Java includes an implementation for your use. The first step in doing so is to obtain an instance of the TransformerFactory class defined within the javax.xml.transform package:

```
TransformerFactory factory = TransformerFactory.newInstance();
```
As you might expect, a TransformerFactory returns instances of Transformer, and those instances can be used to transform XML documents based on the instructions in a stylesheet. However, since the Transformer relies upon the stylesheet to perform the transformation, you're required to identify the source of the stylesheet data when you create the Transformer. You can do this using an implementation of the Source interface defined in javax.xml.transform; fortunately, Java provides convenient implementations of that interface. One implementation is StreamSource, which represents a data source as a stream that corresponds to a File, a Reader, or an InputStream. Let's suppose the stylesheet defined previously is stored in C:\brett\temp\styletest.xsl and you want to create a Transformer that uses it to process an XML document. In that scenario, you could use code like that shown in the following code:

```
File file = new File("C:/brett/temp/styletest.xsl");
Source source = new StreamSource(file);
```
Now that you've seen how to define a Source, you can easily create a Transformer using the following code:

```
TransformerFactory factory = TransformerFactory.newInstance();
File file = new File("C:/brett/temp/styletest.xsl");
Source source = new StreamSource(file);
Transformer transformer = factory.newTransformer(source);
```
Finally, to perform the transformation, you need to create another Source implementation that identifies the XML document to be transformed along with a Result implementation that identifies where to send the transformed output. As was the case with Source, JAXP provides convenient implementations of the Result interface, including the StreamResult class that allows output to be sent to a File, an OutputStream, or a Writer. For example, to create a Result implementation that will send the transformed data to standard output, you could use code like this:

```
Result result = new StreamResult(System.out);
```
Now that you've seen how to create Source and Result implementations, you can easily transform an XML document stored in C:\brett\temp\mytest.xml using a stylesheet stored in C:\brett\temp\styletest.xsl and send it to standard output using this code:

```
TransformerFactory factory = TransformerFactory.newInstance();
File file = new File("C:/brett/temp/styletest.xsl");
Source source = new StreamSource(file);
```

```
Transformer transformer = factory.newTransformer(source);
file = new File("C:/brett/temp/mytest.xml");
source = new StreamSource(file);
Result result = new StreamResult(System.out);
transformer.transform(source, result);
```
Running this code with the stylesheet defined earlier and the XML document listed at the beginning of this chapter produces the following output:

<HTML> <CENTER> <H1>Pro Java Programming</H1> </CENTER> <H4>Brett Spell</H4> <H4>Apress</H4> </HTML>

Although this example is a trivial one, XSLT provides a robust facility for performing translations. A complete discussion of its capabilities is beyond the scope of this chapter, but you can find more information at http://www.w3.org/TR/xslt/ or refer to *XSLT 2.0 Programmer's Reference*, Third Edition, by Michael Kay (Wrox Press, 2004).

#### Introducing XPath

Before continuing, it's helpful to closely examine the values of the select attributes associated with the value-of instructions you created. Although it may not be apparent, these are examples of XPath (XML Path Language) values. XPath is an expression language used to select nodes in an XML document tree, specify conditions for different ways of processing a node, and generate text from the tree. Here it simply provides a way to refer to specific nodes in the XML document. XPath is a separate standard from XSL/XSLT, but as this example illustrates, it's used to identify document nodes referenced during transformations. Fortunately, XPath is somewhat intuitive, since the notation used is similar to what you're probably already accustomed to using when referring to directories in a file system.

For example, suppose you issue the command dir . in a DOS/Windows environment. The single period character (.) represents the current directory, so this command will list all the files in the current directory and all its subdirectories. For example, if your current directory is C:\brett\temp, the previous command will list all files and subdirectories contained by that directory. Similarly, issuing the command dir xslt from that same directory will list the contents of the xslt subdirectory (C:\brett\temp\xslt).

Given these examples, you may already realize how this relates to XPath. In the template that's defined to handle <book> elements, the "current node" is the <book> element being processed, and a path such as author or publisher refers to the element directly below the current one. In other words, the value-of instruction simply includes the text found between the start and end tags of the node identified by the XPath value. In this case, that means the  $\langle$ title>,  $\langle$ author>, and  $\langle$ publisher> values.

At this point, you need to add two things: the table of contents information and the publisher's logo image. You can easily reproduce the table of contents header using the techniques already described:

```
<?xml version="1.0"?>
<xsl:stylesheet xmlns:xsl="http://www.w3.org/1999/XSL/Transform" version="1.0">
<xsl:template match="book">
<HTML>
<CENTER><H1><xsl:value-of select="title"/></H1></CENTER>
<H4><xsl:value-of select="author"/></H4>
<B>
<H3>Table Of Contents</H3>
</B>
<H4><xsl:value-of select="publisher"/></H4>
</HTML>
</xsl:template>
```
On the other hand, including the <tocItem> entries in the output is slightly more complex because there are several such entries and because they aren't directly below the <book> element being processed. That isn't really a difficult problem to solve because XPath allows you to refer to the <tocItem> entries from the <br/> <br/> <br/>edook> template. However, since you have multiple such entries, you must use the for-each instruction to define a loop that will process each one of them:

```
<?xml version="1.0"?>
```

```
<xsl:stylesheet xmlns:xsl="http://www.w3.org/1999/XSL/Transform" version="1.0">
```

```
<xsl:template match="book">
<HTML>
<CENTER><H1><xsl:value-of select="title"/></H1></CENTER>
<H4><xsl:value-of select="author"/></H4>
\angleR\angle<H3>Table Of Contents</H3>
<UL>
<xsl:for-each select="tableOfContents/tocEntry">
</xsl:for-each>
</UL>
\langle/B\rangle<H4><xsl:value-of select="publisher"/></H4>
</HTML>
</xsl:template>
```
</xsl:stylesheet>

With this loop in place, you can easily generate output for each <tocEntry> element. Note the use of the single period (.) for the select value, which in the context of the loop refers to the value between the start and end tags of the <tocEntry> element.

```
<?xml version="1.0"?>
<xsl:stylesheet xmlns:xsl="http://www.w3.org/1999/XSL/Transform" version="1.0">
<xsl:template match="book">
<HTML>
<CENTER><H1><xsl:value-of select="title"/></H1></CENTER>
<H4><xsl:value-of select="author"/></H4>
<B>
<H3>Table Of Contents</H3>
\langleUL\rangle<xsl:for-each select="tableOfContents/tocEntry">
<LI><xsl:value-of select="."/></LI>
</xsl:for-each>
</UL>
\langle/B\rangle<H4><xsl:value-of select="publisher"/></H4>
</HTML>
</xsl:template>
```

```
</xsl:stylesheet>
```
Finally, you can add the  $\langle IMC \rangle$  tag that will display the cover image, although you have at least two ways to accomplish this. One approach is to explicitly embed the information in the document, as follows:

```
<?xml version="1.0"?>
<xsl:stylesheet xmlns:xsl="http://www.w3.org/1999/XSL/Transform" version="1.0">
<xsl:template match="book">
<HTML>
<CENTER><H1><xsl:value-of select="title"/></H1></CENTER>
<H4><xsl:value-of select="author"/></H4>
<B>
<H3>Table Of Contents</H3>
<xsl:for-each select="tableOfContents/tocEntry">
<LI><xsl:value-of select="."/></LI>
</xsl:for-each>
\langle/B\rangle<H4><xsl:value-of select="publisher"/></H4>
<IMG SRC="http://www.apress.com/ApressCorporate/supplement/1/421/bcm.gif"
     ALT="Cover Image" />
</HTML>
</xsl:template>
</xsl:stylesheet>
```
However, if you prefer to avoid explicitly identifying the file in your XSL document, you can use entity references instead:

```
<?xml version="1.0"?>
<!DOCTYPE xsl:stylesheet SYSTEM "pubinfo.dtd">
<xsl:stylesheet xmlns:xsl="http://www.w3.org/1999/XSL/Transform" version="1.0">
<xsl:template match="book">
<HTML>
<CENTER><H1><xsl:value-of select="title"/></H1></CENTER>
<H4><xsl:value-of select="author"/></H4>
<B>
<H3>Table Of Contents</H3>
<xsl:for-each select="tableOfContents/tocEntry">
<LI><xsl:value-of select="."/></LI>
</xsl:for-each>
\langle/B\rangle<H4><xsl:value-of select="publisher"/></H4>
<IMG SRC="&logoFile;" ALT="&logoText;" />
</HTML>
</xsl:template>
```
</xsl:stylesheet>

This latter approach also requires that a pubinfo.dtd file be created with the following contents:

```
<!-- pubinfo.dtd -->
<!ENTITY logoFile "http://www.apress.com/ApressCorporate/supplement/1/421/bcm.gif">
<!ENTITY logoText "Coverage Image">
```
The output produced by this stylesheet is as follows:

```
<HTML>
<CENTER>
<H1>Pro Java Programming</H1>
</CENTER>
<H4>Brett Spell</H4>
2R<sub>2</sub><H3>Table Of Contents</H3>
<LI>Printing</LI>
<LI>Cut and Paste</LI>
<LI>Drag and Drop</LI>
\langle/B\rangle<H4>Apress</H4>
<IMG ALT="Cover Image"
     SRC="http://www.apress.com/ApressCorporate/supplement/1/421/bcm.gif "></HTML>
```
#### Creating and Using Additional Templates

Although the previous approach is acceptable for a relatively simple XML document, it has one design flaw that can be significant. Specifically, all processing takes place inside a single template, and if your document's structure is complex, you'll be forced to put a large amount of code inside that template. This is roughly equivalent to creating a large, "monolithic" method in Java or some other programming language, where that method performs many different steps in a complex algorithm. Such a method becomes difficult to understand and maintain, so it's usually desirable to separate the functions by placing them in different methods (or templates in this case). A good candidate for such a change is the code that handles the <tableOfContents> elements and its <tocItem> subelements, since that code accounts for roughly half of the logic inside the existing template.

You can easily create a new template that handles only <tableOfContents> elements, as shown in the following code; it contains essentially the same instructions that were present in  $\langle \text{book} \rangle$ . The only exception is that the  $\langle \text{tocEntry} \rangle$  items are referenced from a location relative to the <tableOfContents> entry instead of the <br/> <br/> <br/>dook> element. Therefore, you must change the path used in the for-each instruction to reference each <tocEntry> from tableOfContents/tocEntry to tocEntry.

```
<?xml version="1.0"?>
<!DOCTYPE xsl:stylesheet SYSTEM "pubinfo.dtd">
<xsl:stylesheet xmlns:xsl="http://www.w3.org/1999/XSL/Transform" version="1.0">
<xsl:template match="book">
<HTML>
<CENTER><H1><xsl:value-of select="title"/></H1></CENTER>
<H4><xsl:value-of select="author"/></H4>
<H4><xsl:value-of select="publisher"/></H4>
<IMG SRC="&logoFile;" ALT="&logoText;"/>
</HTML>
</xsl:template>
```

```
<xsl:template match="tableOfContents">
<B>
<H3>Table Of Contents</H3>
<xsl:for-each select="tocEntry">
<LI><xsl:value-of select="."/></LI>
</xsl:for-each>
</B>
</xsl:template>
```
#### </xsl:stylesheet>

Although you might expect the template associated with the <tableOfContents> element to be called automatically, that's not the case. Only the template that handles the root element will be called automatically, and to use any other templates, you must explicitly "call" them using the apply-templates instruction. This instruction causes the XSLT processor to handle the specified child element(s) of the current element and embed the results in the output being created. For example, to include the <tableOfContents> element output between the text created for the  $\langle \text{author} \rangle$  and  $\langle \text{public} \rangle$  elements, you need to make the following modification:

```
\langle!-- ... -->
```

```
<xsl:template match="book">
<HTML>
<CENTER><H1><xsl:value-of select="title"/></H1></CENTER>
<H4><xsl:value-of select="author"/></H4>
<xsl:apply-templates select="tableOfContents"/>
<H4><xsl:value-of select="publisher"/></H4>
<IMG SRC="&logoFile;" ALT="&logoText;"/>
</HTML>
</xsl:template>
```
 $\langle$ !-- ... -->

This command will again generate a file booktest.html containing the following content:

```
<HTML>
<CENTER>
<H1>Pro Java Programming</H1>
</CENTER>
<H4>Brett Spell</H4>
<B>
<H3>Table Of Contents</H3>
<LI>Printing</LI>
<LI>Cut and Paste</LI>
<LI>Drag and Drop</LI>
\langle/B\rangle<H4>Apress</H4>
<IMG ALT="Cover Image"
     SRC="http://www.apress.com/ApressCorporate/supplement/1/421/bcm.gif "></HTML>
```
Although the whitespace isn't quite the same as that of the HTML document defined earlier in the chapter, the two documents are functionally identical from a browser's perspective.

# **Summary**

In this chapter, you looked at the following:

- What XML is and how it differs from HTML
- How an XML document is formed
- How to parse XML documents using the DOM API
- How to transform XML documents using XSLT
- The role of XPath in transformations

## CHAPTER 14

#### ■ ■ ■

# Adding Annotations

**J**ava 5 included support for many features that weren't present in earlier releases of Java, and one of the most significant enhancements is Java 5's support for annotations, which is also sometimes referred to as *metadata*. To understand what benefits this feature provides, it's helpful to first realize that the definition of "metadata" is "data about data." In other words, metadata is information that describes other data. An example of where metadata has long been used in Java is the java.sql package that contains DatabaseMetaData, ResultSetMetaData, and the relatively new ParameterMetaData interfaces. As implied by the definition just mentioned and by their names, these classes encapsulate data that describes a database, a ResultSet, and parameter information, respectively. For example, ResultSetMetaData allows you to find out how many columns are represented within a ResultSet, the data types associated with those columns, and so on.

In contrast to the classes defined in java.sql, Java's support for annotations allows you to include in your source files information that describes the elements of your code such as classes, methods, and parameters. To understand how this is useful, you'll briefly examine another way that releases prior to Java 5 supported metadata, specifically through the @deprecated tag used by the javadoc tool. The @deprecated tag identifies a method that programmers are discouraged from using, typically because a preferred alternative exists that should be used instead. To illustrate how this works, let's assume you've created and compiled a class like the following one. Notice that a javadoc-style comment block has been defined for the getText() method.

```
public class Server {
```

```
/**
 * @deprecated Use the getText() method in the NewAndImprovedServer class
 * instead.
 */
public String getText() {
    return "Hello world!";
}
public String getMoreText() {
    return "Hello galaxy!";
}
```
As mentioned, the presence of the @deprecated tag means that programmers are discouraged from using this method, and as this example illustrates, the tag also should contain text that tells what should be used in place of this deprecated method. Now let's further assume you create and compile a class like the following one that attempts to use the deprecated method:

```
public class Client {
    public static void main(String[] args) {
        Server server = new Server();
        System.out.println(server.getText());
    }
```
}

Compiling this class without specifying any options will result in a warning being generated like the following:

Note: Client.java uses or overrides a deprecated API. Note: Recompile with –deprecation for details

Recompiling with the –deprecation option as instructed generates output like the following:

```
Client.java:5: warning: getText() in Server has been deprecated
        System.out.println(server.getText());
```
An important point to realize is that you'll receive these deprecation warnings even if the source file isn't present. That's possible because the Java compiler actually includes in the Server.class file a flag that indicates the getText() method has been deprecated. Later, when the compiler attempts to compile Client.java, it scans the Server.class file, notes that the method is deprecated, and generates a warning. It's worth pointing out that @deprecated is unique in this sense; most javadoc tags are intended to be used only when the javadoc tool parses source code and no remnant of any other tag is included in a class file generated by a Java compiler.

Just as it's a good example of how metadata is useful, the @deprecated tag is also an example of why Java needed a better way of allowing programmers to include metadata in their source files. After all, the javadoc tags are embedded within comment blocks that could otherwise be ignored by Java compilers, and since other tags are ignored, @deprecated amounts to a nonstandard (or at least unusual) way of using a javadoc tag. In addition, even in the case of @deprecated where a flag is stored in the compiled class file, there's no trivial way for an application to determine which tags were specified. Fortunately, the annotation facility that was introduced in Java 5 provides an improved way of specifying metadata and for processing that data programmatically.

# **Using Annotations**

As you'll see later, the annotation facility in Java allows you to define custom annotations, but Java also includes some predefined annotations that are useful. For example, one of the predefined annotations is a replacement for the @deprecated tag, and the replacement is named (intuitively enough) Deprecated. To use an annotation, simply specify it on the element you want to apply it to by putting an at  $(\mathcal{Q})$  sign followed by the name of the annotation. For example, to replace the @deprecated javadoc tag with the Deprecated annotation, make the following bold changes to the Server class:

```
public class Server {
```

```
@Deprecated public String getText() {
   return "Hello world!";
}
public String getMoreText() {
   return "Hello galaxy!";
}
```

```
}
```
In addition to providing a simpler and "cleaner" way of marking a deprecated method, annotations provide several advantages, one of which is that you can apply them to a wider range of program elements. For example, you can apply javadoc only at a package, class, or method level, but you can apply annotations to any of the following:

- **Annotations**: An annotation can itself have annotations.
- **Constructors and methods**: This is perhaps the most common usage.
- **Fields**: You can apply annotations to static or instance variables defined within a class.
- **Local variables**: You can apply annotations to variables defined and used inside methods.
- **Package**: You can associate annotations with an entire package.
- **Parameter**: You can assign annotations to individual method parameters.
- **Type**: A class, interface, or enum definition can have annotations.

Another advantage of annotations over javadoc comments is that it's easy to determine programmatically which annotations are present for a given element. Before you see how to do this, though, you should review the API documentation for the java.lang package, specifically the section called "Annotation Types Summary." Annotations are defined in a way that's very much like creating a class or an interface, and they're included in the API documentation along with other components.
Now that you know that annotation definitions resemble those of classes and interfaces, writing code that refers to an annotation becomes somewhat more intuitive. For example, let's suppose you want to write a code segment that examines the methods defined in the Server class and displays the names of those that are deprecated. You can write most of that code using the reflection capabilities that have long been a part of Java, as follows:

```
Class myClass = Server.class;
java.lang.reflect.Method[] methods = myClass.getMethods();
for (int i = 0; i < methods.length; i++) {
    // Check for annotations here
}
```
To see if a given annotation is present, you can use the isAnnotationPresent() method and simply refer to the annotation using its Class object as follows:

```
Class myClass = Server.class;
java.lang.reflect.Method[] methods = myClass.getMethods();
for (int i = 0; i < methods.length; i++) {
    if (methods[i].isAnnotationPresent(Deprecated.class)) {
        System.err.println("Method '" + methods[i].getName() + "' is deprecated");
    }
}
```
As this simple example illustrates, applications can easily access annotation information without having to scan a source file or a class file. The implication of this is that it's easy for development tools and user applications to take advantage of annotations in any way that's helpful. You'll examine this point in more detail later in the chapter, but for now it's sufficient to realize that annotations provide a flexible mechanism for defining metadata that's easy to use.

As you may have noticed when reviewing the API documentation, Deprecated isn't the only annotation defined in the java.lang package but is accompanied by the intuitively named Override and SuppressWarnings annotation types. As its name implies, Override allows you to mark a method that's intended to override a superclass method, while SuppressWarnings lets you indicate to a Java compiler that it shouldn't generate warnings for specific elements.

# **Override**

For an example of how to use Override, let's assume you create a subclass of Server called AdvancedServer and you override the getMoreText() method as follows:

```
public class AdvancedServer extends Server {
    public String getMoreText() {
        return "Hello universe!";
    }
}
```
If you're wondering why it's useful to mark a method as overriding a superclass method, consider what would happen if you do one or more of the following:

- Forget to include extends Server in the class definition
- Specify an "incorrect" method name such as getAdditionalText() or later change the superclass method name without also changing the overriding subclass method
- Change the superclass method signature by adding an argument without an equivalent change in the subclass

For example, let's suppose you make a change to the getMoreText() method defined in Server but you forget to also modify the AdvancedServer subclass as mentioned:

```
public String getMoreText(String name) {
        return "Hello " + name;
```

```
}
```
It's still possible to compile AdvancedServer successfully, but the getMoreText() method no longer overrides the superclass implementation. Instead, two methods with that name can be called: one (defined in AdvancedServer) that accepts no arguments and another (defined in Server) that accepts a single String parameter. Assuming that this is the result of an oversight on the part of the programmer, using an instance of AdvancedServer can produce unexpected results.

Fortunately, the Override annotation allows you to mark methods that are intended to override a superclass implementation; you specify it on the getMoreText() method as follows:

```
public class AdvancedServer extends Server {
```

```
@Override public String getMoreText() {
    return "Hello universe!";
}
```

```
}
```
Once you make this modification, attempting to compile AdvancedServer will result in an error being generated because the getMoreText() method no longer overrides the Server implementation.

AdvancedServer.java:3 getMoreText(java.lang.String) in AdvancedServer cannot override getMoreText(java.lang.String) in Server; overridden method is final

In other words, the Override annotation ensures that a subclass can and does override a superclass method. Note that using this annotation won't have any effect on the error message you receive if you try to compile code that overrides a final method. That's because doing so is already invalid since by definition a final method is one that can't be overridden.

Although you're not required to use this annotation, doing so can reduce the number of programming errors that go undetected at compile time by identifying methods that you expect override other methods. Without this type of error checking, your application might wind up with code that incorrectly calls the older superclass implementation of a method when you expect it to execute what you thought was an overriding implementation in the subclass. This type of mistake can be difficult and time-consuming to find when testing and debugging your code, which is why Override's ability to bring these mistakes to your attention at compile time is so helpful.

# **SuppressWarnings**

As you might expect, the purpose of this annotation is to allow you to indicate that warnings should be suppressed that would otherwise occur. For example, let's suppose you want to be able to compile the Client class without receiving a warning related to its use of the deprecated getText() method in Server and without suppressing any other deprecation warnings. In that case, you could use the SuppressWarnings annotation as follows:

```
public class Client {
```

```
@SuppressWarnings(value="deprecation") public static void main(String[] args) {
    Server server = new Server();
    System.out.println(server.getText());
}
```
**Note** If you attempt to use SuppressWarnings with Java 1.5.0, you may be disappointed with the results. Although the SuppressWarnings annotation is defined within the java.lang package in that release, there's no support for it in the Java compiler that's included. As a result, none of the examples illustrated in this chapter will work with the Java 1.5.0 reference compiler supplied by Sun.

#### **Elements**

}

Notice that this annotation is very different from the previous two you looked at in that it includes what appears to be a property assignment within a pair of parentheses. In fact, it's a property assignment, although in the context of annotations the properties are referred to as *elements*. If you review the API documentation for SuppressWarnings, you'll see it does indeed contain an element called value that represents a String array; an array is used because it's possible to specify more than one type of warning you want to suppress. If you do want to specify multiply warning types, you should put a list of strings within braces ({}) and separate them with commas, just as you'd do when defining a String array:

```
@SuppressWarnings(value={"deprecation", "fallthrough"})
```
However, because it's so common for annotations to use a single element named value, a simpler syntax is supported; the following shows an example of how you can use it:

```
@SuppressWarnings("deprecation")
```
In the case where an annotation supports multiple elements, you can specify a value for each one by separating them with commas. For example, if you want to use an annotation named Author that had firstName and lastName elements, you can specify something like the following:

```
@Author(firstName="Brett", lastName="Spell")
```
Given that annotations support elements, it's easy to guess that the element defined in SuppressWarnings specifies which type(s) of warning should be suppressed, and in this case you want to suppress deprecation warnings. However, it's probably less clear how you could have known what to specify for the element in this case. After all, the API documentation for SuppressWarnings doesn't mention deprecation or any other value that you can or should assign to the element; it simply indicates that SuppressWarnings includes an element named value that represents a String array.

You'll see in a moment what meaningful values you can specify for SuppressWarnings, but before I explain this, it's worthwhile to make an important point related to annotations. Specifically, you should realize that the tool that will use the annotation is responsible for dictating which values are valid for the annotation's elements. For example, the tool that will use SuppressWarnings is your Java source code compiler, so it's that compiler that will dictate which element values are useful. Assuming that you're using the Windows reference implementation of Java from Sun, you can issue the following command:

```
javac –X
```
The –X option displays information about the nonstandard options that the compiler supports, and in this case one of the options is the lint option. That option is essentially the compiler-level version of SuppressWarnings, and the option values displayed correspond to the values you can specify for the annotation's element. As a result, one of the lines of output generated when you issue the previous command will look like the following code. Specifying an option with a minus (-) sign in front of it means that the corresponding type of warning should be disabled (turned off), while specifying the version without the minus sign means that the warning type should be enabled.

-Xlint:{all,deprecation,unchecked,fallthrough,path,serial,finally,-deprecation, -unchecked,-fallthrough,-path,-serial,-finally}Enable or disable specific warnings

Note that in the case of the lint option, you can enable or disable warnings, but in the case of SuppressWarnings, you can only disable (*suppress*) them. As a result, the valid choices for the annotation are as follows:

- all
- deprecation
- unchecked
- fallthrough
- path
- serial
- finally

You've already seen that deprecation refers to deprecation warnings and all will cause all supported types of warnings to be suppressed, but it's worthwhile to briefly examine the other values listed.

#### **unchecked**

To understand what causes an unchecked warning, let's consider the following class that compiles successfully in the versions of Java prior to 1.5 that supported the List collections:

```
import java.util.*;
public class NewTest {
    public static void main(String[] args) throws Exception {
        List list = new ArrayList();
        list.add("Hello");
    }
}
```
Unfortunately, when support for generics was added to Java 5, the compiler was changed so that it would fail to compile the previous code. If you do attempt to compile the code, you'll see a message like this one:

Note: NewTest.java uses unchecked or unsafe operations. Note: Recompile with –Xlint:unchecked for details

Recompiling as instructed with the –Xlint:unchecked option provides somewhat more information, as follows. In particular, note the unchecked text that appears within the brackets ([]) in the warning message.

```
NewTest.java:7: warning: [unchecked] unchecked call to add(E)
as a member of the raw type java.util.List
        list.add("Hello");
```
This more detailed explanation at least makes it clear that the compiler failure happens because you attempted to add a String to a List for which no type was specified. In other words, the call to add() is "unchecked" because the compiler doesn't know what type of object you intended to store in the List and therefore can't verify that adding a String is appropriate. At this point, you have several options, one of which is to specify a type:

#### **List<String> list = new ArrayList<String>();**

```
list.add("Hello");
```
Alternatively, you could simply add a SuppressWarnings annotation to the method (or the class), specifying unchecked for the element value:

```
@SuppressWarnings("unchecked") public static void main(String[] args) throws Exception {
```
In many cases, however, your best option is to simply suppress the warnings at the compiler level, which allows you to maintain your code in a state that allows it to be successfully processed by compilers that support both Java 5 and earlier releases:

```
javac –Xlint:-unchecked NewTest.java
```
#### **fallthrough**

A *fallthrough* refers to a switch statement that contains a case for which no break or other statement prevents execution from *falling through* to the following case, as in the following code:

```
switch (myValue) {
    case 1:
        doWork(); // This is a fallthrough
    case -1:
        doMoreWork();
        break;
    default:
        isZero = true;
        break;
}
```
Although it's sometimes useful to deliberately code a switch statement this way, fallthroughs can also be the result of accidentally omitting a break statement, and the SuppressWarnings annotation allows you to control whether a fallthrough results in a warning being generated.

#### **path**

Specifying an incorrect path location when compiling or executing programs is a common source of problems. For example, let's say you intend to compile a class; you want to include in the classpath a JAR file stored in the  $D:\iota\bar\nu\$  in stirectory, and you think the name of the file is dbcp. jar. In that case, you might execute a command like this one:

javac –classpath D:\java\jars\dbcp.jar NewTest.java

Now let's assume either that the JAR file isn't really located in the D:\java\jars directory or that you mistype the name on the command line. In most cases you'll receive a compiler error if your code references a class that's found in the JAR file, but depending upon various factors related to your code and your environment, it's possible you might not receive an error. In addition, even if you do receive an error stating that a class couldn't be found, you might not know that the missing class was supposed to be in the dbcp. jar file. Ideally, the compiler should tell you when you've specified a path entry (classpath or sourcepath) that it can't find, and this option is intended to allow you to control whether it does so. If your classpath or source path includes a file or directory that doesn't exist but you want to avoid having a warning generated, you can use the –Xlint:-path option to prevent a warning from being issued.

#### **serial**

When you create a class that's serializable, it's often desirable to define a serialVersionUID for the class to ensure appropriate compatibility across different versions of that class. The specifics of how to do this and when it's appropriate is outside the scope of this chapter, but you should simply understand that this value allows you to suppress warnings related to a missing serialVersionUID.

#### **finally**

Warnings of this type indicate that a finally block exists that can't complete normally, such as in the following code:

```
try {
    doWork();
}
catch (Exception e) {
    // Handle exception here
}
finally {
    // Do something here
    return;
}
```
If you want to suppress warnings related to this situation, you can specify a SuppressWarnings annotation with finally, or you can specify the appropriate option during compilation.

# **Creating Custom Annotations**

Java includes some useful predefined annotations, but what makes annotations potentially even more powerful is that you can easily define your own. For example, let's suppose you're creating server objects for use with Java's Remote Method Invocation (RMI) and you want to define an annotation that would allow you to mark a class as representing a remote object. Before you see how easy it is to do this, define a simple remote interface for use with a server object:

```
import java.rmi.*;
```

```
public interface Test extends Remote {
```
public String getText() throws RemoteException;

#### }

Next, you can create a simplistic implementation of the remote interface:

```
import java.rmi.*;
import java.rmi.server.UnicastRemoteObject;
```
public class SimpleTest extends UnicastRemoteObject implements Test {

```
public SimpleTest() throws RemoteException {
}
public String getText() {
   return "Hello world!";
}
```
}

Now you can begin to create the annotation. Assuming you don't need to specify any properties/elements for the annotation, you can easily create one as shown next. Note that except for the inclusion of an at (@) sign, the code is identical to the code you'd use to define an interface:

```
public @interface RemoteObject {
}
```
Once you've created and compiled this annotation definition, you can add the appropriate annotation to the SimpleTest class:

```
@RemoteObject public class SimpleTest extends UnicastRemoteObject implements Test {
```
Up until now, you've marked only individual methods with annotations, but as this example illustrates, the use of annotations isn't limited to methods.

To continue with the example, let's suppose you want to allow the programmer to specify the name of the remote interface to use with the implementation class. You can easily accomplish this by adding a String element to the RemoteObject annotation:

```
public @interface RemoteObject {
```

```
public String value();
```
}

Once again, the most notable characteristic of the Annotation definition is how closely it resembles an interface definition. An important difference, though, is that as mentioned earlier, it's possible to specify a default value for the elements. In this case, for example, you could define a default value of RemoteInterface by making the following change to the code:

```
public @interface RemoteObject {
```
#### **public String value() default "RemoteInterface";**

}

At this point you've successfully defined a new Annotation type, but it's worthwhile to consider refining the type further. For example, you've defined this annotation for the purpose of identifying classes that represent remote objects, but what would prevent you from annotating (for example) a method or even a parameter with this new type? In fact, with the current definition of RemoteObject, it's entirely possible to assign this annotation to any program construct (package, class, method, parameter, and so on) that supports annotation, and if you modify the SimpleTest class as follows, it will compile successfully:

```
import java.rmi.*;
import java.rmi.server.UnicastRemoteObject;
```

```
public class SimpleTest extends UnicastRemoteObject implements Test {
```

```
public SimpleTest() throws RemoteException {
}
@RemoteObject public String getText() {
```

```
return "Hello world!";
}
```
}

This obviously isn't what you wanted for the new annotation type, because it's only meaningful to say that a particular object is a "remote object," so ideally it shouldn't be possible to specify the annotation type for a single method. Fortunately, the annotation facility allows you to control which program elements an annotation type can be successfully applied to, which is done by annotating the annotation. To see how this is done, you should examine the API documentation for the java.lang.annotation package, which contains (among other things) an annotation type called Target. As the documentation indicates, Target specifies the "kinds

of program element to which an annotation type is applicable." In other words, if you want your custom annotation to be used only at a class level, you can use Target to enforce that behavior.

# **Target**

Examining the documentation for Target reveals that its single element is an array of ElementType instances, where ElementType is a type-safe enumeration that defines enumeration constants for the supported program elements mentioned earlier that are supported by annotations. Specifically, the supported types are those listed in Table 14-1.

| <b>Type</b>     | <b>Description</b>                                                        |
|-----------------|---------------------------------------------------------------------------|
| ANNOTATION TYPE | Used to annotate other annotations (as with Target).                      |
| CONSTRUCTOR     | Can be used to annotate constructors.                                     |
| FIELD           | Annotates fields (static or instance variables) within a class.           |
| LOCAL VARIABLE  | Annotation can be used with variables defined and used within<br>methods. |
| <b>METHOD</b>   | Allows the annotation to be used with methods.                            |
| PACKAGE         | The annotation can be associated with a package.                          |
| PARAMETER       | Indicates that the annotation can be used with method parameters.         |
| <b>TYPE</b>     | Can be used to annotate a class, interface, enumeration, or annotation.   |

**Table 14-1.** *Enumeration Constants Defined Within ElementType*

So how exactly do you annotate the annotation type (RemoteObject) to ensure it can't be used with methods or other inappropriate types? You can simply add the following code to the annotation. Note that it's necessary to import ElementType and Target for the file to compile successfully, just as it would be if you were referencing them in a class or (nonannotation) interface:

#### **import java.lang.annotation.ElementType; import java.lang.annotation.Target;**

#### **@Target(ElementType.TYPE) public @interface RemoteObject {**

```
public String value() default "RemoteInterface";
```
#### }

After you've made this change and recompiled the RemoteObject annotation type, attempting to compile the SimpleTest class with the annotated method shown earlier will generate a compiler error like this one:

SimpleTest.java:9: annotation type not applicable to this kind of declaration @RemoteObject public String getText() {

One final point is worth making: since Target defines an array of ElementType values, it's possible for you to specify more than one type when using the Target annotation. For example, if you want to allow the RemoteObject annotation to be used at both a class and a package level, you can change the definition to include both types:

@Target({ElementType.TYPE, ElementType.PACKAGE}) public @interface RemoteObject {

### **Retention**

At this point, let's suppose you've created and compiled the following implementation of the SimpleTest class:

```
import java.rmi.*;
import java.rmi.server.UnicastRemoteObject;
```
@RemoteObject public class SimpleTest extends UnicastRemoteObject implements Test {

```
public SimpleTest() throws RemoteException {
}
public String getText() {
   return "Hello world!";
}
```
}

Now let's assume you create code that attempts to examine the class in order to see what annotations are associated with it. You did this earlier in the chapter when you wrote a code segment to examine the Server class in order to see if it was tagged with the Deprecation annotation, so you can use similar code to accomplish essentially the same thing here:

```
public class ScanTest {
```

```
public static void main(String[] args) throws Exception {
        Class<SimpleTest> myClass = SimpleTest.class;
        if (myClass.isAnnotationPresent(RemoteObject.class)) {
            System.out.println("It is a RemoteObject");
        }
        else {
            System.out.println("It doesn't appear to be a RemoteObject!");
        }
    }
}
```
Oddly enough, running the code results in a message being displayed that indicates that SimpleTest isn't annotated with the RemoteObject type, even though you've clearly defined it as such. To understand this, let's go back to the earlier discussion of the javadoc tags and how @deprecated is unique in that it's the one tag for which information is stored in the class file as part of compilation. The other tags are ignored by the Java compiler because it simply doesn't care about them; only the javadoc tool performs any processing on the other tags, and it uses the Java source code (.java) file as input, not the class files created by the Java compiler. In other words, the @deprecated tag represents information that needs to be included in the compiled class file, while all other javadoc tags represent information that's useful only within the source code.

This difference between the context in which the tags are needed is a common theme, which is why another feature of Java's annotation facility is that it allows you to define a retention policy for annotations. Like Target, the Retention annotation is used to annotate other annotations, and it's defined within the java.lang.annotation package. It allows you to specify one of three retention policies, each of which corresponds to an instance of the RetentionPolicy enumeration type. The three retention policies are as follows:

- SOURCE: The annotation information is stored only within the source file, and no remnant of it should be stored in a class file generated from that source file.
- CLASS: The annotation information is stored within the class file when the source code is compiled, but the information isn't loaded into memory as part of the class definition. This is the default if you create a custom annotation but don't specify a retention policy.
- RUNTIME: The annotation data is stored within the class file and loaded into memory when the class definition is loaded.

At this point it should be apparent why the ScanTest class was unable to detect the SimpleTest annotation in the previous code example. Because you didn't specify a retention policy for the RemoteObject annotation, it defaulted to the CLASS policy, which means the annotation information wasn't included in the class information when the class definition was loaded into memory. In other words, you can detect an annotation programmatically at runtime only if the annotation has a retention policy of RUNTIME. Otherwise, the information will be omitted at the point when the source is compiled (with a policy of SOURCE) or when the class is loaded (with a policy of CLASS).

Now that you know how annotation information is maintained, you can update the RemoteObject definition accordingly if you want to allow the information to be included in the class and runtime definition:

```
import java.lang.annotation.ElementType;
import java.lang.annotation.Retention;
import java.lang.annotation.RetentionPolicy;
import java.lang.annotation.Target;
```

```
@Target(ElementType.TYPE) @Retention(RetentionPolicy.RUNTIME)
public @interface RemoteObject {
```
public String value() default "RemoteInterface";

Once you've made this change, you should recompile the RemoteObject annotation and the SimpleTest class. Once you've done so, you can rerun the ScanTest application, and it will now correctly indicate that SimpleTest is annotated as a RemoteObject.

## **Documented**

After making all of the changes described so far to the SimpleTest and related types, you'll now see what happens if you run the javadoc utility to generate documentation for SimpleTest. Viewing the generated API documentation for SimpleTest doesn't provide any indication that SimpleTest is annotated as a RemoteObject even though you know it has been marked as such and that information is available in all circumstances (in the source, in the class, and at runtime), as shown in Figure 14-1.

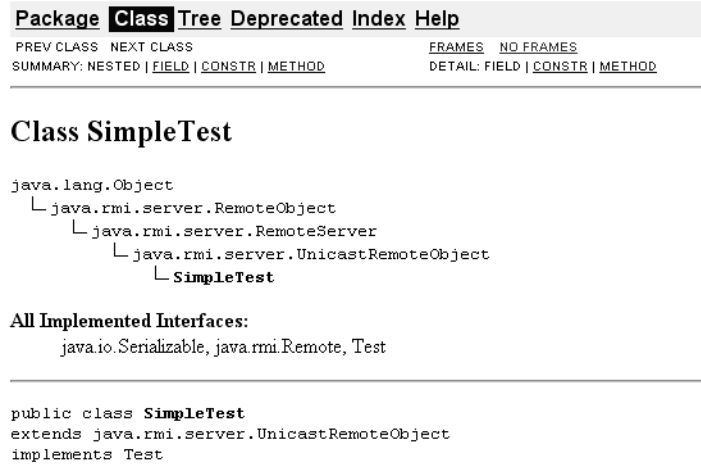

See Also: Serialized Form

**Figure 14-1.***With the current implementation of RemoteObject, no indication of its use is provided in the API documentation created by javadoc.*

This is because annotations are by default not identified in the documentation generated by javadoc, but you can change this behavior by using the Documented annotation defined in the java.lang.annotation package. Like Target and Retention, Documented annotates other annotation types, and you can add it to the list of annotations specified for the RemoteObject annotation type:

#### **import java.lang.annotation.Documented;**

```
import java.lang.annotation.ElementType;
import java.lang.annotation.Retention;
import java.lang.annotation.RetentionPolicy;
import java.lang.annotation.Target;
```
#### **@Target(ElementType.TYPE) @Retention(RetentionPolicy.RUNTIME) @Documented public @interface RemoteObject {**

```
public String value() default "RemoteInterface";
```
#### }

Once you've made this change and recompiled RemoteObject, rerunning the javadoc utility for the SimpleTest class causes the API documentation to include an indication that SimpleTest is annotated as a RemoteObject, as shown in Figure 14-2.

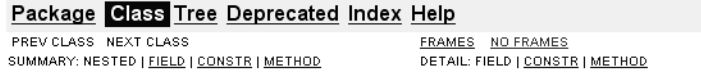

#### Class SimpleTest

```
java.lang.Object
  java.rmi.server.RemoteObject
      java.rmi.server.RemoteServer
          java.rmi.server.UnicastRemoteObject
               \mathsf{\mathsf{L}} SimpleTest
```
All Implemented Interfaces: java.io. Serializable, java.rmi.Remote, Test

```
@RemoteObject
public class SimpleTest
extends java.rmi.server.UnicastRemoteObject
implements Test
```
See Also: Serialized Form

**Figure 14-2.** *Specifying the Documented annotation causes the javadoc tool to include in its output an indication that the annotation was used.*

### **Inherited**

You've now seen how to define and apply a RemoteObject annotation to a class, but you might be wondering what happens when you create a subclass of that class. In other words, does annotating a given class mean that its subclasses are associated with the same annotation? To find out, let's suppose you create a ComplexTest class that extends the SimpleTest class created earlier:

```
public class ComplexTest extends SimpleTest {
```
public ComplexTest() throws java.rmi.RemoteException {};

Now let's assume you modify the ScanTest class defined earlier so that it examines the ComplexTest class (instead of SimpleTest) for the presence of the RemoteObject annotation:

```
public class ScanTest {
```

```
public static void main(String[] args) throws Exception {
        Class<ComplexTest> myClass = ComplexTest.class;
        if (myClass.isAnnotationPresent(RemoteObject.class)) {
            System.out.println("It is a RemoteObject");
        }
        else {
            System.out.println("It doesn't appear to be a RemoteObject!");
        }
    }
}
```
If you recompile and execute this code, it will indicate that ComplexTest isn't annotated as a RemoteObject. As this example illustrates, an annotation by default will not be "inherited" by the subclasses of an annotated class. In this case and many others, however, it's entirely appropriate for subclasses to inherit annotations, and fortunately the java.lang.annotation package contains an annotation that can be used to address this. Specifically, the Inherited annotation can indicate that an annotation should be inherited; the following shows an example of how you can use it:

```
import java.lang.annotation.Documented;
import java.lang.annotation.ElementType;
import java.lang.annotation.Inherited;
import java.lang.annotation.Retention;
import java.lang.annotation.RetentionPolicy;
import java.lang.annotation.Target;
```

```
@Target(ElementType.TYPE) @Retention(RetentionPolicy.RUNTIME) @Documented @Inherited
        public @interface RemoteObject {
```
public String value() default "remoteName";

}

If you make this change and recompile the code, the ScanTest application will indicate that ComplexTest is indeed a remote object.

# **Replacing External Metadata**

In the discussions up to this point I've focused on using annotations to replace metadata that's internal to Java source code files, such as the @deprecated tag used by javadoc. In reality, however, there are even more cases where metadata is stored outside of the source code, and

those uses provide an even better opportunity for using metadata. In fact, you've already seen an example of this type of "external" metadata in the case of the SimpleTest remote object and its remote interface defined in Test. In that case you have an interface (Test) that effectively represents metadata because its sole purpose is to identify which methods within the implementation class can be called remotely. It'd be convenient to simply have the Java compiler create the remote interface dynamically upon compilation by assuming that each public method within the implementation class can be called. As long as the user is required to explicitly define and maintain the remote interface, that file largely represents a nuisance because it requires the programmer to do extra work initially. In addition, because its method signatures must match those of the implementation class for it to work correctly, any changes to the implementation will need to be reflected in the remote interface. In other words, when a programmer goes to add, change, or remove a remote method, the change must be made in two places: the implementation class and the remote interface.

Another example that's closely related and that illustrates work that's even more tedious is that of an Enterprise JavaBean (EJB). Creating even a simple EJB requires you to define at least four separate files, with three of these largely or entirely made up of what amounts to metadata:

- The implementation class itself
- A remote interface similar to one you'd create for an RMI server object
- A home interface that defines constructors you can use to create or retrieve an EJB instance
- An XML-based deployment descriptor that identifies the other three classes and that describes how the EJB will be used

To illustrate this point, let's create a simple EJB that does nothing but return a *Hello world* string. Begin by defining the remote interface:

```
import java.rmi.RemoteException;
import javax.ejb.EJBObject;
public interface MessageGenerator extends EJBObject {
    public String getMessage() throws RemoteException;
```
#### }

Assuming that you want to provide only a single no-argument constructor/lookup method, the home interface is also reasonably simple to create. However, like the remote interface, it essentially represents an unnecessarily tedious way of specifying metadata:

```
import java.rmi.RemoteException;
import javax.ejb.CreateException;
import javax.ejb.EJBHome;
```
public interface GeneratorHome extends EJBHome {

```
public MessageGenerator create() throws RemoteException, CreateException;
}
    Next you can create the implementation itself:
import javax.ejb.*;
public class SimpleMessageGenerator implements SessionBean {
    private SessionContext context;
    public SimpleMessageGenerator() {
    }
    public void ejbCreate() throws CreateException {
    }
    public void setSessionContext(SessionContext theContext) {
        context = theContext;
    }
    public void ejbActivate() {
    }
    public void ejbPassivate() {
    }
    public void ejbRemove() {
    }
    public String getMessage() {
        return "Hello world!";
    }
}
    Finally, you must create the deployment descriptor:
<?xml version="1.0" encoding="UTF-8"?>
<!DOCTYPE ejb-jar PUBLIC
'-//Sun Microsystems, Inc.//DTD Enterprise JavaBeans 1.1//EN'
'http://java.sun.com/j2ee/dtds/ejb-jar_1_1.dtd'>
<ejb-jar>
 <display-name>testejb</display-name>
  <enterprise-beans>
```

```
<session>
      <description>Message generator bean</description>
      <display-name>Generator</display-name>
      <ejb-name>Generator</ejb-name>
      <home>GeneratorHome</home>
      <remote>MessageGenerator</remote>
      <ejb-class>SimpleMessageGenerator</ejb-class>
      <session-type>Stateless</session-type>
      <transaction-type>Container</transaction-type>
    </session>
  </enterprise-beans>
  <assembly-descriptor>
    <container-transaction>
      <method>
        <ejb-name>Generator</ejb-name>
        <method-intf>Remote</method-intf>
        <method-name>*</method-name>
      </method>
      <trans-attribute>NotSupported</trans-attribute>
    </container-transaction>
  </assembly-descriptor>
</ejb-jar>
```
This example is obviously a contrived one since you're not likely to create an EJB just to return a message, but it does reveal a weakness related to the creation of EJBs. Specifically, there's a significant amount of repetitive, tedious work involved in implementing even a simple bean. Some of that tedium is related to the implementation class, but a significant portion of it is because several external files (the home and remote interfaces and the deployment descriptor) are little more than external metadata files, sometimes called *side files*.

Fortunately, since the Standard Edition of Java introduced the new annotation facility, changes to the Enterprise Edition have been proposed that could eliminate much of the tedious work associated within defining an EJB. In fact, with the new EJB 3.0 specification, you can replace the previous four files with a simplified version of the implementation class that uses annotations:

```
import javax.ejb.*;
@Remote @Stateless public class SimpleMessageGenerator {
public SimpleMessageGenerator() {
public String getMessage() {
        return "Hello world!";
    }
}
```
As you can see, aside from the Remote and Stateless annotations, this file is virtually identical to a so-called Plain Old Java Object (POJO) and lacks the complexity of the EJB implementation class and support files you created earlier. Not all of the simplification is because of metadata, however; other changes were made to the EJB specification that facilitated this simplified implementation.

**Note** An in-depth discussion of the changes made to the EJB API in the 3.0 specification is beyond the scope of this chapter. In addition, as of this writing, those changes haven't been finalized. However, suffice it to say that annotations will play an important role in simplifying EJB programming.

# **Using the Annotation Processing Tool**

You've now seen how you can use annotations to create metadata and how to create custom annotations, but at this point the usefulness of such custom annotations appears limited to the ability to use Java's reflection API to identify their presence. In reality, however, Java 5 introduced a utility program called the *annotation processing tool* (APT) that allows you to take full advantage of annotations. What exactly is the APT? A simplistic explanation is that it represents an extra "layer" of control between the processing of Java source code files and the compilation of those files that allows you to add annotation processing. To compile Java source code, you normally use a compiler such as the javac tool provided with the Java Development Kit (JDK), but that approach gives you no control over any of the processing that takes place. With the APT, you can have classes you've created handle custom annotations and even add new classes that will be compiled. For example, let's suppose you want to take advantage of the RemoteObject annotation defined earlier by automatically generating and compiling the remote interface for the implementation class.

### **AnnotationProcessorFactory**

The starting point for writing code that will process your custom annotations is to create an implementation of the AnnotationProcessoryFactory interface defined in the com.sun.mirror.apt package. As its name implies, AnnotationProcessorFactory is responsible for returning an instance of AnnotationProcessor, which is another interface defined within com.sun.mirror.apt. Before you examine AnnotationProcessorFactory, let's take a brief look at AnnotationProcessor.

**Note** The packages mentioned in the remainder of this chapter aren't part of the "official" Java API, which means they're at least technically not supported by Sun. However, you can find documentation on the packages by going to the Java 5 documentation, clicking the Annotation Processing Tool link in the "Tool Specifications" section, and then clicking the Mirror API link.

If you examine the API documentation, you'll see that AnnotationProcessor defines a single method called process() that accepts no arguments and doesn't return a value. Since this method doesn't take any input parameters and doesn't return a value, the information that describes what's to be processed obviously must be specified somewhere other than on the call to process(), and as you might guess, that's done on a call to the AnnotationProcessorFactory.

Now that you know AnnotationProcessor doesn't receive a reference to any data, let's examine the documentation for AnnotationProcessorFactory starting with the supportedAnnotationTypes() method. That method doesn't accept any input parameters and returns a Collection of String values that indicate what types of annotation the factory supports. In other words, your AnnotationProcessorFactory implementation must include a method that identifies which annotations it's able to process. Since it's a collection, you can obviously return multiple entries, so if your factory was intended to handle annotations called RemoteObject and Untested, you might implement code like this:

```
public Collection<String> supportedAnnotationTypes() {
        List<String> types = new ArrayList<String>(2);
        types.add("RemoteObject");
        types.add("Untested");
        return types;
    }
```
You can also use the asterisk (\*) character for pattern matching, so if your factory was intended to handle all annotation types defined in the com.acme.custom.annotation package, you could return the following:

```
public Collection<String> supportedAnnotationTypes() {
        List<String> types = new ArrayList<String>(1);
        types.add("com.acme.custom.annotation.*");
        return types;
```

```
}
```
However, in this case, assume that the factory is designed only to handle the RemoteObject annotation and write the code accordingly:

```
import com.sun.mirror.apt.*;
import java.util.*;
public class CustomProcessorFactory implements AnnotationProcessorFactory {
    public Collection<String> supportedAnnotationTypes() {
        List<String> types = new ArrayList<String>(1);
        types.add("RemoteObject");
        return types;
    }
}
```
Before you continue with the factory implementation, it's helpful to examine why the supportedAnnotationTypes() method is needed at all. To understand its purpose, you need to be aware of how the APT operates. When the APT executes, it scans the appropriate Java source files and creates a list of the annotation types that need to be processed. Then it attempts to associate each annotation type with an implementation of AnnotationProcessorFactory by calling the supportedAnnotationTypes() method for each factory it knows about. Assuming that the factory supports at least one annotation type that needs to be processed, APT will then retrieve an AnnotationProcessor from the factory by calling its getProcessorFor() method. For example, in the case of the CustomProcessorFactory, the getProcessorFor() method will be called if the APT tool detects any RemoteObject annotations.

The getProcessorFor() method returns an implementation of AnnotationProcessor, which as you've seen is a simple interface, and perhaps the easiest way to begin creating an implementation is to simply define an inner class within CustomProcessorFactory:

private class CustomProcessor implements AnnotationProcessor {

```
public void process() {
}
```
}

Again, notice that the process() method accepts no parameter values, which means a reference to the data to be processed must be provided somewhere else, and that place is the getProcessorFor() method. If you examine that method, you'll find that it's passed two arguments: a Set containing AnnotationTypeDeclaration objects and a reference to an AnnotationProcessorEnvironment implementation:

```
public AnnotationProcessor getProcessorFor(
        Set<AnnotationTypeDeclaration> atds, AnnotationProcessorEnvironment env)
```
The first (Set) argument identifies the specific annotation types that the processor will be expected to handle, while the AnnotationProcessorEnvironment contains a representation of the source file data that's to be processed. For example, if you use APT to process the SimpleTest Java class file defined earlier, the Set would contain a single element corresponding to the RemoteObject type, and the second (environment) variable passed to getProcessorFor() would contain a representation of the SimpleTest class and its annotations. You'll see shortly how to go about actually processing the environment data, but for the time being you need to simply save a reference to it since it won't actually be processed until the process() method in CustomProcessor is called. You'll also need to return an instance of CustomProcessor from getProcessorFor(), and you can accomplish this with the bold changes in the following listing:

```
import com.sun.mirror.apt.*;
import com.sun.mirror.declaration.*;
```

```
import java.util.*;
```
public class CustomProcessorFactory implements AnnotationProcessorFactory {

```
public AnnotationProcessor getProcessorFor(Set<AnnotationTypeDeclaration> atds,
       AnnotationProcessorEnvironment env) {
   return new CustomProcessor(env);
}
public Collection<String> supportedAnnotationTypes() {
    List<String> types = new ArrayList<String>(1);
    types.add("RemoteObject");
    return types;
}
```
**private class CustomProcessor implements AnnotationProcessor {**

```
private AnnotationProcessorEnvironment environment;
    public CustomProcessor(AnnotationProcessorEnvironment env) {
        environment = env;
    }
    public void process() {
    }
}
```
}

Before you add the code to the process() method that will do the real work, you need to define a method to complete the implementation of the AnnotationProcessorFactory. That method is called supportedOptions(), and like supportedAnnotationTypes() it returns a Collection of String instances. The purpose of this method is to allow a tool to ensure that every option the user has specified is understood by at least one processor factory, but in this case you won't be using any options and can simply return an empty collection as follows:

public class CustomProcessorFactory implements AnnotationProcessorFactory {

```
public Collection<String> supportedOptions() {
    Set<String> emptySet = Collections.emptySet();
   return emptySet;
}
```
Now implement the code in AnnotationProcessor that will handle the RemoteObject annotation.

# **Declaration**

At this point you've defined a process() method that accepts no arguments and returns no value but that has access to an implementation of AnnotationProcessorEnvironment. Therefore, it should be obvious that the "environment" object contains all the information you

need about the data being processed. In other words, when processing the SimpleTest class, the AnnotationProcessorEnvironment will contain a representation of that class, which includes any annotations that are associated with it or its elements (fields, methods, and so on). Each of these elements is represented by an object that implements the Declaration interface defined in the com.sun.mirror.declaration package. More accurately, each one implements a subinterface of Declaration, such as ClassDeclaration for the class itself, ConstructorDeclaration for its constructor, and MethodDeclaration for the getText() method. Figure 14-3 illustrates the relationships between Declaration and its various subinterfaces.

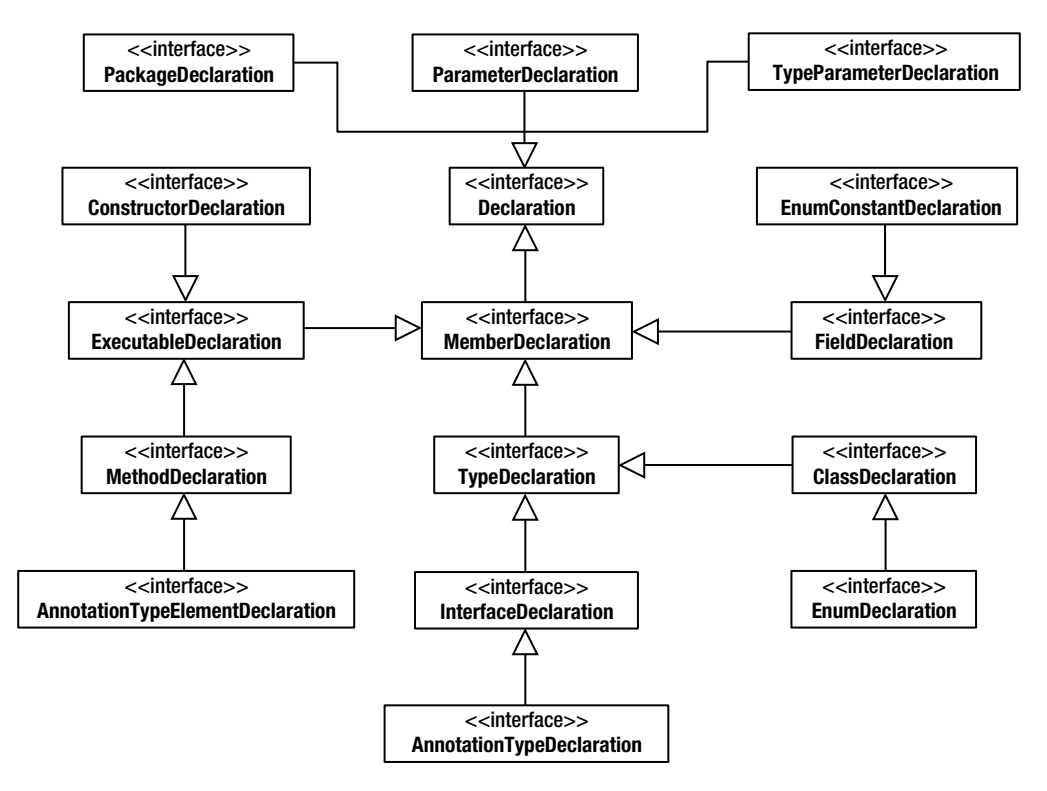

**Figure 14-3.** *The com.sun.mirror.declaration package contains a variety of interfaces used to represent the various source code elements.*

If you review the API documentation for some of these interfaces, you'll find they define methods that are appropriate for the type of program element they represent. For example, the TypeDeclaration represents a class or interface, and it defines methods such as getPackage() that returns the package in which the type is declared and getMethods() that returns the methods it defines. Similarly, ExecutableDeclaration allows you to retrieve information such as the parameters (in the form of ParameterDeclaration instances) that are passed to a constructor or method and the types of exception that can be thrown. In other words, the Declaration interfaces allow you to obtain a complete overview of the Java components (classes, interfaces, and annotations) that are being processed.

Knowing that the information is stored in a structure of related Declaration implementation objects, how do you begin implementing the process() method? The first step is to identify the type of annotation you want to handle, and the type is represented with an instance of AnnotationTypeDeclaration. In this case you're interested in the RemoteObject annotation, and you can use the getTypeDeclaration() method of AnnotationProcessorEnvironment to obtain a reference to the appropriate type declaration instance:

#### public void process() {

```
TypeDeclaration remoteType = environment.getTypeDeclaration("RemoteObject");
```
Remember, I mentioned earlier that TypeDeclaration represents a type (class, interface, or annotation). If you review the documentation for TypeDeclaration, you'll find that it has two subinterfaces: ClassDeclaration and InterfaceDeclaration. The reason that there isn't a third subinterface defined for annotations is that they're considered a form of interface declaration, so the object returned in the previous code segment will actually be an instance of InterfaceDeclaration.

Once you've obtained a reference to the annotation, the next step is to find the program elements that have been marked with that annotation; you can do this by calling the getDeclarationsAnnotedWith() method as follows. Note, however, that the method requires you to specify an instance of AnnotationTypeDeclaration, not the more general InterfaceDeclaration, so you'll need to cast it appropriately.

```
TypeDeclaration remoteType = environment.getTypeDeclaration("RemoteObject");
AnnotationTypeDeclaration annotationType = (AnnotationTypeDeclaration)remoteType;
Collection<Declaration> declarations =
```
**environment.getDeclarationsAnnotatedWith(annotationType);**

At this point the collection will contain a list of the declarations for program elements with which the RemoteObject annotation is specified, which as you'd expect will be a single ClassDeclaration associated with the SimpleTest class. You'll loop through the collection, ensuring that each entry represents a class, and call a method to process each entry that's indeed a class.

```
public void process() {
    TypeDeclaration remoteType = environment.getTypeDeclaration("RemoteObject");
    AnnotationTypeDeclaration annotationType =
            (AnnotationTypeDeclaration)remoteType;
    Collection<Declaration> declarations =
            environment.getDeclarationsAnnotatedWith(annotationType);
    for (Declaration declaration : declarations) {
        if (declaration instanceof ClassDeclaration) {
            ClassDeclaration classDeclaration = (ClassDeclaration)declaration;
            processAnnotatedClass(classDeclaration);
       }
    }
}
private void processAnnotatedClass(ClassDeclaration declaration) {
}
```
### **Generating Side Files**

You've now defined a processAnnotatedClass() method that will be called for each class that's annotated with RemoteObject, but what do you want to do when you encounter such an object? Since one of the primary purposes of Java's annotation facility is to eliminate side files, the APT library provides a simple mechanism for generating such files and having them included in the compilation process. You can create a file through an object that implements the Filer interface defined in the com.sun.mirror.apt package, and you can obtain a reference to a Filer by calling the getFiler() method defined in AnnotationProcessorEnvironment:

```
private void processAnnotatedClass(ClassDeclaration declaration) {
    Filer filer = environment.getFiler();
```
}

Looking at the API documentation for Filer you'll see that it defines methods for creating four types of file: binary, class, source, or text. In this case you'd like to automatically generate the remote interface for a class that's annotated with RemoteObject, so call the createSourceFileMethod() that returns an instance of PrintStream. When you do, you need to specify the name of the file to be created, which (according to Java coding conventions) should correspond to the name of the class you want to create. In this case, you need the name of the remote interface to correspond to the name of the interface specified in the implementation class. You have a couple of different ways to synchronize those two names, but perhaps the most obvious is to change the annotation in the implementation class so that it explicitly specifies the name of the remote interface:

```
@RemoteObject("Test") public class SimpleTest
       extends UnicastRemoteObject implements Test {
```
Now that you've specified the name of the remote interface in the annotation, you can take advantage of that by retrieving it when processing the annotation and using it to generate the remote interface:

```
private void processAnnotatedClass(ClassDeclaration declaration) {
    Filer filer = environment.getFiler();
    RemoteObject annotation =
            (RemoteObject)(declaration.getAnnotation(RemoteObject.class));
    String className = annotation.value();
}
```
Now that you've identified the name you want to use for the remote interface class, you can call the createSourceFile() method and pass that name as a parameter, after which you'll call another method that's responsible for generating the source code for the class:

```
private void processAnnotatedClass(ClassDeclaration declaration) {
    Filer filer = environment.getFiler();
    RemoteObject annotation =
            (RemoteObject)(declaration.getAnnotation(RemoteObject.class));
    String className = annotation.value();
    try {
        java.io.PrintWriter writer = filer.createSourceFile(className);
```

```
generateRemoteInterface(declaration, className, writer);
        writer.close();
    }
    catch (java.io.IOException ioe) {
    }
}
```

```
private void generateRemoteInterface(ClassDeclaration declaration, String name,
        java.io.PrintStream stream) throws java.io.IOException {
```

```
}
```
Finally, you can implement the generateRemoteInterface() method so that it writes output to the PrintStream that corresponds to the source code you want to generate:

```
private void generateRemoteInterface(ClassDeclaration declaration, String name,
        java.io.PrintWriter writer) throws java.io.IOException {
    String returnType;
    writer.println("import java.rmi.*;");
    writer.println("public interface " + name + " extends Remote {");
    Collection<MethodDeclaration> methods = declaration.getMethods();
    for (MethodDeclaration method : methods) {
       writer.print(" public " + method.getReturnType().toString());
       writer.print(" " + method.getSimpleName());
       writer.print("(");
       // Insert code for parameters here
       writer.print(")");
       writer.print(" throws RemoteException");
       // Insert code for additional exceptions here
       writer.print(";");
    }
   writer.println("");
   writer.println("}");
}
```
Note that this method isn't complete but contains a couple of additional tasks that are left unimplemented. For example, to work correctly with any remote object implementation, it should include code that inserts the parameter information into the method signature that's generated within the remote method. Similarly, it should declare any exceptions that can be thrown in addition to RemoteException, which isn't done here. Still, this crude example illustrates how easily you can generate a new source class during annotation processing.

Once you've created and compiled all the relevant files, using APT is simple. Since you want to process the SimpleTest remote object implementation, you can execute APT by entering the following command on the command line. Notice that you must also specify the name of the custom annotation processor factory and include the tools.jar file in the CLASSPATH. That JAR file is included with the JDK, which in this case is installed in the  $C:\iota\delta\Lambda_5$  directory.

```
apt –classpath .;C:\jdk1.5\lib\tools.jar –factory
CustomProcessorFactory SimpleTest.java
```
Executing this command causes the Test interface to be rewritten each time the SimpleTest class is compiled. In addition, creating a new file as you did here will cause the APT utility to be executed recursively until no new files are created. In other words, APT will in this case compile both the SimpleTest implementation class and the newly written Test interface that was created by your custom processing.

# **Summary**

You've now seen how to use annotations and the APT utility to generate side files dynamically based on the presence of those annotations. You typically won't need to write code to do such processing yourself but will simply take advantage of behavior that's implemented by a vendor that provides you with development tools. However, as this example illustrates, significant potential exists for simplifying and otherwise streamlining the development process by automating the creation and synchronization of source implementations and their related and dependent side files.

In this chapter, you examined the following topics:

- What metadata is and examples of how it has long been used within Java
- How to define metadata using both predefined and custom annotations
- How to locate metadata using Java's reflection capabilities
- How annotations have greatly simplified the development of Enterprise JavaBean
- How to use the APT to examine program elements and to generate and synchronize side files

# Index

#### **Special Characters**

@deprecated tag, 263, 637–39, 651, 654  $==$  operator, 182

#### ■**A**

AbstractSet class, 179 AbstractTableModel class, 271–73, 286, 325–26 acceptDrag( ) method, 415 acceptDrop( ) method, 416 access\_flags item, 14 ACTION\_COPY constant, 410, 416, 425 ACTION\_COPY\_OR\_MOVE constant, 410, 420 ACTION\_LINK constant, 410, 416, 425, 431 ACTION\_MOVE constant, 410, 416, 425, 431–32 ACTION\_NONE constant, 432 ACTION\_REFERENCE constant, 410, 416, 425 ActionEvent class, 364 ActionEvent message, 292 actionPerformed( ) method, Thread class, 90, 93, 124 activeCount( ) method, ThreadGroup class, 144 add( ) method ArrayList class, 159, 168–69 AttributeSet interface, 453, 455 Collection Interface, 156, 160–61 Component class, 209, 216, 247, 256, 259–60 Container class, 193–94, 260, 263 DefaultMutableTreeNode interface, 343–44 HashDocAttributeSet class, 456 List class, 645 List interface, 161 Map interface, 180 addBatch( ), Statement interface, 497–98 addCellEditorListener( ) method, CellEditor class, 292 addColumnSelectionInterval( ) method, 302 addLayoutComponent ( ), LayoutManager interface, 263 addLayoutComponent ( ), LayoutManager2 interface, 260–61, 263

addLayoutComponent( ), LayoutManager interface, 263 addLayoutComponent( ), LayoutManager2 interface, 260–61 addLayoutComponent( ) method, LayoutManager class, 194, 260 addPrintJobAttributeListener( ) method DocPrintJob interface, 461 PrintJobAttributeListener interface, 461 addPrintJobListener( ) method, DocPrintJob class, 460 addRowSelectionInterval( ) method, 301 addTableModelListener( ) method, TableModel class, 325 addTreeExpansionListener( ) method, JTree class, 380 addTreeModelListener( ) method, TreeModel, 335 all annotation, 644 allowExcess flag, 55 AlreadyLoggedOnException class, 68 anchor constraint, 227 anewarray instruction, 11 Annotation definition, 648 Annotation Processing Tool (APT), 658, 660, 664–66 ANNOTATION\_TYPE constant, 649 AnnotationProcessor interface, 658–61 AnnotationProcessorEnvironment class, 660, 663–64 AnnotationProcessorEnvironment interface, 661 AnnotationProcessorFactory, 658–61 annotations, 658-61 Documented annotation, 652–53 Inherited annotation, 653–54 overview, 647–49 Retention annotation, 650–52 Target annotation, 649–50 overview, 637–38 replacing external metadata, 654–58 using overview, 639–40 SuppressWarnings annotation, 642–46 using annotation processing tool AnnotationProcessorFactory, 658–61 Declaration interface, 661–63 generating side files, 664–66 overview, 658

AnnotationTypeDeclaration class, 660, 663 API (Application Programming Interface), 1–2, 4, 14–15, 134, 139, 160, 171, 383, 386–87, 403, 405, 409, 439, 447, 462–64, 472, 474, 476, 484, 639–40, 642–43, 648, 652–53, 658–59, 662, 664 append( ) method, 475 appendChild( ) method, Node interface, 604, 623 appendData( ) method, CharacterData, 609–10 Application Programming Interface (API), 1–2, 4, 14–15, 134, 139, 160, 171, 383, 386–87, 403, 405, 409, 439, 447, 462–64, 472, 474, 476, 484, 639–40, 642–43, 648, 652–53, 658–59, 662, 664 apply-templates instruction, 634 APT (Annotation Processing Tool), 658, 660, 664–66 architecture of Java, 2–3 ArithmeticException class, 11 ARRAY data type, 503–4 Array size, 152–53 ArrayBlockingQueue class, 186, 189 ArrayIndexOutOfBoundsException class, 544 ArrayList class, 156, 158, 165–69, 181, 185, 189, 191 arrays, 151 ASCII, 440–41, 444, 562, 584 assert syntax, 82 AssertionError class, 82 AtomicBoolean class, java.util.concurrent.atomic package, 150 AtomicInteger class, java.util.concurrent.atomic package, 150 AtomicLong class, java.util.concurrent.atomic package, 150 Attr interface, 602–4, 607–9 Attribute interface, 453–56 ATTRIBUTE\_NODE constant, 601 AttributeSet interface, 448, 453–55, 456–57, 458 attributeUpdate( ) method PrintJobAttributeListener interface, 461 PrintJobAttributeSet interface, 461–62 AUTO\_RESIZE\_ALL\_COLUMNS constant, 278, 281 AUTO\_RESIZE\_LAST\_COLUMN constant, 278, 281 AUTO\_RESIZE\_NEXT\_COLUMN constant, 278, 280 AUTO\_RESIZE\_OFF constant, 278–79, 280

AUTO\_RESIZE\_SUBSEQUENT\_COLUMNS constant, 278, 280–81 AUTOSENSE inner class, 450 AWT, 90, 93, 95, 111, 119, 124, 128, 131–32, 144, 447, 462, 467 –b command, 18

#### ■**B**

backgroundNonSelectionColor property, DefaultTreeCellRender interface, 356 backgroundSelectionColor property, DefaultTreeCellRender interface, 356 BasicTreeUI class, 362–63, 365, 369–70 BatchUpdateException class, 498 BIGINT data type, 503 BINARY data type, 503 Binary Large Object (BLOB), 503, 505 BIT data type, 503 bitwise AND operator, 11 bitwise NOT operator, 11 bitwise OR operator, 11 BLOB (Binary Large Object), 503, 505 Blob interface, 505 Blocking queue, 185 Book class, 464, 474 Boolean class, 45, 321–22 BOOLEAN data type, 503 boolean flag, 124, 128 –bootclasspath command, 18 bootstrap class loader, 9 BorderLayout child component locations, 210 child component sizes, 209–10 constraints, 209 constructing, 209 container size, 211 overview, 207–9 resizing behavior, 210–11 BorderLayout class, 193, 195, 209–11, 253, 255, 261, 263 borderSelectionColor property, DefaultTreeCellRender interface, 356 BOTH constant, 222 Box class, 195, 246, 250, 252 BoxLayout alignment values, ascents, and descents, 242–46 child component locations, 249 child component sizes, 247–48 constraints, 247 constructing a BoxLayout, 246 container size, 249 overview, 241–42 resizing behavior, 249 Swing's box class, 249–53

BoxLayout class, 195, 242–45, 247–53, 262 breadthFirstEnumeration( ), DefaultMutableTreeNode class, 348–49 break statement, 74, 645 BreakIterator class, 556–62, 585 buckets, and Set interface, 171–72 BufferedImage class, 403 Byte class, 554 BYTE\_ARRAY inner class, 450–51 ByteArrayInputStream class, 444, 500 Bytecodes, 3 –c command, 18 –c switch, 12

#### ■**C**

CachedRowSet interface, 516 calculator Servlet, deploying to Tomcat, 302 CallableStatement interface, 477, 500–502 cancel( ) method, CancelablePrintJob interface, 462 CancelablePrintJob interface, 462 cancelCellEditing( ) method, CellEditor class, 292, 364 cancelRowUpdates( ) method, 512 CANONICAL\_DECOMPOSITION constant, 565 CardLayout child component locations, 197 child component sizes, 197 constructing, 196–97 container size, 197 overview, 196 resizing behavior, 197 CardLayout class, 195, 197, 263 case statement, 645 catch block, 73–75 CDATA (character data), 597, 612 CDATA\_SECTION\_NODE constant, 601 CDATASection interface, 602–3, 609, 612 CellEditor class, 291–92, 364 CellEditorListener interface, 292 cells, JTable editing, 290–95 rendering creating custom renderers, 282–88 default renderers, 288–89 overview, 282 CENTER constant, 198, 208–11, 227, 261 CF\_DIB constant, 403 CF\_HDROP constant, 403, 438 CF\_TEXT constant, 403, 411 CHAR data type, 503 CHAR\_ARRAY inner class, 450 character data (CDATA), 597, 612

character iteration, 557 Character Large Object (CLOB), 505 CharacterData interface, 609–10, 612 child thread, 109 children( ) method MutableTreeNode interface, 343 TreeNode, 338 choice element format, 551 ChoiceFormat class, 551–52, 553–56, 585 Class class, 8–9, 103, 286–87, 322, 389, 640 class disassembler, Java, 17–18 class files, 5 CLASS retention policy, 651 ClassCastException class, 154, 157, 322, 455 ClassDeclaration interface, 663 classes, 155 design of encapsulation, 42–45 immutable objects and fields, 45–46 loose coupling, 23–38 overriding object methods, 46–53 overview, 23 strong cohesion, 38–41 file format, 13–14 verification of, 9–10 ClassFile class, 9, 13–14 ClassLoader class, 9 –classpath command, 16, 18 CLASSPATH environment variable, 477, 480, 485, 665 clear( ) method, Collection interface, 156 clearBatch( ) method, 498 clearWarnings( ) method, 83, 530 –client option, 17 <clinit> method, 10 Clipboard class, 384–85, 387 ClipboardOwner interface, 385–88, 395 clipboards Clipboard class, 384–85, 387 ClipboardOwner interface, 387–88 DataFlavor class, 388–90 overview, 384 storing and retrieving serialized Java objects, 390–402 system clipboard, 384–85 Transferable interface, 385–87 transferring between Java and native applications, 402–3 writing arbitrary binary data to, 403–8 CLOB (Character Large Object), 505 CLOB data type, 503 Clob interface, 505 clone( ) method, 189, 465, 467 GridBagConstraints class, 216 Object class, 47–49, 438, 465

Cloneable interface, 47, 465 cloneNode( ) method, Node interface, 605 close( ) method, ResultSet interface, 73–75, 524, 531 CLOSE\_CURSORS\_AT\_COMMIT constant, 510 closedIcon property, DefaultTreeCellRender interface, 356 code, minimizing duplication of, 58–60 collapsePath( ) method, JTree class, 379 collapseRow( ) method, JTree class, 379 Collator class, 562–64 collator strength, 563–64 Collection API, 178 Collection classes, 151, 154–55, 157, 168, 186, 188 Collection interface, 155–60, 162–63, 165–66, 169, 178–81, 190, 659, 661 collections ArrayBlockingQueue class, 186 ArrayList class, 165–67 ConcurrentHashMap class, 184 ConcurrentLinkedQueue class, 187 constructors, 172 DelayQueue interface, 187–88 EnumMap class, 182 EnumSet class, 177–78 evolution of, 154–55 HashMap class, 181 HashSet class, 172 IdentityHashMap interface, 182–83 LinkedBlockingQueue class, 186–87 LinkedHashMap class, 182 LinkedHashSet class, 173 LinkedList class, 167 List interface, 160–61 removing elements from a list, 161–62 searching for objects, 162–63 using equals( ) method, 163–64 ListIterator interface, 165 Map interface, 178–81 PriorityBlockingQueue interface, 185–86 PriorityQueue interface, 185 Queue interface, 184–85 referencing an interface instead of an implementation, 190–91 Set interface, 168–70 and buckets, 171–72 and hash codes, 170–71 shallow vs. deep copies of, 189 Stack class, 168 SynchronousQueue class, 187 TreeMap class, 182 TreeSet class, 173

using Comparable interface, 173–75, 177 using Comparator interface, 176–77 Vector class, 168 WeakHashMap interface, 183–84 Collections class, 563 ColorSupported attribute, 453, 455, 457 ColorSupported class, 455–56 columnAtPoint( ) method JTable class, 309 JTableHeader class, 309 columns, JTable, resizing AUTO\_RESIZE\_ALL\_COLUMNS, 281 AUTO\_RESIZE\_LAST\_COLUMN, 281 AUTO\_RESIZE\_NEXT\_COLUMN, 280 AUTO\_RESIZE\_OFF, 280 AUTO\_RESIZE\_SUBSEQUENT\_COLUMN S, 280–81 overview, 279 com.acme.custom.annotation package, 659 Comment interface, 602–3, 609, 612 COMMENT\_NODE constant, 601 commit( ) method Connection class, 518, 520 ResultSet interface, 509 Comparable interface, 173–77, 563 Comparator interface, 176–77, 182, 185 compare( ) method, Comparator interface, 176, 562 compareTo( ) method, String class, 174–76, 562 compareToIgnoreCase( ) method, String class, 562 compiler, Java, 15–16 Component class, 193–94, 209, 216, 241, 256, 265, 282, 355, 384, 413, 422, 424, 436 componentResized( ) method, 327 com.sun.mirror.apt package, 658, 664 com.sun.mirror.declaration package, 662 CONCUR\_READ\_ONLY constant, 509 CONCUR\_UPDATABLE constant, 509 concurrency level parameter, 184 ConcurrentHashMap class, 184, 189 ConcurrentLinkedQueue class, 187, 189 ConcurrentModificationException class, 166 Connection class, 484–85, 509, 518, 522–23, 525, 529, 531 Connection interface, 83 connection pooling, JDBC, 524–26 constant\_pool item, 14 constant\_pool\_count item, 13 CONSTRUCTOR constant, 649 constructors, 172 Container class, 193, 195, 246, 249, 256, 260, 264–65, 284, 436

contains( ) method Collection interface, 163 Set interface, 171 context switching, 96 CONTIGUOUS\_TREE\_SELECTION constant, 373 continue statement, 74 convertValueToText( ) method, JTree class, 356 cooperative multitasking, 97 COUNT( ) function, 512 COUNT(\*) function, 512 –cp command, 17 CREATE TABLE statement, 496 CREATE VIEW statement, 496 createAttribute( ) method, Document interface, 606 createCDATASection( ) method, Document interface, 606 createComment( ) method, Document interface, 606 createDocumentFraction( ) method, Document interface, 606 createElement( ) method, Document interface, 606 createEntityReference( ) method, Document interface, 606 createHorizontalBox( ) method, Box class, 250 createHorizontalGlue( ) method, BoxLayout class, 251 createHorizontalStrut( ) method, 252 createPrintJob( ) method DocPrintJob class, 458 PrintService class, 458 PrintService interface, 447 createProcessingInstruction( ) method, Document interface, 606 createRigidArea( ) method, Box class, 250 createSourceFile( ) method, PrintStream class, 664 createSourceFileMethod( ) method, PrintStream class, 664 createStatement( ) method, Connection class, 496 createStatement( ) method, Statement interface, 509 createTextNode( ) method, Document interface, 606 createVerticalBox( ) method, Box class, 250 createVerticalGlue( ) method, BoxLayout class, 251 createVerticalStrut( ) method, 252 CurrencyRenderer class, 286–87, 289 custom exception class, 65–68

CustomProcessorFactory interface, 660 cut-and-paste functionality. *See* clipboards –d command, 16 –D option, 483

#### ■**D**

Data Definition Language (DDL), 496 data locking, 522 Data Manipulation Language (DML), 496 data types, JDBC ARRAY, 504 Binary Large Object (BLOB), 505 Character Large Object (CLOB), 505 DATALINK, 505 DATE, 505–6 DISTINCT, 506 JAVA\_OBJECT, 507 OTHER, 507 REF, 507 STRUCT, 506–7 TIME, 505–6 TIMESTAMP, 505–6 Database Management System (DBMS), 477, 479–83, 487–88, 497–99, 501, 507, 515, 521–24, 526–27, 530 DatabaseMetaData interface, 487–96, 502, 507–9, 515, 522, 637 databaseName property, 487 DataFlavor class, 386–90, 396, 403, 411, 415, 422, 430, 433–35, 439–42, 444 DataInput interface, 13 DataInputStream interface, 13 DATALINK data type, 503, 505 DataOutput interface, 13 DataOutputStream interface, 13 DataSource interface, 477, 484–87, 496, 515, 524–25 Date class, 172–74, 286, 288, 321, 500, 534, 542–45, 547, 550, 552, 571 DATE data type, 503, 505–6 date element format, 551 DateFormat class, 542–44, 546–47, 551–53, 555 dates, formatting and parsing, 543–45 DB2, 477 DBMS (Database Management System), 477, 479–83, 487–88, 497–99, 501, 507, 515, 521–24, 526–27, 530 DDL (Data Definition Language), 496 deadlocks, 105–8 debugging JDBC, 530 DECIMAL data type, 503 Declaration interface, 661–63 decomposition mode, 564–65 deep copy, 605

DefaultCellEditor class, 295, 362, 365–66 DefaultCopyDrop constant, 411 DefaultCopyNoDrop constant, 411 DefaultLinkDrop constant, 411 DefaultLinkNoDrop constant, 411 DefaultListSelectionModel interface, 296 DefaultMoveDrop constant, 411 DefaultMoveNoDrop constant, 411 DefaultMutableTree interface, 336 DefaultMutableTreeNode breadthFirstEnumeration( ), 348–49 creating instances of, 343–44 depthFirstEnumeration( ), 346, 348 getDepth( ), 344 getLevel( ), 344 getPath( ), 345 getSharedAncestor( ), 345 getUserObjectPath( ), 345 obtaining list of nodes, 346 overview, 342–43 pathFromAncestorEnumeration( ), 345–46 postorderEnumeration( ), 346, 348 DefaultMutableTreeNode class, 367–68 DefaultMutableTreeNode interface, 345–46, 351, 353, 368 DefaultSelectionModel class, 375 DefaultTableCellRenderer class, 285, 287–89 DefaultTableColumnModel class, 278 DefaultTableModel class, 271, 273 DefaultTreeCellEditor and DefaultCellEditor, 364–65 behavior, 365–66 creating custom editor, 366–68 DefaultTreeCellEditor class, 362, 364, 366 DefaultTreeCellRender interface, 356 DefaultTreeCellRenderer class, 362, 364 DefaultTreeCellRenderer interface, 355, 357, 359, 372 DefaultTreeModel class, 336, 353–55, 368, 379 DefaultTreeModel interface, 337, 340, 355 DefaultTreeSelectionModel class, 373 defineClass( ) method, 9 Delayed interface, 187–88 DelayQueue class, 189 DelayQueue interface, 187–88 DELETE statement, 496–97 deleteData( ) method, CharacterData, 512, 610 delta value, 281 deprecation annotation, 639–40, 643–44, 650 –deprecation command, 16 –deprecation option, 638 depthFirstEnumeration( ) method DefaultMutableTreeNode, 346, 348

Enumeration class, 348 description property, 487 Device Independent Bitmap (DIB), 438 DIB (Device Independent Bitmap), 438 dir DOT command, 630 dir xslt command, 630 –disableassertions command, 17 –disablesystemassertions command, 17 discarded exceptions, 75–77 DISCONTIGUOUS TREE\_SELECTION constant, 373 DISTINCT data type, 503, 506 DividerLayout class, 260 DML (Data Manipulation Language), 496 DnDConstants class, 410, 432 do…while loop, 11 Doc class, 457 Doc interface, 448, 459 DocAttribute class, 456 DocAttribute interface, 455 DocAttributeSet class, 459 DocAttributeSet interface, 455 DocFlavor class, 448–53, 459 DocPrintJob class, 447, 458, 460–61 DocPrintJob interface, 447–48, 461–62, 470 DOCTYPE keyword, 614 Document interface, 600–606, 608, 614, 623 Document Object Model (DOM), 587, 598, 601, 606, 610–11, 613–14, 627, 629 Document Type Declaration (DTD), 596, 606, 609, 613–16 DOCUMENT\_FRAGMENT\_NODE constant, 601 DOCUMENT\_NODE constant, 601 DOCUMENT\_TYPE\_NODE constant, 601 DocumentBuilder class, 600–601, 616, 626 Documented annotation, 652–53 DocumentFragment interface, 602–3, 613–14 DocumentType interface, 602–3, 606, 614–15 doLayout( ) method, Container class, 265 DOM (Document Object Model), 587, 598, 601, 606, 610–11, 613–14, 627, 629 DOMImplementation interface, 606 DOTclass extension, 5 DOTjava extension, 16 Dots Per Inch (DPI), 463 DOUBLE data type, 503 DownloadFiles class, 140–43 DPI (Dots Per Inch), 463 –Dproperty=value command, 17 drag sessions, 416–17 drag source, 410 drag-and-drop functionality operation types, 410 overview, 409

performing file selection drops from native applications adding drag support, 421–33 adding drop support, 411–21 overview, 411 performing link/reference operations, 437–38 performing local transfers handling reference transfer, 435–37 local object data flavors, 433–35 overview, 433 transferring between Java and native applications, 438–40 transferring text data creating new transferable for text data, 443–44 between Java and native applications, 440–42 overview, 440 using predefined cursors, 410–11 dragDropEnd( ) method, 431 DragSourceDropEvent class, 432 DragSourceListener class, 432, 436 DropTargetListener class, 431, 436–37 dragEnter( ) method, 417, 430 DropTargetDragEvent class, 415 dragExit( ) method, 418, 431 DropTargetEvent class, 414 DragGestureEvent, 425 DragGestureListener, 424 dragGestureRecognized( ), 424–25 dragOver( ) method, 418, 430–31 DropTargetDragEvent class, 415 DragSource class, 411, 416 DragSourceDragEvent class, 431–32 DragSourceEvent class, 431 DragSourceListener interface, 430 drawImage( ) method, Graphics class, 462, 469, 471 drawLine( ) method, Graphics class, 462 drawRect( ) method, Graphics class, 462 Driver class, 484 Driver interface, 479, 482–83 DriverManager interface, 477, 482, 484, 487, 496, 530 drivers, JDBC, 479–82 drop( ) method, DropTargetListener interface, 416, 418–20, 432, 435–36 dropActionChanged( ) method, DropTargetDragEvent class, 415, 420–21, 431 dropComplete( ) method, DropTargetListener class, 416, 431 DropTarget class, 413 DropTargetDropEvent class, 415–16 DropTargetEvent, 414

DropTargetListener, 413–14 DTD (Document Type Declaration), 596, 606, 609, 613–16 –ea command-line option, 82

#### ■**E**

EAST constant, 208–11, 227, 261 EDI (Electronic Document Interchange), 594 editable flag, 363 editingCanceled( ) method CellEditor class, 292 CellEditorListener interface, 292 editingStopped( ) method CellEditor class, 292 CellEditorListener interface, 292 JTable class, 292 EJB (Enterprise JavaBeans), 594, 655, 657–58, 666 Electronic Document Interchange (EDI), 594 element( ) method, Queue interface, 185 Element interface, 599, 602–4, 606–8, 610–11, 615, 617–19, 623, 625–26 ELEMENT\_NODE constant, 601 ElementType class, 649–50 Empty tags, 597 –enableassertions command, 17 –enableassertions command-line option, 82 –enablesystemassertions command, 17 encapsulation, 42–45 encoding attribute, 596 –encoding command, 16 –encoding option, 585 ensureCapacity( ) method, ArrayList class, 166 Enterprise JavaBeans (EJB), 594, 655, 657–58, 666 ENTITY definition, 614 Entity interface, 602–3, 614–15 ENTITY\_NODE constant, 601 ENTITY\_REFERENCE\_NODE constant, 601 EntityReference interface, 602–3, 613 enum keyword, 639 enumerate( ) method, ThreadGroup class, 144 Enumeration class, 338, 345–46 enumerations, 84–87 EnumMap class, 179, 182, 189 EnumSet class, 177–79, 189 equals( ) method, 50–52, 155, 163–64, 387 Comparator interface, 176 List interface, 170 Object class, 163, 170–72, 182 errors and warnings, JDBC, 526 SQLException class, 526–29 SQLWarning class, 529–30 Exception class, 66, 68, 70, 76, 526

exceptions adding information to, 68–71 avoiding, 81 choosing exception type, 65 choosing superclass for custom exception class, 65–68 discarded, 75–77 nested, 77–81 overview, 62 and Servlets, error pages, 309 using finally block, 72–75 when to catch, 71–72 when to throw, 62–64 ExecutableDeclaration class, 662 execute( ) method ResultSet interface, 507 Statement interface, 497–98 Thread class, 149 executeBatch( ) method, Statement interface, 497–98 executeQuery( ) method, ResultSet interface, 73, 75, 497, 507 executeQuery( ), Statement interface, 497 executeUpdate( ) method ResultSet interface, 497–98 Statement interface, 496–97 exit( ) method, System class, 111 expandPath( ) method, JTree class, 379 expandRow( )method, JTree class, 379 ExpandVetoException class, 381–82 –extdirs command, 18 eXtensible Stylesheet Language Transformations (XSLT), 587, 628–30, 634 eXtensible Stylesheet Language (XSL), 594, 627, 629, 633 external metadata, replacing, 654–58

#### ■**F**

fallthrough annotation, 644 FETCH\_FORWARD constant, 510 FETCH\_REVERSE constant, 510 FIELD constant, 649 field\_info item, 14 fields\_count item, 14 FIFO (First-In-First-Out), 185–87 File class, 412, 438, 600, 629 file format, classes, 13–14 FileInputStream class, 78 FileOutputStream class, 113 Filer interface, 664 FileReader class, 78 FileWriter class, 75 fill constraint, 220–23, 237, 239–40 final method, 641

finally annotation, 644 finally block, 72–75 finally keyword, 12 fireEditingStopped( ) method, 293 fireTable( ) method, AbstractTableModel class, 326 fireTableDataChanged( ) method, TableModel class, 325 first( ) method, CardLayout class, 196 First-In-First-Out (FIFO), 185–87 FlavorMap class, 439–41 fload instruction, 11 Float class, 45, 286–87, 289, 321, 554 FLOAT data type, 172, 503 floatValue( ) method, 386 FlowLayout child component locations, 198–200 child component sizes, 198 constraints, 198 constructing, 198 container size, 201–2 overview, 198 resizing behavior, 200–201 FlowLayout class, 195, 198, 200–202, 255, 260 Font class, 29, 31, 35, 38 for loop, 160 for-each clause, 631, 634 format( ) method, 61–62 ChoiceFormat class, 554 DateFormat class, 543 MessageFormat class, 549–51 NumberFormat class, 547 Format class, 542, 553 FULL constant, 543 full element style, 551 FULL\_DECOMPOSITION constant, 565 –g command, 16

#### ■**G**

Garbage collection, 6, 183 garbage collector, Java Virtual Machine  $(IVM)$ , 7–8 gc( ) method, System class, 8, 184 –gCOLkeyword command, 16 –gCOLnone command, 16 generateRemoteInterface( ) method, PrintStream class, 665 generics, 154, 158 get( ) method, Map interface, 42, 180 getAlignmentX( ) method, Component class, 242 getAlignmentY( ) method, Component class, 242 getAllowsChildren( ) method, TreeModel interface, 339, 343

getAllowsChildren( ), TreeNode, 338 getArray( ) method, ResultSet interface, 504 getAttribute( ) method, Element interface, 607 getAttributeNode( ) method, Element interface, 607 getAttributes( ) method, Node interface, 604, 619 getAttributes( ) method, PrintService interface, 453 getAvailableLocales( ) method, Locale class, 535, 543 getBundle( ) method Locale class, 537–38 ResourceBundle class, 540, 542 getBytes( ) method, 444, 511 getCellEditorValue( ) method, 293 CellEditor class, 292, 364, 367 DefaultMutableTreeNode interface, 368 getCellRect( ) method, 327 getCellSelectionEnabled( ) method, JTable class, 296 getCharacterInstance( ) method, BreakIterator class, 556 getChild( ) method, TreeModel interface, 335–37 getChildAt( ) method MutableTreeNode interface, 343 TreeNode interface, 337–38 getChildCount( ) method TreeModel interface, 335–37 TreeNode interface, 337, 340 getChildIndices( ) method, TreeModelEvent interface, 353 getChildNodes( ) method, Node interface, 604, 619 getChildren( ) method, TreeModelEvent interface, 352 getColumnClass( ) method, 287 AbstractTableModel class, 286 TableModel class, 286–88, 322 TableValues class, 286, 323 getColumnCount( ) method, TableModel class, 273 getColumnHeader( ) method, JScrollPane class, 306 getColumnName( ) method JScrollPane class, 306 TableModel class, 275 getColumnSelectionAllowed( ) method, JTable class, 296 getComponent( ) method, 425 getComponents( ) method, 260 Component class, 194 Container class, 194, 260

getConnection( ) method Connection class, 485 DataSource interface, 484 DriverManager interface, 482–84 PooledConnection interface, 524 getContents( ) method, 385 Clipboard class, 385, 403 ListResourceBundle class, 538–39 getCurrentDataFlavors( ) method, 415 getCurrentDataFlavorsAsList( ) method, 415 getData( ) method CharacterData, 609 ProcessingInstruction interface, 613 getDatabaseProductName( ) method, DatabaseMetaData interface, 488 getDateInstance( ) method, DateFormat class, 543, 546 getDeclarationsAnnotedWith( ) method, 663 getDecomposition( ) method, Collator class, 564 getDefault( ) method, Locale class, 535 getDefaultDragSource( ) method, DragSource class, 423 getDelay( ) method DefaultMutableTreeNode, 344 Delayed interface, 187 getDisplayName( ) method, Locale class, 535 getDocType( ) method, Document interface, 606 getDocumentElement( ) method Document class, 616 Document interface, 605–6 getDragAction( ) method, 425 getDragOrigin( ) method, 425 getDragSourceContext( ) method, DragSourceEvent class, 430 getDropAction( ) method, 416, 432 getDropSuccess( ) method, 432 getElementsByTagName( ) method Document interface, 606 Element interface, 608 getEntities( ) method DocumentType interface, 614 NamedNodeMap interface, 614 getFiler( ) method, AnnotationProcessorEnvironment class, 664 getFirstChild( ) method, DefaultMutableTreeNode interface, 344 getFirstChild( ) method, Node interface, 604 getFloat( ) method, ResultSet interface, 508 getGeneratedKeys( ) method, Statement interface, 515 getGestureModifiers( ) method, 432
getHeaderRenderer( ) method, TableColumn class, 302 getHeight( ) method, 465, 467 getHorizontalBox( ) method, Box class, 246 getImageableHeight( ) method, 465, 467 getImageableWidth( ) method, 465, 467 getImageableX( ) method, 465, 467 getImageableY( ) method, 465, 467 getImplementation( ) method, Document interface, 606 getIndex( ) method, TreeNode interface, 337–38 getIndexOfChild( ) method, TreeModel interface, 336–38 getInstance( ) method, 562 getInt( ) method, ResultSet interface, 83, 511, 529 getLabelFromFile( ) method, 412 getLastChild( ) method DefaultMutableTreeNode interface, 344 Node interface, 604 getLayoutAlignmentX( ) method, 243, 262 getLayoutAlignmentY( ) method, LayoutManager2 interface, 262 getLayoutDimensions( ) method, GridBagLayout class, 214 getLength( ) method CharacterData, 609 NodeList interface, 604 getLevel( ) method, DefaultMutableTreeNode, 344 getLineInstance( ) method, BreakIterator class, 556 getLocation( ) method, 415 getMatrix( ) method, 467 getMaxConnections( ) method, DatabaseMetaData interface, 488 getMaximumSize( ) method, 264–65 Component class, 194 Container class, 193, 195, 261 GridLayout class, 206 getMessage( ) method, 526 LoggingException class, 79, 81 getMethods( ) method, TypeDeclaration class, 662 getMinimumSize( ) method, 265 BorderLayout class, 211 Component class, 194 Container class, 193, 195 GridLayout class, 206–7 getModel( ) method, JTree class, 353 getMoreResults( ) method, 497 getName( ) method Attr interface, 608 Clipboard class, 385

DocumentType interface, 614 PrintServiceLookup class, 448 getNewInstance( ) method, 103 getNewLeadSelectionPath( ), TreeSelectionEvent, 377 getNextSibling( ) method, Node interface, 605 getNodeName( ) method Entity interface, 615 EntityReference interface, 613 Node interface, 602–3, 607–8 getNodeType( ) method, Node interface, 601 getNodeValue( ) method, Node interface, 603–4 getNotationName( ) method, Entity interface, 615 getNotations( ) method, DocumentType interface, 614–15 getNumberInstance( ) method, NumberFormat class, 534, 546 getNumberOfPages( ) method, 475 getObject( ) method, ResourceBundle class, 505, 511, 536 getOldLeadSelectionPath( ), TreeSelectionEvent class, 377 getOrientation( ) method, 466 getOwnerDocument( ) method, Node interface, 605 getPackage( ) method, TypeDeclaration class, 662 getPageFormat( ) method, 475 getPaper( ) method, 466–67 getParent( ) method MutableTreeNode interface, 343 TreeNode, 338 getPath( ) method DefaultMutableTreeNode interface, 345, 351 TreeExpansionEvent class, 380–82 TreeModelEvent, 352 TreeNode interface, 345 TreePath class, 352 TreeSelectionEvent, 377 getPaths( ) method TreePath class, 377 TreeSelectionEvent, 377 getPooledConnection( ) method, PooledConnection interface, 524 getPreferredSize( ) method, 264–65 BorderLayout class, 211 Component class, 194 Container class, 193, 195 GridLayout class, 206–7 getPreviousSibling( ) method, Node interface, 605

getPrintable( ) method, 475 getProcessorFor( ) method, AnnotationProcessor interface, 660 getPublicId( ) method Entity interface, 615 Notation interface, 615 getReaderForText( ) method, DataFlavor class, 441–42 getRef( ) method, ResultSet interface, 507 getResultSet( ) method Array class, 504 ResultSet interface, 497 getRoot( ) method, TreeModel class, 335, 513 getRowCount( ) method, TableModel class, 273 getRowSelectionAllowed( ) method, JTable class, 296 getSchemas( ) method, 488 getSelectedColumn( ) method, 302 getSelectedColumnCount( ) method, 301 getSelectedColumns( ) method, 301 getSelectedFont( ) method, 31 getSelectedRow( ) method, 301 getSelectedRowCount( ) method, 301 getSelectedRows( ) method, 301 getSelectionMode( ) method, JTable class, 298 getSelectionModel( ) method, JTree class, 373 getSelectionPaths( ) method, TreePath class, 377 getSelectionRows( ) method, TreeNode class, 377 getSentenceInstance( ) method, BreakIterator class, 556 getSharedAncestor( ), DefaultMutableTreeNode, 345 getSourceActions( ) method, 415 getSpecified( ) method, Attr interface, 608–9 getstatic instruction, 12 getString( ) method ResourceBundle class, 536 ResultSet interface, 73, 505–6, 508 getSystemId( ) method, Entity interface, 615 getSystemId( ) method, Notation interface, 615 getTableCellEditorComponent( ) method, TableModel class, 291–92, 293 getTableCellRendererComponent( ) method, TableCellRenderer interface, 282–83, 292 getTables( ) method, 488 getTagName( ) method Element interface, 607 Node interface, 608 getTarget( ) method Node interface, 603

ProcessingInstruction interface, 613 getTargetActions( ) method, 431 getText( ) method, 637–38, 662 getTimeInstance( ) method, DateFormat class, 546 getToolkit( ) method, Component class, 384 getToolTipText( ) method JTable class, 309 JTableHeader class, 307 getTransactionIsolationLevel( ) method, Connection class, 523 getTransferable( ) method, 416 getTransferData( ) method, 387, 398, 434, 444 InputStream class, 403 StringSelection class, 440 getTransferDataFlavors( ) method, 396 DataFlavor class, 386 getTreeCellEditorComponent( ) method CellEditor class, 363, 366, 368 DefaultMutableTreeNode class, 367–68 TreeCellEditor interface, 362 getTreeCellRendererComponent( ) method CellRenderer class, 366 DefaultTreeCellRenderer interface, 359 TreeCellRenderer interface, 355 getTreePath( ) method TreeModelEvent, 352 TreePath class, 352 getTypeDeclaration( ) method, AnnotationProcessorEnvironment class, 663 getUncaughtExceptionHandler( ) method, Thread class, 147 getUpdateCount( ) method, ResultSet interface, 497 getUpdateCounts( ) method, BatchUpdateException class, 498 getURL( ) method, ResultSet interface, 505 getUserAction( ) method, 432 getUserObject( ) method, 343 getUserObjectPath( ), DefaultMutableTreeNode, 345 getValue( ) method, Attr interface, 608 getValueAt( ) method, TableModel class, 317 getVerticalBox( ) method, Box class, 246 getWarnings( ) method, 83, 529 getWidth( ) method, 465, 467 getWordInstance( ) method, BreakIterator class, 556 GIF, 449–52, 459, 468 GIF inner class, 450 Graphical User Interface (GUI), 3, 22, 90 Graphics class, 284, 447, 462–63, 467–72 Graphics2D class, 472 GridBagCellPanel class, 238, 245

GridBagConstraints distributing extra space, 231–33 fields defined in, 216 anchor, 227 calculating row heights and column widths, 229–30 calculating sizes when components span multiple cells, 230 fill, 220–22 gridheight, 226–27 gridwidth, 222–25 gridx, 216–17 gridy, 217 insets, 227–28 ipadx, 228–29 ipady, 229 relative positioning, 217–20 weight values, row heights, and column widths, 231 weightx, 229 weighty, 229 general guidelines for setting weights, 233–34 GridBagTester, 234–38 overview, 215–16 GridBagConstraints class, 194, 212, 215–17, 222, 224, 228, 231, 260, 263 GridBagLayout. *See also* GridBagConstraints child component locations, 240 child component sizes, 239–40 constructing, 215 container size, 241 overview, 211–15 resizing behavior, 241 GridBagLayout class, 194–95, 215–16, 220, 228, 230–34, 239–41, 259–60, 263 GridBagTester class, 234–37 GridHeight class, 227–28 gridheight constraint, 226–27 gridheight property, 230, 240 GridLayout child component locations, 206 child component sizes, 205–6 constraints, 205 constructing, 203–5 container size, 207 overview, 202–3 resizing behavior, 206 GridLayout class, 195, 205–7, 212, 253, 255, 259–60 gridwidth constraint, 222–25 gridwidth property, 230–32, 237, 240 gridx constraint, 216–17 gridx property, 240 gridy constraint, 217 gridy property, 240

GUI (Graphical User Interface), 3, 22, 90 GUI construction, and layout managers, 193–95

### ■**H**

hasChildNodes( ) method, Node interface, 605 hasFeature( ) method, DOMImplementation interface, 606 HashAttributeSet class, 454, 456–57 hashCode( ) method, Object class, 170–72 HashDocAttributeSet class, 455–56 HashMap class, 172, 179–82, 189 HashSet class, 169, 172–73, 179–81, 189–90 Hashtable class, 51, 154, 184, 260, 331, 334, 593 hasNext( ) method Iterator interface, 157 ListIterator interface, 165 hasPrevious( ) method, ListIterator interface, 165 HDROP constant, 439 headers, JTable creating row headers, 311–14, 316 drawing headers, 302–4 JTableHeader, 306–9, 311 overview, 302 tooltips and renderer reuse, 304–6 –help command, 16–18 HOLD\_CURSORS\_OVER\_COMMIT constant, 510 HORIZONTAL constant, 222, 237, 240 HTML (HyperText Markup Language), 449, 452, 587, 590–94, 596–97, 627–28 vs. XML describing the data, 590 overview, 588–90 well-formed documents, 590–94 HyperText Markup Language (HTML), 449, 452, 587, 590–94, 596–97, 627–28 vs. XML describing the data, 590 overview, 588–90 well-formed documents, 590–94

# ■**I**

IANA (Internet Assigned Numbers Authority), 389 IDENTICAL constant, 563–64 IdentityHashMap class, 182–83, 189 IdentityHashMap interface, 182–83 IEEE, 11 if statement, 107 if/else block, 82 IllegalArgumentException class, 82, 346 IllegalMonitorStateException class, 128, 131 iload instruction, 11 Image class, 439, 469 ImageIcon class, 391 ImageViewer class, 421 immutable objects and fields, 45–46 IN parameter, 501–2 indexOf( ) method List interface, 163 String class, 81 Informix, 477 inherited annotation, 653–54 .ini file, 594 initialization process, JVM, 10–11 initialPoolSize property, 526 INOUT parameter, 501–2 INPUT\_STREAM inner class, 450–51 InputEvent class, 425, 432 InputStream class, 134, 389–90, 403, 439–42, 450, 600, 629 InputStreamReader class, 442, 585 InputValidationException class, 69 insert( ) method, MutableTreeNode interface, 342–43 INSERT statement, 496–97 insertBefore( ) method, Node interface, 604, 623 insertData( ) method, CharacterData, 610 insertNodeInto( ) method, TreeModel interface, 354–55 insertRow( ) method, 512 Insets class, 194, 216 insets constraint, 227–28 insets property, 240 Integer class, 45, 61, 197, 278, 289, 321, 386, 549, 554 INTEGER data type, 154, 157–59, 172–74, 180, 182, 503 InterfaceDeclaration interface, 663 interfaces, 155 interfaces\_count parameter, 14 internationalization of applications ChoiceFormat class, 553–56 locales, 534–36, 577–84 locale-sensitive formatting and parsing formatting and parsing dates, 543–45 formatting and parsing numeric values, 546–48 formatting and parsing times, 546 overview, 542–43 MessageFormat class overview, 548–51 specifying a format object, 552–53 specifying a locale, 551–52 native2ascii, 584–85 overview, 533–34

parsing text data BreakIterator, 556–62 overview, 556 resource bundles creating, 538–42 overview, 536–38 steps for, example, 565–76 text comparisons and sorting collator strength, 563–64 decomposition mode, 564–65 overview, 562–63 Internet Assigned Numbers Authority (IANA), 389 interpreted language, 4 interpreter, Java, 16–17 interrupt( ) method Thread class, 134, 144 ThreadGroup class, 143–44 interrupted( ) method, 134 InterruptedException class, 65, 124, 134 intValue( ) method, 158, 386 invalidateLayout( ) method, LayoutManager2 interface, 262 InvalidPasswordException class, 66–67 InvalidUseridException class, 66–67 invokeAndWait( ) method, SwingUtilities class, 95, 119 invokeinterface instruction, 12 invokeLater( ) method, SwingUtilities class, 95, 119 invokespecial instruction, 12 invokestatic instruction, 12 invokevirtual instruction, 12 IOException class, 75–77, 79, 387 ipadx constraint, 228–29 ipadx property, 229, 239–40 ipady constraint, 229 ipady property, 229, 239–40 isActive( ) method, DropTarget class, 413 isAddedPath( ) method, TreeSelectionEvent, 377 isAnnotationPresent( ) method, 640 isCellEditable( ) method, 290 CellEditor class, 363 DefaultCellEditor class, 365 DefaultTreeCellEditor class, 365 TableModel class, 291 isCollapsed( ) method, JTree class, 382 isDataFlavorSupported( ) method, 386–87, 397, 415 isDocFlavorSupported( ) method, PrintService class, 452 isDragImageSupported( ) method, DragSource class, 426 isExpanded( ) method, JTree class, 382

isInterrupted( ) method, 134 isLeaf( ) method TreeModel interface, 336–37, 339–40 TreeNode, 338 isLocalTransfer( ) method, 416 isNodeRelated( ) method, TreeNode interface, 344 ISO, 440 ISO-8859-1, 444 isPathEditable( ) method, JTree class, 363, 368 isSleepScheduled( ) method, 128 isVisible( ) method Component class, 256 Container class, 265 item( ) method, NodeList interface, 604 iterator( ) method, Collection interface, 156–57, 165 Iterator interface, 156–57, 159–60, 165

### ■**J**

J2SE, 15 JApplet component, 195 JAR (Java Archive), 17, 480, 646, 665 –jar command, 17 Java 2D printing API, 464 Java API for XML Processing (JAXP), 597–98, 616, 620–21, 626, 629 Java Archive (JAR), 17, 480, 646, 665 Java Database Connectivity. *See* JDBC Java Development Kit (JDK), 658, 665 Java Naming and Directory Interface (JNDI), 484 Java Native Interface (JNI), 4 Java Pointer, 152 Java print service API, 447 Java programming language, 14 Java Runtime Environment (JRE), 2 Java Software Development Kit (JSDK), 4 Java Transaction API (JTA), 524 Java Transaction Service (JTS), 524 java utility, 16–17 Java Virtual Machine (JVM), 94, 96, 109–11, 123, 132, 140, 409, 416, 429–30, 433, 445, 483 bytecode execution, 11–12 garbage collector, 7–8 implementations, 4–5 initialization process, 10–11 linking process, 8–10 loading classes, 8–9 overview, 3–4 runtime data areas of, 6–7 as runtime execution environment, 5

tools related to class disassembler, 17–18 compiler, 15–16 interpreter, 16–17 overview, 15 JAVA\_OBJECT data type, 503, 507 java.awt package, 134, 193–94, 216, 241, 249, 260, 384, 415, 425–26, 436, 447, 469 java.awt.datatransfer package, 387, 409, 439 java.awt.dnd package, 409 java.awt.event package, 432 java.awt.image.renderable package, 463, 476 java.awt.print package, 447, 464 javac tool, 15, 658 javadoc tool, 263, 637–39, 650, 652–53 javaFileListFlavor, 416, 420, 429 java.io package, 12–13, 134, 387, 389, 411, 438, 441 javaJVMLocalObjectMimeType constant, 433–34 java.lang package, 45–46, 92, 101, 170, 173, 340, 388–89, 438, 547, 563, 639–40, 642 java.lang.annotation package, 648, 651–52, 654 java.lang.Boolean, 289 java.lang.Number, 289 java.net package, 450–51, 483 javap utility, 12, 17–18 java.print package, 463 java.sql package, 477, 479, 500, 505, 507, 526, 529, 637 java.text package, 61, 534, 542, 549, 562 java.util package, 22, 51, 156, 183–85, 288, 338, 411, 415, 438, 500, 506, 534, 536, 542–43, 550, 563 java.util.concurrent package, 149–50, 184, 186–87 java.util.concurrent.atomic package, 150 java.util.concurrent.locks package, 150 javax.print package, 447, 457, 459 javax.print.attribute package, 453–54 javax.print.attribute.standard package, 453 javax.print.event package, 460 javax.sql package, 479 javax.swing package, 22, 241, 269, 329, 335 javax.swing.border package, 22 javax.swing.plaf.basic package, 362 javax.swing.table package, 270, 278 javax.swing.tree package, 334–36, 342, 350, 353, 355, 362, 381 javax.xml package, 597 javax.xml.transform package, 629

JAXP (Java API for XML Processing), 597–98, 616, 620–21, 626, 629 JButton class, 90, 571 JButton component, 203, 217–18, 247–48, 257, 306–7 JCheckBox component, 284, 289, 295, 358–59, 361, 365–66 JComboBox component, 282, 290–93, 295, 301, 365 JComponent class, 247, 249, 256, 304 JDBC, 479 JDBC (Java Database Connectivity), 15, 73, 270, 515–16, 518, 520–22, 529–31 connection pooling, 524–26 data types ARRAY, 504 Binary Large Object (BLOB), 505 Character Large Object (CLOB), 505 DATALINK, 505 DATE, 505–6 DISTINCT, 506 JAVA\_OBJECT, 507 OTHER, 507 overview, 503–4 REF, 507 STRUCT, 506–7 TIME, 505–6 TIMESTAMP, 505–6 debugging, 530 drivers, 479–82 errors and warnings, 526 SQLException class, 526–29 SQLWarning class, 529–30 obtaining database connection DatabaseMetaData interface, 487–96 from DataSource (2.x optional package), 484–87 JDBC URL formats, 483–84 overview, 482–83 overview, 477–78 releasing resources, 531 ResultSet Concurrency mode, 508 cursor positioning methods, 510–11 data modification methods, 512 data retrieval methods, 511–12 determining the number of rows returned, 512–13 holdability, 509 overview, 507–8 retrieving automatically generated keys, 513–15 scrollability type, 508 selecting properties, 509–10 update sensitivity, 508–9

ResultSetMetaData interface, 515 RowSet class, 515–16 Statement interface addBatch( ), 497–98 CallableStatement, 500–502 execute( ), 497 executeBatch( ), 497–98 executeQuery( ), 497 executeUpdate( ), 496–97 overview, 496 ParameterMetaData, 502 PreparedStatement, 498–500 transactions overview, 517–18, 520 read-only, 521–24 savepoints, 520–21 versions of, and SQL standards, 479 jdbc.drivers property, 483 JDBC-ODBC bridge driver, 481, 483, 488 JDialog component, 194–95 JDK (Java Development Kit), 658, 665 –Jflag command, 18 JFrame class, 111 JFrame component, 193–95, 234, 390 JLabel class, 412, 418, 420–23, 425, 428–29, 432–34, 436–38, 583 JLabel component, 209, 213–14, 220, 239, 285, 289–90, 302–3, 355, 359, 362, 364–66, 391 JList class, 558 JList component, 259, 296 JNDI (Java Naming and Directory Interface), 484 JNI (Java Native Interface), 4 JobAttributes class, 447 JobMediaSheetsCompleted attribute, 462 JobName class, 456 join( ) method, Thread class, 144 JPanel class, 35, 120, 412 JPanel component, 193, 195, 213–14, 238, 253, 255, 303 JPEG, 405, 468 JPEG inner class, 450 JPopupMenu component, 377, 400 JProgressBar class, 114, 119 JRadioButtonMenuItem class, 577 JRE (Java Runtime Environment), 2 JScrollPane, using with JTable, 275–77 JScrollPane class, 313 JScrollPane component, 273, 280, 306, 311, 313, 316, 331 JSDK (Java Software Development Kit), 4 JTA (Java Transaction API), 524 JTabbedPane component, 196

JTable adding and removing table rows, 323–26 cell rendering creating custom renderers, 282–88 default renderers, 288–89 overview, 282 column resizing AUTO\_RESIZE\_ALL\_COLUMNS, 281 AUTO\_RESIZE\_LAST\_COLUMN, 281 AUTO\_RESIZE\_NEXT\_COLUMN, 280 AUTO\_RESIZE\_OFF, 280 AUTO\_RESIZE\_SUBSEQUENT\_ COLUMNS, 280–81 overview, 279 column-oriented design, 278 data model, 270–75 displaying particular table row, 326–27 editing table cells, 290–95 overview, 269–70 sorting table rows dynamic sort column selection, 318–19, 321 overview, 316–17 using comparable, 321–23 table headers creating row headers, 311–14, 316 drawing headers, 302–4 JTableHeader, 306–9, 311 overview, 302 tooltips and renderer reuse, 304–6 table resizing, 278–79 table selection settings combining row, column, and cell selection modes, 296–97 list selection modes, 297–98 overview, 296 selection mode combinations, 298–301 setting selections programmatically, 301–2 using JScrollPane with, 275–77 JTable class, 413, 415, 425 JTable component, 15, 331, 362, 364 JTableHeader class, 313, 327 JTextArea class, 557 JTextBox component, 361 JTextField class, 119 JTextField component, 213–14, 237, 239–40, 247–48, 252, 290, 292, 295, 362, 364–66, 385–86 **ITree** collapsing and expanding nodes detecting collapses and expansions, 380–82 overview, 379–80

creating, overview, 331–34. *See also* JTree, TreeModel creating tree nodes branch nodes, 338–40 DefaultMutableTreeNode, 342–46, 348–49 leaf nodes, 338–40 MutableTreeNode, 340–42 nodes without children, 338–40 overview, 336 TreeNode, 336–38 customizing branch node handles, 369–70 DefaultTreeModel, 353–55 editing tree nodes DefaultTreeCellEditor and DefaultCellEditor, 364–68 limiting edits to certain nodes, 368–69 overview, 362–64 line style with Java (or Metal) look and feel, 371–72 node selection overview, 372–73 selection methods, 377–79 selection modes, 373, 375–76 TreeSelectionEvent, 376–77 TreeSelectionListener, 376 overview, 329 rendering tree nodes creating custom renderer, 357–60, 362 overview, 355–57 terminology, 330–31 TreeModel addTreeModelListener( ), 335 getChild( ), 335 getChildCount( ), 335 getIndexOfChild( ), 336 getRoot( ), 335 isLeaf( ), 336 overview, 335 removeTreeModelListener( ), 335 valueForPathChanged( ), 336 TreeModelEvent getChildIndices( ), 353 getChildren( ), 352 getPath( ), 352 getTreePath( ), 352 overview, 352 TreeModelListener overview, 351 treeNodesChanged( ), 351–52 treeNodesInserted( ), 352 treeNodesRemoved( ), 352 treeStructureChanged( ), 352 TreePath, 349, 351 JTree class, 425

JTree component, 15, 598 JTS (Java Transaction Service), 524 JViewport class, 326 JVM. *See* Java Virtual Machine JVM interpreter, 11

#### ■**K**

keySet( ) method, Set interface, 181 –l command, 18

#### ■**L**

LABEL\_FLAVOR constant, 429, 435 LANDSCAPE constant, 466–67 LANGUAGECODE column, 506 last( ) method, CardLayout class, 196, 513 Last-In-First-Out (LIFO), 168, 185 layout managers. *See also* GridBagLayout absolute positioning without, 256 BoxLayout alignment values, ascents, and descents, 242–46 child component locations, 249 child component sizes, 247–48 constraints, 247 constructing a BoxLayout, 246 container size, 249 overview, 241–42 resizing behavior, 249 Swing's box class, 249–53 combining, 253–55 and GUI construction, 193–95 invisible components, 256 LayoutManager methods addLayoutComponent ( ), 263 layoutContainer( ), 265–66 overview, 263 preferredLayoutSize( ) and minimumLayoutSize( ), 264–65 removeLayoutComponent( ), 264 LayoutManager2 methods addLayoutComponent ( ), 260–61 getLayoutAlignmentX( ) and getLayoutAlignmentY( ), 262 invalidateLayout( ), 262 maximumLayoutSize( ), 261–62 overview, 260 overview, 193 specifying an index when adding a component, 256–60 using custom layout manager, 267 layoutContainer( ) method Component class, 256 LayoutManager class, 194 LayoutManager interface, 265–66 LayoutManager2 interface, 265–66

LayoutManager class, 260 LayoutManager2 interface, 260, 263 leaf nodes, 330, 338–40 leafIcon property, DefaultTreeCellRender interface, 356 LEFT constant, 198 LIFO (Last-In-First-Out), 168, 185 lineStyle property, JTree class, 371 LinkedBlockingQueue class, 186–87, 189 LinkedHashMap class, 179, 182, 189 LinkedHashSet class, 173, 179, 189 LinkedList class, 167, 185, 189 linking process, JVM, 8–10 lint option, 643–44 List class, 438, 563 List interface, 180–81, 185, 188, 191, 644–45 removing elements from a list, 161–62 searching for objects, 162–63 using equals( ) method, 163–64 ListItem class, 593 listIterator( ) method, List interface, 165 ListIterator interface, 165 ListResourceBundle class, 538–42 ListSelectionModel interface, 296–98, 302 loadClass( ) method, 9 loading classes, JVM, 8–9 LOCAL\_LABEL\_FLAVOR constant, 434–35 LOCAL\_VARIABLE constant, 649 Locale class, 506, 534–37, 539–40, 543, 546–47, 550, 552–53, 556–57, 562–63, 571, 583 Locale.CANADA\_FRENCH constant, 537 Locale.ENGLISH constant, 535 Locale.FRENCH constant, 535 Locale.GERMAN constant, 535, 540 Locale.GERMANY constant, 540 Locale.JAPAN constant, 563 locales, 534–36, 577–84 locale-sensitive formatting and parsing formatting and parsing dates, 543–45 formatting and parsing numeric values, 546–48 formatting and parsing times, 546 overview, 542–43 Locale.US constant, 535, 537, 551–52 localization, 533 LoggingException class, 78–79 login Servlet, 280 LogonFailedException class, 66–67 Long class, 289, 321 LONG constant, 543 long element style, 551 longValue( ) method, 386 LONGVARBINARY data type, 503 LONGVARCHAR data type, 503

lookupDefaultPrintService( ) method, PrintServiceLookup class, 448 lookupMultiDocPrintServices( ) method, PrintServiceLookup class, 448 lookupPrintServices( ) method, PrintServiceLookup class, 448–49, 452–53, 456–57 lostOwnership( ) method, ClipboardOwner class, 387–88, 395

#### ■**M**

MailMessage class, 48–49 major\_version item, 13 Map interface, 172, 178–84, 188, 191 markup-start characters, 590 MAX\_PRIORITY constant, 109 MAX\_VALUE constant, 197, 278 maxIdleTime property, 526 maximumLayoutSize( ) method, 264–65 CardLayout class, 197 LayoutManager2 interface, 261–62 maxPoolSize property, 526 maxStatements property, 526 MediaTracker class, 134 MEDIUM constant, 543 medium element style, 551 MessageFormat overview, 548–51 specifying a format object, 552–53 specifying a locale, 551–52 MessageFormat class, 61, 549–53, 555, 585 metadata, 590, 637, 654–58 MetalTreeUI class, 369 METHOD constant, 649 method\_info item, 14 methods, design of assertions, 81–84 enumerations, 84–87 method naming, 57–58 minimizing duplication of code, 58–60 overview, 53–54 passing parameters, 54–56 using exceptions adding information to exceptions, 68–71 avoiding exceptions, 81 choosing exception type, 65 choosing superclass for custom exception class, 65–68 discarded exceptions, 75–77 nested exceptions, 77–81 overview, 62 using finally block, 72–75 when to catch exceptions, 71–72 when to throw exceptions, 62–64 variable arguments, 60–62

Microsoft SQL Server, 477 MIME, 411, 422, 430, 433–35, 439–42, 449–51 MIME (Multipurpose Internet Mail Extensions), 388–90, 396, 402–3, 405 MIN\_PRIORITY constant, 109 minimumLayoutSize( ) method, 265 minor version item, 13 minPoolSize property, 526 MissingResourceException class, 536 modifiers, 410 MouseEvent class, 307 MouseListener interface, 377 multilinearray instruction, 11 MULTIPLE\_INTERVAL\_SELECTION constant, 298 Multipurpose Internet Mail Extensions (MIME), 388–90, 396, 402–3, 405 multitasking, 89 multithreading in Servlets, 302 MutableTreeNode interface, 336, 341–44 insert( ), 342 overview, 340 remove( ), 341 removeFromParent( ), 342 setParent( ), 341 setUserObject( ), 340–41 –mx command-line option, 6

### ■**N**

NamedNodeMap interface, 614 naming methods, 57–58 NaN operator, 11 NATIVE type, 439 native2ascii utility, 584–85 nested exceptions, 77–81 new command, 11 newarray instruction, 11 newDocument( ) method, DocumentBuilder class, 626 next( ) method BreakIterator class, 556 CardLayout class, 196 Iterator interface, 157 ListIterator interface, 165 ResultSet interface, 73, 508, 510–11 nextIndex( ) method, ListIterator interface, 165 NO\_DECOMPOSITION constant, 565 NO\_SUCH\_PAGE constant, 468 NoClassDefFounderror exception, 9 Node interface, 601–5, 607, 609, 613, 615–16, 618, 623 nodeChanged( ) method, TreePath class, 355 NodeList interface, 604, 606, 614

nodeName property, 603

nodesChanged( )method, TreeModel interface, 354–55 nodeStructureChanged( ) method DefaultTreeModel interface, 355 TreeModel interface, 354 nodesWereInserted( )method, TreeModel interface, 354–55 nodesWereRemoved( )method, TreeModel interface, 354 nodeValue property, 603 NONE constant, 222 NORM\_PRIORITY constant, 109 normalize( ) method, Element interface, 607–8, 611 NORTH constant, 208–10, 227 NORTHEAST constant, 227 NORTHWEST constant, 227 NOTATION definition, 614 Notation interface, 602–3, 614–15 NOTATION\_NODE constant, 601 notify( ) method, Thread class, 131–32 notifyAll( ) method, Thread class, 131–32 –nowarn command, 16 NULL data type, 503 NullPointerException class, 65–66, 74–75, 82, 146 Number class, 286–87, 547, 554 number element format, 551 NumberFormat class, 286, 542, 546–47, 551–53, 555 NUMERIC data type, 503 numeric values, formatting and parsing, 546–48 NumericTextField class, 235

## ■**O**

Object class, 10–11, 46–47, 50, 52, 87, 101–2, 128, 131, 154, 156–58, 162–63, 165, 167, 170–71, 173–74, 176, 194, 216, 263, 286–88, 323, 334, 336–37, 340, 343, 345, 352, 355, 438, 459, 467, 511, 550 object methods, overriding, 46–53 Object Oriented programming, 21 object-relational mapping, 479 obtaining list of nodes, DefaultMutableTreeNode, 346 ODBC (Open Database Connectivity), 477, 480 of( ) method, EnumSet class, 178 offer( ) method, Queue interface, 185 open( ) method, FileInputStream class, 78 Open Database Connectivity (ODBC), 477, 480 openIcon property, DefaultTreeCellRender interface, 356

Oracle, 477 OracleDriver class, 487 oraserve server, 483 org.w3c.dom package, 597–98 org.xml.sax package, 598 OrientationRequest class, 453, 455, 457 OrientationRequested class, 455–56 –oss command-line option, 7 OTHER data type, 507 out field, 12 OUT parameter, 501–2 OutOfMemoryError exception, 6 OutputStream class, 113, 629 OutputStreamWriter class, 585 Override annotation, 640–42 overriding object methods, 46–53 –package command, 18

## ■**P**

PACKAGE constant, 649 package design, 22 PAGE\_EXISTS constant, 468 PAGEABLE constant, 462 Pageable interface, 463–64, 474–75 PageAttributes class, 447 PageFormat class, 464, 466–68, 475 PagesPerMinute attribute, 453, 455 paint( ) method, 467 Container class, 257 Graphics class, 284 JTree class, 355 paintComponent( ) method, GridBagLayout class, 214 Paper class, 464–67 PARAMETER constant, 649 ParameterDeclaration class, 662 ParameterMetaData, Statement interface, 502 ParameterMetaData interface, 637 parameters, passing, 54–56 parent thread, 109 parse( ) method DateFormat class, 544–45, 547 Document interface, 626 DocumentBuilder class, 600–601, 616 DocumentBuilder interface, 605 NumberFormat class, 547 ParseException class, 544–45 parseInt( ) method, 73 path annotation, 644 pathFromAncestorEnumeration( ), DefaultMutableTreeNode, 345–46 PCL inner class, 450 PDF (Portable Definition Format), 627 PDF inner class, 450 peek( ) method, Queue interface, 185

PeopleResources\_de.native file, 584 PeopleResources\_de.properties file, 584 performDatabaseQuery( ) method, 90 Plain Old Java Object (POJO), 658 plainTextFlavor constant, 403, 440–41, 443 PL/SQL, 500 PNG inner class, 450 Point class, 415, 425–26 POJO (Plain Old Java Object), 658 poll( ) method, Queue interface, 185 PooledConnection interface, 524 pop( ) method, Vector class, 168 Portable Definition Format (PDF), 627 portNumber property, 487 PORTRAIT constant, 466 POST requests, Servlet that responds to, 280 postorderEnumeration( ) method DefaultMutableTreeNode, 346, 348 Enumeration class, 348 POSTSCRIPT inner class, 450 preemptive multitasking, 97 preferredLayoutSize( ) method and minimumLayoutSize( ) method, LayoutManager interface, 264–65 preorder traversal, 619 PreparedStatement interface, 477, 500–502, 505 previous( ) method CardLayout class, 196 ListIterator interface, 165 previousIndex( ) method, ListIterator interface, 165 PRIMARY constant, 563 print( ) method, 468–69, 472, 475 DocPrintJob class, 448, 458–59 Graphics class, 470 Printable class, 466–67 Printable class, 466, 468–69, 474–75 PRINTABLE constant, 462 Printable interface, 463–64 printDataTransferCompleted( ) method, PrintJobListener interface, 460 printDialog( ) method PrintService class, 458 ServiceUI class, 457 printElement( ) method, 618, 620 PrinterJob class, 447, 468 printing canceling print job, 462 creating print job, 458 defining document to print, 459 initiating, 459 locating print services Attribute interface, 453 attribute roles, 453–54 AttributeSet, 453, 456–57

choosing right printer, 452 DocFlavor class, 449 HashAttributeSet, 456–57 interfaces and implementations, 454–56 overview, 448–49 representation classes, 449–52 monitoring and controlling print job,  $460 - 62$ overview, 447–48 printer selection via user interface, 457–58 service-formatted overview, 462–64 sample printing application, 469–72, 474 support classes, 464–68 PrintJob class, 447, 457 PrintJobAdapter interface, 460 PrintJobAttribute class, 456 PrintJobAttributeListener interface, 461 PrintJobAttributeSet class, 456 PrintJobAttributeSet interface, 461 printJobCanceled( ) method, PrintJobListener interface, 460 printJobCompleted( ) method, PrintJobListener interface, 460 printJobFailed( ) method, PrintJobListener interface, 460 PrintJobListener class, 459 PrintJobListener interface, 460–61 printJobNoMoreEvents( ) method, PrintJobListener interface, 460 printJobRequiresAttention( ) method, PrintJobListener interface, 460 println( ) method, 12 PrintRequest class, 457 PrintRequestAttribute class, 456 PrintRequestAttributeSet class, 448, 456–59 PrintService class, 448, 452–53, 457–58 PrintService interface, 447, 453 PrintServiceAttribute attribute, 457 PrintServiceAttribute class, 456 PrintServiceAttributeSet class, 456 PrintServiceLookup class, 448 printStackTrace( ) method, 78, 81 PrintStream class, 12, 78, 530, 664–65 PrintWriter class, 78, 530 PriorityBlockingQueue class, 189 PriorityBlockingQueue interface, 185–86 PriorityQueue interface, 185, 189 –private command, 18 private keyword, 44–45 Processing Instruction (PI), 596 PROCESSING\_INSTRUCTION\_NODE constant, 601 ProcessingInstruction interface, 602–4, 613

projava driver, 477, 483–84 prolog, 596 propertyCycle property, 526 PropertyResourceBundle, 541–42 PropertyResourceBundle class, 538, 549, 571, 584 –protected command, 18 protected keyword, 44–45 –public command, 18 public keyword, 44–45 pure abstractions, 23 push( ) method, Vector class, 168 put( ) method Map interface, 180 UIManager class, 369 putClientProperty( ) method, JTree class, 371

### ■**Q**

Queue interface, 184–86

### ■**R**

race condition, 98 RDBMS (Relational Database Management System), 477 read( ) method, InputStream class, 134 Reader class, 441, 450, 629 READER inner class, 450 REAL data type, 503 ReentrantReadWriteLock class, 150 REF data type, 503, 507 refreshRow( ) method, 512 registerDriver( ) method, DriverManager interface, 482 registerOutParameter( ) method, CallableStatement interface, 501 rejectDrag( ) method, 415–16 rejectDrop( ) method, 416 Relational Database Management System (RDBMS), 477 RELATIVE constant, 217–19, 225–26 reload( ) method, DefaultTreeModel interface, 355 REMAINDER constant, 224–26, 237 Remote annotation, 658 Remote Method Invocation (RMI), 15, 437, 647, 655 RemoteException class, 665 RemoteObject annotation, 648 remove( ) method Collection interface, 156, 162–64, 168 Iterator interface, 157 List interface, 161 MutableTreeNode, 341 Queue interface, 185 removeAttribute( ) method, Element interface, 607

removeAttributeNode( ) method, Element interface, 607 removeCellEditorListener( ) method, CellEditor class, 292 removeChild( ) method, Node interface, 604, 622–23 removeFromParent( ) method, MutableTreeNode interface, 342 removeLayoutComponent( ) method, 260 LayoutManager interface, 264 LayoutManager2 interface, 264 removeNodeFromParent( )method, TreeModel interface, 354 removeTreeExpansionListener( ) method, JTree class, 380 removeTreeModelListener( ) method, TreeModel interface, 335 RENDERABLE\_IMAGE constant, 462 RenderableImage class, 463 RenderableImage interface, 476 replaceChild( ) method, Node interface, 604, 623 replaceData( ) method, CharacterData, 609–10 representation classes, 449–52 request object, accessing request headers, 289 resource bundles creating, 538–42 overview, 536–38 ResourceBundle class, 536–37, 539–42, 548–50, 555, 571, 577 response object, 290 Result interface, 629 ResultSet Concurrency mode, 508 cursor positioning methods, 510–11 data modification methods, 512 data retrieval methods, 511–12 determining the number of rows returned, 512–13 holdability, 509 overview, 507–8 retrieving automatically generated keys, 513–15 scrollability type, 508 selecting properties, 509–10 update sensitivity, 508–9 ResultSet interface, 73–75, 83, 488, 497, 504–6, 508–13, 515–16, 529, 531, 637 resultSetConcurrency value, 509 ResultSetMetaData interface, 515, 637 resultSetType parameter, 509 resume( ) method Thread class, 139 ThreadGroup class, 143

retention annotation, 650–52 RetentionPolicy enumeration type, 651 return statement, 74 revalidate( ) method, Component class, 256 –reverse option, 584 REVERSE\_LANDSCAPE constant, 466–67 Rich Text Format (RTF), 389, 627 RIGHT constant, 198, 289 RMI (Remote Method Invocation), 15, 437, 647, 655 rollback( ) method, Connection class, 518, 520 rowAtPoint( ) method, JTable class, 309 rows, *Table* adding and removing table rows, 323–26 creating row headers, 311–14, 316 displaying particular table row, 326–27 sorting table rows dynamic sort column selection, 318–19, 321 overview, 316–17 using comparable, 321–23 RowSet class, 515–16 RTF (Rich Text Format), 389, 627 run( ) method, Runnable interface, 92, 95–96, 106, 119–20, 124, 132, 146, 148–49 runnable thread, 109 runtime constant pool, 7 runtime data areas, JVM, 6–7 RUNTIME retention policy, 651 RuntimeException class, 65 –s command, 18

### ■**S**

SAX (Simple API for XML), 598, 600, 613, 629 scaling, 472, 474 ScheduledThreadPoolExecutor class, 149 SECONDARY constant, 563 select statement, 83, 316, 497, 507, 512, 516, 521 SelectorPanel class, 267 selectPathForEvent( ) method, BasicTreeUI class, 363 sentence iteration, 557 serial annotation, 644 Serializable interface, 395, 422 serialized Java objects, storing and retrieving, 390–402 –server option, 17 serverName property, 487 SERVICE\_FORMATTED inner class, 449–51 service-formatted printing overview, 462–64 sample printing application, 469–72, 474 support classes, 464–68 ServiceUI class, 457

Servlet model and HttpServlets deployment descriptors, 291 multithreading in Servlets, 302 request object, 289 response object, 290 Servlet lifecycle, 296 Servlet that responds to POST requests, 280 **Servlets** exception handling, 309 and filters, 321 session management, 313 session management, session tracking with URL rewriting, 313 set( ) method, Collection interface, 161 Set interface, 168–73, 177–81, 188, 190–91 and buckets, 171–72 and hash codes, 170–71 set method, 42 setActive( ) method, DropTarget class, 413 setAlignmentX( ) method, JComponent class, 247 setAlignmentY( ) method, JComponent class, 247 setAllowsChildren( ) method, 343 setAttribute( ) method, Element interface, 607, 621 setAttributeNode( ) method, Element interface, 607 setAutoCommit( ) method, Connection class, 518 setBinaryStream( ) method, ByteArrayInputStream class, 500 setBounds( ) method, Component class, 194, 256, 265 setCellEditor( ) method, TableColumn class, 291 setCellSelectionEnabled( ) method, JTable class, 296 setCollapsedIcon( ) method, BasicTreeUI class, 369 setColumnHeader( ) method, JScrollPane class, 306 setColumnHeaderView( ) method, JScrollPane class, 307 setColumnModel( ) method, TableColumn class, 313 setColumns( ) method, GridLayout class, 203 setColumnSelectionAllowed( ) method, JTable class, 296 setColumnSelectionInterval( ) method, JTable class, 302 setConstraints( ) method, GridBagLayout class, 216, 263 setContents( ) method, Clipboard class, 385, 387–88, 399, 403

setCorner( ) method, JScrollPane class, 313 setCursor( ) method, DragSourceContext class, 430 setDaemon( ) method, Thread class, 110 setData( ) method, 604 CharacterData, 609 ProcessingInstruction interface, 613 setDecomposition( ) method, Collator class, 564 setDefault( ) method, Locale class, 535 setDefaultEditor() method, ITable class, 291 setDefaultRenderer( ) method, CurrencyRenderer class, 286 setEditable() method, ITree class, 361, 363 setExpandedIcon( ) method, BasicTreeUI class, 369 setFetchDirection( ) method, ResultSet interface, 510 setFetchSize( ) method, Statement interface, 510 setFormat( ) method, MessageFormat class, 552–53 setFormats( ) method, MessageFormat class, 553 setHgap( ) method, GridLayout class, 203 setHumanPresentableName( ) method, 389 setImageableArea( ), 465 setLayout( ) method Component class, 256 Container class, 193 setLenient( ) method, 545 setLocale( ) method, Locale class, 552 setLocation( ) method, Component class, 194, 256, 265 setLogStream( ) method, DriverManager interface, 530 setLogWriter( ) method, 530 setMaxWidth( ) method, 278 setMinWidth( ) method, 278 setModel( ) method, JTree class, 353 setNodeName( ) method, Node interface, 603 setNodeValue( ) method, Node interface, 603–4 setOpaque( ) method, GridBagLayout class, 214 setOrientation( ) method, 466 setPage( ) method, 475–76 setPaper( ) method, 466 setParent( ) method, MutableTreeNode interface, 341–42 setPreferredWidth( ) method, 278 setPriority( ) method, Thread class, 109 setRoot( ) method DefaultTreeModel interface, 355 TreeModel interface, 354 setRootVisible( ) method, JTree class, 332

setRows( ) method, GridLayout class, 203 setRowSelectionAllowed( ) method, JTable class, 296 setRowSelectionInterval( ) method, JTable class, 301 setSelectionInterval( ) method, TreeNode class, 377 setSelectionMode( ) method ListSelectionModel interface, 298 TreeSelectionModel class, 373 setSelectionModel( ) method, JTree class, 373 setSelectionPaths( ) method, TreePath class, 377 setShowsRootHandles() method, ITree class, 370 setSize( ) method, Component class, 194, 256, 265, 465 setSleepScheduled( ) method, 128 setText( ) method JLabel class, 285 String class, 556 setToolTipText( ) method, JComponent class, 304 setTransactionIsolation( ) method, Connection class, 523 setUncaughtExceptionHandler( ) method, Thread class, 147 setURL( ) method, PreparedStatement interface, 505 setUserObject( ) method, MutableTreeNode interface, 340–41, 343 setValue( ) method Attr interface, 608–9 DefaultTableCellRenderer class, 285 setValueAt( ) method TableModel class, 292–93, 317 TableValues class, 295 setVgap( ) method, GridLayout class, 203 setVisible( ) method, Component class, 256 setWidth( ) method, 278 SGML (Standard Generalized Markup Language), 587 shallow copy, 605 SHORT constant, 543–44 short element style, 551 shouldPaintExpandControlMethod( ) method, BasicTreeUI class, 370 shouldSelectCell( ) method, CellEditor class, 292 show( ) method, CardLayout class, 196 –showversion command, 17 Simple API for XML (SAX), 598, 600, 613, 629 SimpleDoc class, 459 SINGLE\_INTERVAL\_SELECTION constant, 298 SINGLE\_SELECTION constant, 298

SINGLE\_TREE\_SELECTION class, 377 SINGLE\_TREE\_SELECTION constant, 373 size( ) method, Collection interface, 156 sleep( ) method, Thread class, 90, 124, 128, 131, 134, 144, 147, 149 sleepScheduled flag, 128 SMALLINT data type, 503 SocketException class, 65 sort( ) method, Collections class, 563 sort model, 316 sortRows( ) method, 316 –source command, 16, 84, 158 Source interface, 629 source model, 316 SOURCE retention policy, 651 –sourcepath command, 16 SOUTH constant, 208–10, 227 SOUTHEAST constant, 227 SOUTHWEST constant, 227 splitText( ) method, Text interface, 611–12 SQL (Structured Query Language), 477–79, 481, 496–501, 503, 505–7, 521, 527–31 SQL standards, and versions of JDBC, 479 SQL\*Plus, 481 SQL2 standard, 479 SQL3 standard, 479, 505–6 SQLException class, 72–73, 75–77, 520, 526–29 SQLState value, 526–27 SQLWarning, 529–30 –ss command-line option, 7 Stack class, 154, 168, 185, 189 StackOverflowError exception, 7 StackTrace class, 78 standalone attribute, 596 Standard Generalized Markup Language (SGML), 587 start( ) method, Thread class, 92, 123 startDrag( ) method, DragGestureEvent class, 425–30 startEditing( ) method, BasicTreeUI class, 362–63 Stateless annotation, 658 Statement interface, 83, 477, 496–99, 509, 515, 529, 531 addBatch( ), 497–98 CallableStatement, 500–502 execute( ), 497 executeBatch( ), 497–98 executeQuery( ), 497 executeUpdate( ), 496–97 ParameterMetaData, 502 PreparedStatement, 498–500 stop( ) method Thread class, 139 ThreadGroup class, 143

stopCellEditing( ) method, CellEditor class, 292, 364 StreamResult class, 629 StreamSource interface, 629 StringBuffer class, 46, 48–49, 609 stringFlavor constant, 403, 440 StringReader class, 444 StringSelection class, 387, 403, 411, 440–41, 443–44 strong cohesion, 38–41 STRUCT data type, 503, 506–7 Structured Query Language (SQL), 477–79, 481, 496–501, 503, 505–7, 521, 527–31 StyledDocument class, 386 substringData( ) method, CharacterData class, 609 Sun Microsystems, 1, 3–4 super\_class item, 14 superclass, choosing for custom exception class, 65–68 supportedAnnotationTypes( ) method, AnnotationProcessorFactory interface, 659–61 supportedOptions( ) method, AnnotationProcessorFactory interface, 661 supportsOuterJoins( ) method, DatabaseMetaData interface, 488 supportsResultSetConcurrency( ) method, DatabaseMetaData interface, 508 supportsResultSetType( ) method, DatabaseMetaData interface, 508 supportsTransactionIsolationLevel( ) method, DatabaseMetaData interface, 522 SuppressWarnings annotation, 640, 642–46 suspend( ) method Thread class, 139 ThreadGroup class, 143 Swing. *See* JTable; JTree SwingUtilities class, 95, 119 switch statement, 645 Sybase, 477, 524 SychronousQueue class, 189 synchronization, 154 synchronized keyword, 101–2, 104 SynchronousQueue class, 187 System class, 8, 75, 111, 184, 530 system clipboard, 384–85 SystemFlavorMap class, 439

#### ■**T**

TableCellEditor class, 364 TableCellEditor interface, 291, 362 TableCellRenderer interface, 282, 285, 291–92 tableChanged( ) method, TableModelEvent class, 325

TableColumn class, 278, 286, 291, 302, 304, 313 TableColumnModel interface, 278, 296, 302, 313 TableModel class, 270–71, 273–75, 278, 286–87, 291–93, 295, 313, 316, 322–23, 325, 327 TableModelEvent class, 325–26 tables. *See* JTable TableValues class, 274, 286, 292, 295, 303, 316, 321, 323 tags, 589 Target annotation, 648–52 Target class, 649–50 TERTIARY constant, 563–64 Test interface, 666 text comparisons and sorting collator strength, 563–64 decomposition mode, 564–65 overview, 562–63 text data, parsing BreakIterator, 556–62 overview, 556 Text interface, 602–3, 607, 609–12, 623, 625 TEXT\_HTML inner class, 451 TEXT\_HTML\_HOST inner class, 450 TEXT\_HTML\_US\_ASCII inner class, 451 TEXT\_HTML\_UTF\_8 inner class, 451 TEXT\_HTML\_UTF\_16 inner class, 451 TEXT\_HTML\_UTF\_16BE inner class, 451 TEXT\_HTML\_UTF\_16LE inner class, 451 TEXT\_NODE constant, 601 TEXT\_PLAIN inner class, 451 TEXT\_PLAIN\_HOST inner class, 451 TEXT\_PLAIN\_US\_ASCII inner class, 451 TEXT\_PLAIN\_UTF\_8 inner class, 451 TEXT\_PLAIN\_UTF\_16 inner class, 451 TEXT\_PLAIN\_UTF\_16BE inner class, 451 TEXT\_PLAIN\_UTF\_16LE inner class, 451 textNonSelectionColor property, DefaultTreeCellRender interface, 356 textSelectionColor property, DefaultTreeCellRender interface, 356 this keyword, 337 this\_class parameter, 14 Thread class, 90, 92–93, 109, 123–24, 134, 139, 143–44, 146–47, 150 Thread safety, 95 ThreadGroup class, 93, 143–47 threading, 14 threads adding to applications, 111–20 concurrency utilities, 149–50 context switching, 96 controlling, 120–23 interrupting threads, 134–36

making thread stop executing, 124–28 resuming threads, 131–32 starting a thread, 123–24 stopping threads, 132–34 suspending threads, 128–31 cooperative multitasking, 97 creating, 92–93 daemon threads, 110–11 deprecated methods in, 139–40 disadvantages of using, 94–96 overview, 89–91 preemptive multitasking, 97 priorities, 109–10 race condition, 98 synchronizing use of shared resources, 101–8 deadlocks, 105–8 nested calls to synchronized methods and code blocks, 104 synchronized blocks vs. methods, 104–5 ThreadGroup class, 143–46 uncaught exceptions, 146–47 voluntarily relinquishing the processor, 147–49 Throwable class, 146 TIME data type, 503, 505–6 time element format, 551 Timer class, 22 times, formatting and parsing, 546 TIMESTAMP data type, 503, 505–6 TINYINT data type, 503 toBinaryString( ) method, 386 toHexString( ) method, 386 Tomcat, deploying calculator Servlet to, 302 Toolkit class, 384, 387 tools.jar file, 665 toString( ) method, 52–53, 620 Object class, 333–34, 356, 359 String class, 285, 289, 386 toUpperCase( ) method, 74 TRANSACTION\_READ\_COMMITTED constant, 523 TRANSACTION\_READ\_UNCOMMITTED constant, 523 TRANSACTION\_REPEATABLE\_READ constant, 523 TRANSACTION\_SERIALIZABLE constant, 523 transactions, JDBC overview, 517–18, 520 read-only, 521–24 savepoints, 520–21 Transferable interface, 385–88, 395–96, 399–400, 402–3, 409, 416, 420, 426, 428, 435, 438–41, 443

Transformer interface, javax.xml.transform package, 629 TransformerFactory class, javax.xml.transform package, 629 translate( ) method, 471 tree nodes. *See* JTree TreeCellEditor class, 364, 366 TreeCellEditor interface, 362, 364 TreeCellRenderer class, 364 TreeCellRenderer interface, 355, 357, 359, 365 treeCollapsed( ) method, TreeExpansionListener interface, 381 treeExpanded( ) method, TreeExpansionListener interface, 381 TreeExpansionEvent class, 380–82 TreeExpansionListener overview, 380 treeCollapsed( ), 381 treeExpanded( ), 381 TreeExpansionListener interface, 381 TreeMap class, 179–80, 182, 185, 189 TreeModel addTreeModelListener( ), 335 getChild( ), 335 getChildCount( ), 335 getIndexOfChild( ), 336 getRoot( ), 335 isLeaf( ), 336 overview, 335 removeTreeModelListener( ), 335 valueForPathChanged( ), 336 TreeModel interface, 334–40, 351, 353, 364, 367 TreeModelEvent getChildIndices( ), 353 getChildren( ), 352 getTreePath( ), getPath( ), 352 overview, 352 TreeModelEvent class, 353–54 TreeModelListener overview, 351 treeNodesChanged( ), 351–52 treeNodesInserted( ), 352 treeNodesRemoved( ), 352 treeStructureChanged( ), 352 TreeModelListener interface, 335, 352, 354 **TreeNode** children( ), 338 getAllowsChildren( ), 338 getChildAt( ), 337 getChildCount( ), 337 getIndex( ), 338 getParent( ), 338 isLeaf( ), 338 overview, 336–37 TreeNode class, 353, 377

TreeNode interface, 336–40, 342, 344–45, 355 treeNodesChanged( ) method, TreeModelListener interface, 351–52, 353 treeNodesInserted( ) method, TreeModelListener interface, 352–53 treeNodesRemoved( ) method, TreeModelListener interface, 352–53 TreePath class, 349, 351–52, 355, 377, 379–82 TreePath interface, 336, 350 TreeSelectionEvent getNewLeadSelectionPath( ), 377 getOldLeadSelectionPath( ), 377 getPath( ), 377 getPaths( ), 377 isAddedPath( ), 377 overview, 376 TreeSelectionEvent class, 377 TreeSelectionListener interface, 376 TreeSelectionModel class, 373 TreeSet class, 57, 179–80, 182, 185, 189–90 using Comparable interface, 173–75, 177 using Comparator interface, 176–77 treeStructureChanged( ) method, TreeModellistener interface, 352 treeWillCollapse( ) method, TreeWillExpandListener interface, 382 treeWillExpand( ) method, TreeWillExpandListener interface, 382 TreeWillExpandListener overview, 381–82 treeWillCollapse( ), 382 treeWillExpand( ), 382 try block, 72–75 try/catch block, 71–74, 76 TYPE constant, 649 TYPE\_FORWARD\_ONLY constant, 509 TYPE\_SCROLL\_INSENSITIVE constant, 509 TYPE\_SCROLL\_SENSITIVE constant, 509 type-1 JDBC driver, 481 type-2 JDBC driver, 481 TypeDeclaration class, 662–63 Types class, 501, 503

#### ■**U**

u1 syntax, 13 u2 syntax, 13 u4 syntax, 13 UDT (User-Defined Type), 506 UIManager class, 369 unboxing, 154, 158, 160 uncaughtException( ) method ThreadGroup class, 146–47 UncaughtExceptionHandler interface, 147 UncaughtExceptionHandler interface, 147 unchecked annotation, 644 Unicode, 441–44, 533, 564, 585 Uniform Resource Locator (URL), 313, 451–52, 483–84, 515, 589 Unix, 3 UNKNOWN\_NUMBER\_OF\_PAGES constant, 475 UnsupportedFlavorException class, 387 UnsupportedOperationException exception, 155 UPDATE statement, 496–97, 517 updateRow( ) method, 512 URI, 620 URL (Uniform Resource Locator), 313, 451–52, 483–84, 515, 589 URL class, 450–51, 483 URL inner class, 450 User-Defined Type (UDT), 506 UTF-8 character set, 596

# ■**V**

value element, 642–43 valueChanged( ) method, TreeSelectionListener interface, 376 valueForPathChanged( ) method DefaultMutableTreeNode class, 368 TreeModel interface, 336, 354–55, 364 value-of instruction, 628, 630 values( ) method, Collection interface, 181 VARBINARY data type, 503 VARCHAR data type, 503 variable arguments, 60–62 Vector class, 55, 57, 102, 154, 168, 189, 331, 334–35, 349, 563, 593, 604, 614 –verbose command, 16–18 –verboseCOLgc command, 17 –verboseCOLjni commnd, 17 version attribute, 596 –version command, 17 VERTICAL constant, 222

### ■**W**

W3C (World Wide Web Consortium), 598, 627 wait( ) method, Thread class, 128–29, 131–32, 134, 144 waitForAll( ) method, MediaTracker class, 134 Weak reference, 183 WeakHashMap interface, 183–84, 189 weightx constraint, 229 weightx property, 231–34, 240 weighty constraint, 229 weighty property, 231, 233 WEST constant, 208–11, 227, 261

What-You-See-Is-What-You-Get (WYSIWYG), 462 WHERE clause, 507 Windows Explorer, 409 WORA (Write Once, Run Anywhere), 1 word iteration, 557 World Wide Web Consortium (W3C), 598, 627 Write Once, Run Anywhere (WORA), 1 Writer class, 629 WYSIWYG (What-You-See-Is-What-You-Get), 462 –X command, 16–17 –X option, 643

## ■**X**

X\_AXIS constant, BoxLayout class, 246 X12 standard, 594 –XlintCOL-path option, 646 –XlintCOLunchecked option, 644 XML, 655 creating XML document document components, 596–97 overview, 595–96 root elements, 596 editing documents with DOM creating and adding new nodes, 623–26 creating new document, 626–27 overview, 621–23 vs. HTML describing the data, 590 overview, 588–90 well-formed documents, 590–94 overview, 587–88 parsing and validation overview, 597–98 parsing with DOM implementation in JAXP Attr interface, 608–9 CDATASection interface, 612 CharacterData, 609–10 Comment interface, 612 Document interface, 605–6 DocumentFragment interface, 613–14 DocumentType interface, 614 Element interface, 607–8 Entity interface, 614–15 EntityReference interface, 613 Node interface, 601–5 Notation interface, 615 overview, 598–601 ProcessingInstruction interface, 613 Text interface, 610–12 transforming XML documents, 627–35 traversing a document with DOM, 615–21 when and why to use, 594 X/OPEN SQL, 526

XPath, 630–33 XSL (eXtensible Stylesheet Language), 594, 627, 629, 633 XSLT (eXtensible Stylesheet Language Transformations), 587, 628–30, 634 xslt subdirectory, 630

# ■**Y**

Y\_AXIS constant, BoxLayout class, 246 yield( ) method, Thread class, 147, 149

# ■**Z**

Z-order, 257, 259, 267